# **Solaris OS용Sun Cluster 소프트웨어설치안내서**

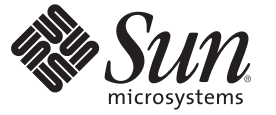

Sun Microsystems, Inc. 4150 Network Circle Santa Clara, CA 95054 U.S.A.

부품 번호: 820–0304–11 2007년 5월, 개정판 A

Copyright 2007 Sun Microsystems, Inc. 4150 Network Circle, Santa Clara, CA 95054 U.S.A. 모든 권리는 저작권자의 소유입니다.

Sun Microsystems, Inc.는 이 문서에 설명된 제품의 기술 관련 지적 재산권을 소유합니다. 특히 이러한 지적 재산권에는 하나 이상의 미국 특허 또는 미국 및 다른 국가에서 특허 출원 중인 응용 프로그램이 제한 없이 포함될 수 있습니다.

미국 정부의 권리 – 상용 소프트웨어. 정부 사용자는 Sun Microsystems, Inc.의 표준 사용권 계약과 해당 FAR 규정 및 보충 규정을 준수해야 합니다.

이 배포에는 타사에서 개발한 자료가 포함되어 있을 수 있습니다.

제품 중에는 캘리포니아 대학에서 허가한 Berkeley BSD 시스템에서 파생된 부분이 포함되어 있을 수 있습니다. UNIX는 미국 및 다른 국가에서 X/Open Company, Ltd.를 통해 독점적으로 사용권이 부여되는 등록 상표입니다.

Sun, Sun Microsystems, Sun 로고, Solaris 로고, Java Coffee Cup 로고, docs.sun.com, JumpStart, Sun Enterprise, Sun Fire, SunPlex, Sun StorEdge, Sun StorageTek, Java 및 Solaris는 미국 및 다른 국가에서 Sun Microsystems, Inc.의 상표 또는 능독 상표입니다. 모는 SPARC 상표는 사용 허가를 받았으며 미국 및 다른<br>국가에서 SPARC International, Inc.의 상표 또는 등록 상표입니다. SPARC 상표를 사용하는 제품은 Sun Microsystems, Inc.가 개발한 구조를 기반으로 하고<br>있습니다.ORACLE은

OPEN LOOK 및 SunTM 그래픽 사용자 인터페이스(GUI)는 Sun Microsystems, Inc.가 자사의 사용자 및 정식 사용자용으로 개발했습니다. Sun은 컴퓨터 업계를 위한 시각적 또는 그래픽 사용자 인터페이스(GUI)의 개념을 연구 개발한 Xerox사의 선구적인 노력을 높이 평가하고 있습니다. Sun은 Xerox와<br>Xerox 그래픽 사용자 인터페이스(GUI)에 대한 비독점적 사용권을 보유하고 있습니다. 이 사용권은 OPEN LOOK GUI를 구현하는 Sun의 정식<br>사용자에게도 적용되며 그렇지 않은 경우에는 Sun의 서면 사용권 계약을 준수해야 합니다

이 설명서에서 다루는 제품과 수록된 정보는 미국 수출 관리법에 의해 규제되며 다른 국가의 수출 또는 수입 관리법의 적용을 받을 수도 있습니다. 이 제품과 정보를 직간접적으로 핵무기, 미사일 또는 생화학 무기에 사용하거나 핵과 관련하여 해상에서 사용하는 것은 엄격하게 금지됩니다. 미국 수출<br>금지 국가 또는 금지된 개인과 특별히 지정된 국민 목록을 포함하여 미국 수출 금지 목록에 지정된 대상으로의 수출이나 재수출은 엄격하게 금지됩니다.

설명서는 "있는 그대로" 제공되며, 법률을 위반하지 않는 범위 내에서 상품성, 특정 목적에 대한 적합성 또는 비침해에 대한 묵시적인 보증을 포함하여 모든 명시적 또는 묵시적 조건, 표현 및 보증을 배제합니다.

# 목차

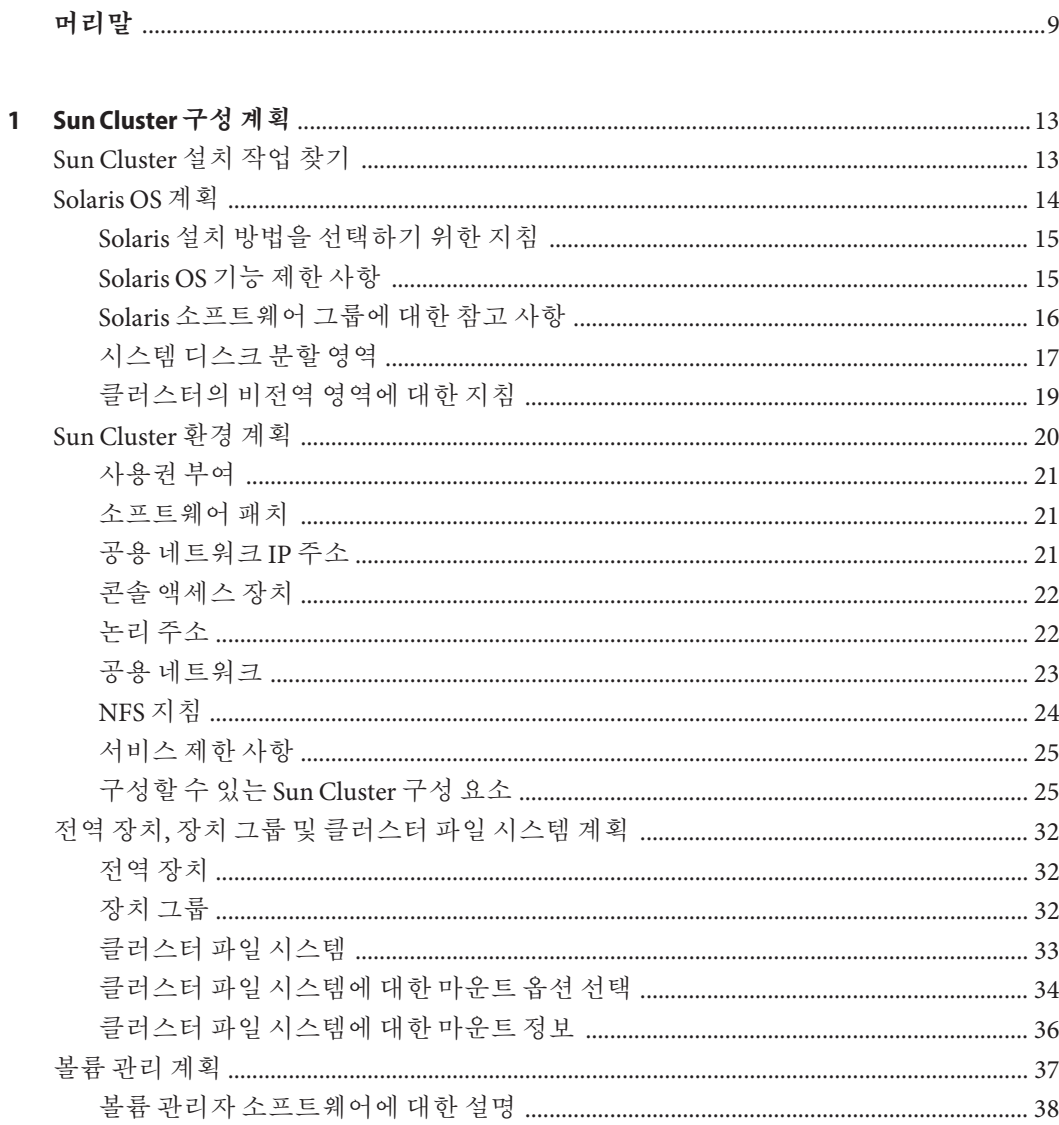

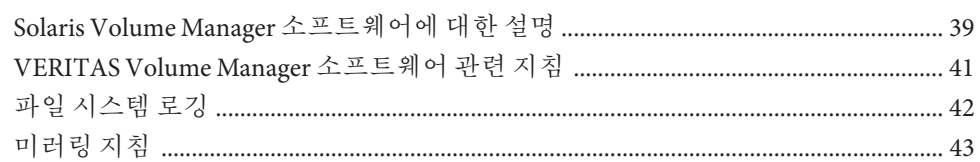

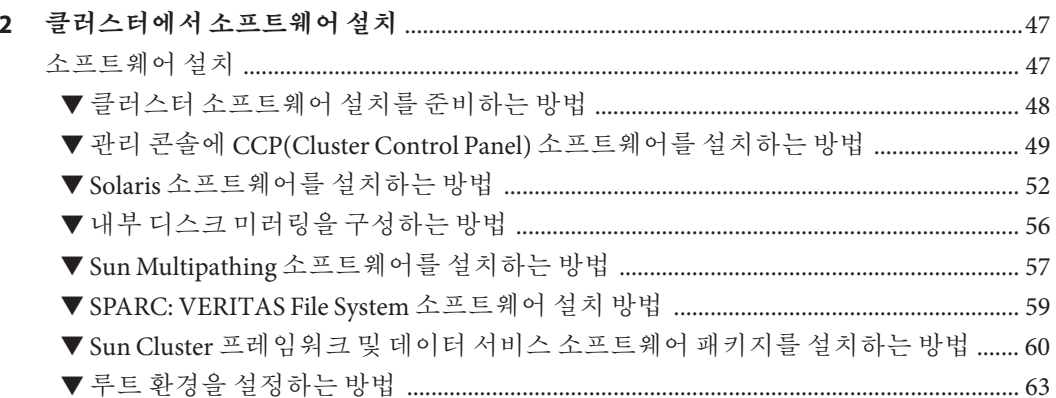

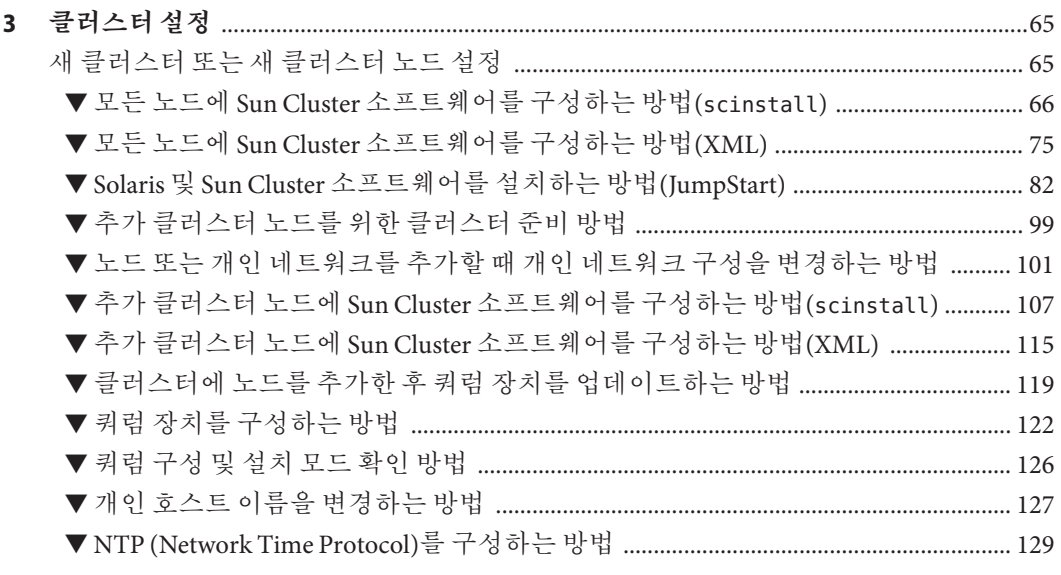

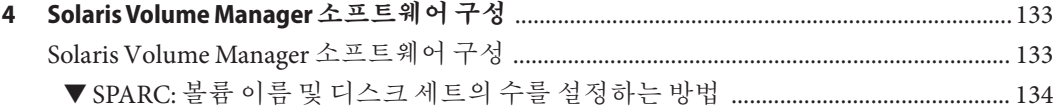

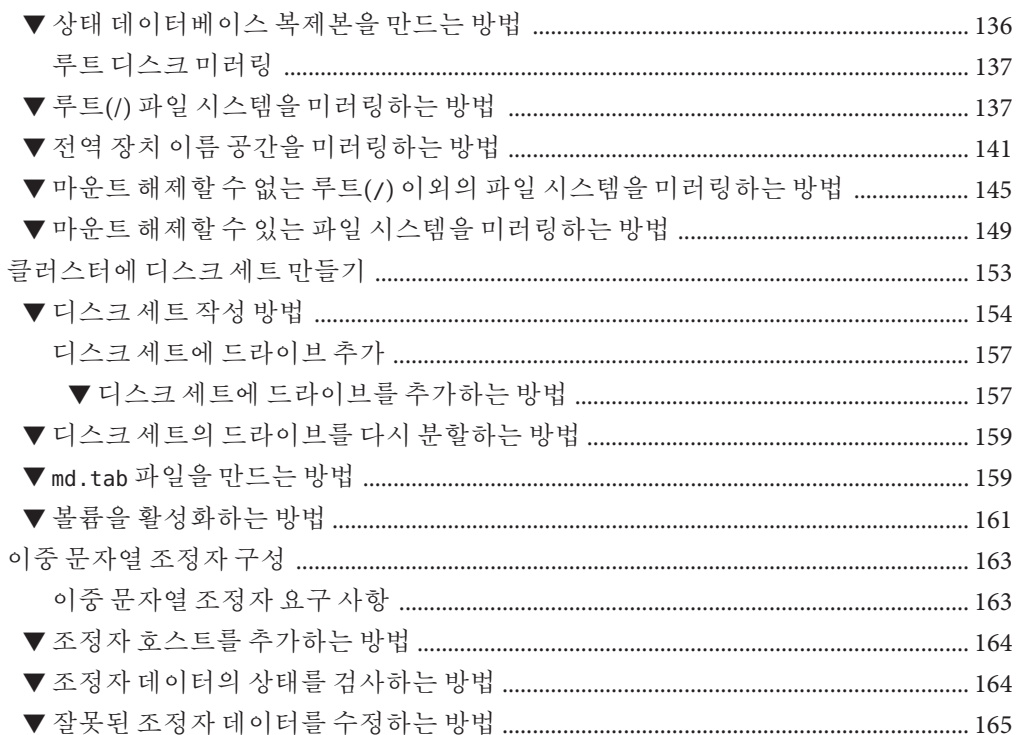

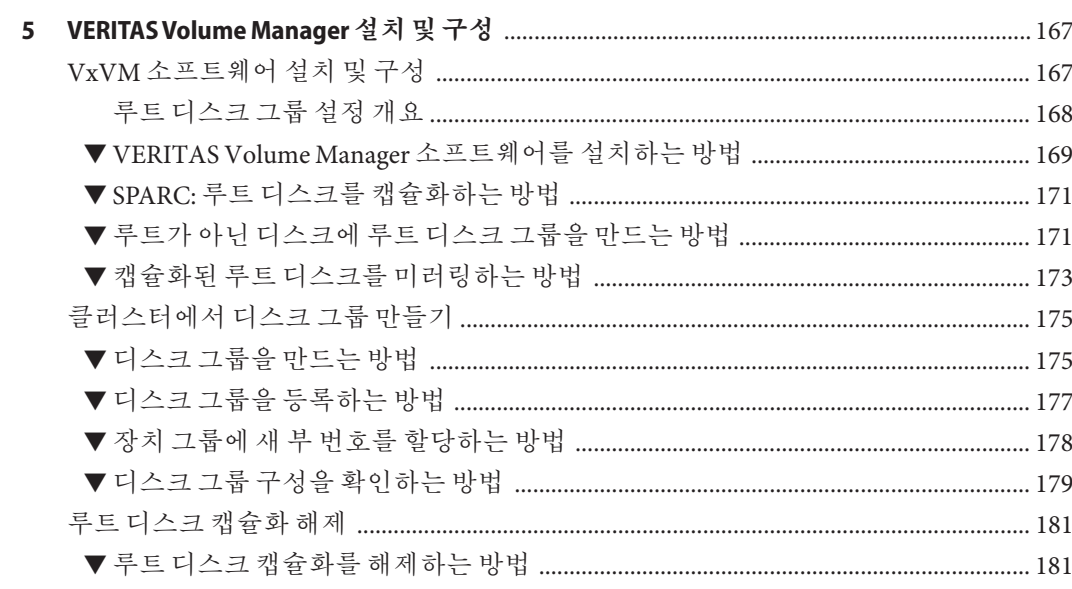

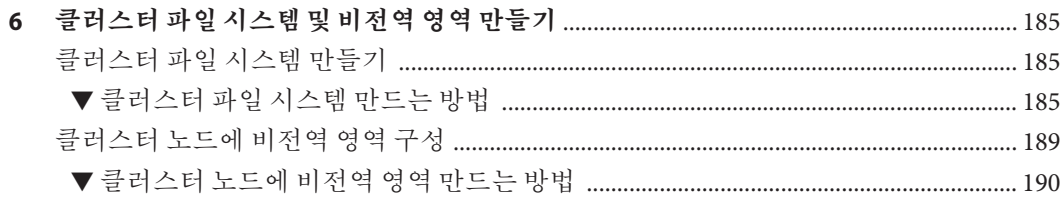

#### **[7 Sun Management Center](#page-192-0)에대한Sun Cluster모듈Sun Management Center설치및**

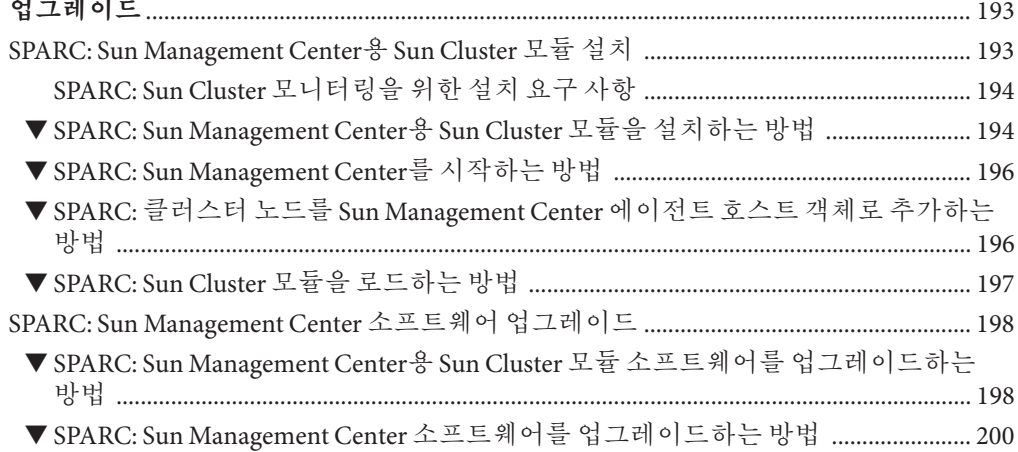

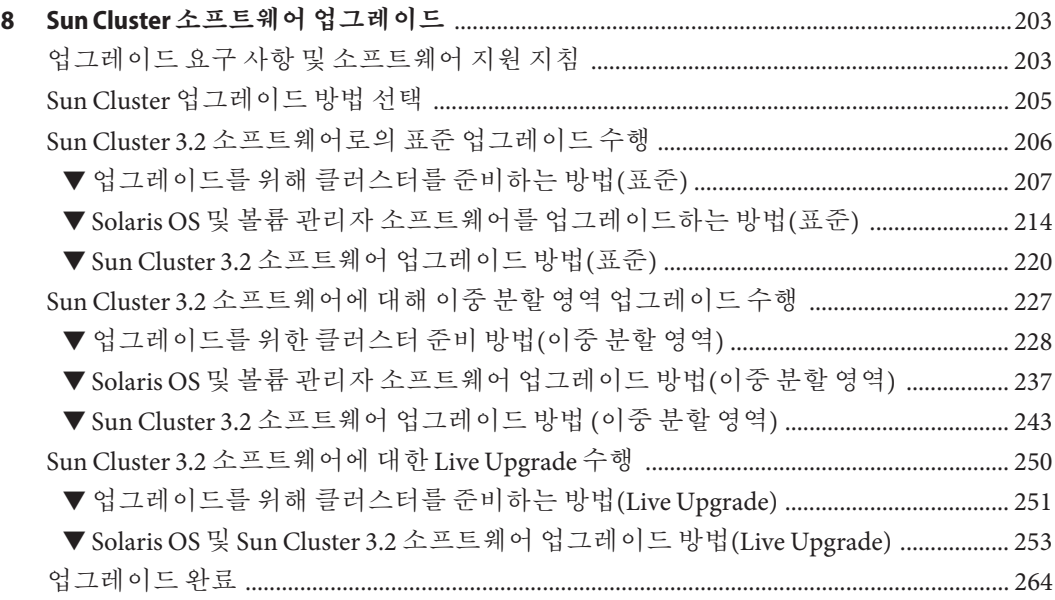

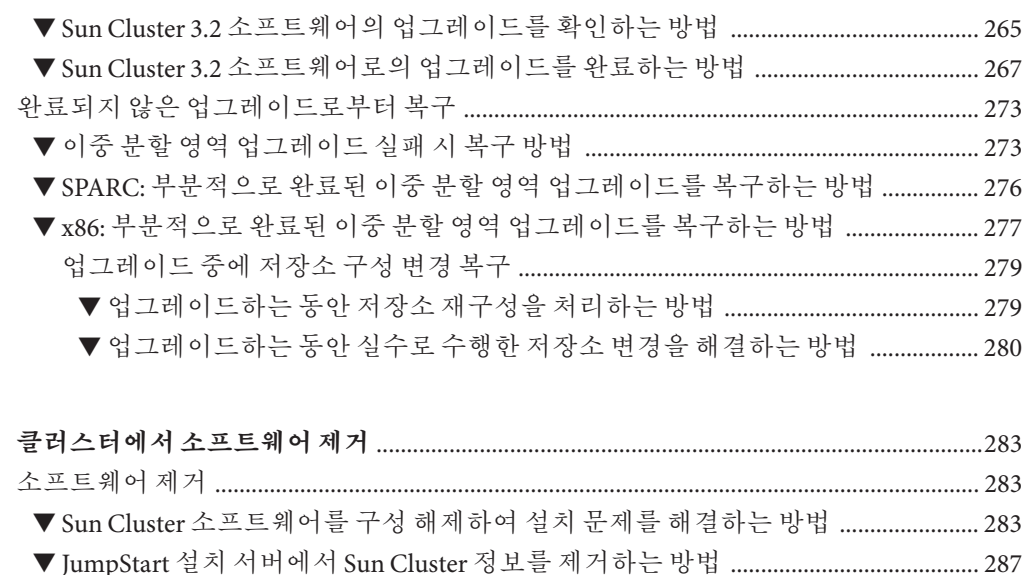

 $\mathbf{9}$ 

- 
- 

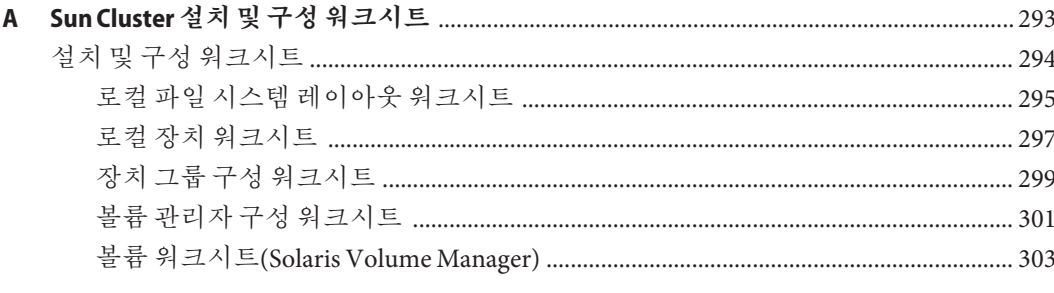

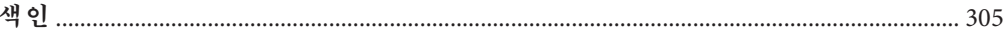

<span id="page-8-0"></span>**Solaris OS용 Sun Cluster 소프트웨어 설치 안내서**는 SunTM Cluster 구성 계획에 대한 지침을제공하고 SPARC® 기반 시스템 및 x86 기반 시스템에 Sun Cluster 소프트웨어를 설치, 구성 및 업그레이드하는 절차를 설명합니다.

**주 –** 본 Sun Cluster 릴리스는UltraSPARC, SPARC64 및 AMD64 등 SPARC 및 x86 제품군의 프로세서 아키텍처를 사용하는 시스템을 지원합니다. 이 문서의 x86 레이블은 AMD64 제품군의 프로세서 아키텍처를 사용하는 시스템을 의미합니다.

이 문서는 고급 시스템 관리자를 위해 작성되었기 때문에 Sun 소프트웨어 및 하드웨어에 대한 폭넓은 지식이 필요합니다. 이 문서는 사전 판매용 안내서가 아닙니다. 이 문서를 읽을 때는 이미 시스템 요구 사항을 결정하고 필요한 장비와 소프트웨어를 구입한 상태이어야 합니다.

이 설명서의 내용을 이해하려면 Solaris™ 운영 체제(Solaris OS)에 대해 잘 알고 있으며 Sun Cluster 소프트웨어에서 사용하는 볼륨 관리자 소프트웨어에 익숙해야 합니다.

**주 –** Sun Cluster 소프트웨어는 SPARC 및 x86의 두 플랫폼에서 실행됩니다. 이 문서의 정보는 특별히 장, 절, 주, 글머리 기호 항목, 그림, 표 또는 예에서 지정하지 않는 한 두 플랫폼 모두에 해당됩니다.

### **UNIX명령어**

이 문서에는 Sun Cluster 구성을 설치, 구성 또는 업그레이드하는 데 사용하는 명령에 대한 정보가 있습니다. 이 문서에는 시스템 종료, 시스템 부트 및 장치 구성과 같은 기본 UNIX® 명령 및 절차에 대한 완전한 정보가 들어 있지 않을 수 있습니다.

자세한 내용은 다음 문서를 참조하십시오.

- Solaris OS 온라인 설명서
- 시스템과 함께 제공된 기타 소프트웨어 설명서
- Solaris OS 설명서

# **활자체규약**

다음 표에서는 이 책에서 사용되는 표기 규약에 대해 설명합니다.

**표 P–1** 활자체규약

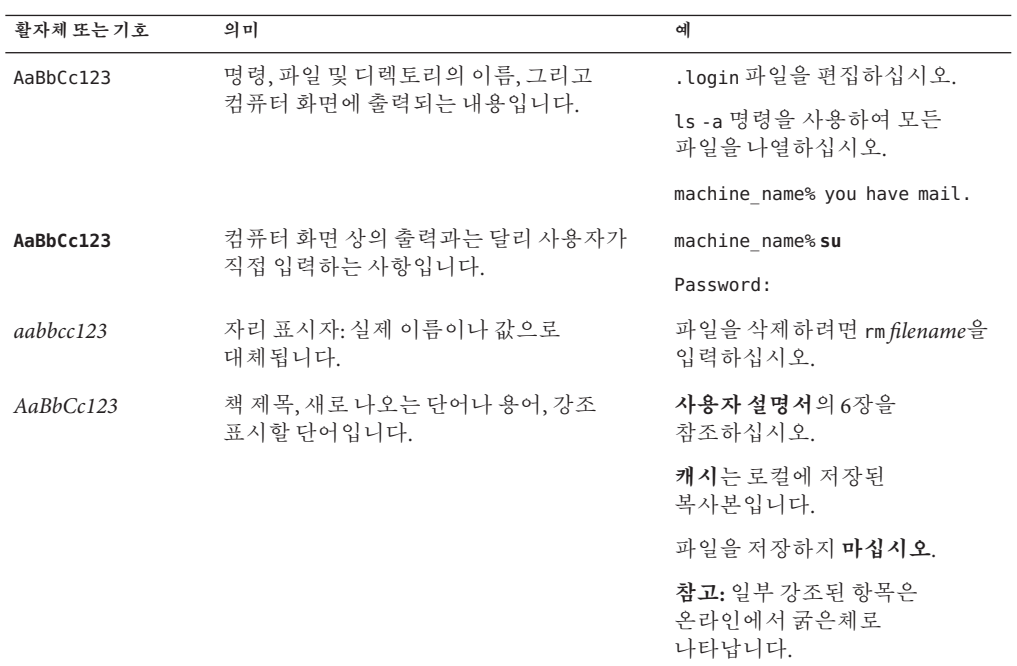

# **명령예의쉘프롬프트**

다음 표에서는 C 쉘, Bourne 쉘 및 Korn 쉘에 대한 기본 UNIX 시스템 프롬프트 및 수퍼유저 프롬프트를 보여줍니다.

**표 P–2** 쉘프롬프트

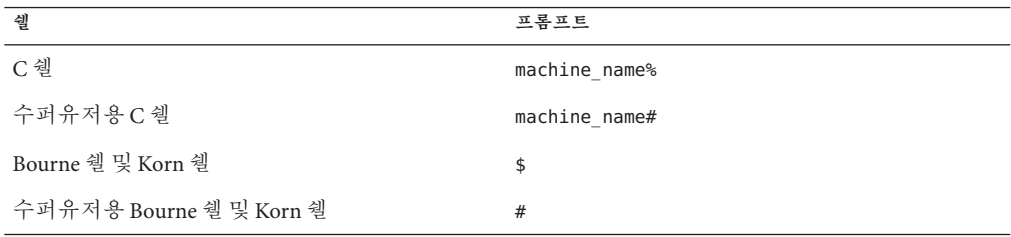

## **관련설명서**

Sun Cluster 항목에 대한 정보는 다음 표에 나열된 설명서를 참조하십시오. 모든 Sun Cluster 설명서는 <http://docs.sun.com>에서 볼 수 있습니다.

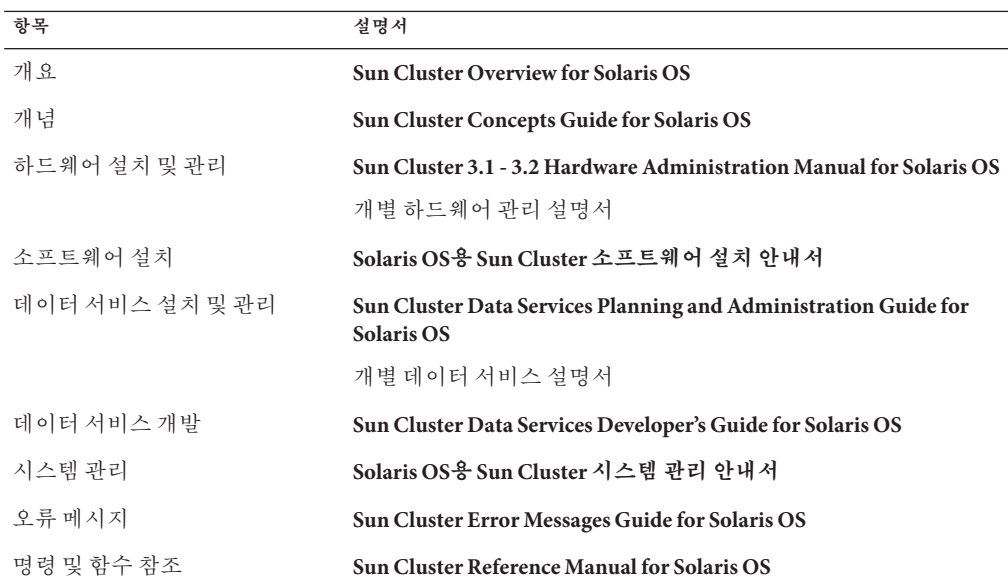

Sun Cluster 전체 설명서 목록은 <http://docs.sun.com>에서 해당 Sun Cluster 소프트웨어 릴리스의 릴리스 노트를 참조하십시오.

# **관련된타사웹사이트참조**

Sun은 이 설명서에 언급된 타사 웹 사이트의 가용성에 대해 책임지지 않습니다. Sun은 해당 사이트나 자원을 통해 제공되는 내용, 광고, 제품 또는 기타 자료에 대해서는 어떠한 보증도 하지 않으며 그에 대해 책임지지 않습니다. Sun은 해당 사이트 또는 자원을 통해 사용할 수 있는 내용, 제품 또는 서비스의 사용과 관련하여 실제로 발생했거나 발생했다고 추정되는 피해나 손실에 대해 책임을 지지 않습니다.

# **설명서,지원및교육**

Sun 웹 사이트에서는 다음과 같은 추가 자원에 대한 정보를 제공합니다.

- 설명서 (<http://www.sun.com/documentation/>)
- 지원 (<http://www.sun.com/support/>)
- 교육(<http://www.sun.com/training/>)

# **지원받기**

Sun Cluster 소프트웨어 설치 및 사용에 문제가 있으면 서비스 담당자에게 문의하십시오. 문의할 때 다음 정보가 필요합니다.

- 이름 및 전자 메일 주소(있을 경우)
- 회사 이름, 주소 및 전화 번호
- 시스템 모델 및 일련 번호
- Solaris OS 릴리스 번호(예: Solaris 10)
- Sun Cluster 릴리스 번호(예: Sun Cluster 3.2)

다음 명령을 사용하여 서비스 담당자에게 제공할 시스템 정보를 수집합니다.

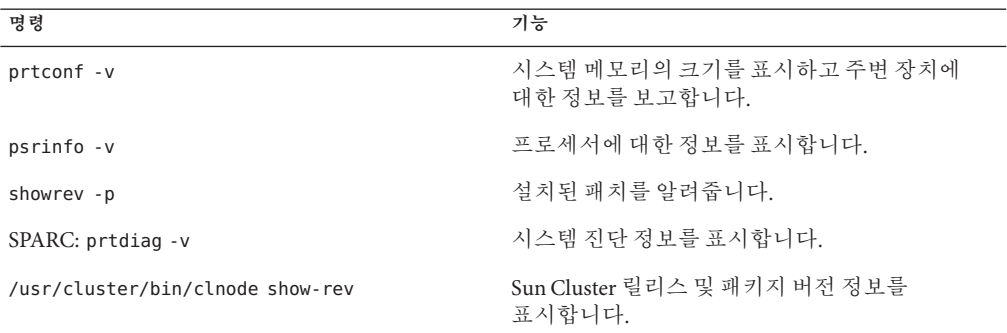

/var/adm/messages 파일의 내용도 준비하십시오.

<span id="page-12-0"></span>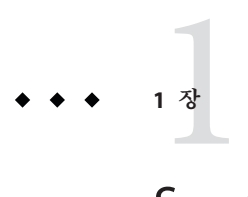

# Sun Cluster**구성계획**

이 장에서는 Sun Cluster 구성을 설치하기 위한 계획 정보와 지침을 설명합니다.

- 이 장에서 설명하는 개요 정보는 다음과 같습니다.
- 13 페이지 "Sun Cluster 설치 작업 찾기"
- 14 페이지 ["Solaris OS](#page-13-0) 계획"
- 20 페이지 ["Sun Cluster](#page-19-0) 환경 계획"
- 32 페이지 "전역 장치, [장치 그룹 및 클러스터 파일 시스템 계획](#page-31-0)"
- 37 페이지 "[볼륨 관리 계획](#page-36-0)"

# **Sun Cluster설치작업찾기**

다음 표에서는 Sun Cluster 소프트웨어 설치를 위한 다양한 설치 작업에 대한 지침이 있는 위치와 작업 순서를 보여줍니다.

**표 1–1** Sun Cluster소프트웨어설치작업정보

| 작업                               | 지침                                                                     |
|----------------------------------|------------------------------------------------------------------------|
| 클러스터 하드웨어 설치                     | Sun Cluster 3.1 - 3.2 Hardware Administration Manual for<br>Solaris OS |
|                                  | 서버 및 저장 장치와 함께 제공되는 설명서                                                |
| 클러스터 소프트웨어 설치 계획                 | 1 장                                                                    |
|                                  | 294 페이지 "설치 및 구성 워크시트"                                                 |
| 소프트웨어 패키지를 설치합니다. 선택적으로 Sun      | 47 페이지 "소프트웨어 설치"                                                      |
| StorEdge™ QFS 소프트웨어를 설치하고 구성합니다. | Sun StorEdge QFS Installation and Upgrade Guide                        |
| 새 클러스터 또는 새 클러스터 노드를 설정합니다.      | 65 페이지 "새 클러스터 또는 새 클러스터 노드 설정"                                        |

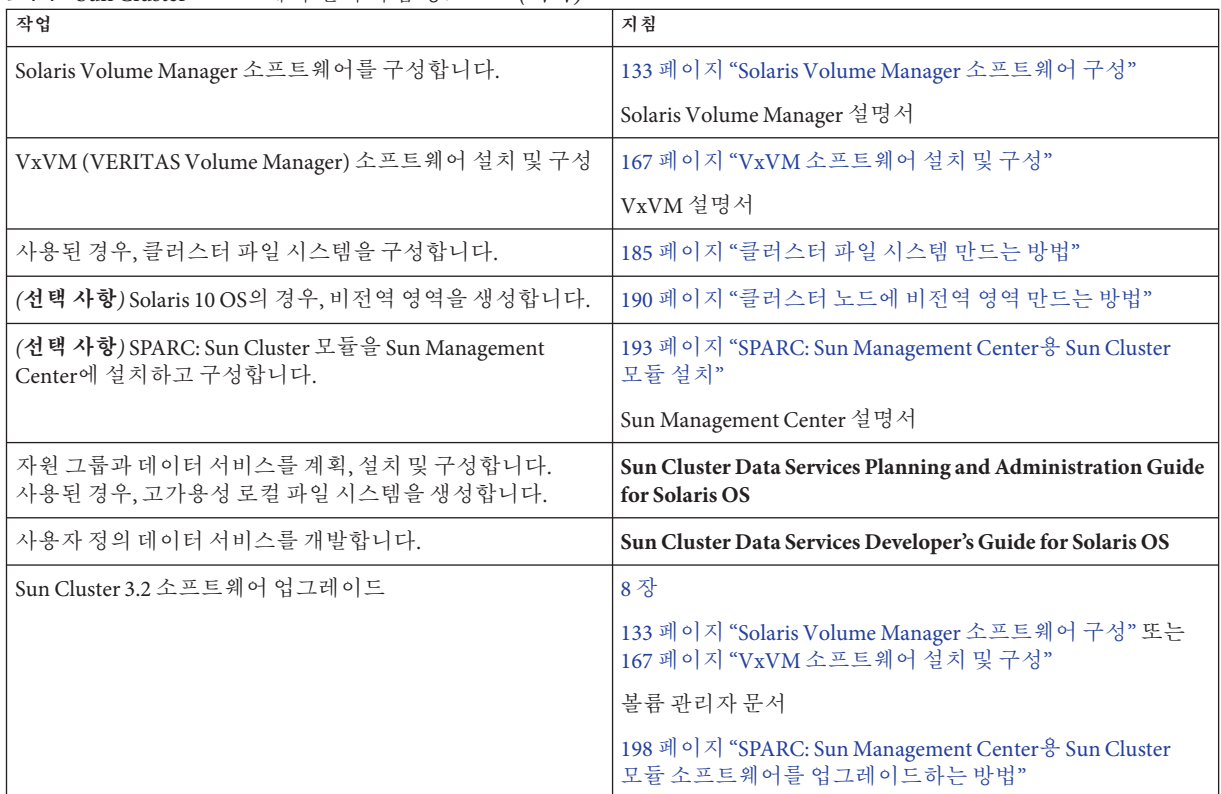

<span id="page-13-0"></span>**표 1–1** Sun Cluster 소프트웨어설치작업정보 *(***계속***)*

# **Solaris OS계획**

이 절에서는 클러스터 구성에서의 Solaris 소프트웨어 설치를 계획하기 위한 다음 지침을 제공합니다.

- 15 페이지 "Solaris [설치 방법을 선택하기 위한 지침](#page-14-0)"
- 15 페이지 "Solaris OS [기능 제한 사항](#page-14-0)"
- 16 페이지 "Solaris [소프트웨어 그룹에 대한 참고 사항](#page-15-0)"
- 17 페이지 "[시스템 디스크 분할 영역](#page-16-0)"
- 19 페이지 "[클러스터의 비전역 영역에 대한 지침](#page-18-0)"

Solaris 소프트웨어에 대한 자세한 내용은 Solaris 설치 설명서를 참조하십시오.

### <span id="page-14-0"></span>**Solaris설치방법을선택하기위한지침**

로컬 DVD-ROM에서 Solaris 소프트웨어를 설치할 수도 있고 네트워크 설치 서버에서 JumpStartTM 설치 방법을 사용하여 설치할 수도 있습니다. 또한 Sun Cluster 소프트웨어에는 JumpStart 설치 방법을 사용하여 Solaris OS와 Sun Cluster 소프트웨어를 모두 설치하는 사용자 정의 방법이 있습니다. 여러 개의 클러스터 노드를 설치할 경우에는 네트워크 설치를 고려해 보십시오.

scinstall JumpStart 설치 방법에 대한 자세한 내용은 82 페이지 "Solaris 및 [Sun Cluster](#page-81-0) [소프트웨어를 설치하는 방법](#page-81-0)(JumpStart)"을 참조하십시오. 표준 Solaris 설치 방법에 대한 자세한 내용은 Solaris 설치 설명서를 참조하십시오.

### **Solaris OS기능제한사항**

Sun Cluster 구성에서 Solaris OS의 사용을 계획할 때 다음 사항을 고려하십시오.

■ **Solaris 10 Zones**- 전역 영역**에만** Sun Cluster 3.2 프레임워크 소프트웨어를 설치합니다.

비전역 영역에 Sun Cluster 데이터 서비스를 직접 설치할 수 있는지 여부를 판별하려면 해당 데이터 서비스에 대한 문서를 참조하십시오.

클러스터 노드에 비전역 영역을 구성할 경우, LOFS(Loopback File System)를 활성화해야 합니다. 추가 고려 사항은 LOFS에 대한 정보를 참조하십시오.

■ **LOFS(Loopback File System)** - Sun Cluster 소프트웨어의 Solaris 9 버전에서 클러스터를 생성하는 동안, LOFS 기능은 기본적으로 비활성화됩니다. Sun Cluster 소프트웨어의 Solaris 10 버전에서 클러스터를 생성하는 동안 LOFS 기능은 기본적으로 비활성화되지 않습니다.

클러스터가 다음 두 조건 모두를 충족시킬 경우, 스위치오버 문제 또는 기타 오류를 피하려면 LOFS를 비활성화해야 합니다.

- Sun Cluster HA for NFS는 가용성 높은 로컬 파일 시스템에서 구성됩니다.
- automountd 데몬이 실행 중입니다.

클러스터가 이러한 조건 중 하나만 충족시킬 경우, LOFS를 안전하게 활성화할 수 있습니다.

LOFS 및 automountd 데몬을 모두 활성화해야 하는 경우, Sun Cluster HA for NFS에서 내보낸 가용성 높은 로컬 파일 시스템에 포함된 모든 파일을 automounter 맵에서 제외시킵니다.

■ 인터페이스 그룹 - Sun Cluster 구성에서는 Solaris 인터페이스 그룹이 지원되지 않습니다. 기본적으로 Solaris 소프트웨어를 설치하는 동안에는 Solaris 인터페이스 그룹 기능을 사용할 수 없습니다. Solaris 인터페이스 그룹을 재활성화하지 마십시오. Solaris 인터페이스 그룹에 대한 자세한 내용은 ifconfig(1M) 매뉴얼 페이지를 참조하십시오.

- <span id="page-15-0"></span>■ **절전 종료** - 자동 절전 종료는 Sun Cluster 구성에서 지원되지 않으며, 활성화되지 말아야 합니다. 자세한 내용은 pmconfig(1M) 및 power.conf(4) 매뉴얼 페이지를 참조하십시오.
- **IP 필터** Sun Cluster 소프트웨어는 장애 복구 서비스를 위해 Solaris IP 필터를 사용한 필터링만을 지원합니다. 확장 가능 서비스와 함께 IP 필터를 사용하지 마십시오. 장애 복구 서비스와 함께 IP 필터를 사용하는 데 대한 자세한 내용은 **Sun Cluster 3.2 Release Notes for Solaris OS**의 "Using Solaris IP Filtering with Sun Cluster"을 참조하십시오.

### **Solaris소프트웨어그룹에대한참고사항**

Sun Cluster 3.2 소프트웨어를 설치하려면 최종 사용자 Solaris 소프트웨어 그룹 이상이 필요합니다. 그러나 클러스터 구성의 다른 구성 요소에도 Solaris 소프트웨어에 대한 요구 사항이 있을 수 있습니다. 설치할 Solaris 소프트웨어 그룹을 결정하려면 다음 정보를 참고하십시오.

- **서버** Solaris 소프트웨어에 대한 요구 사항은 서버 설명서를 참조하십시오. 예를 들어, Sun EnterpriseTM 10000 서버에서는 전체 Solaris 소프트웨어 그룹과 OEM 지원이 필요합니다.
- **SCI-PCI 어댑터** SPARC 기반 클러스터에서만 사용할 수 있는 SCI-PCI 어댑터 또는 RSMAPI(Remote Shared Memory Application Programming Interface)를 사용하려면 SUNWrsm 및 SUNWrsmo인 RSMAPI 소프트웨어 패키지를 설치했는지와 SPARC 기반 플랫폼의 Solaris 9 OS인 경우 SUNWrsmx 및 SUNWrsmox를 설치했는지를 확인합니다. RSMAPI 소프트웨어 패키지는 일부 Solaris 소프트웨어 그룹에만 포함되어 있습니다. 예를 들어, 개발자 Solaris 소프트웨어 그룹에는 RSMAPI 소프트웨어 패키지가 포함되어 있지만 최종 사용자 Solaris 소프트웨어 그룹에는 포함되어 있지 않습니다. 설치할 소프트웨어 그룹에 RSMAPI 소프트웨어 패키지가 포함되어 있지 않으면 Sun Cluster 소프트웨어를 설치하기 전에 RSMAPI 소프트웨어 패키지를 수동으로 설치하십시오. pkgadd(1M) 명령을 사용하여 소프트웨어 패키지를 수동으로 설치하십시오. RSMAPI 사용에 대한 자세한 내용은 Section(3RSM) 매뉴얼 페이지를 참조하십시오.
- **추가 Solaris 패키지** 최종 사용자 Solaris 소프트웨어 그룹의 일부가 아닌 기타 Solaris 소프트웨어 패키지를 설치해야 할 수도 있습니다. Apache HTTP 서버 패키지가 한 예입니다. ORACLE®과 같은 타사 소프트웨어에는 다른 Solaris 소프트웨어 패키지가 추가로 필요할 수도 있습니다. Solaris 소프트웨어 요구 사항은 다른 회사 문서를 참조하십시오.

**정보 –** Solaris 소프트웨어 패키지를 수동으로 설치하지 않으려면 전체 Solaris 소프트웨어 그룹과 OEM 지원을 설치합니다.

### <span id="page-16-0"></span>**시스템디스크분할영역**

적절한 295 페이지 "[로컬 파일 시스템 레이아웃 워크시트](#page-294-0)"에 이 정보를 추가합니다.

Solaris OS를 설치할 때 필요한 Sun Cluster 분할 영역을 만들고 모든 분할 영역이 최소 공간 요구 사항을 충족시키는지 확인하십시오.

■ **스왑** – Solaris 및 Sun Cluster 소프트웨어에 할당되는 결합된 swap 공간은 750MB 이상이어야 합니다. 최상의 결과를 얻으려면 Solaris OS에 필요한 크기에 Sun Cluster 소프트웨어용으로 최소한 512MB를 추가하십시오. 또한 클러스터 노드에서 실행할 응용 프로그램에 필요한 추가 swap 공간을 할당하십시오.

**주 –** 추가 swap 파일을 만들 경우, 전역 장치에는 swap 파일을 만들지 마십시오. 로컬 디스크만 노드에 대한 swap 장치로 사용하십시오.

- /globaldevices 전역 장치용으로 scinstall(1M) 유틸리티에서 사용할 512MB 크기의 파일 시스템을 만드십시오.
- **볼륨 관리자** 볼륨 관리자에서 사용할 수 있도록 디스크의 끝에 있는 슬라이스 7에 20MB 크기의 분할 영역을 만드십시오. 클러스터에서 VERITAS Volume Manager (VxVM)를 사용하고 루트 디스크를 캡슐화하려는 경우에는 VxVM에서 사용할 수 있도록 사용하지 않은 두 개의 슬라이스가 있어야 합니다.

이러한 요구 사항을 충족시키려면 Solaris OS의 대화식 설치를 수행하는 경우 분할 영역을 사용자 정의해야 합니다.

분할 영역 계획을 위한 자세한 내용은 다음 지침을 참조하십시오.

- 17 페이지 "루트(/) 파일 시스템에 대한 지침"
- 18 페이지 "/globaldevices [파일 시스템에 대한 지침](#page-17-0)"
- 18 페이지 "[볼륨 관리자 요구 사항](#page-17-0)"

#### **루트(**/**)파일시스템에대한지침**

Solaris OS를 실행하는 다른 시스템에서처럼 루트(/), /var, /usr 및 /opt 디렉토리를 개별 파일 시스템으로 구성할 수 있습니다. 또는 모든 디렉토리를 루트(/) 파일 시스템에 포함할 수도 있습니다. 다음은 Sun Cluster 구성에서 루트(/), /var, /usr 및 /opt 디렉토리에 저장되는 소프트웨어에 대한 설명입니다. 분할 영역 구조를 계획할 때 이 정보를 참고하십시오.

■ 루트(/) – Sun Cluster 소프트웨어는 루트(/) 파일 시스템에서 40 MB 미만의 공간을 차지합니다. Solaris Volume Manager 소프트웨어에 5MB 미만의 공간이 필요하고 VxVM 소프트웨어에는 15MB 미만의 공간이 필요합니다. 충분한 추가 공간과 inode 용량을 구성하려면 루트(/) 파일 시스템에 일반적으로 할당하는 공간에 100 MB 이상을 추가하십시오. 이 공간은 볼륨 관리 소프트웨어에서 사용되는 블록 특수 장치 및 문자 특수 장치를 만들 때 사용됩니다. 특히, 클러스터에 많은 수의 공유 디스크가 있는 경우 이 추가 공간을 할당해야 합니다.

- <span id="page-17-0"></span>■ /var – Sun Cluster 소프트웨어를 설치할 때 /var 파일 시스템에서는 무시해도 될 만큼 적은 공간을 차지합니다. 그러나 로그 파일을 기록할 수 있도록 충분한 공간을 따로 설정해야 합니다. 또한 클러스터 노드에서는 일반적으로 독립형 서버에서 기록되는 것보다 많은 메시지가 로그 파일에 기록될 수 있습니다. 따라서 100MB 이상의 공간을 /var 파일 시스템에 할당하는 것이 좋습니다.
- /usr-Sun Cluster 소프트웨어는 /usr 파일 시스템에서 25 MB 미만의 공간을 차지합니다. Solaris Volume Manager 및 VxVM 소프트웨어에는 각각 15MB 미만의 공간이 필요합니다.
- /opt Sun Cluster 프레임워크 소프트웨어는 /opt 파일 시스템에서 2 MB 미만의 공간을 사용합니다. 그러나 각 Sun Cluster 데이터 서비스가 1MB부터 5MB 사이의 공간을 사용할 수도 있습니다. Solaris Volume Manager 소프트웨어는 /opt 파일 시스템의 공간을 사용하지 않습니다. VxVM 소프트웨어의 패키지와 도구를 모두 설치하면 40MB 이상의 공간을 사용할 수 있습니다.

또한 데이터베이스 및 응용 프로그램 소프트웨어가 대부분 /opt 파일 시스템에 설치됩니다.

SPARC: Sun Management Center 소프트웨어를 사용하여 클러스터를 모니터할 경우에는 Sun Management Center 에이전트 및 Sun Cluster 모듈 패키지를 지원하기 위해 각 노드에 추가로 25MB의 공간이 필요합니다.

#### /globaldevices**파일시스템에대한지침**

Sun Cluster 소프트웨어를 설치하려면 전역 장치를 관리하는 데 사용할 수 있도록 로컬 디스크 중 하나에 특수 파일 시스템을 별도로 설정해야 합니다. 이 파일 시스템은 나중에 클러스터 파일 시스템으로 마운트됩니다. 이 파일 시스템의 이름을 /globaldevices라고 지정하십시오. 이 이름이 scinstall(1M) 명령에서 인식하는 기본 이름입니다.

scinstall 명령은 나중에 /global/.devices/node@*nodeid* 파일 시스템의 이름을 변경합니다. 여기서 *nodeid*는 노드가 클러스터 구성원이 될 때 노드에 할당되는 번호를 나타냅니다. 원래의 /globaldevices 마운트 지점이 제거됩니다.

블록 특수 장치와 문자 특수 장치를 모두 만들 경우 /globaldevices 파일 시스템에 충분한 공간과 inode 용량이 있어야 합니다. 이 지침은 클러스터에 많은 수의 디스크가 있는 경우에 특히 중요합니다. 대부분의 클러스터 구성에는 512MB 크기의 파일 시스템으로 충분합니다.

#### **볼륨관리자요구사항**

Solaris Volume Manager 소프트웨어를 사용할 경우에는 상태 데이터베이스 복제본을 만들 때 사용할 수 있도록 루트 디스크에 별도 슬라이스를 설정해야 합니다. 특히, 로컬 디스크마다 이러한 용도로 사용할 슬라이스를 별도로 설정해야 합니다. 그러나 노드에 로컬 디스크가 하나인 경우에는 Solaris Volume Manager 소프트웨어가 제대로 작동하도록 하기 위해 동일한 슬라이스에 세 개의 상태 데이터베이스 복제본을 만들어야 할 수도 있습니다. 자세한 내용은 Solaris Volume Manager 설명서를 참조하십시오.

<span id="page-18-0"></span>VERITAS Volume Manager(VxVM)를 사용하고 루트 디스크를 캡슐화하려는 경우에는 VxVM에서 사용할 수 있도록 2개의 사용하지 않은 슬라이스가 있어야 합니다. 또한 디스크의 시작 부분이나 끝 부분에 할당되지 않은 사용 가능한 공간이 더 있어야 합니다. 루트 디스크 캡슐화에 대한 자세한 내용은 VxVM 설명서를 참조하십시오.

#### **예-파일시스템할당샘플**

표 1–2에서는 물리적 메모리가 750 MB보다 작은 클러스터 노드의 분할 체계를 보여줍니다. 이 분할 영역 구조에는 최종 사용자 Solaris 소프트웨어 그룹, Sun Cluster 소프트웨어 및 Sun Cluster HA for NFS 데이터 서비스가 설치됩니다. 디스크의 마지막 슬라이스(슬라이스 7)는 볼륨 관리자에서 사용하도록 작은 공간이 할당됩니다.

이 레이아웃에서는 Solaris Volume Manager 소프트웨어 또는 VxVM 소프트웨어 중 하나를 사용할 수 있습니다. Solaris Volume Manager 소프트웨어를 사용하는 경우에는 상태 데이터베이스 복제본을 위하여 슬라이스 7을 사용합니다. VxVM을 사용하는 경우에는 나중에 슬라이스 7에 길이 0을 할당하여 공간을 비웁니다. 이 레이아웃에서는 필요한 두 개의 슬라이스 4와 7을 제공하고 디스크 끝에서 빈 공간을 제공합니다.

**표 1–2** 파일시스템할당의예

| 슬라이스           | 목차             | 크기 할당  | 설명                                                                                                    |
|----------------|----------------|--------|----------------------------------------------------------------------------------------------------|
| $\theta$       | $\prime$       | 6.75GB | 공간을 슬라이스 1부터 7까지 할당한 후 디스크에 남은 빈 공간. Solaris<br>OS, Sun Cluster 소프트웨어, 데이터 서비스 소프트웨어, 볼륨 관리자<br>소프트웨어, Sun Management Center 에이전트 및 Sun Cluster 모듈<br>에이전트 패키지, 루트 파일 시스템, 데이터베이스 및 응용 프로그램<br>소프트웨어 등에 사용됩니다. |
| 1              | swap           | $1$ GB | Solaris $OS8 512MB$                                                                                                    |
|                |                |        | Sun Cluster 소프트웨어에 대해 512MB                                                                                                    |
| 2              | 오버랩            | 8.43GB | 전체 디스크                                                                                                    |
| 3              | /globaldevices | 512MB  | Sun Cluster 소프트웨어가 나중에 이 슬라이스에 다른 마운트 지점을<br>할당하고 클러스터 파일 시스템으로 마운트합니다.                                                                                                    |
| $\overline{4}$ | 사용하지 않음        |        | VxVM에서 루트 디스크를 캡슐화할 때 사용할 수 있는 빈 슬라이스                                                                                                    |
| 5              | 사용하지 않음        |        |                                                                                                    |
| 6              | 사용하지 않음        |        |                                                                                                    |
| 7              | 볼륨 관리자         | 20MB   | Solaris Volume Manager 소프트웨어에서 상태 데이터베이스 복제본을<br>위해 사용하거나 VxVM에서 슬라이스를 비운 후 설치를 위해 사용                                                                                                    |

# **클러스터의비전역영역에대한지침**

클러스터에서 Solaris 10 영역의 용도 및 기능에 대한 자세한 내용은 **Solaris OS용 Sun Cluster 개념 안내서**의 "Sun Cluster 노드의 Solaris 영역 지원"을 참조하십시오.

<span id="page-19-0"></span>클러스터 노드에 단순히 영역이라고 하는 Solaris 10 비전역 영역을 생성하는 경우, 다음 사항을 고려하십시오.

- **고유 영역 이름** 이 영역 이름은 노드의 고유한 이름이어야 합니다. 같은 노드에 동일한 이름을 두 개 이상 지정하지 마십시오.
- 다**중 노드에서 영역 이름 재사용** 클러스터 과리를 다수화하기 위해 영역 내 자원 그룹이 온라인으로 전환되는 각 노드의 영역 이름을 동일하게 사용할 수 있습니다.
- **개인 IP 주소** 클러스터에서 사용할 수 있는 개인 IP 주소의 수보다 많이 사용하지 마십시오.
- 마<del>운</del>트 영역 정의에서 전역 마운트를 포함하지 마십시오. 루프백 마운트만 포함시킵니다.
- **페일오버 서비스** 다중 노드 클러스터에서, Sun Cluster 소프트웨어가 페일오버 자원 그룹의 노드 목록에 있는 동일한 노드에 서로 다른 영역을 지정하도록 허용하긴 하지만, 이는 테스트 중에만 유용합니다. 단일 노드가 노드 목록의 모든 영역을 호스트하는 경우, 이 노드는 자원 그룹의 단일 실패 지점이 됩니다. 고가용성을 위해, 페일오버 자원 그룹의 노드 목록에 있는 영역은 다른 노드에 지정해야 합니다. 단일 노드 클러스터의 경우, 페일오버 자원 그룹의 노드 목록에서 다중 영역을 지정하면 기능 상의 위험성이 사라집니다.
- **확장 가능 서비스** 동일한 노드에서 동일한 확장 가능 서비스를 사용하는 비전역 영역을 생성하지 마십시오. 확장 가능 서비스의 각 인스턴스는 다른 클러스터 노드에서 실행되어야 합니다.
- **LOFS** Solaris 영역에서는 LOFS(loopback file system)를 활성화해야 합니다. 그러나, Sun Cluster HA for NFS 데이터 서비스에는 스위치오버 문제 또는 다른 장애로 인해 LOFS 비활성화가 필요합니다. 클러스터에서 비전역 영역과 Sun Cluster HA for NFS를 모두 구성하는 경우, 데이터 서비스에서 발생할 수 있는 문제점을 예방하기 위해 다음 중 하나를 실행합니다.
	- automountd 데몬을 비활성화합니다.
	- Sun Cluster HA for NFS에서 내보내 가용성 높은 로컬 파일 시스템에 속한 모든 파일을 automounter 맵에서 제외시킵니다.

### **Sun Cluster환경계획**

이 절에서는 Sun Cluster 소프트웨어 설치 및 구성을 위해 다음 구성 요소를 계획하고 준비하는 지침을 제공합니다.

- 21 페이지 "[사용권 부여](#page-20-0)"
- 21 페이지 "[소프트웨어 패치](#page-20-0)"
- 21 페이지 "[공용 네트워크](#page-20-0) IP 주소"
- 22 페이지 "[콘솔 액세스 장치](#page-21-0)"
- 22 페이지 "[논리 주소](#page-21-0)"
- 23 페이지 "[공용 네트워크](#page-22-0)"
- <span id="page-20-0"></span>■ 24 [페이지](#page-23-0) "NFS 지침"
- 25 페이지 "서비스 제하 사항"
- 25 페이지 "[구성할 수 있는](#page-24-0) Sun Cluster 구성 요소"

Sun Cluster 구성 요소에 대한 자세한 내용은 **Sun Cluster Overview for Solaris OS** 및 **Solaris OS용 Sun Cluster 개념 안내서**를 참조하십시오.

# **사용권부여**

소프트웨어를 설치하려면 먼저 필요한 사용권 인증서를 모두 사용할 수 있어야 합니다. Sun Cluster 소프트웨어에는 사용권 인증서가 필요없지만 Sun Cluster 소프트웨어를 통해 설치되는 각 노드는 Sun Cluster 소프트웨어 사용권 계약을 따라야 합니다.

볼륨 관리 소프트웨어 및 응용 프로그램 소프트웨어에 대한 사용권 요구 사항은 해당 제품의 설치 설명서를 참조하십시오.

### **소프트웨어패치**

각 소프트웨어 제품을 설치한 후에 필요한 패치가 있으면 패치도 설치해야 합니다.

- 현재 필요한 패치에 대한 자세한 내용은 **Sun Cluster 3.2 Release Notes for Solaris OS** 의 "Patches and Required Firmware Levels"를 참조하거나 Sun 서비스 제공업체에 문의하십시오.
- 패치 적용에 대한 일반적인 지침 및 절차는 **Sun Cluster System Administration Guide for Solaris OS** 의 10장, "Patching Sun Cluster Software and Firmware"을 참조하십시오.

## **공용네트워크IP주소**

클러스터에서 공용 네트워크의 사용에 대한 자세한 내용은 **Solaris OS용 Sun Cluster 개념 안내서**의 "공용 네트워크 어댑터 및 인터넷 프로토콜(IP) 네트워크 다중 경로 기능"을 참조하십시오.

클러스터 구성에 따라 다양한 Sun Cluster 구성 요소에 적합한 공용 네트워크 IP 주소를 설정해야 합니다. 클러스터 구성에 포함된 각 노드에 동일한 공용 서브넷 세트에 대한 공용 네트워크 연결이 하나 이상 있어야 합니다.

다음 표는 공용 네트워크 IP 주소가 지정되어야 하는 구성 요소의 목록입니다. 이들 IP 주소를 다음 위치에 추가하십시오.

- 사용된 모든 이름 지정 서비스
- Solaris 소프트웨어 설치 이후 각 클러스터 노드의 로컬 /etc/inet/hosts 파일
- Solaris 10의 경우, Solaris 소프트웨어 설치 이후 각 클러스터 노드의 로컬 /etc/inet/ipnodes 파일

<span id="page-21-0"></span>**표 1–3** 공용 네트워크 IP 주소를 사용하는 Sun Cluster 구성 요소

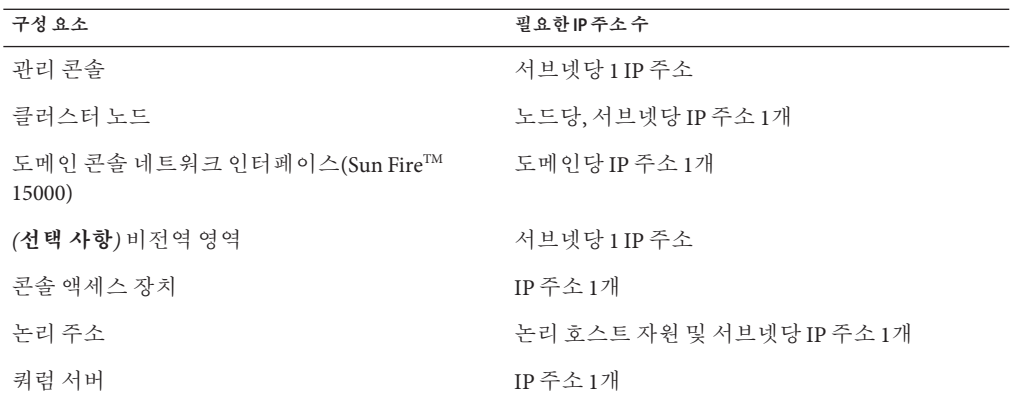

IP 주소 계획에 대한 자세한 내용은 시스템 관리 설명서: IP 서비스(Solaris 9 또는 Solaris 10)를 참조하십시오.

### **콘솔액세스장치**

모든 클러스터 노드에 대하여 콘솔 액세스가 있어야 합니다. 관리 콘솔에 Cluster Control Panel 소프트웨어를 설치할 경우에는 클러스터 노드와 통신을 하기 위해 필요한 콘솔 액세스 장치의 호스트 이름 및 포트 번호가 있어야 합니다.

- 관리 콘솔과 클러스터 노드 콘솔 사이의 통신에 터미널 집중 장치를 사용합니다.
- Sun Enterprise 10000 서버는 단말기 집중 장치 대신 SSP (System Service Processor)를 사용합니다.
- Sun Fire 서버는 터미널 집중 장치 대신 시스템 컨트롤러를 사용합니다.

콘솔 액세스에 대한 자세한 내용은 **Solaris OS용 Sun Cluster 개념 안내서**를 참조하십시오.

또는, 관리 콘솔을 클러스터 노드에 직접 연결하거나 관리 네트워크를 통해 연결할 경우, 각 클러스터 노드의 호스트 이름과 관리 콘솔 또는 관리 네트워크에 연결하는 데 사용되는 해당 일련 포트 번호를 입력합니다.

## **논리주소**

논리 주소를 사용하는 각 데이터 서비스 자원 그룹에는 논리 주소에 액세스할 수 있는 각 공용 네트워크에 대한 호스트 이름이 지정되어 있어야 합니다.

자세한 내용은 **Sun Cluster Data Services Planning and Administration Guide for Solaris OS**를 참조하십시오. 데이터 서비스 및 자원에 대한 자세한 내용은 **Solaris OS용 Sun Cluster 개요** 및 **Solaris OS용 Sun Cluster 개념 안내서**를 참조하십시오.

### <span id="page-22-0"></span>**공용네트워크**

공용 네트워크는 클러스터 외부와 통신을 합니다. 공용 네트워크 구성을 계획할 때는 다음 사항을 고려하십시오.

- **공용 및 개인 네트워크의 분리** 공용 네트워크 및 개인 네트워크(클러스터 상호 연결)에는 별도의 어댑터를 사용해야 합니다. 개인 상호 연결 및 공용 네트워크 모두에 동일한 어댑터를 사용하려면 태그된 VLAN 어댑터 및 VLAN 스위치에 태그된 VLAN을 구성해야 합니다.
- **최소** 모든 클러스터 노드가 최소한 하나의 공용 네트워크에 연결되어야 합니다. 공용 네트워크 연결은 다른 노드에 대해 다른 서브넷을 사용할 수 있습니다.
- **최대** 하드웨어 구성이 허용하는 한도까지 공용 네트워크 연결을 추가할 수 있습니다.
- **확장 가능 서비스** 조정 가능 서비스를 실행하는 모든 노드는 동일한 서브넷 또는 서브넷 세트를 사용하거나 그 중에서 라우팅 가능한 다른 서브넷을 사용해야 합니다.
- **IPv4** Sun Cluster 소프트웨어는 공용 네트워크에서 IPv4 주소를 지원합니다.
- **IPv6** Sun Cluster 소프트웨어는 다음 조건이나 제한 사항 하의 공용 네트워크에서 IPv6 주소를 지원합니다.
	- 개인 상호 연결에서 SCI 어댑터를 사용할 경우, Sun Cluster 소프트웨어는 공용 네트워크에서 IPv6 주소를 지원하지 않습니다.
	- Sun Cluster 소프트웨어는 장애 복구 서비스 및 확장 가능한 데이터 서비스를 위해 IPv6 주소를 지원합니다.
- **IPMP 그룹** 데이터 서비스 트래픽에 사용되는 각 공용 네트워크 어댑터는 IPMP(IP 네트워크 다중 경로 지정) 그룹에 속해야 합니다. 공용 네트워크 어댑터가 데이터 서비스 트래픽에 사용되지 않을 경우, IPMP 그룹에 구성할 필요가 없습니다.

Sun Cluster 3.2 릴리스에서 scinstall 유틸리티는 Sun Cluster를 생성하는 동안 각 구성 해제된 공용 네트워크 어댑터에 단일 어댑터 IPMP 그룹을 더 이상 자동으로 구성할 수 없습니다. 대신, scinstall 유틸리티는 동일한 서브넷을 사용하는 클러스터에 각 공용 네트워크 어댑터 세트에 대한 여러 어댑터 IPMP 그룹을 자동으로 구성합니다. Solaris 10 OS에서 이러한 그룹이 기본적으로 검색됩니다. 그러나, scinstall 유틸리티는 IPMP 그룹에 이미 구성된 어댑터를 무시합니다. scinstall 유틸리티가 구성하는 IPMP 그룹의 어댑터가 데이터 서비스 트래픽에 사용되지 않을 경우, 그룹에서 해당 어댑터를 제거할 수 있습니다.

IPMP 그룹의 구성에 대한 지침은 **System Administration Guide: IP Services** 의 Part VI, "IPMP"를 따르십시오. 클러스터 설치 후 IPMP 그룹을 수정하려면 **Sun Cluster System Administration Guide for Solaris OS** 의 "How to Administer IP Network Multipathing Groups in a Cluster" 지침과 **System Administration Guide: IP Services**(Solaris 9 또는 Solaris 10)의 "Administering IPMP (Tasks)"를 따르십시오.

■ 로컬 MAC 주소 지원 - 모든 공용 네트워크 어댑터는 로컬 MAC 주소 지정을 지원하는 NIC(네트워크 인터페이스 카드)를 사용해야 합니다. 로컬 MAC 주소 지정은 IPMP의 요구 사항입니다.

<span id="page-23-0"></span>■ **로컬** MAC **주소 설정** - local-mac-address? 변수는 이더넷 어댑터에 대한 기본값인 true를 사용해야 합니다. Sun Cluster 소프트웨어는 이더넷 어댑터에 대한 local-mac-address? 값으로 false를 지원하지 않습니다. 이 요구 사항은 local-mac-address? 값을 false로 지정해야 했던 Sun Cluster 3.0과는 달라진 내용입니다.

공용 네트워크 인터페이스에 대한 자세한 내용은 **Sun Cluster Concepts Guide for Solaris OS** 를 참조하십시오.

### **NFS지침**

Sun Cluster 구성에서 NFS(Network File System)의 사용을 계획하는 경우, 다음 사항을 고려하십시오.

- **NFS 클라이언트** Sun Cluster 노드는 동일한 클러스터에 있는 노드에서 마스터되고 있는 Sun Cluster HA for NFS에서 내보내진 파일 시스템의 NFS 클라이언트가 될 수 없습니다. 이러한 Sun Cluster HA for NFS의 교차 마운트는 금지됩니다. 클러스터 노드 간에 파일을 공유하려면 클러스터 파일 시스템을 사용하십시오.
- **NFSv3 프로토콜** NAS 필터와 같은 외부 NFS 서버에서 클러스터 노드의 파일 시스템을 마운팅하고 NFSv3 프로토콜을 사용 중인 경우, 동일한 클러스터 노드에서 NFS 클라이언트 마운트 및 Sun Cluster HA for NFS 데이터 서비스를 실행할 수 없습니다. 그렇게 할 경우, 특정 Sun Cluster HA for NFS 데이터 서비스 작동으로 인해 NFS 서비스를 방해하면서 NFS 데몬이 중지되고 재시작될 수 있습니다. 그러나, NFSv4 프로토콜을 사용하여 클러스터 노드에 외부 NFS 파일 시스템을 마운트할 경우, Sun Cluster HA for NFS 데이터 서비스를 안전하게 실행할 수 있습니다.
- 잠금 클러스터에서 로컬로 실행하는 응용 프로그램이 NFS를 통해 내보내지 파일 시스템의 파일을 잠그면 안 됩니다. 그렇지 않으면 로컬 블록화(예: flock(3UCB) 또는 fcntl(2))로 인해 잠금 관리자를 다시 시작(lockd(1M))하지 못할 수도 있습니다. 다시 시작할 때 원격 클라이언트에서 사용하려고 했던 잠금이 블록화된 로컬 프로세스에 부여될 수 있습니다. 그러면 예상하지 못한 동작이 발생할 수 있습니다.
- **NFS 보안 기능** Sun Cluster 소프트웨어는 share\_nfs(1M) 명령의 다음 옵션을 지원하지 않습니다.
	- secure
	- sec=dh

그러나 Sun Cluster 소프트웨어는 다음과 같은 NFS 보안 기능을 지원합니다.

- NFS용 보안 포트 사용항목 설정 nfssrv:nfs\_portmon=1을 클러스터 노드의 /etc/system 파일에 추가하여 NFS용 보안 포트를 활성화합니다.
- NFS에서 커버로스 사용자세한 내용은 **Sun Cluster Data Service for NFS Guide for Solaris OS**의 "Securing Sun Cluster HA for NFS With Kerberos V5"를 참조하십시오.

### <span id="page-24-0"></span>**서비스제한사항**

Sun Cluster 구성에 대한 다음 서비스 제한 사항을 준수하십시오.

- **라우터** 클러스터 노드를 라우터(게이트웨이)로 구성하지 마십시오. 시스템이 중지될 경우에 클라이언트가 대체 라우터를 찾을 수 없기 때문에 복구할 수 없습니다.
- **NIS+ 서버** 클러스터 노드를 NIS 또는 NIS+ 서버로 구성하지 마십시오. NIS 또는 NIS+를 위해 사용할 수 있는 데이터 서비스가 없습니다. 그러나 클러스터 노드가 NIS 또는 NIS+ 클라이언트가 될 수는 있습니다.
- **부트 및 설치 서버** Sun Cluster 구성을 사용하여 클라이언트 시스템에 고가용성 부트 또는 설치 서비스를 제공하지 마십시오.
- **RARP** Sun Cluster 구성을 사용하여 rarpd 서비스를 제공하지 마십시오.
- **RPC 프로그램 번호** 클러스터에 RPC 서비스를 설치하는 경우, 다음 프로그램 번호를 사용하면 안 됩니다.
	- 100141
	- 100142
	- 100248

이 번호들은 각각 Sun Cluster 데몬 ramd\_receptionist, fed 및 pmfd용으로 예약되어 있습니다.

설치하는 RPC 서비스에서도 이 프로그램 번호 중 하나를 사용하는 경우에는 RPC 서비스에서 다른 프로그램 번호를 사용하도록 변경해야 합니다.

- 예약 클래스 Sun Cluster 소프트웨어는 클러스터 노드에서 우선 순위가 높은 프로세스 예약 클래스의 실행을 지원하지 않습니다. 클러스터 노드에서는 다음 유형의 프로세스를 실행하지 마십시오.
	- 우선 순위가 높은 시간 공유 예약 클래스를 실행하는 프로세스
	- 실시간 예약 클래스를 실행하는 프로세스

Sun Cluster 소프트웨어는 실시간 예약 클래스에서 실행되지 않는 커널 스레드를 사용합니다. 실시간 프로세스나 일반적인 우선 순위보다 높은 다른 시분할 프로세스를 실행하면 Sun Cluster 커널 스레드에서 필요한 CPU 주기를 받지 못할 수 있습니다.

## **구성할수있는Sun Cluster구성요소**

이 절에서는 사용자가 구성하는 다음 Sun Cluster 구성 요소에 대한 지침을 제공합니다.

- 26 페이지 "[클러스터 이름](#page-25-0)"
- 26 페이지 "[노드 이름](#page-25-0)"
- 26 페이지 "[영역 이름](#page-25-0)"
- 26 페이지 "[개인 네트워크](#page-25-0)"
- 28 페이지 "[개인 호스트 이름](#page-27-0)"
- <span id="page-25-0"></span>■ 28 페이지 "[클러스터 상호 연결](#page-27-0)"
- 30 페이지 "[쿼럼 장치](#page-29-0)"

적절한 구성 계획 워크시트에 이 정보를 추가합니다.

#### **클러스터이름**

Sun Cluster를 구성하는 동안 클러스터에 대한 이름을 지정합니다. 클러스터 이름은 전체 엔터프라이즈에서 고유해야 합니다.

#### **노드이름**

클러스터 노드 이름은 Solaris OS를 설치할 때 시스템에 지정한 것과 동일한 이름입니다. 이름 지정 요구 사항에 대한 자세한 내용은 hosts(4) 매뉴얼 페이지를 참조하십시오.

단일 노드 클러스터 설치에서 기본 클러스터 이름은 노드 이름입니다.

Sun Cluster를 구성할 때 클러스터에 설치하는 모든 노드의 이름을 지정합니다.

#### **영역이름**

Solaris 10 OS의 경우, 이름 지정 규칙 *nodename*:*zonename*을 사용하여 Sun Cluster 명령에 대해 비전역 영역을 지정합니다.

- *nodename*은 클러스터 노드의 이름입니다.
- zonename은 노드에 영역을 생성할 때 비전역 영역을 할당할 이름입니다. 노드에서 영역 이름은 고유해야 합니다. 그러나, *nodename* :*zonename*의 다른 노드 이름은 클러스터에서 완전한 비전역 영역 이름을 고유하게 만들기 때문에 다른 노드에서 동일한 영역 이름을 사용할 수 있습니다.

전역 영역을 지정하려면 노드 이름만 지정해야 합니다.

#### **개인네트워크**

**주 –** 단일 노드 클러스터에는 개인 네트워크를 구성할 필요가 없습니다. 개인 네트워크가 클러스터에 의해 사용되지 않더라도 scinstall 유틸리티는 기본 개인 네트워크 주소 및 넷마스크를 자동으로 할당합니다.

Sun Cluster 소프트웨어는 노드 및 Sun Cluster 소프트웨어에 의해 관리되는 비전역 영역 간에 내부 통신에 대한 개인 네트워크를 사용합니다. Sun Cluster 구성에는 개인 네트워크에 클러스터 상호 연결에 대한 연결이 두 개 이상 있어야 합니다. 클러스터의 첫 번째 노드에서 Sun Cluster 소프트웨어를 구성할 경우, 다음 방법 중 하나로 개인 네트워크 주소 및 넷마스크를 지정합니다.

■ 기본 개인 네트워크 주소(172.16.0.0) 및 넷마스크(255.255.248.0)를 수락합니다. 이 IP 주소 범위는 전체 최대 64개의 노드와 비전역 영역 및 최대 10개의 개인 네트워크를 지원합니다.

**주 –** IP 주소 범위가 지원할 수 있는 최대 노드 수는 하드웨어 구성이 지원할 수 있는 최대 노드 수를 반영하지 않습니다.

- 다른 허용 가능한 개인 네트워크 주소를 지정하고 기본 넷마스크를 수락합니다.
- 기본 개인 네트워크 주소를 수락하고 다른 네마스크를 지정합니다.
- 다른 개인 네트워크 주소와 다른 네마스크를 모두 지정합니다.

다른 넷마스크를 지정하도록 선택하는 경우, scinstall 유틸리티는 IP 주소 범위가 지원하는 노드 수 및 개인 네트워크 수에 대해 프롬프트합니다. 또한 지정할 노드 수에는 개인 네트워크가 사용될 비전역 영역의 예상되는 수가 포함되어야 합니다.

유틸리티는 지정한 노드 및 개인 네트워크 수가 지원되는 최소 IP 주소 범위에 대한 넷마스크를 계산합니다. 계산된 넷마스크는 비전역 영역을 포함하는 노드 및 개인 네트워크의 공급된 수 이상을 지원할 수도 있습니다. 또한 scinstall 유틸리티는 노드 및 개인 네트워크의 수를 두 번 지원하도록 최소화될 두 번째 넷마스크를 계산합니다. 이 두 번째 넷마스크는 IP 주소 범위를 재구성할 필요없이 클러스터를 활성화하여 향후 증가를 수용할 수 있습니다.

그런 다음 유틸리티는 선택할 넷마스크를 묻습니다. 계산된 넷마스크 중 하나를 지정하거나 다른 넷마스크를 입력할 수 있습니다. 지정한 넷마스크는 유틸리티에 지정한 노드 및 개인 네트워크의 수를 최소한으로 지원해야 합니다.

**주 –** 클러스터를 설정한 후 개인 네트워크 주소 및 넷마스크를 변경하려면 **Sun Cluster System Administration Guide for Solaris OS** 의 "How to Change the Private Network Address or Address Range of an Existing Cluster"을 참조하십시오. 변경하려면 클러스터를 종료해야 합니다.

클러스터 개인 IP 주소 범위를 변경하면 노드, 비전역 영역 또는 개인 네트워크를 추가로 지원해야 할 수 있습니다.

기본값이 아닌 개인 네트워크 주소를 지정할 경우에는 다음 요구 사항을 충족시켜야 합니다.

- **주소 및 넷마스크 크기** 개인 네트워크 주소는 넷마스크보다 작을 수 없습니다. 예를 들어, 255.255.255.0의 넷마스크에는 172.16.10.0의 개인 네트워크 주소를 사용할 수 있습니다. 그러나, 255.255.0.0의 넷마스크에는 172.16.10.0의 개인 네트워크 주소를 사용할 수 없습니다.
- **허용 가능한 주소** 주소는 개인 네트워크에서 사용하기 위해 RFC 1918에서 예약한 주소 블록에 포함되어 있어야 합니다. InterNIC에 연락하여 RFC 복사본을 얻거나 <http://www.rfcs.org>에서 온라인으로 RFC를 볼 수 있습니다.
- 다중 클러스터의 사용 둘 이상의 클러스터에서 동일한 개인 네트워크 주소를 사용할 수 있습니다. 개인 IP 네트워크 주소는 클러스터 외부에서 액세스할 수 없습니다.

<span id="page-27-0"></span>■ **IPv6** - Sun Cluster 소프트웨어는 개인 상호 연결에 대해 IPv6 주소를 지원하지 않습니다. 시스템에서는 IPv6 주소를 사용하는 확장 가능 서비스를 지원하기 위해 개인 네트워크 어댑터에서 IPv6 주소를 구성합니다. 그러나 개인 네트워크에서의 노드간 통신에서는 이 IPv6 주소를 사용하지 않습니다.

개인 네트워크에 대한 자세한 내용은 **시스템 관리 설명서:IP 서비스**(Solaris 9 또는 Solaris 10)의 "TCP/IP 네트워크 계획(작업)"을 참조하십시오.

#### **개인호스트이름**

개인 호스트 이름은 개인 네트워크 인터페이스를 통한 노드간 통신에 사용되는 이름입니다. 개인 호스트 이름은 Sun Cluster를 구성할 때 자동으로 만들어집니다. 이러한 개인 호스트 이름은 이름 지정 규칙 clusternode*nodeid* -priv를 따릅니다. 여기서 *nodeid*는 내부 노드 ID 번호입니다. Sun Cluster 구성 중에 노드가 클러스터 구성원이 될 때 이 노드 ID 번호가 자동으로 각 노드에 할당됩니다. 클러스터가 구성된 후에는 clsetup(1CL) 유틸리티를 사용하여 개인 호스트 이름을 변경할 수 있습니다.

Solaris 10 OS의 경우, 비전역 영역에 대한 개인 호스트 이름의 생성은 선택 사항입니다. 비전역 영역의 개인 호스트 이름에 대한 필수 이름 지정 규칙이 없습니다.

#### **클러스터상호연결**

클러스터 상호 연결은 클러스터 노드 간의 개인 네트워크 통신을 위한 하드웨어 경로를 제공합니다. 각 상호 연결은 다음 중 하나의 방법으로 연결되는 케이블로 구성됩니다.

- 두 전송 어댑터 간
- 전송 어댑터와 전송 스위치 간

클러스터 상호 연결의 용도 및 기능에 대한 자세한 내용은 **Solaris OS용 Sun Cluster 개념 안내서**의 "클러스터 상호 연결"을 참조하십시오.

**주 –** 단일 노드 클러스터에는 클러스터 상호 연결을 구성할 필요가 없습니다. 그러나 단일 노드 클러스터 구성에 노드를 추가할 경우 이후의 사용을 위해 클러스터 상호 연결을 구성할 수도 있습니다.

Sun Cluster 구성 동안 한 개 또는 두 개의 클러스터 상호 연결에 대한 구성 정보를 지정합니다.

- 두 개의 클러스터 상호 연결을 사용하면 하나를 사용할 때보다 더 높은 가용성이 제공됩니다. 사용할 수 있는 어댑터 포트의 수가 제한된 경우 개인 및 공용 네트워크에 동일한 어댑터를 공유하도록 태그된 VLAN을 사용할 수 있습니다. 자세한 내용은 29 페이지 "[전송 어댑터](#page-28-0)"에서 태그된 VLAN 어댑터에 대한 지침을 참조하십시오.
- 하나의 클러스터를 사용하는 상호 연결은 개인 상호 연결에 사용하는 어댑터 포트의 수를 줄여주지만 가용성이 낮습니다. 또한, 단일 개인 상호 연결이 실패할 경우 클러스터는 자동 복구에 더 많은 시간을 소비합니다.

<span id="page-28-0"></span>클러스터를 설정한 후에 clsetup(1CL) 유틸리티를 사용하여 클러스터 상호 연결을 추가로 구성할 수 있습니다.

클러스터 상호 연결 하드웨어에 대한 지침은 "Sun Cluster 3.1 - 3.2 Hardware Administration Manual for Solaris OS"의 **Interconnect Requirements and Restrictions**을 참조하십시오. 클러스터 상호 연결에 대한 일반 정보는 **Sun Cluster Overview for Solaris OS**의 "Cluster-Interconnect Components" 및 **Solaris OS용 Sun Cluster 개념 안내서**를 참조하십시오.

#### **전송어댑터**

네트워크 인터페이스의 포트와 같은 전송 어댑터에 대해 전송 어댑터 이름 및 전송 유형을 지정합니다. 구성이 2 노드 클러스터이면 상호 연결이 지점 간 연결(어댑터 대 어댑터)인지 아니면 전송 스위치를 사용하는지도 지정합니다.

다음 지침과 제한 사항을 참고하십시오.

- **IPv6** Sun Cluster 소프트웨어는 개인 상호 연결을 통한 IPv6 통신을 지원하지 않습니다.
- 로컬 MAC 주소 지정 모든 개인 네트워크 어댑터에서는 로컬 MAC 주소 지정을 지원하는 NIC를 사용해야 합니다. IPv6 공용 네트워크 주소 지원을 위해 개인 네트워크 어댑터에서 필요한 링크 로컬 IPv6 주소는 로컬 MAC 주소에서 파생됩니다.
- 태그된 VLAN 어댑터 Sun Cluster 소프트웨어는 개인 상호 연결과 공용 네트워크 간에 어댑터를 공유하기 위해 태그된 VLAN(Virtual Local Area Networks)을 지원합니다. 클러스터 상호 연결을 위해 태그된 VLAN 어댑터를 구성하려면 다음 방법 중 하나를 사용하여 어댑터 이름 및 해당 VLAN ID(VID)를 지정합니다.
	- 일반적으로 장치 이름과 인스턴스 번호 또는 PPA(physical point of attachment)로 구성되는 어댑터 이름을 지정합니다. 예를 들어, Cassini Gigabit Ethernet 어댑터의 인스턴스 2 이름은 ce2가 됩니다. scinstall 유틸리티에서 어댑터가 공유 VLAN의 일부인지 묻는 경우 **yes**로 대답하고 어댑터의 VID 번호를 지정합니다.
	- 해당 VLAN 가상 장치 이름으로 어댑터를 지정합니다. 이 이름은 어댑터 이름과 VLAN 인스턴스 번호로 구성됩니다. VLAN 인스턴스 번호는 수식(1000\**V*)+*N*에서 파생되는데, 여기서 *V*는 VID 번호이고 *N*은 PPA입니다.

한 가지 예로, 어댑터 ce2에서 VID 73의 경우, VLAN 인스턴스 번호가 (1000\*73)+2로 계산됩니다. 따라서 어댑터 이름을 공유된 가상 LAN의 일부임을 나타내는 ce73002로 지정합니다.

클러스터에서 VLAN의 구성 방법에 대한 자세한 내용은 **Sun Cluster 3.1 - 3.2 Hardware Administration Manual for Solaris OS** 의 "Configuring VLANs as Private Interconnect Networks"를 참조하십시오. VLAN에 대한 일반 정보는 **Solaris 9 9/05 Sun Hardware Platform Guide** 를 참조하십시오.

■ **SBus SCI 어댑터** – SBus SCI(Scalable Coherent Interface)는 클러스터 상호 연결로서 지원되지 않습니다. 그러나 SCI-PCI 인터페이스는 지원됩니다.

<span id="page-29-0"></span>■ **논리 네트워크 인터페이스** - 논리 네트워크 인터페이스는 나중에 Sun Cluster 소프트웨어에서 사용하도록 예약되었습니다.

특정 전송 어댑터에 대한 자세한 내용은 매뉴얼 페이지의 scconf\_trans\_adap\_\*(1M) 패밀리를 참조하십시오.

#### **전송스위치**

네트워크 스위치 등의 전송 스위치를 사용하는 경우, 각 상호 연결에 전송 스위치 이름을 지정합니다. 기본 이름 switch*N*을 사용할 수도 있고 다른 이름을 만들 수도 있습니다. 여기서 *N*은 구성할 때 자동으로 할당되는 번호입니다.

또한 스위치 포트 이름을 지정하거나 기본 이름을 수락합니다. 기본 포트 이름은 케이블 끝에 있는 어댑터를 호스트하는 내부 노드 ID 번호와 동일합니다. 그러나 SCI-PCI와 같은 특정 어댑터 유형에 대해서는 기본 포트 이름을 사용할 수 없습니다.

**주 –** 노드가 세 개 이상인 클러스터에서는 전송 스위치를 **반드시** 사용해야 합니다. 클러스터 노드 사이의 직접 연결은 2 노드 클러스터에서만 사용할 수 있습니다.

2 노드 클러스터가 직접 연결된 경우에도 상호 연결을 위한 전송 스위치를 지정할 수 있습니다.

**정보 –** 전송 스위치를 지정하면 나중에 쉽게 다른 노드를 클러스터에 추가할 수 있습니다.

#### **쿼럼장치**

Sun Cluster 구성에서는 쿼럼 장치를 사용하여 데이터 및 자원 무결성을 유지 관리합니다. 클러스터와 노드 사이의 연결이 일시적으로 중단되어 클러스터 노드가 클러스터에 다시 연결하려고 시도할 때 쿼럼 장치가 정보 유실이나 정보 분리 문제를 방지합니다. 쿼럼 장치의 용도 및 기능에 대한 자세한 내용은 **Solaris OS용 Sun Cluster 개념 안내서**의 "쿼럼 및 쿼럼 장치"를 참조하십시오.

2 노드 클러스터의 Sun Cluster 설치 동안, scinstall 유틸리티가 SCSI 쿼럼 장치를 자동으로 구성하도록 선택할 수 있습니다. 이 쿼럼 장치는 사용 가능한 공유 SCSI 저장 디스크 중에서 선택됩니다. scinstall 유틸리티에서는 사용 가능한 모든 공유 SCSI 저장 디스크가 쿼럼 장치로 지원됨을 가정합니다.

쿼럼 장치로 쿼럼 서버 또는 Network Appliance NAS 장치를 사용하려는 경우, scinstall 처리가 완료된 후 구성합니다.

또한 설치 후에 clsetup(1CL) 유틸리티를 사용하여 추가 쿼럼 장치를 구성할 수 있습니다.

**주 –** 단일 노드 클러스터에는 쿼럼 장치를 구성할 필요가 없습니다.

클러스터 구성에 쿼럼 장치로 사용할 수 없는 타사 공유 저장 장치가 포함되어 있으면 clsetup 유틸리티를 사용하여 쿼럼을 수동으로 구성해야 합니다.

쿼럼 장치를 계획할 때는 다음 사항을 참고하십시오.

- **최소** 2 노드 클러스터는 공유 SCSI 디스크, 쿼럼 서버 또는 Network Appliance NAS 장치가 될 수 있는 쿼럼 장치를 하나 이상 포함해야 합니다. 다른 토폴로지에서는 쿼럼 장치가 선택 사항입니다.
- **홀수 규칙** 둘 이상의 쿼럼 장치가 2-노드 클러스터에 구성되거나 쿼럼 장치에 직접 연결된 노드 쌍에 구성되는 경우 쿼럼 장치를 홀수로 구성합니다. 이 구성을 사용하면 각 쿼럼 장치가 완전히 독립된 실패 경로를 가집니다.
- **쿼럼 투표 분산** 클러스터의 최대 가용성을 위해 쿼럼 장치의 영향을 받는 전체 투표 수가 노드의 영향을 받는 전체 투표 수 보다 적은지 확인합니다. 그렇지 않은 경우 모든 쿼럼 장치를 사용할 수 없으면 모든 노드가 작동하고 있더라도 노드가 클러스터를 형성할 수 없습니다.
- **연결 –** 쿼럼 장치를 두 개 이상의 노드에 연결해야 합니다.
- **SCSI 보호 프로토콜** SCSI 쿼럼 장치가 구성되면 해당 SCSI 프로토콜은 2 노드 클러스터에서 SCSI-2 또는 세 가지 이상의 노드가 포함된 클러스터에서 SCSI-3으로 자동 설정됩니다. 쿼럼 장치로 구성한 후 장치의 SCSI 프로토콜을 변경할 수 없습니다.
- **복제된 장치** Sun Cluster 소프트웨어는 복제된 장치를 쿼럼 장치로서 지원하지 않습니다.
- **ZFS 저장소 풀** ZFS(Zettabyte File System) 저장소 풀에 구성된 쿼럼 장치를 추가하지 마십시오. ZFS 저장소 풀에 구성된 쿼럼 장치를 추가하면 디스크가 EFI 디스크로 다시 표시되고 쿼럼 구성 정보가 손실됩니다. 그러면 디스크가 클러스터에 더 이상 쿼럼 투표를 제공할 수 없습니다.

디스크가 저장소 풀에 있게 되면 해당 디스크를 쿼럼 장치로 구성할 수 있습니다. 또는, 쿼럼 장치를 구성 해제하고 저장소 풀에 추가한 다음 디스크를 쿼럼 장치로 재구성할 수 있습니다.

쿼럼 장치에 대한 자세한 내용은 **Solaris OS용 Sun Cluster 개념 안내서**의 "쿼럼 및 쿼럼 장치" 및 **Solaris OS용 Sun Cluster 개요**의 "쿼럼 장치"를 참조하십시오.

### <span id="page-31-0"></span>**전역장치,장치그룹및클러스터파일시스템계획**

이 절에서는 전역 장치 계획 및 클러스터 파일 시스템 계획을 위한 지침을 제공합니다.

- 32 페이지 "전역 장치"
- 32 페이지 "장치 그룹"
- 33 페이지 "[클러스터 파일 시스템](#page-32-0)"
- 34 페이지 "클러스터 파일 시스템에 대하 마우트 옴셔 서택"
- 36 페이지 "클러스터 파일 시스템에 대한 마우트 정보"

### **전역장치**

전역 장치의 용도 및 기능에 대한 자세한 내용은 **Sun Cluster Overview for Solaris OS**의 "Devices" 및 **Solaris OS용 Sun Cluster 개념 안내서**의 "전역 장치"를 참조하십시오.

Sun Cluster 소프트웨어에는 특정 디스크 레이아웃이나 파일 시스템 크기가 지정되어 있지 않습니다. 전역 장치에 대한 레이아웃을 계획할 때 다음 사항을 고려하십시오.

- **미러링** 저역 장치의 가용성을 높이려면 모든 전역 장치를 미러링해야 합니다. 저장 장치에서 디스크에 대한 중복 경로뿐 아니라 하드웨어 RAID를 제공하면 소프트웨어 미러링을 사용하지 않아도 됩니다.
- **디스크** –미러링할 때에는 파일 시스템이 서로 다른 디스크 배열 간에 미러링되도록 레이아웃합니다.
- 가용성 전역 장치의 가용성을 높이려면 클러스터에 있는 두 개 이상의 노드에 물리적으로 전역 장치를 연결해야 합니다. 전역 장치가 물리적으로 많이 연결되면 하나의 노드에서 장애가 발생해도 계속 작동할 수 있습니다. 물리적 연결이 하나밖에 없는 전역 장치를 사용할 수도 있지만, 연결된 노드가 중단되면 다른 노드에서 전역 장치에 액세스할 수 없습니다.
- **스왑 장치** 전역 장치에는 스왑 파일을 만들지 마십시오.
- **비저역 영역** 전역 장치는 비전역 영역에서 직접 액세스할 수 없습니다. 클러스터 파일 시스템 데이터만이 비전역 영역에서 액세스할 수 있습니다.

### **장치그룹**

장치 그룹의 용도 및 기능에 대한 자세한 내용은 **Solaris OS용 Sun Cluster 개요**의 "Devices" 및 **Solaris OS용 Sun Cluster 개념 안내서**의 "Device Groups"을 참조하십시오.

299 페이지 "[장치 그룹 구성 워크시트](#page-298-0)"에 이 계획 정보를 추가합니다.

장치 그룹을 계획할 때는 다음 사항을 참고하십시오.

- <span id="page-32-0"></span>■ 페일오버 – 멀티 호스트 디스크와 완전하게 구성된 볼륨 관리자 장치를 페일오버 장치로 구성할 수 있습니다. 볼륨 관리자 장치의 적절한 구성에는 멀티 호스트 디스크와 올바른 볼륨 관리자 설정이 포함됩니다. 이 구성을 사용하면 다중 노드가 내보낸 장치를 호스트할 수 있습니다. 테이프 드라이브, CD-ROM이나 DVD-ROM 또는 단일 포트 장치는 페일오버 장치로 구성할 수 없습니다.
- **미러링** 디스크 장애가 발생할 경우 데이터를 보호하려면 디스크를 미러링해야 합니다. 추가 지침은 43 페이지 "[미러링 지침](#page-42-0)"을 참조하십시오. 미러링에 대한 지침은 133 페이지 ["Solaris Volume Manager](#page-132-0) 소프트웨어 구성" 또는 167 페이지 ["VxVM](#page-166-0) [소프트웨어 설치 및 구성](#page-166-0)" 및 볼륨 관리자 문서를 참조하십시오.
- 저**장소 기반 복제** 장치 그룹의 디스크가 모두 복제되거나 모두 복제되지 않아야 합니다. 장치 그룹에는 복제된 디스크와 복제되지 않은 디스크를 혼합하여 사용할 수 없습니다.

# **클러스터파일시스템**

클러스터 파일 시스템의 용도 및 기능에 대한 자세한 내용은 **Solaris OS용 Sun Cluster 개요**의 "Cluster File Systems" 및 **Solaris OS용 Sun Cluster 개념 안내서**의 "Cluster File Systems"을 참조하십시오.

**주 –** 고가용성 로컬 파일 시스템을 구성할 수도 있습니다. 이는 높은 I/O를 사용하여 데이터 서비스를 지원하거나 클러스터 파일 시스템에서 지원되지 않는 특정 파일 시스템 기능의 사용을 허용하는 더 나은 성능을 제공할 수 있습니다. 자세한 내용은 **Sun Cluster Data Services Planning and Administration Guide for Solaris OS** 의 "Enabling Highly Available Local File Systems"를 참조하십시오.

클러스터 파일 시스템을 계획할 때는 다음 사항을 참고하십시오.

- **할당** 클러스터 파일 시스템에서는 할당이 지원되지 않습니다. 그러나, 고가용성 로컬 파일 시스템에서는 할당이 지원됩니다.
- **비전역 영역** 클러스터 파일 시스템을 비전역 영역에서 액세스할 수 있을 경우, 먼저 전역 영역에서 마운트해야 합니다. 그런 다음, 루프백 마운트를 사용하여 비전역 영역에서 클러스터 파일 시스템을 마운트합니다. 따라서, LOFS(Loopback File System)는 비전역 영역이 포함된 클러스터에서 활성화되어야 합니다.
- LOFS(Loopback File System) Sun Cluster 소프트웨어의 Solaris 9 버전에서 클러스터를 생성하는 동안에는 기본적으로 LOFS가 비활성화됩니다. Sun Cluster 소프트웨어의 Solaris 10 버전에서 클러스터를 생성하는 동안, 기본적으로 LOFS가 활성화됩니다.

클러스터가 다음 조건 모두를 충족시킬 경우, 각 클러스터의 LOFS를 수동으로 비활성화해야 합니다.

- Sun Cluster HA for NFS는 가용성 높은 로컬 파일 시스템에서 구성됩니다.
- automountd 데몬이 실행 중입니다.

<span id="page-33-0"></span>클러스터가 이러한 두 조건 모두를 충족시킬 경우, 스위치오버 문제 또는 기타 오류를 피하려면 LOFS를 비활성화해야 합니다. 클러스터가 이러한 조건 중 하나만 충족시킬 경우, LOFS를 안전하게 활성화할 수 있습니다.

LOFS 및 automountd 데몬을 모두 활성화해야 하는 경우, Sun Cluster HA for NFS에서 내보낸 가용성 높은 로컬 파일 시스템에 포함된 모든 파일을 automounter 맵에서 제외시키니다.

- **프로세스 계정 로그 파일** 클러스터 파일 시스템 또는 가용성 높은 로컬 파일 시스템에서 프로세스 계정 로그 파일을 찾을 수 없습니다. 로그 파일에 대한 쓰기 작업으로 인해 스위치오버가 차단되며, 이로 인해 노드가 행됩니다. 프로세스 계정 로그 파일을 포함하려면 로컬 파일 시스템만 사용합니다.
- **통신 종점** 클러스터 파일 시스템은 파일 시스템 이름 공간에 통신 종점을 두는 Solaris 소프트웨어의 파일 시스템 기능을 지원하지 않습니다.
	- 이름이 경로 이름인 UNIX 도메인 소켓을 클러스터 파일 시스템에 만들 수 있지만 노드 페일오버 후에는 소켓이 작동하지 않습니다.
	- 클러스터 파일 시스템에 만드는 FIFO 또는 이름이 지정된 파이프에는 전역으로 액세스할 수 없습니다.

따라서 로컬 노드가 아닌 노드에서 fattach 명령을 사용하지 마십시오.

- 장치 특수 파일 클러스터 파일 시스템에서는 블록 특수 파일 또는 문자 특수 파일이 지원되지 않습니다. 클러스터 파일 시스템의 장치 노드에 경로 이름을 지정하려면 /dev 디렉토리에서 장치 이름에 심볼릭 링크를 만듭니다. 이러한 용도로 mknod 명령을 사용하지 마십시오.
- **atime 클러스터 파일 시스템은 atime을 유지 과리하지 않습니다**.
- **ctime** 클러스터 파일 시스템의 파일이 액세스될 때, 파일의 ctime 업데이트가 지연될 수 있습니다.
- 응용 프로그램 설치 고가용성 응용 프로그램의 바이너리가 클러스터 파일 시스템에 상주하도록 하려면 클러스터 파일 시스템이 구성된 후 응용 프로그램을 설치할 때까지 기다립니다. 또한, Sun Java System installer 프로그램을 사용하여 응용 프로그램을 설치하고 응용 프로그램이 공유 구성 요소에 따라 달라질 경우, 응용 프로그램에 설치되지 않은 클러스터의 모든 노드에 있는 해당 공유 구성 요소를 설치합니다.

#### **클러스터파일시스템에대한마운트옵션선택**

이 절에서는 다음 클러스터 파일 시스템의 유형에 대한 요구 사항 및 제한 사항에 대해 설명합니다.

- 35 페이지 "UFS [클러스터 파일 시스템](#page-34-0)"
- 36 페이지 "VxFS [클러스터 파일 시스템](#page-35-0)"

<span id="page-34-0"></span>**주 –** 또는 고가용성 로컬 파일 시스템으로 파일 시스템의 이러한 유형 및 기타 유형을 구성할 수 있습니다. 자세한 내용은 **Sun Cluster Data Services Planning and Administration Guide for Solaris OS** 의 "Enabling Highly Available Local File Systems"를 참조하십시오.

클러스터 파일 시스템을 생성할 때 사용할 마운트 옵션을 결정하려면 이러한 지침을 따르십시오.

**UFS클러스터파일시스템**

| 마운트옵션         | 사용법 | 설명                                                                                                    |
|---------------|-----|----------------------------------------------------------------------------------------------------|
| global        | 필수  | 이 옵션은 파일 시스템이 클러스터의 모든 노드에서 전역으로 볼 수 있게<br>합니다.                                                                                                    |
| logging       | 필수  | 이 옵션은 로깅을 활성화합니다.                                                                                                    |
| forcedirectio | 조건적 | 이 옵션은 Oracle RAC RDBMS 데이터 파일, 로그 파일 및 제어 파일을<br>호스트하는 클러스터 파일 시스템에만 필요합니다.                                                                                  |
|               |     | 주-Oracle RAC는 SPARC 기반 클러스터에서만 지원됩니다.                                                                                                    |
| onerror=panic | 필수  | /etc/vfstab 파일에서 onerror=panic 마운트 옵션을 명시적으로 지정할<br>필요는 없습니다. 이 마운트 옵션은 다른 onerror 마운트 옵션을 지정하지 않은<br>경우 이미 기본값으로 지정되어 있습니다.                                 |
|               |     | 주-onerror=panic 마운트 옵션만 Sun Cluster 소프트웨어에서 지원됩니다.<br>onerror=umount 또는 onerror=lock 마운트 옵션을 사용하지 마십시오. 이러한<br>마운트 옵션은 다음과 같은 이유로 클러스터 파일 시스템에 지원되지<br>않습니다. |
|               |     | onerror=umount 또는 onerror=lock 마운트 옵션을 사용하면 클러스터 파일<br>시스템이 잠기거나 액세스가 불가능할 수 있습니다. 이러한 조건은<br>클러스터 파일 시스템에서 파일 손상이 있는 경우에 발생할 수 있습니다.                        |
|               |     | onerror=umount 또는 onerror=lock 마운트 옵션은 클러스터 파일 시스템이<br>п<br>마운트되지 않게 할 수 있습니다. 이러한 조건에서는 응용 프로그램에서<br>클러스터 파일 시스템이 중지되거나 응용 프로그램이 종료되지 않을 수<br>있습니다.         |
|               |     | 이러한 상태에서 복구하려면 노드를 재부트해야 할 수 있습니다.                                                                                                    |

<span id="page-35-0"></span>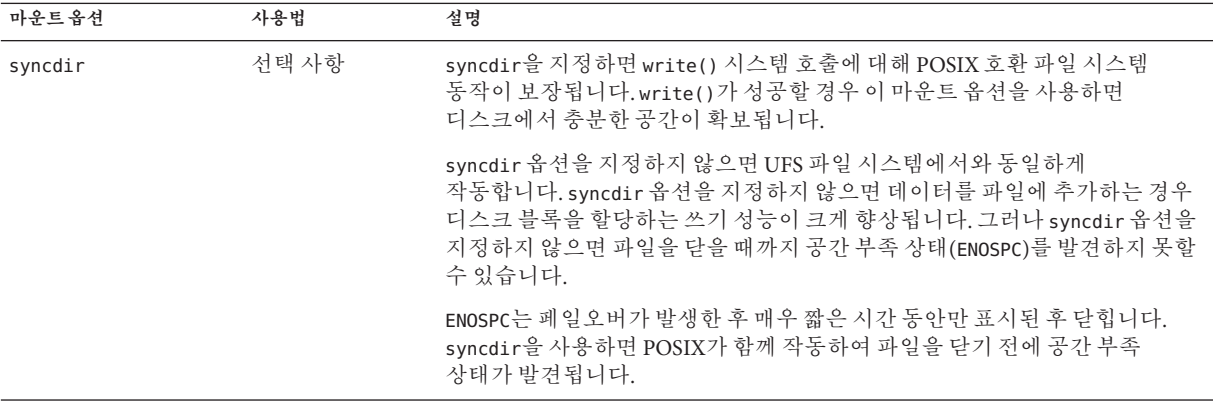

UFS 마운트 옵션에 대한 자세한 내용은 mount\_ufs(1M) 매뉴얼 페이지를 참조하십시오.

#### **VxFS클러스터파일시스템**

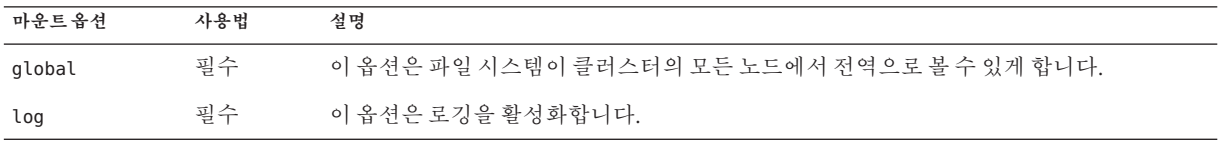

VxFS 마운트 옵션에 대한 자세한 내용은 VxFS mount\_vxfs 매뉴얼 페이지 및 **Sun Cluster System Administration Guide for Solaris OS**의 "Overview of the Administering Cluster File Systems"를 참조하십시오.

#### **클러스터파일시스템에대한마운트정보**

클러스터 파일 시스템에 대한 마운트 지점을 계획할 때는 다음 사항을 참고하십시오.

- **마운트 지점 위치** 다른 소프트웨어 제품에서 금지하지 않는 한 /qlobal 디렉토리에서 클러스터 파일 시스템의 마운트 지점을 만듭니다. /global 디렉토리를 사용하면 전역으로 사용할 수 있는 클러스터 파일 시스템을 로컬 파일 시스템과 쉽게 구별할 수 있습니다.
- **SPARC: VxFS 마운트 요구 사항** VxFS(VERITAS File System)을 사용할 경우, 기본 노드에서 VxFS 파일 시스템을 전역으로 마운트 및 마운트 해제합니다. 기본 노드는 VxFS 파일 시스템이 존재하는 디스크의 마스터 노드입니다. 이 방법을 사용하면 마운트 또는 마운트 해제 작업이 성공적으로 수행됩니다. 보조 노드에서 VxFS 파일 시스템을 마운트하거나 마운트 해제하면 제대로 작동하지 않을 수 있습니다.
- 다음 VxFS 기능은 Sun Cluster 3.2 클러스터 파일 시스템에서 지원되지 않습니다. 그러나 로컬 파일 시스템에서는 지원됩니다.
- 고속 I/O
- 스냅샷
- 저장소 체크포이트
- VxFS-전용 마운트 옵션:
	- convosync (Convert O\_SYNC)
	- mincache
	- qlog, delaylog, tmplog
- VERITAS 클러스터 파일 시스템(VxVM 클러스터 기능 및 VERITAS Cluster Server 필요)

캐시 보고(이 기능은 사용할 수는 있지만 적용 결과는 지정된 노드에서만 볼 수 있습니다.)

클러스터 파일 시스템에서 지원되는 다른 모든 VxFS 기능과 옵션은 Sun Cluster 3.2 소프트웨어에서 지원됩니다. 클러스터 구성에서 지원되는 VxFS 옵션에 대한 자세한 내용은 VxFS 설명서를 참조하십시오.

- **마운트 지점 중첩** 일반적으로 클러스터 파일 시스템에서 마운트 지점을 중첩할 수 없습니다. 예를 들어, /global/a에 마운트되는 파일 시스템과 /global/a/b에 마운트되는 파일 시스템을 함께 설정하지 마십시오. 이 규칙을 무시하면 가용성 및 노드 부트 순서 문제가 발생할 수 있습니다. 이러한 문제는 하위 파일 시스템을 마운트할 때 상위 마운트 지점이 없는 경우에 발생합니다. 두 파일 시스템에 대한 장치가 동일한 물리 노드 연결성을 가질 경우는 예외입니다. 예를 들어, 동일한 디스크에 서로 다른 슬라이스가 있을 수 있습니다.
- forcedirectio Sun Cluster 소프트웨어는 forcedirectio 마운트 옵션을 사용하여 마운트되는 클러스터 파일 시스템에서 바이너리 실행을 지원하지 않습니다.

# **볼륨관리계획**

299 페이지 "[장치 그룹 구성 워크시트](#page-298-0)" 및 301 페이지 "[볼륨 관리자 구성 워크시트](#page-300-0)"에 이 계획 정보를 추가합니다. Solaris Volume Manager의 경우에도, 303 [페이지](#page-302-0) "볼륨 워크시트[\(Solaris Volume Manager\)"](#page-302-0)에 이 계획 정보를 추가합니다.

이 절에서는 클러스터 구성의 볼륨 관리 계획을 위한 지침을 제공합니다.

- 38 페이지 "[볼륨 관리자 소프트웨어에 대한 설명](#page-37-0)"
- 39 페이지 "Solaris Volume Manager [소프트웨어에 대한 설명](#page-38-0)"
- 41 페이지 ["VERITAS Volume Manager](#page-40-0) 소프트웨어 관련 지침"
- 42 페이지 "파일 시스템 로깃"
- 43 페이지 "[미러링 지침](#page-42-0)"

Sun Cluster 소프트웨어는 디스크를 하나의 장치로 관리할 수 있도록 볼륨 관리자 소프트웨어를 사용하여 디스크를 장치 그룹으로 그룹화합니다. Sun Cluster

<span id="page-37-0"></span>소프트웨어는 다음과 같은 방법으로 설치하거나 사용하는 Solaris Volume Manager 소프트웨어 및 VxVM(VERITAS Volume Manager) 소프트웨어를 지원합니다.

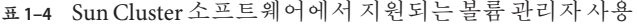

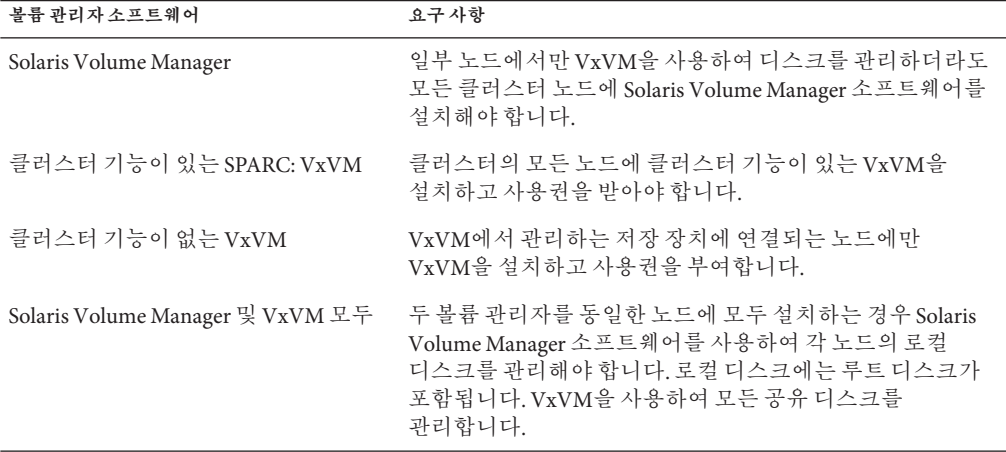

볼륨 관리자 소프트웨어 설치 및 구성 방법에 대한 지침은 볼륨 관리자 문서, 133 [페이지](#page-132-0) ["Solaris Volume Manager](#page-132-0) 소프트웨어 구성" 또는 167 페이지 "VxVM [소프트웨어 설치 및](#page-166-0) [구성](#page-166-0)"을 참조하십시오. 클러스터 구성 시 볼륨 관리자의 사용에 대한 자세한 내용은 **Solaris OS용 Sun Cluster 개념 안내서**의 "Multihost Devices" 및 **Solaris OS용 Sun Cluster 개념 안내서**의 "Device Groups"을 참조하십시오.

### **볼륨관리자소프트웨어에대한설명**

볼륨 관리자 소프트웨어를 사용하여 디스크를 구성할 경우 다음 일반 지침을 참조하십시오.

- **소프트웨어 RAID** Sun Cluster 소프트웨어는 소프트웨어 RAID 5를 지원하지 않습니다.
- **미러링된 멀티 호스트 디스크** 모든 멀티 호스트 디스크를 디스크 확장 장치에 미러링해야 합니다. 멀티 호스트 디스크 미러링에 대한 지침은 43 [페이지](#page-42-0) "멀티 [호스트 디스크 미러링 지침](#page-42-0)"을 참조하십시오. 저장 장치에서 장치에 대한 중복 경로뿐 아니라 하드웨어 RAID를 제공하면 소프트웨어 미러링을 사용하지 않아도 됩니다.
- **미러링된 루트** 루트 디스크를 미러링하면 가용성이 높아지지만 이러한 미러링은 필수 사항이 아닙니다. 루트 디스크를 미러링할지 결정하는 지침은 43 [페이지](#page-42-0) "[미러링 지침](#page-42-0)"을 참조하십시오.
- <span id="page-38-0"></span>■ 고유 이름 지정 – /ɑlobal/.devices/node@*nodeid* 파일 시스템에서 장치로 사용되는 로컬 Solaris Volume Manager 또는 VxVM 볼륨이 마운트됩니다. 이 경우, /global/.devices/node@*nodeid* 파일 시스템이 마운트될 각 로컬 볼륨의 이름은 클러스터 전체에 걸쳐 고유해야 합니다.
- **노드 목록 –** 장치 그룹의 가용성을 높이려면 마스터가 될 수 있는 노드 목록과 장애 복구 정책을 연결된 자원 그룹과 동일하게 지정합니다. 또는 확장 가능한 자원 그룹에서 연결된 장치 그룹보다 많은 노드 또는 영역을 사용할 경우에는 확장 가능한 자원 그룹의 노드 목록을 장치 그룹의 노드 목록보다 상위 세트로 만듭니다. 노드 목록에 대한 자세한 내용은 **Sun Cluster Data Services Planning and Administration Guide for Solaris OS**의 자원 그룹 계획 정보를 참조하십시오.
- **멀티 호스트 디스크** 장치 그룹 구성에 사용하는 모든 장치를 해당 장치 그룹의 노드 목록에 구성된 모든 노드로 연결하거나 포팅해야 합니다. Solaris Volume Manager 소프트웨어는 장치가 디스크 세트에 추가될 때 이 연결을 자동으로 검사할 수 있습니다. 그러나 구성된 VxVM 디스크 그룹이 특정 노드 세트에 연결되지는 않습니다.
- **핫 스패어 디스크 –** 핫 스패어 디스크를 사용하면 가용성을 높일 수 있지만 필수 사항은 아닙니다.

디스크 레이아웃 권장 사항과 추가 제한에 대한 내용은 볼륨 관리자 문서를 참조하십시오.

# **Solaris Volume Manager소프트웨어에대한설명**

Solaris Volume Manager 구성을 계획할 때는 다음 사항을 참고하십시오.

- **로컬 볼륨 이름** 전역 장치 파일 시스템인 /global/.devices/node@*nodeid*에서 마운트되는 각 로컬 Solaris Volume Manager 볼륨의 이름은 클러스터 전체에 걸쳐 고유해야 합니다. 또한 장치 ID 이름과 동일할 수 없습니다.
- **이중 문자열 mediator** 정확히 2개의 디스크 문자열로 구성되고 2개의 노드에서 마스터되는 각 디스크 세트에는 디스크 세트용으로 구성된 Solaris Volume Manager mediator가 있어야 합니다. 디스크 문자열은 디스크 인클로저, 해당 물리적 디스크, 인클로저와 노드 또는 다른 노드 사이의 케이블, 인터페이스 어댑터 카드 등으로 구성됩니다. 이중 문자열 조정자 구성 규칙은 다음과 같습니다.
	- 각 디스크 세트가 조정자 호스트 역할을 하는 두 개의 노드를 가지도록 구성해야 합니다.
	- 조정자가 필요한 모든 디스크 세트에 동일한 두 노드를 사용해야 합니다. 이 두 노드는 해당 디스크 세트의 마스터라야 합니다.
	- 2 문자열 및 2 호스트 요구 사항을 충족시키지 않는 디스크 세트에는 조정자를 구성할 수 없습니다.

자세한 내용은 mediator(7D) 매뉴얼 페이지를 참조하십시오.

■ /kernel/drv/md.conf**설정** – SPARC: Solaris 9 OS에서는 각 디스크 세트에서 사용하는 Solaris Volume Manager 볼륨이 재구성 후 부트할 때 미리 만들어집니다. 이 재구성은 /kernel/drv/md.conf 파일에 있는 구성 매개 변수를 기반으로 합니다.

**주 –** Solaris 10 릴리스에서는 Solaris Volume Manager가 동적으로 볼륨을 구성하도록 강화되었습니다. 더 이상 /kernel/drv/md.conf 파일에서 nmd 및 md\_nsets 매개 변수를 편집할 필요가 없습니다. 새 볼륨은 필요에 따라 동적으로 생성됩니다.

Solaris 9 OS에서 Sun Cluster 구성을 지원하도록 nmd 및 md\_nsets 필드를 다음과 같이 수정해야 합니다.

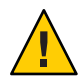

**Caution –** 각 노드에서 제공하는 디스크 세트 수와 관계 없이 모든 클러스터 노드에는 동일한 /kernel/drv/md.conf 파일이 있습니다. 이 설명을 따르지 않으면 심각한 Solaris Volume Manager 오류가 발생하여 데이터를 잃을 수 있습니다.

- md\_nsets md\_nsets 필드에서는 클러스터 전체 요구 사항을 충족시키기 위해 시스템에서 만들 수 있는 총 디스크 세트 수를 정의합니다. md\_nsets 값을 클러스터의 예상 디스크 세트 수에 추가 디스크 세트 수 1을 더한 값으로 설정하십시오. Solaris Volume Manager 소프트웨어는 추가 디스크 세트를 사용하여 로컬 호스트의 개인 디스크를 관리합니다. 클러스터 당 허용되는 최대 디스크 세트는 32개입니다. 이것은 일반 사용에 허용되는 디스크 세트 31개에 개인 디스크 관리를 위한 디스크 세트 1개를 더한 값입니다. md\_nsets의 기본값은 4입니다.
- nmd nmd 필드는 클러스터에 존재하는 모든 볼륨 이름 중 예상되는 가장 높은 값을 정의합니다. 예를 들어, 한 클러스터의 처음 15개 디스크 세트에서 사용되는 볼륨 이름의 가장 큰 값은 10이지만, 16번째 디스크 세트에서 사용되는 볼륨의 가장 큰 값이 1000인 경우, nmd의 값을 1000 이상으로 설정합니다. 또한 nmd의 값은 각 장치–ID 이름에 충분한 숫자가 들어갈 만큼 커야 합니다. 또한 각 로컬 볼륨 이름이 클러스터 전체에서 고유할 수 있도록 번호가 충분히 커야 합니다. 디스크 세트 당 볼륨 이름에 허용되는 가장 높은 값은 8192입니다. nmd의 기본값은 128입니다.

설치할 때 예상되는 클러스터 확장을 모두 수용할 수 있도록 이 필드를 설정하십시오. 클러스터를 만든 후에 이 필드의 값을 높이려면 시간이 많이 걸립니다. 값을 변경하면 각 노드를 재팅해야 합니다. 이 값을 나중에 증가시키면 요청된 장치를 모두 만들기 위하여 루트(/) 파일 시스템에 잘못된 공간을 할당할 수도 있습니다.

또한, nmd 필드 및 md\_nsets 필드의 값을 가능한 최소값으로 유지합니다. nmd 및 md\_nsets에 의해 결정되는 가능한 모든 장치를 위한 메모리 구조가 해당 장치를 만들지 않은 경우에도 존재합니다. 최적의 성능을 얻으려면 nmd 및 md\_nsets의 값을 사용할 볼륨의 수보다 조금만 높게 유지합니다.

<span id="page-40-0"></span>md.conf 파일에 대한 자세한 내용은 **Solaris Volume Manager 관리 설명서**의 "시스템 파일 및 시작 파일"(Solaris 9 또는 Solaris 10)을 참조하십시오.

# **VERITAS Volume Manager소프트웨어관련지침**

VERITAS Volume Manager(VxVM) 구성을 계획할 때는 다음 사항을 고려하십시오.

- **노드 접근성** 모든 볼륨 관리자 디스크 그룹을 Sun Cluster 장치 그룹 또는 로컬 전용 디스크 그룹으로 구성해야 합니다. 이러한 방법 중 한 가지 방법으로 디스크 그룹을 구성하지 않으면 디스크 그룹의 장치가 클러스터의 노드에 접근할 수 없습니다.
	- 장치 그룹을 사용하면 기본 노드에 장애가 발생할 경우에 보조 노드가 멀티 호스트 디스크를 호스트할 수 있습니다.
	- 로컬 전용 디스크 그룹은 Sun Cluster 소프트웨어의 제어 외부에서 작동하며 한 번에 하나의 노드에서만 액세스할 수 있습니다.
- **격납장치 기반의 이름 지정** 격납장치 기반의 장치 이름 지정을 사용할 경우, 동일한 저장소를 공유하는 모든 클러스터 노드에서 일관성 있는 장치 이름을 사용해야 합니다. VxVM은 이 이름을 조정하지 않기 때문에 VxVM이 다른 노드에서 동일한 장치에 대하여 동일한 이름을 할당하도록 관리자가 조정해야 합니다. 일관성 있는 이름을 할당하지 못하더라도 올바른 클러스터 동작을 방해하지는 않습니다. 그러나 일관성이 없는 이름을 사용하면 클러스터 관리를 복잡하게 만들어 구성 오류가 발생할 확률이 증가되어 데이터 손실이 발생할 수 있습니다.
- **루트 디스크 그룹** 루트 디스크 그룹 생성은 선택 사항입니다.

루트 디스크 그룹은 다음과 같은 디스크에 만들 수 있습니다.

- 캡슐화되어야 하는 루트 디스크
- 캡슐화되거나 초기화될 수 있고 루트가 아닌 하나 이상의 로컬 디스크
- 루트 디스크와 루트가 아닌 로컬 디스크의 조합

루트 디스크 그룹은 노드에 로컬이어야 합니다.

- **단순 루트 디스크 그룹** 단순 루트 디스크 그룹(루트 디스크의 단일 슬라이스에 생성된 rootdg)은 Sun Cluster 소프트웨어에서 VxVM의 디스크 유형으로 지원되지 않습니다. 이 제한 사항은 일반적인 VxVM 소프트웨어 제한 사항입니다.
- 캡슐화 캡슐화된 디스크에서는 2개의 디스크 슬라이스 테이블 항목을 사용할 수 있어야 합니다.
- **볼륨 수** 장치 그룹을 만들 때 장치 그룹이 사용할 최대 볼륨 수를 계산합니다.
	- 볼륨 수가 1000보다 작으면 기본 설정된 부 번호를 사용할 수 있습니다.
	- 볼륨 수가 1000 이상이면 장치 그룹 볼륨에 부 번호를 지정하는 방법을 계획해야 합니다. 두 개의 장치 그룹에 중복된 부 번호를 할당하면 안됩니다.
- **DRL(Dirty Region Logging)** DRL(Dirty Region Logging)을 사용하면 노드에 오류가 발생한 후 복구 시간이 단축됩니다. DRL을 사용하면 I/O 처리량이 감소할 수 있습니다.
- <span id="page-41-0"></span>■ **DMP(Dynamic Multipathing)** – 공유 저장소에서 노드당 여러 개의 I/O 경로를 관리하는 데 DMP만 사용하는 것은 지원되지 않습니다. DMP 사용은 다음 구성에서만 지원됩니다.
	- 클러스터의 공유 저장소에 대한 노드별 다일 I/O 경로
	- Sun Traffic Manager, EMC PowerPath, Hiatchi HDLM 등과 같이 공유 클러스터 저장소에 대한 노드별 다중 I/O 경로를 관리하는 지원되는 다중 경로 지정 솔루션.

자세한 내용은 VxVM 설치 설명서를 참조하십시오.

### **파일시스템로깅**

로깅은 UFS 및 VxFS 클러스터 파일 시스템에서 필수 사항입니다. 이 요구 사항은 QFS 공유 파일 시스템에는 적용되지 않습니다. Sun Cluster 소프트웨어는 다음과 같은 파일 시스템 로깅 선택 항목을 지원합니다.

- Solaris UFS logging 자세한 내용은 mount\_ufs(1M) 매뉴얼 페이지를 참조하십시오.
- (Solaris 9만 해당) SPARC: Solaris Volume Manager transactional-volume logging 자세한 내용은 **Solaris Volume Manager 관리 설명서**의 "트랜잭션 볼륨(개요)"을 참조하십시오.

**주 –** Solaris Volume Manager transactional-volume logging 은 Solaris 10 OS에서 제거되었습니다. Solaris UFS logging은 시스템 관리 요구 사항과 오버헤드는 줄이면서 기능은 동일하지만 보다 우수한 성능을 제공합니다.

■ SPARC: VxFS(VERITAS File System) 로깅 – 자세한 내용은 VxFS 소프트웨어와 함께 제공된 mount\_vxfs 매뉴얼 페이지를 참조하십시오.

다음 표는 각 볼륨 관리자에서 지원하는 파일 시스템 로깅 목록입니다.

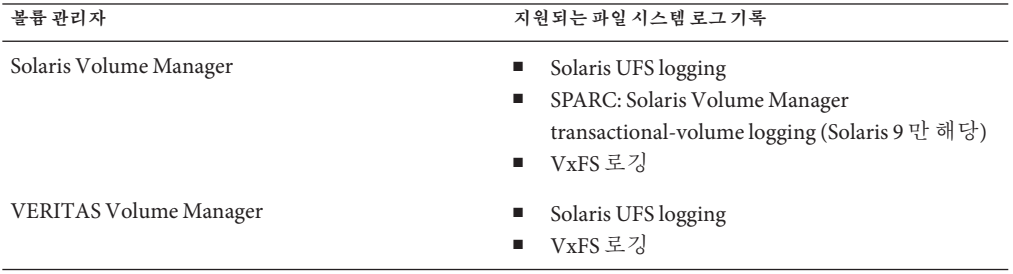

**표 1–5** 지원되는파일시스템로깅도표

<span id="page-42-0"></span>SPARC: Solaris 9 OS에서 UFS 클러스터 파일 시스템을 위해 Solaris UFS logging과 Solaris Volume Manager transactional-volume logging을 선택할 때에는 다음 사항을 고려하십시오.

- Solaris UFS logging은 항상 UFS 파일 시스템의 사용 가능한 공간을 사용하여, 그리고 파일 시스템의 크기에 따라 로그를 할당합니다.
	- 1GB 미만의 시스템에서는 로그가 1MB를 차지합니다.
	- 1GB 이상의 파잌 시스템에서는 로그가 파잌 시스템에서 GB당 1MB를 차지하고 최대 64MB까지 할당할 수 있습니다.
- 트랜잭션 볼륨은 UFS 로깅을 관리합니다. 트래잭션 볼륨의 로그 기록 장치 구성 요소는 사용자가 미러링하고 스트라이프할 수 있는 볼륨입니다. 로그 크기는 대부분의 파일 시스템에서 64MB면 충분하지만 최대 1GB까지 만들 수 있습니다. 최소 로그 크기는 1MB입니다.

# **미러링지침**

이 절에서는 클러스터 구성 미러링 계획을 위한 다음과 같은 지침을 제공합니다.

- 43 페이지 "멀티 호스트 디스크 미러링 지침"
- 44 페이지 "[루트 디스크 미러링을 위한 지침](#page-43-0)"

#### **멀티호스트디스크미러링지침**

Sun Cluster 구성에서 모든 멀티 호스트 디스크를 미러링하면 단일 장치에 장애가 발생해도 문제가 되지 않습니다. Sun Cluster 소프트웨어를 사용하려면 확장 장치 사이에서 모든 멀티 호스트 디스크를 미러링해야 합니다. 저장 장치에서 장치에 대한 중복 경로뿐 아니라 하드웨어 RAID를 제공하면 소프트웨어 미러링을 사용하지 않아도 됩니다.

멀티 호스트 디스크를 미러링할 때에는 다음 사항을 고려하십시오.

- **별도 디스크 확장 장치** –지정된 미러의 각 하위 미러 또는 플렉스가 서로 다른 멀티 호스트 확장 장치에 있어야 합니다.
- **디스크 공간 –** 미러링하려면 두 배의 디스크 공간이 필요합니다.
- **3중 미러링** Solaris Volume Manager 소프트웨어와 VERITAS Volume Manager(VxVM) 소프트웨어는 3중 미러링을 지원합니다. 그러나 Sun Cluster 소프트웨어에서는 양방향 미러링만 사용해야 합니다.
- **디스크 크기 차이** 크기가 다른 디스크로 미러링하려면 가장 작은 하위 미러 또는 플렉스의 크기로 미러 용량이 제한됩니다.

멀티 호스트 디스크에 대한 자세한 내용은 **Solaris OS용 Sun Cluster 개요**의 "멀티 호스트 디스크 저장소" 및 **Solaris OS용 Sun Cluster 개념 안내서**를 참조하십시오.

#### <span id="page-43-0"></span>**루트디스크미러링을위한지침**

295 페이지 "[로컬 파일 시스템 레이아웃 워크시트](#page-294-0)"에 이 계획 정보를 추가합니다.

가용성을 최대로 높이려면 루트(/), /usr, /var, /opt 및 swap을 로컬 디스크에 미러링하십시오. VxVM에서는 루트 디스크를 캡슐화하고 생성된 하위 디스크를 미러링합니다. 그러나 Sun Cluster 소프트웨어를 사용할 경우에는 루트 디스크를 미러링하지 않아도 됩니다.

루트 디스크를 미러링할 것인지 결정하기 전에 위험성, 복잡성, 비용 및 서비스 시간을 고려하여 루트 디스크에 대한 여러 가지 대안을 찾아 보십시오. 한 가지 미러링 전략이 모든 구성에 적합하지는 않습니다. 루트를 미러링할 것인지 결정할 때는 각 지역의 Sun 서비스 담당자가 권장하는 방법을 사용하는 것이 좋습니다.

루트 디스크 미러링 방법에 대한 지침은 볼륨 관리자 문서, 133 페이지 ["Solaris Volume](#page-132-0) Manager [소프트웨어 구성](#page-132-0)" 또는 167 페이지 "VxVM [소프트웨어 설치 및 구성](#page-166-0)"을 참조하십시오.

루트 디스크를 미러링할 것인지 결정할 때는 다음 사항을 참고하십시오.

- **부트 디스크 –** 미러를 부트 가능한 루트 디스크로 설정할 수 있습니다. 그런 다음 기본 부트 디스크가 실패할 경우 미러에서 부트할 수 있습니다.
- 복잡성 루트 디스크를 미러링하면 시스템 관리가 더 복잡해 집니다. 또한 단일 사용자 모드에서의 부트가 복잡해 집니다.
- **백업** 루트 디스크의 미러링 여부에 과계없이 정기적으로 루트를 백업해야 합니다. 관리 오류가 발생할 경우에 미러링만으로는 보호할 수 없습니다. 백업 계획을 세워야만 사고로 변경되거나 삭제된 파일을 복구할 수 있습니다.
- **쿼럼 장치** 쿼럼 장치로 구성된 디스크를 사용하여 루트 디스크를 미러링하지 마십시오.
- **쿼럼 –** Solaris Volume Manager 소프트웨어에서는 상태 데이터베이스 쿼럼이 없으면 유지 보수 작업을 수행할 때까지 시스템을 재부트할 수 없습니다. 상태 데이터베이스 및 상태 데이터베이스 복제본에 대한 자세한 내용은 Solaris Volume Manager 설명서를 참조하십시오.
- **별도 커트롤러** 가용성을 최대로 높이는 방법으로 별도 커트롤러에 루트 디스크를 미러링하는 방법이 있습니다.
- 보조 루트 디스크 미러링된 루트 디스크를 사용하면 기본 루트 디스크가 실패해도 보조(미러) 루트 디스크에서 작업을 계속할 수 있습니다. 예를 들어, 전원 주기 또는 일시적인 I/O 오류 후에 나중에 기본 루트 디스크로 다시 서비스할 수 있습니다. 후속 부트는 eeprom(1M) boot-device 매개 변수에 지정된 기본 루트 디스크를 사용하여 수행됩니다. 이러한 경우에는 직접 복구하지 않아도 부트할 수 있도록 드라이브가 정상적으로 작동합니다. Solaris Volume Manager 소프트웨어를 사용하면 재동기화가 발생합니다. 재동기화를 위해서는 드라이브가 다시 작동할 때 수동 단계가 필요합니다.

보조(미러) 루트 디스크에서 파일을 변경하면 부트 시에 기본 루트 디스크에 반영되지 않습니다. 이러한 경우는 오래된 하위 미러에서 발생할 수 있습니다. 예를 들어, /etc/system 파일에 대한 변경 사항은 삭제됩니다. Solaris Volume Manager 소프트웨어를 사용하면 기본 루트 디스크가 작동하지 않는 동안 일부 관리 명령에 의해 /etc/system 파일이 변경될 수 있습니다.

부트 프로그램은 시스템이 미러에서 부트되는지 기본 물리 장치에서 부트되는지를 검사하지 않습니다. 볼륨이 로드되고 나면 미러링은 부트 프로세스를 통해 일부 활성화됩니다. 그러므로 이 시점 이전에 시스템의 오래된 하위 미러 문제가 발생할 수 있습니다.

<span id="page-46-0"></span>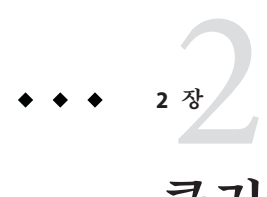

# **클러스터에서소프트웨어설치**

본 장에서는 클러스터 노드 및 관리 콘솔에서 소프트웨어를 설치하는 방법에 대한 절차를 설명합니다.

# **소프트웨어설치**

이 절에서는 클러스터 노드에 소프트웨어를 설치하는 정보와 절차에 대해 설명합니다.

다음 작업 맵에서는 다중 노드 또는 단일 노드 클러스터에 소프트웨어를 설치하기 위해 수행하는 작업을 나열합니다. 표시된 순서대로 절차를 완료하십시오.

**표 2–1** 작업맵:소프트웨어설치

| 작업                                                            | 지침                                                           |
|---------------------------------------------------------------|--------------------------------------------------------------|
| 1. 클러스터 구성의 레이아웃 계획 및 소프트웨어 설치 준비                             | 48 페이지 "클러스터 소프트웨어 설치를 준비하는 방법"                              |
| 2. (선택 사항) 관리 콘솔에 CCP(Cluster Control Panel)<br>소프트웨어를 설치합니다. | 49 페이지 "관리 콘솔에 CCP(Cluster Control Panel)<br>소프트웨어를 설치하는 방법" |
| 3. 모든 노드에서 Solaris OS를 설치합니다.                                 | 52 페이지 "Solaris 소프트웨어를 설치하는 방법"                              |
| 4. (선택 사항) 내부 디스크 미러링을 구성합니다.                                 | 56 페이지 "내부 디스크 미러링을 구성하는 방법"                                 |
| 5. (선택 사항) SPARC: Sun 다중 경로 소프트웨어를 설치하고<br>구성합니다.             | 57 페이지 "Sun Multipathing 소프트웨어를 설치하는 방법"                     |
| 6. (선택 사항) SPARC: VERITAS File System 소프트웨어를<br>설치합니다.        | 59 페이지 "SPARC: VERITAS File System 소프트웨어 설치<br>방법"           |
| 7. 사용할 Sun Cluster 소프트웨어 및 데이터 서비스를<br>설치합니다.                 | 60 페이지 "Sun Cluster 프레임워크 및 데이터 서비스<br>소프트웨어 패키지를 설치하는 방법"   |
| 8. 디렉토리 경로를 설정합니다.                                            | 63 페이지 "루트 환경을 설정하는 방법"                                      |

## <span id="page-47-0"></span>▼ **클러스터소프트웨어설치를준비하는방법**

소프트웨어 설치를 시작하기 전에 다음과 같이 준비하십시오.

**클러스터용으로선택한하드웨어와소프트웨어가현재Sun Cluster구성을지원하는지 1 확인합니다.**

지원되는 클러스터 구성에 대한 최신 정보는 Sun 영업 센터에 문의하십시오.

- **클러스터구성계획및설치전략준비에도움이되도록다음설명서를읽으십시오. 2**
	- **Solaris OS용 Sun Cluster 3.2 릴리스 노트** 제한 사항, 버그 해결 방법 및 최신 정보입니다.
	- **Sun Cluster Overview for Solaris OS** 및 **Sun Cluster Concepts Guide for Solaris OS** Sun Cluster 제품의 개요입니다.
	- **Solaris OS용 Sun Cluster 소프트웨어 설치 안내서**(본 설명서) Solaris, Sun Cluster 및 볼륨 관리자 소프트웨어를 설치하고 구성하기 위한 계획 지침 및 절차입니다.
	- Sun Cluster Data Services Planning and Administration Guide for Solaris OS 데이터 서비스를 설치하고 구성하기 위한 계획 지침 및 절차입니다.
- **다른회사설명서를포함하여모든관련설명서를준비하십시오. 3**

다음은 클러스터 설치 중에 참조해야 할 제품 설명서 목록 중 일부입니다.

- Solaris OS
- Solaris Volume Manager 소프트웨어
- Sun StorEdge QFS 소프트웨어
- VERITAS Volume Manager
- 타사 응용 프로그램
- **클러스터구성을계획하십시오. 4**

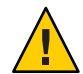

**Caution –** 클러스터 설치를 완벽하게 계획하십시오. Solaris 및 Sun Cluster 소프트웨어 설치를 시작하기 **전에** 모든 데이터 서비스 및 타사 제품에 대한 요구 사항을 확인하십시오. 그렇게 하지 않으면 설치 오류가 발생하여 Solaris 및 Sun Cluster 소프트웨어를 완전히 다시 설치해야 할 수도 있습니다.

예를 들어, Oracle RAC의 Oracle Real Application Clusters Guard 옵션에는 클러스터에서 사용하는 호스트 이름에 대한 특별 요구 사항이 있습니다. 또 하나의 예로 Sun Cluster HA for SAP에도 특별한 요구 사항이 있습니다. Sun Cluster 소프트웨어를 설치한 후에는 호스트 이름을 변경할 수 없기 때문에 Sun Cluster 소프트웨어를 설치하기 전에 이러한 요구 사항을 충족시켜야 합니다.

■ 클러스터 설치 및 구성 방법을 판별하려면 1 [장](#page-12-0) 및 **Sun Cluster Data Services Planning and Administration Guide for Solaris OS** 의 계획 지침을 따르십시오.

- <span id="page-48-0"></span>■ 계획 지침을 참조하여 클러스터 프레임워크 및 데이터 서비스 구성 워크시트를 작성합니다. 설치 및 구성 작업 중에 완성된 워크시트를 참조하십시오.
- **클러스터구성에필요한모든패치를얻습니다. 5** 패치의 위치 및 설치 지침에 대한 자세한 내용은 **Solaris OS용 Sun Cluster 3.2 릴리스 노트**의 "패치 및 필요한 펌웨어 수준"을 참조하십시오.
- 관리 콘솔에서 클러스터 노드로 연결하기 위해 CCP(Cluster Control Panel) 소프트웨어를 사용하려면 49 페이지 "관리 콘솔에 CCP(Cluster Control Panel) 소프트웨어를 설치하는 방법"으로 이동합니다. **다음순서**

그렇지 않으면 사용할 Solaris 설치 절차를 선택합니다.

- scinstall(1M)유틸리티를 사용하여 Sun Cluster 소프트웨어를 구성하려면 먼저 Solaris 소프트웨어 설치를 위해 52 페이지 "Solaris [소프트웨어를 설치하는 방법](#page-51-0)"으로 이동하십시오.
- Solaris와 Sun Cluster 소프트웨어를 동일한 작업(IumpStart 방법)으로 설치하려면, 82 페이지 "Solaris 및 Sun Cluster [소프트웨어를 설치하는 방법](#page-81-0)(JumpStart)"으로 이동합니다.

## ▼ **관리콘솔에CCP(Cluster Control Panel) 소프트웨어를설치하는방법**

**주 –** 반드시 관리 콘솔을 사용할 필요는 없습니다. 관리 콘솔을 사용하지 않을 경우에는 지정된 클러스터 노드에서 관리 작업을 수행하십시오.

이 절차에서는 관리 콘솔에 CCP(Cluster Control Panel) 소프트웨어를 설치하는 방법에 대해 설명합니다. CCP는 cconsole, cssh, ctelnet 및 crlogin 도구를 시작할 수 있는 단일 인터페이스를 제공합니다. 이러한 각 도구는 공용 창과 노드 세트에 대한 다중 창 연결을 제공합니다. 공용 창을 사용하여 한 번에 모든 노드에 입력을 보낼 수 있습니다. 자세한 내용은 ccp(1M) 매뉴얼 페이지를 참조하십시오.

관리 콘솔로 Sun Cluster 3.2 소프트웨어가 지원하는 Solaris OS 버전을 실행하는 모든 데스크탑 컴퓨터를 사용할 수 있습니다. SPARC 기반 시스템에서 Sun Cluster 소프트웨어를 사용하는 경우 관리 콘솔을 Sun Management Center 콘솔이나 서버로도 사용할 수 있습니다. Sun Management Center 소프트웨어 설치 방법은 Sun Management Center 설명서를 참조하십시오.

- 지원되는 Solaris OS 및 Solaris 패치 버전이 관리 콘솔에 설치되어 있는지 확인하십시오. 모든 플랫폼에는 최소한 최종 사용자 Solaris 소프트웨어 그룹이 필요합니다. **시작하기전에**
	- **관리콘솔에서수퍼유저로전환합니다. 1**

2**장** • **클러스터에서소프트웨어설치** 49

**Sun Java Availability Suite DVD-ROM을DVD-ROM드라이브에삽입합니다. 2**

볼륨 관리 데몬 vold(1M)가 실행 중이고 CD-ROM 또는 DVD 장치를 관리하도록 구성되었다면 이 데몬은 /cdrom/cdrom0/ 디렉토리에 미디어를 자동으로 마운트합니다.

Solaris\_*arch*/Product/sun\_cluster/Solaris\_*ver*/Packages/**로변경합니다.여기서 3** *arch***는**sparc**또는**x86**(Solaris 10의경우만)이고***ver***은Solaris 9의경우에는**9**, Solaris 10의 경우에는**10**입니다**

adminconsole# **cd /cdrom/cdrom0/Solaris\_***arch***/Product/sun\_cluster/Solaris\_***ver***/Packages/**

SUNWccon**패키지를설치하십시오. 4**

adminconsole# **pkgadd -d . SUNWccon**

**(옵션)** SUNWscman**패키지를설치하십시오. 5**

adminconsole# **pkgadd -d . SUNWscman**

관리 콘솔에 SUNWscman 패키지를 설치하면, 클러스터 노드에 Sun Cluster 소프트웨어를 설치하기 전에 관리 콘솔에서 Sun Cluster 매뉴얼 페이지를 볼 수 있습니다.

- **DVD-ROM드라이브에서Sun Java Availability Suite DVD-ROM을언로드합니다. 6**
	- **a. DVD-ROM이사용되고있지않음을확인하려면DVD-ROM에존재하지않는디렉토리로 이동합니다.**
	- **b. DVD-ROM을꺼냅니다.**

adminconsole# **eject cdrom**

**관리콘솔에**/etc/clusters**파일을만드십시오. 7**

클러스터 이름과 각 클러스터 노드의 물리적 노드 이름을 파일에 추가합니다.

adminconsole# **vi /etc/clusters** *clustername node1 node2*

자세한 내용은 /opt/SUNWcluster/bin/clusters(4) 매뉴얼 페이지를 참조하십시오.

/etc/serialports**파일을만듭니다. 8**

클러스터의 각 노드에 대한 항목을 파일에 추가합니다. 물리적 노드 이름, 콘솔 액세스 장치의 호스트 이름 및 포트 번호를 지정합니다. 콘솔 액세스 장치의 예로는 단말기 집중 장치(TC), SSP (System Service Processor), Sun Fire 시스템 컨트롤러 등이 있습니다.

adminconsole# **vi /etc/serialports** *node1 ca-dev-hostname port node2 ca-dev-hostname port*

*node1, node2* 클러스터 노드의 물리적 이름 *ca-dev-hostname* 콘솔 액세스 장치의 호스트 이름

50 Solaris OS**용**Sun Cluster**소프트웨어설치안내서** • 2007**년**5**월**,**개정판**A

*port* 직렬 포트 번호 또는 Secure Shell 연결을 위한 Secure Shell 포트 번호.

이러한 특별 지침에 주의하여 /etc/serialports 파일을 만듭니다.

- Sun Fire 15000 시스템 컨트롤러의 경우, 각 항목의 직렬 포트 번호에 telnet(1) 포트 번호 23을 사용합니다.
- 다른 모든 콘솔 액세스 장치의 경우 telnet 연결을 통해 콘솔과 연결하려면 물리적 포트 번호가 아닌 telnet 직렬 포트 번호를 사용합니다. telnet 직렬 포트 번호를 지정하려면 물리적 포트 번호에 5000을 더하십시오. 예를 들어, 물리적 포트 번호가 6이면 telnet 직렬 포트 번호는 5006입니다.
- Sun Enterprise 10000 서버에 대한 자세한 내용 및 특별 고려 사항은 /opt/SUNWcluster/bin/serialports(4) 매뉴얼 페이지를 참조하십시오.
- 노드 콘솔에 Secure Shell로 연결하려면 각 노드에 대해 콘솔 액세스 장치의 이름 및 보안 연결에 사용할 포트 번호를 지정합니다. Secure Shell을 위한 기본 포트 번호는 22입니다.
- 클러스터에 관리 콘솔을 직접 연결하거나 관리 네트워크를 통해 연결하려면 관리 콘솔 또는 관리 네트워크로 연결할 때 사용하는 각 노드의 해당 호스트 이름 및 포트 번호를 지정합니다.
- **(옵션)편의를위해관리콘솔에디렉토리경로를설정합니다. 9**
	- **a.** /opt/SUNWcluster/bin/**디렉토리를**PATH**에추가합니다.**
	- **b.** /opt/SUNWcluster/man/**디렉토리를**MANPATH**에추가합니다.**
	- **c.** SUNWscman**패키지를설치했으면**MANPATH**에**/usr/cluster/man**디렉토리도 추가합니다.**

#### **CCP유틸리티를시작합니다. 10**

#### adminconsole# **/opt/SUNWcluster/bin/ccp &**

도구를 사용하려면 CCP 창에서 cconsole, cssh, crlogin 또는 ctelnet 버튼을 누릅니다. 도구를 직접 시작할 수도 있습니다. 예를 들어, ctelnet을 시작하려면 다음 명령을 입력합니다.

#### adminconsole# **/opt/SUNWcluster/bin/ctelnet &**

CCP 소프트웨어는 다음 Secure Shell 연결을 지원합니다.

- 노드 콘솔과의 보안 연결을 위해 cconsole 도구를 시작합니다. 그런 다음, 클러스터 콘솔 창의 옵션 메뉴에서 SSH 사용 확인란을 선택합니다.
- 클러스터 노드와의 보아 연결을 위해 cssh 도구를 사용합니다.

<span id="page-51-0"></span>CCP 유틸리티를 사용하는 방법에 대한 추가 정보는 **Solaris OS용 Sun Cluster 시스템 관리 안내서**의 "클러스터 관리 시작"에 있는 "Sun Cluster 원격 로그인 방법" 절차를 참조하십시오. ccp(1M) 매뉴얼 페이지도 참조하십시오.

- Sun Cluster 소프트웨어 요구 사항에 맞게 Solaris OS가 이미 설치되었는지 확인합니다. Solaris OS에서 Sun Cluster 설치 요구 사항에 대한 자세한 내용은 14 페이지 ["Solaris OS](#page-13-0) [계획](#page-13-0)"을 참조하십시오. **다음순서**
	- Solaris OS가 Sun Cluster 요구 사항을 충족하면 60 페이지 "Sun Cluster [프레임워크 및](#page-59-0) [데이터 서비스 소프트웨어 패키지를 설치하는 방법](#page-59-0)"으로 이동합니다.
	- Solaris OS가 Sun Cluster 요구 사항을 충족하지 않는 경우 필요에 따라 Solaris OS를 설치, 재구성 또는 재설치합니다.
		- Solaris OS를 단독 설치하려면 52 페이지 "Solaris 소프트웨어를 설치하는 방법"으로 이동합니다.
		- Solaris OS와 Sun Cluster 소프트웨어를 모두 설치하기 위해 scinstall 사용자 정의 JumpStart 방법을 사용하려면 82 페이지 "Solaris 및 Sun Cluster [소프트웨어를](#page-81-0) [설치하는 방법](#page-81-0)(JumpStart)"으로 이동합니다.

### ▼ **Solaris소프트웨어를설치하는방법**

scinstall 사용자 정의 JumpStart 설치 방법으로 소프트웨어를 설치할 수 없는 경우 클러스터의 각 노드에서 Solaris OS를 설치하도록 이 절차를 수행하십시오. 클러스터의 JumpStart 설치에 대한 자세한 내용은 82 페이지 "Solaris 및 Sun Cluster [소프트웨어를](#page-81-0) [설치하는 방법](#page-81-0)(JumpStart)"을 참조하십시오.

**정보 –** 각 노드에서 동시에 Solaris OS를 설치하면 설치 시간을 단축할 수 있습니다.

노드에 Solaris OS가 이미 설치되어 있지만 해당 노드가 Sun Cluster 설치 요구 사항에 맞지 않으면 Solaris 소프트웨어를 다시 설치해야 합니다. 후속 Sun Cluster 소프트웨어를 성공적으로 설치하려면 이 절차의 단계를 따르십시오. 필수적인 루트 디스크 분할 및 기타 Sun Cluster 설치 요구 사항에 대한 자세한 내용은 14 페이지 ["Solaris OS](#page-13-0) 계획"을 참조하십시오.

#### <mark>시작하기전에</mark> 다음 작업을 수행합니다.

- Solaris 소프트웨어를 설치하기 전에 하드웨어 설치가 완료되고 제대로 연결되었는지 확인하십시오. 자세한 내용은 **Sun Cluster Hardware Administration Collection**과 서버 및 저장 장치 설명서를 참조하십시오.
- 클러스터 구성 계획이 완료되었는지 확인하십시오. 요구 사항 및 지침은 48 [페이지](#page-47-0) "[클러스터 소프트웨어 설치를 준비하는 방법](#page-47-0)"을 참조하십시오.
- 295 페이지 "로컬 파일 시스템 레이아운 워크시트"를 완성합니다.
- 이름 지정 서비스를 사용하는 경우, 모든 공용 호스트 이름 및 논리 주소의 이름에 대한 주소 매핑을 클러스터 서비스에 액세스할 때 클라이언트가 사용하는 모든 이름 지정 서비스에 추가합니다. 계획 지침에 대한 내용은 21 페이지 "[공용 네트워크](#page-20-0) IP [주소](#page-20-0)"를 참조하십시오. Solaris 이름 지정 서비스 사용에 대한 내용은 Solaris 시스템 관리 문서를 참조하십시오.
- **클러스터관리콘솔을사용할경우에는클러스터의각노드에대한콘솔화면을 1 표시하십시오.**
	- **관리콘솔에CCP(Cluster Control Panel)소프트웨어가설치및구성되어있는경우** cconsole**(1M)유틸리티를사용하여개별콘솔화면을표시합니다.**

수퍼유저로서 cconsole 유틸리티를 시작하려면 다음 명령을 사용합니다.

adminconsole# **/opt/SUNWcluster/bin/cconsole** *clustername* **&**

cconsole 유틸리티는 사용자의 입력과 동시에 모든 개별 콘솔 창으로 전송할 수 있도록 마스터 창을 엽니다.

- cconsole 유틸리티를 사용하지 않는 경우 각 노드의 콘솔에 개별적으로 연결합니다.
- **Solaris설치설명서의지침에따라Solaris OS를설치하십시오. 2**

**주 –** 클러스터의 모든 노드에 동일한 Solaris OS 버전을 설치해야 합니다.

Solaris 소프트웨어를 설치하는 데 일반적으로 사용되는 방법을 사용할 수 있습니다. Solaris 소프트웨어를 설치할 때 다음 단계를 수행하십시오.

**a. 최소한최종사용자Solaris소프트웨어그룹을설치하십시오.**

**정보 –** Solaris 소프트웨어 패키지를 수동으로 설치하지 않으려면 전체 Solaris 소프트웨어 그룹과 OEM 지원을 설치합니다.

추가 Solaris 소프트웨어 요구 사항에 대한 자세한 내용은 16 페이지 ["Solaris](#page-15-0) [소프트웨어 그룹에 대한 참고 사항](#page-15-0)"을 참조하십시오.

- **b. Manual Layout을선택하여파일시스템을설정하십시오.**
	- **전역장치하위시스템에서사용할최소512MB의파일시스템을만듭니다.**

**주 –** Sun Cluster 소프트웨어를 성공적으로 설치하려면 전역 장치 파일 시스템이 필요합니다.

- **슬라이스7은최소20MB의크기로지정합니다.**
- **17페이지"[시스템디스크분할영역](#page-16-0)"에설명한대로기타필요한파일시스템분할 영역을만듭니다.**
- **c. 관리를쉽게하려면각노드에서동일한루트암호를설정하십시오.**
- **수퍼유저대신RBAC를사용하여클러스터노드에액세스하는경우모든Sun Cluster 3 명령에대해인증을제공하는RBAC역할로설정할수있는지확인하십시오.** 수퍼유저가 아닌 경우, 이 설치 절차에서는 다음 Sun Cluster RBAC 인증이 필요합니다.
	- solaris.cluster.modify
	- solaris.cluster.admin
	- solaris.cluster.read

RBAC 역할에 대한 자세한 내용은 **System Administration Guide: Security Services**의 "Role-Based Access Control (Overview)"을 참조하십시오. 각 Sun Cluster 하위 명령에 필요한 RBAC 인증에 대해서는 Sun Cluster 매뉴얼 페이지를 참조하십시오.

- **기존클러스터에노드를추가하려면새노드에클러스터파일시스템의마운트지점을 4 추가합니다.**
	- **a. 활성클러스터노드에서모든클러스터파일시스템의이름을표시합니다.** phys-schost-1# **mount | grep global | egrep -v node@ | awk '{print \$1}'**
	- **b. 새노드에서클러스터의각파일시스템에대한마운트지점을만드십시오.**

phys-schost-new# **mkdir -p** *mountpoint*

예를 들어, mount 명령에서 파일 시스템 이름 /global/dg-schost-1이 반환되었으면 클러스터에 추가하려는 새 노드에서 mkdir -p /global/dg-schost-1 명령을 실행하십시오.

- **노드를추가하는중이고VxVM이클러스터의노드에설치되면다음작업을수행합니다. 5**
	- **a. 동일한**vxio**번호가VxVM설치노드에서사용되었는지확인합니다.** phys-schost# **grep vxio /etc/name\_to\_major** vxio *NNN*
	- **b. 또한, VxVM이설치되지않은각노드에서**vxio**번호를사용할수있는지확인하십시오.**
	- **c. VxVM이설치되지않은노드에서이미**vxio**번호를사용하고있으면다른번호를 사용하도록**/etc/name\_to\_major**항목을변경합니다.**
- **End User Solaris Software Group을설치하였으며다음의Sun Cluster기능을사용하려는 6 경우,이기능을지원하는추가적인Solaris소프트웨어패키지를설치하십시오.**
	- Remote Shared Memory Application Programming Interface(RSMAPI)
	- RSMRDT 드라이버
	- SPARC: SCI-PCI 어댑터
	- **SPARC: Solaris 9 OS의경우,다음명령을사용합니다.**

phys-schost# **pkgadd -d . SUNWrsm SUNWrsmc SUNWrsmo SUNWrsmox**

■ **Solaris 10 OS의경우,다음명령을사용합니다.**

```
phys-schost# pkgadd -G -d . SUNWrsm SUNWrsmo
```
전역 영역에만 이 패키지를 추가해야 합니다. -G 옵션은 현재 영역에만 패키지를 추가합니다. 또한, 이 옵션은 패키지가 기존 비전역 영역 또는 나중에 만든 비전역 영역에 전달되지 **않도록** 지정합니다.

- **필요한Solaris OS패치및하드웨어관련펌웨어와패치(저장배열지원용포함)를모두 7 설치합니다.또한하드웨어패치에포함된필요한모든펌웨어를다운로드하십시오.** 패치의 위치 및 설치 지침에 대한 자세한 내용은 **Solaris OS용 Sun Cluster 3.2 릴리스 노트**의 "패치 및 필요한 펌웨어 수준"을 참조하십시오.
- **x86:기본부트파일을설정합니다. 8**

이 값 설정을 사용하면 로그인 프롬프트에 액세스할 수 없는 경우에 노드를 재부트할 수 있습니다.

■ **Solaris 9 OS에서기본값을**kadb**로설정합니다.**

phys-schost# **eeprom boot-file=kadb**

- **Solaris 10 OS에서GRUB부트매개변수메뉴에서**kmdb**를기본값으로설정합니다.** grub edit> **kernel /platform/i86pc/multiboot kmdb**
- **클러스터에서사용되는모든공용IP주소를사용하여각노드에서**/etc/inet/hosts**또는 9** /etc/inet/ipnodes**파일을업데이트합니다.**

이름 지정 서비스 사용 여부와 관계없이 이 단계를 수행하십시오. ipnodes 파일은 IPv4 및 IPv6 주소를 모두 포함할 수 있습니다. IP 주소를 추가해야 하는 Sun Cluster 구성 요소 목록은 21 페이지 "[공용 네트워크](#page-20-0) IP 주소"를 참조하십시오.

**주 –** 새 클러스터 또는 새 클러스터 노드를 설정하는 동안 scinstall 유틸리티가 구성되는 각 노드의 공용 IP 주소를 /etc/inet/hosts 파일에 자동으로 추가합니다. /etc/inet/ipnodes 파일에 IP 주소를 추가하는 것은 선택 사항입니다.

#### <span id="page-55-0"></span>**클러스터상호연결에**ce**어댑터를사용할경우,** /etc/system**파일에다음항목을 10 추가합니다.**

set ce:ce taskq disable=1

다음에 시스템을 재부트하면 이 항목이 적용됩니다.

#### **(옵션) Sun Enterprise 10000서버에서동적재구성을사용하도록**/etc/system**파일을 11 구성합니다.**

클러스터의 각 노드에서 /etc/system 파일에 다음 항목을 추가합니다.

set kernel cage enable=1

다음에 시스템을 재부트하면 이 항목이 적용됩니다. 동적 재구성에 대한 자세한 내용은 서버 설명서를 참조하십시오.

#### **(옵션) IPMP그룹에서공용네트워크어댑터를구성합니다. 12**

클러스터를 생성하는 동안 scinstall 유틸리티가 구성하는 다중 어댑터 IPMP 그룹을 사용하지 않으려면 독립형 시스템과 같이 사용자 지정 IPMP 그룹을 구성합니다. 자세한 내용은 **System Administration Guide: IP Services**의 제VI부, "IPMP"를 참조하십시오.

클러스터가 생성되는 동안, scinstall 유틸리티는 동일한 서브넷을 사용하고 IPMP 그룹에서 아직 구성되지 않은 공용 네트워크 어댑터의 각 세트를 단일 다중 어댑터 IPMP 그룹으로 구성합니다. scinstall 유틸리티는 기존의 IPMP 그룹을 무시합니다.

<mark>다음순서</mark> 내부 하드 드라이브의 미러링을 지원하는 서버로 내부 디스크 미러링을 구성하려면 56 페이지 "내부 디스크 미러링을 구성하는 방법"으로 이동합니다.

> Sun 다중 경로 소프트웨어를 사용하려면 57 페이지 ["Sun Multipathing](#page-56-0) 소프트웨어를 [설치하는 방법](#page-56-0)"으로 이동합니다.

VxFS를 설치하려면 59 페이지 ["SPARC: VERITAS File System](#page-58-0) 소프트웨어 설치 방법"으로 이동합니다.

그렇지 않으면 Sun Cluster 소프트웨어 패키지를 설치합니다. 60 페이지 ["Sun Cluster](#page-59-0) [프레임워크 및 데이터 서비스 소프트웨어 패키지를 설치하는 방법](#page-59-0)"으로 이동합니다.

Sun Cluster 구성에서 동적 재구성 작업을 수행하려면 **Solaris OS용 Sun Cluster 시스템 참조 관리 안내서**를 참조하십시오.

## ▼ **내부디스크미러링을구성하는방법**

시스템 디스크를 미러링하도록 내부 하드웨어 RAID 디스크 미러링을 구성하려면 클러스터의 각 노드에서 이 작업을 수행합니다. 이 절차는 선택 사항입니다.

<span id="page-56-0"></span>**주 –** 다음과 같은 경우에는 이 절차를 수행하지 마십시오.

- 서버에서 내부 하드 드라이브의 미러링을 지원하지 않습니다.
- 클러스터가 이미 설정되었습니다. 대신 **Sun Cluster 3.1 3.2 Hardware Administration Manual for Solaris OS** 의 "Mirroring Internal Disks on Servers that Use Internal Hardware Disk Mirroring or Integrated Mirroring"을 수행합니다.

Solaris 운영 체제 및 필요한 패치의 설치 여부를 확인합니다. **시작하기전에**

- **수퍼유저로전환합니다. 1**
- **내부미러를구성합니다. 2**

phys-schost# **raidctl -c** *clt0d0 clt1d0*

-c *clt0d0 clt1d0* 미러 디스크에 기본 디스크의 미러를 생성합니다. 기본 디스크의 이름을 첫 번째 인수로 입력합니다. 미러 디스크의 이름을 두 번째 인수로 입력합니다.

서버의 내부 디스크 미러링을 구성하는 방법에 대한 자세한 내용은 서버와 함께 배송된 문서 및 raidctl(1M) 매뉴얼 페이지를 참조하십시오.

Sun 다중 경로 소프트웨어를 사용하려면 57 페이지 "Sun Multipathing 소프트웨어를 설치하는 방법"으로 이동합니다. **다음순서**

> VxFS를 설치하려면 59 페이지 ["SPARC: VERITAS File System](#page-58-0) 소프트웨어 설치 방법"으로 이동합니다.

그렇지 않으면 Sun Cluster 소프트웨어 패키지를 설치합니다. 60 페이지 ["Sun Cluster](#page-59-0) [프레임워크 및 데이터 서비스 소프트웨어 패키지를 설치하는 방법](#page-59-0)"으로 이동합니다.

# ▼ **Sun Multipathing소프트웨어를설치하는방법**

FC(fiber channel) 저장소용 Sun Multipathing 소프트웨어를 설치 및 구성하려면 클러스터의 각 노드에서 이 절차를 수행합니다. Multipathing 소프트웨어는 공유 클러스터 저장소의 여러 I/O 경로를 관리합니다. 이 절차는 선택 사항입니다.

- SPARC: Solaris 9 OS의 경우, Sun StorEdge Traffic Manager 소프트웨어를 설치하고 구성합니다.
- Solaris 10 OS에서는 Solaris 10 소프트웨어의 일부로 기본 설치되는 Solaris Multipathing 기능을 활성화합니다.
- <mark>시작하기전에</mark> 다음 작업을 수행합니다.
	- Sun Cluster 소프트웨어를 지원하는 Solaris OS가 설치되어 있는지 확인하십시오. 노드에 Solaris 소프트웨어가 이미 설치된 경우에도 설치된 Solaris 소프트웨어가 Sun Cluster 소프트웨어와 클러스터에 설치할 다른 소프트웨어의 요구 사항을 충족시켜야 합니다. Sun Cluster 소프트웨어 요구 사항에 맞게 Solaris 소프트웨어를 설치하는 데 대한 자세한 내용은 52 페이지 "Solaris [소프트웨어를 설치하는 방법](#page-51-0)"을 참조하십시오.
	- SPARC: Solaris 9 OS의 경우 Sun StorEdge Traffic Manager 소프트웨어 및 Sun StorEdge SAN Foundation 소프트웨어에 대한 패키지, 패치 및 문서를 사용할 수 있습니다. 설명서 링크는 <http://www.sun.com/products-n-solutions/hardware/docs/>를 참조하십시오.
	- Solaris 10 OS의 경우, **Solaris Fibre Channel Storage Configuration and Multipathing Administration Guide**를 준비합니다.
	- **수퍼유저로전환합니다. 1**
	- **SPARC: Solaris 9 OS의경우, Sun StorEdgeTraffic Manager소프트웨어와필요한패치를각 2 노드에설치합니다.**
		- Sun StorEdge Traffic Manager 소프트웨어 설치 방법의 절차는 **Sun StorEdge Traffic Manager Installation and Configuration Guide**(<http://www.sun.com/products-n-solutions/hardware/docs/>)를 참조하십시오.
		- Sun StorEdge Traffic Manager 소프트웨어의 필수 패치 목록은 **Sun StorEdge Traffic Manager Software Release Notes**(<http://www.sun.com/storage/san/>)를 참조하십시오.
	- **다중경로기능을활성화합니다. 3**
		- **Solaris 9 OS의경우,** mpxio-disable**매개변수의값을**no**로변경합니다.** 각 노드에서 /kernel/drv/scsi\_vhci.conf 파일의 이 항목을 수정합니다. set mpxio-disable=no
		- **Solaris 10 OS의경우,각노드에서다음명령을실행합니다.**

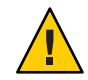

**주의 –** Sun Cluster 소프트웨어가 이미 설치된 경우에는 이 명령을 실행하지 마십시오. 활성 클러스터 노드에서 stmsboot 명령을 실행하면 Solaris 서비스가 유지 보수 모드로 이동할 수 있습니다. 대신 Sun Cluster 환경에서 stmsboot 명령을 사용하려면 stmsboot(1M) 매뉴얼 페이지의 지침을 따릅니다.

phys-schost# **/usr/sbin/stmsboot -e**

-e Solaris I/O 다중 경로를 활성화합니다.

자세한 내용은 stmsboot(1M) 매뉴얼 페이지를 참조하십시오.

<span id="page-58-0"></span>**SPARC: Solaris 9 OS의경우, Sun StorEdge SAN Foundation소프트웨어의버전에저장소 4 어레이를위한내장지원이포함되었는지판별합니다.**

소프트웨어가 저장소 어레이에 대해 내장 지원을 포함하지 않는 경우, 필요한 항목을 포함하도록 각 노드의 /kernel/drv/scsi\_vhci.conf 파일을 편집합니다. 자세한 내용은 저장 장치의 릴리스 노트를 참조하십시오.

**SPARC: Solaris 9 OS의경우,각노드를종료하고재구성부트를수행합니다. 5**

재구성 부트에서는 새로운 Solaris 장치 파일 및 링크를 만듭니다.

phys-schost# **shutdown -y -g0 -i0** ok **boot -r**

**모든노드에서재구성재부트가완료된다음에는저장배열구성을마치는데필요한 6 추가작업을수행합니다.**

자세한 내용은 **Sun Cluster Hardware Administration Collection** 에서 해당 저장 배열의 설치 지침을 참조하십시오.

<mark>일반오류 Sun Cluster</mark> 소프트웨어가 클러스터에 설치되고 난 후 Sun 다숭 경로 소프트웨어를 설치하면 DID 매핑을 업데이트해야 할 수 있습니다. DID 이름 공간을 다시 만들려면 클러스터의 각 노드에서 다음 명령을 실행합니다.

> phys-schost# **cldevice clear**phys-schost# **cldevice refresh***(Solaris 9***만 해당***)* phys-schost# **cfgadm -c configure**phys-schost# **cldevice populate**

자세한 내용은 cfgadm(1M) 및 cldevice(1CL) 매뉴얼 페이지를 참조하십시오.

VxFS를 설치하려면 59 페이지 "SPARC: VERITAS File System 소프트웨어 설치 방법"으로 이동합니다. **다음순서**

> 그렇지 않으면 Sun Cluster 소프트웨어 패키지를 설치합니다. 60 페이지 ["Sun Cluster](#page-59-0) [프레임워크 및 데이터 서비스 소프트웨어 패키지를 설치하는 방법](#page-59-0)"으로 이동합니다.

# ▼ **SPARC: VERITAS File System소프트웨어설치방법**

클러스터에서 VERITAS File System(VxFS) 소프트웨어를 사용하려면 클러스터의 각 노드에서 이 절차를 수행합니다.

**VxFS설치설명서의절차에따라클러스터의각노드에VxFS소프트웨어를설치하십시오. 1**

<span id="page-59-0"></span>**VxFS를지원하는데필요한Sun Cluster패치를설치하십시오. 2**

패치의 위치 및 설치 지침에 대한 자세한 내용은 **Solaris OS용 Sun Cluster 3.2 릴리스 노트**의 "패치 및 필요한 펌웨어 수준"을 참조하십시오.

**각노드의**/etc/system**파일에서다음값을설정합니다. 3**

set rpcmod:svc\_default\_stksize=0x**8**000 set lwp\_default\_stksize=0x6000

시스템을 다시 부트하면 변경 사항이 적용됩니다.

- Sun Cluster소프트웨어에서는 최소값 rpcmod:svc\_default\_stksize를 0x8000으로 설정해야 합니다. VxFS 설치에서 rpcmod:svc\_default\_stksize 변수 값을 0x4000으로 설정하기 때문에 VxFS를 설치한 후에 값을 0x8000으로 수동으로 설정해야 합니다.
- /etc/system 파일의 lwp\_default\_stksize 변수가 VxFS의 기본값인 0x4000을 대체하도록 설정해야 합니다.
- Sun Cluster 소프트웨어 패키지를 설치합니다. 60 페이지 "Sun Cluster 프레임워크 및 데이터 서비스 소프트웨어 패키지를 설치하는 방법"으로 이동합니다. **다음순서**

## ▼ **Sun Cluster프레임워크및데이터서비스 소프트웨어패키지를설치하는방법**

Sun JavaTM Enterprise System(Java ES) installer 프로그램을 사용하여 다음 설치 작업 중 하나 이상을 수행하려면 이 절차를 수행합니다.

- 클러스터의 각 노드에 Sun Cluster 프레임워크 소프트웨어 패키지 설치
- JumpStart 설치를 위해 아카이브할 마스터 노드에 Sun Cluster 프레임워크 소프트웨어 설치클러스터의 JumpStart 설치에 대한 자세한 내용은 82 페이지 ["Solaris](#page-81-0) 및 Sun Cluster [소프트웨어를 설치하는 방법](#page-81-0)(JumpStart)"을 참조하십시오.
- 데이터 서비스 설치

**주 –** Solaris 10 OS에서는 전역 영역에서만 데이터 서비스를 설치합니다. 특정 비전역 영역에서도 나타날 수 있는 데이터 서비스를 설치하려면 190 페이지 "[클러스터](#page-189-0) [노드에 비전역 영역 만드는 방법](#page-189-0)"을 참조하십시오.

**주 –** 이 절차에서는 대화식 installer 프로그램을 사용합니다. 설치 스크립트를 개발할 때와 같이 비대화식 installer 프로그램을 사용하려면 **Sun Java Enterprise System 5 Installation Guide for UNIX**의 5 장, "Installing in Silent Mode"를 참조하십시오.

<mark>시작하기전에</mark> 다음 작업을 수행합니다.

- Sun Cluster 소프트웨어를 지원하는 Solaris OS가 설치되어 있는지 확인하십시오. 노드에 Solaris 소프트웨어가 이미 설치된 경우에도 설치된 Solaris 소프트웨어가 Sun Cluster 소프트웨어와 클러스터에 설치할 다른 소프트웨어의 요구 사항을 충족시켜야 합니다. Sun Cluster 소프트웨어 요구 사항에 맞게 Solaris 소프트웨어를 설치하는 데 대한 자세한 내용은 52 페이지 "Solaris [소프트웨어를 설치하는 방법](#page-51-0)"을 참조하십시오.
- Sun Java Availability Suite DVD-ROM을 준비합니다.
- **(옵션) GUI를갖춘**installer**프로그램을사용하려면설치할클러스터노드의디스플레이 1 환경이GUI를표시하도록설정되어있는지확인합니다.**

```
% xhost +
% setenv DISPLAY nodename:0.0
```
이렇게 설정하지 않는 경우 installer 프로그램은 텍스트 기반 모드에서 실행됩니다.

- **설치할클러스터노드에서수퍼유저로전환합니다. 2**
- **Sun Java Availability Suite DVD-ROM을DVD-ROM드라이브에삽입합니다. 3**

볼륨 관리 데몬 vold(1M)가 실행 중이고 CD-ROM 또는 DVD 장치를 관리하도록 구성되었다면 이 데몬은 /cdrom/cdrom0/ 디렉토리에 미디어를 자동으로 마운트합니다.

- **DVD-ROM의설치마법사디렉토리로이동합니다. 4**
	- SPARC 플랜폼에 소프트웨어 패키지를 설치하려는 경우 다음 명령을 입력합니다.

phys-schost# **cd /cdrom/cdrom0/Solaris\_sparc**

■ x86 플랜폼에 소프트웨어 패키지를 설치하려는 경우 다음 명령을 입력합니다.

phys-schost# **cd /cdrom/cdrom0/Solaris\_x86**

**설치마법사프로그램을시작합니다. 5**

phys-schost# **./installer**

Java ES installer 프로그램의 기타 형식 및 기능 사용에 대한 자세한 내용은 **Sun Java Enterprise System 5 Installation Guide for UNIX** 를 참조하십시오.

- **화면의지침에따라노드에Sun Cluster프레임워크소프트웨어및데이터서비스를 6 설치합니다.**
	- 이전 SunPlex Manager인 Sun Cluster Manager를 설치하지 않으려면 선택을 해제합니다.

**주 –** Sun Cluster Manager를 클러스터의 모든 노드에 설치하거나 모든 노드에 설치하지 않아야 합니다.

■ Sun Cluster Geographic Edition 소프트웨어를 설치하려면 해당 소프트웨어를 선택합니다.

클러스터가 설정된 이후의 추가 설치 절차에 대한 내용은 **Sun Cluster Geographic Edition Installation Guide** 를 참조하십시오.

■ Sun Cluster 프레임워크 소프트웨어의 구성 여부에 과한 프롬프트에서 나중에 구성을 선택합니다.

설치를 완료한 후 사용 가능한 설치 로그를 볼 수 있습니다.

- **다음기능중하나를사용하여추가패키지를설치합니다. 7**
	- Remote Shared Memory Application Programming Interface(RSMAPI)
	- 상호 연결 전송을 위한 SCI-PCI 어댑터
	- RSMRDT 드라이버

**주 –** RSMRDT 드라이버의 사용은 RSM 사용 가능한 Oracle9i 릴리스 2 SCI 구성을 실행하는 클러스터로 제한되어 있습니다. 자세한 설치 및 구성 지침은 Oracle9i 릴리스 2 사용자 설명서를 참조하십시오.

#### **a. 설치해야하는패키지를결정합니다.**

다음 표에서는 각 기능에서 필요한 Sun Cluster 3.2 패키지가 각 패키지 그룹의 설치 순서대로 나열되어 있습니다. Java ES installer 프로그램은 이러한 패키지를 자동으로 설치하지 않습니다.

**주 –** 다음 표에 나열된 순서대로 패키지를 설치합니다.

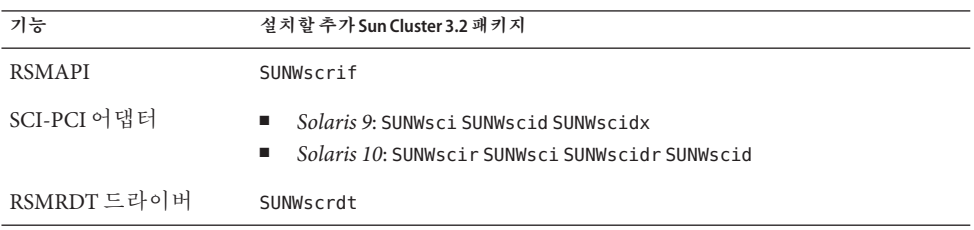

<span id="page-62-0"></span>**b.** Solaris\_*arch*/Product/sun\_cluster/Solaris\_*ver*/Packages/**로변경합니다.여기서** *arch***는**sparc**또는**x86**(Solaris 10의경우만)이고***ver***은Solaris 9의경우에는**9**, Solaris 10의경우에는**10**입니다디렉토리로이동합니다.**

phys-schost# **cd /cdrom/cdrom0/Solaris\_***arch***/Product/sun\_cluster/Solaris\_***ver***/Packages/**

- **c. 추가패키지를설치합니다.**
	- **SPARC: Solaris 9 OS의경우,다음명령을사용합니다.** phys-schost# **pkgadd -d .** *packages*
	- **Solaris 10 OS의경우,다음명령을사용합니다.** phys-schost# **pkgadd -G -d .** *packages*
- **DVD-ROM드라이브에서Sun Java Availability Suite DVD-ROM을언로드합니다. 8**
	- **a. DVD-ROM이사용되고있지않음을확인하려면DVD-ROM에존재하지않는디렉토리로 이동합니다.**
	- **b. DVD-ROM을꺼냅니다.**

phys-schost# **eject cdrom**

- **Sun Cluster소프트웨어를지원하는필수패치를모두적용합니다. 9** 패치의 위치 및 설치 지침에 대한 자세한 내용은 **Solaris OS용 Sun Cluster 3.2 릴리스 노트**의 "패치 및 필요한 펌웨어 수준"을 참조하십시오.
- Sun StorEdge QFS 파일 시스템 소프트웨어를 설치하려는 경우 **Sun StorEdge QFS Installation and Upgrade Guide**의 초기 설치 지침을 따릅니다. **다음순서**

그렇지 않고, 루트 사용자 환경을 설정하려면 63 페이지 "루트 환경을 설정하는 방법"으로 이동합니다.

### ▼ 루트 화경을 설정하는 방법

**주 –** Sun Cluster 구성에서는 다양한 쉘의 사용자 초기화 파일이 대화식 쉘에서 실행되는지 확인해야 합니다. 이러한 파일은 단말기에 출력을 시도하기 전에 확인되어야 합니다. 초기화 파일을 이렇게 정의하지 않으면 데이터 서비스에 예상하지 않은 작동이나 장애가 발생할 수 있습니다. 자세한 내용은 **System Administration Guide: Basic Administration**의 "Customizing a User's Work Environment"(Solaris 9 또는 Solaris 10)를 참조하십시오.

클러스터의 각 노드에서 이 절차를 수행하십시오.

- **클러스터노드에서수퍼유저로전환합니다. 1**
- .cshrc**또는**.profile**파일에서**PATH**및**MANPATH**항목을수정합니다. 2**

**a.** /usr/sbin/**및**/usr/cluster/bin/**을**PATH**에추가합니다.**

**b.** /usr/cluster/man/**를**MANPATH**에추가합니다.**

추가 파일 경로 설정에 대해서는 Solaris OS 문서, 볼륨 관리자 문서 및 다른 응용 프로그램 문서를 참조하십시오.

- **(옵션)관리를쉽게하려면각노드에루트암호를동일하게설정하십시오. 3**
- 다음순서 글러스터 노드에 Sun Cluster 소프트웨어를 구성하십시오. 65 페이지 "[새 클러스터 또는](#page-64-0) [새 클러스터 노드 설정](#page-64-0)"으로 이동합니다.

<span id="page-64-0"></span>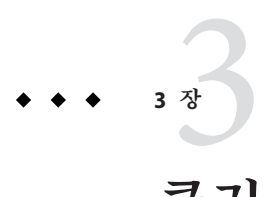

# **클러스터설정**

이 장에서는 클러스터 또는 새 클러스터 노드의 설정 방법에 대한 절차를 제공합니다. 이 장에서 설명하는 절차는 다음과 같습니다.

- 66 페이지 "모든 노드에 Sun Cluster [소프트웨어를 구성하는 방법](#page-65-0)(scinstall)"
- 75 페이지 "모든 노드에 Sun Cluster [소프트웨어를 구성하는 방법](#page-74-0)(XML)"
- 82 페이지 "Solaris 및 Sun Cluster [소프트웨어를 설치하는 방법](#page-81-0)(JumpStart)"
- 99 페이지 "[추가 클러스터 노드를 위한 클러스터 준비 방법](#page-98-0)"
- 101 페이지 "[노드 또는 개인 네트워크를 추가할 때 개인 네트워크 구성을 변경하는](#page-100-0) [방법](#page-100-0)"
- 107 페이지 "추가 클러스터 노드에 Sun Cluster [소프트웨어를 구성하는](#page-106-0) 방법([scinstall](#page-106-0))"
- 115 페이지 "추가 클러스터 노드에 Sun Cluster [소프트웨어를 구성하는 방법](#page-114-0)(XML)"
- 119 페이지 "[클러스터에 노드를 추가한 후 쿼럼 장치를 업데이트하는 방법](#page-118-0)"
- 122 페이지 "[쿼럼 장치를 구성하는 방법](#page-121-0)"
- 126 페이지 "[쿼럼 구성 및 설치 모드 확인 방법](#page-125-0)"
- 127 페이지 "[개인 호스트 이름을 변경하는 방법](#page-126-0)"
- 129 페이지 ["NTP \(Network Time Protocol\)](#page-128-0)를 구성하는 방법"

### **새클러스터또는새클러스터노드설정**

이 절에서는 새 클러스터를 설정하거나 기존 클러스터에 노드를 추가하는 것에 대한 정보 및 절차를 제공합니다. 이 작업을 수행하기 전에 47 페이지 "[소프트웨어 설치](#page-46-0)"에서 설명한 바와 같이 Solaris OS용 소프트웨어 패키지, Sun Cluster 프레임워크 및 기타 제품이 설치되었는지 확인합니다.

다음 작업 맵에서는 수행할 작업을 나열합니다. 표시된 순서대로 절차를 완료하십시오.

#### <span id="page-65-0"></span>**표 3–1** 작업맵:클러스터설정

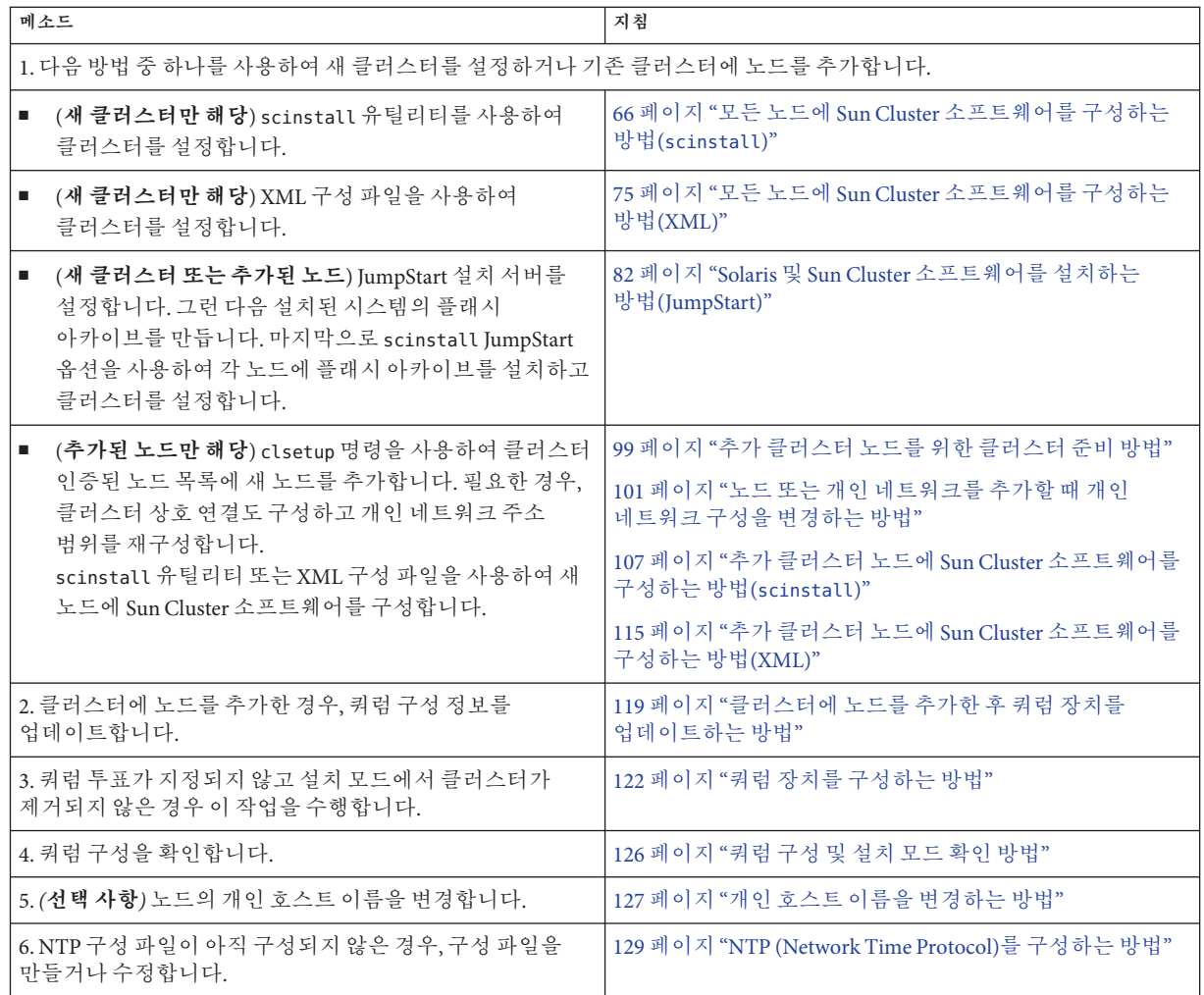

# ▼ **모든노드에Sun Cluster소프트웨어를구성하는 방법(**scinstall**)**

클러스터의 모든 노드에 Sun Cluster 소프트웨어를 구성하려면 클러스터 노드 중 하나에서 이 절차를 수행합니다.

**주 –** 이 절차에서는 대화식 scinstall 명령을 사용합니다. 설치 스크립트를 개발할 때와 같이 비대화식 scinstall 명령을 사용하려면 scinstall(1M) 매뉴얼 페이지를 참조하십시오.

scinstall 명령을 실행하기 전, 노드에 Sun Cluster 소프트웨어 패키지가 수동으로 설치되었는지 또는 Java ES installer 프로그램의 자동 모드를 사용하여 설치되었는지 확인합니다. 설치 스크립트에서 Java ES installer 프로그램을 실행하는 데 대한 자세한 내용은 **Sun Java Enterprise System 5 Installation Guide for UNIX**의 5 장, "Installing in Silent Mode"를 참조하십시오.

다음 작업을 수행합니다. **시작하기전에**

- Sun Cluster 소프트웨어를 지원하는 Solaris OS가 설치되어 잉는지 확인하십시오. 노드에 Solaris 소프트웨어가 이미 설치된 경우에도 설치된 Solaris 소프트웨어가 Sun Cluster 소프트웨어와 클러스터에 설치할 다른 소프트웨어의 요구 사항을 충족시켜야 합니다. Sun Cluster 소프트웨어 요구 사항에 맞게 Solaris 소프트웨어를 설치하는 데 대한 자세한 내용은 52 페이지 "Solaris [소프트웨어를 설치하는 방법](#page-51-0)"을 참조하십시오.
- Sun Cluster 소프트웨어 패키지 및 패치가 노드에 설치되는지 확인합니다. 60 [페이지](#page-59-0) "Sun Cluster [프레임워크 및 데이터 서비스 소프트웨어 패키지를 설치하는 방법](#page-59-0)"을 참조하십시오.
- 사용할 scinstall 유틸리티 모드를 일반 또는 사용자 정의 중에서 결정합니다. Sun Cluster 소프트웨어의 표준 설치를 수행하면 scinstall 명령이 다음 구성 기본값을 자동으로 지정합니다.

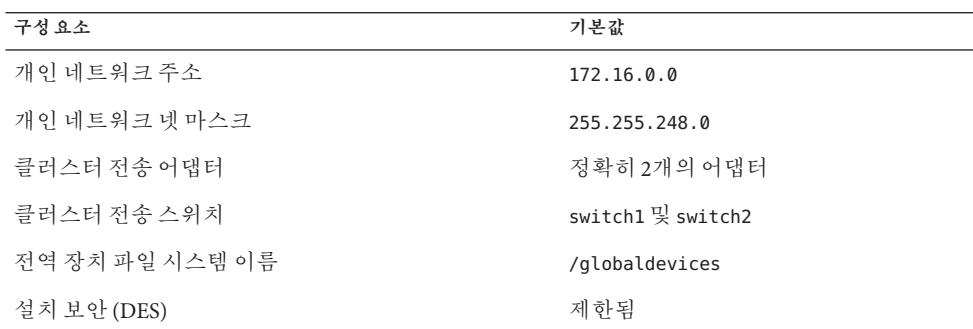

- 일반 모드 또는 사용자 정의 모드에서 scinstall 유틸리티 실행 여부에 따라 다음 클러스터 구성 워크시트 중 하나를 완성합니다.
	- 일반 모드 워크시트 일반 모드를 사용하고 모든 기본 값을 적용할 경우, 다음 워크시트를 완성하십시오.

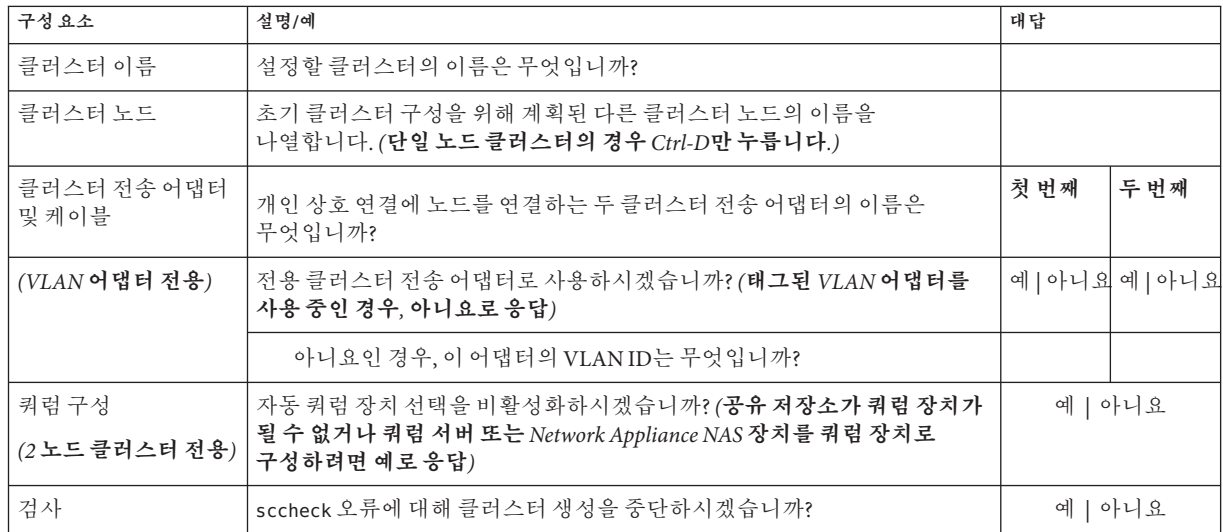

■ **사용자 정의 모드 워크시트** - 사용자 정의 모드를 사용하고 구성 데이터를 사용자 정의할 경우 다음 워크시트를 완성하십시오.

**주 –** 단일 노드 클러스터를 설치할 경우, 클러스터가 개인 네트워크를 사용하지 않더라도 scinstall 유틸리티는 기본 개인 네트워크 주소와 넷 마스크를 자동으로 할당합니다.

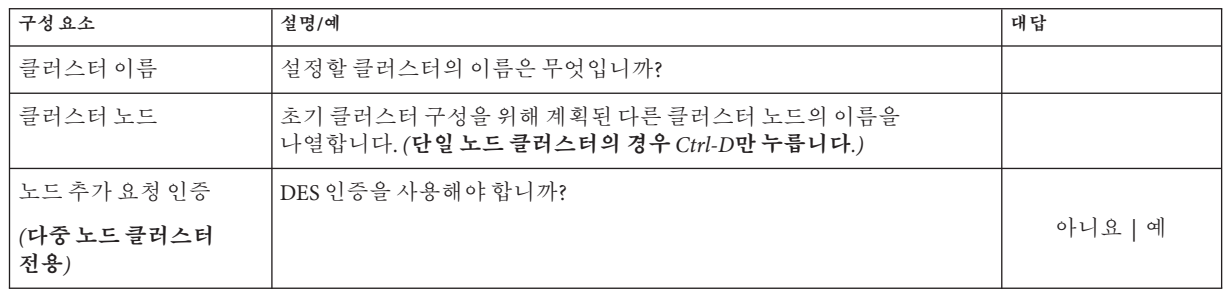

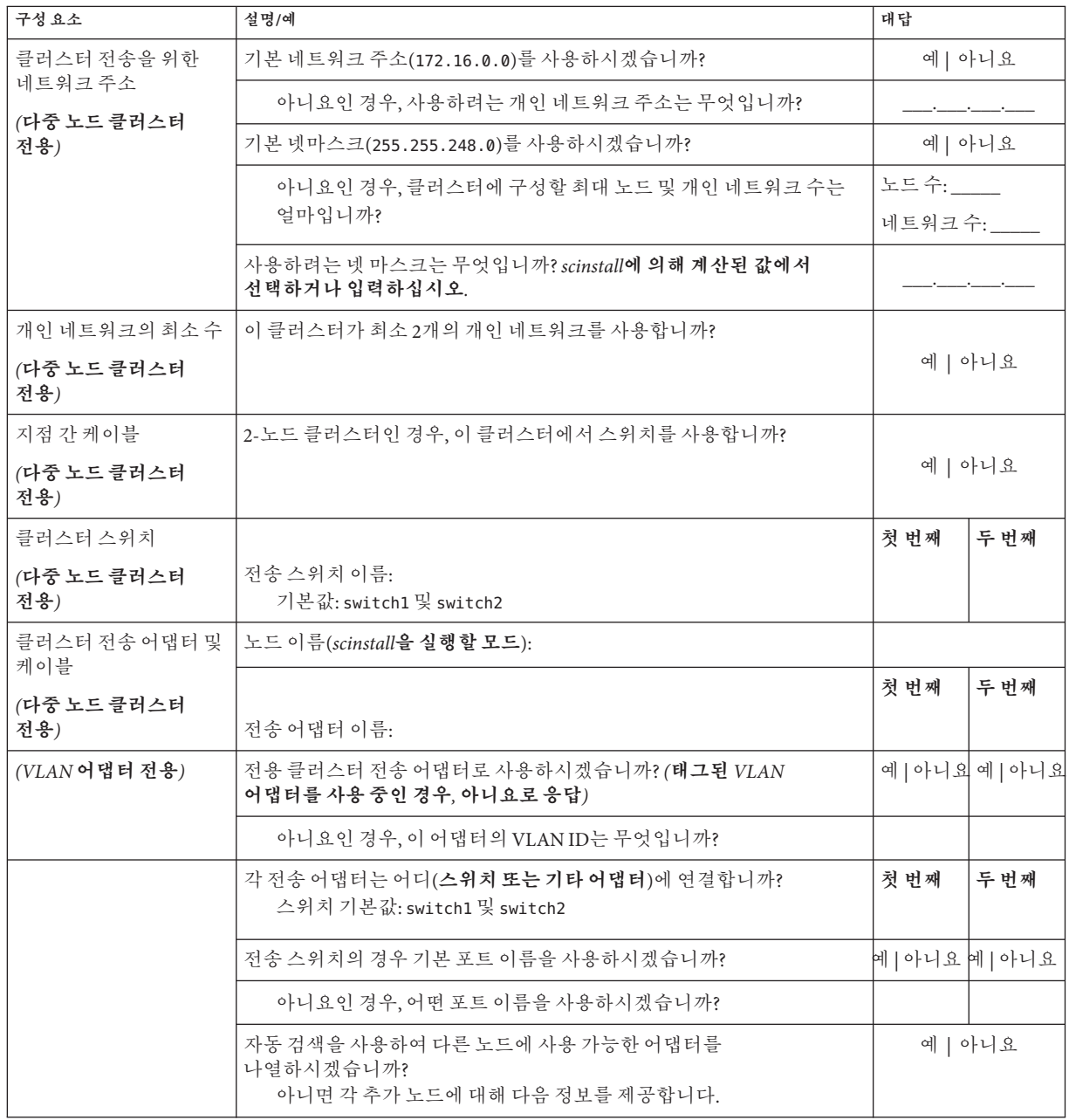

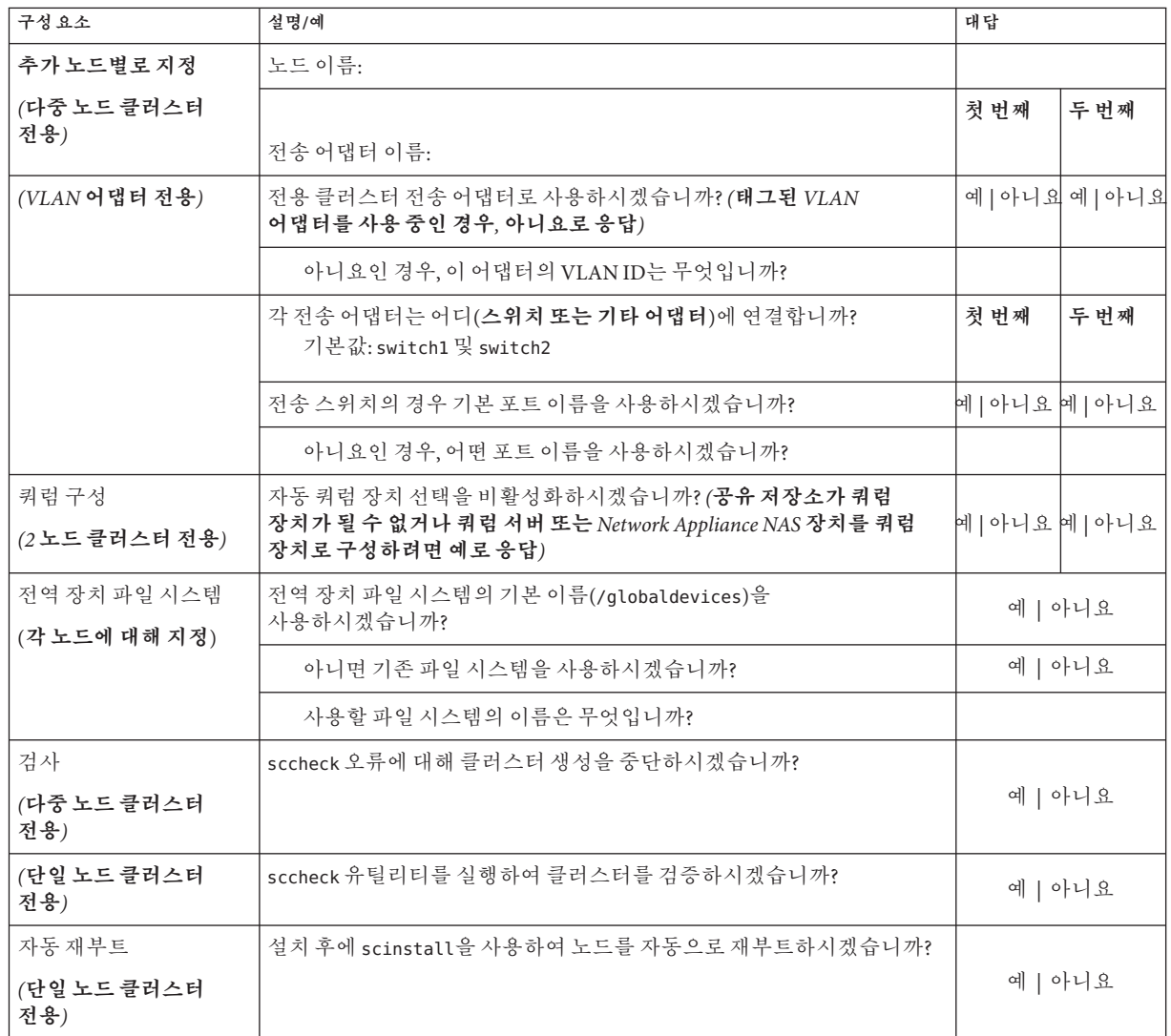

이번 절차에서는 아래 지침대로 대화식 scinstall 유틸리티를 사용합니다.

- 대화식 scinstall 유틸리티에서는 사용자가 먼저 입력할 수 있습니다. 따라서 다음 메뉴 화면이 즉시 나타나지 않을 경우에 Enter 키를 두 번 이상 누르지 마십시오.
- 다른 지시가 없을 경우에는 Ctrl-D를 눌러 관련 질문의 시작 부분이나 주 메뉴로 돌아갈 수 있습니다.
- 질문의 끝에 기본 응답이나 이전 세션에 대한 응답이 괄호([ ]) 안에 표시됩니다. Enter 키를 누르면 별도의 입력 없이 괄호 안의 응답을 선택할 수 있습니다.
- **Sun Cluster소프트웨어를설치하는동안원격구성을비활성화한경우,원격구성을다시 1 활성화합니다.** 모든 클러스터 노드에 수퍼유저를 위한 원격 쉘(rsh(1M)) 또는 보안 쉘(ssh(1)) 액세스를 활성화합니다.
- **클러스터를구성하려는클러스터노드에서수퍼유저로전환합니다. 2**
- scinstall**유틸리티를시작하십시오. 3**

phys-schost# **/usr/cluster/bin/scinstall**

**"새클러스터생성또는클러스터노드추가"에대한옵션에해당하는번호를입력하고 4 Enter키를누릅니다.**

\*\*\* Main Menu \*\*\*

Please select from one of the following (\*) options:

- \* 1) Create a new cluster or add a cluster node
	- 2) Configure a cluster to be JumpStarted from this install server
	- 3) Manage a dual-partition upgrade
	- 4) Upgrade this cluster node
- \* 5) Print release information for this cluster node
- \* ?) Help with menu options
- \* q) Quit

Option: **1**

새 클러스터 및 클러스터 노드 메뉴가 표시됩니다.

- **"새클러스터생성"에대한옵션에해당하는번호를입력하고Enter키를누릅니다. 5** 일반 또는 사용자 정의 모드 메뉴가 표시됩니다.
- **"일반또는사용자정의"중한옵션에해당하는번호를입력하고Enter키를누릅니다. 6** "새 클러스터 생성" 화면이 표시됩니다. 요구 사항을 읽은 다음 Ctrl-D를 눌러 계속 진행합니다.
- **메뉴프롬프트에따라구성계획워크시트에답변을입력합니다. 7**

scinstall 유틸리티가 모든 클러스터 노드를 설치 및 구성하고 클러스터를 재부트합니다. 모든 노드가 성공적으로 클러스터에 부트했을 때 클러스터가 설정됩니다. Sun Cluster 설치 출력이 /var/cluster/logs/install/scinstall.log.*N* 파일에 기록됩니다.

**Solaris 10 OS의경우,각노드에서SMF(Service Management Facility)의다중사용자 8 서비스가온라인인지확인하십시오.**

어떤 노드에서 서비스가 아직 온라인 상태가 아니라면 다음 단계로 진행하기에 앞서 온라인 상태가 될 때까지 기다립니다.

phys-schost# **svcs multi-user-server** STATE STIME FMRT online 17:52:55 svc:/milestone/multi-user-server:default

- **아무노드에서나수퍼유저로전환합니다. 9**
- **모든노드가클러스터에연결되었는지확인하십시오. 10**

phys-schost# **clnode status**

다음과 비슷한 결과가 출력됩니다.

=== Cluster Nodes ===

--- Node Status ---

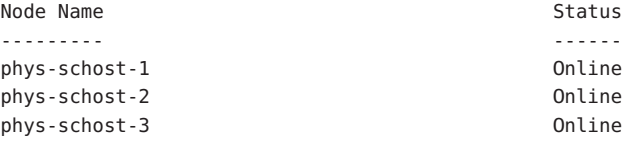

자세한 내용은 clnode(1CL) 매뉴얼 페이지를 참조하십시오.

- **(옵션)모니터링된모든디스크경로가실패할경우,자동노드재부트를활성화합니다. 11**
	- **a. 자동재부트기능을활성화합니다.**

phys-schost# **clnode set -p reboot\_on\_path\_failure=enabled**

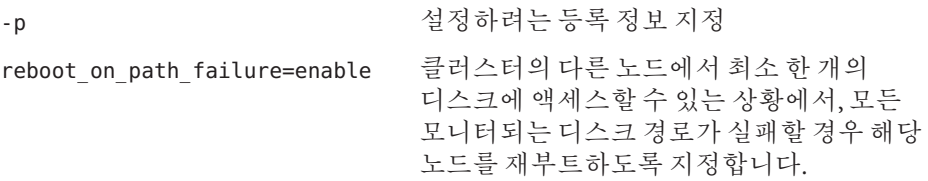

**b. 디스크경로실패시자동재부트가활성화되는지확인합니다.**

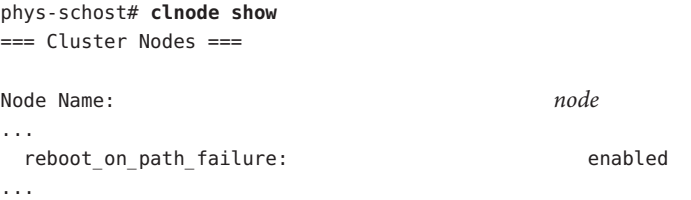
**고가용성로컬파일시스템에서Sun Cluster HA for NFS를사용하려면LOFS를 12 비활성화해야합니다.**

LOFS를 비활성화하려면 다음 항목을 클러스터의 각 노드에서 /etc/system 파일에 추가합니다.

exclude:lofs

/etc/system 파일에 대한 변경 사항은 다음 번에 시스템이 부트된 후 적용됩니다.

**주 –** 고가용성 로컬 파일 시스템에서 Sun Cluster HA for NFS를 사용하고 **또한** automountd가 실행 중이라면 LOFS를 활성화할 수 없습니다. LOFS는 Sun Cluster HA for NFS에서 스위치오버 문제를 유발할 수 있습니다. 고가용성 로컬 파일 시스템에서 Sun Cluster HA for NFS를 추가하도록 선택한 경우 다음의 구성 중 하나를 변경해야 합니다.

그러나, 클러스터에서 비전역 영역을 구성하는 경우, 모든 클러스터 노드에서 LOFS를 활성화해야 합니다. 고가용성 로컬 파일 시스템에서 Sun Cluster HA for NFS와 LOFS가 동시에 존재해야 하는 경우, LOFS를 비활성화하는 대신 다른 해결 방법을 사용하십시오.

- LOFS를 비활성화합니다.
- automountd 데몬을 비활성화합니다.
- Sun Cluster HA for NFS에서 내보낸 가용성 높은 로컬 파일 시스템에 속한 모든 파일을 automounter 맵에서 제외시킵니다. 이렇게 선택하면 LOFS와 automountd 데몬을 모두 사용 가능한 상태로 유지할 수 있습니다.

루프백 파일 시스템에 대한 자세한 내용은 **시스템 관리 설명서: 장치 및 파일 시스템**의 "루프백 파일 시스템"(Solaris 9 또는 Solaris 10)을 참조하십시오.

# **모든노드에서**Sun Cluster**소프트웨어구성 예3–1**

다음은 scinstall이 2 노드 클러스터 schost에서 구성 작업을 완료할 때 기록되는 scinstall 진행률 메시지의 예입니다. 클러스터는 scinstall 일반 모드를 사용하여 phys-schost-1에서 설치됩니다. 기타 클러스터 노드는 phys-schost-2입니다. 어댑터 이름은 qfe2 및 qfe3입니다. 쿼럼 장치의 자동 선택이 활성화됩니다.

Installation and Configuration

Log file - /var/cluster/logs/install/scinstall.log.24747

Testing for "/globaldevices" on "phys-schost-1" ... done Testing for "/globaldevices" on "phys-schost-2" ... done Checking installation status ... done

The Sun Cluster software is already installed on "phys-schost-1". The Sun Cluster software is already installed on "phys-schost-2". Starting discovery of the cluster transport configuration.

The following connections were discovered:

phys-schost-1:qfe2 switch1 phys-schost-2:qfe2 phys-schost-1:qfe3 switch2 phys-schost-2:qfe3

Completed discovery of the cluster transport configuration.

Started sccheck on "phys-schost-1". Started sccheck on "phys-schost-2".

sccheck completed with no errors or warnings for "phys-schost-1". sccheck completed with no errors or warnings for "phys-schost-2".

Removing the downloaded files ... done

Configuring "phys-schost-2" ... done Rebooting "phys-schost-2" ... done

Configuring "phys-schost-1" ... done Rebooting "phys-schost-1" ...

Log file - /var/cluster/logs/install/scinstall.log.24747

Rebooting ...

- **실패한 구성** 클러스터와 한 개 이상의 노드를 결합할 수 없는 경우 또는 잘못된 구성 정보가 지정된 경우 맨 먼저 이 절차를 다시 실행합니다. 그래도 문제가 해결되지 않으면, 잘못 구성된 각 노드에서 283 페이지 "Sun Cluster [소프트웨어를 구성 해제하여 설치](#page-282-0) [문제를 해결하는 방법](#page-282-0)"을 수행하여 잘못 구성된 노드를 클러스터 구성에서 제거합니다. Sun Cluster 소프트웨어 패키지를 제거할 필요는 없습니다. 그런 다음, 본 절차를 재실행합니다. **일반오류**
- **다음순서 단일 노드 클러스터들 설치했다면 클러스터 설정이 완료된 것입니다. 몰븀 관리** 소프트웨어를 설치하고 클러스터를 구성하려면 185 페이지 "[클러스터 파일 시스템](#page-184-0) [만들기](#page-184-0)"로 이동합니다.
	- 다중 노드 클러스터를 설치했고 자동 쿼럼 구성을 선택한 경우에는 설치 후 설정이 완료된 것입니다. 126 페이지 "[쿼럼 구성 및 설치 모드 확인 방법](#page-125-0)"으로 이동합니다.
	- 다중 노드 클러스터를 설치했고 자동 쿼럼 구성을 거부한 경우에는 설치 후 설정을 수행합니다. 122 페이지 "[쿼럼 장치를 구성하는 방법](#page-121-0)"으로 이동합니다.

# ▼ **모든노드에Sun Cluster소프트웨어를구성하는 방법(XML)**

XML 클러스터 구성 파일을 사용하여 새 클러스터를 구성하려면 이 절차를 수행합니다. 새 클러스터는 Sun Cluster 3.2 소프트웨어를 실행하는 기존 클러스터의 중복이 될 수 있습니다.

이 절차에서는 다음 클러스터 구성 요소를 구성합니다.

- 클러스터 이름
- 클러스터 노드 구성원
- 클러스터 상호 연결
- 전역 장치

<mark>시작하기전에</mark> 다음 작업을 수행하십시오.

■ Sun Cluster 소프트웨어를 지원하는 Solaris OS가 설치되어 있는지 확인하십시오.

노드에 Solaris 소프트웨어가 이미 설치된 경우에도 설치된 Solaris 소프트웨어가 Sun Cluster 소프트웨어와 클러스터에 설치할 다른 소프트웨어의 요구 사항을 충족시켜야 합니다. Sun Cluster 소프트웨어 요구 사항에 맞게 Solaris 소프트웨어를 설치하는 데 대한 자세한 내용은 52 페이지 "Solaris [소프트웨어를 설치하는 방법](#page-51-0)"을 참조하십시오.

Sun Cluster 소프트웨어를 지원하는 Solaris OS가 설치되어 있는지 확인하십시오.

노드에 Solaris 소프트웨어가 이미 설치된 경우에도 설치된 Solaris 소프트웨어가 Sun Cluster 소프트웨어와 클러스터에 설치할 다른 소프트웨어의 요구 사항을 충족시켜야 합니다. Sun Cluster 소프트웨어 요구 사항에 맞게 Solaris 소프트웨어를 설치하는 데 대한 자세한 내용은 52 페이지 "Solaris [소프트웨어를 설치하는 방법](#page-51-0)"을 참조하십시오.

- Sun Cluster 3.2 소프트웨어 및 패치가 구성할 각 노드에 설치되어 있는지 확인합니다. 60 페이지 "Sun Cluster [프레임워크 및 데이터 서비스 소프트웨어 패키지를 설치하는](#page-59-0) [방법](#page-59-0)"을 참조하십시오.
- **Sun Cluster 3.2소프트웨어가각잠재적클러스터노드에아직구성되어있지않은지 1 확인합니다.**
	- **a. 새클러스터의구성하려는잠재적노드에서수퍼유저로전환합니다.**
	- **b. Sun Cluster 3.2소프트웨어가잠재적노드에이미구성되었는지여부를판별합니다.** phys-schost# **/usr/sbin/clinfo -n**
		- **이명령이다음메시지를반환할경우,단계c로진행합니다.** clinfo: node is not configured as part of acluster: Operation not applicable

이 메시지는 Sun Cluster 소프트웨어가 잠재적 노드에 아직 구성되지 않았음을 나타냅니다.

■ **해당명령이노드ID번호를반환할경우이절차를수행하지마십시오.** 노드 ID의 반환은 Sun Cluster 소프트웨어가 노드에 이미 구성되었음을 나타냅니다.

클러스터가 Sun Cluster 소프트웨어의 이전 버전을 실행 중이고 사용자가 Sun Cluster 3.2 소프트웨어를 설치하려는 경우, 8 [장의](#page-202-0) 업그레이드 절차를 대신 수행합니다.

**c. 새클러스터에구성하려는각각의나머지잠재적노드에단계a와단계b를 반복합니다.**

Sun Cluster 3.2 소프트웨어가 잠재적 클러스터 노드에 아직 구성되지 않은 경우, 단계 2로 진행합니다.

- **Sun Cluster 3.2소프트웨어를실행하는기존클러스터를복제할경우,해당클러스터의 2 노드를사용하여클러스터구성XML파일을생성합니다.**
	- **a. 복제하려는활성클러스터구성원의수퍼유저로전환합니다.**
	- **b. 기존클러스터의구성정보를파일로내보냅니다.**

phys-schost# **cluster export -o** *clconfigfile*

- -o 출력 대상을 지정합니다.
- *clconfigfile* 클러스터 구성 XML 파일의 이름입니다. 지정한 파일 이름은 기존 파일 또는 명령이 생성한 새 파일이 될 수 있습니다.

자세한 내용은 cluster(1CL) 매뉴얼 페이지를 참조하십시오.

- **c. 새클러스터를구성할잠재적노드에구성파일을복사합니다.** 클러스터 노드로 구성할 다른 호스트에 액세스할 수 있는 디렉토리에 파일을 저장할 수 있습니다.
- **새클러스터의구성할잠재적노드에서수퍼유저로전환합니다. 3**
- **필요한경우클러스터구성XML파일을수정합니다. 4**
	- **a. 편집할클러스터구성XML파일을엽니다.**
		- **기존 클러스터를 복제할 경우,** cluster export **명령을 사용하여 생성한 파일을 엽니다.**

■ **기존클러스터를복제하지않을경우,새파일을생성합니다.**

파일은 clconfiguration(5CL) 매뉴얼 페이지에 표시된 요소 계층을 기본으로 합니다. 클러스터 노드로 구성할 다른 호스트에 액세스할 수 있는 디렉토리에 파일을 저장할 수 있습니다.

- **b. XML요소의값을수정하여생성하려는클러스터구성을반영합니다.**
	- 클러스터를 설정하려면 다음 구성 요소에 클러스터 구성 XML 파일에 유효한 값이 있어야 합니다.
		- 클러스터 이름
		- 클러스터 노드
		- 클러스터 전송
	- 클러스터는 분할 영역 /globaldevices가 클러스터 노드로 구성한 각 노드에 있다는 가정 하에 생성됩니다. 전역 장치 이름 공간이 이 분할 영역에 생성됩니다. 전역 장치를 생성할 다른 파일 시스템 이름을 사용해야 할 경우, 다음 등록 정보를 /globaldevices라는 분할 영역이 없는 각 노드에 대한 <propertyList> 요소에 추가합니다.

```
...
 <nodeList>
    <node name="node" id="N">
      <propertyList>
...
        <property name="globaldevfs" value="/filesystem-name"/>
...
      </propertyList>
   </node>
...
```
■ 기존 클러스터에서 내보낸 구성 정보를 수정할 경우, 노드 이름과 같이 새 클러스터를 반영하도록 변경해야 할 일부 값이 둘 이상의 클러스터 객체의 정의에 사용됩니다.

클러스터 구성 XML 파일의 구조 및 내용에 대한 자세한 내용은 clconfiguration(5CL) 매뉴얼 페이지를 참조하십시오.

#### **클러스터구성XML파일을검증합니다. 5**

phys-schost# **/usr/share/src/xmllint --valid --noout** *clconfigfile*

자세한 내용은 xmllint(1) 매뉴얼 페이지를 참조하십시오.

**클러스터구성XML파일이들어있는잠재적노드에서클러스터를생성합니다. 6** phys-schost# **cluster create -i** *clconfigfile*

-i *clconfigfile* 클러스터 구성 XML 파일의 이름을 지정하여 입력 소스로 사용합니다.

**Solaris 10 OS의경우,각노드에서SMF(Service Management Facility)의다중사용자 7 서비스가온라인인지확인하십시오.**

어떤 노드에서 서비스가 아직 온라인 상태가 아니라면 다음 단계로 진행하기에 앞서 온라인 상태가 될 때까지 기다립니다.

phys-schost# **svcs multi-user-server** STATE STIME FMRT online 17:52:55 svc:/milestone/multi-user-server:default

- **아무노드에서나수퍼유저로전환합니다. 8**
- **모든노드가클러스터에연결되었는지확인하십시오. 9**

#### phys-schost# **clnode status**

다음과 비슷한 결과가 출력됩니다.

=== Cluster Nodes ===

--- Node Status ---

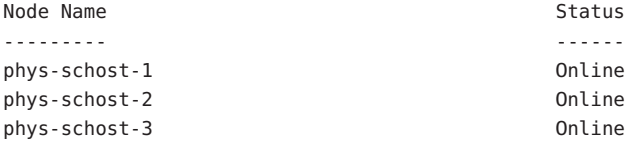

자세한 내용은 clnode(1CL) 매뉴얼 페이지를 참조하십시오.

### **Sun Cluster소프트웨어지원에필요한패치가아직설치되지않은경우에는해당패치를 10 설치합니다.**

패치의 위치 및 설치 지침에 대한 자세한 내용은 **Solaris OS용 Sun Cluster 3.2 릴리스 노트**의 "패치 및 필요한 펌웨어 수준"을 참조하십시오.

### **고가용성로컬파일시스템에서Sun Cluster HA for NFS를사용하려면LOFS를 11 비활성화해야합니다.**

LOFS를 비활성화하려면 다음 항목을 클러스터의 각 노드에서 /etc/system 파일에 추가합니다.

exclude:lofs

/etc/system 파일에 대한 변경 사항은 다음 번에 시스템이 부트된 후 적용됩니다.

**주 –** 고가용성 로컬 파일 시스템에서 Sun Cluster HA for NFS를 사용하고 **또한** automountd가 실행 중이라면 LOFS를 활성화할 수 없습니다. LOFS는 Sun Cluster HA for NFS에서 스위치오버 문제를 유발할 수 있습니다. 고가용성 로컬 파일 시스템에서 Sun Cluster HA for NFS를 추가하도록 선택한 경우 다음의 구성 중 하나를 변경해야 합니다.

그러나, 클러스터에서 비전역 영역을 구성하는 경우, 모든 클러스터 노드에서 LOFS를 활성화해야 합니다. 고가용성 로컬 파일 시스템에서 Sun Cluster HA for NFS와 LOFS가 동시에 존재해야 하는 경우, LOFS를 비활성화하는 대신 다른 해결 방법을 사용하십시오.

- LOFS를 비활성화합니다.
- automountd 데몬을 비활성화합니다.
- Sun Cluster HA for NFS에서 내보낸 가용성 높은 로컬 파일 시스템에 속한 모든 파일을 automounter 맵에서 제외시킵니다. 이렇게 선택하면 LOFS와 automountd 데몬을 모두 사용 가능한 상태로 유지할 수 있습니다.

루프백 파일 시스템에 대한 자세한 내용은 **시스템 관리 설명서: 장치 및 파일 시스템**의 "루프백 파일 시스템"(Solaris 9 또는 Solaris 10)을 참조하십시오.

### **기존클러스터에서쿼럼정보를복제하려면클러스터구성XML파일을사용하여쿼럼 12 장치를구성합니다.**

2 노드 클러스터를 생성한 경우, 쿼럼 장치를 구성해야 합니다. 필요한 쿼럼 장치를 생성하는 데 클러스터 구성 XML 파일을 사용하지 않도록 선택하는 경우, 122 [페이지](#page-121-0) "[쿼럼 장치를 구성하는 방법](#page-121-0)"으로 이동합니다.

**a. 쿼럼장치에쿼럼서버를사용하는경우,쿼럼서버가설정되어실행중인지 확인합니다.**

**Sun Cluster Quorum Server User's Guide** 의 지침을 따릅니다.

- **b. 쿼럼장치에Network Appliance NAS장치를사용하는경우, NAS장치가설정되어 작동하는지확인합니다.**
	- **i. 쿼럼장치로NAS장치를사용하기위해요구사항을준수합니다.**

**Sun Cluster 3.1 - 3.2 With Network-Attached Storage Devices Manual for Solaris OS**의 **Sun Cluster 3.1 - 3.2 With Network-Attached Storage Devices Manual for Solaris OS**의 "Requirements, Recommendations, and Restrictions for Network Appliance NAS Devices"를 참조하십시오.

- **ii. NAS장치를설정하려면사용중인장치의문서에있는지침을따릅니다.**
- **c. 클러스터구성XML파일의쿼럼구성정보가생성한클러스터에대한유효한값을 반영하는지확인합니다.**
- **d. 클러스터구성XML파일을변경한경우,파일을검증합니다.** phys-schost# **xmllint --valid --noout** *clconfigfile*
- **e. 쿼럼장치를구성합니다.** phys-schost# **clquorum add -i** *clconfigfile devicename devicename* 쿼럼 장치로 구성할 장치 이름을 지정합니다.
- **설치모드에서클러스터를제거합니다. 13**

phys-schost# **clquorum reset**

- **(옵션)모니터된모든디스크경로가실패할경우,자동노드재부트를활성화합니다. 14**
	- **a. 자동재부트기능을활성화합니다.**

phys-schost# **clnode set -p reboot\_on\_path\_failure=enabled**

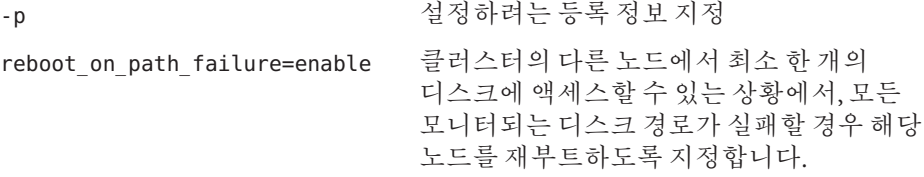

**b. 디스크경로실패시자동재부트가활성화되는지확인합니다.**

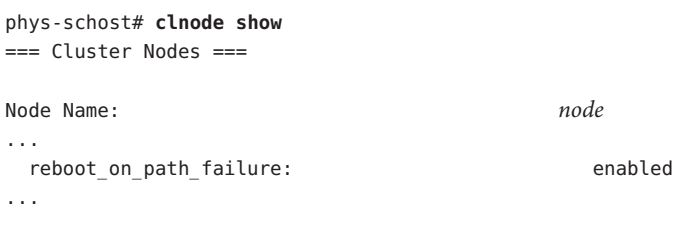

# XML**파일을사용하여모든노드에**Sun Cluster**소프트웨어구성 예3–2**

다음 예에서는 기존 2 노드 클러스터의 클러스터 구성 및 쿼럼 구성을 새 2 노드 클러스터에 복제합니다. 새 클러스터는 Solaris 10 OS로 설치되며 비전역 영역으로 구성되지는 않습니다. 클러스터 구성은 기존 클러스터 노드인 phys-oldhost-1에서 클러스터 구성 XML 파일인 clusterconf.xml로 내보내집니다. 새 클러스터의 노드 이름은 phys-newhost-1 및 phys-newhost-2입니다. 새 클러스터의 쿼럼 장치로 구성된 장치는 d3입니다.

이 예의 프롬프트 이름 phys-newhost-*N*은 해당 명령이 두 클러스터 노드에서 실행되었음을 나타냅니다.

phys-newhost-*N*# **/usr/sbin/clinfo -n** clinfo: node is not configured as part of acluster: Operation not applicable phys-oldhost-1# **cluster export -o clusterconf.xml** *Copy clusterconf.xml to phys-newhost-1 and modify the file with valid values* phys-newhost-1# **xmllint --valid --noout clusterconf.xml** *No errors are reported* phys-newhost-1# **cluster create -i clusterconf.xml** phys-newhost-*N*# **svcs multi-user-server** STATE STIME FMRI online 17:52:55 svc:/milestone/multi-user-server:default phys-newhost-1# **clnode status** *Output shows that both nodes are online*

phys-newhost-1# **clquorum add -i clusterconf.xml d3** phys-newhost-1# **clquorum reset**

- **실패한 구성** 클러스터와 한 개 이상의 노드를 결합할 수 없는 경우 또는 잘못된 구성 정보가 지정된 경우 맨 먼저 이 절차를 다시 실행합니다. 그래도 문제가 해결되지 않으면, 잘못 구성된 각 노드에서 283 페이지 "Sun Cluster [소프트웨어를 구성 해제하여 설치](#page-282-0) [문제를 해결하는 방법](#page-282-0)"을 수행하여 잘못 구성된 노드를 클러스터 구성에서 제거합니다. Sun Cluster 소프트웨어 패키지를 제거할 필요는 없습니다. 그런 다음, 본 절차를 재실행합니다. **일반오류**
- 126 페이지 "[쿼럼 구성 및 설치 모드 확인 방법](#page-125-0)"으로 이동합니다. **다음순서**
	- 클러스터가 완전히 설정된 후, 기존 클러스터에서 다른 클러스터 구성 요소의 구성을 복제할 수 있습니다. 그렇게 하지 않은 경우, 복제하려는 XML 요소의 값을 수정하여 구성 요소를 추가할 클러스터 구성을 반영합니다. 예를 들어, 자원 그룹을 복제할 경우, 노드 이름이 동일하지 않으면 <resourcegroupNodeList> 항목에 새 클러스터에 대한 유효한 노드 이름이 포함되어 있고 복제한 클러스터의 노드 이름이 없는지 확인합니다. **참조**

클러스터 구성 요소를 복제하려면 복제하려는 클러스터 구성 요소에 대한 객체 지향 명령의 export 하위 명령을 실행합니다. 명령 구문 및 옵션에 대한 자세한 내용은 복제하려는 클러스터 객체에 대한 매뉴얼 페이지를 참조하십시오. 다음 표는 클러스터가 설정된 후 클러스터 구성 XML 파일에서 생성할 수 있는 클러스터 구성 요소 및 구성 요소를 복제하는 데 사용할 명령에 대한 매뉴얼 페이지를 나열합니다.

<span id="page-81-0"></span>**주 –** 이 표는 긴 형식의 Sun Cluster 명령을 제공합니다. 대부분의 명령에는 단문형도 있습니다. 명령 이름의 형태를 제외하면 이러한 명령은 동일한 것입니다. 명령 목록 및 단문형 명령에 대한 내용은 **Solaris OS용 Sun Cluster 시스템 관리 안내서**의 부록 A, "Sun Cluster 객체 지향 명령"을 참조하십시오.

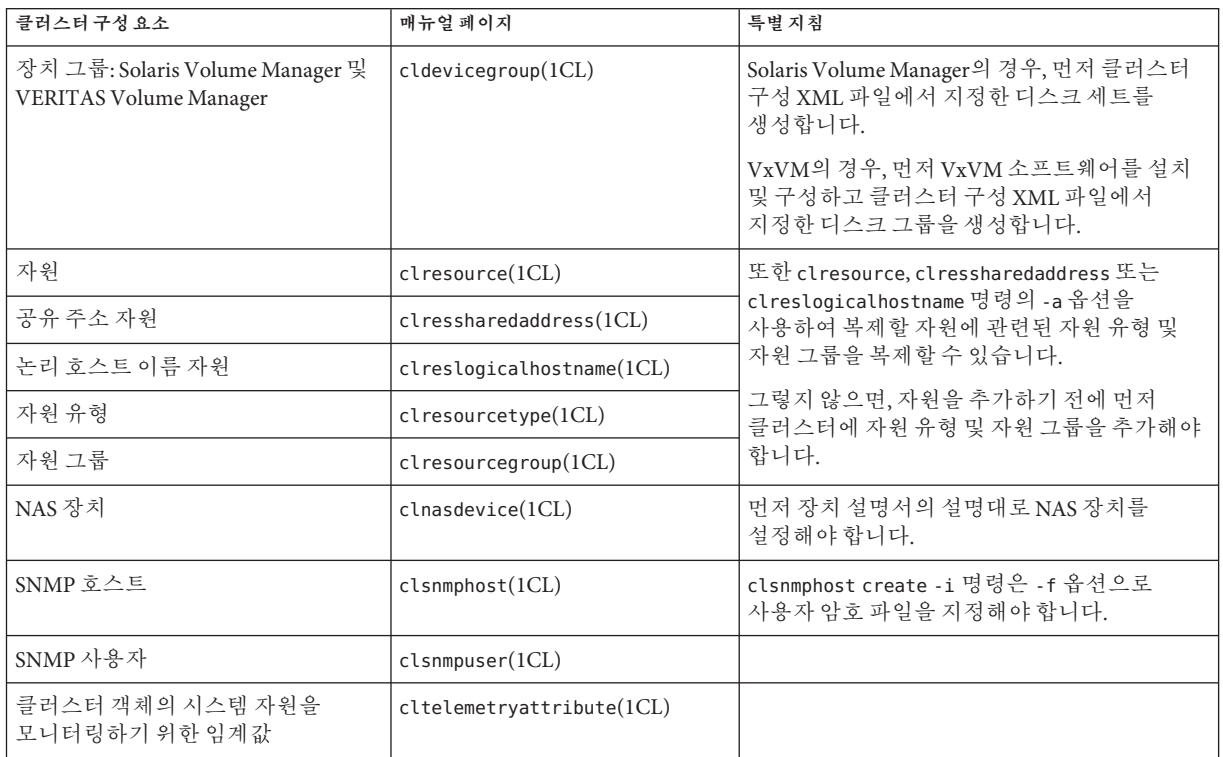

# ▼ **Solaris및Sun Cluster소프트웨어를설치하는 방법(JumpStart)**

이 절차에서는 scinstall(1M) 사용자 정의 JumpStart 설치 방법을 설정하고 사용하는 방법에 대해 설명합니다. 이 방법을 사용하면 한 번의 작업으로 모든 클러스터 노드에 Solaris OS 및 Sun Cluster 소프트웨어를 설치하고 클러스터를 구성할 수 있습니다. 이 절차를 사용하여 기존 클러스터에 새 노드를 추가할 수도 있습니다.

**시작하기전에** 다음 작업을 수행합니다.

- Solaris 소프트웨어를 설치하기 전에 하드웨어 설치가 완료되고 제대로 연결되었는지 확인하십시오. 하드웨어를 설치하는 방법은 **Sun Cluster Hardware Administration Collection**과 서버 및 저장 장치 설명서를 참조하십시오.
- 각 클러스터 노드의 이더넷 주소를 확인합니다.
- 이름 지정 서비스를 사용할 경우, 클라이언트가 클러스터 서비스에 액세스할 때 사용하는 모든 이름 지정 서비스에 다음 정보가 추가되어야 합니다. 계획 지침에 대한 내용은 21 페이지 "[공용 네트워크](#page-20-0) IP 주소"를 참조하십시오. Solaris 이름 지정 서비스 사용에 대한 내용은 Solaris 시스템 관리 문서를 참조하십시오.
	- 모든 공용 호스트 이름과 논리 주소에 대한 주소 대 이름 매핑
	- JumpStart 설치 서버의 IP 주소 및 호스트 이름
- 클러스터 구성 계획이 완료되었는지 확인하십시오. 요구 사항 및 지침은 48 [페이지](#page-47-0) "[클러스터 소프트웨어 설치를 준비하는 방법](#page-47-0)"을 참조하십시오.
- 플래시 아카이브를 만들 서버에 Sun Cluster 소프트웨어 지원에 필요한 모든 Solaris OS 소프트웨어, 패치 및 펌웨어가 설치되었는지 확인합니다.

서버에 Solaris 소프트웨어가 이미 설치된 경우에도 설치된 Solaris 소프트웨어가 Sun Cluster 소프트웨어와 클러스터에 설치할 다른 소프트웨어의 요구 사항을 충족시켜야 합니다. Sun Cluster 소프트웨어 요구 사항에 맞게 Solaris 소프트웨어를 설치하는 데 대한 자세한 내용은 52 페이지 "Solaris [소프트웨어를 설치하는 방법](#page-51-0)"을 참조하십시오.

- 플래시 아카이브를 만들 서버에 Sun Cluster 소프트웨어 패키지 및 패치가 설치되었는지 확인합니다. 60 페이지 "Sun Cluster [프레임워크 및 데이터 서비스](#page-59-0) [소프트웨어 패키지를 설치하는 방법](#page-59-0)"을 참조하십시오.
- 사용할 scinstall 유틸리티 모드를 일반 또는 사용자 정의 중에서 결정합니다. Sun Cluster 소프트웨어의 표준 설치를 수행하면 scinstall 명령이 다음 구성 기본값을 자동으로 지정합니다.

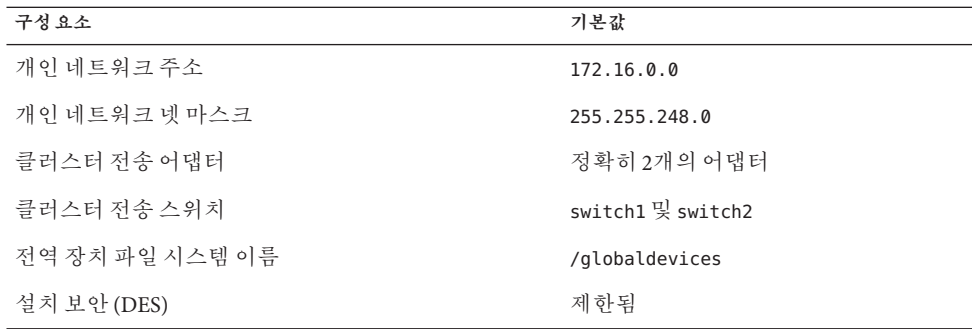

■ 일반 모드 또는 사용자 정의 모드에서 scinstall 유틸리티 실행 여부에 따라 다음 클러스터 구성 워크시트 중 하나를 완성합니다. 계획 지침은 20 페이지 ["Sun Cluster](#page-19-0) [환경 계획](#page-19-0)"을 참조하십시오.

■ **일반 모드 워크시트** - 일반 모드를 사용하고 모든 기본 값을 적용할 경우, 다음 워크시트를 완성하십시오.

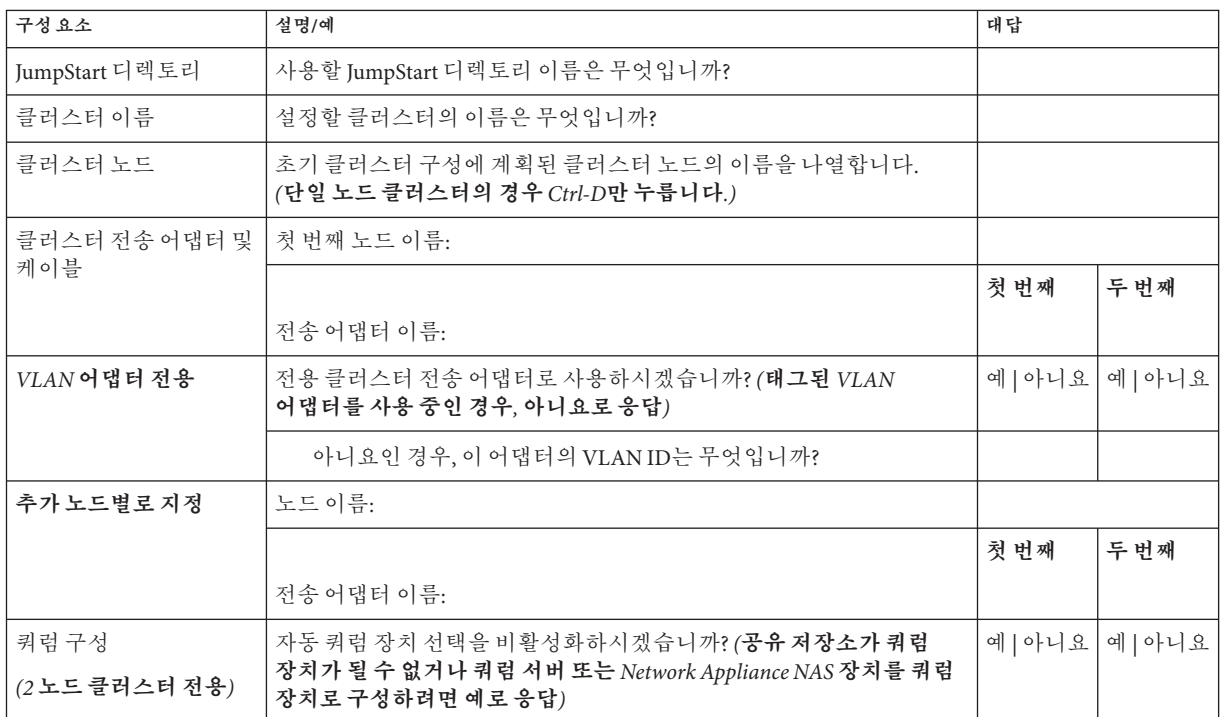

■ **사용자 정의 모드 워크시트** - 사용자 정의 모드를 사용하고 구성 데이터를 사용자 정의할 경우 다음 워크시트를 완성하십시오.

**주 –** 단일 노드 클러스터를 설치할 경우, 클러스터가 개인 네트워크를 사용하지 않더라도 scinstall 유틸리티는 기본 개인 네트워크 주소와 넷마스크를 자동으로 사용합니다.

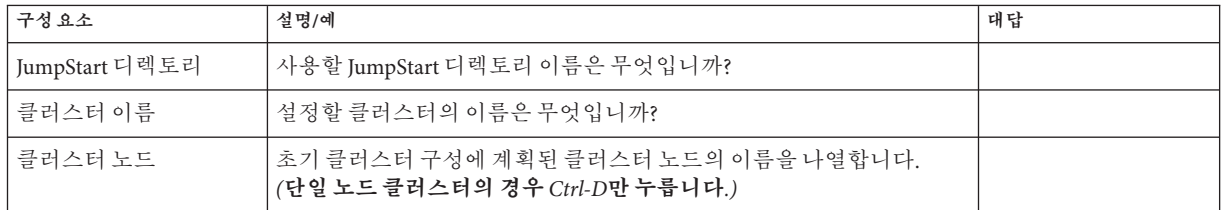

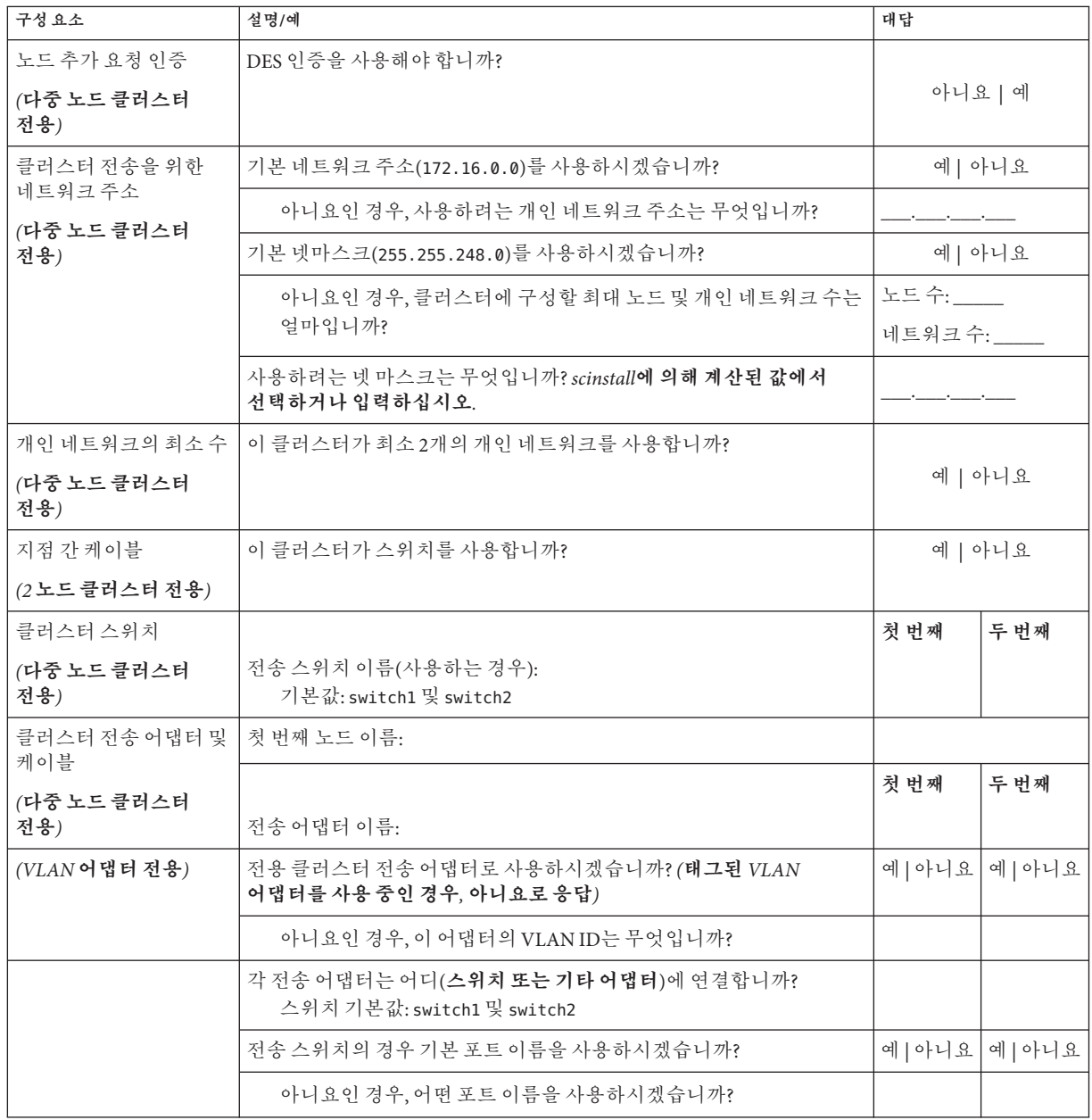

<span id="page-85-0"></span>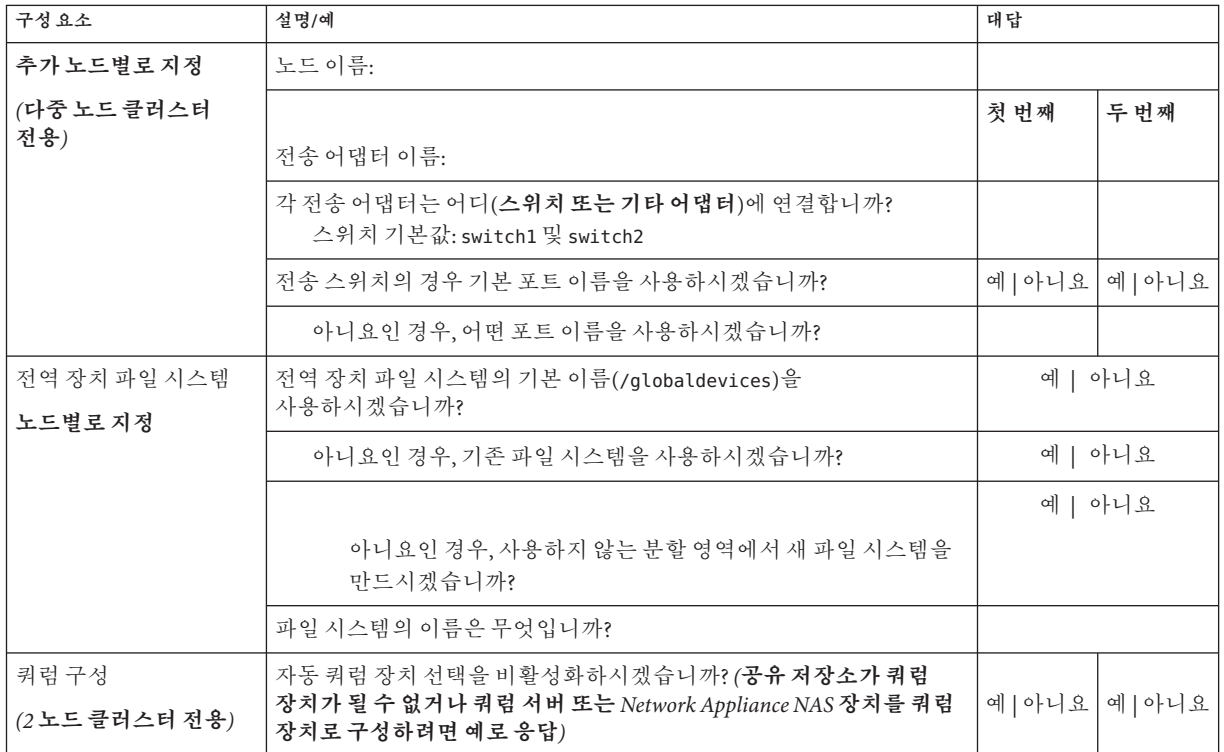

이번 절차에서는 아래 지침대로 대화식 scinstall 유틸리티를 사용합니다.

- 대화식 scinstall 유틸리티에서는 사용자가 먼저 입력할 수 있습니다. 따라서 다음 메뉴 화면이 즉시 나타나지 않을 경우에 Enter 키를 두 번 이상 누르지 마십시오.
- 다른 지시가 없을 경우에는 Ctrl-D를 눌러 과려 질문의 시작 부분이나 주 메뉴로 돌아갈 수 있습니다.
- 질문의 끝에 기본 응답이나 이전 세션에 대한 응답이 괄호([ ]) 안에 표시됩니다. Enter 키를 누르면 별도의 입력 없이 괄호 안의 응답을 선택할 수 있습니다.

## **JumpStart설치서버를설정합니다. 1**

JumpStart 설치 서버가 다음 요구 사항을 충족하는지 확인합니다.

- 설치 서버는 클러스터 노드와 동임한 서브네에 읽거나 클러스터 노드가 사용하는 서브넷의 Solaris 부트 서버에 있습니다.
- 설치 서버 자체는 클러스터 노드가 아닙니다.
- 설치 서버가 Sun Cluster 소프트웨어가 지원하는 Solaris OS 릴리스를 설치합니다.
- IumpStart를 사용하여 Sun Cluster 소프트웨어를 설치할 수 있도록 사용자 정의 JumpStart 디렉토리가 있어야 합니다. 이 *jumpstart-dir* 디렉토리는 다음 요구 사항을 충족해야 합니다.
	- check 유틸리티의 사본을 포함합니다.
	- JumpStart 설치 서버에서 읽을 수 있도록 NFS를 내보냅니다.
- 새 클러스터 노드가 각각 사용자 정의 JumpStart 설치 클라이언트로 구성되어 Sun Cluster 설치를 위해 설정된 사용자 정의 JumpStart 디렉토리를 사용합니다.

JumpStart 설치 서버를 설정하려면 소프트웨어 플랫폼 및 OS 버전에 대한 적절한 지침을 따릅니다. **Solaris 9 9/04 Installation Guide**의 "Creating a Profile Server for Networked Systems" 또는 **Solaris 10 설치 설명서: 사용자 정의 JumpStart 및 고급 설치**의 "네트워크에 연결된 시스템에 대한 프로필 서버 만들기"를 참조하십시오.

setup\_install\_server(1M) 및 add\_install\_client(1M) 매뉴얼 페이지도 참조하십시오.

- **새노드를기존클러스터에설치하는경우인증된클러스터노드목록에노드를 2 추가합니다.**
	- **a. 활성상태인다른클러스터노드로전환하고**clsetup**유틸리티를시작합니다.**
	- **b.** clsetup**유틸리티를사용하여인증된클러스터노드목록에새노드이름을 추가합니다.**

자세한 내용은 **Solaris OS용 Sun Cluster 시스템 관리 안내서**의 "권한이 부여된 노드 목록에 노드를 추가하는 방법"을 참조하십시오.

**같은서버플랫폼의클러스터노드또는다른시스템에서아직설치되지않은경우Solaris 3 OS및필요한패치를설치합니다.**

서버에 Solaris 소프트웨어가 이미 설치된 경우에도 설치된 Solaris 소프트웨어가 Sun Cluster 소프트웨어와 클러스터에 설치할 다른 소프트웨어의 요구 사항을 충족시켜야 합니다. Sun Cluster 소프트웨어 요구 사항에 맞게 Solaris 소프트웨어를 설치하는 데 대한 자세한 내용은 52 페이지 "Solaris [소프트웨어를 설치하는 방법](#page-51-0)"을 참조하십시오.

52 페이지 "Solaris [소프트웨어를 설치하는 방법](#page-51-0)"의 절차를 수행합니다.

**아직수행하지않은경우,설치된시스템에Sun Cluster소프트웨어및필요한패치를 4 설치합니다.**

60 페이지 "Sun Cluster [프레임워크 및 데이터 서비스 소프트웨어 패키지를 설치하는](#page-59-0) [방법](#page-59-0)"의 절차를 따릅니다.

패치의 위치 및 설치 지침에 대한 자세한 내용은 **Solaris OS용 Sun Cluster 3.2 릴리스 노트**의 "패치 및 필요한 펌웨어 수준"을 참조하십시오.

**시스템을부트하는동안자동으로시작하도록공통에이전트컨테이너데몬을 5 활성화합니다.**

machine# **cacaoadm enable**

3**장** • **클러스터설정** 87

**설치된시스템에서,클러스터에사용된모든공용IP주소를사용하여**/etc/inet/ipnodes **6 파일을업데이트합니다.**

이름 지정 서비스 사용 여부와 관계없이 이 단계를 수행하십시오. IP 주소를 추가해야 하는 Sun Cluster 구성 요소 목록은 21 페이지 "[공용 네트워크](#page-20-0) IP 주소"를 참조하십시오.

## **설치된시스템의플래시아카이브를만듭니다. 7**

machine# **flarcreate -n** *name archive*

- -n name 플래시 아카이브에 지정할 이름입니다.
- *archive* 플래시 아카이브에 지정할 파일 이름(전체 경로 포함)입니다. 일반적으로 파일 이름은 .flar로 끝납니다.

다음 설명서 중 하나의 절차를 수행합니다.

- **Solaris 9 9/04 Installation Guide**의 21 장, "Creating Solaris Flash Archives (Tasks)"을 참조하십시오.
- **Solaris 10 설치 설명서: Solaris Flash 아카이브(작성 및 설치)**의 3 장, "Solaris Flash 아카이브 만들기(작업)"를 참조하십시오.
- **플래시아카이브가JumpStart설치서버에서읽을수있도록내보내기한NFS인지 8 확인합니다.**

자동 파일 공유에 대한 자세한 내용은 **System Administration Guide: Network Services**의 "Managing Network File Systems (Overview)"(Solaris 9 또는 Solaris 10)를 참조하십시오.

share(1M) 및 dfstab(4) 매뉴얼 페이지도 참조하십시오.

- **JumpStart설치서버에서수퍼유저로전환합니다. 9**
- **JumpStart설치서버에서**scinstall**(1M)유틸리티를시작합니다. 10**

여기서 /export/suncluster/sc31/ 경로는 사용자가 생성한 JumpStart 설치 디렉토리의 하나의 예로 사용됩니다. 매체 경로에서 *arch*를 sparc 또는 x86(Solaris 10만 해당)으로 대체하고 *ver*을 Solaris 9의 경우는 9, Solaris 10의 경우에는 10으로 대체합니다.

installserver# **cd /export/suncluster/sc31/Solaris\_***arch***/Product/sun\_cluster/** \ **Solaris\_***ver***/Tools/** installserver# **./scinstall**

scinstall 주 메뉴가 표시됩니다.

**"이설치서버에서JumpStart될클러스터구성"에대한옵션에해당하는번호를입력하고 11 Enter키를누릅니다.**

이 옵션은 사용자 정의 JumpStart 완료 옵션을 구성하는 데 사용됩니다. JumpStart는 이 완료 스크립트를 사용하여 Sun Cluster 소프트웨어를 설치합니다.

\*\*\* Main Menu \*\*\*

<span id="page-88-0"></span>Please select from one of the following (\*) options:

- \* 1) Create a new cluster or add a cluster node
- \* 2) Configure a cluster to be JumpStarted from this install server
	- 3) Manage a dual-partition upgrade
	- 4) Upgrade this cluster node
- \* 5) Print release information for this cluster node
- \* ?) Help with menu options
- \* q) Quit

Option: **2**

**메뉴프롬프트에따라구성계획워크시트에답변을입력합니다. 12**

scinstall 명령은 구성 정보를 저장하고 /*jumpstart-dir*/autoscinstall.d/3.2/ 디렉토리의 autoscinstall.class 기본 class 파일을 복사합니다. 이 파일은 다음 예와 유사합니다.

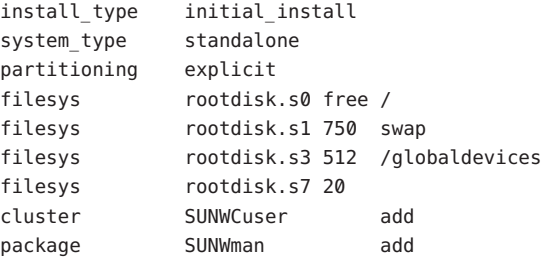

- **필요한경우,** autoscinstall.class**파일을수정하여JumpStart가플래시아카이브를 13 설치하도록구성합니다.**
	- **a. 플래시아카이브시스템에Solaris OS를설치했거나**scinstall**유틸리티를실행한 경우에는선택한구성에맞게항목을수정합니다.**

예를 들어, 슬라이스 4를 전역 장치 파일 시스템에 지정했고 scinstall에 파일 시스템 이름을 /gdevs라고 지정한 경우에는 autoscinstall.class 파일의 /globaldevices 항목을 다음과 같이 변경합니다.

filesys rootdisk.s4 512 /gdevs

**b.** autoscinstall.class**파일에서다음항목을변경합니다.**

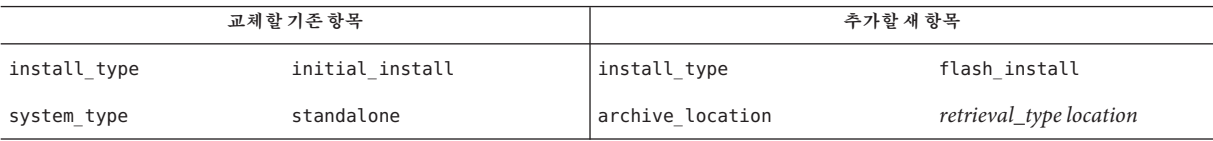

archive\_location 키워드와 함께 사용할 때 *retrieval\_type* 및 *location*의 유효한 값에 대한 정보는 **Solaris 9 9/04 설치 설명서** 또는 **Solaris 10 설치 설명서: 사용자 정의 JumpStart 및 고급 설치**의 "archive\_location 키워드"를 참조하십시오.

**c. 다음항목과같이,특정패키지를설치하는모든항목을제거합니다.**

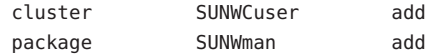

**d. 구성에추가Solaris소프트웨어요구사항이있는경우**autoscinstall.class**파일을 적절하게변경합니다.**

autoscinstall.class 파일은 최종 사용자 Solaris 소프트웨어 그룹(SUNWCuser)을 설치합니다.

**e. 최종사용자Solaris소프트웨어그룹(**SUNWCuser**)을설치하는경우,필요한추가Solaris 소프트웨어패키지를**autoscinstall.class**파일에추가합니다.**

다음 표에서는 일부 Sun Cluster 기능을 지원하는 데 필요한 Solaris 패키지를 나열합니다. 이러한 패키지는 최종 사용자 Solaris 소프트웨어 그룹에 포함되지 않습니다. 자세한 내용은 16 페이지 "Solaris [소프트웨어 그룹에 대한 참고 사항](#page-15-0)"을 참조하십시오.

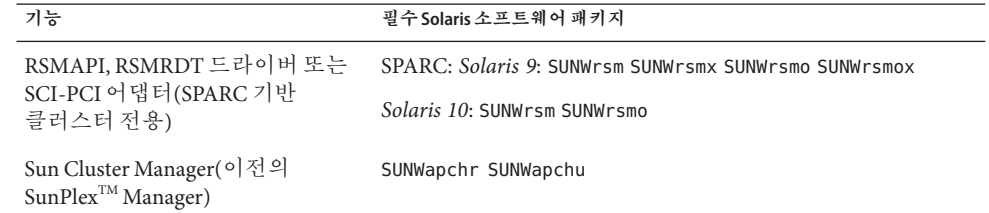

기본 class 파일은 다음 중 한 가지 방법으로 변경할 수 있습니다.

- autoscinstall.class 파일을 직접 편집합니다. 이 변경 사항은 이 사용자 정의 JumpStart 디렉토리를 사용하는 모든 클러스터의 모든 노드에 적용됩니다.
- 다른 프로파일을 가리키도록 rules 파일을 업데이트한 다음 check 유틸리티를 실행하여 rules 파일을 검증합니다.

Solaris OS 설치 프로파일이 Sun Cluster 파일 시스템의 최소 할당 요구 사항을 충족시키기만 하면 다른 제한 없이 Sun Cluster 소프트웨어에서 설치 프로파일을 변경할 수 있습니다. Sun Cluster 소프트웨어 지원에 대한 분할 영역 지침 및 요구 사항은 17 페이지 "[시스템 디스크 분할 영역](#page-16-0)"을 참조하십시오.

JumpStart 프로파일에 대한 자세한 내용은 **Solaris 9 9/04 Installation Guide**의 26 장, "Preparing Custom JumpStart Installations (Tasks)" 또는 **Solaris 10 설치 설명서: 사용자 정의 JumpStart 및 고급 설치**의 6 장, "사용자 정의 JumpStart 설치 준비(작업)"를 참조하십시오.

## <span id="page-90-0"></span>**다음기능에대한필수패키지를설치하거나기타설치후작업을수행하려면사용자 14 finish스크립트를설정합니다.**

- Remote Shared Memory Application Programming Interface(RSMAPI)
- 상호 연결 전송을 위한 SCI-PCI 어댑터
- RSMRDT 드라이버

**주 –** RSMRDT 드라이버는 RSM이 사용 가능한 Oracle9i 릴리스 2 SCI 구성을 실행하는 클러스터에서만 사용할 수 있습니다. 자세한 설치 및 구성 지침은 Oracle9i 릴리스 2 사용자 설명서를 참조하십시오.

사용자 고유의 finish 스크립트는 scinstall 명령에 의해 설치되는 표준 finish 스크립트 다음에 실행됩니다. JumpStart finish 스크립트 생성에 대한 자세한 내용은 **Solaris 9 9/04 Installation Guide**의 26 장, "Preparing Custom JumpStart Installations (Tasks)" 또는 **Solaris 10 설치 설명서: 사용자 정의 JumpStart 및 고급 설치**의 6 장, "사용자 정의 JumpStart 설치 준비(작업)"의 사용자 정의 JumpStart 설치 준비를 참조하십시오.

- **a. 종속성Solaris패키지가기본**class**파일에설치되는지확인합니다.** [단계](#page-88-0) 13을 참조하십시오.
- **b. 완료스크립트이름을**finish**로지정하십시오.**
- **c. 사용하려는기능을지원하는소프트웨어패키지(다음표에나열됨)를설치하도록** finish**스크립트를수정합니다.**

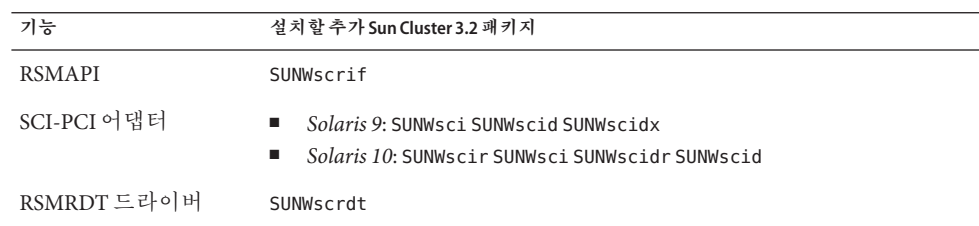

- 표에 나열된 순서대로 패키지를 설치합니다.
- Solaris *arch*/Product/sun\_cluster/Solaris\_*ver*/Packages/로 변경합니다. 여기서 *arch*는 sparc 또는 x86(Solaris 10의 경우만)이고 *ver*은 Solaris 9의 경우에는 9, Solaris 10의 경우에는 10입니다에서 패키지를 설치합니다.

## **d.** finish**스크립트에서수행할다른설치후작업을위해추가로수정합니다.**

**e.** finish**스크립트를각***jumpstart-dir*/autoscinstall.d/nodes/*node***디렉토리에 복사합니다.**

클러스터의 각 노드에 대해 *node* 디렉토리를 하나씩 만듭니다. 또는 이 이름 지정 규칙을 사용하여 공유 finish 스크립트에 대한 심볼릭 링크를 만들 수도 있습니다.

- **JumpStart설치서버를종료합니다. 15**
- **클러스터관리콘솔을사용할경우에는클러스터의각노드에대한콘솔화면을 16 표시하십시오.**
	- **관리콘솔에CCP(Cluster Control Panel)소프트웨어가설치및구성되어있는경우** cconsole**(1M)유틸리티를사용하여개별콘솔화면을표시합니다.** 수퍼유저로서 cconsole 유틸리티를 시작하려면 다음 명령을 사용합니다. adminconsole# **/opt/SUNWcluster/bin/cconsole** *clustername* **&** cconsole 유틸리티는 사용자의 입력과 동시에 모든 개별 콘솔 창으로 전송할 수 있도록 마스터 창을 엽니다.
	- cconsole**유틸리티를사용하지않는경우각노드의콘솔에개별적으로연결합니다.**
- **각노드를종료합니다. 17**

phys-schost# **shutdown -g0 -y -i0**

- **각노드를부트하여JumpStart설치를시작합니다. 18**
	- **SPARC기반시스템에서는다음을수행합니다.** ok **boot net - install**

**주 –** 명령의 양쪽에 대시(-)를 표시하고 대시의 앞뒤를 한 칸씩 띄우십시오.

- **x86기반시스템에서는다음을수행합니다.**
	- **a. 부트시퀀스를시작하려면아무키나누릅니다.**

Press any key to reboot. *keystroke*

- **b. BIOS정보화면이나타나면즉시Esc+2를누르거나F2키를누릅니다.** 설치 시퀀스가 완료되면 BIOS Setup Utility 화면이 나타납니다.
- **c. BIOS Setup Utility메뉴표시줄에서Boot메뉴항목으로이동합니다.** 부트 장치의 목록이 표시됩니다.
- **d. JumpStart PXE설치서버와동일한네트워크에연결되어있는IBA목록으로 이동하여부트순서의상단으로이동시킵니다.** 오른쪽에 가장 낮은 번호가 표시된 IBA 부트 선택 항목이 가장 낮은 번호의 이더넷 포트에 해당합니다. IBA 부트 선택 항목의 오른쪽에 표시된 번호가 높을수록 높은 번호의 이더넷 포트에 해당합니다.

**e. 변경사항을저장하고BIOS를종료합니다.**

부트 시퀀스가 다시 시작됩니다. 추가 처리 후, GRUB 메뉴가 표시됩니다.

**f. 즉시Solaris JumpStart항목을선택하고Enter를누릅니다.**

**주 –** 또는 Solaris JumpStart 항목이 목록의 유일한 항목인 경우, 선택 화면의 시간 제한이 초과될 때까지 기다릴 수 있습니다. 30초 내로 응답하지 않으면 시스템에서 부트 시퀀스가 자동으로 계속됩니다.

```
GNU GRUB version 0.95 (631K lower / 2095488K upper memory)
+-------------------------------------------------------------------------+
| Solaris_10 Jumpstart |
| |
| |
+-------------------------------------------------------------------------+
Use the ^ and v keys to select which entry is highlighted.
Press enter to boot the selected OS, 'e' to edit the
commands before booting, or 'c' for a command-line.
추가 처리 후, 설치 유형 메뉴가 표시됩니다.
```
**g. 설치유형메뉴에서Custom JumpStart에대한메뉴번호를즉시입력합니다.**

**주 –** 30초 시간 초과 기간이 종료하기 전에 Custom JumpStart에 대한 번호를 입력하지 않을 경우, 시스템에서 Solaris 대화식 설치를 자동으로 시작합니다.

Select the type of installation you want to perform:

1 Solaris Interactive 2 Custom JumpStart 3 Solaris Interactive Text (Desktop session) 4 Solaris Interactive Text (Console session) 5 Apply driver updates 6 Single user shell Enter the number of your choice.

**2**

JumpStart가 각 노드에 Solaris OS와 Sun Cluster 소프트웨어를 설치합니다. 설치가 성공적으로 완료되면 각 노드가 새 클러스터 노드로 완전히 설치됩니다. Sun Cluster 설치 결과가 /var/cluster/logs/install/scinstall.log.*N* 파일에 기록됩니다.

**h. BIOS화면이다시나타나면즉시Esc+2를누르거나F2키를누릅니다.**

**주 –** 여기서 BIOS를 중단하지 않으면 설치 유형 메뉴로 자동으로 돌아갑니다. 30초 내에 입력한 선택 사항이 없을 경우, 시스템에서 자동으로 대화식 설치를 시작합니다.

추가 처리 후, BIOS Setup Utility가 표시됩니다.

**i. 메뉴표시줄에서Boot메뉴로이동합니다.**

부트 장치의 목록이 표시됩니다.

- **j. Hard Drive항목으로이동하여부트순서의제일처음으로이동시킵니다.**
- **k. 변경사항을저장하고BIOS를종료합니다.**

부트 시퀀스가 다시 시작됩니다. 클러스터 모드로 부트를 완료하는 데 GRUB 메뉴와의 추가 상호 작용은 필요없습니다.

**Solaris 10 OS의경우,각노드에서SMF(Service Management Facility)의다중사용자 19 서비스가온라인인지확인하십시오.**

어떤 노드에서 서비스가 아직 온라인 상태가 아니라면 다음 단계로 진행하기에 앞서 온라인 상태가 될 때까지 기다립니다.

phys-schost# **svcs multi-user-server**

STATE STIME FMRI online 17:52:55 svc:/milestone/multi-user-server:default

- **기존클러스터에새노드를설치하는경우모든기존클러스터파일시스템에대해새 20 노드에마운트지점을만듭니다.**
	- **a. 활성상태인다른클러스터노드에서모든클러스터파일시스템의이름을 표시하십시오.**

phys-schost# **mount | grep global | egrep -v node@ | awk '{print \$1}'**

**b. 클러스터에추가하는노드에서클러스터의각파일시스템에대한마운트지점을 만드십시오.**

phys-schost-new# **mkdir -p** *mountpoint*

예를 들어, mount 명령에서 반환되는 파일 시스템 이름이 /global/dg-schost-1이면 클러스터에 추가하는 노드에서 mkdir -p /global/dg-schost-1 명령을 실행합니다.

**주 –** [단계](#page-95-0) 24에서 클러스터를 재부트하면 마운트 지점이 활성화됩니다.

**c. 이미클러스터에있는노드에VERITAS Volume Manager(VxVM)가설치된경우에는각 VxVM–설치노드에서**vxio**번호를확인합니다.**

```
phys-schost# grep vxio /etc/name_to_major
vxio NNN
```
- 동일한 vxio 번호가 각 VxVM 설치 노드에서 사용되는지 확인합니다.
- 또한, VxVM이 설치되지 않은 각 노드에서 vxio 번호를 사용할 수 있는지 확인하십시오.
- vxio 번호가 VxVM이 설치되지 않은 노드에서 이미 사용 중인 경우 해당 노드에서 이 번호를 해제합니다. 다른 번호를 사용하도록 /etc/name\_to\_major 항목을 변경합니다.
- **(옵션) Sun Enterprise 10000서버에서동적재구성을사용하려면클러스터의각노드에 21 있는**/etc/system**파일에다음항목을추가합니다.**

set kernel cage enable=1

다음에 시스템을 재부트하면 이 항목이 적용됩니다. Sun Cluster 구성에서 동적 재구성 작업을 수행하려면 **Solaris OS용 Sun Cluster 시스템 관리 안내서**를 참조하십시오. 동적 재구성에 대한 자세한 내용은 서버 설명서를 참조하십시오.

**고가용성로컬파일시스템에서Sun Cluster HA for NFS를사용하려면LOFS를 22 비활성화해야합니다.**

LOFS를 비활성화하려면 다음 항목을 클러스터의 각 노드에서 /etc/system 파일에 추가합니다.

exclude:lofs

/etc/system 파일에 대한 변경 사항은 다음 번에 시스템이 부트된 후 적용됩니다.

**주 –** 고가용성 로컬 파일 시스템에서 Sun Cluster HA for NFS를 사용하고 **또한** automountd가 실행 중이라면 LOFS를 활성화할 수 없습니다. LOFS는 Sun Cluster HA for NFS에서 스위치오버 문제를 유발할 수 있습니다. 고가용성 로컬 파일 시스템에서 Sun Cluster HA for NFS를 추가하도록 선택한 경우 다음의 구성 중 하나를 변경해야 합니다.

그러나, 클러스터에서 비전역 영역을 구성하는 경우, 모든 클러스터 노드에서 LOFS를 활성화해야 합니다. 고가용성 로컬 파일 시스템에서 Sun Cluster HA for NFS와 LOFS가 동시에 존재해야 하는 경우, LOFS를 비활성화하는 대신 다른 해결 방법을 사용하십시오.

- LOFS를 비활성화합니다.
- automountd 데몬을 비활성화합니다.
- Sun Cluster HA for NFS에서 내보내 가용성 높은 로컬 파일 시스템에 속한 모든 파일을 automounter 맵에서 제외시킵니다. 이렇게 선택하면 LOFS와 automountd 데몬을 모두 사용 가능한 상태로 유지할 수 있습니다.

<span id="page-95-0"></span>루프백 파일 시스템에 대한 자세한 내용은 **시스템 관리 설명서: 장치 및 파일 시스템**의 "루프백 파일 시스템"(Solaris 9 또는 Solaris 10)을 참조하십시오.

- **x86:기본부트파일을설정합니다. 23** 이 값 설정을 사용하면 로그인 프롬프트에 액세스할 수 없는 경우에 노드를 재부트할 수 있습니다.
	- **Solaris 9 OS에서기본값을**kadb**로설정합니다.** phys-schost# **eeprom boot-file=kadb**
	- **Solaris 10 OS의GRUB부트매개변수메뉴에서기본값을**kmdb**로설정합니다.** grub edit> **kernel /platform/i86pc/multiboot kmdb**
- **클러스터재부트가필요한작업을수행한경우에는다음단계에따라클러스터를 24 재부트합니다.**

다음은 재부트를 필요로 하는 몇 가지 작업입니다.

- 기존 클러스터에 새 노드 추가
- 노드 또는 클러스터 재부트를 필요로 하는 패치 설치
- 재부트해야만 적용되는 구성 변경
- **a. 아무노드에서나수퍼유저로전환합니다.**
- **b. 클러스터를종료합니다.**

phys-schost-1# **cluster shutdown -y -g0** *clustername*

**주 –** 클러스터가 **종료될 때까지** 첫 번째로 설치된 클러스터 노드를 재부트하지 마십시오. 클러스터 설치 모드가 비활성화될 때까지 클러스터를 구성한 첫 번째 설치 노드만 쿼럼 투표를 갖습니다. 설치 모드에 있는 설정된 클러스터에서 첫 번째 설치 노드가 재부트되기 전에 클러스터가 종료되지 않으면 나머지 클러스터 노드가 쿼럼을 포함할 수 없습니다. 그러면 전체 클러스터 노드가 종료됩니다.

clsetup 명령을 처음 실행할 때까지 클러스터 노드는 설치 모드로 남아 있습니다. 122 페이지 "[쿼럼 장치를 구성하는 방법](#page-121-0)" 절차 중 이 명령을 실행합니다.

#### **c. 클러스터의각노드를재부트하십시오.**

■ SPARC 기반 시스템에서는 다음을 수행합니다.

ok **boot**

■ **x86기반시스템에서는다음을수행합니다.**

GRUB 메뉴가 나타나면 적절한 Solaris 항목을 선택하고 Enter 키를 누르십시오. GRUB 메뉴가 다음과 같이 나타납니다.

GNU GRUB version 0.95 (631K lower / 2095488K upper memory)

```
+-------------------------------------------------------------------------+
| Solaris 10 /sol_10_x86 |
| Solaris failsafe |
| |
+-------------------------------------------------------------------------+
Use the ^ and v keys to select which entry is highlighted.
Press enter to boot the selected OS, 'e' to edit the
commands before booting, or 'c' for a command-line.
```
GRUB 기반 부트에 대한 내용은 **System Administration Guide: Basic Administration**의 11 장, "GRUB Based Booting (Tasks)"을 참조하십시오.

scinstall 유틸리티가 모든 클러스터 노드를 설치 및 구성하고 클러스터를 재부트합니다. 모든 노드가 성공적으로 클러스터에 부트했을 때 클러스터가 설정됩니다. Sun Cluster 설치 출력이 /var/cluster/logs/install/scinstall.log.*N* 파일에 기록됩니다.

**(옵션)노드를재부트하기위해[단계](#page-95-0)24를수행하지않았을경우,각노드의Sun JavaWeb 25 Console웹서버를수동으로시작합니다.**

phys-schost# **smcwebserver start**

자세한 내용은 smcwebserver(1M) 매뉴얼 페이지를 참조하십시오.

- **아무노드에서나수퍼유저로전환합니다. 26**
- **모든노드가클러스터에연결되었는지확인하십시오. 27**

phys-schost# **clnode status**

다음과 비슷한 결과가 출력됩니다.

=== Cluster Nodes === --- Node Status --- Node Name Status --------- ----- phys-schost-1 Online phys-schost-2 Online phys-schost-3 Online

자세한 내용은 clnode(1CL) 매뉴얼 페이지를 참조하십시오.

- **(옵션)모니터된모든디스크경로가실패할경우,각노드에서자동노드재부트를 28 활성화합니다.**
	- **a. 자동재부트기능을활성화합니다.**

phys-schost# **clnode set -p reboot\_on\_path\_failure=enabled**

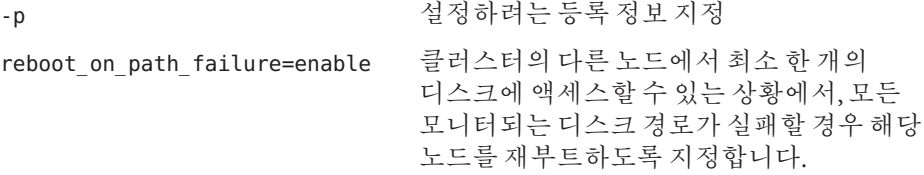

**b. 디스크경로실패시자동재부트가활성화되는지확인합니다.**

phys-schost# **clnode show** === Cluster Nodes ===

Node Name: *node* ... reboot on path failure: enabled ...

<mark>다음순서</mark> \_ 2 노드 클러스터에 노드를 주가한 경우, 119 페이지 "클러스터에 노드를 주가한 후 쿼럼 [장치를 업데이트하는 방법](#page-118-0)"으로 이동하십시오.

그렇지 않으면, 다음 해당 절차로 이동합니다.

- 다중 노드 클러스터를 설치했고 자동 쿼럼 구성을 선택한 경우에는 설치 후 설정이 완료된 것입니다. 126 페이지 "[쿼럼 구성 및 설치 모드 확인 방법](#page-125-0)"으로 이동합니다.
- 다중 노드 클러스터를 설치했고 자동 쿼럼 구성을 거부한 경우에는 설치 후 설정을 수행합니다. 122 페이지 "[쿼럼 장치를 구성하는 방법](#page-121-0)"으로 이동합니다.
- 쿼럼 장치를 사용하는 기존 클러스터에 새 노드를 추가한 경우, 119 [페이지](#page-118-0) "[클러스터에 노드를 추가한 후 쿼럼 장치를 업데이트하는 방법](#page-118-0)"으로 이동하십시오.
- 쿼럼 장치를 사용하지 않는 기존 클러스터에 새 노드를 추가한 경우, 클러스터의 상태를 확인합니다. 126 페이지 "[쿼럼 구성 및 설치 모드 확인 방법](#page-125-0)"으로 이동합니다.
- 단일 노드 클러스터를 설치했다면 클러스터 설정이 완료된 것입니다. 볼륨 관리 소프트웨어를 설치하고 클러스터를 구성하려면 185 페이지 "[클러스터 파일 시스템](#page-184-0) [만들기](#page-184-0)"로 이동합니다.
- **비활성화된 scinstall 옵션** scinstall 명령의 JumpStart 옵션 앞에 별표(\*)가 없는 경우, 이 **일반오류** 옵션은 비활성 상태입니다. 이 조건은 JumpStart 설정이 완료되지 않았거나 설정 오류가

<span id="page-98-0"></span>발생했음을 나타냅니다. 이 조건을 수정하려면 먼저 scinstall 유틸리티를 종료합니다. JumpStart 설정을 수정하려면 [단계](#page-85-0) 1 ~ [단계](#page-90-0) 14를 반복한 다음 scinstall 유틸리티를 다시 시작합니다.

**존재하지 않는 노드에 대한 오류 메시지** – 자체적으로 /etc/inet/ntp.conf 파일을 설치하지 않은 경우에는 scinstall 명령이 기본 ntp.conf 파일을 대신 설치합니다. 기본 파일에는 최대 노드 수에 대한 참조가 있습니다. 따라서 xntpd(1M) 데몬은 부트 과정에서 이러한 참조 중 일부에 대해 오류 메시지를 표시할 수 있습니다. 이 메시지는 무시해도 됩니다. 그 밖에 다른 정상적인 클러스터 상태에서 이 메시지가 표시되지 않도록 하는 방법에 대해서는 129 페이지 ["NTP \(Network Time Protocol\)](#page-128-0)를 구성하는 방법"을 참조하십시오.

# ▼ 추가클러스터노드를위하클러스터 주비 방법

새 클러스터 노드를 추가하기 위해 클러스터를 준비하려면 기존 클러스터 노드에서 이 절차를 수행합니다.

- <mark>시작하기전에</mark> 다음 작업을 수행합니다.
	- 필요한 모든 하드웨어가 설치되어 있는지 확인합니다.
		- 호스트 어댑터가 새 노드에 설치되어 있는지 확인합니다. **Sun Cluster 3.1 3.2 Hardware Administration Manual for Solaris OS**을 참조하십시오.
		- 기존 클러스터 상호 연결이 새 노드를 지원할 수 있는지 확인합니다. **Sun Cluster 3.1 - 3.2 Hardware Administration Manual for Solaris OS**을 참조하십시오.
		- 추가 저장소가 설치되어 있는지 확인합니다. Sun Cluster 3.1 3.2 Hardware Administration Collection에서 적절한 설명서를 참조하십시오.
	- **CCP(Cluster Control Panel)를사용할경우,관리콘솔의구성파일을업데이트합니다. 1**
		- **a.** /etc/clusters**파일의클러스터항목에추가할노드의이름을추가합니다.**
		- **b.** /etc/serialports**파일에새노드이름을포함하는항목,노드의콘솔액세스장치의 호스트이름및포트번호를추가합니다.**
	- **클러스터의인증된노드목록에새노드의이름을추가합니다. 2**
		- **a. 아무노드에서나수퍼유저로전환합니다.**
		- **b.** clsetup**유틸리티를시작합니다.** phys-schost# **clsetup** 주 메뉴가 표시됩니다.
- **c. 메뉴항목에서새노드를선택하십시오.**
- **d. 스스로를추가할수있는시스템의이름지정메뉴항목을선택하십시오.**
- **e. 화면에표시되는메시지에따라인식된시스템목록에노드이름을추가합니다.** 오류 없이 작업이 완료된 경우 clsetup 유틸리티는 **명령이 성공적으로 완료되었습니다**라는 메시지를 표시합니다.
- **f.** clsetup**유틸리티를종료합니다.**
- **단일노드클러스터에노드를추가하는중인경우에는,상호연결구성을표시하여두 3 클러스터의상호연결이있는지확인합니다.**

phys-schost# **clinterconnect show**

노드를 추가하려면 적어도 두 개의 케이블 또는 두 개의 어댑터가 구성되어 있어야 합니다.

- **두개의케이블또는두개의어댑터에대한구성정보가표시되면[단계](#page-100-0)4로 진행합니다.**
- 케이블 또는 어댑터의 구성 정보가 출력되지 않거나 한 개의 케이블 또는 어댑터에 **대해서만구성정보가출력될경우,새클러스터상호연결을구성합니다.**
	- **a. 한노드에서**clsetup**유틸리티를시작합니다.** phys-schost# **clsetup**
	- **b. 클러스터상호연결메뉴항목을선택합니다.**
	- **c. 전송케이블추가메뉴항목을선택합니다.** 화면 지시에 따라 클러스터에 추가할 노드의 이름, 전송 어댑터 이름, 전송 스위치 사용 여부 등을 지정합니다.
	- **d. 필요한경우,단계c를반복하여두번째클러스터상호연결을구성합니다.**
	- **e. 구성이완료되면**clsetup**유틸리티를종료합니다.**
	- **f. 클러스터에두개의클러스터상호연결이구성되어있는지확인합니다.** phys-schost# **clinterconnect show** 이 명령은 최소한 두 개의 클러스터 상호 연결에 대한 구성 정보를 출력해야

합니다.

- <span id="page-100-0"></span>**추가하는노드및개인네트워크를개인네트워크구성에서지원하는지확인합니다. 4**
	- **a. 현재개인네트워크구성이지원하는최대노드및개인네트워크수를표시합니다.** phys-schost# **cluster show-netprops**

다음과 유사하게 출력됩니다. 이는 기본값을 나타냅니다.

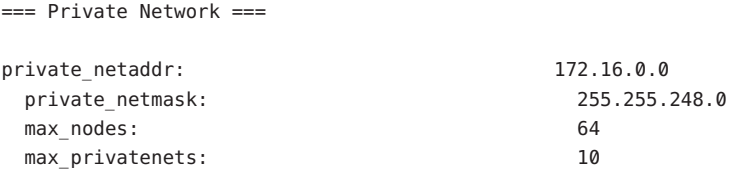

- **b. 현재개인네트워크구성이비전역영역및개인네트워크를포함하여증가한노드 수를지원하는지여부를결정합니다.**
	- **현재IP주소범위가충분한경우,새노드를설치할준비가되었습니다.** 107 페이지 "추가 클러스터 노드에 Sun Cluster [소프트웨어를 구성하는](#page-106-0) 방법([scinstall](#page-106-0))"으로 이동하십시오.
	- **현재IP주소범위가충분하지않은경우,개인IP주소범위를재구성합니다.** 101 페이지 "노드 또는 개인 네트워크를 추가할 때 개인 네트워크 구성을 변경하는 방법"으로 이동하십시오. 개인 IP 주소 범위를 변경하려면 클러스터를 종료해야 합니다. 여기에는 IP 주소 범위를 재구성하기 전에 각 자원 그룹을 오프라인으로 전환하고 클러스터의 모든 자원을 비활성화한 다음 비클러스터 모드로 재부트하는 것이 포함됩니다.
- 다음순서 새 클러스터 노드에 Sun Cluster 소프트웨어를 구성합니다. 107 페이지 "주가 클러스터 노드에 Sun Cluster [소프트웨어를 구성하는 방법](#page-106-0)(scinstall)" 또는 115 [페이지](#page-114-0) "추가 클러스터 노드에 Sun Cluster [소프트웨어를 구성하는 방법](#page-114-0)(XML)"으로 이동하십시오.

# ▼ 노드또는개인네트워크를추가할때개인네트워크 **구성을변경하는방법**

노드 또는 비전역 영역 수 또는 개인 네트워크 수의 증가 또는 조합으로 수용하려면 이 작업을 수행하여 클러스터 개인 IP 주소 범위를 변경합니다. 또한 이 절차를 사용하여 개인 IP 주소 범위를 감소시킬 수 있습니다.

**주 –** 이 절차를 수행하려면 전체 클러스터를 종료해야 합니다.

- **클러스터의노드에서수퍼유저로전환합니다. 1**
- **하나의노드에서**clsetup**유틸리티를시작합니다. 2**
	- # **clsetup**

clsetup 주 메뉴가 표시됩니다.

- **각자원그룹을오프라인으로전환하십시오. 3** 노드에 비전역 영역이 포함되어 있으면 영역 내 모든 자원 그룹도 오프라인으로 전환됩니다.
	- **a. 자원그룹옵션에해당하는번호를입력하고Enter키를누릅니다.** 자원 그룹 메뉴가 표시됩니다.
	- **b. 자원그룹의온라인/오프라인또는스위치오버에대한옵션에해당하는번호를 입력하고Enter키를누릅니다.**
	- **c. 화면에표시되는메시지에따라모든자원그룹을오프라인으로전환하고관리해제 상태로놓습니다.**
	- **d. 모든자원이오프라인으로전환되면q를입력하여자원그룹메뉴로돌아갑니다.**
- **클러스터의모든자원을비활성화하십시오. 4**
	- **a. 자원활성화/비활성화옵션에해당하는번호를입력하고Enter키를누릅니다.**
	- **b. 비활성화할자원을선택하고화면에표시되는메시지를따르십시오.**
	- **c. 자원을비활성화하려면각자원에대해위의작업을반복합니다.**
	- **d. 모든자원이비활성화되면q를입력하여자원그룹메뉴로돌아갑니다.**
- clsetup**유틸리티를종료합니다. 5**
- **모든 노드에서 모든 자원이 오프라인 상태이고 모든 자원 그룹이 관리 해제 상태인지 6 확인합니다.**

```
# cluster status -t resource,resourcegroup
```
-t 지정된 클러스터 객체로 출력 제한 resource 자원 지정 resourcegroup 자원 그룹 지정

**하나의노드에서클러스터를종료하십시오. 7**

#### # **cluster shutdown -g0 -y**

- -g 대기 시간을 초 단위로 지정
- -y 시스템 종료 확인을 요청하는 프롬프트가 나타나지 않도록 함
- **각노드를비클러스터모드로부트합니다. 8**
	- **SPARC기반시스템에서는다음명령을수행하십시오.** ok **boot -x**
	- **x86기반시스템에서는다음명령을수행하십시오.**
		- **a. GRUB메뉴에서화살표키를사용하여적절한Solaris항목을선택하고e를입력하여 해당명령을편집합니다.**

GRUB 메뉴가 다음과 같이 나타납니다.

GNU GRUB version 0.95 (631K lower / 2095488K upper memory)

+-------------------------------------------------------------------------+ | Solaris 10 /sol\_10\_x86 | | Solaris failsafe | | | +-------------------------------------------------------------------------+ Use the ^ and v keys to select which entry is highlighted. Press enter to boot the selected OS, 'e' to edit the

commands before booting, or 'c' for a command-line.

GRUB 기반 부트에 대한 내용은 **System Administration Guide: Basic Administration**의 11 장, "GRUB Based Booting (Tasks)"을 참조하십시오.

**b. 부트매개변수화면에서화살표키를사용하여**kernel**항목을선택하고e를 입력하여항목을편집합니다.**

다음과 같이 GRUB 부트 매개 변수 화면이 나타납니다.

GNU GRUB version 0.95 (615K lower / 2095552K upper memory) +----------------------------------------------------------------------+ | root  $(hd0, 0, a)$ | kernel /platform/i86pc/multiboot | | module /platform/i86pc/boot\_archive | +----------------------------------------------------------------------+ Use the  $\hat{ }$  and v keys to select which entry is highlighted. Press 'b' to boot, 'e' to edit the selected command in the boot sequence, 'c' for a command-line, 'o' to open a new line after ('O' for before) the selected line, 'd' to remove the selected line, or escape to go back to the main menu.

### **c. 명령에-x를추가하여시스템부트를비클러스터모드로지정합니다.**

[ Minimal BASH-like line editing is supported. For the first word, TAB lists possible command completions. Anywhere else TAB lists the possible completions of a device/filename. ESC at any time exits. ]

grub edit> kernel /platform/i86pc/multiboot **-x**

**d. Enter키를눌러변경사항을수락하고부트매개변수화면으로돌아갑니다.**

화면에 펴집되 명령이 표시됩니다.

GNU GRUB version 0.95 (615K lower / 2095552K upper memory)

+----------------------------------------------------------------------+  $|$  root  $(hd0.0.a)$ | kernel /platform/i86pc/multiboot -x | | module /platform/i86pc/boot\_archive | +----------------------------------------------------------------------+ Use the  $\hat{ }$  and v keys to select which entry is highlighted. Press 'b' to boot, 'e' to edit the selected command in the boot sequence, 'c' for a command-line, 'o' to open a new line after ('O' for before) the selected line, 'd' to remove the selected line, or escape to go back to the main menu.-

**e. 비클러스터모드로노드를부트하려면b를입력합니다.**

**주 –** 커널 부트 매개 변수 명령에 대한 변경 사항은 시스템을 재부트하면 사라집니다. 다음에 노드를 재부트하면 클러스터 모드로 부트됩니다. 대신 비클러스터 모드로 부트하려면 이 단계를 다시 수행하여 커널 부트 매개 변수 명령에 -x 옵션을 추가합니다.

**하나의노드에서**clsetup**유틸리티를시작합니다. 9**

비클러스터 모드에서 실행하면 clsetup 유틸리티에 비클러스터 모드 작업을 위한 주 메뉴가 표시됩니다.

**IP주소범위변경옵션에해당하는번호를입력하고Enter키를누릅니다. 10**

clsetup 유틸리티에 현재의 개인 네트워크 구성이 표시되고 해당 구성을 변경할지 묻는 메시지가 표시됩니다.

**개인네트워크IP주소또는IP주소범위를변경하려면**yes**를입력하고Enter키를 11 누릅니다.**

clsetup 유틸리티에 기본 개인 네트워크 IP 주소(172.16.0.0)가 표시되고 해당 기본값을 사용할 것인지 묻는 메시지가 표시됩니다.

- **해당개인네트워크IP주소를변경하거나사용합니다. 12**
	- **기본개인네트워크IP주소를사용하고IP주소범위변경을진행하려면**yes**를 입력하고Enter키를누릅니다.**

clsetup 유틸리티가 기본 넷마스크를 사용할 것인지 묻습니다. 다음 단계로 건너뛰어 응답을 입력합니다.

- **기본개인네트워크IP주소를변경하려면다음단계를수행합니다.**
	- **a.** clsetup**유틸리티에서기본주소를사용할것인지물으면그에대한응답으로**no**를 입력한후Enter키를누릅니다.**

clsetup 유틸리티에 새 개인 네트워크 IP 주소를 묻는 메시지가 표시됩니다.

**b. 새IP주소를입력하고Enter키를입력합니다.**

clsetup 유틸리티에 기본 넷마스크가 표시되고 이 기본 넷마스크를 사용할 것인지 묻는 메시지가 표시됩니다.

**기본개인네트워크IP주소범위를변경하거나사용합니다. 13**

기본 넷마스크는 255.255.248.0입니다. 이 기본 IP 주소 범위는 클러스터에서 최대 64개의 노드와 최대 10개의 개인 네트워크를 지원합니다.

- **기본IP주소범위를사용하려면**yes**를입력하고Enter키를입력합니다.** 이제 다음 단계로 건너뜁니다.
- **IP주소범위를변경하려면다음단계를수행합니다.**
	- **a.** clsetup**유틸리티에서기본주소범위를사용할것인지물으면그에대한응답으로** no**를입력한후Enter키를누릅니다.** 기본 넷마스크의 사용을 거부할 경우 클러스터에 구성하고자 하는 노드 및 개인 네트워크의 수를 묻는 메시지가 clsetup 유틸리티에서 표시됩니다.
	- **b. 클러스터에구성할노드및개인네트워크의수를입력합니다.**

clsetup 유틸리티는 이 숫자를 가지고 두 개의 넷마스크를 제안하여 계산합니다.

- 첫 번째 네마스크는 지정하 수의 노드 및 개인 네트워크를 지원하는 최소 넷마스크입니다.
- 두 번째 넷마스크는 지정한 노드 및 개인 네트워크 수의 두 배를 지원하여 차후 확대될 경우에도 수용할 수 있도록 합니다.
- c. 계산된 넷마스크 중 하나로 지정하거나 원하는 노드 및 개인 네트워크 수를 **지원하는다른넷마스크를지정합니다.**
- clsetup**유틸리티가업데이트를진행할것인지물으면그에대한응답으로**yes**를 14 입력합니다.**
- **모두완료되면**clsetup**유틸리티를종료합니다. 15**
- **각노드를클러스터로재부트합니다. 16**
	- **a. 각노드를종료합니다.**
		- # **shutdown -g0 -y**
	- **b. 각노드를클러스터모드로부트하십시오.**
		- **SPARC기반시스템에서는다음을수행합니다.** ok **boot**
		- **x86기반시스템에서는다음을수행합니다.**

GRUB 메뉴가 나타나면 적절한 Solaris 항목을 선택하고 Enter 키를 누르십시오. GRUB 메뉴가 다음과 같이 나타납니다.

GNU GRUB version 0.95 (631K lower / 2095488K upper memory)

+-------------------------------------------------------------------------+ | Solaris 10 /sol\_10\_x86 | | Solaris failsafe | | |

+-------------------------------------------------------------------------+

Use the ^ and v keys to select which entry is highlighted. Press enter to boot the selected OS, 'e' to edit the commands before booting, or 'c' for a command-line.

GRUB 기반 부트에 대한 내용은 **System Administration Guide: Basic Administration**의 11 장, "GRUB Based Booting (Tasks)"을 참조하십시오.

- **하나의노드에서**clsetup**유틸리티를시작합니다. 17**
	- # **clsetup**

clsetup 주 메뉴가 표시됩니다.

- **모든비활성화된자원을재활성화합니다. 18**
	- **a. 자원그룹옵션에해당하는번호를입력하고Enter키를누릅니다.** 자원 그룹 메뉴가 표시됩니다.
	- **b. 자원활성화/비활성화옵션에해당하는번호를입력하고Enter키를누릅니다.**
	- **c. 활성화할자원을선택하고화면에표시되는메시지를따르십시오.**
- <span id="page-106-0"></span>**d. 비활성화된각자원에대하여반복하십시오.**
- **e. 모든자원이다시활성화되면q를입력하여자원그룹메뉴로돌아가십시오.**
- **각자원그룹을다시온라인으로전환합니다. 19** 노드에 비전역 영역이 포함된 경우 이 영역의 모든 자원 그룹도 온라인으로 전환됩니다.
	- **a. 자원그룹의온라인/오프라인또는스위치오버에대한옵션에해당하는번호를 입력하고Enter키를누릅니다.**
	- **b. 화면에표시되는메시지를따라각자원그룹을관리상태로변경한다음해당자원 그룹을온라인으로전환합니다.**
- **모든자원그룹이다시온라인으로전환되면**clsetup**유틸리티를종료합니다. 20 q**를 입력하여 각 하위 메뉴를 마치거나 Ctrl-C를 누릅니다.
- **다음순서** 기존 클러스터에 노드를 주가하려면 다음 절차 중 하나로 이농하십시오.
	- 107 페이지 "추가 클러스터 노드에 Sun Cluster 소프트웨어를 구성하는 방법(scinstall)"
	- 82 페이지 "Solaris 및 Sun Cluster [소프트웨어를 설치하는 방법](#page-81-0)(JumpStart)"
	- 115 페이지 "추가 클러스터 노드에 Sun Cluster [소프트웨어를 구성하는 방법](#page-114-0)(XML)"

클러스터 노드에 비전역 영역을 생성하려면 189 페이지 "[클러스터 노드에 비전역 영역](#page-188-0) [구성](#page-188-0)"으로 이동하십시오.

# ▼ **추가클러스터노드에Sun Cluster소프트웨어를 구성하는방법(**scinstall**)**

기존 클러스터에 새 노드를 추가하려면 이 절차를 수행하십시오. JumpStart를 사용하여 새 노드를 추가하려면 82 페이지 "Solaris 및 Sun Cluster [소프트웨어를 설치하는](#page-81-0) 방법[\(JumpStart\)"](#page-81-0)의 절차를 대신 수행합니다.

**주 –** 이 절차에서는 대화식 scinstall 명령을 사용합니다. 설치 스크립트를 개발할 때와 같이 비대화식 scinstall 명령을 사용하려면 scinstall(1M) 매뉴얼 페이지를 참조하십시오.

scinstall 명령을 실행하기 전, 노드에 Sun Cluster 소프트웨어 패키지가 수동으로 설치되었는지 또는 Java ES installer 프로그램의 자동 모드를 사용하여 설치되었는지 확인합니다. 설치 스크립트에서 Java ES installer 프로그램을 실행하는 데 대한 자세한 내용은 **Sun Java Enterprise System 5 Installation Guide for UNIX**의 5 장, "Installing in Silent Mode"를 참조하십시오.

<mark>시작하기전에</mark> 다음 작업을 수행합니다.

- Sun Cluster 소프트웨어를 지원하는 Solaris OS가 설치되어 잉는지 확인하십시오. 노드에 Solaris 소프트웨어가 이미 설치된 경우에도 설치된 Solaris 소프트웨어가 Sun Cluster 소프트웨어와 클러스터에 설치할 다른 소프트웨어의 요구 사항을 충족시켜야 합니다. Sun Cluster 소프트웨어 요구 사항에 맞게 Solaris 소프트웨어를 설치하는 데 대한 자세한 내용은 52 페이지 "Solaris [소프트웨어를 설치하는 방법](#page-51-0)"을 참조하십시오.
- Sun Cluster 소프트웨어 패키지 및 패치가 노드에 설치되는지 확인합니다. 60 [페이지](#page-59-0) "Sun Cluster [프레임워크 및 데이터 서비스 소프트웨어 패키지를 설치하는 방법](#page-59-0)"을 참조하십시오.
- 클러스터가 새 노드를 추가할 준비가 되어 있는지 확인합니다. 99 [페이지](#page-98-0) "추가 [클러스터 노드를 위한 클러스터 준비 방법](#page-98-0)"을 참조하십시오.
- 사용할 scinstall 유틸리티 모드를 일반 또는 사용자 정의 중에서 결정합니다. Sun Cluster 소프트웨어의 표준 설치를 수행하면 scinstall 명령이 다음 구성 기본값을 자동으로 지정합니다.

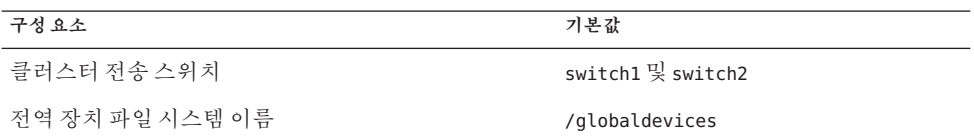

- 다음 구성 계획 워크시트 중 하나를 완성합니다. 계획 지침은 14 페이지 ["Solaris OS](#page-13-0) [계획](#page-13-0)" 및 20 페이지 ["Sun Cluster](#page-19-0) 환경 계획"을 참조하십시오.
	- 일**반 모드 워크시트** 일반 모드를 사용하고 모든 기본 값을 적용할 경우, 다음 워크시트를 완성하십시오.
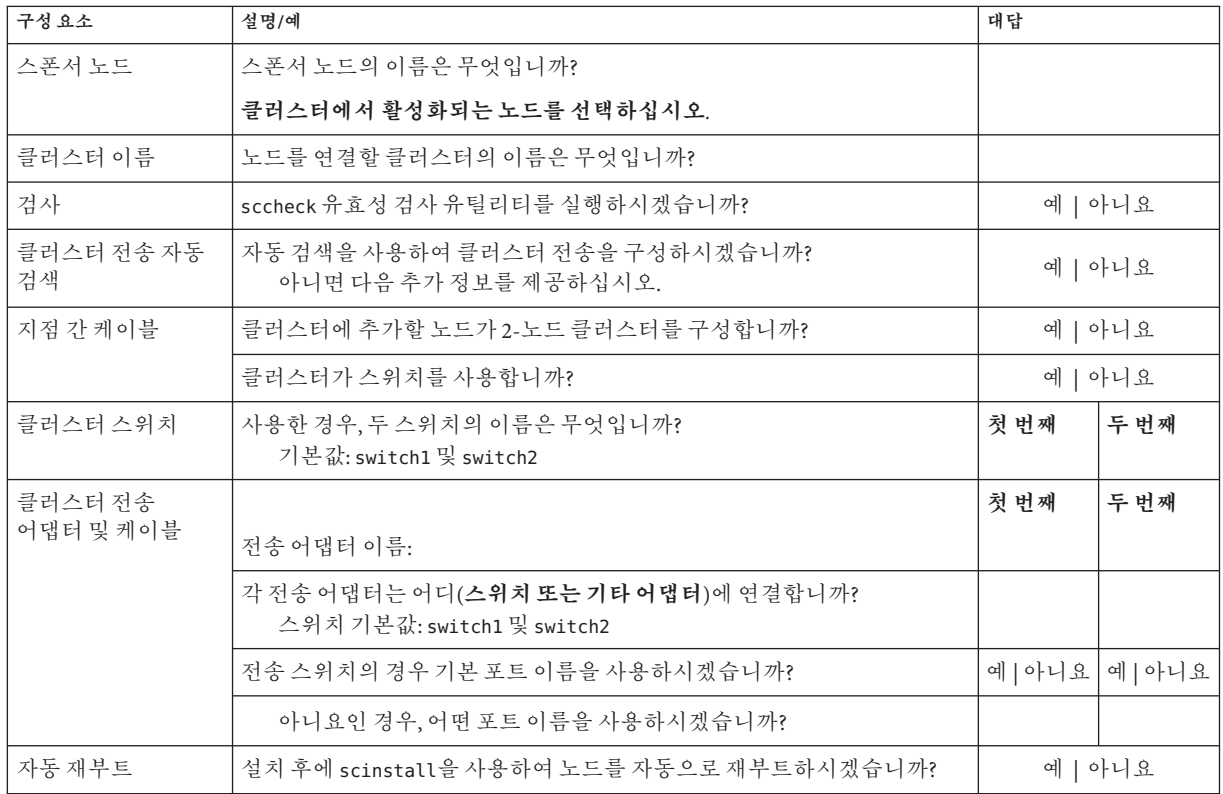

### ■ **사용자 정의 모드 워크시트** - 사용자 정의 모드를 사용하고 구성 데이터를 사용자 정의할 경우 다음 워크시트를 완성하십시오.

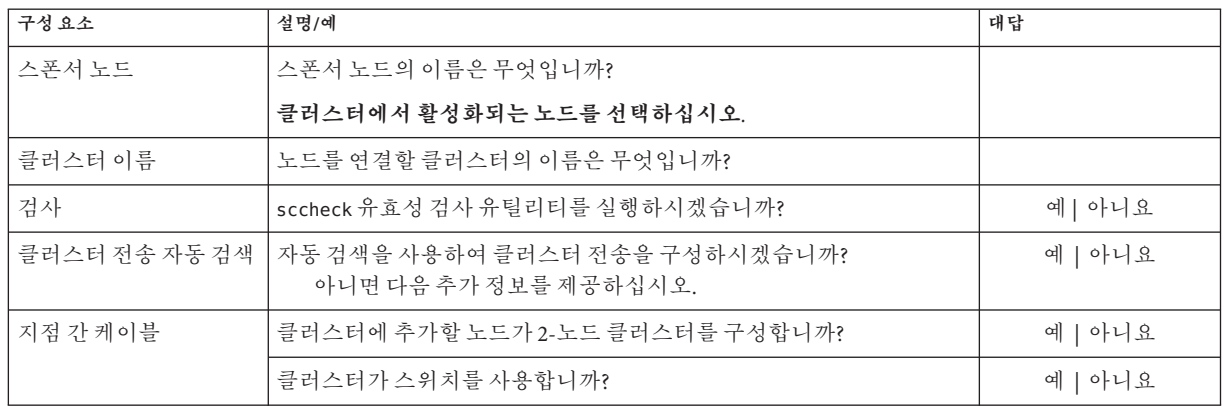

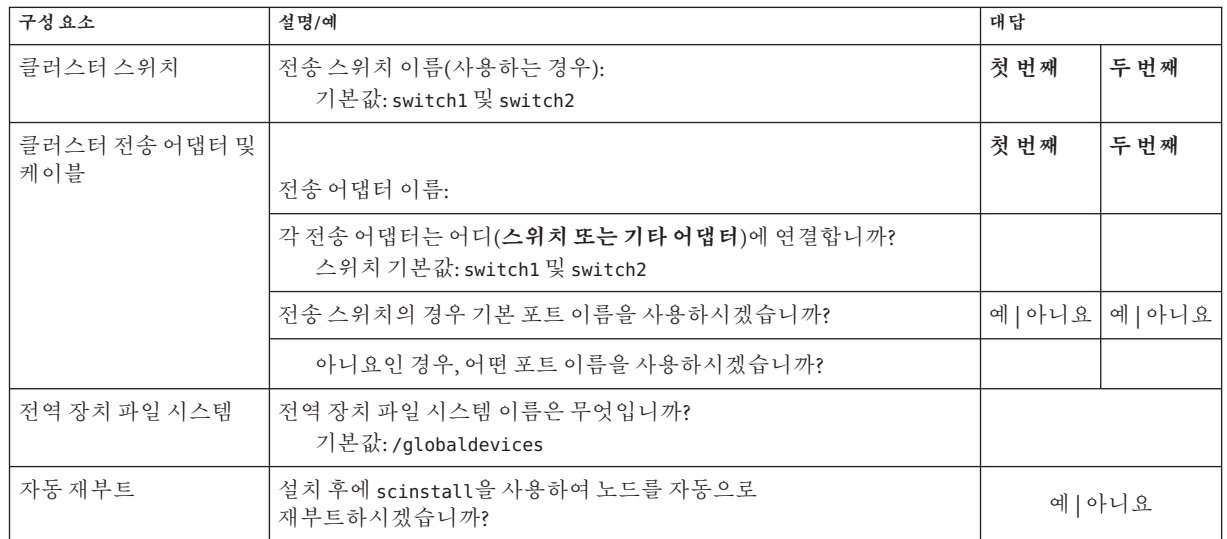

이번 절차에서는 아래 지침대로 대화식 scinstall 유틸리티를 사용합니다.

- 대화식 scinstall 유틸리티에서는 사용자가 먼저 입력할 수 있습니다. 따라서 다음 메뉴 화면이 즉시 나타나지 않을 경우에 Enter 키를 두 번 이상 누르지 마십시오.
- 다른 지시가 없을 경우에는 Ctrl-D를 눌러 과려 질문의 시작 부분이나 주 메뉴로 돌아갈 수 있습니다.
- 질문의 끝에 기본 응답이나 이전 세션에 대한 응답이 괄호([ ]) 안에 표시됩니다. Enter 키를 누르면 별도의 입력 없이 괄호 안의 응답을 선택할 수 있습니다.
- **계속할클러스터노드에서수퍼유저로전환합니다. 1**
- scinstall**유틸리티를시작하십시오. 2**

phys-schost-new# **/usr/cluster/bin/scinstall**

scinstall 주 메뉴가 표시됩니다.

**"새클러스터생성또는클러스터노드추가"에대한옵션에해당하는번호를입력하고 3 Enter키를누릅니다.**

\*\*\* Main Menu \*\*\*

Please select from one of the following (\*) options:

- \* 1) Create a new cluster or add a cluster node
	- 2) Configure a cluster to be JumpStarted from this install server
	- 3) Manage a dual-partition upgrade
	- 4) Upgrade this cluster node
- \* 5) Print release information for this cluster node
- \* ?) Help with menu options
- $*$  g) Ouit

Option: **1**

새 클러스터 및 클러스터 노드 메뉴가 표시됩니다.

- **"기존클러스터의노드로이시스템추가"에대한옵션에해당하는번호를입력하고Enter 4 키를누릅니다.**
- **메뉴프롬프트에따라구성계획워크시트에답변을입력합니다. 5** scinstall 유틸리티가 노드를 구성하고 노드를 클러스터로 부트합니다.
- **DVD-ROM드라이브에서Sun Java Availability Suite DVD-ROM을언로드합니다. 6**
	- **a. DVD-ROM이사용되고있지않음을확인하려면DVD-ROM에존재하지않는디렉토리로 이동합니다.**
	- **b. DVD-ROM을꺼냅니다.**

phys-schost# **eject cdrom**

- **추가노드가모두구성될때까지클러스터에추가할다른노드에대해이절차를 7 반복합니다.**
- **Solaris 10 OS의경우,각노드에서SMF(Service Management Facility)의다중사용자 8 서비스가온라인인지확인하십시오.**

어떤 노드에서 서비스가 아직 온라인 상태가 아니라면 다음 단계로 진행하기에 앞서 온라인 상태가 될 때까지 기다립니다.

phys-schost# **svcs multi-user-server** STATE STIME FMRI online 17:52:55 svc:/milestone/multi-user-server:default

**활성화된클러스터구성원에서다른노드가클러스터에결합하지않도록합니다. 9**

phys-schost# **claccess deny-all**

또는 clsetup 유틸리티를 사용할 수 있습니다. 절차는**Solaris OS용 Sun Cluster 시스템 관리 안내서**의 "권한이 부여된 노드 목록에 노드를 추가하는 방법"을 참조하십시오.

- **아무노드에서나수퍼유저로전환합니다. 10**
- **모든노드가클러스터에연결되었는지확인하십시오. 11**

phys-schost# **clnode status**

다음과 비슷한 결과가 출력됩니다.  $==$  Cluster Nodes  $==$ --- Node Status --- Node Name Status --------- ----- phys-schost-1 Online phys-schost-2 Online phys-schost-3 Online 자세한 내용은 clnode(1CL) 매뉴얼 페이지를 참조하십시오.

**필요한모든패치가설치되어있는지확인합니다. 12**

phys-schost# **showrev -p**

**(옵션)모니터된모든디스크경로가실패할경우,자동노드재부트를활성화합니다. 13**

**a. 자동재부트기능을활성화합니다.** phys-schost# **clnode set -p reboot\_on\_path\_failure=enabled** -p 설정하려는 등록 정보 지정 reboot on path failure=enable 클러스터의 다른 노드에서 최소 한 개의 디스크에 액세스할 수 있는 상황에서, 모든 모니터되는 디스크 경로가 실패할 경우 해당 노드를 재부트하도록 지정합니다.

**b. 디스크경로실패시자동재부트가활성화되는지확인합니다.**

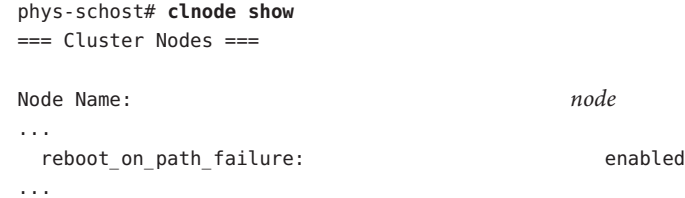

#### **고가용성로컬파일시스템에서Sun Cluster HA for NFS를사용하려면LOFS를 14 비활성화해야합니다.**

LOFS를 비활성화하려면 다음 항목을 클러스터의 각 노드에서 /etc/system 파일에 추가합니다.

exclude:lofs

/etc/system 파일에 대한 변경 사항은 다음 번에 시스템이 부트된 후 적용됩니다.

**주 –** 고가용성 로컬 파일 시스템에서 Sun Cluster HA for NFS를 사용하고 **또한** automountd가 실행 중이라면 LOFS를 활성화할 수 없습니다. LOFS는 Sun Cluster HA for NFS에서 스위치오버 문제를 유발할 수 있습니다. 고가용성 로컬 파일 시스템에서 Sun Cluster HA for NFS를 추가하도록 선택한 경우 다음의 구성 중 하나를 변경해야 합니다.

그러나, 클러스터에서 비전역 영역을 구성하는 경우, 모든 클러스터 노드에서 LOFS를 활성화해야 합니다. 고가용성 로컬 파일 시스템에서 Sun Cluster HA for NFS와 LOFS가 동시에 존재해야 하는 경우, LOFS를 비활성화하는 대신 다른 해결 방법을 사용하십시오.

- LOFS를 비활성화합니다.
- automountd 데몬을 비활성화합니다.
- Sun Cluster HA for NFS에서 내보낸 가용성 높은 로컬 파일 시스템에 속한 모든 파일을 automounter 맵에서 제외시킵니다. 이렇게 선택하면 LOFS와 automountd 데몬을 모두 사용 가능한 상태로 유지할 수 있습니다.

루프백 파일 시스템에 대한 자세한 내용은 **시스템 관리 설명서: 장치 및 파일 시스템**의 "루프백 파일 시스템"(Solaris 9 또는 Solaris 10)을 참조하십시오.

### **추가노드에**Sun Cluster**소프트웨어구성 예3–3**

다음 예에서는 phys-schost-3 노드가 schost 클러스터에 추가되는 것을 보여줍니다. 스폰서 노드는 phys-schost-1입니다.

\*\*\* Adding a Node to an Existing Cluster \*\*\* Fri Feb 4 10:17:53 PST 2005

scinstall -ik -C schost -N phys-schost-1 -A trtype=dlpi,name=qfe2 -A trtype=dlpi,name=qfe3 -m endpoint=:qfe2,endpoint=switch1 -m endpoint=:qfe3,endpoint=switch2

Checking device to use for global devices file system ... done

Adding node "phys-schost-3" to the cluster configuration ... done Adding adapter "qfe2" to the cluster configuration ... done Adding adapter "qfe3" to the cluster configuration ... done Adding cable to the cluster configuration ... done Adding cable to the cluster configuration ... done

Copying the config from "phys-schost-1" ... done

Copying the postconfig file from "phys-schost-1" if it exists ... done Copying the Common Agent Container keys from "phys-schost-1" ... done

Setting the node ID for "phys-schost-3" ... done (id=1) Setting the major number for the "did" driver ... Obtaining the major number for the "did" driver from "phys-schost-1" ... done "did" driver major number set to 300 Checking for global devices global file system ... done Updating vfstab ... done Verifying that NTP is configured ... done Initializing NTP configuration ... done Updating nsswitch.conf ... done Adding clusternode entries to /etc/inet/hosts ... done Configuring IP Multipathing groups in "/etc/hostname.<adapter>" files Updating "/etc/hostname.hme0". Verifying that power management is NOT configured ... done Ensure that the EEPROM parameter "local-mac-address?" is set to "true" ... done The "local-mac-address?" parameter setting has been changed to "true". Ensure network routing is disabled ... done Updating file ("ntp.conf.cluster") on node phys-schost-1 ... done Updating file ("hosts") on node phys-schost-1 ... done

Rebooting ...

- **실패한 구성** 클러스터와 한 개 이상의 노드를 결합할 수 없는 경우 또는 잘못된 구성 **일반오류** 정보가 지정된 경우 맨 먼저 이 절차를 다시 실행합니다. 그래도 문제가 해결되지 않으면, 잘못 구성된 각 노드에서 283 페이지 "Sun Cluster [소프트웨어를 구성 해제하여 설치](#page-282-0) [문제를 해결하는 방법](#page-282-0)"을 수행하여 잘못 구성된 노드를 클러스터 구성에서 제거합니다. Sun Cluster 소프트웨어 패키지를 제거할 필요는 없습니다. 그런 다음, 본 절차를 재실행합니다.
- 쿼럼 장치를 사용하는 기존 클러스터에 노드를 추가한 경우, 119 페이지 "[클러스터에](#page-118-0) [노드를 추가한 후 쿼럼 장치를 업데이트하는 방법](#page-118-0)"으로 이동하십시오. 그렇지 않으면 126 페이지 "[쿼럼 구성 및 설치 모드 확인 방법](#page-125-0)"으로 이동합니다. **다음순서**

# ▼ **추가클러스터노드에Sun Cluster소프트웨어를 구성하는방법(XML)**

XML 클러스터 구성 파일을 사용하여 새 클러스터 노드를 구성하려면 이 절차를 수행하십시오. 새 노드는 Sun Cluster 3.2 소프트웨어를 실행하는 기존 클러스터 노드의 중복이 될 수 있습니다.

- 이 절차는 새 노드에 다음 클러스터 구성 요소를 구성합니다.
- 클러스터 노드 구성원
- 클러스터 상호 연결
- 전역 장치

<mark>시작하기전에</mark> 다음 작업을 수행하십시오.

■ Sun Cluster 소프트웨어를 지원하는 Solaris OS가 설치되어 있는지 확인하십시오.

노드에 Solaris 소프트웨어가 이미 설치된 경우에도 설치된 Solaris 소프트웨어가 Sun Cluster 소프트웨어와 클러스터에 설치할 다른 소프트웨어의 요구 사항을 충족시켜야 합니다. Sun Cluster 소프트웨어 요구 사항에 맞게 Solaris 소프트웨어를 설치하는 데 대한 자세한 내용은 52 페이지 "Solaris [소프트웨어를 설치하는 방법](#page-51-0)"을 참조하십시오.

- Sun Cluster 소프트웨어 패키지 및 필요한 모든 패치가 노드에 설치되는지 확인합니다. 60 페이지 "Sun Cluster [프레임워크 및 데이터 서비스 소프트웨어](#page-59-0) [패키지를 설치하는 방법](#page-59-0)"을 참조하십시오.
- 클러스터가 새 노드를 추가할 준비가 되어 있는지 확인합니다. 99 [페이지](#page-98-0) "추가 [클러스터 노드를 위한 클러스터 준비 방법](#page-98-0)"을 참조하십시오.
- **Sun Cluster 3.2소프트웨어가클러스터에추가하려는잠재적노드에구성되지않았는지 1 확인합니다.**
	- **a. 잠재적노드에서수퍼유저로전환합니다.**
	- **b. Sun Cluster 3.2소프트웨어가잠재적노드에구성되었는지여부를결정합니다.** phys-schost-new# **/usr/sbin/clinfo -n**
		- **명령이실패할경우,[단계](#page-116-0)2로이동하십시오.**

Sun Cluster 3.2 소프트웨어가 노드에 아직 구성되지 않습니다. 클러스터에 잠재적 노드를 추가할 수 있습니다.

■ **명령이노드ID번호를반환할경우,[단계](#page-115-0)c로진행합니다.** Sun Cluster 소프트웨어가 노드에 이미 구성되었습니다. 다른 클러스터에 노드를 추가하기 전에 기존 클러스터 구성 정보를 제거해야 합니다.

<span id="page-115-0"></span>**c. 잠재적노드를비클러스터모드로부트합니다.**

- **SPARC기반시스템에서는다음명령을수행하십시오.** ok **boot -x**
- **x86기반시스템에서는다음명령을수행하십시오.**
	- **i. GRUB메뉴에서화살표키를사용하여적절한Solaris항목을선택하고e를 입력하여해당명령을편집합니다.**

GRUB 메뉴가 다음과 같이 나타납니다. GNU GRUB version 0.95 (631K lower / 2095488K upper memory)

+-------------------------------------------------------------------------+ | Solaris 10 /sol\_10\_x86 | | Solaris failsafe | | | +-------------------------------------------------------------------------+ Use the  $\hat{ }$  and v keys to select which entry is highlighted. Press enter to boot the selected OS, 'e' to edit the commands before booting, or 'c' for a command-line.

GRUB 기반 부트에 대한 내용은 **System Administration Guide: Basic Administration**의 11 장, "GRUB Based Booting (Tasks)"을 참조하십시오.

**ii. 부트매개변수화면에서화살표키를사용하여**kernel**항목을선택하고e를 입력하여항목을편집합니다.**

다음과 같이 GRUB 부트 매개 변수 화면이 나타납니다.

GNU GRUB version 0.95 (615K lower / 2095552K upper memory) +----------------------------------------------------------------------+

```
| root (hd0, 0, a)
```
| kernel /platform/i86pc/multiboot | | module /platform/i86pc/boot\_archive |

+----------------------------------------------------------------------+

Use the  $\hat{ }$  and v keys to select which entry is highlighted. Press 'b' to boot, 'e' to edit the selected command in the boot sequence, 'c' for a command-line, 'o' to open a new line after ('O' for before) the selected line, 'd' to remove the selected line, or escape to go back to the main menu.

#### **iii. 명령에-x를추가하여시스템부트를비클러스터모드로지정합니다.**

[ Minimal BASH-like line editing is supported. For the first word, TAB lists possible command completions. Anywhere else TAB lists the possible completions of a device/filename. ESC at any time exits. ]

grub edit> kernel /platform/i86pc/multiboot **-x**

# <span id="page-116-0"></span>**iv. Enter키를눌러변경사항을수락하고부트매개변수화면으로돌아갑니다.**

화면에 편집된 명령이 표시됩니다.

GNU GRUB version 0.95 (615K lower / 2095552K upper memory)

+----------------------------------------------------------------------+  $|$  root (hd0,0,a) | kernel /platform/i86pc/multiboot -x | | module /platform/i86pc/boot\_archive | +----------------------------------------------------------------------+

Use the ^ and v keys to select which entry is highlighted. Press 'b' to boot, 'e' to edit the selected command in the boot sequence, 'c' for a command-line, 'o' to open a new line after ('O' for before) the selected line, 'd' to remove the selected line, or escape to go back to the main menu.-

#### **v. 비클러스터모드로노드를부트하려면b를입력합니다.**

**주 –** 커널 부트 매개 변수 명령에 대한 변경 사항은 시스템을 재부트하면 사라집니다. 다음에 노드를 재부트하면 클러스터 모드로 부트됩니다. 대신 비클러스터 모드로 부트하려면 이 단계를 다시 수행하여 커널 부트 매개 변수 명령에 -x 옵션을 추가합니다.

**d. 잠재적노드에서Sun Cluster소프트웨어를구성해제합니다.**

phys-schost-new# **/usr/cluster/bin/clnode remove**

- **Sun Cluster 3.2소프트웨어를실행하는노드를복제하려면클러스터구성XML파일을 2 생성합니다.**
	- **a. 복제하려는클러스터노드에서수퍼유저로전환합니다.**
	- **b. 기존노드의구성정보를파일로내보냅니다.**

phys-schost# **clnode export -o** *clconfigfile*

- -o 출력 대상을 지정합니다.
- *clconfigfile* 클러스터 구성 XML 파일의 이름입니다. 지정한 파일 이름은 기존 파일 또는 명령이 생성한 새 파일이 될 수 있습니다.

자세한 내용은 clnode(1CL) 매뉴얼 페이지를 참조하십시오.

- **c. 클러스터구성XML파일을새클러스터노드로구성할잠재적노드에복사합니다.**
- **잠재적노드에서수퍼유저로전환합니다. 3**
- **필요한경우클러스터구성XML파일을수정합니다. 4**
	- **a. 편집할클러스터구성XML파일을엽니다.**
		- **기존 클러스터 노드를 복제할 경우,** clnode export **명령을 사용하여 생성한 파일을 엽니다.**
		- **기존클러스터노드를복제하지않을경우,새파일을생성합니다.** 파일은 clconfiguration(5CL) 매뉴얼 페이지에 표시된 요소 계층을 기본으로 합니다. 모든 디렉토리에 파일을 저장할 수 있습니다.
	- **b. XML요소의값을수정하여생성하려는노드구성을반영합니다.** 클러스터 구성 XML 파일의 구조 및 내용에 대한 자세한 내용은 clconfiguration(5CL) 매뉴얼 페이지를 참조하십시오.
- **클러스터구성XML파일을검증합니다. 5**

phys-schost-new# **xmllint --valid --noout** *clconfigfile*

**새클러스터노드를구성합니다. 6**

phys-schost-new# **clnode add -n** *sponsornode* **-i** *clconfigfile*

-n *sponsornode* 새 노드에 대한 스폰서로 작동하도록 기존 클러스터 구성원의 이름을 지정합니다.

-i *clconfigfile* 클러스터 구성 XML 파일의 이름을 지정하여 입력 소스로 사용합니다.

- **(옵션)모니터된모든디스크경로가실패할경우,자동노드재부트를활성화합니다. 7**
	- **a. 자동재부트기능을활성화합니다.**

phys-schost# **clnode set -p reboot\_on\_path\_failure=enabled**

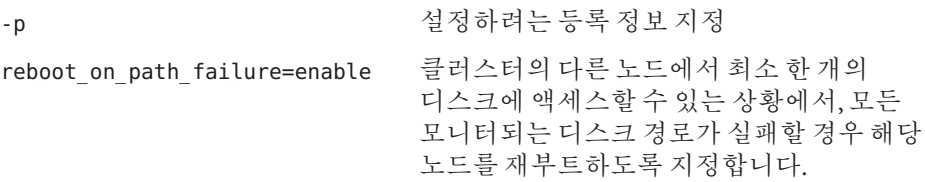

**b. 디스크경로실패시자동재부트가활성화되는지확인합니다.**

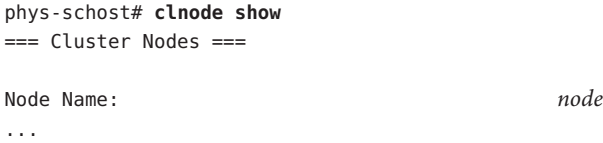

reboot on path failure: enabled ...

- <span id="page-118-0"></span>**실패한 구성** - 클러스터와 한 개 이상의 노드를 결합할 수 없는 경우 또는 잘못된 구성 정보가 지정된 경우 맨 먼저 이 절차를 다시 실행합니다. 그래도 문제가 해결되지 않으면, 잘못 구성된 각 노드에서 283 페이지 "Sun Cluster [소프트웨어를 구성 해제하여 설치](#page-282-0) [문제를 해결하는 방법](#page-282-0)"을 수행하여 잘못 구성된 노드를 클러스터 구성에서 제거합니다. Sun Cluster 소프트웨어 패키지를 제거할 필요는 없습니다. 그런 다음, 본 절차를 재실행합니다. **일반오류**
- <mark>다음순서</mark> \_ 쿼럼 장치를 사용하는 클러스터에 노드를 주가한 경우, 119 페이지 "클러스터에 노드를 추가한 후 쿼럼 장치를 업데이트하는 방법"으로 이동하십시오.

그렇지 않으면 126 페이지 "[쿼럼 구성 및 설치 모드 확인 방법](#page-125-0)"으로 이동합니다.

# ▼ 클러스터에 노드를 추가한 후 쿼**럼 장치**를 **업데이트하는방법**

클러스터에 노드를 추가한 경우, SCSI 장치, NAS 장치, 쿼럼 서버 또는 조합으로 사용하는지와 상관없이 쿼럼 장치의 구성 정보를 업데이트해야 합니다. 이를 수행하려면 모든 쿼럼 장치를 제거하고 전역 장치 이름 공간을 업데이트합니다. 계속 사용하려는 쿼럼 장치를 선택적으로 재구성할 수 있습니다. 이는 각 쿼럼 장치에 새 노드를 등록합니다. 각 장치는 클러스터의 새 노드 수를 기반으로 해당 투표 수를 다시 계산할 수 있습니다.

새롭게 구성된 SCSI 쿼럼 장치가 SCSI-3 예약에 설정됩니다.

<mark>시작하기전에</mark> - 주가된 노드에서 Sun Cluster 소프트웨어의 설치가 완료되어야 합니다.

- **클러스터의노드에서수퍼유저로전환합니다. 1**
- **현재쿼럼구성을확인합니다. 2**

명령 출력은 각 쿼럼 장치 및 각 노드를 나열합니다. 다음 예에서는 현재 SCSI 쿼럼 장치d3가 표시됩니다.

```
phys-schost# clquorum list
d3
...
```
**나열된각쿼럼장치의이름을적어둡니다. 3**

- **기존쿼럼장치를제거합니다. 4** 구성되는 쿼럼 장치마다 이 단계를 수행합니다. phys-schost# **clquorum remove** *devicename devicename* 쿼럼 장치의 이름을 지정합니다.
- **기존쿼럼장치가모두제거되었는지확인합니다. 5** 쿼럼 장치가 성공적으로 제거되면 쿼럼 장치가 나열되지 않습니다. phys-schost# **clquorum status**
- **전역장치이름공간을업데이트합니다. 6**

phys-schost# **cldevice populate**

**주 –** 이 단계는 잠재적 노드 패닉을 예방하는 데 필수적입니다.

**쿼럼 장치를 추가하기 전에, 각 노드에서** cldevice populate **명령의 처리가 완료되었는지 7 확인합니다.**

cldevice populate 명령은 하나의 노드에서만 실행하더라도 모든 노드에서 원격으로 실행됩니다. cldevice populate 명령이 프로세스를 완료했는지 확인하려면 클러스터의 각 노드에서 다음 명령을 실행합니다.

phys-schost# **ps -ef | grep scgdevs**

#### **(옵션)쿼럼장치를추가합니다. 8**

원래 쿼럼 장치로 구성된 동일한 장치를 구성하거나, 구성할 새 공유 장치를 선택할 수 있습니다.

**a. (옵션)쿼럼장치로구성할새공유장치를선택할경우,시스템에서검사된모든 장치를표시합니다.**

그렇지 않으면 [단계](#page-120-0) c로 건너뜁니다.

phys-schost# **cldevice list -v**

다음과 비슷한 결과가 출력됩니다.

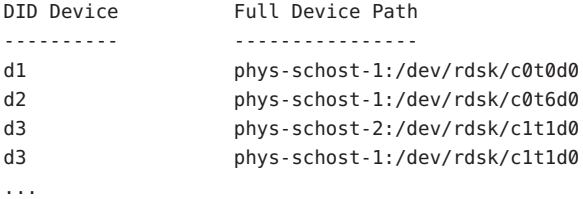

**b. 출력에서쿼럼장치로구성할공유장치를선택합니다.**

#### <span id="page-120-0"></span>**c. 공유장치를쿼럼장치로구성합니다.**

phys-schost# **clquorum add -t** *type devicename*

- -t *type* 쿼럼 장치의 유형을 지정합니다. 이 옵션을 지정하지 않으면 기본 유형 scsi가 사용됩니다.
- **d. 구성할각쿼럼장치를반복합니다.**
- **e. 새쿼럼구성을확인합니다.**

```
phys-schost# clquorum list
```
각 쿼럼 장치 및 각 노드가 출력되어야 합니다.

### 2**노드클러스터에노드를추가한후**SCSI**쿼럼장치업데이트 예3–4**

다음 예는 원본 SCSI 쿼럼 장치 d2를 식별하고 해당 쿼럼 장치를 제거하여 사용 가능한 공유 장치를 나열하고 전역 장치 이름 공간을 업데이트하고 새 SCSI 쿼럼 장치로 d3를 구성하여 새 장치를 확인합니다.

```
phys-schost# clquorum list
d2
phys-schost-1
phys-schost-2
phys-schost# clquorum remove d2
phys-schost# clquorum status
...
--- Quorum Votes by Device ---
Device Name Present Possible Status
----------- ------- -------- ------
phys-schost# cldevice list -v
DID Device Full Device Path
---------- ----------------
...
d3 phys-schost-2:/dev/rdsk/c1t1d0
d3 phys-schost-1:/dev/rdsk/c1t1d0
...
phys-schost# cldevice populate
phys-schost# ps -ef - grep scgdevs
phys-schost# clquorum add d3
phys-schost# clquorum list
d3
phys-schost-1
phys-schost-2
```
<mark>다음순서</mark> \_ 126 페이지 "[쿼럼 구성 및 설치 모드 확인 방법](#page-125-0)"으로 이농합니다.

## ▼ 쿼럼 장치를 구성하는 방법

**주 –** 다음 환경에서는 쿼럼 장치를 구성하지 않아도 됩니다.

- Sun Cluster 소프트웨어 구성 중에 자동 쿼럼 구성을 선택한 경우
- 단일 노드 클러스터를 설치한 경우
- 기존 클러스터에 노드를 추가했고 이미 충분한 쿼럼 투표 수가 할당되어 있는 경우

대신 126 페이지 "[쿼럼 구성 및 설치 모드 확인 방법](#page-125-0)"으로 진행합니다.

이 절차는 클러스터가 완전히 구성된 후에 한 번만 수행하면 됩니다. 이 절차를 사용하여 쿼럼 투표 수를 할당한 다음 설치 모드에서 클러스터를 제거합니다.

- 쿼럼 서버 또는 NAS 장치를 쿼럼 장치로 구성하려면 다음 준비를 실행합니다. **시작하기전에**
	- 쿼럼 서버를 쿼럼 장치로 구성하려면 다음을 수행합니다.
		- 쿼럼 서버 호스트 시스템에 Sun Cluster Ouorum Server 소프트웨어를 설치하고 쿼럼 서버를 시작합니다. 쿼럼 서버의 설치 및 시작에 대한 자세한 내용은 **Sun Cluster Quorum Server User's Guide** 를 참조하십시오.
		- 클러스터 노드와 바로 연결되는 네트워크 스위치가 다음 조건 중 하나를 충족하는지 확인합니다.
			- 이 스위치는 RSTP(Rapid Spanning Tree Protocol)를 지원합니다.
			- 스위치에 고속 포트 모드가 활성화되어 있습니다.

이 기능 중 하나는 클러스터 노드와 쿼럼 서버 사이의 즉각적인 통신을 확인하는 데 필요합니다. 스위치에 의해 이 통신이 두드러지게 지연되는 경우 클러스터는 이러한 통신 장애를 쿼럼장치의 손실로 해석합니다.

- 다음 정보를 준비하십시오.
	- 구성된 쿼럼 장치에 할당할 이름
	- 쿼럼 서버 호스트 시스템의 IP 주소
	- 쿼럼 서버의 포트 번호
- Network Appliance NAS(네트워크 연결 저장소)를 쿼럼 장치로 구성하려면 다음을 수행하십시오.
- NAS 장치 하드웨어 및 소프트웨어를 설치합니다. NAS 하드웨어 및 소프트웨어에 대한 요구 사항 및 설치 절차는 **Sun Cluster 3.1 - 3.2 With Network-Attached Storage Devices Manual for Solaris OS**의 1 장, "Installing and Maintaining Network Appliance Network-Attached Storage Devices in a Sun Cluster Environment" 및 장치 설명서를 참조하십시오.
- 다음 정보를 준비하십시오.
	- NAS 장치 이름
	- NAS 장치의 LUN ID

네트워크 어플라이언스 NAS 장치 및 LUN을 만들고 설정하는 데 대한 자세한 내용은 다음의 네트워크 어플라이언스 NAS 설명서를 참조하십시오. 다음 설명서는 <http://now.netapp.com>에 있습니다.

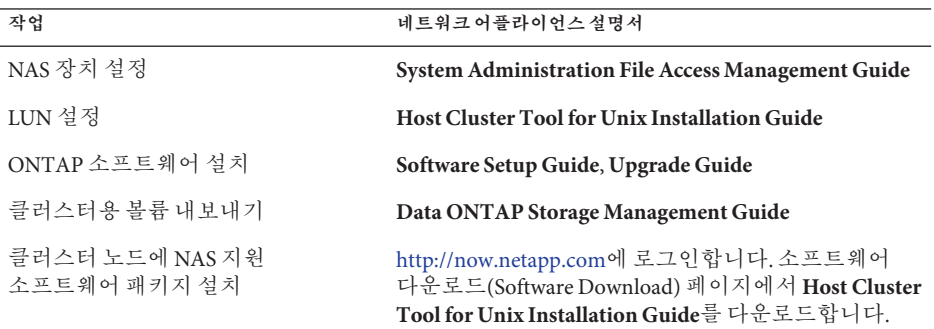

- **쿼럼서버를쿼럼장치로서사용하려면쿼럼서버와통신하도록클러스터를 1 준비하십시오.**
	- **a. 공용네트워크가CIDR(Classless Inter-Domain Routing)이라고도하는가변길이서브넷 기능을사용하는경우각노드에서다음파일을수정합니다.** RFC 791에 정의된 Classful 서브넷을 사용하는 경우에는 본 단계를 수행할 필요가 없습니다.
		- **i. 클러스터가사용하는각공용서브넷의항목을**/etc/inet/netmasks**파일에 추가합니다.** 다음은 공용 네트워크 IP 주소 및 넷마스크를 포함하는 항목의 예입니다. 10.11.30.0 255.255.255.0
		- **ii. 각** /etc/hostname.*adapter* **파일의 호스트 이름 항목에** netmask + broadcast +**를 추가합니다.**

*nodename* **netmask + broadcast +**

- **b. 쿼럼서버의IP주소가클러스터의각노드에있는**/etc/inet/hosts**또는** /etc/inet/ipnodes**파일에포함되어있는지확인합니다.**
- **c. 이름지정서비스를사용하는경우쿼럼서버가이름대주소매핑에포함되었는지 확인합니다.**
- **아무노드에서나수퍼유저로전환합니다. 2**
- **공유된SCSI디스크를쿼럼장치로사용하려면클러스터노드와의장치연결을확인하고 3 구성할장치를선택합니다.**
	- **a. 클러스터의한노드에서시스템이검사하는모든장치의목록을표시합니다.** 이 명령을 실행하기 위해 수퍼유저로 전환할 필요는 없습니다.

phys-schost-1# **cldevice list -v**

다음과 비슷한 결과가 출력됩니다.

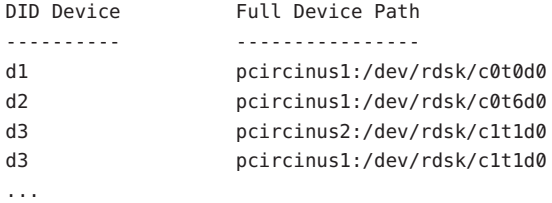

- **b. 클러스터노드및저장장치간의모든연결이출력되는지확인합니다.**
- **c. 쿼럼장치로구성할각공유디스크의전역장치ID이름을결정하십시오.**

**주 –** 선택한 공유 디스크가 쿼럼 장치로 사용하는 데 적합해야 합니다. 쿼럼 장치 선택에 대한 자세한 내용은 30 페이지 "[쿼럼 장치](#page-29-0)"를 참조하십시오.

단계 a의 scdidadm 출력을 사용하여 쿼럼 장치로 구성 중인 공유 디스크 각각의 장치–ID 이름을 식별합니다. 예를 들어,단계 a 에서는 전역 장치 d2를 phys-schost-1 및 phys-schost-2에서 공유하는 것으로 결과가 출력되었습니다.

clsetup**유틸리티를시작합니다. 4**

phys-schost# **clsetup**

Initial Cluster Setup 화면이 표시됩니다.

**주 –** 주 메뉴가 표시되면 이 절차가 이미 성공적으로 수행되었습니다. [단계](#page-124-0) 9로 건너뜁니다.

- <span id="page-124-0"></span>Do you want to add any quorum disks?**라는 메시지에 응답합니다. 5**
	- 클러스터가 2 노드 클러스터인 경우 하나 이상의 공유 쿼럼 장치를 구성해야 합니다. **하나이상의쿼럼장치를구성하려면Yes를입력합니다.**
	- **클러스터에세개이상의노드가있으면쿼럼장치구성은선택사항입니다.**
		- **추가쿼럼장치를구성하지않으려면No를입력합니다.그런다음,단계8로 건너뜁니다.**
		- **추가쿼럼장치를구성하려면Yes를입력합니다.그런다음,단계6을진행합니다.**
- **쿼럼장치로구성할장치유형을지정합니다. 6**
	- **공유SCSI디스크를구성하려면**scsi**를선택합니다.**
	- 쿼럼장치로쿼럼서버를구성하려면 quorum\_server를선택합니다.
	- **Network Appliance NAS** 장치를 구성하려면 netapp\_nas를 선택합니다.
- **쿼럼장치로구성할장치이름을지정합니다. 7**
	- 쿼럼 서버의 경우에도 다음 정보를 지정합니다.
		- 쿼럼 서버 호스트의 IP 주소
		- 클러스터 노드와 통신하기 위해 쿼럼 서버에 의해 사용된 포트 번호
	- Network Appliance NAS 장치에 대해 다음 정보도 지정합니다.
		- NAS 장치 이름
		- NAS 장치의 LUN ID
- Is it okay to reset "installmode"?**라는 메시지가 표시되면 Yes를 입력합니다. 8** clsetup 유틸리티가 클러스터에 대한 쿼럼 구성 및 투표 수를 설정하면 Cluster initialization is complete라는 프롬프트가 표시됩니다. 주 메뉴로 돌아갑니다.
- clsetup**유틸리티를종료합니다. 9**
- 쿼럼 구성을 확인하고 설치 모드가 비활성화되어 있는지 확인합니다. 126 [페이지](#page-125-0) "쿼럼 [구성 및 설치 모드 확인 방법](#page-125-0)"으로 이동합니다. **다음순서**
- **중단된 clsetup 처리** 쿼럼 설정 프로세스를 성공적으로 완료하지 못하고 중단되거나 실패한 경우, clsetup을 다시 실행합니다. **일반오류**

**쿼럼 투표 수 변경** - 나중에 쿼럼 장치에 대한 노드 연결 수를 증감시킬 경우, 쿼럼 투표 수는 자동으로 다시 계산되지 않습니다. 각 쿼럼 장치를 제거하여 정확한 쿼럼 투표 수를

3**장** • **클러스터설정** 125

<span id="page-125-0"></span>재설정한 다음 한 번에 한 쿼럼씩 구성에 다시 추가할 수 있습니다. 2 노드 클러스터의 경우 원래 쿼럼 장치를 제거했다가 다시 추가하기 전에 새 쿼럼 장치를 임시로 추가합니다. 그런 다음 임시 쿼럼 장치를 제거합니다. **Solaris OS용 Sun Cluster 시스템 관리 안내서**의 6 장, "쿼럼 관리"에 있는 절차 "쿼럼 장치 노드 목록을 수정하는 방법"을 참조하십시오.

### ▼ **쿼럼구성및설치모드확인방법**

쿼럼 구성이 성공적으로 완료되었는지, 그리고 클러스터 설치 모드가 비활성 상태인지 확인하려면 이 절차를 수행합니다.

이러한 명령을 실행하기 위해 수퍼유저로 전환할 필요는 없습니다.

#### **한노드에서장치및노드쿼럼구성을확인하십시오. 1**

phys-schost% **clquorum list** 각 쿼럼 장치 및 각 노드가 출력됩니다.

**임의의노드에서클러스터설치모드가비활성화되었는지확인합니다. 2**

phys-schost% **cluster show -t global | grep installmode** installmode: disabled

클러스터 설치가 완료됩니다.

- <mark>다음순서</mark> 아래의 목록에서, 다음으로 수행할 사용자 클러스터 구성에 적용되는 작업을 판별합니다. 이 목록의 작업 중에서 둘 이상의 작업을 수행해야 할 경우, 해당 작업 중 첫 번째 항목으로 이동합니다.
	- 개인 호스트 이름을 변경하려면 127 페이지 "[개인 호스트 이름을 변경하는 방법](#page-126-0)"으로 이동합니다.
	- Sun Cluster 소프트웨어를 설치하기 전에 사용자 고유의 /etc/inet/ntp.conf 파일을 설치하지 않은 경우 NTP 구성 파일을 설치하거나 만듭니다. 129 [페이지](#page-128-0) "NTP [\(Network Time Protocol\)](#page-128-0)를 구성하는 방법"으로 이동합니다.
	- 볼륨 관리자를 설치하려면 4 [장](#page-132-0) 및 5 [장으](#page-166-0)로 이동하여 볼륨 관리 소프트웨어를 설치합니다.

<span id="page-126-0"></span>**주 –** VxVM을 사용하는 클러스터에 새 노드를 추가한 경우, 다음의 작업 중 하나를 실행해야 합니다.

- 해당 노드에 VxVM을 설치합니다.
- 노드의 /etc/name\_to\_major 파일을 수정하여 VxVM을 함께 사용할 수 있게 합니다.

필요한 작업 중 하나를 수행하려면 169 페이지 ["VERITAS Volume Manager](#page-168-0) [소프트웨어를 설치하는 방법](#page-168-0)"의 절차를 따르십시오.

- 클러스터 파일 시스템을 만들려면 185 페이지 "[클러스터 파일 시스템 만드는](#page-184-0) [방법](#page-184-0)"으로 이동합니다.
- 노드에 비전역 영역을 만들려면 190 페이지 "[클러스터 노드에 비전역 영역 만드는](#page-189-0) [방법](#page-189-0)"으로 이동합니다.
- SPARC: 클러스터 모니터를 위해 Sun Management Center를 구성하려면 193 [페이지](#page-192-0) ["SPARC: Sun Management Center](#page-192-0)용 Sun Cluster 모듈 설치"로 이동합니다.
- 타사 응용 프로그램을 설치하고, 자원 유형을 등록하고, 자원 그룹을 설정하고, 데이터 서비스를 구성합니다. 응용 프로그램 소프트웨어와 함께 제공된 설명서 및 **Sun Cluster Data Services Planning and Administration Guide for Solaris OS**를 참조하십시오.
- 클러스터 구성을 백업합니다. **참조**

아카이브된 클러스터 구성의 백업을 사용하면 쉽게 클러스터 구성을 복구할 수 있습니다.

자세한 내용은 **Solaris OS용 Sun Cluster 시스템 관리 안내서**의 "클러스터 구성을 백업하는 방법"을 참조하십시오.

### ▼ **개인호스트이름을변경하는방법**

Sun Cluster 소프트웨어를 설치할 때 기본적으로 할당되는 개인 호스트 이름(clusternode*nodeid*-priv)을 사용하지 않으려면 이 작업을 수행합니다.

**주 –** 응용 프로그램과 데이터 서비스가 구성되어 시작된 후에는 이 절차를 수행하지 **마십시오**. 구성되어 시작된 후에 이 작업을 수행하면 개인 호스트 이름이 변경된 후에도 응용 프로그램이나 데이터 서비스가 이전의 개인 호스트 이름을 계속 사용하게 되어 호스트 이름 충돌이 발생할 수 있습니다. 실행하고 있는 응용 프로그램이나 데이터 서비스가 있으면 중지시킨 후에 이 절차를 수행하십시오.

클러스터의 한 활성 노드에 대해 이 절차를 수행합니다.

- **클러스터노드에서수퍼유저로전환합니다. 1**
- clsetup**유틸리티를시작합니다. 2** phys-schost# **clsetup** clsetup 주 메뉴가 표시됩니다.
- **"개인호스트이름"에대한옵션에해당하는번호를입력하고Enter키를누릅니다. 3** 개인 호스트 이름 메뉴가 표시됩니다.
- **"개인호스트이름변경"에대한옵션에해당하는번호를입력하고Enter키를누릅니다. 4**
- **화면의지시에따라개인호스트이름을변경하십시오. 5** 변경할 각 개인 호스트 이름에 대하여 반복하십시오.
- **새로운개인호스트이름을확인합니다. 6**

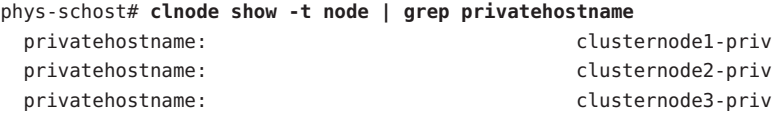

- <mark>다음순서</mark> 아래의 목록에서, 다음으로 수행할 사용자 클러스터 구성에 적용되는 작업을 판별합니다. 이 목록의 작업 중에서 둘 이상의 작업을 수행해야 할 경우, 해당 작업 중 첫 번째 항목으로 이동합니다.
	- Sun Cluster 소프트웨어를 설치하기 전에 사용자 고유의 /etc/inet/ntp.conf 파일을 설치하지 않은 경우 NTP 구성 파일을 설치하거나 만듭니다. 129 [페이지](#page-128-0) "NTP [\(Network Time Protocol\)](#page-128-0)를 구성하는 방법"으로 이동합니다.
	- 볼륨 관리자를 설치하려면 4 [장](#page-132-0) 및 5 [장으](#page-166-0)로 이동하여 볼륨 관리 소프트웨어를 설치합니다.

**주 –** VxVM을 사용하는 클러스터에 새 노드를 추가한 경우, 다음의 작업 중 하나를 실행해야 합니다.

- $\blacksquare$  해당 노드에 VxVM을 설치합니다.
- 노드의 /etc/name\_to\_major 파일을 수정하여 VxVM을 함께 사용할 수 있게 합니다.

필요한 작업 중 하나를 수행하려면 169 페이지 ["VERITAS Volume Manager](#page-168-0) [소프트웨어를 설치하는 방법](#page-168-0)"의 절차를 따르십시오.

■ 클러스터 파일 시스템을 만들려면 185 페이지 "[클러스터 파일 시스템 만드는](#page-184-0) [방법](#page-184-0)"으로 이동합니다.

- <span id="page-128-0"></span>■ 노드에 비전역 영역을 만들려면 190 페이지 "[클러스터 노드에 비전역 영역 만드는](#page-189-0) [방법](#page-189-0)"으로 이동합니다.
- SPARC: 클러스터 모니터를 위해 Sun Management Center를 구성하려면 193 [페이지](#page-192-0) ["SPARC: Sun Management Center](#page-192-0)용 Sun Cluster 모듈 설치"로 이동합니다.
- 타사 응용 프로그램을 설치하고, 자원 유형을 등록하고, 자원 그룹을 설정하고, 데이터 서비스를 구성합니다. 응용 프로그램 소프트웨어와 함께 제공된 설명서 및 **Sun Cluster Data Services Planning and Administration Guide for Solaris OS**를 참조하십시오.

# ▼ **NTP (Network Time Protocol)를구성하는방법**

**주 –** Sun Cluster 소프트웨어를 설치하기 **전에** 자체적으로 /etc/inet/ntp.conf 파일을 설치한 경우에는 이 절차를 수행할 필요가 없습니다. 다음 단계 결정:

다음 작업을 수행한 다음에는 이 작업을 수행하여 NTP 구성 파일을 만들거나 수정합니다.

- Sun Cluster 소프트웨어 설치
- 기존 클러스터에 새 노드 추가
- 클러스터에 포함된 한 노드의 개인 호스트 이름 변경

단일 노드 클러스터에 노드를 추가한 경우에는 사용한 NTP 구성 파일이 새 노드 및 기존 클러스터 노드에 복사되었는지 확인해야 합니다.

클러스터에서 NTP를 구성할 때나 동기화 기능을 수행할 때는 기본적으로 모든 클러스터 노드가 동일한 시간으로 동기화되어 있어야 합니다. 노드 사이의 시간 동기화 다음으로 중요한 요구 사항은 각 노드 시간의 정확성입니다. 동기화에 대한 이러한 기본 요구 사항이 충족되면 사용자가 필요한 대로 NTP를 구성할 수 있습니다.

클러스터 시간에 대한 자세한 내용은**Sun Cluster Concepts Guide for Solaris OS**를 참조하십시오. Sun Cluster 구성을 위해 NTP를 구성하는 방법은 /etc/inet/ntp.cluster 템플리트를 참조하십시오.

- **클러스터노드에서수퍼유저로전환합니다. 1**
- **사용자자신의**/etc/inet/ntp.conf**파일이없을경우,클러스터의각노드에파일을 2 복사합니다.**
- **설치할사용자고유의**/etc/inet/ntp.conf**파일이없는경우 3** /etc/inet/ntp.conf.cluster**파일을NTP구성파일로사용합니다.**

3**장** • **클러스터설정** 129

**주 –** ntp.conf.cluster 파일의 이름을 ntp.conf로 변경하지 마십시오.

이 노드에 /etc/inet/ntp.conf.cluster 파일이 없을 경우에는 이전에 설치한 Sun Cluster 소프트웨어의 /etc/inet/ntp.conf 파일을 사용할 수 있습니다. Sun Cluster 소프트웨어는 /etc/inet/ntp.conf 파일이 노드에 아직 없는 경우 /etc/inet/ntp.conf.cluster 파일을 NTP 구성 파일로 만듭니다. 그러면 해당 ntp.conf 파일을 다음과 같이 수정하십시오.

- **a. 원하는텍스트편집기를사용하여편집할클러스터의한노드에서NTP구성파일을 엽니다.**
- **b. 각클러스터노드의개인호스트이름에대한항목이있는지확인하십시오.** 노드의 개인 호스트 이름을 변경했으면 NTP 구성 파일에 새로운 개인 호스트 이름이 포함되어야 합니다.
- **c. NTP요구사항을충족시키기위해필요한경우다른항목을수정하십시오.**
- **d. NTP구성파일을클러스터의모든노드에복사하십시오.** 모든 클러스터 노드에서 NTP 구성 파일의 내용이 동일해야 합니다.
- **각노드에서NTP데몬을중지합니다. 4**

단계 5로 진행하기 전에 명령이 각 노드에서 성공적으로 완료될 때까지 기다립니다.

■ SPARC: Solaris 9 OS의 경우, 다음 명령을 사용합니다.

phys-schost# **/etc/init.d/xntpd stop**

■ Solaris 10 OS의 경우, 다음 명령을 사용합니다.

phys-schost# **svcadm disable ntp**

- **각노드에서NTP데몬을다시시작하십시오. 5**
	- ntp.conf.cluster**파일을사용할경우,다음명령을실행합니다.** phys-schost# **/etc/init.d/xntpd.cluster start**

xntpd.cluster 시작 스크립트를 실행하면 먼저 /etc/inet/ntp.conf 파일을 찾습니다.

- ntp.conf 파일이 있는 경우에는 NTP 데몬을 시작하지 않고 스크립트가 즉시 종료됩니다.
- ntp.conf 파일은 없지만 ntp.conf.cluster 파일이 있는 경우 스크립트는 NTP 데몬을 시작합니다. 이 경우 스크립트는 ntp.conf.cluster 파일을 NTP 구성 파일로 사용합니다.
- ntp.conf**파일을사용할경우다음명령중하나를실행합니다.**

■ SPARC: Solaris 9 OS의 경우, 다음 명령을 사용합니다.

phys-schost# **/etc/init.d/xntpd start**

■ Solaris 10 OS의 경우, 다음 명령을 사용합니다.

phys-schost# **svcadm enable ntp**

- 아래의 목록에서, 다음으로 수행할 사용자 클러스터 구성에 적용되는 작업을 판별합니다. 이 목록의 작업 중에서 둘 이상의 작업을 수행해야 할 경우, 해당 작업 중 첫 번째 항목으로 이동합니다. **다음순서**
	- 볼륨 관리자를 설치하려면 4 [장](#page-132-0) 및 5 [장으](#page-166-0)로 이동하여 볼륨 관리 소프트웨어를 설치합니다.

**주 –** VxVM을 사용하는 클러스터에 새 노드를 추가한 경우, 다음의 작업 중 하나를 실행해야 합니다.

- $\blacksquare$  해당 노드에 VxVM을 설치합니다.
- 노드의 /etc/name\_to\_major 파일을 수정하여 VxVM을 함께 사용할 수 있게 합니다.

필요한 작업 중 하나를 수행하려면 169 페이지 ["VERITAS Volume Manager](#page-168-0) [소프트웨어를 설치하는 방법](#page-168-0)"의 절차를 따르십시오.

- 클러스터 파일 시스템을 만들려면 185 페이지 "[클러스터 파일 시스템 만드는](#page-184-0) [방법](#page-184-0)"으로 이동합니다.
- 노드에 비전역 영역을 만들려면 190 페이지 "[클러스터 노드에 비전역 영역 만드는](#page-189-0) [방법](#page-189-0)"으로 이동합니다.
- SPARC: 클러스터 모니터를 위해 Sun Management Center를 구성하려면 193 [페이지](#page-192-0) ["SPARC: Sun Management Center](#page-192-0)용 Sun Cluster 모듈 설치"로 이동합니다.
- 타사 응용 프로그램을 설치하고, 자원 유형을 등록하고, 자원 그룹을 설정하고, 데이터 서비스를 구성합니다. 응용 프로그램 소프트웨어와 함께 제공된 설명서 및 **Sun Cluster Data Services Planning and Administration Guide for Solaris OS**를 참조하십시오.

<span id="page-132-0"></span>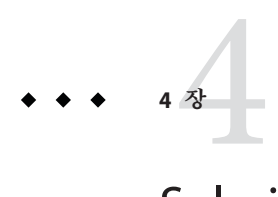

# Solaris Volume Manager**소프트웨어구성**

이 장의 절차와 37 페이지 "[볼륨 관리 계획](#page-36-0)"의 계획 정보에 따라 Solaris Volume Manager 소프트웨어에 대한 로컬 및 다중 호스트 디스크를 구성합니다. 자세한 내용은 Solaris Volume Manager 설명서를 참조하십시오.

**주 –** Solaris 관리 콘솔의 Enhanced Storage 모듈은 Sun Cluster 소프트웨어와 호환되지 않습니다. 명령줄 인터페이스 또는 Sun Cluster 유틸리티를 사용하여 Solaris Volume Manager 소프트웨어를 구성하십시오.

이 장은 다음 내용으로 구성되어 있습니다.

- 133 페이지 "Solaris Volume Manager 소프트웨어 구성"
- 153 페이지 "[클러스터에 디스크 세트 만들기](#page-152-0)"
- 163 페이지 "[이중 문자열 조정자 구성](#page-162-0)"

# **Solaris Volume Manager소프트웨어구성**

다음 표는 Sun Cluster 구성에 필요한 Solaris Volume Manager 소프트웨어를 구성하기 위해 수행하는 작업의 목록입니다.

| 작업                                                                                                | 지침                                             |
|---------------------------------------------------------------------------------------------------|------------------------------------------------|
| 1. Solaris Volume Manager 구성 레이아웃 계획                                                              | 37 페이지 "볼륨 관리 계획"                              |
| 2. (Solaris 9 <b>만 해당</b> ) 구성에 필요한 볼륨 이름 및<br>디스크 세트의 수를 계산하고<br>│/kernel/drv/md.conf 파일을 수정합니다. | 134 페이지 "SPARC: 볼륨 이름 및 디스크 세트의<br>수를 설정하는 방법" |

**표 4–1** 작업맵: Solaris Volume Manager소프트웨어구성

<span id="page-133-0"></span>

| ____<br>$\mu$ = $\mu$ . Solution of Static Manager $\mu$ = $\mu$ + + + 0<br>$\cdots$ |                                    |  |
|--------------------------------------------------------------------------------------|------------------------------------|--|
| 작업                                                                                   | 지침                                 |  |
| 3. 로컬 디스크에 상태 데이터베이스 복제본<br>마들기                                                      | 136 페이지 "상태 데이터베이스 복제본을 만드는<br>방법" |  |
| 4. (선택 사항) 루트 디스크에 파일 시스템 미러링                                                        | 137 페이지 "루트 디스크 미러링"               |  |

**표 4–1** 작업 맵: Solaris Volume Manager 소프트웨어 구성 *(***계속***)*

### ▼ **SPARC:볼륨이름및디스크세트의수를설정하는 방법**

**주 –** 본 절차는 Solaris 9 OS에서만 필요합니다. 클러스터가 Solaris 10 OS에서 실행되고 있으면 136 페이지 "[상태 데이터베이스 복제본을 만드는 방법](#page-135-0)"으로 이동합니다.

Solaris 10 릴리스에서는 Solaris Volume Manager가 동적으로 볼륨을 구성하도록 강화되었습니다. 더 이상 /kernel/drv/md.conf 파일에서 nmd 및 md\_nsets 매개 변수를 편집할 필요가 없습니다. 새 볼륨은 필요에 따라 동적으로 생성됩니다.

본 절차에서는 구성에 필요한 Solaris Volume Manager 볼륨 이름 및 디스크 세트의 수를 결정하는 방법을 설명합니다. 또한 /kernel/drv/md.conf 파일을 수정하여 이러한 개수를 지정하는 방법도 설명합니다.

**정보 –** 디스크 세트당 기본 볼륨 이름 수는 128이지만 대부분의 구성에서 기본값보다 많은 개수가 필요합니다. 구성을 구현하기 전에 이 개수를 늘리십시오. 그러면 나중에 관리 시간을 줄일 수 있습니다.

또한, nmd 필드 및 md\_nsets 필드의 값을 가능한 최소값으로 유지합니다. nmd 및 md\_nsets에 의해 결정되는 가능한 모든 장치를 위한 메모리 구조가 해당 장치를 만들지 않은 경우에도 존재합니다. 최적의 성능을 얻으려면 nmd 및 md\_nsets의 값을 사용할 볼륨의 수보다 조금만 높게 유지합니다.

<mark>시작하기전에</mark> 완성된 299 페이지 "[장치 그룹 구성 워크시트](#page-298-0)"를 준비합니다.

#### **클러스터에서필요할것으로예상되는총디스크세트수를계산한다음개인디스크 1 관리를위한디스크세트수하나를추가합니다.**

클러스터의 최대 디스크 세트 수는 32개입니다. 31개는 일반 용도로 사용하는 디스크 세트이고 하나는 개인 디스크 관리에 사용하는 디스크 세트입니다. 기본적으로 디스크 세트 수는 4개입니다. [단계](#page-134-0) 3에서 md\_nsets 필드에 이 값을 입력합니다.

<span id="page-134-0"></span>**클러스터의디스크세트에서필요할것으로예상되는볼륨이름중에서가장큰값으로 2 계산합니다.**

각 디스크 세트에 최대 8192개까지 볼륨 이름을 사용할 수 있습니다. 단계 3에서 nmd 필드에 이 값을 입력합니다.

**a. 각디스크세트에필요할것으로예상되는볼륨이름의수를결정하십시오.**

로컬 볼륨을 사용하고 있는 경우, 전역 장치 파일 시스템인 /global/.devices/node@ *nodeid*가 마운트된 볼륨 이름이 클러스터 전체에 걸쳐 고유한지, 그리고 클러스터의 장치-ID 이름과 동일한 이름을 사용하지 않는지 확인합니다.

**정보 –** 장치-ID 이름에만 사용할 번호 범위와 로컬 볼륨 이름에만 사용할 각 노드 범위를 선택하십시오. 예를 들어, 장치 ID 이름에 d1부터 d100까지의 범위를 사용할 수 있습니다. 노드 1의 로컬 볼륨은 범위가 d100부터 d199까지인 이름을 사용할 수 있습니다. 노드 2의 로컬 볼륨은 d200부터 d299까지인 이름을 사용할 수 있습니다.

#### **b. 디스크세트에서사용할것으로예상되는볼륨이름중에서가장큰값으로 계산합니다.**

볼륨 이름의 개수는 **실제 개수**를 기반으로 하지 않고 볼륨 이름 **값**을 기반으로 합니다. 예를 들어, 볼륨 이름의 범위가 d950부터 d1000까지이면 Solaris Volume Manager 소프트웨어에서는 값을 50개가 아닌 1000개의 이름으로 설정해야 합니다.

**각노드에서수퍼유저로전환하고**/kernel/drv/md.conf**파일을편집합니다. 3**

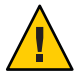

**Caution –** 각 노드에서 제공되는 디스크 세트 수와 관계없이 모든 클러스터 노드 또는 클러스터 쌍 토폴로지에 포함된 클러스터 쌍에 동일한 /kernel/drv/md.conf 파일이 있어야 합니다. 이 설명을 따르지 않으면 심각한 Solaris Volume Manager 오류가 발생하여 데이터를 잃을 수 있습니다.

**a.** md\_nsets**필드를[단계](#page-133-0)1에서결정한값으로설정합니다.**

**b.** nmd**필드를단계2에서결정한값으로설정합니다.**

**각노드에서재구성재부트를수행하십시오. 4**

phys-schost# **touch /reconfigure** phys-schost# **shutdown -g0 -y -i6**

재구성 재부트를 수행하고 나면 /kernel/drv/md.conf 파일의 변경 사항이 적용됩니다.

로컬 상태 데이터베이스 복제본을 만드십시오. 136 페이지 "[상태 데이터베이스 복제본을](#page-135-0) [만드는 방법](#page-135-0)"으로 이동합니다. **다음순서**

# <span id="page-135-0"></span>▼ 상태 데이터베이스 복제본을 만드는 방법

클러스터의 각 노드에서 이 절차를 수행하십시오.

- **수퍼유저로전환합니다. 1**
- **각클러스터노드에대한하나이상의로컬장치에상태데이터베이스복제본을 2 만드십시오.**

사용할 슬라이스를 지정하려면 장치 ID 이름(d*N*)이 아닌 물리적 이름(c*N*t*X*d*Y* s*Z*)을 사용합니다.

phys-schost# **metadb -af** *slice-1 slice-2 slice-3*

**정보 –** Solaris Volume Manager 소프트웨어를 실행하기 위해 필요한 상태 데이터를 보호하려면 각 노드에 대한 복제본을 세 개 이상 만드십시오. 또한 두 개 이상의 장치에 복제본을 만들면 장치 중 하나에 장애가 발생할 경우에도 보호할 수 있습니다.

자세한 내용은 metadb(1M) 매뉴얼 페이지와 Solaris Volume Manager 설명서를 참조하십시오.

**복제본을확인하십시오. 3**

phys-schost# **metadb**

metadb 명령을 실행하면 복제본 목록이 표시됩니다.

### **상태데이터베이스복제본만들기 예4–1**

다음의 예는 세 개의 상태 데이터베이스 복제본을 나타냅니다. 각 복제본은 서로 다른 장치에 만들어집니다.

phys-schost# **metadb -af c0t0d0s7 c0t1d0s7 c1t0d0s7** phys-schost# **metadb** flags **first blk** block count a u 16 8192 /dev/dsk/c0t0d0s7 a u 16 8192 /dev/dsk/c0t1d0s7 a u 16 8192 /dev/dsk/c1t0d0s7

<mark>다음순서</mark> \_ 루트 디스크에서 파일 시스템을 미러링하려면 137 페이지 "[루트 디스크 미러링](#page-136-0)"으로 이동합니다.

> 그렇지 않으면 153 페이지 "[클러스터에 디스크 세트 만들기](#page-152-0)"로 이동하여 Solaris Volume Manager 디스크 세트를 만듭니다.

# <span id="page-136-0"></span>**루트디스크미러링**

루트 디스크를 미러링하면 시스템 디스크 하나에 장애가 발생할 경우에도 클러스터 노드가 종료되지 않습니다. 루트 디스크에 네 가지 유형의 파일 시스템을 만들 수 있습니다. 각 파일 시스템 유형이 서로 다른 방법으로 미러링됩니다.

다음 절차를 사용하여 각 유형의 파일 시스템을 미러링하십시오.

- 137 페이지 "루트(/) 파일 시스템을 미러링하는 방법"
- 141 페이지 "전역 장치 이름 공가을 미러링하는 방법"
- 145 페이지 "마운트 해제할 수 없는 루트(/) [이외의 파일 시스템을 미러링하는 방법](#page-144-0)"
- 149 페이지 "마우트 해제할 수 있는 파일 시스템을 미러링하는 방법"

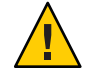

**Caution –** 로컬 디스크 미러링의 경우 디스크 이름을 지정할 때 경로로 /dev/global을 사용하지 마십시오. 클러스터 파일 시스템이 아닌 시스템에 이 경로를 지정하면 시스템이 부트되지 않습니다.

# ▼ **루트(/)파일시스템을미러링하는방법**

이 절차를 사용하여 루트(/) 파일 시스템을 미러링합니다.

**주 –** 본 절차에서는 긴 Sun Cluster 명령을 설명합니다. 대부분의 명령에는 단문형도 있습니다. 명령 이름의 형태를 제외하면 이러한 명령은 동일한 것입니다. 명령 목록 및 단문형 명령에 대한 내용은 **Solaris OS용 Sun Cluster 시스템 관리 안내서**의 부록 A, "Sun Cluster 객체 지향 명령"을 참조하십시오.

- **수퍼유저로전환합니다. 1**
- **단일슬라이스(단방향)연결에루트슬라이스를놓습니다. 2** 루트 디스크 슬라이스의 물리적 디스크 이름(c*N*t*X*d*Y* s*Z*)을 지정합니다. phys-schost# **metainit -f** *submirror1* **1 1** *root-disk-slice*
- **두번째연결을만드십시오. 3**

phys-schost# **metainit** *submirror2* **1 1** *submirror-disk-slice*

**하위미러가하나있는단방향미러를만드십시오. 4**

phys-schost# **metainit** *mirror* **-m** *submirror1*

**주 –** 장치가 전역 장치 파일 시스템 /global/.devices/node@*nodeid*를 마운트할 때 사용할 로컬 장치인 경우, 미러의 볼륨 이름은 **반드시** 클러스터 전체에 걸쳐 고유해야 합니다.

#### **루트(**/**)디렉토리에대한시스템파일을설정합니다. 5**

phys-schost# **metaroot** *mirror*

이 명령을 실행하면 메타 장치나 볼륨의 루트(/) 파일 시스템으로 부트할 수 있도록 /etc/vfstab 및 /etc/system 파일이 편집됩니다. 자세한 정보는 metaroot(1M) 매뉴얼 페이지를 참조하십시오.

**모든파일시스템을비웁니다. 6**

phys-schost# **lockfs -fa**

이 명령을 실행하면 로그에 기록된 모든 트랜잭션을 내보내서 마운트된 모든 UFS 파일 시스템의 마스터 파일에 기록합니다. 자세한 내용은 lockfs(1M) 매뉴얼 페이지를 참조하십시오.

#### **노드에서자원그룹또는장치그룹을이동하십시오. 7**

phys-schost# **clnode evacuate** *from-node*

*from-node* 장치 그룹 또는 자원을 비우는 노드의 이름을 지정합니다.

#### **노드를재부트합니다. 8**

이 명령을 실행하면 새로 미러링된 루트(/) 파일 시스템을 다시 마운트합니다. phys-schost# **shutdown -g0 -y -i6**

#### **두번째하위미러를미러에연결하십시오. 9**

phys-schost# **metattach** *mirror submirror2*

자세한 내용은 metattach(1M) 매뉴얼 페이지를 참조하십시오.

- **루트디스크를미러링하는디스크가두개이상의노드에물리적으로연결되어있는 10 경우(다중호스트),장치그룹을미러로사용하도록장치그룹의등록정보를수정합니다.** 장치 그룹이 다음 요구 사항을 충족하는지 확인합니다.
	- 원시 디스크 장치 그룹의 노드 목록에는 노드가 하나만 구성되어 있어야 합니다.
	- 원시 디스크 장치 그룹의 localonlv 등록 정보가 활성화되어야 합니다. localonlv 등록 정보는 부트 장치가 여러 노드에 연결된 경우 부트 장치가 노드에 액세스하지 못하는 문제를 방지합니다.
	- **a. 필요한경우,** cldevice**명령을사용하여원시디스크장치그룹의이름을판별합니다.** phys-schost# **cldevice show** *node***:/dev/rdsk/c***N***t***X***d***Y*

**정보 –** 디스크와 물리적으로 연결된 노드에서 명령을 실행하려면, 전체 장치 경로 이름 대신 *cN*t*X*d*Y*로 디스크 이름을 지정할 수 있습니다.

다음 예에서, 원시 디스크 장치 그룹의 이름 dsk/d2는 DID 장치 이름의 일부입니다.

=== DID Device Instances ===

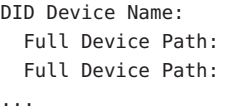

DID Device Name: /dev/did/r**dsk/d2** phys-schost-1:/dev/rdsk/c1t1d0 phys-schost-3:/dev/rdsk/c1t1d0

자세한 내용은 cldevice(1CL) 매뉴얼 페이지를 참조하십시오.

**b. 원시디스크장치그룹의노드목록을확인하십시오.**

phys-schost# **cldevicegroup show dsk/d***N*

장치 그룹 dsk/d2에 대한 내용이 다음과 유사하게 출력됩니다.

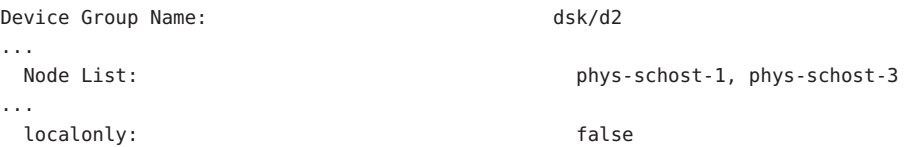

**c. 노드목록에두개이상의이름이포함된경우에는노드목록에서루트디스크를 미러링하는노드를제외한모든노드를제거하십시오.**

루트 디스크를 미러링하는 노드만 원시 디스크 장치 그룹의 노드 목록에 남아 있어야 합니다.

```
phys-schost# cldevicegroup remove-node -n node devicegroup
```
-n *node* 장치 그룹의 노드 목록에서 제거할 노드를 지정합니다.

**d. 원시디스크장치그룹에서**localonly**등록정보가활성화되어있지않다면이등록 정보를활성화합니다.**

localonly 등록 정보가 활성화된 경우 원시 디스크 장치 그룹은 해당 노드 목록의 노드에서만 사용합니다. 따라서 부트 장치가 여러 노드에 연결된 경우에 노드가 부트 장치에 액세스하지 못하는 문제가 발생하지 않습니다.

phys-schost# **cldevicegroup set -p localonly=true** *devicegroup*

-p 장치 그룹의 등록 정보 값을 설정합니다.

localonly=true 장치 그룹의 localonly 등록 정보를 활성화합니다.

localonly 등록 정보에 대한 자세한 내용은 cldevicegroup(1CL) 매뉴얼 페이지를 참조하십시오.

**나중에사용할수있도록대체부트경로를기록합니다. 11**

기본 부트 장치에 장애가 발생하면 이 대체 부트 장치로 부트할 수 있습니다. 대체 부트 장치에 대한 자세한 내용은 **Solaris Volume Manager Administration Guide**의 "Special Considerations for Mirroring root (/)" 또는 **Solaris Volume Manager Administration Guide**의 "Creating a RAID-1 Volume"을 참조하십시오.

phys-schost# **ls -l /dev/rdsk/***root-disk-slice*

**클러스터의나머지노드각각에대해[단계](#page-136-0)1 ~단계11을반복합니다. 12**

전역 장치 파일 시스템인 /global/.devices/node@*nodeid*가 마운트될 미러의 각 볼륨 이름이 클러스터 전체에 걸쳐 고유한지 확인합니다.

### **루트**(/)**파일시스템미러링 예4–2**

다음 예는 노드 phys-schost-1에 d0 미러를 작성하는 것을 보여주며, c0t0d0s0 분할 영역의 d10 하위 미러, c2t2d0s0 분할 영역의 d20 하위 미러로 구성됩니다. c2t2d0 장치는 멀티 호스트 디스크이므로 localonly 등록 정보가 활성화됩니다. 이 예는 또한 대체 부트 경로의 기록을 표시합니다.

```
phys-schost# metainit -f d10 1 1 c0t0d0s0
d11: Concat/Stripe is setup
phys-schost# metainit d20 1 1 c2t2d0s0
d12: Concat/Stripe is setup
phys-schost# metainit d0 -m d10
d10: Mirror is setup
phys-schost# metaroot d0
phys-schost# lockfs -fa
phys-schost# clnode evacuate phys-schost-1
phys-schost# shutdown -g0 -y -i6
phys-schost# metattach d0 d20
d0: Submirror d20 is attached
phys-schost# cldevicegroup show dsk/d2
Device Group Name: dsk/d2
...
 Node List: phys-schost-1, phys-schost-3
...
 localonly: false
phys-schost# cldevicegroup remove-node -n phys-schost-3 dsk/d2
phys-schost# cldevicegroup set -p localonly-true dsk/d2
phys-schost# ls -l /dev/rdsk/c2t2d0s0
lrwxrwxrwx 1 root root 57 Apr 25 20:11 /dev/rdsk/c2t2d0s0
–> ../../devices/node@1/pci@1f,0/pci@1/scsi@3,1/disk@2,0:a,raw
```
<span id="page-140-0"></span>전역 장치 이름 공간 /global/.devices/node@*nodeid*를 미러링하려면 141 페이지 "전역 **다음순서** 장치 이름 공간을 미러링하는 방법"으로 이동합니다.

> 마운트 해제할 수 없는 파일 시스템을 미러링하려면 145 페이지 "[마운트 해제할 수 없는](#page-144-0) 루트(/) [이외의 파일 시스템을 미러링하는 방법](#page-144-0)"으로 이동합니다.

사용자 정의 파일 시스템을 미러링하려면 149 페이지 "[마운트 해제할 수 있는 파일](#page-148-0) [시스템을 미러링하는 방법](#page-148-0)"으로 이동합니다.

그렇지 않으면 153 페이지 "[클러스터에 디스크 세트 만들기](#page-152-0)"로 이동하여 디스크 세트를 만듭니다.

이 미러링 절차의 일부 단계에서 metainit: dg-schost-1: d1s0: not a metadevice와 유사한 오류 메시지가 나타날 수 있습니다. 이러한 오류 메시지는 무해하며 무시해도 됩니다. **일반오류**

## ▼ 저역 장치 이름 공가을 미러링하는 방법

전역 장치 이름 공간 /global/.devices/node@*nodeid*/를 미러링하려면 다음 절차를 사용합니다.

**주 –** 본 절차에서는 긴 Sun Cluster 명령을 설명합니다. 대부분의 명령에는 단문형도 있습니다. 명령 이름의 형태를 제외하면 이러한 명령은 동일한 것입니다. 명령 목록 및 단문형 명령에 대한 내용은 **Solaris OS용 Sun Cluster 시스템 관리 안내서**의 부록 A, "Sun Cluster 객체 지향 명령"을 참조하십시오.

- **수퍼유저로전환합니다. 1**
- **단일슬라이스(단방향)연결에전역이름공간을놓습니다. 2** 디스크 슬라이스의 물리적 디스크 이름(c*N*t*X*d*Y*s*Z*)을 사용하십시오. phys-schost# **metainit -f** *submirror1* **1 1** *diskslice*
- **두번째연결을만드십시오. 3**

phys-schost# **metainit** *submirror2* **1 1** *submirror-diskslice*

**하위미러가하나있는단방향미러를만드십시오. 4**

phys-schost# **metainit** *mirror* **-m** *submirror1*

**주 –** 전역 장치 파일 시스템인 /global/.devices/node@*nodeid*가 마운트될 미러의 볼륨 이름은 **반드시** 클러스터 전체에 걸쳐 고유해야 합니다.

- **두번째하위미러를미러에연결하십시오. 5** 이것을 연결하면 하위 미러 동기화가 시작됩니다. phys-schost# **metattach** *mirror submirror2*
- /etc/vfstab**파일에서**/global/.devices/node@*nodeid***파일시스템에대한항목을 6 편집하십시오.**

device to mount 및 device to fsck 열의 이름을 미러 이름으로 바꾸십시오.

phys-schost# **vi /etc/vfstab**

#device device mount FS fsck mount mount #to mount to fsck point type pass at boot options #

/dev/md/dsk/*mirror* /dev/md/rdsk/*mirror* /global/.devices/node@*nodeid* ufs 2 no global

**클러스터의나머지노드각각에서[단계](#page-140-0)1 ~단계6을반복합니다. 7**

**단계5에서시작한미러동기화가완료될때까지기다립니다. 8**

metastat(1M) 명령을 사용하여 미러 상태를 확인하고 미러 동기화가 완료되었는지 확인합니다.

phys-schost# **metastat** *mirror*

**전역장치이름공간을미러링하는디스크가두개이상의노드에물리적으로연결된 9 경우(다중호스트),장치그룹노드목록에한개의노드만있고**localonly**등록정보가 활성상태인지를확인합니다.**

장치 그룹이 다음 요구 사항을 충족하는지 확인합니다.

- 원시 디스크 장치 그룹의 노드 목록에는 노드가 하나만 구성되어 읽어야 합니다.
- 원시 디스크 장치 그룹의 localonlv 등록 정보가 활성화되어야 합니다. localonlv 등록 정보는 부트 장치가 여러 노드에 연결된 경우 부트 장치가 노드에 액세스하지 못하는 문제를 방지합니다.
- **a. 필요한경우,** cldevice**명령을사용하여원시디스크장치그룹의이름을판별합니다.** phys-schost# **cldevice show** *node***:/dev/rdsk/c***N***t***X***d***Y*

**정보 –** 디스크와 물리적으로 연결된 노드에서 명령을 실행하려면, 전체 장치 경로 이름 대신 *cN*t*X*d*Y*로 디스크 이름을 지정할 수 있습니다.

다음 예에서, 원시 디스크 장치 그룹의 이름 dsk/d2는 DID 장치 이름의 일부입니다.

=== DID Device Instances ===

DID Device Name: /dev/did/r**dsk/d2**

Full Device Path: phys-schost-1:/dev/rdsk/c1t1d0

```
Full Device Path: phys-schost-3:/dev/rdsk/c1t1d0
```
자세한 내용은 cldevice(1CL) 매뉴얼 페이지를 참조하십시오.

**b. 원시디스크장치그룹의노드목록을확인하십시오.**

phys-schost# **cldevicegroup show dsk/d***N*

...

장치 그룹 dsk/d2에 대한 내용이 다음과 유사하게 출력됩니다.

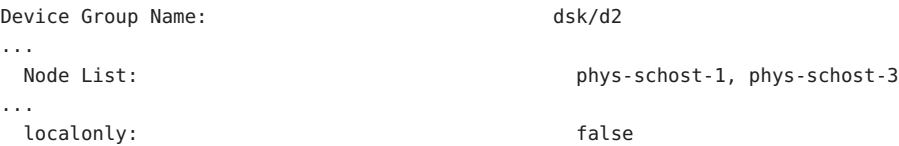

**c. 노드목록에두개이상의이름이포함된경우에는노드목록에서루트디스크를 미러링하는노드를제외한모든노드를제거하십시오.**

루트 디스크를 미러링하는 노드만 원시 디스크 장치 그룹의 노드 목록에 남아 있어야 합니다.

```
phys-schost# cldevicegroup remove-node -n node devicegroup
```
-n *node* 장치 그룹의 노드 목록에서 제거할 노드를 지정합니다.

**d. 원시디스크장치그룹에서**localonly**등록정보가활성화되어있지않다면이등록 정보를활성화합니다.**

localonly 등록 정보가 활성화된 경우 원시 디스크 장치 그룹은 해당 노드 목록의 노드에서만 사용합니다. 따라서 부트 장치가 여러 노드에 연결된 경우에 노드가 부트 장치에 액세스하지 못하는 문제가 발생하지 않습니다.

phys-schost# **cldevicegroup set -p localonly=true** *devicegroup*

-p 장치 그룹의 등록 정보 값을 설정합니다.

localonly=true 장치 그룹의 localonly 등록 정보를 활성화합니다.

localonly 등록 정보에 대한 자세한 내용은 cldevicegroup(1CL) 매뉴얼 페이지를 참조하십시오.

### **전역장치이름공간미러링 예4–3**

다음은 c0t0d0s3 분할 영역의 d111 하위 미러와 c2t2d0s3 분할 영역의 d121 하위 미러로 구성된 d101 미러를 만드는 예입니다. /etc/vfstab 파일에서 /global/.devices/node@1에 대한 항목이 미러 이름 d101을 사용하도록 업데이트됩니다. c2t2d0 장치는 멀티 호스트 디스크이므로 localonly 등록 정보가 활성화됩니다.

```
phys-schost# metainit -f d111 1 1 c0t0d0s3
d111: Concat/Stripe is setup
phys-schost# metainit d121 1 1 c2t2d0s3
d121: Concat/Stripe is setup
phys-schost# metainit d101 -m d111
d101: Mirror is setup
phys-schost# metattach d101 d121
d101: Submirror d121 is attached
phys-schost# vi /etc/vfstab
#device device mount FS fsck mount mount
#to mount to fsck point type pass at boot options
#
/dev/md/dsk/d101 /dev/md/rdsk/d101 /global/.devices/node@1 ufs 2 no global
phys-schost# metastat d101
d101: Mirror
    Submirror 0: d111
       State: Okay
    Submirror 1: d121
       State: Resyncing
    Resync in progress: 15 % done
...
phys-schost# cldevice show phys-schost-3:/dev/rdsk/c2t2d0
== DID Device Instances ==DID Device Name: /dev/did/rdsk/d2
 Full Device Path: phys-schost-1:/dev/rdsk/c2t2d0
 Full Device Path: phys-schost-3:/dev/rdsk/c2t2d0
...
phys-schost# cldevicegroup show | grep dsk/d2
Device Group Name: dsk/d2
...
 Node List: phys-schost-1, phys-schost-3
...
 localonly: false
phys-schost# cldevicegroup remove-node -n phys-schost-3 dsk/d2
phys-schost# cldevicegroup set -p localonly-true dsk/d2
```
**다음순서 \_ 마운트 해제할 수 없는 루트(/) 이외의 파일 시스템을 미러링하려면 145 [페이지](#page-144-0) "마운트** 해제할 수 없는 루트(/) [이외의 파일 시스템을 미러링하는 방법](#page-144-0)"으로 이동합니다.

> 사용자 정의 파일 시스템을 미러링하려면 149 페이지 "[마운트 해제할 수 있는 파일](#page-148-0) [시스템을 미러링하는 방법](#page-148-0)"으로 이동합니다.

그렇지 않으면 153 페이지 "[클러스터에 디스크 세트 만들기](#page-152-0)"로 이동하여 디스크 세트를 만듭니다.
이 미러링 절차의 일부 단계에서 metainit: dg-schost-1: d1s0: not a metadevice와 **일반오류** 같은 오류 메시지가 나타날 수 있습니다. 이러한 오류 메시지는 무해하며 무시해도 됩니다.

## ▼ **마운트해제할수없는루트(**/**)이외의파일시스템을 미러링하는방법**

/usr, /opt 또는 swap과 같이 정상적으로 시스템을 사용하는 동안 마운트 해제할 수 없는 루트(/) 이외의 파일 시스템을 미러링하려면 이 절차를 사용하십시오.

**주 –** 본 절차에서는 긴 Sun Cluster 명령을 설명합니다. 대부분의 명령에는 단문형도 있습니다. 명령 이름의 형태를 제외하면 이러한 명령은 동일한 것입니다. 명령 목록 및 단문형 명령에 대한 내용은 **Solaris OS용 Sun Cluster 시스템 관리 안내서**의 부록 A, "Sun Cluster 객체 지향 명령"을 참조하십시오.

- **수퍼유저로전환합니다. 1**
- **마운트해제가능한파일시스템이있는슬라이스를단일슬라이스(단방향)연결에 2 놓습니다.** 디스크 슬라이스의 물리적 이름(c*N*t*X* d*Y*s*Z*)을 지정합니다. phys-schost# **metainit -f** *submirror1* **1 1** *diskslice*
- **두번째연결을만드십시오. 3**

phys-schost# **metainit** *submirror2* **1 1** *submirror-diskslice*

**하위미러가하나있는단방향미러를만드십시오. 4**

phys-schost# **metainit** *mirror* **-m** *submirror1*

**주 –** 이 미러의 볼륨 이름은 전체 클러스터에서 고유하지 **않아도** 됩니다.

- **나머지마운트해제가능한파일시스템중미러링할각시스템에대해단계1 ~단계4를 5 반복합니다.**
- **각노드의**/etc/vfstab**파일에서미러링한마운트해제할수있는각파일시스템에대한 6 항목을편집하십시오.**

device to mount 및 device to fsck 열의 이름을 미러 이름으로 바꾸십시오.

phys-schost# **vi /etc/vfstab**

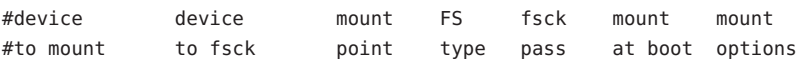

#

/dev/md/dsk/*mirror* /dev/md/rdsk/*mirror* /*filesystem* ufs 2 no global

**노드에서자원그룹또는장치그룹을이동하십시오. 7**

phys-schost# **clnode evacuate** *from-node*

*from-node* 자원 또는 장치 그룹을 이동할 노드의 이름을 지정합니다.

**노드를재부트합니다. 8**

phys-schost# **shutdown -g0 -y -i6**

- **두번째하위미러를각미러에연결하십시오. 9** 이것을 연결하면 하위 미러 동기화가 시작됩니다. phys-schost# **metattach** *mirror submirror2*
- **단계9에서시작한미러동기화가완료될때까지기다립니다. 10**

metastat(1M) 명령을 사용하여 미러 상태를 확인하고 미러 동기화가 완료되었는지 확인합니다.

phys-schost# **metastat** *mirror*

**마운트해제할수있는파일시스템을미러링하는디스크가두개이상의노드에 11 물리적으로연결된경우(다중호스트),장치그룹노드목록에한개의노드만있고** localonly**등록정보가활성상태인지확인합니다.**

장치 그룹이 다음 요구 사항을 충족하는지 확인합니다.

- 원시 디스크 장치 그룹의 노드 목록에는 노드가 하나만 구성되어 읽어야 합니다.
- 원시 디스크 장치 그룹의 localonly 등록 정보가 활성화되어야 합니다. localonly 등록 정보는 부트 장치가 여러 노드에 연결된 경우 부트 장치가 노드에 액세스하지 못하는 문제를 방지합니다.
- **a. 필요한경우,** cldevice**명령을사용하여원시디스크장치그룹의이름을판별합니다.** phys-schost# **cldevice show** *node***:/dev/rdsk/c***N***t***X***d***Y*

**정보 –** 디스크와 물리적으로 연결된 노드에서 명령을 실행하려면, 전체 장치 경로 이름 대신 *cN*t*X*d*Y*로 디스크 이름을 지정할 수 있습니다.

다음 예에서, 원시 디스크 장치 그룹의 이름 dsk/d2는 DID 장치 이름의 일부입니다.

=== DID Device Instances ===

DID Device Name: /dev/did/r**dsk/d2**

Full Device Path: phys-schost-1:/dev/rdsk/c1t1d0

```
Full Device Path: phys-schost-3:/dev/rdsk/c1t1d0
```
자세한 내용은 cldevice(1CL) 매뉴얼 페이지를 참조하십시오.

**b. 원시디스크장치그룹의노드목록을확인하십시오.**

phys-schost# **cldevicegroup show dsk/d***N*

...

장치 그룹 dsk/d2에 대한 내용이 다음과 유사하게 출력됩니다.

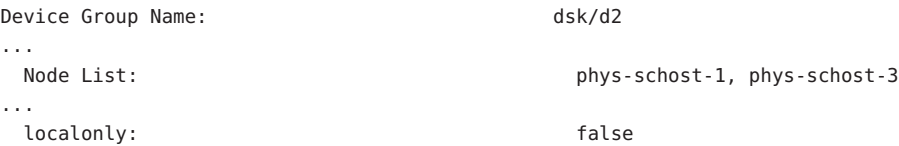

**c. 노드목록에두개이상의이름이포함된경우에는노드목록에서루트디스크를 미러링하는노드를제외한모든노드를제거하십시오.**

루트 디스크를 미러링하는 노드만 원시 디스크 장치 그룹의 노드 목록에 남아 있어야 합니다.

phys-schost# **cldevicegroup remove-node -n** *node devicegroup*

-n *node* 장치 그룹의 노드 목록에서 제거할 노드를 지정합니다.

**d. 원시디스크장치그룹에서**localonly**등록정보가활성화되어있지않다면이등록 정보를활성화합니다.**

localonly 등록 정보가 활성화된 경우 원시 디스크 장치 그룹은 해당 노드 목록의 노드에서만 사용합니다. 따라서 부트 장치가 여러 노드에 연결된 경우에 노드가 부트 장치에 액세스하지 못하는 문제가 발생하지 않습니다.

phys-schost# **cldevicegroup set -p localonly=true** *devicegroup*

-p 장치 그룹의 등록 정보 값을 설정합니다.

localonly=true 장치 그룹의 localonly 등록 정보를 활성화합니다.

localonly 등록 정보에 대한 자세한 내용은 cldevicegroup(1CL) 매뉴얼 페이지를 참조하십시오.

#### **마운트해제할수없는파일시스템미러링 예4–4**

다음은 c0t0d0s1에 있는 /usr을 미러링하기 위해 노드 phys-schost-1에 미러 d1을 만드는 예입니다. 미러 d1은 c0t0d0s1 분할 영역에 있는 하위 미러 d11 및 c2t2d0s1 분할 영역에 있는 하위 미러 d21로 구성됩니다. /etc/vfstab 파일에서 /usr에 대한 항목이 미러 이름 d1을 사용하도록 업데이트됩니다. c2t2d0 장치는 멀티 호스트 디스크이므로 localonly 등록 정보가 활성화됩니다.

```
phys-schost# metainit -f d11 1 1 c0t0d0s1
d11: Concat/Stripe is setup
phys-schost# metainit d21 1 1 c2t2d0s1
d21: Concat/Stripe is setup
phys-schost# metainit d1 -m d11
d1: Mirror is setup
phys-schost# vi /etc/vfstab
#device device mount FS fsck mount mount
#to mount to fsck point type pass at boot options
#
/dev/md/dsk/d1 /dev/md/rdsk/d1 /usr ufs 2 no global
...
phys-schost# clnode evacuate phys-schost-1
phys-schost# shutdown -g0 -y -i6
phys-schost# metattach d1 d21
d1: Submirror d21 is attached
phys-schost# metastat d1
d1: Mirror
     Submirror 0: d11
       State: Okay
     Submirror 1: d21
       State: Resyncing
     Resync in progress: 15 % done
...
phys-schost# cldevice show phys-schost-3:/dev/rdsk/c2t2d0
...
DID Device Name: /dev/did/rdsk/d2
phys-schost# cldevicegroup show dsk/d2
Device Group Name: dsk/d2
...
 Node List: phys-schost-1, phys-schost-3
...
 localonly: false
phys-schost# cldevicegroup remove-node -n phys-schost-3 dsk/d2
phys-schost# cldevicegroup set -p localonly=true dsk/d2
```
<mark>다음순서</mark> - 사용자 정의 파일 시스템을 미러링하려면 149 페이지 "[마운트 해제할 수 있는 파일](#page-148-0) [시스템을 미러링하는 방법](#page-148-0)"으로 이동합니다.

> 그렇지 않으면 153 페이지 "[클러스터에 디스크 세트 만들기](#page-152-0)"로 이동하여 디스크 세트를 만듭니다.

이 미러링 절차 중 일부 단계에서 metainit: dg-schost-1: d1s0: not a metadevice와 **일반오류** 유사한 오류 메시지가 발생할 수 있습니다. 이러한 오류 메시지는 무해하며 무시해도 됩니다.

## <span id="page-148-0"></span>▼ **마운트해제할수있는파일시스템을미러링하는 방법**

마운트 해제할 수 있는 사용자 정의된 파일 시스템을 미러링하려면 이 절차를 사용하십시오. 이 절차에서는 노드를 재부트하지 않아도 됩니다.

**주 –** 본 절차에서는 긴 Sun Cluster 명령을 설명합니다. 대부분의 명령에는 단문형도 있습니다. 명령 이름의 형태를 제외하면 이러한 명령은 동일한 것입니다. 명령 목록 및 단문형 명령에 대한 내용은 **Solaris OS용 Sun Cluster 시스템 관리 안내서**의 부록 A, "Sun Cluster 객체 지향 명령"을 참조하십시오.

- **수퍼유저로전환합니다. 1**
- **미러링할파일시스템을마운트해제하십시오. 2** 파일 시스템에 실행되고 있는 프로세스가 없어야 합니다. phys-schost# **umount /***mount-point* 자세한 내용은 umount(1M) 매뉴얼 페이지 및 **System Administration Guide: Devices and File Systems**의 18 장, "Mounting and Unmounting File Systems (Tasks)"를 참조하십시오.
- **마운트해제가능한사용자정의파일시스템이들어있는슬라이스를단일 3 슬라이스(단방향)연결에놓습니다.** 디스크 슬라이스의 물리적 이름(c*N*t*X* d*Y*s*Z*)을 지정합니다. phys-schost# **metainit -f** *submirror1* **1 1** *diskslice*
- **두번째연결을만드십시오. 4**

phys-schost# **metainit** *submirror2* **1 1** *submirror-diskslice*

**하위미러가하나있는단방향미러를만드십시오. 5** phys-schost# **metainit** *mirror* **-m** *submirror1*

**주 –** 이 미러의 볼륨 이름은 전체 클러스터에서 고유하지 **않아도** 됩니다.

- **미러링할마운트가능파일시스템각각에대해단계1 ~단계5를반복합니다. 6**
- **각노드의**/etc/vfstab**파일에서미러링한각파일시스템에대한항목을편집하십시오. 7** device to mount 및 device to fsck 열의 이름을 미러 이름으로 바꾸십시오. phys-schost# **vi /etc/vfstab**

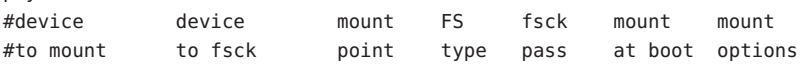

#

/dev/md/dsk/*mirror* /dev/md/rdsk/*mirror* /*filesystem* ufs 2 no global

- **두번째하위미러를미러에연결하십시오. 8** 이것을 연결하면 하위 미러 동기화가 시작됩니다. phys-schost# **metattach** *mirror submirror2*
- **단계8에서시작한미러동기화가완료될때까지기다립니다. 9** 미러 상태를 보려면 metastat(1M) 명령을 사용합니다. phys-schost# **metastat** *mirror*
- **사용자정의된파일시스템을미러링하는디스크가두개이상의노드에물리적으로 10 연결된경우(다중호스트),장치그룹노드목록에한개의노드만있고**localonly**등록 정보가활성상태인지확인합니다.**

장치 그룹이 다음 요구 사항을 충족하는지 확인합니다.

- 원시 디스크 장치 그룹의 노드 목록에는 노드가 하나만 구성되어 읽어야 합니다.
- 원시 디스크 장치 그룹의 localonly 등록 정보가 활성화되어야 합니다. localonly 등록 정보는 부트 장치가 여러 노드에 연결된 경우 부트 장치가 노드에 액세스하지 못하는 문제를 방지합니다.
- **a. 필요한경우,** cldevice**명령을사용하여원시디스크장치그룹의이름을판별합니다.** phys-schost# **cldevice show** *node***:/dev/rdsk/c***N***t***X***d***Y*

**정보 –** 디스크와 물리적으로 연결된 노드에서 명령을 실행하려면, 전체 장치 경로 이름 대신 *cN*t*X*d*Y*로 디스크 이름을 지정할 수 있습니다.

다음 예에서, 원시 디스크 장치 그룹의 이름 dsk/d2는 DID 장치 이름의 일부입니다.

=== DID Device Instances ===

DID Device Name: /dev/did/r**dsk/d2**

Full Device Path: phys-schost-1:/dev/rdsk/c1t1d0 Full Device Path: phys-schost-3:/dev/rdsk/c1t1d0

...

자세한 내용은 cldevice(1CL) 매뉴얼 페이지를 참조하십시오.

#### **b. 원시디스크장치그룹의노드목록을확인하십시오.**

phys-schost# **cldevicegroup show dsk/d***N*

장치 그룹 dsk/d2에 대한 내용이 다음과 유사하게 출력됩니다.

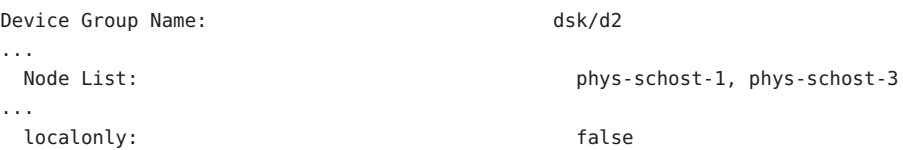

**c. 노드목록에두개이상의이름이포함된경우에는노드목록에서루트디스크를 미러링하는노드를제외한모든노드를제거하십시오.**

루트 디스크를 미러링하는 노드만 원시 디스크 장치 그룹의 노드 목록에 남아 있어야 합니다.

```
phys-schost# cldevicegroup remove-node -n node devicegroup
```
-n *node* 장치 그룹의 노드 목록에서 제거할 노드를 지정합니다.

**d. 원시디스크장치그룹에서**localonly**등록정보가활성화되어있지않다면이등록 정보를활성화합니다.**

localonly 등록 정보가 활성화된 경우 원시 디스크 장치 그룹은 해당 노드 목록의 노드에서만 사용합니다. 따라서 부트 장치가 여러 노드에 연결된 경우에 노드가 부트 장치에 액세스하지 못하는 문제가 발생하지 않습니다.

phys-schost# **cldevicegroup set -p localonly=true** *devicegroup*

-p 장치 그룹의 등록 정보 값을 설정합니다.

localonly=true 장치 그룹의 localonly 등록 정보를 활성화합니다.

localonly 등록 정보에 대한 자세한 내용은 cldevicegroup(1CL) 매뉴얼 페이지를 참조하십시오.

#### **미러링된파일시스템을마운트하십시오. 11**

phys-schost# **mount** */mount-point*

자세한 내용은 mount(1M) 매뉴얼 페이지 및 **System Administration Guide: Devices and File Systems**의 18 장, "Mounting and Unmounting File Systems (Tasks)"를 참조하십시오.

#### **마운트해제가능한파일시스템미러링 예4–5**

다음은 c0t0d0s4에 있는 /export를 미러링하기 위하여 미러 d4를 만드는 예입니다. 미러 d4는 분할 영역 c0t0d0s4에 있는 하위 미러 d14와 분할 영역 c2t2d0s4에 있는 하위 미러 d24로 구성됩니다. /etc/vfstab 파일에서 /export에 대한 항목이 미러 이름 d4를 사용하도록 업데이트됩니다. c2t2d0 장치는 멀티 호스트 디스크이므로 localonly 등록 정보가 활성화됩니다.

```
phys-schost# umount /export
phys-schost# metainit -f d14 1 1 c0t0d0s4
d14: Concat/Stripe is setup
phys-schost# metainit d24 1 1 c2t2d0s4
d24: Concat/Stripe is setup
phys-schost# metainit d4 -m d14
d4: Mirror is setup
phys-schost# vi /etc/vfstab
#device device mount FS fsck mount mount
#to mount to fsck point type pass at boot options
#
# /dev/md/dsk/d4 /dev/md/rdsk/d4 /export ufs 2 no global
phys-schost# metattach d4 d24
d4: Submirror d24 is attached
phys-schost# metastat d4
d4: Mirror
     Submirror 0: d14
        State: Okay
     Submirror 1: d24
        State: Resyncing
     Resync in progress: 15 % done
...
phys-schost# cldevice show phys-schost-3:/dev/rdsk/c2t2d0
...
DID Device Name: /dev/did/rdsk/d2
phys-schost# cldevicegroup show dsk/d2
Device Group Name: dsk/d2
...
 Node List: phys-schost-1, phys-schost-2
...
 localonly: false
phys-schost# cldevicegroup remove-node -n phys-schost-3 dsk/d2
phys-schost# cldevicegroup set -p localonly=true dsk/d2
phys-schost# mount /export
```
<mark>다음순서</mark> - 디스크 세트를 만들려면 다음 중 하나로 이농합니다.

- Oracle RAC에서 사용할 Sun Cluster용 Solaris Volume Manager 디스크 세트를 만들려면 **Sun Cluster Data Service for Oracle RAC Guide for Solaris OS**의 "How to Create a Multi-Owner Disk Set in Solaris Volume Manager for Sun Cluster for the Oracle RAC Database"로 이동합니다.
- 그 밖의 다른 응용 프로그램에서 사용할 디스크 세트를 만들려면 153 [페이지](#page-152-0) "[클러스터에 디스크 세트 만들기](#page-152-0)"로 이동합니다.

디스크 세트가 추가로 필요한 경우 다음 중 하나로 이동합니다.

- <span id="page-152-0"></span>■ 정확하게 2개의 디스크 외장 장치와 2개의 노드로 구성된 디스크 세트가 클러스터에 포함된 경우 이중 문자열 조정자를 추가해야 합니다. 163 페이지 "[이중 문자열 조정자](#page-162-0) [구성](#page-162-0)"으로 이동합니다.
- [클러스터](#page-184-0) 구성에서 이중 문자열 조정자가 필요하지 않으면 185 페이지 "클러스터 [파일 시스템 만드는 방법](#page-184-0)"으로 이동합니다.
- 이 미러링 절차 중 일부 단계에서 metainit: dg-schost-1: d1s0: not a metadevice와 **일반오류** 유사한 오류 메시지가 발생할 수 있습니다. 이러한 오류 메시지는 무해하며 무시해도 됩니다.

## **클러스터에디스크세트만들기**

이 절에서는 클러스터 구성을 위해 디스크 세트를 만드는 방법을 설명합니다. Sun Cluster 환경에서 Solaris Volume Manager 디스크 세트를 만들 때 디스크 세트는 svm 유형의 장치 그룹으로 Sun Cluster 소프트웨어와 함께 자동으로 등록됩니다. svm 장치 그룹을 만들거나 삭제하려면 장치 그룹의 원래 디스크 세트를 생성하고 삭제하도록 Solaris Volume Manager 명령 및 유틸리티를 사용해야 합니다.

**주 –** Oracle RAC에서 사용할 Sun Cluster용 Solaris Volume Manager 디스크 세트를 만들려면 이 절차를 사용하지 마십시오. 대신 **Sun Cluster Data Service for Oracle RAC Guide for Solaris OS**의 "How to Create a Multi-Owner Disk Set in Solaris Volume Manager for Sun Cluster for the Oracle RAC Database"에 있는 절차를 수행하십시오.

다음 표에서는 디스크 세트를 만들기 위해 수행하는 작업 목록을 표시합니다.

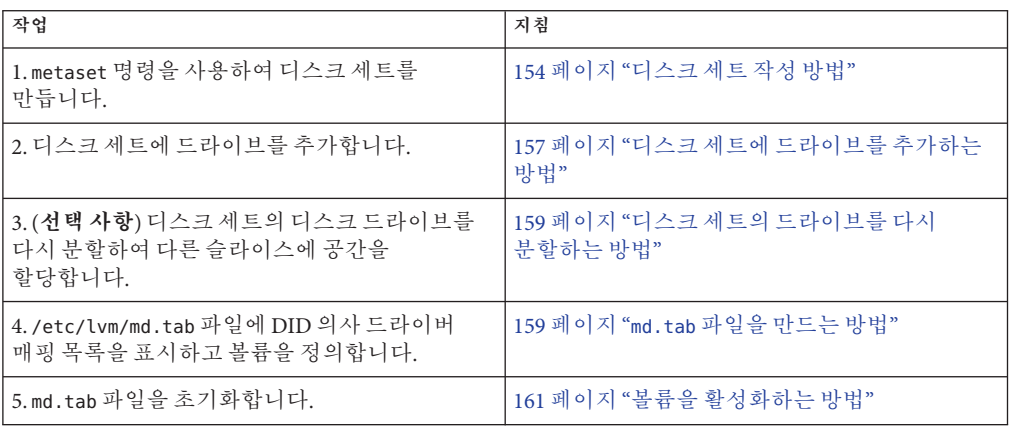

**표 4–2** 작업 맵: Solaris Volume Manager 소프트웨어 설치 및 구성

## <span id="page-153-0"></span>▼ **디스크세트작성방법**

이 절차를 수행하여 디스크 세트를 만드십시오.

**주 –** 본 절차에서는 긴 Sun Cluster 명령을 설명합니다. 대부분의 명령에는 단문형도 있습니다. 명령 이름의 형태를 제외하면 이러한 명령은 동일한 것입니다. 명령 목록 및 단문형 명령에 대한 내용은 **Solaris OS용 Sun Cluster 시스템 관리 안내서**의 부록 A, "Sun Cluster 객체 지향 명령"을 참조하십시오.

- **SPARC:** (Solaris 9)**새디스크세트를만든후에클러스터가4개이상의디스크세트를포함할 1 것인지를결정합니다.**
	- 클러스터가 디스크 세트를 4개 이상 포함하지 않으면 [단계](#page-154-0) 9로 건너뜁니다.
	- 클러스터가 4개 이상의 디스크 세트를 포함할 경우 단계 2로 진행하여 클러스터를 준비합니다. 디스크 세트를 처음으로 설치하든 완전히 구성된 클러스터에 추가하든 관계없이 이 작업을 수행해야 합니다.
	- 클러스터가 Solaris 10 OS에서 실행되는 경우 Solaris Volume Manager는 필요한 구성 변경을 자동으로 수행합니다. [단계](#page-154-0) 9로 건너뜁니다.
- **클러스터의노드에서**/kernel/drv/md.conf**파일에있는**md\_nsets**변수의값을 2 확인하십시오.**
- **클러스터에있는전체디스크세트수가기존의**md\_nsets**값에서1을뺀값보다크면각 3 노드에서**md\_nsets**의값을원하는값으로크게설정하십시오.** 디스크 세트 수의 최대값은 md\_nsets의 구성된 값보다 하나 작은 값까지 사용할 수 있습니다. md\_nsets의 최대 값은 32이므로 만들 수 있는 최대 디스크 세트 수는 31개입니다.
- **클러스터의각노드에서**/kernel/drv/md.conf**파일이동일한지확인하십시오. 4**

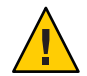

**Caution –** 이 설명을 따르지 않으면 심각한 Solaris Volume Manager 오류가 발생하여 데이터를 잃을 수 있습니다.

- **어느노드에서는**md.conf**파일을변경한경우에는다음단계를수행하여변경사항이 5 적용되도록하십시오.**
	- **a. 아무노드에서나수퍼유저로전환합니다.**
	- **b. 하나의노드에서클러스터를종료하십시오.**

```
phys-schost# cluster shutdown -g0 -y
```
<span id="page-154-0"></span>**c. 클러스터의각노드를재부트하십시오.**

- **SPARC기반시스템에서는다음을수행합니다.** ok **boot**
- **x86기반시스템에서는다음을수행합니다.**

GRUB 메뉴가 나타나면 적절한 Solaris 항목을 선택하고 Enter 키를 누르십시오. GRUB 메뉴가 다음과 같이 나타납니다.

```
GNU GRUB version 0.95 (631K lower / 2095488K upper memory)
+-------------------------------------------------------------------------+
| Solaris 10 /sol_10_x86 |
| Solaris failsafe |
| |
+-------------------------------------------------------------------------+
Use the \hat{ } and v keys to select which entry is highlighted.
```
Press enter to boot the selected OS, 'e' to edit the commands before booting, or 'c' for a command-line.

GRUB 기반 부트에 대한 내용은 **System Administration Guide: Basic Administration**의 11 장, "GRUB Based Booting (Tasks)"을 참조하십시오.

- **클러스터의각노드에서**devfsadm**(1M)명령을실행하십시오. 6** 클러스터의 모든 노드에서 동시에 이 명령을 실행할 수 있습니다.
- **클러스터의노드에서전역장치이름공간을업데이트합니다. 7**

phys-schost# **cldevice populate**

자세한 내용은 cldevice(1CL) 매뉴얼 페이지를 참조하십시오.

**디스크세트를생성하기전에각노드에서명령처리가완료했는지확인합니다. 8**

이 명령이 하나의 노드에서 실행되더라도 모든 노드에서 원격으로 실행됩니다. 명령 처리가 완료되었는지 판별하려면 클러스터의 각 노드에서 다음 명령을 실행하십시오. phys-schost# **ps -ef | grep scgdevs**

- **만들려는디스크세트가다음요구사항중하나를충족시켜야합니다. 9**
	- 디스크 세트가 정확히 2개의 디스크 무자열로 구성된 경우 디스크 세트는 정확히 2개의 노드에 연결되어야 하며 정확히 2개의 조정자 호스트를 사용해야 합니다. 이러한 조정자 호스트는 디스크 세트에 사용된 2개의 호스트와 같아야 합니다. 이중 문자열 조정자 구성 방법에 대한 자세한 내용은 163 페이지 "[이중 문자열 조정자](#page-162-0) [구성](#page-162-0)"을 참조하십시오.
	- 디스크 세트가 세 개 이상의 디스크 문자열로 구성된 경우에는 두 디스크 문자열 S1 및 S2의 총 드라이브의 수가 세 번째 문자열 S3의 디스크 드라이브 수보다 많아야 합니다. 요구 조건을 공식으로 표현하면 개수(S1) + 개수(S2) > 개수(S3)가 됩니다.
- **로컬상태데이터베이스복제본이있는지확인하십시오.** 자세한 내용은 136 페이지 "[상태 데이터베이스 복제본을 만드는 방법](#page-135-0)"을 참조하십시오. **10**
- **디스크세트를마스터할클러스터노드에서수퍼유저로전환합니다. 11**
- **디스크세트를만드십시오. 12**

다음 명령은 디스크 세트를 만들어 Sun Cluster 장치 그룹으로 등록합니다.

phys-schost# **metaset -s** *setname* **-a -h** *node1 node2*

- -s setname 디스크 세트 이름을 지정합니다.
- -a 디스크 세트를 추가(생성)합니다.
- -h *node1* 디스크 세트를 마스터할 기본 노드의 이름을 지정합니다.
- *node2* 디스크 세트를 마스터할 보조 노드의 이름을 지정합니다.

**주 –** metaset 명령을 사용하여 클러스터에 Solaris Volume Manager 장치 그룹을 구성하면 기본적으로 하나의 보조 노드가 지정됩니다. 장치 그룹이 생성된 후에 clsetup 유틸리티를 사용하여 원하는 보조 노드의 수를 변경할 수 있습니다. numsecondaries 등록 정보 변경 방법에 대한 자세한 내용은 **Solaris OS용 Sun Cluster 시스템 관리 안내서**의 "장치 그룹 관리"를 참조하십시오.

**복제Solstice DiskSuite또는Solaris Volume Manager장치그룹을구성하려는경우장치 13 그룹에대한복제등록정보를설정합니다.**

phys-schost# **cldevicegroup sync** *device-group-name*

데이터 복제에 대한 자세한 내용은 **Solaris OS용 Sun Cluster 시스템 관리 안내서**의 4 장, "데이터 복제 접근 방식"를 참조하십시오.

**새디스크세트의상태를확인하십시오. 14**

phys-schost# **metaset -s** *setname*

**필요한경우,장치그룹의등록정보를설정합니다. 15**

phys-schost# **cldevicegroup set -p** *name***=***value devicegroup*

- -p 장치 그룹 등록 정보를 지정합니다.
- *name* 등록 정보의 이름을 지정합니다.
- *value* 등록 정보의 값 또는 설정을 지정합니다.
- *devicegroup* 장치 그룹의 이름을 지정합니다. 장치 그룹 이름은 디스크 세트의 이름과 동일합니다.

장치 그룹 등록 정보에 대한 내용은 cldevicegroup(1CL)를 참조하십시오.

#### <span id="page-156-0"></span>**디스크세트만들기 예4–6**

다음 명령을 실행하면 기본 노드가 될 수 있는 노드로 지정된 phys-schost-1 및 phys-schost-2 노드를 사용하여 두 개의 디스크 세트 dg-schost-1 및 dg-schost-2를 만듭니다.

phys-schost# **metaset -s dg-schost-1 -a -h phys-schost-1 phys-schost-2** phys-schost# **metaset -s dg-schost-2 -a -h phys-schost-1 phys-schost-2**

디스크 세트에 드라이브를 추가하십시오. 157 페이지 "디스크 세트에 드라이브 추가"로 이동합니다. **다음순서**

## **디스크세트에드라이브추가**

디스크 세트에 드라이브를 추가할 때 볼륨 관리 소프트웨어는 드라이브를 다음과 같이 다시 분할하여 디스크 세트의 상태 데이터베이스가 드라이브에 배치될 수 있도록 합니다.

- Solaris Volume Manager 소프트웨어에서 사용할 수 있도록 각 드라이브의 작은 공간이 예약됩니다. VTOC(Volume Table of Contents)(VTOC) 레이블이 붙은 장치에서는 슬라이스 7을 사용합니다. EFI(Extensible Firmware Interface)(EFI) 레이블이 붙은 장치에서는 슬라이스 6을 사용합니다. 각 드라이브의 나머지 공간은 슬라이스 0이 됩니다.
- 대상 슬라이스가 올바로 구성되지 않은 경우에만 드라이브가 디스크 세트에 추가될 때 다시 분할됩니다.
- 드라이브를 다시 부할하면 기존 데이터는 삭제됩니다.
- 대상 슬라이스가 실린더 0에서 시작되고 드라이브 분할 영역이 상태 데이터베이스 복제본을 포함할 수 있을 만큼 크면, 드라이브가 다시 분할되지 않습니다.

#### ▼ **디스크세트에드라이브를추가하는방법**

- <mark>시작하기전에</mark> [디스크 세트](#page-153-0)가 만늘어졌는지 확인하십시오. 자세한 내용은 154 페이지 "디스크 세트 [작성 방법](#page-153-0)"을 참조하십시오.
	- **수퍼유저로전환합니다. 1**
	- **DID매핑을나열하십시오. 2**

phys-schost# **cldevice show | grep Device**

■ 디스크 세트를 마스터하거나 마스터할 수도 있는 클러스터 노드가 공유하는 드라이브를 선택하십시오.

■ 디스크 세트에 드라이브를 추가할 때 /dev/did/rdsk/dN 형식의 전체 DID 장치 이름을 사용합니다.

다음 예에서 DID 장치 /dev/did/rdsk/d3에 대한 항목은 드라이브가 phys-schost-1 및 phys-schost-2에 의해 공유됨을 나타냅니다.

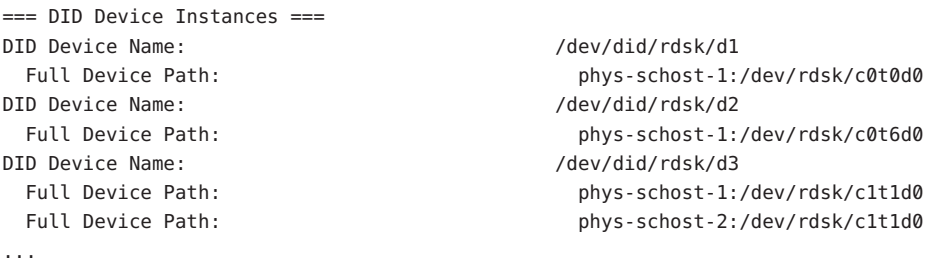

**디스크세트의소유자로전환합니다. 3**

phys-schost# **cldegivegroup switch -n** *node devicegroup*

-n *node* 장치 그룹의 소유권을 가지도록 노드를 지정합니다.

*devicegroup* 디스크 세트 이름과 동일하게 장치 그룹의 이름을 지정합니다.

**디스크세트에드라이브를추가하십시오. 4**

전체 DID 경로 이름을 사용합니다.

phys-schost# **metaset -s** *setname* **-a /dev/did/rdsk/d***N*

-s *setname* 디스크 세트 이름을 장치 그룹 이름과 동일하게 지정합니다.

-a 디스크 세트에 드라이브를 추가합니다.

**주 –** 드라이브를 디스크 세트에 추가할 때는 하위 수준 장치 이름(c*N*t*X*d*Y*)을 사용하지 **마십시오**. 하위 레벨 장치 이름은 로컬 이름이므로 전체 클러스터에서 고유하지 않기 때문에 이 이름을 사용하면 메타 세트가 전환되지 않을 수도 있습니다.

#### **디스크세트와드라이브의상태를확인하십시오. 5**

phys-schost# **metaset -s** *setname*

#### **디스크세트에드라이브추가 예4–7**

metaset 명령을 사용하면 드라이브 /dev/did/rdsk/d1 및 /dev/did/rdsk/d2가 디스크 세트 dg-schost-1에 추가됩니다.

phys-schost# **metaset -s dg-schost-1 -a /dev/did/rdsk/d1 /dev/did/rdsk/d2**

<span id="page-158-0"></span><mark>다음순서</mark> - 몰븀에서 사용하기 위해 드라이브를 다시 분할하려면 159 페이지 "디스크 세트의 드라이브를 다시 분할하는 방법"으로 이동합니다.

> 그렇지 않으면 159 페이지 "md.tab 파일을 만드는 방법"으로 이동한 다음 md.tab 파일을 사용하여 메타 장치 또는 볼륨을 정의합니다.

## ▼ **디스크세트의드라이브를다시분할하는방법**

metaset(1M) 명령을 실행하면 디스크 세트에서 드라이브를 다시 분할하여 각 드라이브의 작은 공간을 Solaris Volume Manager 소프트웨어에 사용할 수 있도록 예약합니다. VTOC(VTOC(Volume Table of Contents)) 레이블이 붙은 장치에는 슬라이스 7이 사용됩니다. EFI(EFI(Extensible Firmware Interface)) 레이블이 붙은 장치에는 슬라이스 6이 사용됩니다. 각 드라이브의 나머지 공간은 슬라이스 0이 됩니다. 드라이브를 보다 효과적으로 사용하려면 디스크 레이아웃을 수정하는 본 절차를 사용하십시오. VTOC 슬라이스 1-6 또는 EFI 슬라이스 1-5로 공간을 할당한 경우 Solaris Volume Manager 볼륨을 설치할 때 이 슬라이스를 사용할 수 있습니다.

- **수퍼유저로전환합니다. 1**
- format**명령을사용하여디스크세트의각드라이브에대한디스크분할을변경하십시오. 2** 드라이브를 다시 분할할 때 metaset(1M) 명령이 드라이브를 다시 분할하지 않도록 하려면 다음 조건을 충족시켜야 합니다.
	- 상태 데이터베이스 복제본을 유지하기 충분하도록 실린더 0에서 시작하는 VTOC용 슬라이스 7 또는 EFI용 슬라이스 6 을 만드십시오. Solaris Volume Manager 관리 설명서를 참조하여 볼륨 관리자 소프트웨어 버전에 맞는 상태 데이터베이스 복제본의 크기를 결정하십시오.
	- 대상 슬라이스 의 Flag 필드를 wu(읽기, 쓰기, 미운트 해제 가능)로 설정하십시오. 읽기 전용으로 설정하지 마십시오.
	- 대상 슬라이스 가 드라이브의 다른 슬라이스와 겸치지 않도록 하십시오.

자세한 내용은 format(1M) 매뉴얼 페이지를 참조하십시오.

md.tab 파일을 사용하여 볼륨을 정의하십시오. 159 페이지 "md.tab 파일을 만드는 방법"으로 이동합니다. **다음순서**

## ▼ md.tab**파일을만드는방법**

클러스터의 각 노드에 /etc/lvm/md.tab 파일을 만드십시오. 사용자가 만든 디스크 세트에 Solaris Volume Manager 볼륨을 정의하려면 md.tab 파일을 사용합니다.

**주 –** 로컬 볼륨을 사용하는 경우에는 로컬 볼륨 이름이 디스크 세트를 만드는 데 사용한 장치-ID 이름과 구분되어야 합니다. 예를 들어, /dev/did/dsk/d3이 디스크 세트에서 장치-ID 이름으로 사용되면 /dev/md/dsk/d3을 로컬 볼륨의 이름으로 사용하지 마십시오. 이름 지정 규칙 /dev/md/*setname*/{r}dsk/d*#*을 사용하는 공유 볼륨에는 이 요구 사항이 적용되지 않습니다.

#### **수퍼유저로전환합니다. 1**

md.tab**파일을만들때참조할수있도록DID매핑을표시하십시오. 2**

md.tab 파일에서 하위 수준의 장치 이름(c*N* t*X*d*Y*) 대신 전체 DID 장치 이름을 사용합니다. DID 장치 이름은 /dev/did/rdsk/d*N* 형식입니다.

phys-schost# **cldevice show | grep Device**

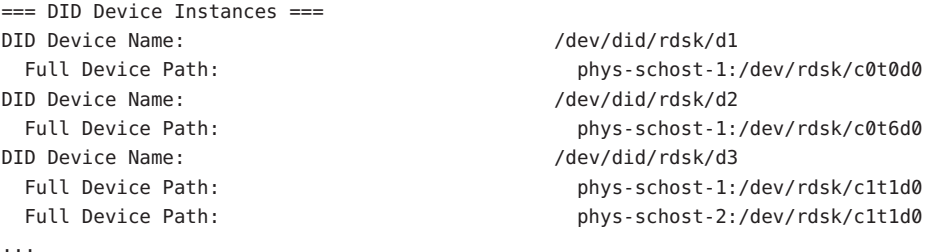

/etc/lvm/md.tab**파일을생성하고원하는텍스트편집기를사용하여직접파일을 3 편집합니다.**

**주 –** 하위 미러에 사용될 드라이브에 기존 데이터가 있는 경우 볼륨을 설정하기 전에 데이터를 백업해야 합니다. 그런 다음 데이터를 미러에 복원합니다.

한 클러스터 환경의 다른 노드에 있는 로컬 볼륨 간의 혼동을 피하려면 전체 클러스터에서 각 로컬 볼륨 이름이 고유한 이름 지정 체계를 사용하십시오. 예를 들면, 노드 1의 경우 d100에서 d199까지의 이름을 선택하십시오. 노드 2의 경우 d200에서 d299까지의 이름을 선택하십시오.

md.tab 파일을 만드는 방법에 대한 자세한 내용은 Solaris Volume Manager 설명서 및 md.tab(4) 매뉴얼 페이지를 참조하십시오.

#### **샘플**md.tab**파일 예4–8**

다음 샘플 md.tab 파일에서는 이름이 dg-schost-1인 디스크 세트를 정의합니다. md.tab 파일에서 행의 순서는 중요하지 않습니다.

```
dg-schost-1/d0 -m dg-schost-1/d10 dg-schost-1/d20
    dg-schost-1/d10 1 1 /dev/did/rdsk/d1s0
    dg-schost-1/d20 1 1 /dev/did/rdsk/d2s0
```
md.tab 파일 샘플은 다음과 같이 구성되어 있습니다.

1. 첫 번째 줄에서는 장치 d0을 볼륨 d10 및 d20의 미러로 정의합니다. -m 옵션은 이 장치가 미러 장치임을 지정합니다.

dg-schost-1/d0 -m dg-schost-1/d0 dg-schost-1/d20

2. 두 번째 줄에서는 볼륨 d10(d0의 첫 번째 하위 미러)을 단방향 스트라이프로 정의합니다.

dg-schost-1/d10 1 1 /dev/did/rdsk/d1s0

3. 세 번째 줄에서는 볼륨 d20(d0의 두 번째 하위 미러)을 단방향 스트라이프로 정의합니다.

dg-schost-1/d20 1 1 /dev/did/rdsk/d2s0

md.tab 파일에 정의된 볼륨을 활성화하십시오. 161 페이지 "볼륨을 활성화하는 방법"으로 이동합니다. **다음순서**

## ▼ **볼륨을활성화하는방법**

md.tab 파일에 정의된 Solaris Volume Manager 볼륨을 활성화하려면 이 절차를 수행합니다.

- **수퍼유저로전환합니다. 1**
- md.tab**파일이**/etc/lvm**디렉토리에있어야합니다. 2**
- **명령이실행되는노드의디스크세트에대한소유권이있어야합니다. 3**
- **디스크세트의소유권을가지십시오. 4**

phys-schost# **cldevicegroup switch -n** *node devicegroup*

-n *node* 소유권을 갖는 노드를 지정합니다.

*devicegroup* 디스크 세트 이름을 지정합니다.

md.tab**파일에정의된디스크세트의볼륨을활성화합니다. 5**

phys-schost# **metainit -s** *setname* **-a**

```
-s setname 디스크 세트 이름을 지정합니다.
```
-a md.tab 파일에 있는 모든 볼륨을 활성화합니다.

#### **클러스터의각디스크세트에서[단계](#page-160-0)3 -[단계](#page-160-0)5를반복합니다. 6**

필요한 경우, 드라이브에 연결된 다른 노드에서 metainit(1M) 명령을 실행합니다. 클러스터 쌍 토폴로지의 경우에는 일부 노드에서 드라이브에 액세스하지 못할 수도 있기 때문에 이 단계가 필요합니다.

#### **볼륨의상태를확인합니다. 7**

phys-schost# **metastat -s** *setname*

자세한 내용은 metastat(1M) 매뉴얼 페이지를 참조하십시오.

#### **(옵션)참고를위한디스크분할정보를캡쳐합니다. 8**

phys-schost# **prtvtoc /dev/rdsk/c***N***t***X***d***Y***s***Z* **>** *filename*

클러스터의 외부에 파일을 저장합니다. 디스크 구성을 변경하는 경우 변경된 구성을 캡쳐하려면 이 명령을 다시 실행합니다. 디스크가 실패하여 교체해야 하는 경우 이 정보를 사용하여 디스크 분할 영역 구성을 복구할 수 있습니다. 자세한 내용은 prtvtoc(1M) 매뉴얼 페이지를 참조하십시오.

#### **(옵션)클러스터구성을백업합니다. 9**

아카이브된 클러스터 구성의 백업을 사용하면 쉽게 클러스터 구성을 복구할 수 있습니다.

자세한 내용은 **Solaris OS용 Sun Cluster 시스템 관리 안내서**의 "클러스터 구성을 백업하는 방법"을 참조하십시오.

#### md.tab**파일에있는모든볼륨을활성화합니다**. **예4–9**

다음 예에서는 디스크 세트 dg-schost-1에 대하여 md.tab 파일에 정의된 모든 볼륨이 활성화됩니다.

phys-schost# **metainit -s dg-schost-1 -a**

<mark>다음순서</mark> \_ 클러스터에 정확히 디스크 외장 장치 2개와 노드 2개로 구성된 디스크 세트가 포함된 경우에는 이중 문자열 조정자를 추가하십시오. 163 페이지 "[이중 문자열 조정자](#page-162-0) [구성](#page-162-0)"으로 이동합니다.

> 그렇지 않으면 185 페이지 "[클러스터 파일 시스템 만드는 방법](#page-184-0)"으로 이동하여 클러스터 파일 시스템을 만듭니다.

## <span id="page-162-0"></span>**이중문자열조정자구성**

이 절에서는 이중 문자열 조정자 호스트 구성에 대한 정보 및 절차에 대해 소개합니다. 이중 문자열 조정자는 정확하게 2개의 디스크 문자열과 2개의 클러스터 노드로 구성된 모든 Solaris Volume Manager 디스크 세트에서 필요합니다. 조정자를 사용하면 이중 문자열 구성에서 하나의 문자열에 장애가 발생할 경우에도 Sun Cluster 소프트웨어가 최신 데이터를 유지할 수 있습니다.

**이중 문자열 조정자** 또는 조정자 호스트는 조정자 데이터를 저장하는 클러스터 노드입니다. 조정자 데이터는 다른 조정자의 위치에 대한 정보를 제공하고 데이터베이스 복제본에 저장된 완결 계수와 동일한 완결 계수를 포함합니다. 이 완결 계수는 조정자 데이터가 데이터베이스 복제본의 데이터와 동기화되어 있는지 확인하는 데 사용됩니다.

**디스크 문자열**은 디스크 외장 장치, 포함된 물리적 드라이브, 외장 장치와 노드 사이의 케이블, 이터페이스 어댑터 카드 등으로 구성됩니다.

다음 표에서는 이중 문자열 조정자 호스트를 구성할 때 수행하는 작업 목록을 표시합니다.

| 작업                                | 지침                                |
|-----------------------------------|-----------------------------------|
| 1. 이중 문자열 조정자 호스트를 구성합니다.         | 163 페이지 "이중 문자열 조정자 요구 사항"        |
|                                   | 164 페이지 "조정자 호스트를 추가하는 방법"        |
| 2. 조정자 데이터의 상태를 확인합니다.            | 164 페이지 "조정자 데이터의 상태를 검사하는<br>방법" |
| 3. 필요한 경우, 잘못된 조정자 데이터를<br>수정합니다. | 165 페이지 "잘못된 조정자 데이터를 수정하는<br>방법" |

**표 4–3** 작업 맵: Solaris Volume Manager 소프트웨어 설치 및 구성

## **이중문자열조정자요구사항**

조정자를 사용하는 이중 문자열 구성에는 다음 규칙이 적용됩니다.

- 정확히 2개의 조정자 호스트로 디스크 세트를 구성해야 합니다. 이 두 조정자 호스트는 디스크 세트에 사용되는 것과 동일한 두 클러스터 노드이어야 합니다.
- 디스크 세트에 조정자 호스트가 세 개 이상 있으면 아됩니다.
- 두 개의 문자열 및 두 개의 호스트 기준을 충족시키지 않는 디스크 세트에는 조정자를 구성할 수 없습니다.

전체 클러스터에 정확히 두 개의 노드가 있어야 이 규칙이 충족되는 것은 아닙니다. 두 디스크 문자열이 있는 디스크 세트만 정확히 두 노드에 연결되어야 합니다. 이 규칙에 따라 N+1 클러스터 및 여러 가지 다른 토폴로지를 구성할 수 있습니다.

## <span id="page-163-0"></span>▼ **조정자호스트를추가하는방법**

구성에 이중 문자열 조정자가 필요한 경우 다음 절차를 수행하십시오.

- **조정자호스트를추가할대상디스크세트를마스터하는노드에서수퍼유저로 1 전환합니다.**
- **디스크세트와연결된각노드를해당디스크세트의조정자호스트에추가합니다. 2**

phys-schost# **metaset -s** *setname* **-a -m** *mediator-host-list*

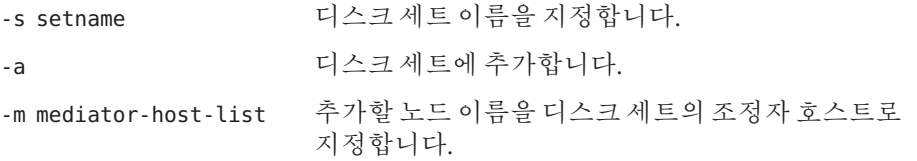

metaset 명령에 사용하는 조정자 관련 옵션에 대한 자세한 내용은 mediator(7D) 매뉴얼 페이지를 참조하십시오.

#### **조정자호스트추가 예4–10**

다음은 노드 phys-schost-1 및 phys-schost-2를 디스크 세트 dg-schost-1의 조정자 호스트로 추가하는 예입니다. 두 명령은 노드 phys-schost-1에서 실행됩니다.

phys-schost# **metaset -s dg-schost-1 -a -m phys-schost-1** phys-schost# **metaset -s dg-schost-1 -a -m phys-schost-2**

<mark>다음순서</mark> - 조정자 데이터의 상태를 확인하십시오. 164 페이지 "조정자 데이터의 상태를 검사하는 방법"으로 이동합니다.

## ▼ **조정자데이터의상태를검사하는방법**

- <mark>시작하기전에</mark> 164 페이지 "조정자 호스트를 주가하는 방법"에서 설명한 대로 조정자 호스트를 추가했는지 확인합니다.
	- **조정자데이터상태를표시합니다. 1**

phys-schost# **medstat -s** *setname*

-s setname 디스크 세트 이름을 지정합니다.

자세한 내용은 medstat(1M) 매뉴얼 페이지를 참조하십시오.

- <span id="page-164-0"></span>medstat**출력의상태필드값이**Bad**이면영향을받은조정자호스트를복구하십시오. 2** 165 페이지 "잘못된 조정자 데이터를 수정하는 방법"으로 이동합니다.
- 185 페이지 "[클러스터 파일 시스템 만드는 방법](#page-184-0)"으로 이동하여 클러스터 파일 시스템을 만듭니다. **다음순서**

#### ▼ 잘못되 <u>조</u>정자 데이터를 수정하는 방법

잘못된 조정자 데이터를 복구하려면 다음 절차를 수행하십시오.

- **잘못된조정자데이터가있는조정자호스트를164페이지"[조정자데이터의상태를](#page-163-0) 1 [검사하는방법](#page-163-0)"의절차에서설명한대로모두식별합니다.**
- **영향을받은디스크세트가있는노드에서수퍼유저로전환합니다. 2**
- **영향을받은모든디스크세트에서잘못된조정자데이터가있는조정자호스트를모두 3 제거하십시오.**

phys-schost# **metaset -s** *setname* **-d -m** *mediator-host-list*

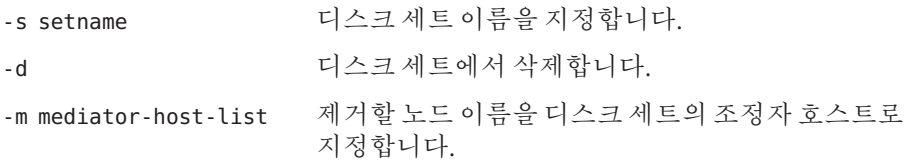

#### **단계3에서제거된조정자호스트를각각복원합니다. 4**

phys-schost# **metaset -s** *setname* **-a -m** *mediator-host-list*

-a 디스크 세트에 추가합니다.

-m mediator-host-list 추가할 노드 이름을 디스크 세트의 조정자 호스트로 지정합니다.

metaset 명령에 사용하는 조정자 관련 옵션에 대한 자세한 내용은 mediator(7D) 매뉴얼 페이지를 참조하십시오.

- <mark>다음순서</mark> 아래의 목록에서, 다음으로 수행할 사용자 클러스터 구성에 적용되는 작업을 판별합니다. 이 목록의 작업 중에서 둘 이상의 작업을 수행해야 할 경우, 해당 작업 중 첫 번째 항목으로 이동합니다.
	- 클러스터 파일 시스템을 만들려면 185 페이지 "[클러스터 파일 시스템 만드는](#page-184-0) [방법](#page-184-0)"으로 이동합니다.
- 노드에 비전역 영역을 만들려면 190 페이지 "[클러스터 노드에 비전역 영역 만드는](#page-189-0) [방법](#page-189-0)"으로 이동합니다.
- SPARC: 클러스터 모니터를 위해 Sun Management Center를 구성하려면 193 [페이지](#page-192-0) ["SPARC: Sun Management Center](#page-192-0)용 Sun Cluster 모듈 설치"로 이동합니다.
- 타사 응용 프로그램을 설치하고, 자원 유형을 등록하고, 자원 그룹을 설정하고, 데이터 서비스를 구성합니다. 응용 프로그램 소프트웨어와 함께 제공된 설명서 및 **Sun Cluster Data Services Planning and Administration Guide for Solaris OS**를 참조하십시오.

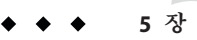

# VERITAS Volume Manager**설치및구성**  $\begin{array}{c}\n\sqrt{3} \\
\hline\n\sqrt{2} \\
\hline\n\sqrt{10}\n\end{array}$

이 장의 절차와 37 페이지 "[볼륨 관리 계획](#page-36-0)"의 계획 정보에 따라 VERITAS Volume Manager(VxVM)의 로컬 및 다중 호스트 디스크를 설치하고 구성합니다. 자세한 내용은 VxVM 문서를 참조하십시오.

이 장은 다음 내용으로 구성되어 있습니다.

- 167 페이지 "VxVM 소프트웨어 설치 및 구성"
- 175 페이지 "[클러스터에서 디스크 그룹 만들기](#page-174-0)"
- 181 페이지 "루트 디스크 캠슐화 해제"

## **VxVM소프트웨어설치및구성**

이 절에서는 Sun Cluster 구성에 VxVM 소프트웨어를 설치 및 구성하는 절차와 정보를 제공합니다.

다음 표에는 Sun Cluster 구성에 필요한 VxVM 소프트웨어를 설치하고 구성하기 위해 수행할 작업 목록이 들어 있습니다.

**표 5–1** 작업맵: VxVM소프트웨어설치및구성

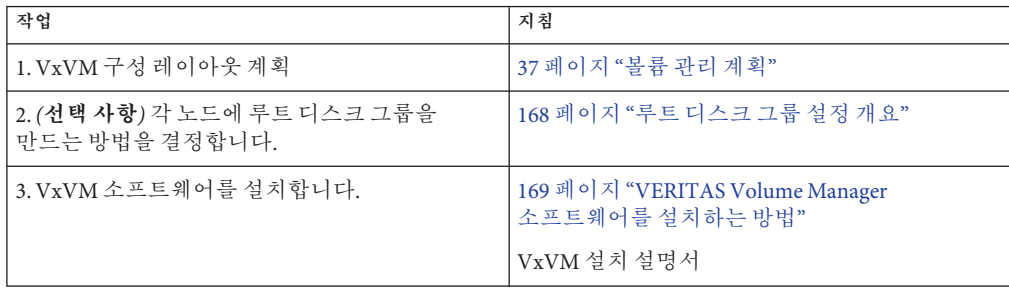

<span id="page-167-0"></span>

| 표5-1 작업 맵:VxVM 소프트웨어 설치 및 구성                                                          | (계속)                                                                               |
|---------------------------------------------------------------------------------------|------------------------------------------------------------------------------------|
| 작업                                                                                    | 지침                                                                                 |
| 4. (선택 사항) 루트 디스크 그룹을 만듭니다. 루트<br>디스크를 캡슐화하거나 루트가 아닌 로컬<br>디스크에 루트 디스크 그룹을 만들 수 있습니다. | 171 페이지 "SPARC: 루트 디스크를 캡슐화하는<br>방법"<br>171 페이지 "루트가 아닌 디스크에 루트 디스크<br>그룹을 만드는 방법" |
| 5. (선택 사항) 캡슐화된 루트 디스크를<br>미러링합니다.                                                    | 173 페이지 "캡슐화된 루트 디스크를 미러링하는<br>방법"                                                 |
| 6. 디스크 그룹을 만듭니다.                                                                      | 175 페이지 "클러스터에서 디스크 그룹 만들기"                                                        |

## **루트디스크그룹설정개요**

루트 디스크 그룹을 만드는 것은 선택 사항입니다. 루트 디스크 그룹을 만들지 않으려면 169 페이지 "VERITAS Volume Manager [소프트웨어를 설치하는 방법](#page-168-0)"으로 진행합니다.

- 노드의 루트 디스크 그룹에 대하 액세스는 해당 노드로 제하되어야 합니다.
- 원격 노드는 다른 노드의 루트 디스크 그룹에 저장된 데이터에 액세스할 수 없습니다.
- 루트 디스크 그룹을 장치 그룹으로 등록하는 데 cldevicegroup 명령을 사용하지 마십시오.
- 가능하면 비공유 디스크에 각 노드에 대한 루트 디스크 그룹을 구성합니다.

Sun Cluster 소프트웨어에서는 루트 디스크 그룹을 구성하기 위한 다음 방법을 지원합니다.

- **노드의 루트 디스크 캡슐화** 이 방법을 사용하면 루트 디스크를 미러링할 수 있어 루트 디스크가 손상되었거나 훼손된 경우 대체 부트를 제공합니다. 루트 디스크를 캡슐화하려면 디스크 시작 부분이나 끝 부분에 빈 실린더와 두 개의 빈 디스크 슬라이스가 있어야 합니다.
- **루트가 아니 로컬 디스크 사용 –** 이 방법에서는 루트 디스크 캡슐화의 대안을 제공합니다. 노드의 루트 디스크를 캡슐화하면 Solaris OS 업그레이드나 재해 복구 절차와 같은 일부 작업이 루트 디스크를 캡슐화하지 않은 경우보다 복잡해질 수 있습니다. 이렇게 복잡성이 가중되는 문제를 방지하기 위해 루트가 아닌 로컬 디스크를 루트 디스크 그룹으로 사용하도록 초기화하거나 캡슐화할 수 있습니다.

루트가 아닌 로컬 디스크에 만든 루트 디스크 그룹은 해당 노드에 로컬로 사용되기 때문에 전역으로 액세스할 수 없으며 가용성도 높지 않습니다. 루트 디스크처럼 루트가 아닌 디스크를 캡슐화하려면 디스크 시작 부분이나 끝 부분에 빈 실린더와 두 개의 빈 디스크 슬라이스가 입어야 합니다.

자세한 내용은 VxVM 설치 설명서를 참조하십시오.

## <span id="page-168-0"></span>▼ **VERITAS Volume Manager소프트웨어를설치하는 방법**

VxVM을 설치하려는 각 노드에서 VERITAS Volume Manager(VxVM) 소프트웨어를 설치하려면 이 절차를 수행합니다. 클러스터의 모든 노드에 VxVM을 설치하거나 VxVM을 관리할 저장 장치에 물리적으로 연결된 노드에만 VxVM을 설치할 수도 있습니다.

#### <mark>시작하기전에</mark> 다음 작업을 수행합니다.

- 클러스터의 모든 노드가 클러스터 모드로 실행되어야 합니다.
- 설치하려는 VERITAS Volume Manager(VxVM)의 사용권 키를 얻습니다.
- VxVM 설치 설명서를 준비합니다.
- **VxVM을설치할클러스터노드에서수퍼유저로전환합니다. 1**
- **VxVM CD-ROM을노드의CD-ROM드라이브에넣습니다. 2**
- **VxVM설치안내의절차에따라VxVM소프트웨어및라이센스를설치및구성합니다. 3**
- **비대화식모드에서**clvxvm**유틸리티를실행합니다. 4**

phys-schost# **clvxvm initialize**

clvxvm 유틸리티는 필요한 설치 후 작업을 수행합니다. clvxvm 유틸리티는 클러스터 전체의 vxio 드라이버 주 번호도 선택 및 구성합니다. 자세한 내용은 clvxvm(1CL) 매뉴얼 페이지를 참조하십시오.

**SPARC:아직VxVM클러스터기능을활성화하지않은경우,클러스터기능라이센스키를 5 제공하여활성화합니다.**

사용권을 추가하는 방법은 VxVM 문서를 참조하십시오.

**(옵션) VxVM GUI를설치합니다. 6**

VxVM GUI 설치에 대한 자세한 내용은 VxVM 설명서를 참조하십시오.

- **CD-ROM을빼십시오. 7**
- **Sun Cluster소프트웨어를지원하기위한VxVM패치를모두설치합니다. 8**

패치의 위치 및 설치 지침에 대한 자세한 내용은 **Solaris OS용 Sun Cluster 3.2 릴리스 노트**의 "패치 및 필요한 펌웨어 수준"을 참조하십시오.

**단계1 ~단계8을반복하여모든추가노드에VxVM을설치합니다 9**

<span id="page-169-0"></span>**주 –** SPARC: VxVM 클러스터 기능을 활성화하려면 클러스터의 모든 노드에 VxVM을 **설치해야** 합니다.

- **VxVM과함께하나이상의노드를설치하지않는경우에는VxVM이아닌각노드에서 10** /etc/name\_to\_major**파일을수정하십시오.**
	- **a. VxVM이설치된노드에서**vxio**주번호설정을확인하십시오.**

phys-schost# **grep vxio /etc/name\_to\_major**

- **b. VxVM을설치하지않을노드에서수퍼유저로전환합니다.**
- **c.** /etc/name\_to\_major**파일을편집하고항목을추가하여**vxio**주번호를단계a에서 파생된번호***NNN***으로설정합니다.**

phys-schost# **vi /etc/name\_to\_major** vxio *NNN*

- **d.** vxio**항목을초기화하십시오.** phys-schost# **drvconfig -b -i vxio -m** *NNN*
- **e. VxVM을설치하지않으려는나머지모든노드에서단계a ~단계d를반복합니다.** 완료되면 클러스터의 각 노드에 있는 /etc/name\_to\_major 파일에 동일한 vxio 항목이 있어야 합니다.
- **루트디스크그룹을만들려면171페이지"SPARC:[루트디스크를캡슐화하는방법](#page-170-0)"또는 11 171페이지"[루트가아닌디스크에루트디스크그룹을만드는방법](#page-170-0)"으로이동합니다.** 만들지 않으려면 단계 12로 이동합니다.

**주 –** 루트 디스크 그룹은 선택 사항입니다.

**VxVM을설치한각노드를재부트합니다. 12**

phys-schost# **shutdown -g0 -y -i6**

다음순서 \_ 루트 디스크 그룹을 만들려면 171 페이지 "SPARC: [루트 디스크를 캡슐화하는 방법](#page-170-0)" 또는 171 페이지 "[루트가 아닌 디스크에 루트 디스크 그룹을 만드는 방법](#page-170-0)"으로 이동합니다.

> 그렇지 않으면 디스크 그룹을 만듭니다. 175 페이지 "[클러스터에서 디스크 그룹](#page-174-0) [만들기](#page-174-0)"로 이동합니다.

## <span id="page-170-0"></span>▼ **SPARC:루트디스크를캡슐화하는방법**

루트 디스크를 캡슐화하여 루트 디스크 그룹을 만들려면 이 절차를 수행합니다. 루트 디스크 그룹은 선택 사항입니다. 자세한 내용은 VxVM 설명서를 참조하십시오.

**주 –** 루트가 아닌 디스크에서 루트 디스크 그룹을 만들려면 171 페이지 "루트가 아닌 디스크에 루트 디스크 그룹을 만드는 방법"의 절차를 대신 수행합니다.

- 169 페이지 "VERITAS Volume Manager [소프트웨어를 설치하는 방법](#page-168-0)"에서 설명한 대로 VxVM이 설치되었는지 확인합니다. **시작하기전에**
	- **VxVM을설치한노드에서수퍼유저로전환합니다. 1**
	- **루트디스크를캡슐화합니다. 2**

phys-schost# **clvxvm encapsulate**

자세한 내용은 clvxvm(1CL) 매뉴얼 페이지를 참조하십시오.

- **VxVM을설치한그밖의모든노드에서반복합니다. 3**
- <mark>다음순서</mark> \_ 캡슐화된 루트 디스크를 미러링하려면 173 페이지 "[캡슐화된 루트 디스크를 미러링하는](#page-172-0) [방법](#page-172-0)"으로 이동합니다.

그렇지 않으면 175 페이지 "[클러스터에서 디스크 그룹 만들기](#page-174-0)"로 이동합니다.

## ▼ 루트가 아닌 디스크에 루트 디스크 그룹을 만드는 **방법**

이 절차를 사용하여 루트 디스크가 아닌 로컬 디스크를 캡슐화하거나 초기화하여 루트 디스크 그룹을 만듭니다. 루트 디스크 그룹을 만드는 것은 선택 사항입니다.

**주 –** 루트 디스크에서 루트 디스크 그룹을 만들려면 171 페이지 "SPARC: 루트 디스크를 캡슐화하는 방법"의 절차를 대신 수행합니다.

- 디스크를 캡슐화하려면 각 디스크에 실린더가 0인 슬라이스가 두 개 이상 있어야 합니다. 필요한 경우 format(1M) 명령을 사용하여 각 VxVM 슬라이스에 0 실린더를 할당합니다. **시작하기전에**
	- **수퍼유저로전환합니다. 1**
	- vxinstall**유틸리티를시작합니다. 2** phys-schost# **vxinstall**
- vxinstall**유틸리티에프롬프트가표시되면다음을선택하거나입력합니다. 3**
	- SPARC: VxVM 클러스터 기능을 확성화하려면 클러스터 기능 라이세스 키륵 제공합니다.
	- Custom Installation을 선택하십시오.
	- 부트 디스크를 캔슐화하지 마십시오.
	- 루트 디스크 그룹에 추가할 디스크를 선택하십시오.
	- 자동으로 재부트하지 마십시오.
- **만든루트디스크그룹에두개이상의노드에연결된하나이상의디스크가있는 4 경우에는**localonly**등록정보를활성화하십시오.**

루트 디스크 그룹의 각 공유 디스크에 대한 원시 디스크 장치 그룹의 localonly 등록 정보를 활성화하려면 다음 명령을 사용하십시오.

phys-schost# **cldevicegroup set -p localonly=true dsk/d***N*

-p 장치 그룹의 등록 정보를 지정합니다.

localonly=true 장치 그룹이 노드 목록에 있는 단일 노드에 의해서만 마스터되도록 설정합니다.

localonly 등록 정보가 활성화된 경우 원시 디스크 장치 그룹은 해당 노드 목록의 노드에서만 사용합니다. 이렇게 사용하면 해당 디스크가 여러 노드에 연결된 경우 루트 디스크 그룹이 사용하는 장치에서 노드에 액세스하지 못하는 문제를 방지할 수 있습니다.

localonly 등록 정보에 대한 자세한 내용은 scconf\_dg\_rawdisk(1M) 매뉴얼 페이지를 참조하십시오.

**노드에서모든자원그룹또는장치그룹을제거합니다. 5**

phys-schost# **clnode evacuate** *from-node*

*from-node* 자원 또는 장치 그룹을 이동할 노드의 이름을 지정합니다.

**노드를재부트합니다. 6**

phys-schost# **shutdown -g0 -y -i6**

- vxdiskadm**명령을사용하여여러디스크를루트디스크그룹에추가합니다. 7** 루트 디스크 그룹에 여러 디스크를 포함하면 디스크 하나에 장애가 발생해도 계속 작동합니다. 자세한 절차는 VxVM 설명서를 참조하십시오.
- <mark>다음순서</mark> 디스크 그룹을 만드십시오. 175 페이지 "[클러스터에서 디스크 그룹 만들기](#page-174-0)"로 이동합니다.

## <span id="page-172-0"></span>▼ 캡슐화**된 루트** 디스크를 미러링하는 방법

VxVM을 설치하고 루트 디스크를 캡슐화한 후 캡슐화된 루트 디스크를 미러링하는 각 노드에서 이 절차를 수행합니다.

- 171 페이지 "SPARC: [루트 디스크를 캡슐화하는 방법](#page-170-0)"에서 설명한 대로 루트 디스크를 캡슐화했는지 확인합니다. **시작하기전에**
	- **수퍼유저로전환합니다. 1**
	- **장치를나열합니다. 2**

phys-schost# **cldevice list -v**

다음과 같이 출력됩니다.

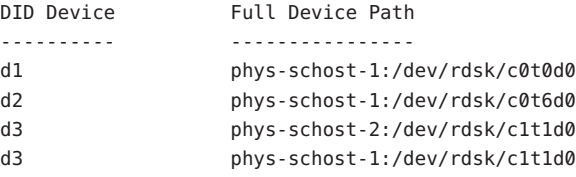

**캡슐화된루트디스크를미러링하십시오. 3**

VxVM 문서의 절차를 따릅니다.

가용성을 높이고 쉽게 관리하려면 로컬 디스크를 사용하여 미러링하십시오. 자세한 내용은 44 페이지 "[루트 디스크 미러링을 위한 지침](#page-43-0)"을 참조하십시오.

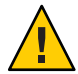

**Caution –** 루트 디스크 미러에 쿼럼 장치를 사용하지 마십시오. 쿼럼 장치를 사용하여 루트 디스크를 미러링하면 특정 환경의 루트 디스크 미러에서 노드가 부트되지 않을 수 있습니다.

**루트디스크를미러링하는데사용한장치에대한원시디스크장치그룹의노드목록을 4 봅니다.**

장치 그룹의 이름은 dsk/d*N*과 같은 형태이며 여기서 d*N*은 DID 장치 이름입니다.

phys-schost# **cldevicegroup list -v dsk/d***N*

-v 자세한 출력을 표시합니다.

다음과 같이 출력됩니다.

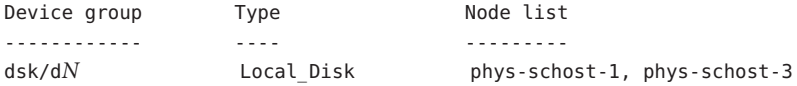

**노드목록에두개이상의노드이름이포함된경우에는사용자가미러링한루트 5 디스크가있는노드를제외한모든노드를노드목록에서제거합니다.** 루트 디스크를 미러링하는 노드만 원시 디스크 장치 그룹의 노드 목록에 남아 있어야 합니다.

phys-schost# **cldevicegroup remove-node -n** *node* **dsk/d***N*

-n *node* 장치 그룹의 노드 목록에서 제거할 노드를 지정합니다.

#### **원시디스크장치그룹에서**localonly**등록정보가활성화되어있지않다면이등록 6 정보를활성화합니다.**

localonly 등록 정보가 활성화된 경우 원시 디스크 장치 그룹은 해당 노드 목록의 노드에서만 사용합니다. 따라서 부트 장치가 여러 노드에 연결된 경우에 노드가 부트 장치에 액세스하지 못하는 문제가 발생하지 않습니다.

phys-schost# **cldevicegroup set -p localonly=true dsk/d***N*

-p 장치 그룹의 등록 정보 값을 설정합니다.

localonly=true 장치 그룹의 localonly 등록 정보를 활성화합니다.

localonly 등록 정보에 대한 자세한 내용은 scconf\_dg\_rawdisk(1M) 매뉴얼 페이지를 참조하십시오.

**클러스터에서캡슐화된루트디스크를미러링할각노드에대하여이절차를 7 반복하십시오.**

#### **캡슐화된루트디스크미러링 예5–1**

다음 예에서는 phys-schost-1노드의 루트 디스크로 미러를 만듭니다. 원시 디스크 장치 그룹의 이름이 dsk/d2인 c0t0d0 디스크에 미러가 만들어집니다. c1t1d0 디스크는 멀티 포트 디스크이므로 phys-schost-3 노드가 디스크의 노드 목록에서 제거되고 localonly 등록 정보가 활성화됩니다.

```
phys-schost# cldevice list -v
DID Device Full Device Path
---------- ----------------
d2 pcircinus1:/dev/rdsk/c0t0d0
...
   Create the mirror by using VxVM procedures
phys-schost# cldevicegroup list -v dsk/d2
Device group Type Node list
------------ ---- ---------
dsk/d2 Local Disk phys-schost-1, phys-schost-3
phys-schost# cldevicegroup remove-node -n phys-schost-3 dsk/d2
phys-schost# cldevicegroup set -p localonly=true dsk/d2
```
<span id="page-174-0"></span><mark>다음순서</mark> - 디스크 그룹을 만드십시오. 175 페이지 "글러스터에서 디스크 그룹 만늘기"로 이동합니다.

## **클러스터에서디스크그룹만들기**

이 절에서는 클러스터에서 VxVM 디스크 그룹을 만드는 방법을 설명합니다. 다음 표는 Sun Cluster 구성에 구성할 수 있는 VxVM 디스크 그룹의 유형과 특징을 설명합니다.

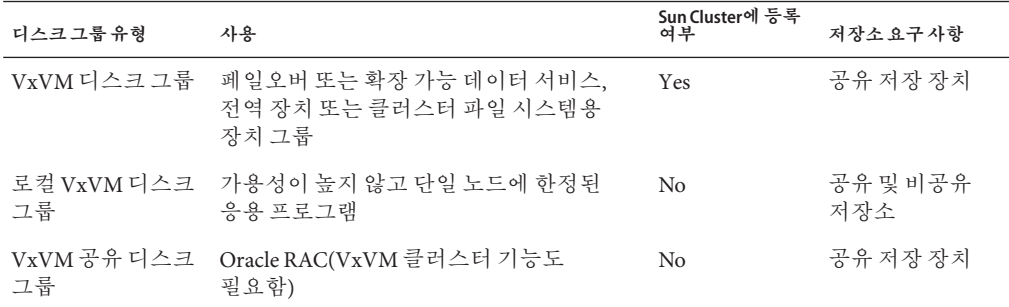

다음 표는 VxVM 디스크 그룹을 Sun Cluster 구성으로 만들기 위해 수행해야 할 작업의 목록입니다.

**표 5–2** 작업맵: VxVM디스크그룹만들기

| 작업                                                                        | 지침                                  |
|---------------------------------------------------------------------------|-------------------------------------|
| 1. 디스크 그룹 및 볼륨을 만듭니다.                                                     | 175 페이지 "디스크 그룹을 만드는 방법"            |
| 2. 디스크 그룹이 로컬이 아니고 VxVM 클러스터<br>기능을 사용하지 않는 Sun Cluster 장치 그룹으로<br>등록합니다. | 177 페이지 "디스크 그룹을 등록하는 방법"           |
| 3. 필요한 경우 새로운 부 번호를 할당하여 디스크<br>장치 그룹 간의 부 번호 충돌을 해결합니다.                  | 178 페이지 "장치 그룹에 새 부 번호를 할당하는<br>방법" |
| 4. 디스크 그룹과 볼륨을 확인합니다.                                                     | 179 페이지 "디스크 그룹 구성을 확인하는 방법"        |

## ▼ **디스크그룹을만드는방법**

VxVM 디스크 그룹 및 볼륨을 만들려면 이 절차를 사용하십시오.

추가하는 디스크 그룹을 구성하는 디스크에 물리적으로 연결되어 있는 노드에서 이 절차를 수행하십시오.

<mark>시작하기전에</mark> 다음 작업을 수행합니다.

- 저장 디스크 드라이브의 매핑을 수행합니다. 저장 장치를 처음 설치하는 경우에는 **Sun Cluster Hardware Administration Collection**에서 해당 설명서를 참조하십시오.
- 다음 구성 계획 워크시트를 완성합니다.
	- 295 페이지 "[로컬 파일 시스템 레이아웃 워크시트](#page-294-0)"
	- 299 페이지 "[장치 그룹 구성 워크시트](#page-298-0)"
	- 301 페이지 "볼륚 관리자 구성 워크시트"

계획에 대한 지침은 37 페이지 "볼륨 과리 계획"을 참조하십시오.

- 루트 디스크 그룹을 만들지 않은 경우, 169 페이지 ["VERITAS Volume Manager](#page-168-0) [소프트웨어를 설치하는 방법](#page-168-0)"의 [단계](#page-169-0) 12의 지침에 따라 VxVM을 설치한 각 노드를 재부트해야 합니다.
- **디스크그룹을소유할노드에서수퍼유저로전환합니다. 1**
- **VxVM디스크그룹및볼륨을만듭니다. 2**

다음 특별 지침을 따르십시오.

- SPARC: Oracle RAC를 설치하려는 경우, VxVM의 클러스터 기능을 사용하여 공유 VxVM 디스크 그룹을 만듭니다. **Sun Cluster Data Service for Oracle RAC Guide for Solaris OS**의 "How to Create a VxVM Shared-Disk Group for the Oracle RAC Database" 그리고 **VERITAS Volume Manager Administrator's Reference Guide**의 지침을 따르십시오.
- 아니면 VxVM 설명서에 있는 표준 절차를 사용하여 VxVM 디스크 그룹을 만듭니다.

**주 –** 노드가 실패할 경우 DRL(Dirty Region Logging)을 사용하여 볼륨 복구 시간을 단축할 수 있습니다. 그러나 DRL을 사용하면 I/O 처리량이 줄어들 수 있습니다.

**로컬디스크그룹에대해**localonly**등록정보를설정하고디스크그룹의노드목록에 3 단일노드를추가합니다.**

**주 –** 로컬 전용으로 구성된 디스크 그룹은 가용성이 높지 않거나 전역으로 액세스할 수 없습니다.

**a.** clsetup**유틸리티를시작합니다.**

phys-schost# **clsetup**

- **b. 메뉴항목에서장치그룹및볼륨을선택합니다.**
- **c. VxVM디스크그룹에대해localonly로설정하는메뉴를선택합니다.**
- <span id="page-176-0"></span>**d. 지침을따라**localonly**등록정보를설정하고디스크그룹을독점적으로마스터할 단일노드를지정합니다.** 한 번에 하나의 노드만 디스크 그룹을 마스터하도록 허용됩니다. 구성된 마스터 노드는 나중에 변경할 수 있습니다.
- **e. 구성이완료되면**clsetup**유틸리티를종료합니다.**
- **다음순서** 다음 단계 결정:
	- SPARC: VxVM 클러스터 기능이 활성화된 경우 179 페이지 "[디스크 그룹 구성을](#page-178-0) [확인하는 방법](#page-178-0)"으로 이동합니다.
	- 로컬이 아니며 VxVM 클러스터 기능이 활성화되지 **않은** 디스크 그룹을 만든 경우, 해당 디스크 그룹을 Sun Cluster 장치 그룹으로 등록합니다. 177 페이지 "디스크 그룹을 등록하는 방법"으로 이동합니다.
	- 로컬 디스크 그룹만 만든 경우, 179 페이지 "[디스크 그룹 구성을 확인하는 방법](#page-178-0)"으로 이동합니다.

## ▼ **디스크그룹을등록하는방법**

VxVM 클러스터 기능이 활성화되지 **않은** 경우, 이 절차를 수행하여 로컬이 아닌 디스크 그룹을 Sun Cluster 장치 그룹으로 등록합니다.

**주 –** SPARC: VxVM 클러스터 기능이 활성화되어 있거나 로컬 디스크 그룹을 만든 경우 이 절차를 수행하지 마십시오. 대신 179 페이지 "[디스크 그룹 구성을 확인하는 방법](#page-178-0)"으로 이동합니다.

- **클러스터의노드에서수퍼유저로전환합니다. 1**
- **전역디스크그룹을Sun Cluster장치그룹으로등록합니다. 2**
	- **a.** clsetup**유틸리티를시작합니다.**

phys-schost# **clsetup**

- **b. 메뉴항목에서장치그룹및볼륨을선택합니다.**
- **c. 메뉴항목에서VxVM디스크그룹등록을선택합니다.**
- **d. 화면의지시에따라Sun Cluster장치그룹으로등록할VxVM디스크장치그룹을 지정합니다.**
- **e. 구성이완료되면**clsetup**유틸리티를종료합니다.**
- <span id="page-177-0"></span>**장치그룹이등록되었는지확인합니다. 3** 다음 명령을 실행하여 새 디스크에 대한 디스크 장치 정보가 표시되는지 확인하십시오. phys-schost# **cldevicegroup status**
- <mark>다음순서</mark> \_ 179 페이지 "[디스크 그룹 구성을 확인하는 방법](#page-178-0)"으로 이농합니다.
- <mark>일반오류 스택 오버플로우</mark> 장치 그룹을 온라인으로 전환할 때 스택 오버플로우가 발생하면 기본 스레스 스택 크기 값이 충분하지 않을 수 있습니다. 각 노드에서 set cl\_comm:rm\_thread\_stacksize=0x*size* 항목을 /etc/system 파일에 추가합니다. 여기서 *size*는 기본 설정인 8000보다 큰 수입니다.

**구성 변경 사항** – VxVM 장치 그룹 또는 해당 볼륨의 구성 정보를 변경할 경우, clsetup 유틸리티를 사용하여 구성 변경 사항을 등록해야 합니다. 등록해야 하는 구성 변경에는 볼륨 추가/제거 및 기존 볼륨의 그룹, 소유자 또는 권한 변경이 포함됩니다. VxVM 장치 그룹의 구성 변경 사항을 등록하는 절차는 **Solaris OS용 Sun Cluster 시스템 관리 안내서**의 "장치 그룹 관리"를 참조하십시오.

#### ▼ 장치 그룹에 새 부 번 호를 할당하는 **방**법

다른 디스크 그룹과 부 번호가 충돌하여 장치 그룹이 등록되지 않으면 사용하지 않는 새 부 번호를 새 디스크 그룹에 할당해야 합니다. 이 절차를 수행하여 디스크 그룹의 부 번호를 변경하십시오.

- **클러스터의노드에서수퍼유저로전환합니다. 1**
- **사용하는부번호를확인하십시오. 2**

phys-schost# **ls -l /global/.devices/node@1/dev/vx/dsk/\***

- **사용하지않은다른1000의배수를새로운디스크그룹의기본부번호로선택하십시오. 3**
- **디스크그룹에새기본부번호를할당하십시오. 4**

phys-schost# **vxdg reminor** *diskgroup base-minor-number*

#### **장치그룹에새부번호를할당하는방법 예5–2**

이 예에서는 16000-16002 및 4000-4001의 부 번호를 사용합니다. vxdg reminor 명령은 기본 부 번호 5000을 사용하도록 새 장치 그룹의 부 번호를 변경합니다.

phys-schost# **ls -l /global/.devices/node@1/dev/vx/dsk/\*** /global/.devices/node@1/dev/vx/dsk/dg1 brw------- 1 root root 56,16000 Oct 7 11:32 dg1v1 brw------- 1 root root 56,16001 Oct 7 11:32 dg1v2 <span id="page-178-0"></span>brw------- 1 root root 56,16002 Oct 7 11:32 dg1v3 /global/.devices/node@1/dev/vx/dsk/dg2 brw------- 1 root root 56,4000 Oct 7 11:32 dg2v1 brw------- 1 root root 56,4001 Oct 7 11:32 dg2v2 phys-schost# **vxdg reminor dg3 5000**

<mark>다음순서</mark> - [디스크 그룹을](#page-176-0) Sun Cluster 장치 그룹으로 능독합니다. 177 페이지 "디스크 그룹을 [등록하는 방법](#page-176-0)"으로 이동합니다.

## ▼ **디스크그룹구성을확인하는방법**

클러스터의 각 노드에 대해 이 절차를 수행합니다.

- **수퍼유저로전환합니다. 1**
- **디스크그룹을나열합니다. 2** phys-schost# **vxdisk list**
- **장치그룹을나열합니다. 3** phys-schost# **cldevicegroup list -v**
- **모든디스크그룹이제대로구성되었는지확인합니다. 4** 다음 요구사항을 만족하는지 확인합니다.
	- 루트 디스크 그룹에는 로컬 디스크만 포함됩니다.
	- 모든 디스크 그룹 및 로컬 디스크 그룹은 현재의 기본 노드로만 가져올 수 읽습니다.
- **모든볼륨이시작되었는지확인합니다. 5**

phys-schost# **vxprint**

**모든디스크그룹이Sun Cluster장치그룹으로등록되었고온라인상태인지확인합니다. 6** phys-schost# **cldevicegroup status**

결과에 로컬 디스크 그룹이 표시되면 안 됩니다.

**(옵션)참고를위한디스크분할정보를캡쳐합니다. 7**

phys-schost# **prtvtoc /dev/rdsk/c***N***t***X***d***Y***s***Z* **>** *filename*

클러스터의 외부에 파일을 저장합니다. 디스크 구성을 변경하는 경우 변경된 구성을 캡쳐하려면 이 명령을 다시 실행합니다. 디스크가 실패하여 교체해야 하는 경우 이 정보를 사용하여 디스크 분할 영역 구성을 복구할 수 있습니다. 자세한 내용은 prtvtoc(1M) 매뉴얼 페이지를 참조하십시오.

**(옵션)클러스터구성을백업합니다. 8**

아카이브된 클러스터 구성의 백업을 사용하면 쉽게 클러스터 구성을 복구할 수 있습니다.

자세한 내용은 **Solaris OS용 Sun Cluster 시스템 관리 안내서**의 "클러스터 구성을 백업하는 방법"을 참조하십시오.

#### 자세한정보 VxVM **디스크 그룹 관리 지침**

Sun Cluster 구성에서 VxVM 디스크 그룹을 관리하기 위한 다음 지침을 따르십시오.

- **VxVM 장치 그룹** 장치 그룹으로 등록된 VxVM 디스크 그룹은 Sun Cluster 소프트웨어에서 관리합니다. 디스크 그룹이 장치 그룹으로 등록된 후에는 절대로 VxVM 명령을 사용하여 해당 VxVM 디스크 그룹을 가져오거나 내보내지 마십시오. Sun Cluster 소프트웨어는 장치 그룹을 가져오거나 내보내야 하는 경우에 모든 작업을 처리할 수 있습니다. 장치 그룹을 관리하는 방법에 대한 절차는 **Solaris OS용 Sun Cluster 시스템 관리 안내서**의 "장치 그룹 관리"를 참조하십시오.
- 로컬 **디스크 그룹** 로컬 VxVM 디스크 그룹은 Sun Cluster 소프트웨어에서 관리하지 않습니다. 비클러스터 시스템에서와 마찬가지로, VxVM 명령을 사용하여 로컬 디스크 그룹을 관리합니다.
- cldevicegroup status 명령 출력 결과에 로컬 디스크 그룹이 포함될 경우, 표시되는 디스크 그룹은 로컬 전용 액세스용으로 올바르게 구성되지 않은 것입니다. 175 [페이지](#page-174-0) "[디스크 그룹을 만드는 방법](#page-174-0)"으로 돌아가 해당 로컬 디스크 그룹을 다시 구성합니다. **일반오류**
- <mark>다음순서</mark> 아래의 목록에서, 다음으로 수행할 사용자 클러스터 구성에 적용되는 작업을 판별합니다. 이 목록의 작업 중에서 둘 이상의 작업을 수행해야 할 경우, 해당 작업 중 첫 번째 항목으로 이동합니다.
	- 클러스터 파일 시스템을 만들려면 185 페이지 "[클러스터 파일 시스템 만드는](#page-184-0) [방법](#page-184-0)"으로 이동합니다.
	- 노드에 비전역 영역을 만들려면 190 페이지 "[클러스터 노드에 비전역 영역 만드는](#page-189-0) [방법](#page-189-0)"으로 이동합니다.
	- SPARC: 클러스터 모니터를 위해 Sun Management Center를 구성하려면 193 [페이지](#page-192-0) ["SPARC: Sun Management Center](#page-192-0)용 Sun Cluster 모듈 설치"로 이동합니다.
	- 타사 응용 프로그램을 설치하고, 자원 유형을 등록하고, 자원 그룹을 설정하고, 데이터 서비스를 구성합니다. 응용 프로그램 소프트웨어와 함께 제공된 설명서 및 **Sun Cluster Data Services Planning and Administration Guide for Solaris OS**를 참조하십시오.
#### **루트디스크캡슐화해제**

이 절에서는 Sun Cluster 구성에서 루트 디스크 캡슐화를 해제하는 방법에 대해 설명합니다.

#### ▼ 루트디스크캡슐화를해제하는 방법

루트 디스크 캡슐화를 해제하려면 이 절차를 수행하십시오.

다음 작업을 수행합니다. **시작하기전에**

- 루트 디스크에 Solaris 루트 파일 시스템만 존재해야 합니다. Solaris 루트 파일 시스템은 루트(/), 스왑, 전역 장치 이름 공간, /usr, /var, /opt 및 /home입니다.
- Solaris 루트 파일 시스템을 제외하고 루트 디스크에 있는 모든 파일 시스템을 백업한 다음 루트 디스크에서 제거합니다.
- **캡슐화를해제할노드에서수퍼유저로전환합니다. 1**
- **노드에서자원그룹과장치그룹을모두제거하십시오. 2** phys-schost# **clnode evacuate** *from-node from-node* 자원 또는 장치 그룹을 이동할 노드의 이름을 지정합니다.
- **노드의NID번호를결정하십시오. 3** phys-schost# **clinfo -n**
- **이노드에대해전역장치파일시스템을마운트해제합니다.여기서***N***은단계3에서 4 반환된노드ID번호입니다.** phys-schost# **umount /global/.devices/node@***N*

/etc/vfstab**파일을보고전역장치파일시스템에해당하는VxVM볼륨을확인하십시오. 5**

phys-schost# **vi /etc/vfstab** #device device mount FS fsck mount mount #to mount to fsck point type pass at boot options # #NOTE: volume **rootdisk***xN***vol** (/global/.devices/node@*N*) encapsulated #partition c*N*t*X*d*Y*s*Z*

**전역장치파일시스템에해당하는VxVM볼륨을루트디스크그룹에서제거합니다. 6** phys-schost# **vxedit -g** *rootdiskgroup* **-rf rm rootdisk***xN***vol**

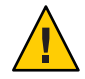

**Caution –** 전역 장치 파일 시스템에서 전역 장치에 대한 장치 항목 이외의 데이터는 저장하지 마십시오. VxVM 볼륨을 제거할 때 전역 장치 파일 시스템의 모든 데이터가 삭제됩니다. 루트 디스크 캡슐화가 해제된 후에는 전역 장치 항목과 관련된 데이터만 복원됩니다.

**루트디스크캡슐화를해제하십시오. 7**

**주 –** 명령에서 종료 요청을 적용하지 **마십시오**.

phys-schost# **/etc/vx/bin/vxunroot**

자세한 내용은 VxVM 설명서를 참조하십시오.

format**(1M)명령을사용하여전역장치파일시스템에사용할루트디스크에512MB 8 크기의분할영역을추가합니다.**

**정보 –** /etc/vfstab 파일에 지정된 대로 루트 디스크가 캡슐화되기 전에 전역 장치 파일 시스템에 할당된 동일한 슬라이스를 사용하십시오.

- **단계8.에서만든분할영역에파일시스템을설정합니다. 9** phys-schost# **newfs /dev/rdsk/c***N***t***X***d***Y***s***Z*
- **루트디스크의DID이름을결정하십시오. 10**

phys-schost# **cldevice list c***N***t***X***d***Y* d*N*

/etc/vfstab**파일에서전역장치파일시스템항목의경로이름을단계10에서지정한DID 11 경로로변경합니다.**

원래 항목은 다음과 같습니다.

phys-schost# **vi /etc/vfstab**

/dev/vx/dsk/rootdisk*xN*vol /dev/vx/rdsk/rootdisk*xN*vol /global/.devices/node@*N* ufs 2 no global

DID 경로를 사용하는 새 항목은 다음과 같습니다.

/dev/did/dsk/d*N*s*X* /dev/did/rdsk/d*N*s*X* /global/.devices/node@*N* ufs 2 no global

**전역장치파일시스템을마운트하십시오. 12**

phys-schost# **mount /global/.devices/node@***N*

**클러스터의한노드에서원시디스크및Solaris Volume Manager장치에대한장치노드를 13 다시전역장치파일시스템에채우십시오.**

phys-schost# **cldevice populate**

다음에 재부트하면 VxVM 장치가 다시 만들어집니다.

**다음 단계로 진행하기 전에, 각 노드에서** cldevice populate **명령의 처리가 완료되었는지 14 확인합니다.**

cldevice populate 명령은 하나의 노드에서만 실행하더라도 모든 노드에서 원격으로 실행됩니다. cldevice populate 명령이 프로세스를 완료했는지 확인하려면 클러스터의 각 노드에서 다음 명령을 실행합니다.

phys-schost# **ps -ef | grep scgdevs**

**노드를재부트합니다. 15**

phys-schost# **shutdown -g0 -y -i6**

**클러스터의각노드에대하여이절차를반복하여해당노드의루트디스크캡슐화를 16 해제하십시오.**

**6 장**

# **클러스터파일시스템및비전역영역 만들기**  $\frac{1}{8}$

이 장은 다음 절차를 제공합니다.

- 185 페이지 "클러스터 파일 시스템 만드는 방법"
- 190 페이지 "[클러스터 노드에 비전역 영역 만드는 방법](#page-189-0)"

## **클러스터파일시스템만들기**

이 절에서는 데이터 서비스를 지원하기 위한 클러스터 파일 시스템을 만드는 절차를 제공합니다.

## ▼ **클러스터파일시스템만드는방법**

만드려는 각각의 클러스터 파일 에 이 절차를 수행합니다. 로컬 파일 시스템과 달리 클러스터 파일 시스템은 클러스터의 모든 노드에서 액세스할 수 있습니다.

**주 –** 고가용성 로컬 파일 시스템을 사용하여 데이터 서비스를 지원할 수도 있습니다. 특정 데이터 서비스를 지원하기 위한 클러스터 파일 시스템 또는 고가용성 로컬 파일 시스템 만들기 간의 선택에 대한 자세한 내용은 해당 데이터 서비스에 대한 문서를 참조하십시오. 고가용성 로컬 파일 시스템 만들기에 대한 일반 정보는 **Sun Cluster Data Services Planning and Administration Guide for Solaris OS**의 "Enabling Highly Available Local File Systems"를 참조하십시오.

다음 작업을 수행합니다. **시작하기전에**

- 47 페이지 "[소프트웨어 설치](#page-46-0)"에 설명된 바와 같이 Solaris OS용 소프트웨어 패키지. Sun Cluster 프레임워크 및 기타 제품이 설치되었는지 확인합니다.
- 65 페이지 "[새 클러스터 또는 새 클러스터 노드 설정](#page-64-0)"에 설명된 바와 같이 새 클러스터 또는 클러스터 노드가 설정되었는지 확인합니다.

■ 볼륨 관리자를 사용 중인 경우에는 볼륨 관리 소프트웨어가 설치 및 구성되었는지 확인합니다. 볼륨 관리자의 설치 절차는 133 페이지 ["Solaris Volume Manager](#page-132-0) [소프트웨어 구성](#page-132-0)" 또는 167 페이지 "VxVM [소프트웨어 설치 및 구성](#page-166-0)"을 참조하십시오.

**주 –** VxVM을 사용하는 클러스터에 새 노드를 추가한 경우, 다음의 작업 중 하나를 실행해야 합니다.

- $\blacksquare$  해당 노드에 VxVM을 설치합니다.
- 노드의 /etc/name\_to\_major 파일을 수정하여 VxVM을 함께 사용할 수 있게 합니다.

필요한 작업 중 하나를 수행하려면 169 페이지 ["VERITAS Volume Manager](#page-168-0) [소프트웨어를 설치하는 방법](#page-168-0)"의 절차를 따르십시오.

- 만들려는 각 클러스터 파일 시스템에서 사용할 마우트 옵션을 결정합니다. 34 [페이지](#page-33-0) "[클러스터 파일 시스템에 대한 마운트 옵션 선택](#page-33-0)"을 참조하십시오.
- **임의의클러스터의노드에서수퍼유저로전환합니다. 1**

Solaris에서 비전역 영역이 클러스터에 구성된 경우, 전역 영역에서 이 절차를 수행해야 합니다.

**정보 –** 더 빨리 파일 시스템을 만들려면 파일 시스템을 만드는 현재 기본 전역 장치에서 수퍼유저로 전환합니다.

**파일시스템을만드십시오. 2**

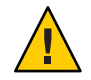

**Caution –** 파일 시스템을 만들면 디스크의 데이터가 모두 삭제됩니다. 정확한 디스크 장치 이름을 지정해야 합니다. 잘못된 장치 이름을 지정하면 삭제하지 말아야 할 데이터가 삭제됩니다.

■ **UFS파일시스템의경우에는**newfs**(1M)명령을사용합니다.**

phys-schost# **newfs** *raw-disk-device*

다음 표는 *raw-disk-device* 인자 이름의 예입니다. 이름 지정 규칙은 볼륨 관리자마다 다릅니다.

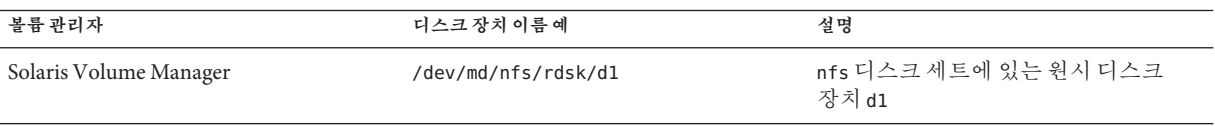

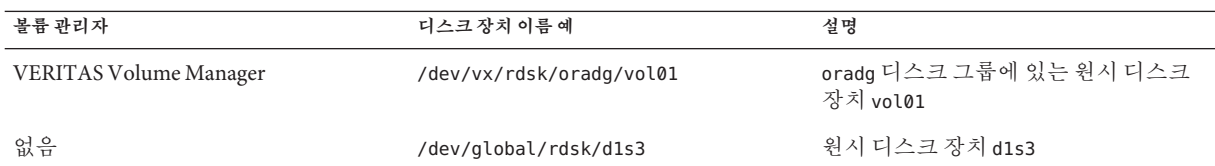

- **SPARC: VERITAS File System(VxFS)파일시스템의경우VxFS설명서에있는절차를 따르십시오.**
- **클러스터의각노드에서클러스터파일시스템에대한마운트지점디렉토리를만듭니다. 3** 클러스터 파일 시스템이 액세스되지 않는 **각 노드**에도 마운트 지점이 필요합니다.

**정보 –** 손쉽게 관리하려면 /global/*device-group*/ 디렉토리에 마운트 포인트를 만듭니다. 이 위치를 사용하면 로컬 파일 시스템에서 전역으로 사용하는 클러스터 파일 시스템을 쉽게 구별할 수 있습니다.

phys-schost# **mkdir -p /global/***device-group***/***mountpoint***/**

*device-group* 장치를 포함하는 장치 그룹의 이름에 해당되는 디렉토리 이름

*mountpoint* 클러스터 파일 시스템을 마운트할 디렉토리의 이름

**클러스터의각노드에서**/etc/vfstab**파일에마운트포인트에대한항목을 4 추가하십시오.**

자세한 내용은 vfstab(4) 매뉴얼 페이지를 참조하십시오.

**주 –** 비전역 영역이 클러스터에 구성된 경우, 전역 영역 루트 디렉토리에 있는 경로의 전역 영역에 클러스터 파일 시스템이 마운트되었는지 확인합니다.

**a. 각항목에서사용하는파일시스템유형에대한필수마운트옵션을지정합니다.**

**주 –** Solaris Volume Manager 트랜잭션 볼륨에 대해 logging 마운트 옵션을 사용하지 **마십시오**. 트랜잭션 볼륨은 자체 로깅을 제공합니다.

또한, Solaris Volume Manager transactional-volume logging 은 Solaris 10 OS에서 제거되었습니다. Solaris UFS logging은 시스템 관리 요구 사항과 오버헤드는 줄이면서 기능은 동일하지만 보다 우수한 성능을 제공합니다.

**b. 클러스터 파일 시스템을 자동으로 마운트하려면** mount at boot **필드를** yes**로 설정하십시오.**

- **c. 각클러스터파일시스템에대해각노드에있는**/etc/vfstab**항목의정보가동일한지 확인하십시오.**
- **d. 각노드의**/etc/vfstab**파일에있는장치항목순서가동일한지확인하십시오.**
- **e. 파일시스템의부트순서종속성을확인하십시오.**

예를 들어, phys-schost-1이 /global/oracle/의 디스크 장치 d0을 마운트하고 phys-schost-2가 /global/oracle/logs/의 디스크 장치 d1을 마운트한다고 가정합니다. 이러한 구성에서는 phys-schost-1이 부트되어 /global/oracle/을 마운트한 후에만 phys-schost-2가 부트되어 /global/oracle/logs/를 마운트할 수 있습니다.

**클러스터의모든노드에서구성검사유틸리티를실행합니다. 5**

phys-schost# **sccheck**

구성 검사 유틸리티는 마운트 지정이 있는지 확인합니다. 또한 /etc/vfstab 파일 항목이 클러스터의 모든 노드에서 올바른지 확인합니다. 오류가 발생하지 않으면 아무 것도 반환되지 않습니다.

자세한 내용은 sccheck(1M) 매뉴얼 페이지를 참조하십시오.

**클러스터파일시스템을마운트합니다. 6**

phys-schost# **mount /global/***device-group***/***mountpoint***/**

- **UFS의경우임의의클러스터노드에서클러스터파일시스템을마운트합니다.**
- **SPARC: VxFS의경우,** *device-group***의현재마스터에서클러스터파일시스템을 마운트하여파일시스템이성공적으로마운트되는지확인합니다.** 또한, VxFS 파일 시스템을 마운트 해제할 때도 현재 *device-group*의 마스터 노드에서 파일 시스템을 마운트 해제해야 성공적으로 마운트 해제됩니다.

**주 –** Sun Cluster 환경에서 VxFS 클러스터 파일 시스템을 관리하려면 VxFS 클러스터 파일 시스템이 마운트되는 기본 노드에서만 관리 명령을 실행합니다.

#### **클러스터의각노드에서클러스터파일시스템이마운트되는지확인합니다. 7**

df 명령 또는 mount 명령을 사용하여 마운트된 파일 시스템을 표시할 수 있습니다. 자세한 내용은 df(1M) 매뉴얼 페이지 또는 mount(1M) 매뉴얼 페이지를 참조하십시오.

Solaris 10 OS의 경우, 클러스터 파일 시스템은 전역 영역과 비전역 영역에서 모두 액세스할 수 있습니다.

#### **클러스터파일시스템만들기 예6–1**

다음 예에서는 Solaris Volume Manager 볼륨 /dev/md/oracle/rdsk/d1에 UFS 클러스터 파일 시스템을 만듭니다. 클러스터 파일 시스템에 대한 항목이 각 노드의 vfstab 파일에 추가됩니다. 그런 다음 한 노드에서 sccheck 명령이 실행됩니다. 구성 검사 처리가 성공적으로 완료되면 클러스터 파일 시스템이 하나의 노드에서 마운트되고 모든 노드에서 확인됩니다.

```
phys-schost# newfs /dev/md/oracle/rdsk/d1
...
phys-schost# mkdir -p /global/oracle/d1
phys-schost# vi /etc/vfstab
#device device mount FS fsck mount mount
#to mount to fsck point type pass at boot options
#
/dev/md/oracle/dsk/d1 /dev/md/oracle/rdsk/d1 /global/oracle/d1 ufs 2 yes global,logging
...
phys-schost# sccheck
phys-schost# mount /global/oracle/d1
phys-schost# mount
...
/global/oracle/d1 on /dev/md/oracle/dsk/d1 read/write/setuid/global/logging/largefiles
on Sun Oct 3 08:56:16 2005
```
- 아래의 목록에서, 다음으로 수행할 사용자 클러스터 구성에 적용되는 작업을 판별합니다. 이 목록의 작업 중에서 둘 이상의 작업을 수행해야 할 경우, 해당 작업 중 첫 번째 항목으로 이동합니다. **다음순서**
	- 노드에 비전역 영역을 만들려면 190 페이지 "[클러스터 노드에 비전역 영역 만드는](#page-189-0) [방법](#page-189-0)"으로 이동합니다.
	- SPARC: 클러스터 모니터를 위해 Sun Management Center를 구성하려면 193 [페이지](#page-192-0) ["SPARC: Sun Management Center](#page-192-0)용 Sun Cluster 모듈 설치"로 이동합니다.
	- 타사 응용 프로그램을 설치하고, 자원 유형을 등록하고, 자원 그룹을 설정하고, 데이터 서비스를 구성합니다. 응용 프로그램 소프트웨어와 함께 제공된 설명서 및 **Sun Cluster Data Services Planning and Administration Guide for Solaris OS**를 참조하십시오.

### **클러스터노드에비전역영역구성**

이 절에서는 클러스터 노드에 비전역 영역을 만드는 절차를 제공합니다.

## <span id="page-189-0"></span>▼ **클러스터노드에비전역영역만드는방법**

클러스터에 생성하는 각 비전역 영역에 대해 이 절차를 수행합니다.

**주 –** 영역 설치에 대한 전체 내용은 **System Administration Guide: Solaris Containers-Resource Management and Solaris Zones**를 참조하십시오.

노드가 클러스터 모드 또는 비클러스터 모드로 부트되는 동안, 클러스터 노드에 단순히 하나의 영역인 Solaris 10 비전역 영역을 구성할 수 있습니다.

- 노드가 비클러스터 모드에서 부트될 때 영역을 만들면 노드와 클러스터가 항쳐질 때 클러스터 소프트웨어에서 영역을 검색합니다.
- 노드가 클러스터 모드에 있을 때 영역을 만들거나 제거하면 클러스터 소프트웨어에서 자원 그룹을 마스터할 수 있는 영역의 해당 목록을 동적으로 변경합니다.
- <mark>시작하기전에</mark> 다음 작업을 수행하십시오.
	- 비전역 영역 구성을 계획합니다. 19 페이지 "[클러스터의 비전역 영역에 대한 지침](#page-18-0)"의 요구 사항 및 제한 사항을 준수하십시오.
	- 다음 정보를 준비하십시오.
		- 생성할 비전역 영역의 전체 수
		- 각 영역에서 사용할 공용 어댑터 및 공용 IP 주소
		- 각 영역에 대한 영역 경로. 이 경로는 클러스터 파일 시스템 또는 고가용성 로컬 파일 시스템이 아닌 로컬 파일 시스템이어야 합니다.
		- 각 영역에서 나타나야 할 하나 이상의 장치
		- (선택 사항) 각 영역에 할당할 이름
	- 영역에 개인 IP 주소를 할당하려면 클러스터 IP 주소 범위가 구성할 추가 개인 IP 주소를 지원할 수 있는지 확인합니다. cluster show-netprops 명령을 사용하여 현재 개인 네트워크 구성을 표시합니다.

구성할 추가 개인 IP 주소를 지원하는 데 현재 IP 주소 범위가 충분하지 않을 경우, 101 페이지 "[노드 또는 개인 네트워크를 추가할 때 개인 네트워크 구성을 변경하는](#page-100-0) [방법](#page-100-0)"의 절차를 따라 개인 IP 주소 범위를 재구성합니다.

추가 정보는 **System Administration Guide: Solaris Containers-Resource Management and Solaris Zones** 의 "Zone Components"를 참조하십시오.

**비전역영역을생성할노드에서수퍼유저로전환합니다. 1** 사용자는 전역 영역에 있어야 합니다.

**Solaris 10 OS의경우,각노드에서SMF(Service Management Facility)의다중사용자 2 서비스가온라인인지확인하십시오.**

어떤 노드에서 서비스가 아직 온라인 상태가 아니라면 다음 단계로 진행하기에 앞서 온라인 상태가 될 때까지 기다립니다.

phys-schost# **svcs multi-user-server** STATE STIME FMRI online 17:52:55 svc:/milestone/multi-user-server:default

**새영역을구성,설치및부트합니다. 3**

**주 –** autoboot 등록 정보를 true로 설정하여 비전역 영역에서 자원 그룹 기능이 지원되도록 해야 합니다.

다음 문서에 포함된 절차를 수행합니다.

- **a. System Administration Guide: Solaris Containers-Resource Management and Solaris Zones의18장,"Planning and Configuring Non-Global Zones (Tasks)"에포함된절차를 수행합니다.**
- **b. System Administration Guide: Solaris Containers-Resource Management and Solaris Zones의"Installing and Booting Zones"에포함된절차를수행합니다.**
- **c. System Administration Guide: Solaris Containers-Resource Management and Solaris Zones의"How to Boot a Zone"에포함된절차를수행합니다.**
- **해당영역이**ready**상태인지확인합니다. 4**

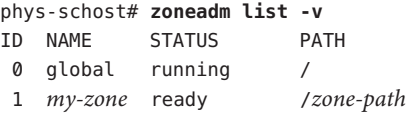

#### **(옵션)영역에개인IP주소와개인호스트이름을할당합니다. 5**

다음 명령은 클러스트의 개인 IP 주소 범위에서 사용 가능한 IP 주소를 선택하여 할당합니다. 또한 지정한 개인 호스트 이름 또는 호스트 별칭을 영역에 할당하여 이를 할당된 개인 IP 주소에 매핑합니다.

phys-schost# **clnode set -p zprivatehostname=***hostalias node***:***zone*

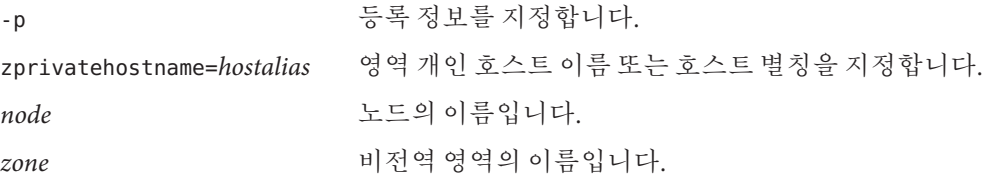

**초기내부영역구성을수행합니다. 6**

**System Administration Guide: Solaris Containers-Resource Management and Solaris Zones** 의 "Performing the Initial Internal Zone Configuration"에 포함된 절차를 수행합니다. 다음 중 한 가지 방법을 선택합니다.

- 영역에 로그인
- /etc/sysidcfq 파일 사용
- **비전역영역에서**nsswitch.conf**파일을수정합니다. 7**

다음과 같은 변경을 수행하여 해당 영역에서 클러스터 특정 호스트 이름 및 IP 주소에 대한 검색을 분석할 수 있도록 해야 합니다.

**a. 영역에로그인합니다.**

...

phys-schost# **zogin -c** *zonename*

**b. 편집을위해**/etc/nsswitch.conf**파일을엽니다.**

phys-schost# **vi /etc/nsswitch.conf**

**c.** hosts**및**netmasks**항목조회의시작부분에**cluster**스위치를추가합니다.** 수정된 항목은 다음과 유사하게 나타납니다.

hosts: **cluster** files nis [NOTFOUND=return] ... netmasks: **cluster** files nis [NOTFOUND=return] ...

<mark>다음순서</mark> - 비전역 영역에 응용 프로그램을 설치하려면 독립형 시스템에도 농일한 절차를 사용합니다. 비전역 영역에 소프트웨어를 설치하려면 절차에 대한 응용 프로그램의 설치 설명서를 참조하십시오. **System Administration Guide: Solaris Containers-Resource Management and Solaris Zones**의 "Adding and Removing Packages and Patches on a Solaris System With Zones Installed (Task Map)"를 참조하십시오.

> 비전역 영역에 데이터 서비스를 설치하고 구성하려면 개인 데이터 서비스에 대한 Sun Cluster 설명서를 참조하십시오.

#### <span id="page-192-0"></span>**7 장**

## Sun Management Center**에대한**Sun Cluster **모듈**Sun Management Center**설치및 업그레이드**  $\frac{1}{3}$

이 장에서는 Sun Management Center GUI(그래픽 사용자 인터페이스)에 대한 Sun Cluster 모듈을 설치하는 지침 및 절차를 제공합니다.

## **SPARC: Sun Management Center용Sun Cluster모듈설치**

이 절에서는 Sun Management Center에 Sun Cluster 모듈의 소프트웨어를 설치하기 위한 정보 및 절차에 대해 설명합니다.

Sun Management Center용 Sun Cluster 모듈을 사용하여 Sun Management Center에서 클러스터를 모니터링할 수 있습니다. 다음 표는 Sun Management Center용 Sun Cluster 모듈 소프트웨어를 설치하는 작업 목록입니다.

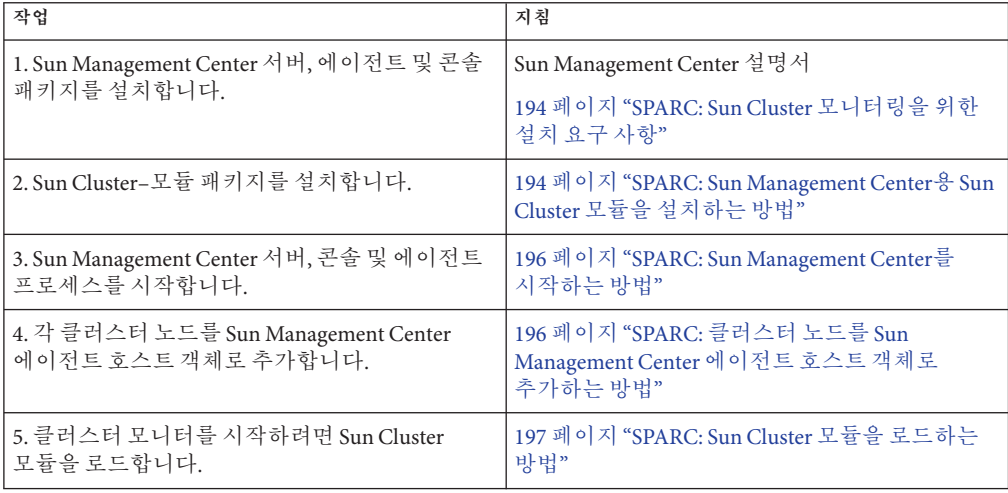

**표 7–1** 작업 맵: Sun Management Center용 Sun Cluster 모듈 설치

## <span id="page-193-0"></span>**SPARC: Sun Cluster모니터링을위한설치요구사항**

Sun Management Center용 Sun Cluster 모듈은 Sun Cluster 구성을 모니터하는 데 사용됩니다. Sun Cluster 모듈 패키지를 설치하기 전에 다음 작업을 수행하십시오.

- 공간 요구 사항 Sun Cluster 모듈 패키지를 설치하려면 각 클러스터 노드에 25MB의 공간이 있어야 합니다.
- **Sun Management Center 설치** Sun Management Center 설치 설명서의 절차를 따라 Sun Management Center 소프트웨어를 설치합니다.

다음은 Sun Cluster 구성에 대한 추가 요구 사항입니다.

- 각 클러스터 노드에 Sun Management Center 에이전트 패키지를 설치합니다.
- 에이전트 시스템(클러스터 노드)에서 Sun Management Center를 설치할 경우, 에이전트(SNMP) 통신 포트의 기본값 161을 사용할 것인지, 아니면 다른 번호를 사용할 것인지를 선택합니다. 이 포트 번호를 사용하여 서버가 이 에이전트와 통신을 합니다. 나중에 모니터링을 위해 클러스터 노드를 구성할 때 참조할 수 있도록 포트 번호를 기록해 두십시오.

SNMP 포트 번호 선택에 대한 자세한 내용은 Sun Management Center 설치 설명서를 참조하십시오.

- 관리 콘솔이나 다른 전용 시스템이 있으면 관리 콘솔에서 콘솔 프로세스를 실행하고 다른 시스템에서 서버 프로세스를 실행할 수 있습니다. 이 설치 방법은 Sun Management Center의 성능을 향상시킵니다.
- 최상의 결과를 얻으려면 비클러스터 시스템에 Sun Management Center 서버 및 콘솔 패키지를 설치합니다.
- 클러스터 노드에 서버 또는 콘솔 패키지를 설치하도록 선택할 경우, 다음의 반대 성능 영향을 겪을 수 있습니다.
	- Sun Management Center 프로세스에서 증가된 부하로 인해 클러스터 성능이 현저하게 느려질 수 있습니다. 이는 특히 Sun Management Center 서버를 클러스터 노드에서 실행할 때 발생됩니다.
	- 클러스터 노드에 서버를 설치할 때 Sun Management Center는 고가용성으로 만들어지지 않습니다. 다른 노드에 페일오버하는 동안 노드가 다운되면 Sun Management Center 서비스가 실패합니다.
- 웹 **브라우저** Sun Management Center와의 연결에 사용하는 웹 브라우저가 Sun Management Center에서 지원되는지 확인합니다. 지원되지 않는 웹 브라우저에서는 특정 기능을 사용할 수 없습니다. 지원되는 웹 브라우저 및 구성 요구 사항에 대해서는 Sun Management Center 설명서를 참조하십시오.

### ▼ **SPARC: Sun Management Center용Sun Cluster 모듈을설치하는방법**

Sun Cluster–모듈 서버 패키지를 설치하려면 이 절차를 수행합니다.

**주 –** Sun Cluster 모듈 에이전트 패키지(SUNWscsal 및 SUNWscsam)는 Sun Cluster 소프트웨어를 설치할 때 클러스터 노드에 이미 추가되었습니다.

- 모든 Sun Management Center 주요 패키지가 해당 시스템에 설치되었는지 확인하십시오. 이 작업에서는 각 클러스터 노드에 Sun Management Center 에이전트 패키지를 설치합니다. 설치 방법은 Sun Management Center 문서를 참조하십시오. **시작하기전에**
	- **Sun Management Center서버시스템에서Sun Cluster모듈서버패키지**SUNWscssv**를 1 설치합니다.**
		- **a. 수퍼유저로전환합니다.**
		- **b. Sun Java Availability Suite DVD-ROM을DVD-ROM드라이브에삽입합니다.**

볼륨 관리 데몬 vold(1M)가 실행 중이고 CD-ROM 또는 DVD 장치를 관리하도록 구성되었다면 이 데몬은 /cdrom/cdrom0/ 디렉토리에 미디어를 자동으로 마운트합니다.

**c.** Solaris\_sparc/Product/sun\_cluster/Solaris\_*ver*/Packages/**디렉토리로 변경합니다.여기서***ver***은Solaris 9의경우**9**, Solaris 10의경우**10**입니다.**

phys-schost# **cd /cdrom/cdrom0/Solaris\_sparc/Product/sun\_cluster/Solaris\_***ver***/Packages/**

**d. Sun Cluster모듈서버패키지를설치하십시오.**

phys-schost# **pkgadd -d . SUNWscssv**

- **e. DVD-ROM드라이브에서Sun Java Availability Suite DVD-ROM을언로드합니다.**
	- **i. DVD-ROM이사용되고있지않음을확인하려면DVD-ROM에존재하지않는 디렉토리로이동합니다.**
	- **ii. DVD-ROM을꺼냅니다.**

phys-schost# **eject cdrom**

**Sun Cluster모듈패치가있으면설치하십시오. 2**

패치의 위치 및 설치 지침에 대한 자세한 내용은 **Solaris OS용 Sun Cluster 3.2 릴리스 노트**의 "패치 및 필요한 펌웨어 수준"을 참조하십시오.

Sun Management Center를 시작하십시오. 196 페이지 ["SPARC: Sun Management Center](#page-195-0)를 [시작하는 방법](#page-195-0)"으로 이동합니다. **다음순서**

<span id="page-195-0"></span>▼ **SPARC: Sun Management Center를시작하는방법**

Sun Management Center 서버, 에이전트 및 콘솔 프로세스를 시작하려면 이 절차를 수행하십시오.

**Sun Management Center서버시스템에서수퍼유저권한으로Sun Management Center서버 1 프로세스를시작하십시오.**

*install-dir*은 Sun Management Center 소프트웨어를 설치한 디렉토리입니다. 기본 디렉토리는 /opt입니다.

server# **/***install-dir***/SUNWsymon/sbin/es-start -S**

**각Sun Management Center에이전트시스템(클러스터노드)에서수퍼유저권한으로Sun 2 Management Center에이전트프로세스를시작하십시오.**

phys-schost# **/***install-dir***/SUNWsymon/sbin/es-start -a**

**각Sun Management Center에이전트시스템(클러스터노드)에서**scsymon\_srv**데몬이 3 실행되는지확인하십시오.**

```
phys-schost# ps -ef | grep scsymon_srv
```
scsymon\_sry 데몬을 실행하지 않는 클러스터 노드가 있으면 해당 노드에서 데몬을 시작하십시오.

phys-schost# **/usr/cluster/lib/scsymon/scsymon\_srv**

**Sun Management Center콘솔시스템(관리콘솔)에서수퍼유저권한으로Sun Management 4 Center콘솔을시작하십시오.**

콘솔 프로세스를 시작하기 위해 수퍼유저로 전환할 필요는 없습니다.

adminconsole% **/***install-dir***/SUNWsymon/sbin/es-start -c**

- <mark>다음순서</mark> \_ 클러스터 노드를 모니터된 호스트 객체로 주가합니다. 196 페이지 "SPARC: 클러스터 노드를 Sun Management Center 에이전트 호스트 객체로 추가하는 방법"으로 이동합니다.
	- ▼ **SPARC:클러스터노드를Sun Management Center 에이전트호스트객체로추가하는방법**

클러스터 노드에 대한 Sun Management Center 에이전트 호스트 객체를 만들려면 이 절차를 수행하십시오.

**Sun Management Center에로그인합니다. 1** Sun Management Center 설명서를 참조하십시오. <span id="page-196-0"></span>**Sun Management Center기본창에있는Sun Management Center Administrative Domains 2 풀다운목록에서도메인을선택하십시오.**

만드는 Sun Management Center 에이전트 호스트 객체가 이 도메인에 포함됩니다. Sun Management Center 소프트웨어를 설치할 때 자동으로 기본 도메인이 만들어졌습니다. 이 도메인을 사용하거나 다른 기존 도메인을 선택할 수도 있고 새 도메인을 만들 수도 있습니다.

Sun Management Center 도메인을 만드는 방법은 Sun Management Center 문서를 참조하십시오.

- **풀다운메뉴에서Edit**⇒**Create an Object를선택하십시오. 3**
- **Node탭을누르십시오. 4**
- **풀다운목록을통한모니터에서Sun Management Center Agent Host를선택하십시오. 5**
- **Node Label and Hostname텍스트필드에클러스터노드의이름(예:** phys-schost-1**)을 6 입력하십시오.** IP 텍스트 필드는 비워 두십시오. Description 필드는 옵션입니다.
- **Port텍스트필드에Sun Management Center에이전트시스템을설치할때선택한포트 7 번호를입력하십시오.**
- **확인을누릅니다. 8** 도메인에 Sun Management Center 에이전트 호스트 객체가 만들어집니다.
- Sun Cluster 모듈을 로드하십시오. 197 페이지 "SPARC: Sun Cluster 모듈을 로드하는 방법"으로 이동합니다. **다음순서**
- 전체 클러스터에 대한 Sun Cluster 모듈 모니터링 및 구성 기능을 사용하려면 하나의 클러스터 노드 호스트 객체만 필요합니다. 그러나 이 클러스터 노드를 사용할 수 없게 되면 해당 호스트 객체를 통한 클러스터 연결도 사용할 수 없게 됩니다. 그러면 클러스터에 다시 연결하기 위해 다른 클러스터 노드 호스트 객체가 필요합니다. **일반오류**

## ▼ **SPARC: Sun Cluster모듈을로드하는방법**

클러스터 모니터링을 시작하려면 이 절차를 수행하십시오.

**Sun Management Center주창에서클러스터노드아이콘을마우스오른쪽버튼으로 1 누릅니다.**

풀다운 메뉴가 표시됩니다.

<span id="page-197-0"></span>**Load Module을선택하십시오. 2**

사용할 수 있는 Sun Management Center 모듈 목록과 모듈의 현재 로드 상태가 Load Module 창에 표시됩니다.

- **Sun Cluster를선택하십시오. Not Loaded를선택한다음OK를누르십시오. 3** 현재 선택된 모듈에 대한 매개 변수 정보가 Module Loader 창에 표시됩니다.
- **확인을누릅니다. 4** 몇 분 후에 모듈이 로드됩니다. 그런 다음 Details 창에 Sun Cluster 아이콘이 표시됩니다.
- **Sun Cluster모듈이로드되었는지확인합니다. 5** 운영 체제 범주에서 다음 중 한 가지 방법으로 Sun Cluster 하위 트리를 확장합니다.
	- **창의왼쪽에있는트리계층에서Sun Cluster모듈아이콘에커서를대고마우스왼쪽 버튼을한번클릭하십시오.**
	- 창의 오른쪽에 있는 토폴로지 보기에서 Sun Cluster 모듈 아이콘에 커서를 대고 마우스 **왼쪽버튼을두번클릭하십시오.**
- Sun Management Center를 사용하는 방법은 Sun Management Center 문서를 **참조** 참조하십시오.
- **다음순서** 타사 응용 프로그램을 설치하고, 자원 유형을 등록하고, 자원 그룹을 설정하고, 데이터 서비스를 구성합니다. 응용 프로그램 소프트웨어와 함께 제공된 설명서 및 **Sun Cluster Data Services Planning and Administration Guide for Solaris OS**를 참조하십시오.

## **SPARC: Sun Management Center소프트웨어업그레이드**

이 절에서는 Sun Management Center용 Sun Cluster 모듈의 업그레이드에 대한 다음 절차에 대해 설명합니다.

- 198 페이지 "SPARC: Sun Management Center용 Sun Cluster 모듈 소프트웨어를 업그레이드하는 방법"
- 200 페이지 "SPARC: Sun Management Center [소프트웨어를 업그레이드하는 방법](#page-199-0)"

### ▼ **SPARC: Sun Management Center용Sun Cluster모듈 소프트웨어를업그레이드하는방법**

Sun Management Center 서버 시스템 및 콘솔 시스템에서 Sun Cluster 모듈 소프트웨어를 업그레이드하려면 다음 단계를 수행합니다.

**주 –** Sun Management Center 소프트웨어 자체를 업그레이드하려면 이 절차를 수행하지 마십시오. 대신, 200 페이지 ["SPARC: Sun Management Center](#page-199-0) 소프트웨어를 [업그레이드하는 방법](#page-199-0)"으로 이동하여 Sun Management Center 소프트웨어 및 Sun Cluster 모듈을 업그레이드합니다.

- SPARC 플랫폼용 Sun Java Availability Suite DVD-ROM 또는 DVD-ROM 이미지의 경로를 준비합니다. **시작하기전에**
	- **수퍼유저권한으로각시스템에서기존Sun Cluster모듈패키지를제거합니다. 1** pkgrm(1M) 명령을 사용하여 다음 표에 나열된 모든 위치에서 모든 Sun Cluster 모듈 패키지를 제거합니다.

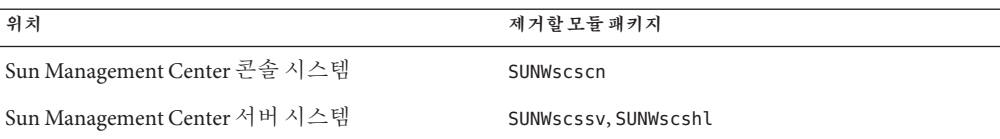

machine# **pkgrm** *module-package*

**주 –** 클러스터 프레임워크를 업그레이드하는 동안 클러스터 노드의 Sun Cluster 모듈 소프트웨어가 이미 업그레이드되었습니다.

- **수퍼유저권한으로각시스템에Sun Cluster모듈패키지를다시설치합니다. 2**
	- **a. 시스템의DVD-ROM드라이브에SPARC플랫폼용Sun Java Availability Suite DVD-ROM을 넣습니다.**
	- **b.** Solaris\_sparc/Product/sun\_cluster/Solaris\_*ver*/Packages/**디렉토리로 변경합니다.여기서***ver***은Solaris 9의경우9, Solaris 10의경우10입니다.**

machine# **cd Solaris\_sparc/Product/sun\_cluster/Solaris\_***ver***/Packages/**

**c. 서버시스템에**SUNWscssv**패키지를설치합니다.** 콘솔 시스템의 새 SUNWscscn 패키지 또는 서버 시스템의 새 SUNWscshl 패키지로 업그레이드하지 마십시오.

machine# **pkgadd -d . SUNWscssv**

- **d. DVD-ROM드라이브에서Sun Java Availability Suite DVD-ROM을언로드합니다.**
	- **i. DVD-ROM이사용되고있지않음을확인하려면DVD-ROM에존재하지않는 디렉토리로이동합니다.**

<span id="page-199-0"></span>**ii. DVD-ROM을꺼냅니다.**

machine# **eject cdrom**

## ▼ **SPARC: Sun Management Center소프트웨어를 업그레이드하는방법**

Sun Management Center 2.1.1, 3.0, 3.5 또는 3.6 소프트웨어에서 Sun Management Center 3.6.1 소프트웨어로 업그레이드하려면 이 단계를 수행합니다.

- <mark>시작하기전에</mark> 다음 항목을 준비하십시오.
	- SPARC 플랫폼 및 가능한 경우 x86 플랫폼용 Sun Java Availability Suite DVD-ROM 또는 DVD-ROM 이미지의 경로Sun Management Center 소프트웨어를 업그레이드한 후 DVD-ROM을 사용하여 Sun Cluster 모듈 패키지의 Sun Cluster 3.2 버전을 다시 설치합니다.

**주 –** 클러스터 노드에 설치할 에이전트 패키지는 SPARC 기반 시스템 및 x86 기반 시스템 모두에서 사용 가능합니다. 서버 시스템용 패키지는 SPARC 기반 시스템에서만 사용 가능합니다.

- Sun Management Center 문서
- Sun Management Center 패치 및 Sun Cluster 모듈 패치(있을 경우).

패치의 위치 및 설치 지침에 대한 자세한 내용은 **Solaris OS용 Sun Cluster 3.2 릴리스 노트**의 "패치 및 필요한 펌웨어 수준"을 참조하십시오.

- **모든Sun Management Center프로세스를중지합니다. 1**
	- **a. Sun Management Center콘솔이실행되고있으면콘솔을종료하십시오.** 콘솔 창에서 파일⇒종료를 선택합니다.
	- **b. 각Sun Management Center에이전트시스템(클러스터노드)에서Sun Management Center에이전트프로세스를중지시키십시오.**

phys-schost# **/opt/SUNWsymon/sbin/es-stop -a**

**c. Sun Management Center서버시스템에서Sun Management Center서버프로세스를 중지시키십시오.**

server# **/opt/SUNWsymon/sbin/es-stop -S**

#### **수퍼유저의권한으로Sun Cluster모듈패키지를제거하십시오. 2**

pkgrm(1M) 명령을 사용하여 다음 표에 나열된 모든 위치에서 모든 Sun Cluster 모듈 패키지를 제거합니다.

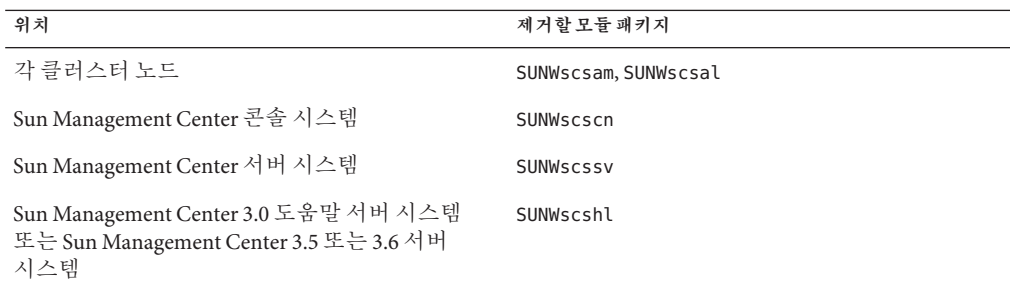

machine# **pkgrm** *module-package*

나열된 패키지를 제거하지 않으면 패키지 종속성 문제로 인해 Sun Management Center 소프트웨어가 업그레이드되지 않을 수 있습니다. Sun Management Center 소프트웨어를 업그레이드한 다음 단계 4에서 이 패키지를 다시 설치합니다.

**Sun Management Center소프트웨어를업그레이드하십시오. 3**

Sun Management Center 설명서에 있는 업그레이드 절차를 따르십시오.

**수퍼유저의권한으로Sun Cluster모듈패키지를Sun Java Availability Suite DVD-ROM에서 4 다음표에나열된위치에다시설치합니다.**

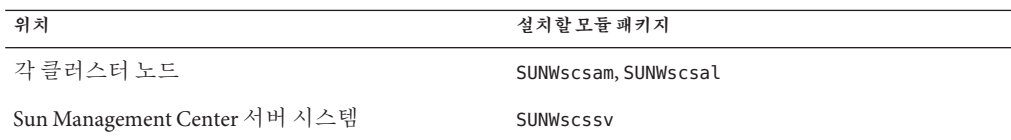

- **a. 시스템의DVD-ROM드라이브에SPARC플랫폼용Sun Java Availability Suite DVD-ROM을 넣습니다.**
- **b.** Solaris\_*arch*/Product/sun\_cluster/Solaris\_*ver*/Packages/**디렉토리로변경합니다. 여기서***arch***는sparc또는x86이고,** *ver***은Solaris 9의경우9, Solaris 10의경우10입니다.**

machine# **cd /cdrom/cdrom0/Solaris\_***arch***/Product/sun\_cluster/Solaris\_***ver***/Packages/**

**주 –** 클러스터 노드에 설치할 에이전트 패키지는 SPARC 기반 시스템 및 x86 기반 시스템 모두에서 사용 가능합니다. 서버 시스템용 패키지는 SPARC 기반 시스템에서만 사용 가능합니다.

- **c. 시스템에적절한모듈패키지를설치합니다.**
	- **Solaris 10 OS를실행하는클러스터노드의경우,다음명령을사용합니다.**

phys-schost# **pkgadd -G -d .** *module-package*

-G 옵션은 현재 영역에만 패키지를 추가합니다. 전역 영역에만 이 패키지를 추가해야 합니다. 따라서 이 옵션에서는 기존 비전역 영역 또는 나중에 생성되는 비전역 영역에 패키지가 전달되지 **않도록** 지정합니다.

■ **SPARC: Solaris 9 OS를실행하는클러스터노드및서버시스템의경우,다음명령을 사용합니다.**

phys-schost# **pkgadd -d .** *module-package*

- **클러스터의각노드에Sun Management Center패치와Sun Cluster모듈패치를모두 5 적용하십시오.**
- **Sun Management Center에이전트,서버및콘솔프로세스를다시시작하십시오. 6** 196 페이지 ["SPARC: Sun Management Center](#page-195-0)를 시작하는 방법"의 절차를 수행합니다.
- **Sun Cluster모듈을로드하십시오. 7**

197 페이지 "SPARC: Sun Cluster [모듈을 로드하는 방법](#page-196-0)"의 절차를 수행합니다.

전에 Sun Cluster 모듈을 로드했으면 모듈을 언로드한 다음 다시 로드하여 서버에 캐시된 알림 정의를 모두 삭제하십시오. 모듈을 언로드하려면 콘솔의 세부 정보 창에서 모듈 메뉴의 모듈 언로드를 선택하십시오.

#### <span id="page-202-0"></span>**8 장**

# Sun Cluster**소프트웨어업그레이드 8**

이 장에서는 Sun Cluster 3.0 또는 3.1 구성을 Sun Cluster 3.2 소프트웨어로 업그레이드하기 위한 다음 정보 및 절차를 설명합니다.

- 203 페이지 "업그레이드 요구 사항 및 소프트웨어 지원 지침"
- 205 페이지 "Sun Cluster [업그레이드 방법 선택](#page-204-0)"
- 206 페이지 "Sun Cluster 3.2 [소프트웨어로의 표준 업그레이드 수행](#page-205-0)"
- - 227 페이지 "Sun Cluster 3.2 소프트웨어에 대해 이중 부할 영역 업그레이드 수행"
- 250 페이지 "Sun Cluster 3.2 [소프트웨어에 대한](#page-249-0) Live Upgrade 수행"
- 264 페이지 "[업그레이드 완료](#page-263-0)"
- 273 페이지 "[완료되지 않은 업그레이드로부터 복구](#page-272-0)"

#### **업그레이드요구사항및소프트웨어지원지침**

Sun Cluster 3.2 소프트웨어로 업그레이드할 경우 다음 요구 사항 및 소프트웨어 지원 지침을 준수합니다.

- **x86 기반 시스템의 업그레이드** x86 기반 시스템에서는 Solaris 9 OS를 Solaris 10 OS로 업그레이드할 수 없습니다. 클러스터를 다시 설치하고 x86 기반 시스템용 Solaris 10 OS 및 Sun Cluster 3.2 소프트웨어를 새로 설치해야 합니다. 2 [장의](#page-46-0) 절차를 따릅니다.
- 최소 Sun Cluster 소프트웨어 버전 Sun Cluster 3.2 소프트웨어는 다음과 같은 직접 업그레이드 경로를 지원합니다.
	- **SPARC: 업데이트 릴리스를 포함하는 버전 3.0을 버전 3.2로 업그레이드** 표준 업그레이드 방법만 사용합니다.
	- **SPARC: 버전 3.1, 3.1 10/03, 3.1 4/04 또는 3.1 9/04를 버전 3.2로 업그레이드** 표준, 이중 분할 영역 또는 Live Upgrade 방법을 사용합니다.
	- **버전 3.1 8/05를 버전 3.2로 업그레이드** 표준, 이중 분할 영역 또는 Live Upgrade 방법을 사용합니다.

각 업그레이드 방법에 대한 추가 요구 사항 및 제한 사항은 205 페이지 ["Sun Cluster](#page-204-0) [업그레이드 방법 선택](#page-204-0)"을 참조하십시오.

- **최소 Solaris OS** 최신 버전의 필수 패치를 포함한 Solaris 9 9/05 소프트웨어 또는 Solaris 10 11/06 소프트웨어 이상에서 클러스터를 실행하거나 해당 버전으로 업그레이드해야 합니다. Solaris 9 OS는 SPARC 기반 플랫폼에서만 지원됩니다.
- 지**워되는 하드웨어** 클러스터 하드웨어는 Sun Cluster 3.2 소프트웨어에서 지원되는 구성이어야 합니다. 현재 지원되는 Sun Cluster 구성에 대한 정보는 Sun 담당자에게 문의하십시오.
- **업그레이드 중 아키텍처 변경** Sun Cluster 3.2 소프트웨어는 아키텍처 간의 업그레이드를 지원하지 않습니다.
- 소프**트웨어 마이그레이션** Sun Cluster 업그레이드 중에 한 유형의 소프트웨어 제품을 다른 제품으로 마이그레이션하지 마십시오. 예를 들어, Sun Cluster 업그레이드 중에는 Solaris Volume Manager 디스크 세트를 VxVM 디스크 그룹으로 마이그레이션하거나 UFS 파일 시스템을 VxFS 파일 시스템으로 마이그레이션하는 것이 지원되지 않습니다. 설치된 소프트웨어 제품의 업그레이드 절차로 지정된 소프트웨어 구성 변경 사항만을 수행합니다.
- **전역 장치 분할 영역 크기** /global/.devices/node@*nodeid* 분할 영역의 크기가 512MB보다 작더라도 기존의 장치 노드에 충분한 공간이 제공되는 경우, 파일 시스템의 크기를 변경할 필요가 없습니다. 최소 512MB는 Sun Cluster 3.2 소프트웨어를 새로 설치할 때 적용됩니다. 그러나, 전역 장치 파일 시스템에 구성하려는 기존 장치 및 모든 새 장치에 대한 충분한 공간 및 inode 용량이 있는지 확인해야 합니다. 디스크, 디스크 볼륨 또는 메타 장치를 추가하는 등의 특정 구성 변경 시, 충분한 추가 inode를 제공하기 위해 분할 영역의 크기를 늘려야 할 수 있습니다.
- **데이터 서비스** 모든 Sun Cluster 데이터 서비스 소프트웨어를 버전 3.2로 업그레이드하고 자원을 새 자원 유형 버전으로 마이그레이션해야 합니다. Sun Cluster 3.0 및 3.1 데이터 서비스는 Sun Cluster 3.2 소프트웨어에서 지원되지 않습니다.
- **호환 가능한 버전으로 업그레이드** 클러스터 노드의 모든 소프트웨어를 Sun Cluster 3.2 소프트웨어에서 지원하는 버전으로 업그레이드해야 합니다. 예를 들어, 데이터 서비스의 버전이 Sun Cluster 3.1 소프트웨어에서 지원되지만 Sun Cluster 3.2 소프트웨어에서는 지원되지 않는 경우, 해당 데이터 서비스를 Sun Cluster 3.2 소프트웨어에서 지원되는 버전(있을 경우)으로 업그레이드해야 합니다. 지원되는 제품에 대한 정보는 **Solaris OS용 Sun Cluster 3.2 릴리스 노트**의 "지원 제품"를 참조하십시오.
- **NAFO에서 IPMP 그룹으로 변환** Sun Cluster 3.0 릴리스에서 업그레이드할 경우, NAFO 그룹을 IP 네트워크 다중 경로 지정 그룹으로 변환할 때 공용 네트워크 어댑터에 사용할 IP 주소가 있어야 합니다. scinstall 업그레이드 유틸리티를 실행할 때 클러스터의 각 공용 네트워크 어댑터에 대한 테스트 IP 주소를 묻는 메시지가 나옵니다. 테스트 IP 주소는 어댑터의 기본 IP 주소와 동일한 서브넷에 있어야 합니다. IPMP 그룹의 테스트 IP 주소에 대한 자세한 내용은 **시스템 관리 설명서: IP 서비스**의 "IPMP"(Solaris 9 또는 Solaris 10)를 참조하십시오.
- 다**운그레이드** Sun Cluster 3.2 소프트웨어는 Sun Cluster 소프트웨어의 다운그레이드를 지원하지 않습니다.

■ **데이터 서비스 업그레이드에서 scinstall의 제한** - scinstall 업그레이드 유틸리티는 Sun Cluster 3.2 소프트웨어에서 제공한 데이터 서비스만 업그레이드합니다. 사용자 정의 데이터 서비스나 다른 회사 데이터 서비스는 직접 업그레이드해야 합니다.

## <span id="page-204-0"></span>**Sun Cluster업그레이드방법선택**

클러스터를 Sun Cluster 3.2 소프트웨어로 업그레이드하려면 아래 방법 중에서 선택합니다.

- **표준 업그레이드** 표준 업그레이드에서는 클러스터 노드를 업그레이드하기 전에 클러스터를 종료합니다. 모든 노드가 완전히 업그레이드되면 클러스터를 다시 작동합니다. Sun Cluster 3.0 릴리스에서 업그레이드 할 경우 이 방법을 사용합니다.
- **이중 분할 영역 업그레이드 이중 분할 영역** 업그레이드에서는 클러스터를 두 개의 노드 그룹으로 분할합니다. 하나의 노드 그룹을 중지하고 해당 그룹에 포함된 노드를 업그레이드합니다. 다른 노드 그룹은 계속 서비스를 제공합니다. 첫 번째 노드 그룹의 업그레이드를 완료한 후 서비스를 업그레이드된 노드로 전환합니다. 그런 다음, 나머지 노드를 업그레이드하고 클러스터의 나머지 부분으로 돌아가도록 부트합니다. 클러스터의 작동 정지 시간은 클러스터에서 업그레이드된 분할 영역으로 서비스를 스위치오버하는 데 필요한 시간으로 제한됩니다.

이중 분할 영역 업그레이드 방법에 대한 다음 추가 제한 사항 및 요구 사항을 확인하십시오.

- Sun Cluster HA for Sun Java System Application Server EE(HADB) 버전 4.4 이상의 Sun Java System Application Server EE(HADB) 소프트웨어와 Sun Cluster HA for Sun Java System Application Server EE(HADB) 데이터 서비스를 실행할 경우, 이중 분할 영역 업그레이드를 시작하기 전에 데이터베이스를 종료해야 합니다. HADB 데이터베이스는 업그레이드를 위해 노드 분할 영역이 종료될 때 발생하는 구성원의 손실을 허용하지 않습니다. 이 요구 사항은 4.4 이하의 버전에는 지원되지 않습니다.
- **데이터 형식 변경** 업그레이드 동안 데이터 형식을 변경해야 하는 응용 프로그램을 업그레이드하려는 경우, 이중 분할 영역 업그레이드 방법을 사용하지 마십시오. 이중 분할 영역 업그레이드 방법은 데이터 변형을 수행하는 데 필요한 장기 작동 중지 시간과 호환되지 않습니다.
- **응용 프로그램 소프트웨어의 위치** 응용 프로그램은 비공유 저장소에 설치되어야 합니다. 공유 저장소는 비클러스터 모드의 분할 영역에 액세스할 수 없습니다. 따라서, 공유 저장소에 있는 응용 프로그램 소프트웨어를 업그레이드할 수 없습니다.
- 저장소 분할 각각의 공유 저장소 장치는 각 그룹의 노드에 연결되어야 합니다.
- **단일 노드 클러스터** 단일 노드 클러스터 업그레이드에는 이중 분할 영역 업그레이드를 사용할 수 없습니다. 대신, 표준 업그레이드 또는 Live Upgrade 방법을 사용합니다.
- **최소 Sun Cluster 버전** 이중 분할 영역 업그레이드를 시작하기 전에 Sun Cluster 3.1 릴리스가 클러스터에서 실행되고 있어야 합니다.
- <span id="page-205-0"></span>■ **구성 변경** - 업그레이드 절차에서 언급되지 않은 클러스터 구성 변경을 수행하지 마십시오. 해당 변경은 최종 클러스터 구성에 전달되지 않을 수 있습니다. 또한, 이중 분할 영역 업그레이드 중에는 모든 노드에 도달할 수 없으므로 해당 변경을 확인하기 위한 시도가 실패하게 됩니다.
- **Live Upgrade** Live Upgrade는 모든 노드를 업그레이드하고 업그레이드가 완결될 때까지 이전의 클러스터 구성을 유지합니다. 업그레이드된 구성에 문제가 발생하는 경우 문제를 수정할 수 있을 때까지 이전 클러스터 구성으로 되돌릴 수 있습니다.

Live Upgrade 방법에 대한 다음 추가 제한 사항 및 요구 사항을 확인하십시오.

- **최소 Sun Cluster 버전** Live Upgrade를 시작하기 전에 Sun Cluster 3.1 릴리스가 클러스터에서 실행되고 있어야 합니다.
- **최소 버전의 Live Upgrade 소프트웨어** Live Upgrade 방법을 사용하려면 최소 Solaris 9 9/04 또는 Solaris 10 릴리스의 Solaris Live Upgrade 패키지를 사용해야 합니다. 이 요구 사항은 Solaris 8 소프트웨어를 포함한 모든 Solaris OS에서 실행되는 클러스터에 적용됩니다. Live Upgrade 절차에서는 이러한 패키지를 업그레이드하기 위한 지침을 제공합니다.
- **이중 분할 영역 업그레이드** Live Upgrade 방법은 이중 분할 영역 업그레이드와 함께 연결하여 사용할 수 없습니다.
- **비전역 영역** Live Upgrade 방법은 모든 클러스터 노드에서 구성된 비전역 영역이 있는 클러스터의 업그레이드를 지원하지 않습니다. 대신, 표준 업그레이드 또는 이중 분할 영역 업그레이드 방법을 사용합니다.
- **디스크 공간** Live Upgrade 방법을 사용하려면 각 노드의 부트 환경을 복사할 수 있는 충분한 예비 디스크 공간이 있어야 합니다. 이 디스크 공간은 업그레이드가 끝나고 업그레이드를 확인 및 완료한 후 다시 반환됩니다. 사용하지 않는 부트 환경에 대한 공간 요구 사항에 대한 정보는 **Solaris 9 9/04 Installation Guide**의 "Solaris Live Upgrade Disk Space Requirements" 또는 **Solaris 10 설치 설명서: Solaris Live Upgrade 및 업그레이드 계획**의 "디스크 및 스왑 공간 할당"을 참조하십시오.

Sun Cluster 3.2 구성 계획의 개요 정보는 1 [장을](#page-12-0) 참조하십시오.

## **Sun Cluster 3.2소프트웨어로의표준업그레이드수행**

이 절에서는 표준 업그레이드 방법을 사용하여 Sun Cluster 3.2 소프트웨어를 업그레이드하기 위한 정보를 제공합니다.

- 207 페이지 "[업그레이드를 위해 클러스터를 준비하는 방법](#page-206-0)(표준)"
- 214 페이지 "Solaris OS [및 볼륨 관리자 소프트웨어를 업그레이드하는 방법](#page-213-0)(표준)"
- 220 페이지 "Sun Cluster 3.2 [소프트웨어 업그레이드 방법](#page-219-0)(표준)"

다음 표는 Sun Cluster 3.1 소프트웨어를 Sun Cluster 3.2 소프트웨어로 업그레이드하기 위해 수행해야 하는 작업의 목록입니다. 아래의 작업은 Solaris OS 버전을 업그레이드하기 위해서만 수행할 수도 있습니다. Solaris OS Solaris 9 소프트웨어를 Solaris 10 소프트웨어로 업그레이드하려는 경우, Sun Cluster 소프트웨어 및 종속 소프트웨어도 Solaris OS 의 새 버전과 호환되는 버전으로 업그레이드해야 합니다.

<span id="page-206-0"></span>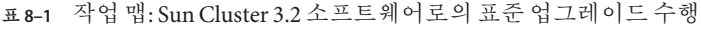

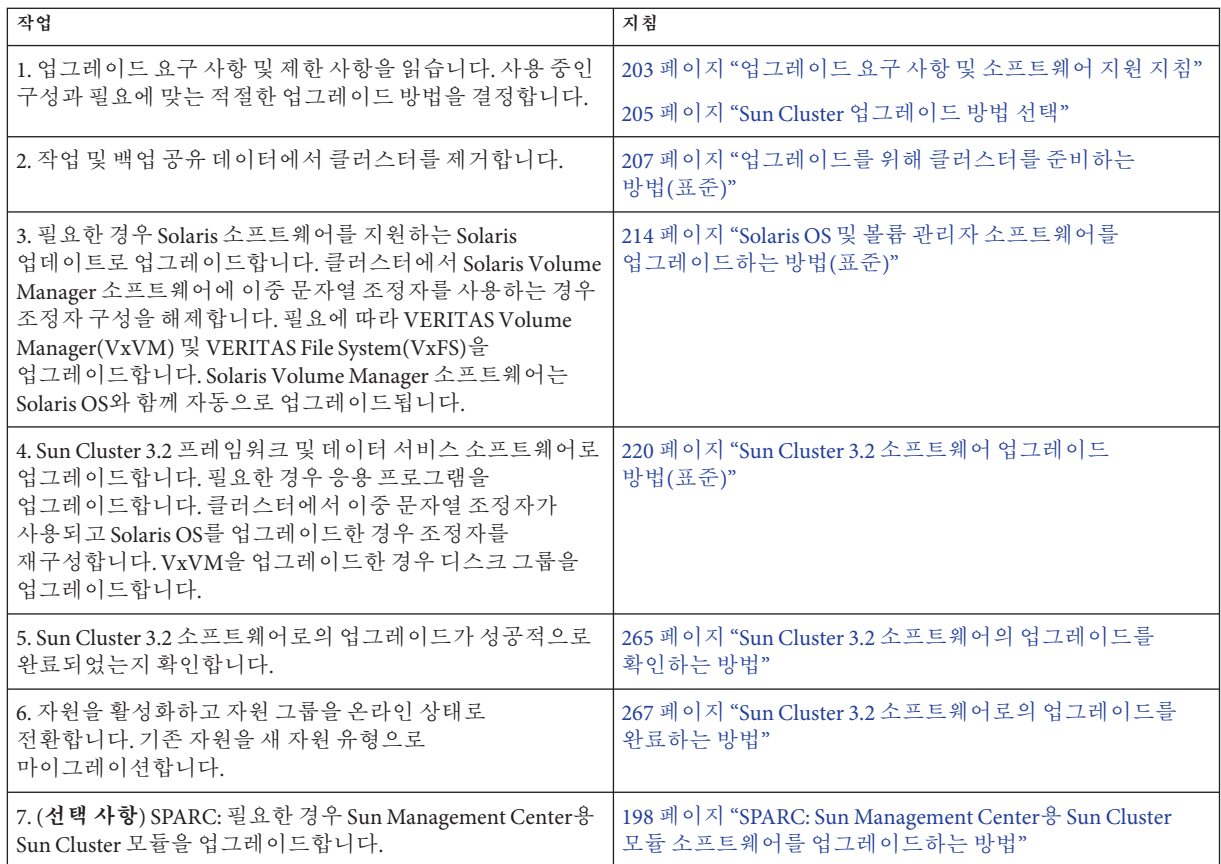

## ▼ **업그레이드를위해클러스터를준비하는방법(표준)**

이 절차를 수행하여 표준 업그레이드를 수행하기 전에 제품에서 클러스터를 제거합니다. Solaris 10 OS에서는 모든 단계를 전역 영역에서만 수행합니다.

<mark>시작하기전에</mark> 다음 작업을 수행합니다.

- 구성이 [업그레이드](#page-202-0) 요구 사항을 충족하는지 확인합니다. 203 페이지 "업그레이드 [요구 사항 및 소프트웨어 지원 지침](#page-202-0)"을 참조하십시오.
- 다음 소프트웨어를 포함하여 업그레이드하는 모든 소프트웨어 제품의 설치 매체, 문서 및 패치를 준비합니다.
	- Solaris OS
	- Sun Cluster 3.2 프레임워크
- Sun Cluster 3.2 데이터 서비스(에이전트)
- Sun Cluster 3.2 데이터 서비스가 관리하는 응용 프로그램
- VERITAS Volume Manager(적용 가능한 경우)

패치의 위치 및 설치 지침에 대한 자세한 내용은 **Solaris OS용 Sun Cluster 3.2 릴리스 노트**의 "패치 및 필요한 펌웨어 수준"을 참조하십시오.

- 수퍼유저 대신 역할 기반 액세스 제어(RBAC)를 사용하여 클러스터 노드에 액세스할 경우, 모든 Sun Cluster 명령에 대한 인증을 제공하는 RBAC 역할로 전환할 수 있어야 합니다. 본 업그레이드 절차에서는 수퍼유저가 아닌 경우, 다음 Sun Cluster RBAC 인증이 필요합니다.
	- solaris.cluster.modifv
	- solaris.cluster.admin
	- solaris.cluster.read

RBAC 역할에 대한 자세한 내용은 **System Administration Guide: Security Services**의 "Role-Based Access Control (Overview)"을 참조하십시오. 각 Sun Cluster 하위 명령에 필요한 RBAC 인증에 대해서는 Sun Cluster 매뉴얼 페이지를 참조하십시오.

- **클러스터가정상적으로작동하는지확인하십시오. 1**
	- **a. 아무노드에서나다음명령을실행하여클러스터의현재상태를확인합니다.** phys-schost% **scstat**

자세한 내용은 scstat(1M) 매뉴얼 페이지를 참조하십시오.

- **b. 동일한노드의**/var/adm/messages**로그에서해결되지않은오류메시지나경고 메시지를확인하십시오.**
- **c. 볼륨관리자상태를확인하십시오.**
- **업그레이드하는동안클러스터서비스를사용할수없음을사용자에게알리십시오. 2**
- **클러스터의노드에서수퍼유저로전환합니다. 3**
- **각자원그룹을오프라인으로전환하고모든자원을비활성화합니다. 4**

비전역 영역의 자원 그룹을 포함하여 클러스터 내의 모든 자원 그룹을 오프라인으로 전환합니다. 그런 다음, 모든 자원을 비활성화하여 노드가 클러스터 모드로 잘못 재부트되어 자원이 자동으로 온라인으로 전환되는 것을 방지합니다.

- scsetup**유틸리티를사용하여Sun Cluster 3.1소프트웨어를업그레이드하려는경우 다음단계를수행합니다.**
	- **a.** scsetup**유틸리티를시작합니다.**

phys-schost# **scsetup**

scsetup 주 메뉴가 표시됩니다.

- **b. 자원그룹옵션에해당하는번호를입력하고Enter키를누릅니다.** 자원 그룹 메뉴가 표시됩니다.
- **c. 자원그룹의온라인/오프라인또는스위치오버에대한옵션에해당하는번호를 입력하고Enter키를누릅니다.**
- **d. 화면에표시되는메시지에따라모든자원그룹을오프라인으로전환하고관리 해제상태로놓습니다.**
- **e. 모든자원이오프라인으로전환되면q를입력하여자원그룹메뉴로돌아갑니다.**
- **f.** scsetup**유틸리티를종료하십시오. q**를 입력하여 각 하위 메뉴를 마치거나 **Ctrl-C**를 누르십시오.
- 명령줄을 사용하려면 다음 단계를 수행합니다.
	- **a. 각자원을오프라인으로전환합니다.**

phys-schost# **scswitch -F -g** *resource-group*

-F 자원 그룹을 오프라인으로 전환합니다.

-g *resource-group* 오프라인으로 전환할 자원 그룹의 이름을 지정합니다.

**b. 임의의노드에서클러스터에있는모든사용가능자원을나열합니다.**

phys-schost# **scrgadm -pv | grep "Res enabled"** (*resource-group*:*resource*) Res enabled: True

- **c. 다른자원에종속하는자원을식별합니다.** 종속 대상 자원을 비활성화하기 전에 종속 자원을 비활성화해야 합니다.
- **d. 클러스터에서활성화된각자원을비활성화합니다.**

phys-schost# **scswitch -n -j** *resource*

-n 비활성화합니다.

-j *resource* 자원을 지정합니다.

자세한 내용은 scswitch(1M) 매뉴얼 페이지를 참조하십시오.

#### **e. 모든자원이비활성화되어있는지확인합니다.**

phys-schost# **scrgadm -pv | grep "Res enabled"** (*resource-group*:*resource*) Res enabled: False

**f. 각자원그룹을관리해제상태로전환하십시오.**

```
phys-schost# scswitch -u -g resource-group
```
-u 지정된 자원 그룹을 관리 해제 상태로 전환합니다.

```
-g resource-group 관리 해제 상태로 전환할 자원 그룹의 이름을 지정합니다.
```
- **모든노드의모든자원이**Offline**이고모든자원그룹이**Unmanaged**상태인지확인합니다. 5** phys-schost# **scstat**
- **Sun StorEdge Availability Suite소프트웨어또는Sun StorageTekTM Availability Suite 6 소프트웨어를사용하는2노드클러스터의경우,가용성서비스에대한구성데이터가 쿼럼디스크에상주하는지확인합니다.**

클러스터 소프트웨어 업그레이드 후 Availability Suite가 제대로 작동하려면 구성 데이터가 쿼럼 디스크에 상주해야 합니다.

- **a. Availability Suite소프트웨어를실행하는클러스터의노드에서수퍼유저로 전환합니다.**
- **b. Availability Suite구성파일에서사용하는장치ID및슬라이스를식별합니다.** phys-schost# **/usr/opt/SUNWscm/sbin/dscfg** /dev/did/rdsk/d*N*s*S*
	- 이 출력 예에서 *N*은 장치 ID이고 *S*는 *N* 장치의 슬라이스입니다.

#### **c. 기존쿼럼장치를식별하십시오.**

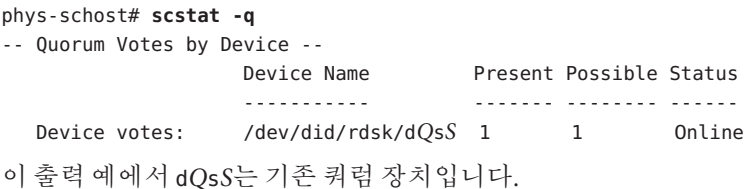

**d. 쿼럼장치가Availability Suite구성데이터장치와동일하지않으면구성데이터를쿼럼 장치의사용가능한슬라이스로옮깁니다.**

phys-schost# **dd if='/usr/opt/SUNWesm/sbin/dscfg' of=/dev/did/rdsk/d***Q***s***S*

**주 –** 블록 DID 장치 이름인 /dev/did/dsk/가 아니라 원시 DID 장치의 이름인 /dev/did/rdsk/를 사용해야 합니다 .

**e. 구성데이터를옮겼다면새위치를사용하도록Availability Suite소프트웨어를 구성합니다.**

수퍼유저로서 Availability Suite 소프트웨어를 실행하는 각 노드에서 다음 명령을 실행합니다.

phys-schost# **/usr/opt/SUNWesm/sbin/dscfg -s /dev/did/rdsk/d***Q***s***S*

**(옵션) Sun Cluster 3.0소프트웨어로부터업그레이드하지만**ntp.conf**파일이름을 7** ntp.conf.cluster**로변경하고싶지않은경우에는**ntp.conf.cluster**파일을생성합니다.** 각 노드에서 /etc/inet/ntp.cluster를 ntp.conf.cluster 이름으로 복사합니다.

phys-schost# **cp /etc/inet/ntp.cluster /etc/inet/ntp.conf.cluster**

ntp.conf.cluster 파일이 있으면 업그레이드 중 ntp.conf 파일의 이름 변경이 방지됩니다. ntp.conf 파일은 클러스터 노드 간에 NTP를 동기화하도록 계속 사용됩니다.

- **클러스터의각노드에서실행되는응용프로그램을모두중지합니다. 8**
- **모든공유데이터가백업되도록하십시오. 9**
- **Solaris OS를업그레이드할경우클러스터는Solaris Volume Manager소프트웨어용이중 10 문자열조정자를사용하여조정자의구성을해제합니다.** 자세한 내용은 163 페이지 "[이중 문자열 조정자 구성](#page-162-0)"을 참조하십시오.
	- **a. 다음명령을실행하여어떤조정자데이터문제점도존재하지않음을확인하십시오.** phys-schost# **medstat -s** *setname*

-s setname 디스크 세트 이름을 지정합니다.

상태 필드 값이 Bad인 경우 영향을 받는 조정자 호스트를 복구합니다. 165 [페이지](#page-164-0) "[잘못된 조정자 데이터를 수정하는 방법](#page-164-0)"의 절차를 수행합니다.

**b. 모든조정자를나열하십시오.**

267 페이지 "Sun Cluster 3.2 [소프트웨어로의 업그레이드를 완료하는 방법](#page-266-0)"의 절차를 실행하는 동안 조정자를 복구할 경우를 위해 이 정보를 저장합니다.

**c. 조정자를사용하는디스크세트에대해소유권을가진노드가없는경우디스크 세트에대한소유권을취하십시오.**

phys-schost# **scswitch -z -D** *setname* **-h** *node*

- -z 마스터를 변경합니다.
- -D *devicegroup* 디스크 세트의 이름을 지정합니다.

-h *node* 디스크 세트의 기본이 될 노드의 이름을 지정합니다.

**d. 디스크세트에대한모든조정자구성을해제하십시오.**

phys-schost# **metaset -s** *setname* **-d -m** *mediator-host-list*

-s *setname* 디스크 세트 이름을 지정합니다.

-d 디스크 세트에서 삭제합니다.

-m *mediator-host-list* 제거할 노드 이름을 디스크 세트의 조정자 호스트로 지정합니다.

metaset 명령에 사용하는 조정자 관련 옵션에 대한 자세한 내용은 mediator(7D) 매뉴얼 페이지를 참조하십시오.

#### **e. 조정자를사용하는나머지디스크세트각각에대해단계c ~단계d를반복합니다.**

**하나의노드에서클러스터를종료하십시오. 11**

```
# scshutdown -g0 -y
```
자세한 내용은 scshutdown(1M) 매뉴얼 페이지를 참조하십시오.

- **각노드를비클러스터모드로부트합니다. 12**
	- **SPARC기반시스템에서는다음명령을수행하십시오.** ok **boot -x**
	- **x86기반시스템에서는다음명령을수행하십시오.**
		- **a. GRUB메뉴에서화살표키를사용하여적절한Solaris항목을선택하고e를입력하여 해당명령을편집합니다.** GRUB 메뉴가 다음과 같이 나타납니다. GNU GRUB version 0.95 (631K lower / 2095488K upper memory) +-------------------------------------------------------------------------+ | Solaris 10 /sol\_10\_x86 | | Solaris failsafe | | | +-------------------------------------------------------------------------+ Use the ^ and v keys to select which entry is highlighted. Press enter to boot the selected OS, 'e' to edit the commands before booting, or 'c' for a command-line. GRUB 기반 부트에 대한 내용은 **System Administration Guide: Basic**

**Administration**의 11 장, "GRUB Based Booting (Tasks)"을 참조하십시오.

#### **b. 부트매개변수화면에서화살표키를사용하여**kernel**항목을선택하고e를 입력하여항목을편집합니다.**

다음과 같이 GRUB 부트 매개 변수 화면이 나타납니다.

GNU GRUB version 0.95 (615K lower / 2095552K upper memory)

 $+$ | root  $(hd0, 0, a)$ | kernel /platform/i86pc/multiboot | | module /platform/i86pc/boot\_archive | +----------------------------------------------------------------------+ Use the  $\hat{ }$  and v keys to select which entry is highlighted. Press 'b' to boot, 'e' to edit the selected command in the boot sequence, 'c' for a command-line, 'o' to open a new line after ('O' for before) the selected line, 'd' to remove the selected line, or escape to go back to the main menu.

#### **c. 명령에-x를추가하여시스템부트를비클러스터모드로지정합니다.**

[ Minimal BASH-like line editing is supported. For the first word, TAB lists possible command completions. Anywhere else TAB lists the possible completions of a device/filename. ESC at any time exits. ]

grub edit> kernel /platform/i86pc/multiboot **-x**

**d. Enter키를눌러변경사항을수락하고부트매개변수화면으로돌아갑니다.** 화면에 편집된 명령이 표시됩니다.

GNU GRUB version 0.95 (615K lower / 2095552K upper memory)

+----------------------------------------------------------------------+  $|$  root  $(hd0, 0, a)$ | kernel /platform/i86pc/multiboot -x | | module /platform/i86pc/boot\_archive | +----------------------------------------------------------------------+ Use the  $\hat{ }$  and v keys to select which entry is highlighted. Press 'b' to boot, 'e' to edit the selected command in the boot sequence, 'c' for a command-line, 'o' to open a new line after ('O' for before) the selected line, 'd' to remove the selected line, or escape to go back to the main menu.-

#### **e. 비클러스터모드로노드를부트하려면b를입력합니다.**

**주 –** 커널 부트 매개 변수 명령에 대한 변경 사항은 시스템을 재부트하면 사라집니다. 다음에 노드를 재부트하면 클러스터 모드로 부트됩니다. 대신 비클러스터 모드로 부트하려면 이 단계를 다시 수행하여 커널 부트 매개 변수 명령에 -x 옵션을 추가합니다.

**13 각시스템디스크가백업되도록하십시오.**

- <span id="page-213-0"></span><mark>다음순서</mark> - 각 노드의 소프트웨어들 업그레이드합니다.
	- Sun Cluster 소프트웨어를 업그레이드하기 전에 Solaris 소프트웨어를 업그레이드 하려면 214 페이지 "Solaris OS 및 볼륨 관리자 소프트웨어를 업그레이드하는 방법(표준)"으로 이동합니다.
		- Sun Cluster 3.2 소 프 트웨어가 현재 클러스터에서 실행되는 Solaris OS의 릭리스를 지원하지 않는 경우 Solaris 소프트웨어를 지원되는 릴리스로 업그레이드해야 합니다. 자세한 내용은 **Solaris OS용 Sun Cluster 3.2 릴리스 노트**의 "Supported Products"를 참조하십시오.
		- Sun Cluster 3.2 소프트웨어가 현재 클러스터에서 실행 중인 Solaris OS의 릴리스를 지원하는 경우, 추가적인 Solaris 소프트웨어 업그레이드는 선택 사항입니다.
	- 그렇지 않은 경우, Sun Cluster 3.2 소프트웨어로 업그레이드합니다. 220 [페이지](#page-219-0) "Sun Cluster 3.2 [소프트웨어 업그레이드 방법](#page-219-0)(표준)"으로 이동합니다.

#### ▼ **Solaris OS및볼륨관리자소프트웨어를 업그레이드하는방법(표준)**

Solaris OS를 업그레이드하려면 클러스터의 각 노드에서 본 절차를 수행하십시오. Sun Cluster 3.2 소프트웨어를 지원하는 Solaris OS 버전에서 Solaris 10 OS에서는 모든 단계를 전역 영역에서만 수행합니다. 클러스터가 이미 실행되는 경우 그 이상의 Solaris OS 업그레이드는 선택 사항입니다. Solaris OS로 업그레이드하지 않으려면, 220 [페이지](#page-219-0) "Sun Cluster 3.2 [소프트웨어 업그레이드 방법](#page-219-0)(표준)"으로 이동합니다.

**주 –** Sun Cluster 3.2 소프트웨어로 업그레이드하는 것을 지원하려면 필요한 최소 수준의 Solaris OS에서 이미 클러스터를 실행하고 있거나 그 이상으로 업그레이드해야 합니다. 자세한 내용은 **Solaris OS용 Sun Cluster 3.2 릴리스 노트**의 Supported Products를 참조하십시오.

- 207 페이지 "[업그레이드를 위해 클러스터를 준비하는 방법](#page-206-0)(표준)"의 모든 단계가 완료되었는지 확인합니다. **시작하기전에**
	- **업그레이드할클러스터노드에서수퍼유저로전환합니다. 1**

이중 분할 영역 업그레이드를 수행할 경우, 노드는 비클러스터 모드인 분할 영역의 구성원이어야 합니다.

**Sun Cluster Geographic Edition소프트웨어가설치되어있으면이를제거합니다. 2** 제거 절차에 대해서는 사용 중인 Sun Cluster Geographic Edition 소프트웨어 버전에 대한 문서를 참조하십시오.

<span id="page-214-0"></span>**다음Apache실행제어스크립트가있는지,그리고이스크립트가활성화또는 3 비활성화되었는지확인합니다.**

/etc/rc0.d/K16apache /etc/rc1.d/K16apache /etc/rc2.d/K16apache /etc/rc3.d/S50apache /etc/rcS.d/K16apache

Sun Cluster HA for Apache와 같은 일부 응용 프로그램에서는 Apache 실행 제어 스크립트가 비활성화되어야 합니다.

- 스크립트가 있고, 파일 이름에 대문자 K 또는 S가 포함되었다면 스크립트가 활성화된 것입니다. 이 스크립트에 대해서는 더 이상의 추가 작업이 필요하지 않습니다.
- 이 스크립트가 없으면 [단계](#page-217-0) 8에서 Solaris OS 업그레이드 중 설치된 모든 Apache 실행 제어 스크립트가 비활성화되었는지 확인해야 합니다.
- 이 스크립트가 없지만 파일 이름에 소문자 k 또는 s가 있다면 스크립트가 비활성화된 것입니다. [단계](#page-217-0) 8에서 Solaris OS 업그레이드 중 설치된 모든 Apache 실행 제어 스크립트가 비활성화되었는지 확인해야 합니다.
- **노드의**/etc/vfstab**파일에서전역으로마운트된파일시스템에대한모든항목을 4 주석으로처리하십시오.**
	- **a. 나중에참조할수있도록이미주석으로처리된모든항목을기록하십시오.**
	- **b.** /etc/vfstab**파일에서전역마운트된파일시스템의모든항목을임시로주석 처리합니다.**

전역으로 마운트되는 파일 시스템의 항목에는 global 마운트 옵션이 포함되어 있습니다. 이러한 항목을 주석 처리하면 Solaris를 업그레이드할 때 전역 장치를 마운트하지 않게 됩니다.

**Solaris OS를업그레이드하기위해어떤절차를수행할지결정하십시오. 5**

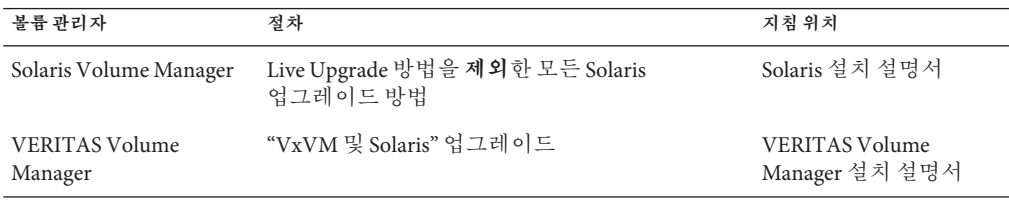

**주 –** 클러스터에 VxVM이 설치되어 있는 경우, 기존 VxVM 소프트웨어를 다시 설치하거나 Solaris 업그레이드 과정에서 VxVM 소프트웨어의 Solaris 9 또는 10 버전으로 업그레이드해야 합니다.

**[단계](#page-214-0)5에서선택한절차에따라Solaris소프트웨어를업그레이드합니다. 6**

**주 –** Solaris 소프트웨어 업그레이드 시 최종 재부트 지침을 수행하지 **마십시오**. 대신 다음 절차에 따라 작업을 하십시오.

- a. 이 절차로 돌아가서 [단계](#page-217-0) 7 및 [단계](#page-217-0) 8을 수행합니다.
- b. Solaris 소프트웨어 업그레이드를 완료하려면 [단계](#page-217-0) 9에서 비클러스터 모드로 재부트합니다.
- 프롬프트가 표시되면 수동 재부트 옵션을 선택합니다.
- 업그레이드 프로세스 중 노드를 재부트하라는 지시가 있으면 **항상** 비클러스터 모드로 재부트합니다. boot 및 reboot 명령에 -x 옵션을 추가합니다. -x 옵션은 노드를 비클러스터 모드로 재부트합니다. 예를 들어, 다음 두 명령은 단일 사용자 비클러스터 모드로 노드를 부트합니다.
- **SPARC기반시스템에서는다음명령중하나를수행합니다.**

```
phys-schost# reboot -- -xs
   or
ok boot -xs
init S 명령을 실행하라는 지침이 내려지면reboot -- -xs 명령을 대신 사용합니다.
```
■ **Solaris 9 OS를실행하는x86기반시스템에서다음명령중하나를수행합니다.**

```
phys-schost# reboot -- -xs
   or
...
                  <<< Current Boot Parameters >>>
Boot path: /pci@0,0/pci-ide@7,1/ata@1/cmdk@0,0:b
Boot args:
Type b [file-name] [boot-flags] <ENTER> to boot with options
or i <ENTER> to enter boot interpreter
or <ENTER> to boot with defaults
               <<< timeout in 5 seconds >>>
Select (b)oot or (i)nterpreter: b -xs
```
■ **Solaris 10 OS를실행하는x86기반시스템에서다음명령을수행합니다.**

phys-schost# **shutdown -g -y -i0**Press any key to continue

**a. GRUB메뉴에서화살표키를사용하여적절한Solaris항목을선택하고e를입력하여 해당명령을편집합니다.**

GRUB 메뉴가 다음과 같이 나타납니다.

GNU GRUB version 0.95 (631K lower / 2095488K upper memory)

+-------------------------------------------------------------------------+ | Solaris 10 /sol\_10\_x86 |

| Solaris failsafe |

| | +-------------------------------------------------------------------------+

Use the ^ and v keys to select which entry is highlighted. Press enter to boot the selected OS, 'e' to edit the commands before booting, or 'c' for a command-line.

GRUB 기반 부트에 대한 내용은 **System Administration Guide: Basic Administration**의 11 장, "GRUB Based Booting (Tasks)"을 참조하십시오.

**b. 부트매개변수화면에서화살표키를사용하여**kernel**항목을선택하고e를 입력하여항목을편집합니다.**

다음과 같이 GRUB 부트 매개 변수 화면이 나타납니다.

GNU GRUB version 0.95 (615K lower / 2095552K upper memory)

+----------------------------------------------------------------------+

 $|$  root  $(hd0, 0, a)$ | kernel /platform/i86pc/multiboot |

| module /platform/i86pc/boot\_archive | +----------------------------------------------------------------------+

Use the  $\hat{ }$  and v keys to select which entry is highlighted. Press 'b' to boot, 'e' to edit the selected command in the boot sequence, 'c' for a command-line, 'o' to open a new line after ('O' for before) the selected line, 'd' to remove the selected line, or escape to go back to the main menu.

#### **c. 명령에-x를추가하여시스템부트를비클러스터모드로지정합니다.**

[ Minimal BASH-like line editing is supported. For the first word, TAB lists possible command completions. Anywhere else TAB lists the possible completions of a device/filename. ESC at any time exits. ]

grub edit> kernel /platform/i86pc/multiboot **-x**

**d. Enter키를눌러변경사항을수락하고부트매개변수화면으로돌아갑니다.** 화면에 편집된 명령이 표시됩니다.

GNU GRUB version 0.95 (615K lower / 2095552K upper memory) +----------------------------------------------------------------------+ | root  $(hd0, 0, a)$ 

<span id="page-217-0"></span>| kernel /platform/i86pc/multiboot -x | | module /platform/i86pc/boot\_archive | +----------------------------------------------------------------------+ Use the ^ and v keys to select which entry is highlighted. Press 'b' to boot, 'e' to edit the selected command in the boot sequence, 'c' for a command-line, 'o' to open a new line after ('O' for before) the selected line, 'd' to remove the selected line, or escape to go back to the main menu.-

**e. 비클러스터모드로노드를부트하려면b를입력합니다.**

**주 –** 커널 부트 매개 변수 명령에 대한 변경 사항은 시스템을 재부트하면 사라집니다. 다음에 노드를 재부트하면 클러스터 모드로 부트됩니다. 대신 비클러스터 모드로 부트하려면 이 단계를 다시 수행하여 커널 부트 매개 변수 명령에 -x 옵션을 추가합니다.

init S 명령을 실행하라는 지침이 있을 경우, 시스템을 종료한 후 GRUB 커널 부트 명령을 /platform/i86pc/multiboot -sx로 변경합니다.

- /a/etc/vfstab**파일에서는[단계](#page-214-0)4에서주석처리한전역마운트파일시스템항목의 7 주석을해제합니다.**
- **Solaris OS를업그레이드하기전에Apache실행제어스크립트가비활성화되었거나 8 존재하지않았을경우, Solaris업그레이드가비활성화되는동안설치된모든스크립트를 확인합니다.**

Apache 실행 제어 스크립트를 비활성화하려면 다음 명령을 사용하여 파일 이름을 소문자 k 또는 s로 변경합니다.

```
phys-schost# mv /a/etc/rc0.d/K16apache /a/etc/rc0.d/k16apache
phys-schost# mv /a/etc/rc1.d/K16apache /a/etc/rc1.d/k16apache
phys-schost# mv /a/etc/rc2.d/K16apache /a/etc/rc2.d/k16apache
phys-schost# mv /a/etc/rc3.d/S50apache /a/etc/rc3.d/s50apache
phys-schost# mv /a/etc/rcS.d/K16apache /a/etc/rcS.d/k16apache
```
또는 스크립트 이름을 일반적인 관리 방식에 맞추어 변경할 수 있습니다.

**비클러스터모드로노드를재부트하십시오. 9**

다음 명령에 대시 두 개(--)를 포함하십시오. phys-schost# **reboot -- -x**

**클러스터에서VxVM을실행하는경우"VxVM및Solaris업그레이드"절차의나머지단계를 10 수행하여VxVM을다시설치하거나업그레이드합니다.**

절차를 다음과 같이 변경합니다.

■ **재부트하기전에VxVM업그레이드가완료되면**/etc/vfstab**파일에서해당항목을 확인합니다.**

[단계](#page-217-0) 7에서 주석 해제한 항목 중에서 주석 처리된 항목이 있으면 다시 주석을 해제합니다.

- **VxVM절차에서최종재구성재부트를수행해야할경우,** -r**옵션만사용하지 마십시오.대신,** -rx**옵션을사용하여비클러스터모드로재부트합니다.**
	- **SPARC기반시스템에서는다음명령을수행하십시오.**

phys-schost# **reboot -- -rx**

■ **x86기반시스템에서[단계](#page-238-0)6에설명된종료및부트절차를수행하되커널부트 명령에**-sx**대신**-rx**를추가하십시오.**

**주 –** 다음과 유사한 메시지가 표시되면 루트 암호를 입력하고 업그레이드를 계속합니다. fsck 명령을 실행하거나 Ctrl-D를 입력하지 **마십시오**.

WARNING - Unable to repair the /global/.devices/node@1 filesystem. Run fsck manually (fsck -F ufs /dev/vx/rdsk/rootdisk\_13vol). Exit the shell when done to continue the boot process.

Type control-d to proceed with normal startup, (or give root password for system maintenance): *Type the root password*

- **(옵션) SPARC: VxFS를업그레이드합니다. 11** VxFS 설명서에 제공된 절차를 따르십시오.
- **필수Solaris소프트웨어패치와하드웨어관련패치를설치하고,하드웨어패치에필요한 12 펌웨어가포함되어있으면다운로드하십시오.**

**주 –** 패치를 추가한 후에 재부트하지 마십시오. Sun Cluster 소프트웨어를 업그레이드한 후에 노드를 재부트합니다.

패치의 위치 및 설치 지침에 대한 자세한 내용은 **Solaris OS용 Sun Cluster 3.2 릴리스 노트**의 "패치 및 필요한 펌웨어 수준"을 참조하십시오.

Sun Cluster 3.2 소프트웨어 업그레이드 220 페이지 ["Sun Cluster 3.2](#page-219-0) 소프트웨어 **다음순서** [업그레이드 방법](#page-219-0)(표준)"으로 이동합니다.

<span id="page-219-0"></span>**주 –** Solaris OS의 새 마케팅 릴리스로 업그레이드(예: Solaris 8에서 Solaris 10 소프트웨어로)하기 위해서는 Sun Cluster 소프트웨어 및 종속 소프트웨어도 새 Solaris OS 버전과 호환되는 버전으로 업그레이드해야 합니다.

### ▼ **Sun Cluster 3.2소프트웨어업그레이드방법(표준)**

클러스터의 각 노드를 Sun Cluster 3.2 소프트웨어로 업그레이드하려면 이 절차를 수행하십시오. 이 절차에서는 필요한 Sun Java Enterprise System 공유 구성 요소도 업그레이드합니다.

또한, Solaris 8을 Solaris 10으로 업그레이드하는 것과 같이 Solaris OS의 다른 마케팅 릴리스로 업그레이드한 후 이 절차도 수행해야 합니다.

Solaris 10 OS에서는 모든 단계를 전역 영역에서만 수행합니다.

**정보 –** 동시에 둘 이상의 노드에서 이 절차를 수행할 수 있습니다.

#### <mark>시작하기전에</mark> 다음 작업을 수행합니다.

- 207 페이지 "[업그레이드를 위해 클러스터를 준비하는 방법](#page-206-0)(표준)"의 모든 단계가 완료되었는지 확인합니다.
- Solaris 8을 Solaris 10 소프트웨어로 업그레이드 하는 것과 같이 Solaris OS의 새 마케팅 릴리스로 업그레이드한 경우 214 페이지 "Solaris OS [및 볼륨 관리자 소프트웨어를](#page-213-0) [업그레이드하는 방법](#page-213-0)(표준)"의 모든 절차가 완료되었는지 확인합니다.
- 모든 필수 Solaris 소프트웨어 패치와 하드웨어 관련 패치를 설치했는지 확인하십시오.
- **클러스터의노드에서수퍼유저로전환합니다. 1**
- /usr/java/**디렉토리가최소또는최신버전의Java소프트웨어에대한심볼릭링크인지 2 확인합니다.**

최소한 Java 소프트웨어 버전 1.5.0\_06이 Sun Cluster 소프트웨어에 필요합니다. 이전 버전의 Java를 설치하는 버전의 Solaris로 업그레이드한 경우, 이 업그레이드로 인해 Sun Cluster 3.2 소프트웨어 최소 요구 사항에 맞지 않는 Java 버전을 표시하는 심볼릭 링크로 변경되었을 수도 있습니다.

**a.** /usr/java/**디렉토리와심볼릭링크되는디렉토리를결정합니다.**

phys-schost# **ls -l /usr/java** lrwxrwxrwx 1 root other 9 Apr 19 14:05 /usr/java -> /usr/j2se/ **b. 설치되는Java소프트웨어의버전을결정합니다.**

다음은 Java 소프트웨어 릴리스의 버전을 표시할 때 사용할 수 있는 명령의 예입니다.

```
phys-schost# /usr/j2se/bin/java -version
phys-schost# /usr/java1.2/bin/java -version
phys-schost# /usr/jdk/jdk1.5.0_06/bin/java -version
```
**c.** /usr/java/**디렉토리가지원되는Java소프트웨어버전과심볼릭링크되지않았다면 지원되는Java소프트웨어버전과연결되도록심볼릭링크를다시만듭니다.**

다음은 Java 1.5.0\_06 소프트웨어를 포한하는 /usr/i2se/ 디렉토리에 생성하 심복릭 링크의 예입니다.

phys-schost# **rm /usr/java** phys-schost# **ln -s /usr/j2se /usr/java**

- **Sun Java Availability Suite DVD-ROM을DVD-ROM드라이브에삽입합니다. 3** 볼륨 관리 데몬 vold(1M)가 실행 중이고 CD-ROM 또는 DVD 장치를 관리하도록 구성되었다면 이 데몬은 /cdrom/cdrom0/ 디렉토리에 미디어를 자동으로 마운트합니다.
- **DVD-ROM의설치마법사디렉토리로이동합니다. 4**
	- SPARC 플랫폼에 소프트웨어 패키지를 설치하려는 경우 다음 명령을 입력합니다.

phys-schost# **cd /cdrom/cdrom0//Solaris\_sparc**

■ x86 플랫폼에 소프트웨어 패키지를 설치하려는 경우 다음 명령을 입력합니다.

phys-schost# **cd /cdrom/cdrom0//Solaris\_x86**

**설치마법사프로그램을시작합니다. 5**

phys-schost# **./installer**

**화면에나타난지침에따라노드의공유구성요소소프트웨어패키지를선택하고 6 업그레이드합니다.**

**주 –** Sun Cluster 소프트웨어 패키지를 업그레이드할 목적으로 설치 마법사 프로그램을 사용하지 **마십시오**.

설치 마법사 프로그램은 설치 상태를 표시합니다. 설치가 완료되면 프로그램은 설치 요약 및 설치 로그를 표시합니다.

- **설치마법사프로그램을종료합니다. 7**
- Solaris\_*arch*/Product/sun\_cluster/Solaris\_*ver*/Tools/ **로 변경합니다. 여기서** *arch***는 8** sparc**또는**x86**(Solaris 10의경우만)이고***ver***이Solaris 9의경우에는**9**, Solaris 10의경우에는** 10**입니다.**

phys-schost# **cd /cdrom/cdrom0/Solaris\_***arch***/Product/sun\_cluster/Solaris\_***ver***/Tools**

scinstall**유틸리티를시작합니다. 9**

phys-schost# **./scinstall**

**주 –** 노드에 이미 설치되어 있는 경우 /usr/cluster/bin/scinstall 명령을 사용하지 마십시오. Sun Java Availability Suite DVD-ROM에 있는 scinstall 명령을 사용해야 합니다.

scinstall 주 메뉴가 표시됩니다.

**이클러스터노드업그레이드옵션에해당하는번호를입력하고Enter키를누릅니다. 10**

\*\*\* Main Menu \*\*\*

Please select from one of the following (\*) options:

- \* 1) Create a new cluster or add a cluster node
	- 2) Configure a cluster to be JumpStarted from this install server
- \* 3) Manage a dual-partition upgrade
- \* 4) Upgrade this cluster node
- \* 5) Print release information for this cluster node

\* ?) Help with menu options

\* q) Quit

Option: **4**

업그레이드 메뉴가 표시됩니다.

#### **이클러스터노드의Sun Cluster프레임워크업그레이드옵션에해당하는숫자를 입력하고Enter키를누릅니다. 11**

#### **메뉴프롬프트에따라클러스터프레임워크를업그레이드합니다. 12**

Sun Cluster 업그레이드 중에 scinstall 명령을 사용하면 다음과 같은 구성 요소 변경 사항 중 하나가 일어날 수 있습니다.

- NAFO 그룹을 IPMP 그룹으로 변화하지만 원래의 NAFO 그룹의 이름은 유지합니다. IPMP의 테스트 주소에 대한 자세한 내용은 다음 설명서 중 하나를 참조하십시오.
	- **System Administration Guide: IP Services**<sup>2</sup> ("Administering Multipathing Groups With Multiple Physical Interfaces"(Solaris 9)의 "Configuring Test Addresses"
	- **System Administration Guide: IP Services** 의 "Test Addresses"(Solaris 10)

Sun Cluster 소프트웨어를 업그레이드하는 동안 NAFO 그룹을 IPMP로 변환하는 것에 대한 자세한 내용은 scinstall(1M) 매뉴얼 페이지를 참조하십시오.

■ ntp.conf.cluster 파일이 노드에 아직 없는 경우 ntp.conf 파일의 이름을 ntp.conf.cluster로 변경합니다.

■ local-mac-address? 변수가 아직 true로 설정되지 않은 경우에는 이 값으로 설정합니다.

시스템에 Completed Sun Cluster framework upgrade라는 메시지가 표시되고 Enter를 눌러 계속하라는 메시지가 표시되면 업그레이드 처리가 완료된 것입니다.

- scinstall**유틸리티를종료합니다. 13**
- **DVD-ROM드라이브에서Sun Java Availability Suite DVD-ROM을언로드합니다. 14**
	- **a. DVD-ROM이사용되고있지않음을확인하려면DVD-ROM에존재하지않는디렉토리로 이동합니다.**
	- **b. DVD-ROM을꺼냅니다.**

phys-schost# **eject cdrom**

**데이터서비스패키지를업그레이드합니다. 15**

모든 데이터 서비스를 Sun Cluster 3.2 버전으로 업그레이드해야 합니다.

**주 –** Sun Cluster HA for SAP Web Application Server의 경우, J2EE 엔진 자원, 웹 응용 프로그램 서버 구성 요소 자원 또는 이 둘을 모두 사용하는 경우에는 자원을 삭제하고 새 웹 응용 프로그램 서버 구성 요소 자원으로 자원을 재생성해야 합니다. 새 웹 응용 프로그램 서버 구성 요소 자원의 변경에는 J2EE의 기능 통합이 포함됩니다. 자세한 내용은 **Sun Cluster Data Service for SAP Web Application Server Guide for Solaris OS**를 참조하십시오.

**a. 업그레이드된대화식**scinstall**유틸리티를시작합니다.**

phys-schost# **/usr/cluster/bin/scinstall**

**주 –** 데이터 서비스 패키지를 업그레이드할 목적으로 설치 매체에 있는 scinstall 유틸리티를 사용하지 마십시오.

scinstall 주 메뉴가 표시됩니다.

- **b. 이클러스터노드업그레이드옵션에해당하는번호를입력하고Enter키를누릅니다.** 업그레이드 메뉴가 표시됩니다.
- **c. 이노드의Sun Cluster데이터서비스에이전트업그레이드옵션에해당하는번호를 입력하고Enter키를누릅니다.**

**d. 메뉴프롬프트에따라노드에설치된Sun Cluster데이터서비스에이전트를 업그레이드합니다.**

업그레이드 가능한 데이터 서비스 목록에서 선택하거나 설치된 모든 데이터 서비스를 업그레이드하도록 선택할 수 있습니다.

시스템에 Sun Cluster **데이터 서비스 에이전트 업그레이드 완료**라는 메시지가 나타나고 Enter를 눌러 계속하라는 메시지가 표시되면 업그레이드 처리가 완료된 것입니다.

**e. Enter를누르십시오.**

업그레이드 메뉴가 표시됩니다.

- scinstall**유틸리티를종료합니다. 16**
- **고가용성로컬파일시스템에Sun Cluster HA for NFS가구성되어있는경우LOFS(loopback 17 file system)가비활성화되었는지확인합니다.**

**주 –** 구성된 비전역 영역이 있는 경우 LOFS는 활성 상태로 남아있어야 합니다. LOFS 사용 지침 비활성화를 위한 대체 방법에 대한 사항은 33 페이지 "[클러스터 파일 시스템](#page-32-0)"을 참조하십시오.

Sun Cluster 3.2 릴리스 부터는 Sun Cluster 소프트웨어를 설치하거나 업그레이드하는 동안 LOFS가 더 이상 기본적으로 비활성화되지 않습니다. LOFS를 비활성화하려면 /etc/system 파일에 다음 항목이 포함되었는지 확인합니다.

exclude:lofs

이 변경 사항은 시스템을 다시 부트하면 적용됩니다.

- **필요에따라,제품매체에서제공되지않은사용자정의데이터서비스를수동으로 18 업그레이드합니다.**
- **각데이터서비스업데이트가성공적으로설치되었는지확인하십시오. 19** 업그레이드 출력 메시지의 끝에 나오는 업그레이드 로그 파일을 확인하십시오.
- **Sun Cluster 3.2프레임워크및데이터서비스소프트웨어패치가있으면설치합니다. 20** 패치의 위치 및 설치 지침에 대한 자세한 내용은 **Solaris OS용 Sun Cluster 3.2 릴리스 노트**의 "패치 및 필요한 펌웨어 수준"을 참조하십시오.
- **클러스터에설치되는소프트웨어응용프로그램을업그레이드하십시오. 21**

응용 프로그램 수준이 Sun Cluster 및 Solaris 소프트웨어의 현재 버전과 호환되는지 확인하십시오. 설치 방법은 응용 프로그램 설명서를 참조하십시오.

#### **(옵션)개인네트워크주소범위를재구성합니다. 22**

개인 상호 연결에서 사용되는 IP 주소 범위의 크기를 늘리거나 줄이려는 경우 이 단계를 수행합니다. 구성하는 IP 주소 범위는 최소한 클러스터의 노드 및 개인 네트워크의 수를 지원해야 합니다. 자세한 내용은 26 페이지 "[개인 네트워크](#page-25-0)"를 참조하십시오.

**a. 하나의노드에서**clsetup**유틸리티를시작합니다.**

비클러스터 모드에서 실행하면 clsetup 유틸리티에 비클러스터 모드 작업을 위한 주 메뉴가 표시됩니다.

**b. IP주소범위변경옵션에해당하는번호를입력하고Enter키를누릅니다.**

clsetup 유틸리티에 현재의 개인 네트워크 구성이 표시되고 해당 구성을 변경할지 묻는 메시지가 표시됩니다.

**c. 개인네트워크IP주소또는IP주소범위를변경하려면**yes**를입력하고Enter키를 누릅니다.**

clsetup 유틸리티에 기본 개인 네트워크 IP 주소(172.16.0.0)가 표시되고 해당 기본값을 사용할 것인지 묻는 메시지가 표시됩니다.

- **d. 해당개인네트워크IP주소를변경하거나사용합니다.**
	- **기본개인네트워크IP주소를사용하고IP주소범위변경을진행하려면**yes**를 입력하고Enter키를누릅니다.**

clsetup 유틸리티가 기본 넷마스크를 사용할 것인지 묻습니다. 다음 단계로 건너뛰어 응답을 입력합니다.

- **기본개인네트워크IP주소를변경하려면다음단계를수행합니다.**
	- **i.** clsetup**유틸리티에서기본주소를사용할것인지물으면그에대한응답으로** no**를입력한후Enter키를누릅니다.** clsetup 유틸리티에 새 개인 네트워크 IP 주소를 묻는 메시지가 표시됩니다.
	- **ii. 새IP주소를입력하고Enter키를입력합니다.**

clsetup 유틸리티에 기본 넷마스크가 표시되고 이 기본 넷마스크를 사용할 것인지 묻는 메시지가 표시됩니다.

**e. 기본개인네트워크IP주소범위를변경하거나사용합니다.**

기본 넷마스크는 255.255.248.0입니다. 이 기본 IP 주소 범위는 클러스터에서 최대 64개의 노드와 최대 10개의 개인 네트워크를 지원합니다.

■ **기본IP주소범위를사용하려면**yes**를입력하고Enter키를입력합니다.** 이제 다음 단계로 건너뜁니다.

- **IP주소범위를변경하려면다음단계를수행합니다.**
	- **i.** clsetup**유틸리티에서기본주소범위를사용할것인지물으면그에대한 응답으로**no**를입력한후Enter키를누릅니다.** 기본 넷마스크의 사용을 거부할 경우 클러스터에 구성하고자 하는 노드 및 개인 네트워크의 수를 묻는 메시지가 clsetup 유틸리티에서 표시됩니다.
	- **ii. 클러스터에구성할노드및개인네트워크의수를입력합니다.**

clsetup 유틸리티는 이 숫자를 가지고 두 개의 넷마스크를 제안하여 계산합니다.

- 첫 번째 네마스크는 지정하 수의 노드 및 개인 네트워크를 지원하는 최소 넷마스크입니다.
- 두 번째 넷마스크는 지정한 노드 및 개인 네트워크 수의 두 배를 지원하여 차후 확대될 경우에도 수용할 수 있도록 합니다.
- iii. 계산된 넷마스크 중 하나로 지정하거나 원하는 노드 및 개인 네트워크 수를 **지원하는다른넷마스크를지정합니다.**
- **f.** clsetup**유틸리티가업데이트를진행할것인지물으면그에대한응답으로**yes**를 입력합니다.**
- **g. 모두완료되면**clsetup**유틸리티를종료합니다.**
- **클러스터에서모든노드를업그레이드한후업그레이드된노드를재부트합니다. 23**
	- **a. 각노드를종료합니다.**

phys-schost# **shutdown -g0 -y**

- **b. 각노드를클러스터모드로부트하십시오.**
	- **SPARC기반시스템에서는다음을수행합니다.** ok **boot**
	- **x86기반시스템에서는다음을수행합니다.**

GRUB 메뉴가 나타나면 적절한 Solaris 항목을 선택하고 Enter 키를 누르십시오. GRUB 메뉴가 다음과 같이 나타납니다.

GNU GRUB version 0.95 (631K lower / 2095488K upper memory)

```
+-------------------------------------------------------------------------+
| Solaris 10 /sol_10_x86 |
| Solaris failsafe |
| |
+-------------------------------------------------------------------------+
Use the \hat{ } and v keys to select which entry is highlighted.
```
Press enter to boot the selected OS, 'e' to edit the commands before booting, or 'c' for a command-line.

GRUB 기반 부트에 대한 내용은 **System Administration Guide: Basic Administration**의 11 장, "GRUB Based Booting (Tasks)"을 참조하십시오.

다음순서 \_ 265 페이지 "Sun Cluster 3.2 [소프트웨어의 업그레이드를 확인하는 방법](#page-264-0)"으로 이농합니다.

# **Sun Cluster 3.2소프트웨어에대해이중분할영역 업그레이드수행**

이 절에서는 이중 분할 영역 업그레이드 방법을 사용하여 Sun Cluster 3.1 릴리스를 Sun Cluster 3.2 소프트웨어로 업그레이드하기 위한 정보를 다음과 같이 제공합니다.

- 228 페이지 "[업그레이드를 위한 클러스터 준비 방법](#page-227-0)(이중 분할 영역)"
- 237 페이지 "Solaris OS [및 볼륨 관리자 소프트웨어 업그레이드 방법](#page-236-0)(이중 분할 영역)"
- 243 페이지 "Sun Cluster 3.2 [소프트웨어 업그레이드 방법](#page-242-0) (이중 분할 영역)"

다음 표는 Sun Cluster 3.1 소프트웨어를 Sun Cluster 3.2 소프트웨어로 업그레이드하기 위해 수행해야 하는 작업의 목록입니다. 아래의 작업은 Solaris OS 버전을 업그레이드하기 위해서만 수행할 수도 있습니다. Solaris OS Solaris 9 소프트웨어를 Solaris 10 소프트웨어로 업그레이드하려는 경우, Sun Cluster 소프트웨어 및 종속 소프트웨어도 Solaris OS 의 새 버전과 호환되는 버전으로 업그레이드해야 합니다.

**표 8–2** 작업 맵: Sun Cluster 3.2 소프트웨어에 대한 이중 분할 영역 업그레이드 수행

| 작업                                                                                                    | 지침                                                        |
|----------------------------------------------------------------------------------------------------|-----------------------------------------------------------|
| 1. 업그레이드 요구 사항 및 제한 사항을 읽습니다. 사용 중인<br>구성과 필요에 맞는 적절한 업그레이드 방법을 결정합니다.                                                                                                    | 203 페이지 "업그레이드 요구 사항 및 소프트웨어 지원 지침"                       |
|                                                                                                    | 205 페이지 "Sun Cluster 업그레이드 방법 선택"                         |
| 2. 클러스터를 두 개의 노드 그룹으로 분할합니다.                                                                                                    | 228 페이지 "업그레이드를 위한 클러스터 준비 방법(이중<br>분할 영역)"               |
| 3. 필요한 경우 Solaris 소프트웨어를 지원하는 Solaris<br>업데이트로 업그레이드합니다. 클러스터에서 Solaris Volume<br>Manager 소프트웨어에 이중 문자열 조정자를 사용하는 경우<br>조정자 구성을 해제합니다. 필요에 따라 VERITAS Volume<br>Manager(VxVM) 및 VERITAS File System(VxFS)을<br>업그레이드합니다. Solaris Volume Manager 소프트웨어는<br>Solaris OS와 함께 자동으로 업그레이드됩니다. | 237 페이지 "Solaris OS 및 볼륨 관리자 소프트웨어<br>업그레이드 방법(이중 분할 영역)" |

| 작업                                                                                                    | 지침                                                     |
|----------------------------------------------------------------------------------------------------|--------------------------------------------------------|
| 4. Sun Cluster 3.2 프레임워크 및 데이터 서비스 소프트웨어로<br>업그레이드합니다. 필요한 경우 응용 프로그램을<br>업그레이드합니다. 클러스터에서 이중 문자열 조정자가<br>사용되고 Solaris OS를 업그레이드한 경우 조정자를<br>재구성합니다. VxVM을 업그레이드한 경우 디스크 그룹을<br>업그레이드합니다. | 243 페이지 "Sun Cluster 3.2 소프트웨어 업그레이드 방법<br>(이중 분할 영역)" |
| 5. Sun Cluster 3.2 소프트웨어로의 업그레이드가 성공적으로                                                                                                    | 265 페이지 "Sun Cluster 3.2 소프트웨어의 업그레이드를                 |
| 완료되었는지 확인합니다.                                                                                                    | 확인하는 방법"                                               |
| 6. 자원을 활성화하고 자원 그룹을 온라인 상태로                                                                                                    | 267 페이지 "Sun Cluster 3.2 소프트웨어로의 업그레이드를                |
| 전환합니다. 기존 자원을 새 자원 유형으로 전환 선택 가능                                                                                                    | 완료하는 방법"                                               |
| 7. (선택 사항) SPARC: 필요한 경우 Sun Management Center &                                                                                                    | 198 페이지 "SPARC: Sun Management Center & Sun Cluster    |
| Sun Cluster 모듈을 업그레이드합니다.                                                                                                    | 모듈 소프트웨어를 업그레이드하는 방법"                                  |

<span id="page-227-0"></span>**표 8–2** 작업 맵: Sun Cluster 3.2 소프트웨어에 대한 이중 분할 영역 업그레이드 수행 *(***계속***)*

### ▼ **업그레이드를위한클러스터준비방법(이중분할 영역)**

이 절차를 수행하여 이중 분할 영역 업그레이드를 위해 클러스터를 준비합니다. 이 절차는 첫 번째 분할 영역 및 두 번째 분할 영역의 두 그룹 노드에 대한 것입니다. 첫 번째 분할 영역의 노드를 업그레이드하는 동안 두 번째 분할 영역에 할당된 노드가 클러스터 서비스를 계속 수행합니다. 첫 번째 분할 영역에서 모든 노드가 업그레이드된 후 클러스터 서비스를 첫 번째 분할 영역으로 전환하고 두 번째 분할 영역을 업그레이드합니다. 두 번째 분할 영역의 모든 노드가 업그레이드된 후, 첫 번째 분할 영역의 노드와 다시 연결되도록 노드를 클러스터 모드로 부트합니다.

**주 –** 단일 노드 클러스터를 업그레이드하려는 경우, 이 업그레이드 방법을 사용하지 마십시오. 대신, 207 페이지 "[업그레이드를 위해 클러스터를 준비하는 방법](#page-206-0)(표준)" 또는 251 페이지 "[업그레이드를 위해 클러스터를 준비하는 방법](#page-250-0)(Live Upgrade)"으로 이동하십시오.

Solaris 10 OS에서는 모든 단계를 전역 영역에서만 수행합니다.

### <mark>시작하기전에</mark> 다음 작업을 수행합니다.

- 구성이 [업그레이드](#page-202-0) 요구 사항을 충족하는지 확인합니다. 203 페이지 "업그레이드 [요구 사항 및 소프트웨어 지원 지침](#page-202-0)"을 참조하십시오.
- 다음 소프트웨어를 포함하여 업그레이드하는 모든 소프트웨어 제품의 설치 매체, 문서 및 패치를 준비합니다.
	- Solaris OS
- Sun Cluster 3.2 프레임워크
- Sun Cluster 3.2 데이터 서비스(에이전트)
- Sun Cluster 3.2 데이터 서비스가 관리하는 응용 프로그램
- VERITAS Volume Manager(적용 가능한 경우)

패치의 위치 및 설치 지침에 대한 자세한 내용은 **Solaris OS용 Sun Cluster 3.2 릴리스 노트**의 "패치 및 필요한 펌웨어 수준"을 참조하십시오.

- 수퍼유저 대신 역할 기반 액세스 제어(RBAC)를 사용하여 클러스터 노드에 액세스할 경우, 모든 Sun Cluster 명령에 대한 인증을 제공하는 RBAC 역할로 전환할 수 있어야 합니다. 본 업그레이드 절차에서는 수퍼유저가 아닌 경우, 다음 Sun Cluster RBAC 인증이 필요합니다.
	- solaris.cluster.modify
	- solaris.cluster.admin
	- solaris.cluster.read

RBAC 역할에 대한 자세한 내용은 **System Administration Guide: Security Services**의 "Role-Based Access Control (Overview)"을 참조하십시오. 각 Sun Cluster 하위 명령에 필요한 RBAC 인증에 대해서는 Sun Cluster 매뉴얼 페이지를 참조하십시오.

- **클러스터가정상적으로작동하는지확인하십시오. 1**
	- **a. 아무노드에서나다음명령을실행하여클러스터의현재상태를확인합니다.** % **scstat**

자세한 내용은 scstat(1M) 매뉴얼 페이지를 참조하십시오.

**b. 동일한노드의**/var/adm/messages**로그에서해결되지않은오류메시지나경고 메시지를확인하십시오.**

**c. 볼륨관리자상태를확인하십시오.**

**필요한경우,업그레이드중에클러스터서비스가일시적으로중단될수있음을 2 사용자에게통지합니다.**

서비스 중단은 대략 사용 중인 클러스터가 다른 노드로 서비스를 정상적으로 전환하는 시간 동안 발생하게 됩니다.

**클러스터의노드에서수퍼유저로전환합니다. 3**

**Sun StorEdge Availability Suite소프트웨어또는Sun StorageTek Availability Suite 4 소프트웨어를사용하는2노드클러스터의경우,가용성서비스에대한구성데이터가 쿼럼디스크에상주하는지확인합니다.**

클러스터 소프트웨어 업그레이드 후 Availability Suite가 제대로 작동하려면 구성 데이터가 쿼럼 디스크에 상주해야 합니다.

- **a. Availability Suite소프트웨어를실행하는클러스터의노드에서수퍼유저로 전환합니다.**
- **b. Availability Suite구성파일에서사용하는장치ID및슬라이스를식별합니다.**

phys-schost# **/usr/opt/SUNWscm/sbin/dscfg** /dev/did/rdsk/d*N*s*S*

이 출력 예에서 *N*은 장치 ID이고 *S*는 *N* 장치의 슬라이스입니다.

**c. 기존쿼럼장치를식별하십시오.**

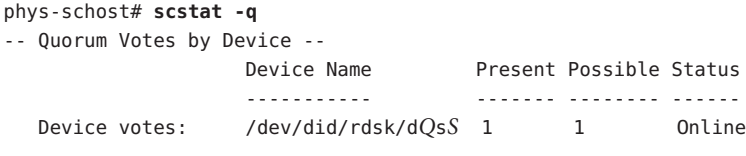

이 출력 예에서 d*Q*s*S*는 기존 쿼럼 장치입니다.

**d. 쿼럼장치가Availability Suite구성데이터장치와동일하지않으면구성데이터를쿼럼 장치의사용가능한슬라이스로옮깁니다.**

phys-schost# **dd if='/usr/opt/SUNWesm/sbin/dscfg' of=/dev/did/rdsk/d***Q***s***S*

**주 –** 블록 DID 장치 이름인 /dev/did/dsk/가 아니라 원시 DID 장치의 이름인 /dev/did/rdsk/를 사용해야 합니다 .

**e. 구성데이터를옮겼다면새위치를사용하도록Availability Suite소프트웨어를 구성합니다.**

수퍼유저로서 Availability Suite 소프트웨어를 실행하는 각 노드에서 다음 명령을 실행합니다.

phys-schost# **/usr/opt/SUNWesm/sbin/dscfg -s /dev/did/rdsk/d***Q***s***S*

- **Solaris OS를업그레이드할경우클러스터는Solaris Volume Manager소프트웨어용이중 5 문자열조정자를사용하여조정자의구성을해제합니다.** 자세한 내용은 163 페이지 "[이중 문자열 조정자 구성](#page-162-0)"을 참조하십시오.
	- **a. 다음명령을실행하여어떤조정자데이터문제점도존재하지않음을확인하십시오.** phys-schost# **medstat -s** *setname*

-s setname 디스크 세트 이름을 지정합니다.

상태 필드 값이 Bad인 경우 영향을 받는 조정자 호스트를 복구합니다. 165 [페이지](#page-164-0) "[잘못된 조정자 데이터를 수정하는 방법](#page-164-0)"의 절차를 수행합니다.

#### **b. 모든조정자를나열하십시오.**

267 페이지 "Sun Cluster 3.2 [소프트웨어로의 업그레이드를 완료하는 방법](#page-266-0)"의 절차를 실행하는 동안 조정자를 복구할 경우를 위해 이 정보를 저장합니다.

#### **c. 조정자를사용하는디스크세트에대해소유권을가진노드가없는경우디스크 세트에대한소유권을취하십시오.**

phys-schost# **scswitch -z -D** *setname* **-h** *node*

-z 마스터를 변경합니다.

-D *devicegroup* 디스크 세트의 이름을 지정합니다.

-h *node* 디스크 세트의 기본이 될 노드의 이름을 지정합니다.

#### **d. 디스크세트에대한모든조정자구성을해제하십시오.**

phys-schost# **metaset -s** *setname* **-d -m** *mediator-host-list*

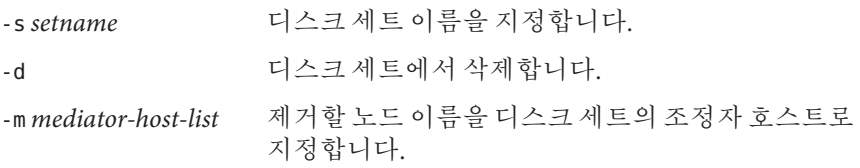

metaset 명령에 사용하는 조정자 관련 옵션에 대한 자세한 내용은 mediator(7D) 매뉴얼 페이지를 참조하십시오.

#### **e. 조정자를사용하는나머지디스크세트각각에대해단계c ~단계d를반복합니다.**

**4.4버전이상의Sun Java System Application Server EE(HADB)소프트웨어와Sun Cluster HA 6 for Sun Java System Application Server EE(HADB)데이터서비스를실행할경우, HADB 자원을비활성화하고HADB데이터베이스를종료합니다.**

4.4 이하의 Sun Java System Application Server EE(HADB) 소프트웨어 버전을 실행 중인 경우에는 본 단계를 건너뛸 수 있습니다.

업그레이드 중에 한 클러스터 분할 영역의 서비스가 불가능해지면, 활성 분할 영역에 HADB 구성원 요구 사항을 충족하기 위한 노드가 충분하지 않게 됩니다. 따라서, 클러스터의 분할 영역을 시작하기 전에 HADB 데이터베이스를 중지하고 HADB 자원을 비활성화해야 합니다.

phys-schost# **hadbm stop** *database-name* phys-schost# **scswitch -n -j** *hadb-resource*

자세한 내용은 hadbm(1m) 매뉴얼 페이지를 참조하십시오.

<span id="page-231-0"></span>**2노드클러스터를업그레이드중인경우,[단계](#page-232-0)16으로건너뜁니다. 7**

그렇지 않은 경우, 단계 8로 이동하여 사용할 분할 영역 스키마를 결정합니다. 분할 프로세스를 중단하면서 각 분할 영역에 포함시킬 노드를 결정합니다. 그런 다음, 모든 자원 그룹의 노드 목록과 사용할 스키마의 각 분할 영역의 노드 구성원을 비교합니다. 자원 그룹이 각 분할 영역의 구성원을 포함하지 않는 경우, 노드 목록을 변경해야 합니다.

**Sun Java Availability Suite DVD-ROM을DVD-ROM드라이브에삽입합니다. 8**

볼륨 관리 데몬 vold(1M)가 실행 중이고 CD-ROM 또는 DVD 장치를 관리하도록 구성되었다면 이 데몬은 /cdrom/cdrom0/ 디렉토리에 미디어를 자동으로 마운트합니다.

Solaris\_*arch*/Product/sun\_cluster/Solaris\_*ver*/Tools/ **로 변경합니다. 여기서** *arch***는 9** sparc**또는**x86**(Solaris 10의경우만)이고***ver***이Solaris 9의경우에는**9**, Solaris 10의경우에는** 10**입니다.**

phys-schost# **cd /cdrom/cdrom0/Solaris\_***arch***/Product/sun\_cluster/Solaris\_***ver***/Tools**

scinstall**유틸리티를대화식모드로시작합니다. 10**

phys-schost# **./scinstall**

**주 –** 노드에 이미 설치되어 있는 경우 /usr/cluster/bin/scinstall 명령을 사용하지 마십시오. Sun Java Availability Suite DVD-ROM에서 scinstall 명령을 사용해야 합니다.

scinstall 주 메뉴가 표시됩니다.

#### **이중분할영역업그레이드관리옵션에해당하는번호를입력하고Enter키를누릅니다. 11**

\*\*\* Main Menu \*\*\*

Please select from one of the following (\*) options:

- 1) Create a new cluster or add a cluster node
- 2) Configure a cluster to be JumpStarted from this install server
- \* 3) Manage a dual-partition upgrade
- \* 4) Upgrade this cluster node
- \* 5) Print release information for this cluster node
- \* ?) Help with menu options
- \* q) Quit

Option: **3**

이중 분할 영역 업그레이드 관리 메뉴가 표시됩니다.

**가능한분할영역스키마표시및선택옵션에해당하는번호를입력하고Enter키를 12 누릅니다.**

- <span id="page-232-0"></span>**프롬프트를따라다음작업을수행합니다. 13**
	- **a. 사용중인클러스터의가능한분할영역스키마를표시합니다.**
	- **b. 분할영역스키마를선택합니다.**
	- **c. 어떤분할영역을가장먼저업그레이드할지선택합니다.**

**주 –** Do you want to begin the dual-partition upgrade? 프롬프트가 표시되면 진행을 중지하고 응답하지 **마십시오**. 그러나 scinstall 유틸리티는 종료하지 마십시오. 이 절차의 [단계](#page-233-0) 18에서 이 프롬프트에 응답합니다.

- **분할영역스키마에서어떤노드가각분할영역에속하는지적어두십시오. 14**
- **클러스터의다른노드에서수퍼유저로전환합니다. 15**
- **중요데이터서비스가분할영역사이에스위치오버될수있도록합니다. 16**

2 노드 클러스터의 경우, 각 노드는 분할 영역의 단일 노드입니다.

이중 분할 영역 업그레이드를 위한 준비 중에 분할 영역의 노드가 종료되면, 해당 노드에서 호스트되는 자원 그룹은 다른 분할 영역의 노드로 스위치오버됩니다. 해당 노드 목록에서 각 분할 영역의 노드가 자원 그룹에 포함되지 않는 경우, 자원 그룹은 스위치오버할 수 없습니다. 모든 중요 데이터 서비스가 성공적으로 스위치오버되었는지 확인하려면 관련 자원 그룹의 노드 목록에 각 업그레이드 분할 영역의 구성원이 포함되는지 확인합니다.

**a. 전체업그레이드를하는동안서비스를제공해야하는각자원그룹의노드목록을 표시합니다.**

phys-schost# **scrgadm -pv -g** *resourcegroup* **| grep "Res Group Nodelist"**

- -p 구성 정보를 표시합니다.
- -v 상세 모드로 표시합니다.

-g *resourcegroup* 자원 그룹의 이름을 지정합니다.

**b. 자원그룹의노드목록에각분할영역의구성원이하나도포함되지않을경우,노드 목록에각분할영역의구성원이잠재적기본노드로서포함되도록다시정의합니다.**

phys-schost# **scrgadm -a -g** *resourcegroup* **-h** *nodelist*

- -a 새 구성을 추가합니다.
- -h 쉼표로 분리된 노드 이름의 목록을 지정합니다.
- <span id="page-233-0"></span>**다음단계를결정합니다. 17**
	- **2노드클러스터를업그레이드할경우,[단계](#page-231-0)8 ~[단계](#page-232-0)13으로다시돌아가분할영역 스키마및업그레이드순서를지정합니다.**

Do you want to begin the dual-partition upgrade? 프롬프트가 표시되면 단계 18로 건너뜁니다.

- **클러스터를세개이상의노드로업그레이드중인경우,대화식**scinstall**유틸리티를 실행중인노드로되돌아갑니다.** 단계 18로 진행합니다.
- **대화식** scinstall **프롬프트** Do you want to begin the dual-partition upgrade?**가 18 표시되면Yes를입력합니다.** 이 명령은 원격 설치 방법이 사용 가능한지 확인합니다.
- **프롬프트가표시되면Enter를눌러이중분할영역업그레이드를위한각준비단계를 19 진행합니다.** 이 명령은 자원 그룹을 두 번째 분할 영역의 노드로 전환한 다음, 첫 번째 분할 영역의 각 노드를 종료합니다.
- **첫번째분할영역에서모든노드가종료된후해당분할영역의각노드를비클러스터 20 모드로부트합니다.**

■ **SPARC기반시스템에서는다음명령을수행하십시오.** ok **boot -x**

■ **Solaris 9 OS를실행하는x86기반시스템에서다음명령중하나를수행합니다.**

```
phys-schost# reboot -- -xs
   or
...
                  <<< Current Boot Parameters >>>
Boot path: /pci@0,0/pci-ide@7,1/ata@1/cmdk@0,0:b
Boot args:
Type b [file-name] [boot-flags] <ENTER> to boot with options
or i <ENTER> to enter boot interpreter
or <ENTER> to boot with defaults
               <<< timeout in 5 seconds >>>
Select (b)oot or (i)nterpreter: b -xs
```
- **Solaris 10 OS가실행되고있는x86기반시스템에서는다음명령을수행합니다.**
	- **a. GRUB메뉴에서화살표키를사용하여적절한Solaris항목을선택하고e를입력하여 해당명령을편집합니다.**

```
GRUB 메뉴가 다음과 같이 나타납니다.
```
GNU GRUB version 0.95 (631K lower / 2095488K upper memory)

+-------------------------------------------------------------------------+

| Solaris 10 /sol\_10\_x86 | | Solaris failsafe | | |

+-------------------------------------------------------------------------+ Use the  $\hat{ }$  and v keys to select which entry is highlighted. Press enter to boot the selected OS, 'e' to edit the commands before booting, or 'c' for a command-line.

GRUB 기반 부트에 대한 내용은 **System Administration Guide: Basic Administration**의 11 장, "GRUB Based Booting (Tasks)"을 참조하십시오.

**b. 부트매개변수화면에서화살표키를사용하여**kernel**항목을선택하고e를 입력하여항목을편집합니다.**

다음과 같이 GRUB 부트 매개 변수 화면이 나타납니다.

GNU GRUB version 0.95 (615K lower / 2095552K upper memory)

+----------------------------------------------------------------------+

| root  $(hd0, 0, a)$ | kernel /platform/i86pc/multiboot |

| module /platform/i86pc/boot\_archive |

+----------------------------------------------------------------------+ Use the  $\hat{ }$  and v keys to select which entry is highlighted. Press 'b' to boot, 'e' to edit the selected command in the boot sequence, 'c' for a command-line, 'o' to open a new line after ('O' for before) the selected line, 'd' to remove the selected line, or escape to go back to the main menu.

#### **c. 명령에-x를추가하여시스템부트를비클러스터모드로지정합니다.**

[ Minimal BASH-like line editing is supported. For the first word, TAB lists possible command completions. Anywhere else TAB lists the possible completions of a device/filename. ESC at any time exits. ]

grub edit> kernel /platform/i86pc/multiboot **-x**

**d. Enter키를눌러변경사항을수락하고부트매개변수화면으로돌아갑니다.** 화면에 편집된 명령이 표시됩니다.

GNU GRUB version 0.95 (615K lower / 2095552K upper memory) +----------------------------------------------------------------------+ | root  $(hd0, 0, a)$ 

| kernel /platform/i86pc/multiboot -x | | module /platform/i86pc/boot\_archive | +----------------------------------------------------------------------+ Use the ^ and v keys to select which entry is highlighted. Press 'b' to boot, 'e' to edit the selected command in the boot sequence, 'c' for a command-line, 'o' to open a new line after ('O' for before) the selected line, 'd' to remove the selected line, or escape to go back to the main menu.-

**e. 비클러스터모드로노드를부트하려면b를입력합니다.**

**주 –** 커널 부트 매개 변수 명령에 대한 변경 사항은 시스템을 재부트하면 사라집니다. 다음에 노드를 재부트하면 클러스터 모드로 부트됩니다. 대신 비클러스터 모드로 부트하려면 이 단계를 다시 수행하여 커널 부트 매개 변수 명령에 -x 옵션을 추가합니다.

#### **두번째분할영역에서실행되는모든응용프로그램이Resource Group Manager(RGM)의 21 제어를받지않을경우,해당노드를업그레이드하기전에응용프로그램을중지하기 위한스크립트를작성합니다.**

이중 분할 영역 업그레이드 프로세스 중에 해당 스크립트를 호출하여 Oracle RAC와 같은 응용 프로그램을 두 번째 분할 영역의 노드가 중지되기 전에 중지하도록 합니다.

- **a. RGM의제어를받지않는응용프로그램을중지하기위해필요한스크립트를 작성합니다.**
	- RGM의 제어를 받는 응용 프로그램을 중지하기 전에 중지하고자 하는 응용 프로그램과 그 후에 중지하려는 응용 프로그램에 대한 스크립트를 각각 작성합니다.
	- 분할 영역에서 두 개 이상의 노드에서 실행될 응용 프로그램을 중지하려면 그에 따른 스크립트를 작성합니다.
	- 작성한 스크립트의 이름과 디렉토리 경로는 원하는 대로 지정합니다.
- **b. 클러스터의각노드에작성한스크립트의복사본이있는지확인합니다.**
- **c. 각노드에서,다음Sun Cluster스크립트를수정하여지정한노드에있는스크립트를 호출하도록합니다.**
	- /etc/cluster/ql/cluster\_pre\_halt\_apps RGM의 제어를 받는 응용 프로그램이 종료되기 **전에** 실행하고자 하는 스크립트를 호출하려면 이 파일을 사용합니다.
	- /etc/cluster/ql/cluster\_post\_halt\_apps RGM의 제어를 받는 응용 프로그램이 종료된 **후에** 실행하고자 하는 스크립트를 호출하려면 이 파일을 사용합니다.

분할 영역의 사후 업그레이드 프로세스가 진행되는 동안 분할 영역에 있는 임의의 한 노드에서 Sun Cluster 스크립트가 실행됩니다. 따라서, 분할 영역에 포함된 임의 노드의 스크립트가 분할 영역의 모든 노드에 필요한 작업을 수행해야 합니다.

- <span id="page-236-0"></span>첫 번째 분할 영역에서 각 노드의 소프트웨어를 업그레이드합니다. **다음순서**
	- Sun Cluster 소프트웨어를 업그레이드하기 전에 Solaris 소프트웨어를 업그레이드하려면 237 페이지 "Solaris OS 및 볼륨 관리자 소프트웨어 업그레이드 방법(이중 분할 영역)"으로 이동합니다.
		- Sun Cluster 3.2 소프트웨어가 현재 클러스터에서 실행 중인 Solaris OS의 릴리스를 지원하지 않는 경우 Solaris 소프트웨어를 지원되는 릴리스로 업그레이드해야 합니다. 자세한 내용은 **Solaris OS용 Sun Cluster 3.2 릴리스 노트**의 "Supported Products"를 참조하십시오.
		- Sun Cluster 3.2 소프트웨어가 현재 클러스터에서 실행 중인 Solaris OS의 릴리스를 지원하는 경우, 추가적인 Solaris 소프트웨어 업그레이드는 선택 사항입니다.
	- 그렇지 않은 경우, Sun Cluster 3.2 소프트웨어로 업그레이드합니다. 243 [페이지](#page-242-0) "Sun Cluster 3.2 [소프트웨어 업그레이드 방법](#page-242-0) (이중 분할 영역)"으로 이동합니다.

### ▼ **Solaris OS및볼륨관리자소프트웨어업그레이드 방법(이중분할영역)**

Solaris OS를 업그레이드하려면 클러스터의 각 노드에서 본 절차를 수행하십시오. Sun Cluster 3.2 소프트웨어를 지원하는 Solaris OS 버전에서 Solaris 10 OS에서는 모든 단계를 전역 영역에서만 수행합니다. 클러스터가 이미 실행되는 경우 그 이상의 Solaris OS 업그레이드는 선택 사항입니다. Solaris OS로 업그레이드하지 않으려면, 220 [페이지](#page-219-0) "Sun Cluster 3.2 [소프트웨어 업그레이드 방법](#page-219-0)(표준)"으로 이동합니다.

**주 –** Sun Cluster 3.2 소프트웨어로 업그레이드하는 것을 지원하려면 필요한 최소 수준의 Solaris OS에서 이미 클러스터를 실행하고 있거나 그 이상으로 업그레이드해야 합니다. 자세한 내용은 **Solaris OS용 Sun Cluster 3.2 릴리스 노트**의 Supported Products를 참조하십시오.

- 207 페이지 "[업그레이드를 위해 클러스터를 준비하는 방법](#page-206-0)(표준)"의 모든 단계가 완료되었는지 확인합니다. **시작하기전에**
	- **업그레이드할클러스터노드에서수퍼유저로전환합니다. 1** 해당 노드는 비클러스터 모드인 분할 영역의 구성원이어야 합니다.

<span id="page-237-0"></span>**Sun Cluster Geographic Edition소프트웨어가설치되어있으면이를제거합니다. 2**

제거 절차에 대해서는 사용 중인 Sun Cluster Geographic Edition 소프트웨어 버전에 대한 문서를 참조하십시오.

**다음Apache실행제어스크립트가있는지,그리고이스크립트가활성화또는 3 비활성화되었는지확인합니다.**

/etc/rc0.d/K16apache /etc/rc1.d/K16apache /etc/rc2.d/K16apache /etc/rc3.d/S50apache /etc/rcS.d/K16apache

Sun Cluster HA for Apache와 같은 일부 응용 프로그램에서는 Apache 실행 제어 스크립트가 비활성화되어야 합니다.

- 스크립트가 있고, 파일 이름에 대문자 K 또는 S가 포함되었다면 스크립트가 활성화된 것입니다. 이 스크립트에 대해서는 더 이상의 추가 작업이 필요하지 않습니다.
- 이 스크립트가 없으면 [단계](#page-240-0) 8에서 Solaris OS 업그레이드 중 설치된 모든 Apache 실행 제어 스크립트가 비활성화되었는지 확인해야 합니다.
- 이 스크립트가 없지만 파일 이름에 소문자 k 또는 s가 있다면 스크립트가 비활성화된 것입니다. [단계](#page-240-0) 8에서 Solaris OS 업그레이드 중 설치된 모든 Apache 실행 제어 스크립트가 비활성화되었는지 확인해야 합니다.
- **노드의**/etc/vfstab**파일에서전역으로마운트된파일시스템에대한모든항목을 4 주석으로처리하십시오.**
	- **a. 나중에참조할수있도록이미주석으로처리된모든항목을기록하십시오.**
	- **b.** /etc/vfstab**파일에서전역마운트된파일시스템의모든항목을임시로주석 처리합니다.**

전역으로 마운트되는 파일 시스템의 항목에는 global 마운트 옵션이 포함되어 있습니다. 이러한 항목을 주석 처리하면 Solaris를 업그레이드할 때 전역 장치를 마운트하지 않게 됩니다.

**Solaris OS를업그레이드하기위해어떤절차를수행할지결정하십시오. 5**

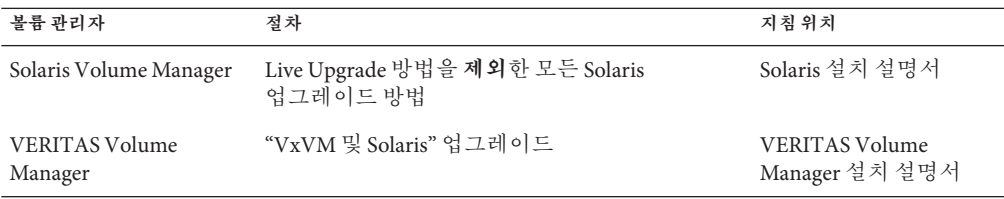

<span id="page-238-0"></span>**주 –** 클러스터에 VxVM이 설치되어 있는 경우, 기존 VxVM 소프트웨어를 다시 설치하거나 Solaris 업그레이드 과정에서 VxVM 소프트웨어의 Solaris 9 또는 10 버전으로 업그레이드해야 합니다.

**[단계](#page-237-0)5에서선택한절차에따라Solaris소프트웨어를업그레이드합니다. 6**

**a. 프롬프트가표시되면수동재부트옵션을선택합니다.**

**b. 재부트하라는프롬프트가나타나면항상비클러스터모드로재부트합니다.**

**주 –** Solaris 소프트웨어 업그레이드 시 최종 재부트 지침을 수행하지 **마십시오**. 대신 다음 절차에 따라 작업을 하십시오.

- a. 이 절차로 돌아가서 [단계](#page-240-0) 7 및 [단계](#page-240-0) 8을 수행합니다.
- b. Solaris 소프트웨어 업그레이드를 완료하려면 [단계](#page-240-0) 9에서 비클러스터 모드로 재부트합니다.

다음 명령을 실행하여 Solaris 업그레이드 중에 노드를 비클러스터 모드로 부트합니다.

■ **SPARC기반시스템에서는다음명령중하나를수행합니다.**

```
phys-schost# reboot -- -xs
    or
ok boot -xs
```
init S 명령을 실행하라는 지침이 내려지면reboot -- -xs 명령을 대신 사용합니다.

■ **x86기반시스템에서는다음명령을수행합니다.**

phys-schost# **shutdown -g -y -i0**

Press any key to continue

**i. GRUB메뉴에서화살표키를사용하여적절한Solaris항목을선택하고e를 입력하여해당명령을편집합니다.**

GRUB 메뉴가 다음과 같이 나타납니다.

GNU GRUB version 0.95 (631K lower / 2095488K upper memory)

 $+$ 

| Solaris 10 /sol\_10\_x86 | | Solaris failsafe | | | +-------------------------------------------------------------------------+ Use the ^ and v keys to select which entry is highlighted.

Press enter to boot the selected OS, 'e' to edit the

commands before booting, or 'c' for a command-line.

GRUB 기반 부트에 대한 내용은 **System Administration Guide: Basic Administration**의 11 장, "GRUB Based Booting (Tasks)"을 참조하십시오.

**ii. 부트매개변수화면에서화살표키를사용하여**kernel**항목을선택하고e를 입력하여항목을편집합니다.**

다음과 같이 GRUB 부트 매개 변수 화면이 나타납니다.

GNU GRUB version 0.95 (615K lower / 2095552K upper memory)

+----------------------------------------------------------------------+ | root  $(hd0, 0, a)$ | kernel /platform/i86pc/multiboot |

| module /platform/i86pc/boot\_archive |

+----------------------------------------------------------------------+

Use the  $\hat{ }$  and v keys to select which entry is highlighted. Press 'b' to boot, 'e' to edit the selected command in the boot sequence, 'c' for a command-line, 'o' to open a new line after ('O' for before) the selected line, 'd' to remove the selected line, or escape to go back to the main menu.

**iii. 명령에-x를추가하여시스템부트를비클러스터모드로지정합니다.**

[ Minimal BASH-like line editing is supported. For the first word, TAB lists possible command completions. Anywhere else TAB lists the possible completions of a device/filename. ESC at any time exits. ]

grub edit> kernel /platform/i86pc/multiboot **-x**

**iv. Enter키를눌러변경사항을수락하고부트매개변수화면으로돌아갑니다.** 화면에 편집된 명령이 표시됩니다.

+----------------------------------------------------------------------+

GNU GRUB version 0.95 (615K lower / 2095552K upper memory)

| root  $(hd0, 0, a)$ | kernel /platform/i86pc/multiboot -x | | module /platform/i86pc/boot\_archive | +----------------------------------------------------------------------+ Use the ^ and v keys to select which entry is highlighted. Press 'b' to boot, 'e' to edit the selected command in the boot sequence, 'c' for a command-line, 'o' to open a new line after ('O' for before) the selected line, 'd' to remove the selected line, or escape to go back to the main menu.-

**v. 비클러스터모드로노드를부트하려면b를입력합니다.**

<span id="page-240-0"></span>**주 –** 커널 부트 매개 변수 명령에 대한 변경 사항은 시스템을 재부트하면 사라집니다. 다음에 노드를 재부트하면 클러스터 모드로 부트됩니다. 대신 비클러스터 모드로 부트하려면 이 단계를 다시 수행하여 커널 부트 매개 변수 명령에 -x 옵션을 추가합니다.

init S 명령을 실행하라는 지침이 있을 경우, 시스템을 종료한 후 GRUB 커널 부트 명령을 /platform/i86pc/multiboot -sx로 변경합니다.

- /a/etc/vfstab**파일에서는[단계](#page-237-0)4에서주석처리한전역마운트파일시스템항목의 7 주석을해제합니다.**
- **Solaris OS를업그레이드하기전에Apache실행제어스크립트가비활성화되었거나 8 존재하지않으면Solaris업그레이드중설치된모든스크립트가비활성화되었는지 확인합니다.**

Apache 실행 제어 스크립트를 비활성화하려면 다음 명령을 사용하여 파일 이름을 소문자 k 또는 s로 변경합니다.

phys-schost# **mv /a/etc/rc0.d/K16apache /a/etc/rc0.d/k16apache** phys-schost# **mv /a/etc/rc1.d/K16apache /a/etc/rc1.d/k16apache** phys-schost# **mv /a/etc/rc2.d/K16apache /a/etc/rc2.d/k16apache** phys-schost# **mv /a/etc/rc3.d/S50apache /a/etc/rc3.d/s50apache** phys-schost# **mv /a/etc/rcS.d/K16apache /a/etc/rcS.d/k16apache**

또는 스크립트 이름을 일반적인 관리 방식에 맞추어 변경할 수 있습니다.

- **비클러스터모드로노드를재부트하십시오. 9**
	- **SPARC기반시스템에서는다음명령을수행하십시오.** 명령에 대시 두 개(--)를 포함하십시오. phys-schost# **reboot -- -x**
	- **x86기반시스템에서[단계](#page-238-0)6에설명된종료및부트절차를수행하되커널부트명령에** -sx**대신**-x**를추가하십시오.**
- **클러스터에서VxVM을실행하는경우"VxVM및Solaris업그레이드"절차의나머지단계를 10 수행하여VxVM을다시설치하거나업그레이드합니다.**

절차를 다음과 같이 변경합니다.

■ **재부트하기전에VxVM업그레이드가완료되면**/etc/vfstab**파일에서해당항목을 확인합니다.**

단계 7 에서 주석 해제한 항목 중에서 주석 처리된 항목이 있으면 다시 주석을 해제합니다.

- **VxVM절차에서최종재구성재부트를수행해야할경우,** -r**옵션만사용하지 마십시오.대신,** -rx**옵션을사용하여비클러스터모드로재부트합니다.**
	- **SPARC기반시스템에서는다음명령을수행하십시오.** phys-schost# **reboot -- -rx**
	- **x86기반시스템에서[단계](#page-238-0)6에설명된종료및부트절차를수행하되커널부트 명령에**-sx**대신**-rx**를추가하십시오.**

**주 –** 다음과 유사한 메시지가 표시되면 루트 암호를 입력하고 업그레이드를 계속합니다. fsck 명령을 실행하거나 Ctrl-D를 입력하지 **마십시오**.

WARNING - Unable to repair the /global/.devices/node@1 filesystem. Run fsck manually (fsck -F ufs /dev/vx/rdsk/rootdisk\_13vol). Exit the shell when done to continue the boot process.

Type control-d to proceed with normal startup, (or give root password for system maintenance): *Type the root password*

- **(옵션) SPARC: VxFS를업그레이드합니다. 11** VxFS 설명서에 제공된 절차를 따르십시오.
- **필수Solaris소프트웨어패치와하드웨어관련패치를설치하고,하드웨어패치에필요한 12 펌웨어가포함되어있으면다운로드하십시오.**

**주 –** 패치를 추가한 후에 재부트하지 마십시오. Sun Cluster 소프트웨어를 업그레이드한 후에 노드를 재부트합니다.

패치의 위치 및 설치 지침에 대한 자세한 내용은 **Solaris OS용 Sun Cluster 3.2 릴리스 노트**의 "패치 및 필요한 펌웨어 수준"을 참조하십시오.

Sun Cluster 3.2 소프트웨어 업그레이드 243 페이지 ["Sun Cluster 3.2](#page-242-0) 소프트웨어 **다음순서** [업그레이드 방법](#page-242-0) (이중 분할 영역)"으로 이동합니다.

> **주 –** Solaris OS의 새 마케팅 릴리스로 업그레이드(예: Solaris 9에서 Solaris 10 소프트웨어로)하기 위해서는 Sun Cluster 소프트웨어 및 종속 소프트웨어도 새 Solaris OS 버전과 호환되는 버전으로 업그레이드해야 합니다.

### <span id="page-242-0"></span>▼ **Sun Cluster 3.2소프트웨어업그레이드방법(이중 분할영역)**

클러스터의 각 노드를 Sun Cluster 3.2 소프트웨어로 업그레이드하려면 이 절차를 수행하십시오. 이 절차에서는 필요한 Sun Java Enterprise System 공유 구성 요소도 업그레이드합니다. Solaris OS의 다른 마케팅 릴리스로 업그레이드(예: Solaris 9 에서 Solaris 10 소프트웨어로 업그레이드)한 후에는 이 절차도 반드시 수행해야 합니다.

Solaris 10 OS에서는 모든 단계를 전역 영역에서만 수행합니다.

**정보 –** 파티션의 둘 이상의 노드에서 동시에 이 절차를 수행할 수 있습니다.

다음 작업을 수행합니다. **시작하기전에**

- 228 페이지 "업그레이드를 위하 클러스터 준비 방법(이중 분학 영역)"의 모든 다계를 수행해야 합니다.
- 업그레이드할 노드가 클러스터에서 활성 상태가 아니고 해당 노드가 비클러스터 노드인 분할 영역에 속해야 합니다.
- Solaris OS의 새 마케팅 릴리스로 업그레이드(예: Solaris 9에서 Solaris 10 소프트웨어로)한 경우, 237 페이지 "Solaris OS [및 볼륨 관리자 소프트웨어 업그레이드](#page-236-0) 방법([이중 분할 영역](#page-236-0))"의 모든 단계를 수행해야 합니다.
- 모든 필수 Solaris 소프트웨어 패치와 하드웨어 관련 패치를 설치했는지 확인하십시오.
- **비클러스터모드에있는분할영역의구성원인노드에서수퍼유저로전환합니다. 1**
- /usr/java/**디렉토리가최소또는최신버전의Java소프트웨어에대한심볼릭링크인지 2 확인합니다.**

최소한 Java 소프트웨어 버전 1.5.0\_06이 Sun Cluster 소프트웨어에 필요합니다. 이전 버전의 Java를 설치하는 버전의 Solaris로 업그레이드한 경우, 이 업그레이드로 인해 Sun Cluster 3.2 소프트웨어 최소 요구 사항에 맞지 않는 Java 버전을 표시하는 심볼릭 링크로 변경되었을 수도 있습니다.

**a.** /usr/java/**디렉토리와심볼릭링크되는디렉토리를결정합니다.**

phys-schost# **ls -l /usr/java** lrwxrwxrwx 1 root other 9 Apr 19 14:05 /usr/java -> /usr/j2se/

**b. 설치되는Java소프트웨어의버전을결정합니다.**

다음은 Java 소프트웨어 릴리스의 버전을 표시할 때 사용할 수 있는 명령의 예입니다.

```
phys-schost# /usr/j2se/bin/java -version
phys-schost# /usr/java1.2/bin/java -version
phys-schost# /usr/jdk/jdk1.5.0_06/bin/java -version
```
**c.** /usr/java/**디렉토리가지원되는Java소프트웨어버전과심볼릭링크되지않았다면 지원되는Java소프트웨어버전과연결되도록심볼릭링크를다시만듭니다.**

다음은 Java 1.5.0\_06 소프트웨어를 포함하는 /usr/j2se/ 디렉토리에 생성한 심볼릭 링크의 예입니다.

phys-schost# **rm /usr/java** phys-schost# **ln -s /usr/j2se /usr/java**

**Sun Java Availability Suite DVD-ROM을DVD-ROM드라이브에삽입합니다. 3**

볼륨 관리 데몬 vold(1M)가 실행 중이고 CD-ROM 또는 DVD 장치를 관리하도록 구성되었다면 이 데몬은 /cdrom/cdrom0/ 디렉토리에 미디어를 자동으로 마운트합니다.

- **DVD-ROM의설치마법사디렉토리로이동합니다. 4**
	- SPARC 플랭폼에 소프트웨어 패키지를 설치하려는 경우 다음 명령을 입력합니다.

phys-schost# **cd /cdrom/cdrom0//Solaris\_sparc**

■ x86 플랜폼에 소프트웨어 패키지를 설치하려는 경우 다음 명령을 입력합니다.

phys-schost# **cd /cdrom/cdrom0//Solaris\_x86**

**설치마법사프로그램을시작합니다. 5**

phys-schost# **./installer**

**화면에나타난지침에따라노드의공유구성요소소프트웨어패키지를선택하고 6 업그레이드합니다.**

**주 –** Sun Cluster 소프트웨어 패키지를 업그레이드할 목적으로 설치 마법사 프로그램을 사용하지 **마십시오**.

설치 마법사 프로그램은 설치 상태를 표시합니다. 설치가 완료되면 프로그램은 설치 요약 및 설치 로그를 표시합니다.

- **설치마법사프로그램을종료합니다. 7**
- Solaris\_*arch*/Product/sun\_cluster/Solaris\_*ver*/Tools/ **로 변경합니다. 여기서** *arch***는 8** sparc**또는**x86**(Solaris 10의경우만)이고***ver***이Solaris 9의경우에는**9**, Solaris 10의경우에는** 10**입니다.**

phys-schost# **cd /cdrom/cdrom0/Solaris\_***arch***/Product/sun\_cluster/Solaris\_***ver***/Tools**

scinstall**유틸리티를시작합니다. 9**

phys-schost# **./scinstall**

**주 –** 노드에 이미 설치되어 있는 경우 /usr/cluster/bin/scinstall 명령을 사용하지 마십시오. Sun Java Availability Suite DVD-ROM에 있는 scinstall 명령을 사용해야 합니다.

scinstall 주 메뉴가 표시됩니다.

**이클러스터노드업그레이드옵션에해당하는번호를입력하고Enter키를누릅니다. 10**

\*\*\* Main Menu \*\*\*

Please select from one of the following (\*) options:

- \* 1) Create a new cluster or add a cluster node
	- 2) Configure a cluster to be JumpStarted from this install server
- \* 3) Manage a dual-partition upgrade
- \* 4) Upgrade this cluster node
- \* 5) Print release information for this cluster node
- \* ?) Help with menu options
- \* q) Quit

Option: **4**

업그레이드 메뉴가 표시됩니다.

- **이클러스터노드의Sun Cluster프레임워크업그레이드옵션에해당하는숫자를 11 입력하고Enter키를누릅니다.**
- **메뉴프롬프트에따라클러스터프레임워크를업그레이드합니다. 12**

Sun Cluster 업그레이드 중에 scinstall 명령을 사용하면 다음과 같은 구성 요소 변경 사항 중 하나가 일어날 수 있습니다.

- NAFO 그룹을 IPMP 그룹으로 변화하지만 원래의 NAFO 그룹의 이름은 유지합니다. IPMP의 테스트 주소에 대한 자세한 내용은 다음 설명서 중 하나를 참조하십시오.
	- **System Administration Guide: IP Services**의 "Administering Multipathing Groups With Multiple Physical Interfaces"(Solaris 9)의 "Configuring Test Addresses"
	- **System Administration Guide: IP Services** 의 "Test Addresses"(Solaris 10)

Sun Cluster 소프트웨어를 업그레이드하는 동안 NAFO 그룹을 IPMP로 변환하는 것에 대한 자세한 내용은 scinstall(1M) 매뉴얼 페이지를 참조하십시오.

- ntp.conf.cluster 파일이 노드에 아직 없는 경우 ntp.conf 파일의 이름을 ntp.conf.cluster로 변경합니다.
- local-mac-address? 변수가 아직 true로 설정되지 않은 경우에는 이 값으로 설정합니다.

시스템에 Completed Sun Cluster framework upgrade라는 메시지가 표시되고 Enter를 눌러 계속하라는 메시지가 표시되면 업그레이드 처리가 완료된 것입니다.

- scinstall**유틸리티를종료합니다. 13**
- **DVD-ROM드라이브에서Sun Java Availability Suite DVD-ROM을언로드합니다. 14**
	- **a. DVD-ROM이사용되고있지않음을확인하려면DVD-ROM에존재하지않는디렉토리로 이동합니다.**
	- **b. DVD-ROM을꺼냅니다.**

phys-schost# **eject cdrom**

**데이터서비스패키지를업그레이드합니다. 15**

모든 데이터 서비스를 Sun Cluster 3.2 버전으로 업그레이드해야 합니다.

**주 –** Sun Cluster HA for SAP Web Application Server의 경우, J2EE 엔진 자원, 웹 응용 프로그램 서버 구성 요소 자원 또는 이 둘을 모두 사용하는 경우에는 자원을 삭제하고 새 웹 응용 프로그램 서버 구성 요소 자원으로 자원을 재생성해야 합니다. 새 웹 응용 프로그램 서버 구성 요소 자원의 변경에는 J2EE의 기능 통합이 포함됩니다. 자세한 내용은 **Sun Cluster Data Service for SAP Web Application Server Guide for Solaris OS**를 참조하십시오.

**a. 업그레이드된대화식**scinstall**유틸리티를시작합니다.**

phys-schost# **/usr/cluster/bin/scinstall**

**주 –** 데이터 서비스 패키지를 업그레이드할 목적으로 설치 매체에 있는 scinstall 유틸리티를 사용하지 마십시오.

scinstall 주 메뉴가 표시됩니다.

- **b. 이클러스터노드업그레이드옵션에해당하는번호를입력하고Enter키를누릅니다.** 업그레이드 메뉴가 표시됩니다.
- **c. 이노드의Sun Cluster데이터서비스에이전트업그레이드옵션에해당하는번호를 입력하고Enter키를누릅니다.**
- **d. 메뉴프롬프트에따라노드에설치된Sun Cluster데이터서비스에이전트를 업그레이드합니다.**

업그레이드 가능한 데이터 서비스 목록에서 선택하거나 설치된 모든 데이터 서비스를 업그레이드하도록 선택할 수 있습니다.

시스템에 Sun Cluster **데이터 서비스 에이전트 업그레이드 완료**라는 메시지가 나타나고 Enter를 눌러 계속하라는 메시지가 표시되면 업그레이드 처리가 완료된 것입니다.

**e. Enter를누르십시오.**

업그레이드 메뉴가 표시됩니다.

- scinstall**유틸리티를종료합니다. 16**
- **고가용성로컬파일시스템에Sun Cluster HA for NFS가구성되어있는경우LOFS(loopback 17 file system)가비활성화되었는지확인합니다.**

**주 –** 구성된 비전역 영역이 있는 경우 LOFS는 활성 상태로 남아있어야 합니다. LOFS 사용 지침 비활성화를 위한 대체 방법에 대한 사항은 33 페이지 "[클러스터 파일 시스템](#page-32-0)"을 참조하십시오.

Sun Cluster 3.2 릴리스 부터는 Sun Cluster 소프트웨어를 설치하거나 업그레이드하는 동안 LOFS가 더 이상 기본적으로 비활성화되지 않습니다. LOFS를 비활성화하려면 /etc/system 파일에 다음 항목이 포함되었는지 확인합니다.

exclude:lofs 이 변경 사항은 시스템을 다시 부트하면 적용됩니다.

- **필요에따라,제품매체에서제공되지않은사용자정의데이터서비스를수동으로 18 업그레이드합니다.**
- **각데이터서비스업데이트가성공적으로설치되었는지확인하십시오. 19** 업그레이드 출력 메시지의 끝에 나오는 업그레이드 로그 파일을 확인하십시오.
- **Sun Cluster 3.2프레임워크및데이터서비스소프트웨어패치가있으면설치합니다. 20** 패치의 위치 및 설치 지침에 대한 자세한 내용은 **Solaris OS용 Sun Cluster 3.2 릴리스 노트**의 "패치 및 필요한 펌웨어 수준"을 참조하십시오.
- **클러스터에설치되는소프트웨어응용프로그램을업그레이드하십시오. 21** 응용 프로그램 수준이 Sun Cluster 및 Solaris 소프트웨어의 현재 버전과 호환되는지 확인하십시오. 설치 방법은 응용 프로그램 설명서를 참조하십시오.
- **분할영역의모든노드를업그레이드한후업그레이드변경사항을적용합니다. 22**
	- **a. 업그레이드할분할영역의한노드에서대화식**scinstall**유틸리티를시작합니다.** phys-schost# **/usr/cluster/bin/scinstall**

8**장** • Sun Cluster**소프트웨어업그레이드** 247

**주 –** 설치 매체에 있는 scinstall 명령을 사용하지 마십시오. 클러스터 노드에 있는 scinstall 명령만 사용하십시오.

scinstall 주 메뉴가 표시됩니다.

- **b. 분할영역에이중분할영역업그레이드변경사항을적용하기위한옵션에해당하는 번호를입력하고Enter키를누릅니다.**
- **c. 프롬프트를따라업그레이드프로세서의각단계로진행합니다.**

해당 명령은 명령이 수행될 분할 영역에 따라 다음 작업을 수행합니다.

- 1**차 분할 영역** 명령이 한 번에 한 노드씩 2차 분할 영역의 각 노드를 정지합니다. 관련 자원 그룹의 노드 목록에 1차 분할 영역의 노드가 포함되어 있을 경우, 노드가 정지되면 해당 노드의 모든 서비스는 1차 분할 영역의 노드로 넘어갑니다. 2차 분할 영역의 모든 노드가 정지된 후, 1차 분할 영역의 노드가 클러스터 모드로 부트되고 클러스터 서비스를 제공합니다.
- 2차 **분할 영역** 명령이 2차 분할 영역의 노드를 클러스터 모드로 부트하여 1차 분할 영역에서 형성된 활성 클러스터를 연결합니다. 모든 노드가 클러스터로 다시 참가한 후에는 해당 명령이 마지막 프로세스를 수행하고 업그레이드 상태를 보고합니다.
- **d.** scinstall**유틸리티가아직실행중이면종료합니다.**
- **e. 1차분할영역의업그레이드를종료하려는경우,다음하위단계를수행하여2차분할 영역의업그레이드를준비합니다.**

2차 분할 영역의 업그레이드를 종료하려는 경우에는 265 페이지 ["Sun Cluster 3.2](#page-264-0) [소프트웨어의 업그레이드를 확인하는 방법](#page-264-0)"으로 진행합니다.

- **i. 2차분할영역의각노드를비클러스터모드로부트합니다.**
	- **SPARC기반시스템에서는다음명령을수행하십시오.** ok **boot -x**
	- **x86기반시스템에서는다음명령을수행하십시오.**

**GRUB메뉴에서화살표키를사용하여적절한Solaris항목을선택하고e를 입력하여해당명령을편집합니다.**

GRUB 메뉴가 다음과 같이 나타납니다.

GNU GRUB version 0.95 (631K lower / 2095488K upper memory)

```
+-------------------------------------------------------------------------+
| Solaris 10 /sol_10_x86 |
| Solaris failsafe |
| |
```
+-------------------------------------------------------------------------+ Use the  $\hat{ }$  and v keys to select which entry is highlighted. Press enter to boot the selected OS, 'e' to edit the commands before booting, or 'c' for a command-line. GRUB 기반 부트에 대한 내용은 **System Administration Guide: Basic Administration**의 11 장, "GRUB Based Booting (Tasks)"을 참조하십시오. **부트매개변수화면에서화살표키를사용하여**kernel**항목을선택하고e를 입력하여항목을편집합니다.** 다음과 같이 GRUB 부트 매개 변수 화면이 나타납니다. GNU GRUB version 0.95 (615K lower / 2095552K upper memory) +----------------------------------------------------------------------+  $|$  root  $(hd0.0.a)$ | kernel /platform/i86pc/multiboot | | module /platform/i86pc/boot\_archive | +----------------------------------------------------------------------+ Use the  $\hat{ }$  and v keys to select which entry is highlighted. Press 'b' to boot, 'e' to edit the selected command in the boot sequence, 'c' for a command-line, 'o' to open a new line after ('O' for before) the selected line, 'd' to remove the selected line, or escape to go back to the main menu. **명령에-x를추가하여시스템부트를비클러스터모드로지정합니다.** [ Minimal BASH-like line editing is supported. For the first word, TAB

lists possible command completions. Anywhere else TAB lists the possible completions of a device/filename. ESC at any time exits. ]

grub edit> kernel /platform/i86pc/multiboot **-x**

**Enter키를눌러변경사항을수락하고부트매개변수화면으로돌아갑니다.** 화면에 편집된 명령이 표시됩니다.

+----------------------------------------------------------------------+

GNU GRUB version 0.95 (615K lower / 2095552K upper memory)

 $|$  root (hd0.0.a)

| kernel /platform/i86pc/multiboot -x |

| module /platform/i86pc/boot\_archive |

+----------------------------------------------------------------------+ Use the  $\hat{ }$  and v keys to select which entry is highlighted. Press 'b' to boot, 'e' to edit the selected command in the boot sequence, 'c' for a command-line, 'o' to open a new line after ('O' for before) the selected line, 'd' to remove the

selected line, or escape to go back to the main menu.-

**비클러스터모드로노드를부트하려면b를입력합니다.**

**주 –** 커널 부트 매개 변수 명령에 대한 변경 사항은 시스템을 재부트하면 사라집니다. 다음에 노드를 재부트하면 클러스터 모드로 부트됩니다. 대신 비클러스터 모드로 부트하려면 이 단계를 다시 수행하여 커널 부트 매개 변수 명령에 -x 옵션을 추가합니다.

**ii. 2차분할영역의노드를업그레이드합니다.**

Sun Cluster 소프트웨어를 업그레이드하기 전에 Solaris 소프트웨어를 업그레이드하려면 237 페이지 "Solaris OS [및 볼륨 관리자 소프트웨어 업그레이드](#page-236-0) 방법([이중 분할 영역](#page-236-0))"으로 이동합니다.

아니면 2차 분할 영역에서 Sun Cluster 소프트웨어를 업그레이드합니다. [단계](#page-242-0) 1로 돌아갑니다.

- 다음순서 \_ 265 페이지 "Sun Cluster 3.2 소프트웨어의 업그레이드들 확인하는 방법"으로 이농합니다.
- <mark>일반오류</mark> [이중 분할](#page-272-0) 영역 업그레이드 중에 복구 불가능 오류가 발생할 경우,273 페이지 "이중 분할 [영역 업그레이드 실패 시 복구 방법](#page-272-0)"의 복구 절차를 수행합니다.

## **Sun Cluster 3.2소프트웨어에대한Live Upgrade수행**

이 절에서는 Live Upgrade 방법을 사용하여 Sun Cluster 3.1 소프트웨어를 Sun Cluster 3.2 소프트웨어로 업그레이드하기 위한 다음 정보를 제공합니다.

- 251 페이지 "[업그레이드를 위해 클러스터를 준비하는 방법](#page-250-0)(Live Upgrade)"
- 253 페이지 "Solaris OS 및 Sun Cluster 3.2 [소프트웨어 업그레이드 방법](#page-252-0)(Live Upgrade)"

다음 표는 Sun Cluster 3.1 소프트웨어를 Sun Cluster 3.2 소프트웨어로 업그레이드하기 위해 수행해야 하는 작업의 목록입니다. 아래의 작업은 Solaris OS 버전을 업그레이드하기 위해서만 수행할 수도 있습니다. Solaris OS Solaris 9 소프트웨어를 Solaris 10 소프트웨어로 업그레이드하려는 경우, Sun Cluster 소프트웨어 및 종속 소프트웨어도 Solaris OS 의 새 버전과 호환되는 버전으로 업그레이드해야 합니다.

**표 8–3** 작업 맵: Sun Cluster 3.2 소프트웨어로 Live Upgrade 수행

| 작업                                                                                                    | 지침                                |
|----------------------------------------------------------------------------------------------------|-----------------------------------|
| │1. 업그레이드 요구 사항 및 제한 사항을 읽습니다. 사용 중인 │203 페이지 "업그레이드 요구 사항 및 소프트웨어 지원 지침"<br>│구성과 필요에 맞는 적절한 업그레이드 방법을 결정합니다. |                                   |
|                                                                                                    | 205 페이지 "Sun Cluster 업그레이드 방법 선택" |

| 작업                                                                                                    | 지침                                                                     |
|----------------------------------------------------------------------------------------------------|------------------------------------------------------------------------|
| 2. 클러스터 작동을 중지하고, 자원을 비활성화하고, 공유<br>데이터 및 시스템 디스크 백업을 수행합니다. 클러스터에서<br>Solaris Volume Manager 소프트웨어에 이중 문자열 조정자를<br>사용하는 경우 조정자 구성을 해제합니다.                                                                                                    | 251 페이지 "업그레이드를 위해 클러스터를 준비하는<br>방법(Live Upgrade)"                     |
| 3. 필요한 경우 Solaris 소프트웨어를 지원하는 Solaris<br>업데이트로 업그레이드합니다. Sun Cluster 3.2 프레임워크 및<br>데이터 서비스 소프트웨어로 업그레이드합니다. 필요한<br>경우 응용 프로그램을 업그레이드합니다. 클러스터에서<br>이중 문자열 조정자를 사용하는 경우 조정자를<br>재구성합니다. 필요한 경우 VERITAS Volume<br>Manager(VxVM) 소프트웨어, 디스크 그룹 및 VERITAS File<br>System(VxFS)을 업그레이드합니다. | 253 페이지 "Solaris OS 및 Sun Cluster 3.2 소프트웨어<br>업그레이드 방법(Live Upgrade)" |
| 4. Sun Cluster 3.2 소프트웨어로의 업그레이드가 성공적으로                                                                                                    | 265 페이지 "Sun Cluster 3.2 소프트웨어의 업그레이드를                                 |
| 완료되었는지 확인합니다.                                                                                                    | 확인하는 방법"                                                               |
| 5. 자원을 활성화하고 자원 그룹을 온라인으로 전환합니다.                                                                                                    | 267 페이지 "Sun Cluster 3.2 소프트웨어로의 업그레이드를                                |
| 기존 자원을 새 자원 유형으로 마이그레이션합니다.                                                                                                    | 완료하는 방법"                                                               |
| 6. (선택 사항) SPARC: 필요한 경우 Sun Management Center용                                                                                                    | 198 페이지 "SPARC: Sun Management Center & Sun Cluster                    |
| Sun Cluster 모듈을 업그레이드합니다.                                                                                                    | 모듈 소프트웨어를 업그레이드하는 방법"                                                  |

<span id="page-250-0"></span>**표 8–3** 작업 맵: Sun Cluster 3.2 소프트웨어로 Live Upgrade 수행 *(***계속***)*

# ▼ **업그레이드를위해클러스터를준비하는방법(Live Upgrade)**

이 절차를 수행하여 Live Upgrade를 수행할 수 있도록 클러스터를 준비합니다.

<mark>시작하기전에</mark> 다음 작업을 수행합니다.

- 구성이 [업그레이드](#page-202-0) 요구 사항을 충족하는지 확인합니다. 203 페이지 "업그레이드 [요구 사항 및 소프트웨어 지원 지침](#page-202-0)"을 참조하십시오.
- 다음 소프트웨어를 포함하여 업그레이드하는 모든 소프트웨어 제품의 설치 매체, 문서 및 패치를 준비합니다.
	- Solaris OS
	- Sun Cluster 3.2 프레임워크
	- Sun Cluster 3.2 데이터 서비스(에이전트)
	- Sun Cluster 3.2 데이터 서비스가 관리하는 응용 프로그램
	- VERITAS Volume Manager(적용 가능한 경우)

패치의 위치 및 설치 지침에 대한 자세한 내용은 **Solaris OS용 Sun Cluster 3.2 릴리스 노트**의 "패치 및 필요한 펌웨어 수준"을 참조하십시오.

- 수퍼유저 대신 역할 기반 액세스 제어(RBAC)를 사용하여 클러스터 노드에 액세스할 경우, 모든 Sun Cluster 명령에 대한 인증을 제공하는 RBAC 역할로 전환할 수 있어야 합니다. 본 업그레이드 절차에서는 수퍼유저가 아닌 경우, 다음 Sun Cluster RBAC 인증이 필요합니다.
	- solaris.cluster.modify
	- solaris.cluster.admin
	- solaris.cluster.read

RBAC 역할에 대한 자세한 내용은 **System Administration Guide: Security Services**의 "Role-Based Access Control (Overview)"을 참조하십시오. 각 Sun Cluster 하위 명령에 필요한 RBAC 인증에 대해서는 Sun Cluster 매뉴얼 페이지를 참조하십시오.

- **클러스터가정상적으로작동하는지확인하십시오. 1**
	- **a. 아무노드에서나다음명령을실행하여클러스터의현재상태를확인합니다.**

phys-schost% **scstat**

자세한 내용은 scstat(1M) 매뉴얼 페이지를 참조하십시오.

- **b. 동일한노드의**/var/adm/messages**로그에서해결되지않은오류메시지나경고 메시지를확인하십시오.**
- **c. 볼륨관리자상태를확인하십시오.**
- **필요한경우,업그레이드중에클러스터서비스가일시적으로중단된다는점을 2 사용자에게통지합니다.**

서비스 중단은 대략 사용 중인 클러스터가 다른 노드로 서비스를 정상적으로 전환하는 시간 동안 발생하게 됩니다.

- **클러스터의노드에서수퍼유저로전환합니다. 3**
- **Sun Cluster Geographic Edition소프트웨어가설치되어있으면이를제거합니다. 4** 제거 절차에 대해서는 사용 중인 Sun Cluster Geographic Edition 소프트웨어 버전에 대한 문서를 참조하십시오.
- **Sun StorEdge Availability Suite소프트웨어또는Sun StorageTek Availability Suite 5 소프트웨어를사용하는2노드클러스터의경우,가용성서비스에대한구성데이터가 쿼럼디스크에상주하는지확인합니다.** 클러스터 소프트웨어 업그레이드 후 Availability Suite가 제대로 작동하려면 구성

데이터가 쿼럼 디스크에 상주해야 합니다.

**a. Availability Suite소프트웨어를실행하는클러스터의노드에서수퍼유저로 전환합니다.**
**b. Availability Suite구성파일에서사용하는장치ID및슬라이스를식별합니다.**

```
phys-schost# /usr/opt/SUNWscm/sbin/dscfg
/dev/did/rdsk/dNsS
```
이 출력 예에서 *N*은 장치 ID이고 *S*는 *N* 장치의 슬라이스입니다.

**c. 기존쿼럼장치를식별하십시오.**

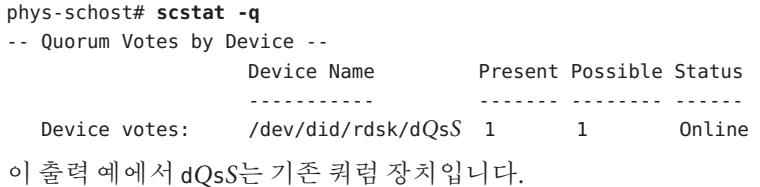

**d. 쿼럼장치가Availability Suite구성데이터장치와동일하지않으면구성데이터를쿼럼 장치의사용가능한슬라이스로옮깁니다.**

phys-schost# **dd if='/usr/opt/SUNWesm/sbin/dscfg' of=/dev/did/rdsk/d***Q***s***S*

**주 –** 블록 DID 장치 이름인 /dev/did/dsk/가 아니라 원시 DID 장치의 이름인 /dev/did/rdsk/를 사용해야 합니다 .

**e. 구성데이터를옮겼다면새위치를사용하도록Availability Suite소프트웨어를 구성합니다.** 수퍼유저로서 Availability Suite 소프트웨어를 실행하는 각 노드에서 다음 명령을 실행합니다.

phys-schost# **/usr/opt/SUNWesm/sbin/dscfg -s /dev/did/rdsk/d***Q***s***S*

- **모든공유데이터가백업되도록하십시오. 6**
- **각시스템디스크가백업되도록하십시오. 7**
- Solaris OS, Sun Cluster 3.2 소프트웨어 및 기타 소프트웨어의 Live Upgrade를 수행합니다. 253 페이지 "Solaris OS 및 Sun Cluster 3.2 소프트웨어 업그레이드 방법(Live Upgrade)"으로 이동합니다. **다음순서**

# ▼ **Solaris OS및Sun Cluster 3.2소프트웨어업그레이드 방법(Live Upgrade)**

Live Upgrade 방법을 사용하여 Solaris OS, Java ES 공유 구성 요소, 볼륨 관리자 소프트웨어 및 Sun Cluster 소프트웨어를 업그레이드하기 위한 다음 절차를 수행합니다. Sun Cluster

<span id="page-253-0"></span>라이브 업그레이드 방법에는 Solaris Live Upgrade 기능이 사용됩니다. Solaris OS Live Upgrade에 대한 내용은 사용 중인 Solaris 버전에 대한 다음 문서를 참조하십시오.

- **Solaris 9 9/04 Installation Guide**의 32 장, "Solaris Live Upgrade (Topics)"
- **Solaris 10 설치 설명서: Solaris Live Upgrade 및 업그레이드 계획**

**주 –** Sun Cluster 3.2 소프트웨어로 업그레이드하는 것을 지원하려면 필요한 최소 수준의 Solaris OS에서 이미 클러스터를 실행하고 있거나 그 이상으로 업그레이드해야 합니다. 자세한 내용은 **Solaris OS용 Sun Cluster 3.2 릴리스 노트**의 Supported Products를 참조하십시오.

클러스터의 각 노드에서 이 절차를 수행하십시오.

**정보 –** cconsole 유틸리티를 사용하여 모든 노드에서 동시에 이 절차를 수행할 수 있습니다. 자세한 내용은 49 페이지 "관리 콘솔에 [CCP\(Cluster Control Panel\)](#page-48-0) [소프트웨어를 설치하는 방법](#page-48-0)"을 참조하십시오.

- **시작하기전에** 251 페이지 "[업그레이드를 위해 클러스터를 준비하는 방법](#page-250-0)(Live Upgrade)"의 모든 단계를 수행했는지 확인합니다.
	- **지원되는Solaris Live Upgrade소프트웨어버전이각노드에설치되었는지확인합니다. 1** 사용 중인 운영 체제가 이미 Solaris 9 9/05 소프트웨어 또는 Solaris 10 11/06 소프트웨어로 업그레이드된 경우, Solaris Live Upgrade 소프트웨어가 설치되어 있는 것입니다. 사용 중인 운영 체제가 기존 버전일 경우 다음 단계를 수행합니다.
		- **a. Solaris 9 9/05소프트웨어또는Solaris 10 11/06소프트웨어매체를삽입합니다.**
		- **b. 수퍼유저로전환합니다.**
		- **c.** SUNWluu**및**SUNWlur**패키지를설치합니다.** phys-schost# **pkgadd -d** *path* **SUNWluu SUNWlur** *path* 소프트웨어 패키지에 대한 절대 경로를 지정합니다.
		- **d. 해당패키지가설치되었는지확인합니다.**

phys-schost# **pkgchk -v SUNWluu SUNWlur**

<span id="page-254-0"></span>**Solaris OS를업그레이드할경우클러스터는Solaris Volume Manager소프트웨어용이중 2 문자열조정자를사용하여조정자의구성을해제합니다.**

자세한 내용은 163 페이지 "[이중 문자열 조정자 구성](#page-162-0)"을 참조하십시오.

**a. 다음명령을실행하여어떤조정자데이터문제점도존재하지않음을확인하십시오.**

phys-schost# **medstat -s** *setname*

-s setname 디스크 세트 이름을 지정합니다.

상태 필드 값이 Bad인 경우 영향을 받는 조정자 호스트를 복구합니다. 165 [페이지](#page-164-0) "[잘못된 조정자 데이터를 수정하는 방법](#page-164-0)"의 절차를 수행합니다.

**b. 모든조정자를나열하십시오.**

267 페이지 "Sun Cluster 3.2 [소프트웨어로의 업그레이드를 완료하는 방법](#page-266-0)"의 절차를 실행하는 동안 조정자를 복구할 경우를 위해 이 정보를 저장합니다.

**c. 조정자를사용하는디스크세트에대해소유권을가진노드가없는경우디스크 세트에대한소유권을취하십시오.**

phys-schost# **scswitch -z -D** *setname* **-h** *node*

- -z 마스터를 변경합니다.
- -D *devicegroup* 디스크 세트의 이름을 지정합니다.

-h *node* 디스크 세트의 기본이 될 노드의 이름을 지정합니다.

#### **d. 디스크세트에대한모든조정자구성을해제하십시오.**

phys-schost# **metaset -s** *setname* **-d -m** *mediator-host-list*

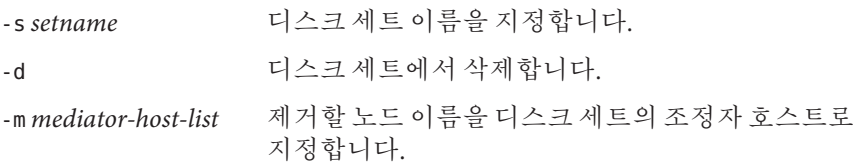

metaset 명령에 사용하는 조정자 관련 옵션에 대한 자세한 내용은 mediator(7D) 매뉴얼 페이지를 참조하십시오.

### **e. 조정자를사용하는나머지디스크세트각각에대해단계c ~단계d를반복합니다.**

### **비활성부트환경(BE)을구축합니다. 3**

phys-schost# **lucreate** *options***-n** *BE-name*

-n *BE-name* 업그레이드될 부트 환경의 이름을 지정합니다.

lucreate 명령의 중요 옵션에 대한 내용은 **Solaris 10 설치 설명서: Solaris Live Upgrade 및 업그레이드 계획** 및 lucreate(1M) 매뉴얼 페이지를 참조하십시오.

- **필요한경우,사용중인비활성BE에서Solaris OS소프트웨어를업그레이드합니다. 4** 클러스터가 이미 Sun Cluster 3.2 소프트웨어를 지원하는 올바른 패치가 설치된 Solaris OS 버전에서 실행되고 있는 경우, 이 단계는 선택 사항입니다.
	- **Solaris Volume Manager소프트웨어를사용할경우,다음명령을실행합니다.**

phys-schost# **luupgrade -u -n** *BE-name* **-s** *os-image-path*

-u 부트 환경에서 운영 체제 이미지를 업그레이드합니다.

-s *os-image-path* 운영 체제 이미지를 포함하는 디렉토리의 경로 이름을 지정합니다.

- **VERITAS Volume Manager를사용하는경우, VxVM설치문서의Live Upgrade절차를 따릅니다.**
- lumount**명령을사용하여비활성BE를마운트합니다. 5**

phys-schost# **lumount -n** *BE-name* **-m** *BE-mount-point*

-m *BE-mount-point BE-name*의 마운트 지점을 지정합니다

자세한 내용은 **Solaris 10 설치 설명서: Solaris Live Upgrade 및 업그레이드 계획** 및 lumount(1M) 매뉴얼 페이지를 참조하십시오.

/*BE-mount-point*/usr/java/**디렉토리가Java소프트웨어의최소요구버전또는최신 6 버전에대한심볼릭링크인지확인합니다.**

최소한 Java 소프트웨어 버전 1.5.0\_06이 Sun Cluster 소프트웨어에 필요합니다. 이전 버전의 Java를 설치하는 버전의 Solaris로 업그레이드한 경우, 이 업그레이드로 인해 Sun Cluster 3.2 소프트웨어 최소 요구 사항에 맞지 않는 Java 버전을 표시하는 심볼릭 링크로 변경되었을 수도 있습니다.

**a.** /*BE-mount-point*/usr/java/**디렉토리의심볼릭링크가어떤디렉토리로 연결되었는지확인하십시오.**

phys-schost# **ls -l /***BE-mount-point***/usr/java** lrwxrwxrwx 1 root other 9 Apr 19 14:05 /*BE-mount-point*/usr/java -> /*BE-mount-point*/usr/j2se/

**b. 설치되는Java소프트웨어의버전을결정합니다.**

다음은 Java 소프트웨어 릴리스의 버전을 표시할 때 사용할 수 있는 명령의 예입니다.

phys-schost# **/***BE-mount-point***/usr/j2se/bin/java -version**

phys-schost# **/***BE-mount-point***/usr/java1.2/bin/java -version**

phys-schost# **/***BE-mount-point***/usr/jdk/jdk1.5.0\_06/bin/java -version**

**c.** /*BE-mount-point*/usr/java/**디렉토리의심볼릭링크가지원되는Java소프트웨어 버전으로연결되어있지않은경우,지원되는Java소프트웨어버전으로연결되는 심볼릭링크를다시만듭니다.**

다음은 Java 1.5.0\_06 소프트웨어가 포함된 /usr/i2se/ 디렉토리에 대한 심볼릭 링크를 만드는 예입니다.

phys-schost# **rm /***BE-mount-point***/usr/java** phys-schost# **cd /mnt/usr** phys-schost# **ln -s j2se java**

**필요한Solaris패치를모두적용합니다. 7**

Live Upgrade 기능을 사용하려면 Solaris 소프트웨어를 패치해야 할 수도 있습니다. Solaris OS에 필요한 패치와 해당 패치를 다운로드할 수 있는 위치에 대한 내용은 **Solaris 9 9/04 Installation Guide**의 "Managing Packages and Patches With Solaris Live Upgrade" 또는 **Solaris 10 설치 설명서: Solaris Live Upgrade 및 업그레이드 계획**의 "패키지 또는 패치로 시스템 업그레이드"를 참조하십시오.

**사용중인VERITAS Volume Manager(VxVM)소프트웨어가지원하는경우,필요에따라 8 VxVM소프트웨어를업그레이드합니다.**

사용 중인 VxVM 버전에서 Live Upgrade 방법을 사용할 수 있는지 확인하려면 VxVM 소프트웨어 문서를 참조하십시오.

**(옵션) SPARC: VxFS를업그레이드합니다. 9**

VxFS 설명서에 제공된 절차를 따르십시오.

**업그레이드가필요하며Live Upgrade방법을사용하여업그레이드할수있는소프트웨어 10 응용프로그램을클러스터에서호스트하는경우,해당소프트웨어응용프로그램을 업그레이드합니다.**

사용 중인 클러스터가 호스트하는 소프트웨어 응용 프로그램에서 Live Upgrade 방법을 사용할 수 없을 경우, 나중에 [단계](#page-258-0) 25에서 업그레이드합니다.

## **Sun Java Availability Suite DVD-ROM을DVD-ROM드라이브에삽입합니다. 11**

볼륨 관리 데몬 vold(1M)가 실행 중이고 CD-ROM 또는 DVD 장치를 관리하도록 구성되었다면 이 데몬은 /cdrom/cdrom0/ 디렉토리에 미디어를 자동으로 마운트합니다.

## **DVD-ROM의설치마법사디렉토리로이동합니다. 12**

■ SPARC 플랭폼에 소프트웨어 패키지를 설치하려는 경우 다음 명령을 입력합니다.

phys-schost# **cd /cdrom/cdrom0/Solaris\_sparc**

■ x86 플랫폼에 소프트웨어 패키지를 설치하려는 경우 다음 명령을 입력합니다.

phys-schost# **cd /cdrom/cdrom0/Solaris\_x86**

**상태파일로직접출력하려면설치마법사프로그램을시작합니다. 13**

상태파일의 이름을 지정하고 생성되는 파일의 절대 경로 또는 상대 경로를 지정합니다.

■ 그래픽 이터페이스를 사용하여 상태 파일을 생성하려면 다음 명령을 사용합니다.

phys-schost# **./installer -no -saveState** *statefile*

■ \_ 텍스트 기반 이터페이스를 사용하여 상태 파일을 생성하려면 다음 명령을 사용합니다.

phys-schost# **./installer -no -nodisplay -saveState** *statefile*

자세한 정보는 **Sun Java Enterprise System 5 Installation Guide for UNIX** 의 "Generating the Initial State File"을 참조하십시오.

**화면에나타난지침에따라노드의공유구성요소소프트웨어패키지를선택하고 14 업그레이드합니다.** 설치 마법사 프로그램은 설치 상태를 표시합니다. 설치가 완료되면 프로그램은 설치 요약 및 설치 로그를 표시합니다.

**설치마법사프로그램을종료합니다. 15**

**자동모드로**installer**프로그램을실행하고대체부트환경에설치합니다. 16**

**주 –** installer 프로그램은 상태 파일 생성에 사용한 버전과 동일한 버전이어야 합니다.

phys-schost# **./installer -nodisplay -noconsole -state** *statefile* **-altroot** *BE-mount-point* 자세한 정보는 **Sun Java Enterprise System 5 Installation Guide for UNIX** 의 "To Run the Installer in Silent Mode"를 참조하십시오.

Solaris\_*arch*/Product/sun\_cluster/Solaris\_*ver*/Tools/ **로 변경합니다. 여기서** *arch***는 17** sparc**또는**x86**(Solaris 10의경우만)이고***ver***이Solaris 9의경우에는**9**, Solaris 10의경우에는** 10**입니다.**

phys-schost# **cd /cdrom/cdrom0/Solaris\_***arch***/Product/sun\_cluster/Solaris\_***ver***/Tools**

scinstall**명령을사용하여Sun Cluster소프트웨어를업그레이드합니다. 18**

phys-schost# **./scinstall -u update -R** *BE-mount-point*

-u update Sun Cluster 소프트웨어 업그레이드 수행 여부를 지정합니다.

-R *BE-mount-point* 대체 부트 환경의 마운트 지점을 지정합니다.

자세한 내용은 scinstall(1M) 매뉴얼 페이지를 참조하십시오.

<span id="page-258-0"></span>scinstall**명령을사용하여데이터서비스를업그레이드합니다. 19**

phys-schost# *BE-mount-point***/usr/cluster/bin/scinstall -u update -s all** \ **-d /cdrom/cdrom0/Solaris\_***arch***/Product/sun\_cluster\_agents -R** *BE-mount-point*

- **DVD-ROM드라이브에서Sun Java Availability Suite DVD-ROM을언로드합니다. 20**
	- **a. DVD-ROM이사용되고있지않음을확인하려면DVD-ROM에존재하지않는디렉토리로 이동합니다.**
	- **b. DVD-ROM을꺼냅니다.**

phys-schost# **eject cdrom**

- **비활성BE를마운트해제합니다.** phys-schost# **luumount -n** *BE-name* **21**
- **업그레이드된비활성BE를활성화합니다. 22**

phys-schost# **luactivate** *BE-name*

*BE-name* [단계](#page-254-0) 3에서 구축한 대체 BE의 이름입니다.

**클러스터의각노드에대해[단계](#page-253-0)1 ~단계22를반복합니다. 23**

**주 –** 클러스터의 모든 노드가 해당 비활성 BE에서 업그레이드될 때까지 어떤 노드도 재부트하지 마십시오.

## **모든노드를재부트합니다. 24**

phys-schost# **shutdown -y -g0 -i6**

**주 –** reboot 또는 halt 명령을 사용하지 마십시오. 이 명령은 새 BE를 활성화하지 않습니다. 새 BE를 재부트할 때에는 shutdown 또는 init만을 사용합니다.

노드가 업그레이드된 새 BE를 사용하여 클러스터 모드로 재부트됩니다.

**(옵션)클러스터가호스트하는소프트웨어응용프로그램에업그레이드가필요하지만 25 Live Upgrade방법을사용할수없는경우,다음단계를수행합니다.**

**주 –** 소프트웨어 응용 프로그램 업그레이드의 전체 프로세스에 걸쳐 모든 업그레이드가 완료될 때까지 항상 비클러스터 모드로 재부트하십시오.

**a. 노드를종료합니다.**

phys-schost# **shutdown -y -g0 -i0**

**b. 각노드를비클러스터모드로부트합니다.**

- **SPARC기반시스템에서는다음명령을수행하십시오.** ok **boot -x**
- **x86기반시스템에서는다음명령을수행하십시오.**
	- **i. GRUB메뉴에서화살표키를사용하여적절한Solaris항목을선택하고e를 입력하여해당명령을편집합니다.**

```
GRUB 메뉴가 다음과 같이 나타납니다.
GNU GRUB version 0.95 (631K lower / 2095488K upper memory)
+-------------------------------------------------------------------------+
```
| Solaris 10 /sol\_10\_x86 | | Solaris failsafe |

+-------------------------------------------------------------------------+ Use the  $\hat{ }$  and v keys to select which entry is highlighted. Press enter to boot the selected OS, 'e' to edit the commands before booting, or 'c' for a command-line.

GRUB 기반 부트에 대한 내용은 **System Administration Guide: Basic Administration**의 11 장, "GRUB Based Booting (Tasks)"을 참조하십시오.

| |

**ii. 부트매개변수화면에서화살표키를사용하여**kernel**항목을선택하고e를 입력하여항목을편집합니다.**

다음과 같이 GRUB 부트 매개 변수 화면이 나타납니다.

GNU GRUB version 0.95 (615K lower / 2095552K upper memory) +----------------------------------------------------------------------+

```
| root (hd0, 0, a)
```
| kernel /platform/i86pc/multiboot | | module /platform/i86pc/boot\_archive |

+----------------------------------------------------------------------+

Use the ^ and v keys to select which entry is highlighted. Press 'b' to boot, 'e' to edit the selected command in the boot sequence, 'c' for a command-line, 'o' to open a new line after ('O' for before) the selected line, 'd' to remove the selected line, or escape to go back to the main menu.

#### **iii. 명령에-x를추가하여시스템부트를비클러스터모드로지정합니다.**

[ Minimal BASH-like line editing is supported. For the first word, TAB lists possible command completions. Anywhere else TAB lists the possible completions of a device/filename. ESC at any time exits. ]

grub edit> kernel /platform/i86pc/multiboot **-x**

## **iv. Enter키를눌러변경사항을수락하고부트매개변수화면으로돌아갑니다.**

화면에 편집된 명령이 표시됩니다.

GNU GRUB version 0.95 (615K lower / 2095552K upper memory)

+----------------------------------------------------------------------+  $|$  root  $(hd0, 0, a)$ | kernel /platform/i86pc/multiboot -x | | module /platform/i86pc/boot\_archive | +----------------------------------------------------------------------+

Use the ^ and v keys to select which entry is highlighted. Press 'b' to boot, 'e' to edit the selected command in the boot sequence, 'c' for a command-line, 'o' to open a new line after ('O' for before) the selected line, 'd' to remove the selected line, or escape to go back to the main menu.-

### **v. 비클러스터모드로노드를부트하려면b를입력합니다.**

**주 –** 커널 부트 매개 변수 명령에 대한 변경 사항은 시스템을 재부트하면 사라집니다. 다음에 노드를 재부트하면 클러스터 모드로 부트됩니다. 대신 비클러스터 모드로 부트하려면 이 단계를 다시 수행하여 커널 부트 매개 변수 명령에 -x 옵션을 추가합니다.

init S 명령을 실행하라는 지침이 있을 경우, 시스템을 종료한 후 GRUB 커널 부트 명령을 /platform/i86pc/multiboot -sx로 변경합니다.

**c. 업그레이드가필요한각소프트웨어응용프로그램을업그레이드합니다.**

모든 응용 프로그램이 업그레이드되기 전에는 재부트하라는 메시지가 표시될 경우 반드시 비클러스터 모드로 부트하십시오.

- **d. 각노드를클러스터모드로부트하십시오.**
	- **SPARC기반시스템에서는다음명령을수행하십시오.** ok **boot**
	- **x86기반시스템에서는다음명령을수행하십시오.**

GRUB 메뉴가 나타나면 적절한 Solaris 항목을 선택하고 Enter 키를 누르십시오. GRUB 메뉴가 다음과 같이 나타납니다.

GNU GRUB version 0.95 (631K lower / 2095488K upper memory)

+-------------------------------------------------------------------------+ | Solaris 10 /sol\_10\_x86 | | Solaris failsafe | | | +-------------------------------------------------------------------------+ Use the ^ and v keys to select which entry is highlighted. Press enter to boot the selected OS, 'e' to edit the

```
commands before booting, or 'c' for a command-line.
```
## Sun Cluster 3.2**소프트웨어로**Live Upgrade **예8–1**

이 예는 클러스터 노드의 Live Upgrade를 보여줍니다. 이 예에서는 SPARC 기반 노드를 Live Upgrade 방법을 지원하는 Solaris 10 OS, Sun Cluster 3.2 프레임워크 및 모든 Sun Cluster 데이터 서비스로 업그레이드합니다. 이 예에서, sc31u2는 원래의 부트 환경(BE)입니다. 업그레이드되는 새 BE에는 sc32라는 이름이 지정되며 /sc32라는 마운트 지점이 사용됩니다. /net/installmachine/export/solaris10/OS\_image/ 디렉토리에는 Solaris 10 OS의 이미지가 포함되어 있습니다. Java ES 설치 프로그램 상태 파일의 이름은 sc32state입니다.

다음 명령을 실행하면 일반적으로 상세한 내용이 출력됩니다. 아래의 출력 내용은 명확하게 할 필요가 있는 경우에만 표시됩니다.

```
phys-schost# lucreate sc31u2 -m /:/dev/dsk/c0t4d0s0:ufs -n sc32
...
lucreate: Creation of Boot Environment sc32 successful.
phys-schost# luupgrade -u -n sc32 -s /net/installmachine/export/solaris10/OS_image/
The Solaris upgrade of the boot environment sc32 is complete.
    Apply patches
```

```
phys-schost# lumount sc32 /sc32
phys-schost# ls -l /sc32/usr/java
lrwxrwxrwx 1 root other 9 Apr 19 14:05 /sc32/usr/java -> /sc32/usr/j2se/
```

```
Insert the Sun Java Availability Suite DVD-ROM.
phys-schost# cd /cdrom/cdrom0/Solaris_sparc
phys-schost# ./installer -no -saveState sc32state
phys-schost# ./installer -nodisplay -noconsole -state sc32state -altroot /sc32
phys-schost# cd /cdrom/cdrom0/Solaris_sparc/sun_cluster/Sol_9/Tools
phys-schost# ./scinstall -u update -R /sc32
phys-schost# /sc32/usr/cluster/bin/scinstall -u update -s all -d /cdrom/cdrom0 -R /sc32
phys-schost# cd /
phys-schost# eject cdrom
```

```
phys-schost# luumount sc32
phys-schost# luactivate sc32
Activation of boot environment sc32 successful.
    Upgrade all other nodes
```
*Boot all nodes* phys-schost# **shutdown -y -g0 -i6** ok **boot**

이때, 클러스터 모드로 재부트하기 전에 Live Upgrade 방법을 사용할 수 없는 데이터 서비스 응용 프로그램을 업그레이드할 수 있습니다.

**DID 장치 이름 오류** - 비활성 BE를 만드는 동안 장치 이름은 존재하는데 /dev/dsk/did/d*N*s*X*라는 DID 장치 이름으로 지정한 파일 시스템이 존재하지 않는다는 오류가 발생할 경우, 실제 장치 이름을 사용하여 장치를 지정해야 합니다. 그런 다음 대체 BE의 vfstab 항목에서 DID 장치 이름을 사용하도록 변경합니다. 다음 단계를 수행합니다. **일반오류**

> 1) 인식되지 않은 모든 DID 장치에 대해, 해당되는 실제 장치 이름을 lucreate 명령의 -m 또는 -M 옵션에 대한 인수로 지정합니다. 예를 들어,

/global/.devices/node@*nodeid*가 DID 장치에 마운트된 경우, lucreate -m /global/.devices/node@*nodeid*:/dev/dsk/c*N*t*X*d*Y*s*Z*:ufs [-m…] -n *BE-name*을 사용하여 BE를 만듭니다.

2) lumount -n *BE-name* -m *BE-mount-point* 명령을 사용하여 비활성 BE를 마운트합니다.

3) 실제 장치 이름인 /dev/dsk/c*N*t*X*d*Y*s*Z*를 해당 DID 장치 이름인 /dev/dsk/did/d*N*s*X*로 변환하도록 /*BE-name*/etc/vfstab 파일을 편집합니다.

**마운트 지점 오류** - 비활성 부트 환경을 만드는 동안 지정한 마운트 지점이 마운트되지 않았다는 오류가 발생할 경우, 해당 마운트 지점을 마운트하고 lucreate 명령을 다시 실행합니다.

**새 BE 부트 오류** - 새로 업그레이드된 환경에서 부트할 때 문제가 발생하는 경우 원래의 BE로 되돌릴 수 있습니다. 자세한 내용은 **Solaris 9 9/04 Installation Guide**의 "Failure Recovery: Falling Back to the Original Boot Environment (Command-Line Interface)" 또는 **Solaris 10 설치 설명서: Solaris Live Upgrade 및 업그레이드 계획**의 10 장, "오류 복구: 원래 부트 환경으로 폴백(작업)"을 참조하십시오.

**전역 장치 파일 시스템 오류** - 루트 디스크가 캡슐화되는 클러스터를 업그레이드하면 업그레이드된 BE를 맨 처음 재부트할 때 클러스터에 다음 오류 메시지 중 하나가 나타날 수 있습니다.

mount: /dev/vx/dsk/bootdg/node@1 is already mounted or /global/.devices/node@1 is busy Trying to remount /global/.devices/node@1 mount: /dev/vx/dsk/bootdg/node@1 is already mounted or /global/.devices/node@1 is busy

WARNING - Unable to mount one or more of the following filesystem(s): /global/.devices/node@1 If this is not repaired, global devices will be unavailable. Run mount manually (mount filesystem...). After the problems are corrected, please clear the maintenance flag on globaldevices by running the following command: /usr/sbin/svcadm clear svc:/system/cluster/globaldevices:default

Dec 6 12:17:23 svc.startd[8]: svc:/system/cluster/globaldevices:default: Method "/usr/cluster/lib/svc/method/globaldevices start" failed with exit status 96. [ system/cluster/globaldevices:default misconfigured (see 'svcs -x' for details) ] Dec 6 12:17:25 Cluster.CCR: /usr/cluster/bin/scgdevs: Filesystem /global/.devices/node@1 is not available in /etc/mnttab. Dec 6 12:17:25 Cluster.CCR: /usr/cluster/bin/scgdevs: Filesystem /global/.devices/node@1 is not available in /etc/mnttab.

위의 메시지는 vxio 부 번호가 각 클러스터 노드에서 동일하게 표시됨을 나타냅니다. 클러스터에서 각 번호가 고유한 번호가 되도록 각 노드에서 루트 디스크 그룹의 부 번호를 다시 지정합니다. 178 페이지 "[장치 그룹에 새 부 번호를 할당하는 방법](#page-177-0)"을 참조하십시오.

#### 265 페이지 "Sun Cluster 3.2 [소프트웨어의 업그레이드를 확인하는 방법](#page-264-0)"으로 이동합니다. **다음순서**

- 현재 비활성인 기존의 부트 환경을 원하는 기간 동안 유지하도록 선택할 수 있습니다. **참조** 만족할 만한 수준으로 업그레이드되었을 때, 기존 환경을 제거하거나 계속 유지하도록 선택할 수 있습니다.
	- 비활성 BE에 대해 미러링되지 않은 볼륨을 사용한 경우, 기존 BE 파일을 삭제합니다. 자세한 내용은 **Solaris 9 9/04 Installation Guide**의 "Deleting an Inactive Boot Environment" 또는 **Solaris 10 설치 설명서: Solaris Live Upgrade 및 업그레이드 계획**의 "비활성 부트 환경 삭제"를 참조하십시오.
	- 비활성 BE로 사용하기 위해 플렉스를 분리한 경우, 플렉스를 다시 연결하고 미러를 동기화합니다. 플렉스 사용에 대한 자세한 내용은 **Solaris 9 9/04 Installation Guide**의 "Example of Detaching and Upgrading One Side of a RAID 1 Volume (Mirror) (Command-Line Interface)" 또는 **Solaris 10 설치 설명서: Solaris Live Upgrade 및 업그레이드 계획**의 "RAID-1 볼륨(미러)의 한 쪽을 분리 및 업그레이드하는 예(명령줄 인터페이스)"를 참조하십시오.

비활성 BE를 유지 관리할 수도 있습니다. 환경 유지 관리 방법에 대한 내용은 **Solaris 9 9/04 Installation Guide**의 37 장, "Maintaining Solaris Live Upgrade Boot Environments (Tasks)" 또는 **Solaris 10 설치 설명서: Solaris Live Upgrade 및 업그레이드 계획**의 11 장, "Solaris Live Upgrade 부트 환경 유지 관리(작업)"를 참조하십시오.

## **업그레이드완료**

이 절에서는 모든 Sun Cluster 3.2 소프트웨어 업그레이드 방법을 수행하기 위한 다음 정보를 제공합니다.

- 265 페이지 "Sun Cluster 3.2 [소프트웨어의 업그레이드를 확인하는 방법](#page-264-0)"
- 267 페이지 "Sun Cluster 3.2 [소프트웨어로의 업그레이드를 완료하는 방법](#page-266-0)"

# <span id="page-264-0"></span>▼ **Sun Cluster 3.2소프트웨어의업그레이드를 확인하는방법**

클러스터가 Sun Cluster 3.2 소프트웨어로 성공적으로 업그레이드되었는지 확인하려면 이 절차를 수행합니다. Solaris 10 OS에서는 모든 단계를 전역 영역에서만 수행합니다.

**주 –** 본 절차에서는 긴 Sun Cluster 명령을 설명합니다. 대부분의 명령에는 단문형도 있습니다. 명령 이름의 형태를 제외하면 이러한 명령은 동일한 것입니다. 명령 목록 및 단문형 명령에 대한 내용은 **Solaris OS용 Sun Cluster 시스템 관리 안내서**의 부록 A, "Sun Cluster 객체 지향 명령"을 참조하십시오.

- 업그레이드할 모든 클러스터 노드에 대해 모든 업그레이드 절차를 완료했는지 확인하십시오. **시작하기전에**
	- **각노드에서수퍼유저로전환합니다. 1**
	- **업그레이드된각노드에서Sun Cluster소프트웨어의설치수준을확인합니다. 2** phys-schost# **clnode show-rev -v**

출력 첫 행은 노드에서 실행하는 Sun Cluster 소프트웨어의 버전을 표시합니다. 이 버전과 방금 업그레이드한 버전이 일치해야 합니다.

**임의의노드에서,업그레이드된모든클러스터노드가클러스터모드(**Online**)로 3 실행되고있는지확인하십시오.**

phys-schost# **clnode status**

클러스터 상태 표시에 대한 자세한 내용은 clnode(1CL) 매뉴얼 페이지를 참조하십시오.

- **SPARC: Solaris 8에서Solaris 9소프트웨어로업그레이드한경우,저장소구성의일관성을 4 확인합니다.**
	- **a. 각노드에서다음명령을실행하여저장소구성의일관성을확인하십시오.**

phys-schost# **cldevice check**

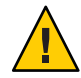

**주의 –** 구성에서 이 일관성 검사를 통과해야 [단계](#page-265-0) b로 진행할 수 있습니다. 이 검사를 통과하지 못하면 장치 식별 과정에서 오류가 발생하여 데이터가 손상될 수 있습니다.

다음 표는 cldevice check 명령의 예상 출력 및 수행해야 할 작업(있을 경우)의 목록입니다.

<span id="page-265-0"></span>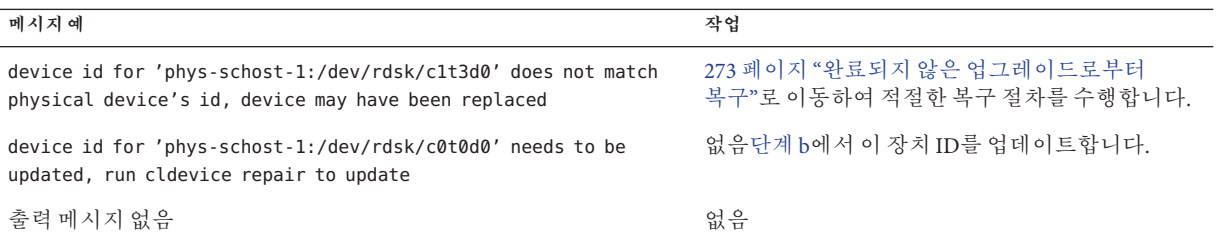

자세한 내용은 cldevice(1CL) 매뉴얼 페이지를 참조하십시오.

**b. 각노드에서Sun Cluster저장소데이터베이스를Solaris 9장치ID로 마이그레이션합니다.**

phys-schost# **cldevice repair**

**c. 각노드에서다음명령을실행하여Solaris 9장치ID로의저장소데이터베이스 마이그레이션이성공적으로수행되었는지확인하십시오.**

phys-schost# **cldevice check**

- cldevice 명령이 메시지를 표시하면 [단계](#page-264-0) a로 돌아가서 저장소 구성 또는 저장소 데이터베이스를 추가로 수정합니다.
- cldevice 명령을 실행할 때 메시지가 표시되지 않으면 장치 ID 마이그레이션이 성공한 것입니다. 모든 클러스터 노드에서 장치 ID 마이그레이션이 확인되면 267 페이지 "Sun Cluster 3.2 [소프트웨어로의 업그레이드를 완료하는 방법](#page-266-0)"으로 진행합니다.

## Sun Cluster 3.2**소프트웨어로의업그레이드확인 예8–2**

다음 예는 2 노드 클러스터에서 Sun Cluster 3.2 소프트웨어로의 업그레이드를 확인하는 데 사용되는 명령을 보여줍니다. 클러스터 노드의 이름은 phys-schost-1과 phys-schost-2입니다.

```
phys-schost# clnode show-rev -v
3.2
...
phys-schost# clnode status
=== Cluster Nodes ===
--- Node Status ---
Node Name Status and Status and Status and Status and Status and Status and Status and Status and Status and Status and Status and Status and Status and Status and Status and Status and Status and Status and Status and Sta
--------- ------
phys-schost-1 Online
phys-schost-2 Online
```
<span id="page-266-0"></span><mark>다음순서</mark> \_ 267 페이지 "Sun Cluster 3.2 소프트웨어로의 업그레이드를 완료하는 방법"으로 이동합니다.

# ▼ **Sun Cluster 3.2소프트웨어로의업그레이드를 완료하는방법**

이 절차를 수행하여 Sun Cluster 업그레이드를 완료합니다. Solaris 10 OS에서는 모든 단계를 전역 영역에서만 수행합니다. 먼저 업그레이드에서 새 버전을 얻은 모든 자원 유형을 재등록합니다. 그 다음에 자원에서 사용하는 자원 유형의 새 버전을 사용하도록 해당되는 자원을 수정하십시오. 세번째로 자원을 다시 활성화하십시오. 마지막으로 자원 그룹을 다시 온라인화하십시오.

- 265 페이지 "Sun Cluster 3.2 [소프트웨어의 업그레이드를 확인하는 방법](#page-264-0)"의 모든 단계를 수행해야 합니다. **시작하기전에**
	- **공통에이전트컨테이너의보안파일을모든클러스터노드로복사 1** 이 단계에서는 공통 에이전트 컨테이너의 보안 파일이 모든 클러스터 노드에서 동일한지 그리고 복사된 파일이 올바른 파일 권한을 갖고 있는지 확인합니다.
		- **a. 각노드에서Sun JavaWeb Console에이전트를중지합니다.**

phys-schost# **/usr/sbin/smcwebserver stop**

**b. 각노드에서보안파일에이전트를중지합니다.**

phys-schost# **/usr/sbin/cacaoadm stop**

- **c. 한개의노드에서**/etc/cacao/instances/default/ **디렉토리로변경합니다.** phys-schost-1# **cd /etc/cacao/instances/default/**
- **d.** /etc/cacao/SUNWcacao/security/ **디렉토리의tar파일을만듭니다.** phys-schost-1# **tar cf /tmp/SECURITY.tar security**
- **e.** /tmp/SECURITY.tar**파일을각각의다른클러스터노드에복사합니다.**
- **f.** /tmp/SECURITY.tar**파일을복사한각노드에서보안파일을추출합니다.** /etc/cacao/instances/default/ 디렉토리의 기존 보안 파일은 모두 덮어쓰기됩니다. phys-schost-2# **cd /etc/cacao/instances/default/** phys-schost-2# **tar xf /tmp/SECURITY.tar**
- **g. 클러스터의각노드에서**/tmp/SECURITY.tar**파일을삭제합니다.** 보안 위험을 방지하려면 tar 파일의 각 복사본을 삭제해야 합니다. phys-schost-1# **rm /tmp/SECURITY.tar** phys-schost-2# **rm /tmp/SECURITY.tar**
- **h. 각노드에서보안파일에이전트를시작합니다.**

phys-schost# **/usr/sbin/cacaoadm start**

- **i. 각노드에서Sun JavaWeb Console에이전트를시작합니다.** phys-schost# **/usr/sbin/smcwebserver start**
- **제품매체에서제공되지않은데이터서비스를업그레이드한경우해당데이터서비스에 2 대해새자원유형을등록합니다.** 데이터 서비스와 함께 제공되는 문서를 참조하십시오.
- **Sun Cluster HA for SAP liveCache를Sun Cluster 3.0또는3.1버전에서Sun Cluster 3.2 3 버전으로부터업그레이드한경우**/opt/SUNWsclc/livecache/bin/lccluster **구성파일을 수정합니다.**
	- **a. liveCache자원을호스팅하는노드에서수퍼유저로전환합니다.**
	- **b. 새**/opt/SUNWsclc/livecache/bin/lccluster **파일을**/sapdb/*LC\_NAME*/db/sap/ **디렉토리로복사합니다.** 데이터 서비스의 이전 구성에서 이미 존재하는 lccluster 파일을 덮어씁니다.
	- **c. Sun Cluster Data Service for SAP liveCache Guide for Solaris OS 의"How to Register and Configure Sun Cluster HA for SAP liveCache"설명대로이** /sapdb/*LC\_NAME*/db/sap/lccluster**파일을구성합니다.**
- **Solaris OS를업그레이드했고사용중인구성에Solaris Volume Manager소프트웨어용이중 4 문자열조정자가사용되는경우,조정자구성을복원합니다.**
	- **a. 조정자호스트를추가할디스크세트에대한소유권이있는노드를확인합니다.** phys-schost# **metaset -s** *setname* -s *setname* 디스크 세트 이름을 지정합니다.
	- **b. 디스크세트를마스터하고있거나마스터할노드에서수퍼유저로전환합니다.**
	- **c. 소유권이있는노드가없으면디스크세트에대한소유권을받으십시오.**

phys-schost# **cldevicegroup switch -n** *node devicegroup*

*node* 디스크 세트의 기본이 될 노드의 이름을 지정합니다.

*devicegroup* 디스크 세트의 이름을 지정합니다.

**d. 조정자를다시만듭니다.**

phys-schost# **metaset -s** *setname* **-a -m** *mediator-host-list*

-a 디스크 세트에 추가합니다. -m mediator-host-list 디스크세트의 조정자 호스트로 추가할 노드의 이름을 지정합니다.

- **e. 조정자를사용하는클러스터의각디스크세트에대해이단계를반복합니다.**
- **VxVM을업그레이드한경우,모든디스크그룹을업그레이드합니다. 5**
	- **a. 업그레이드할디스크그룹을온라인상태로전환하고소유권을갖습니다.** phys-schost# **cldevicegroup switch -n** *node devicegroup*
	- **b. 설치한VxVM릴리스에서지원하는가장높은버전으로디스크그룹을 업그레이드하려면다음명령을실행합니다.**

phys-schost# **vxdg upgrade** *dgname*

디스크 그룹 업그레이드에 대한 자세한 내용은 VxVM 관리 설명서를 참조하십시오.

- **c. 클러스터의나머지VxVM디스크그룹각각에대해반복합니다.**
- **자원을새자원유형버전으로마이그레이션하십시오. 6**

모든 자원을 Sun Cluster 3.2 자원 유형 버전으로 마이그레이션해야 합니다.

**주 –** Sun Cluster HA for SAP Web Application Server의 경우, J2EE 엔진 자원, 웹 응용 프로그램 서버 구성 요소 자원 또는 이 둘을 모두 사용하는 경우에는 자원을 삭제하고 새 웹 응용 프로그램 서버 구성 요소 자원으로 자원을 재생성해야 합니다. 새 웹 응용 프로그램 서버 구성 요소 자원의 변경에는 J2EE의 기능 통합이 포함됩니다. 자세한 내용은 **Sun Cluster Data Service for SAP Web Application Server Guide for Solaris OS**를 참조하십시오.

명령줄을 사용하는 절차가 들어 있는 **Sun Cluster Data Services Planning and Administration Guide for Solaris OS**의 "Upgrading a Resource Type"를 참조하십시오. 또는 clsetup 유틸리티의 자원 그룹 메뉴를 사용하여 같은 작업을 수행할 수 있습니다. 이 프로세스에서는 다음 작업을 수행합니다.

- 새 자원 유형 등록
- 모든 해당 자원을 해당 자원 유형의 새 버전으로 마이그레이션
- **Solaris OS용 Sun Cluster 3.2 릴리스 노트**에 지정된 대로 자원 유형의 확장 등록 정보를 수정합니다.

**주 –** Sun Cluster 3.2 릴리스에서는 Retry\_interval 등록 정보와 같은 일부 확장 등록 정보에 대한 새 기본값을 소개합니다. 이러한 변경은 등록 정보의 기본값을 사용하는 기존 자원의 작동에 영향을 줍니다. 자원에 대해 이전의 기본 값이 필요한 경우, 마이그레이션된 자원을 수정하여 등록 정보를 이전의 기본값으로 설정합니다.

**클러스터에서Sun Cluster HA for Sun Java System Application Server EE(HADB)데이터 7 서비스를실행하며이중분할영역업그레이드를시작하기전에HADB데이터베이스를 종료한경우,자원을재활성화하고데이터베이스를시작합니다.**

```
phys-schost# clresource enable hadb-resource
phys-schost# hadbm start database-name
```
자세한 내용은 hadbm(1m) 매뉴얼 페이지를 참조하십시오.

- **Solaris 10 OS로업그레이드하였고Apache** httpd.conf**파일이클러스터파일시스템에 8 있는경우, Apache제어스크립트의**HTTPD**항목이계속해당위치를가리키는지 확인합니다.**
	- **a.** /usr/apache/bin/apchectl**파일의**HTTPD**항목을봅니다.** 다음 예는 /global 클러스터 파일 시스템에 있는 httpd.conf 파일을 나타냅니다. phys-schost# **cat /usr/apache/bin/apchectl | grep HTTPD=/usr**

HTTPD="/usr/apache/bin/httpd -f /global/web/conf/httpd.conf"

**b. 파일에올바른**HTTPD**항목이나타나지않을경우,파일을업데이트합니다.**

phys-schost# **vi /usr/apache/bin/apchectl #**HTTPD=/usr/apache/bin/httpd **HTTPD="/usr/apache/bin/httpd -f /global/web/conf/httpd.conf"**

**임의의노드에서**clsetup**유틸리티를시작합니다. 9**

phys-schost# **clsetup**

clsetup 주 메뉴가 표시됩니다.

- **모든비활성화된자원을재활성화합니다. 10**
	- **a. 자원그룹옵션에해당하는번호를입력하고Enter키를누릅니다.** 자원 그룹 메뉴가 표시됩니다.
	- **b. 자원활성화/비활성화옵션에해당하는번호를입력하고Enter키를누릅니다.**
	- **c. 활성화할자원을선택하고화면에표시되는메시지를따르십시오.**
	- **d. 비활성화된각자원에서단계c를반복합니다.**
- **e. 모든자원이다시활성화되면q를입력하여자원그룹메뉴로돌아가십시오.**
- **각자원그룹을다시온라인으로전환합니다. 11** 이 단계에서는 비전역 영역의 자원 그룹을 온라인으로 전환합니다.
	- **a. 자원그룹의온라인/오프라인또는스위치오버에대한옵션에해당하는번호를 입력하고Enter키를누릅니다.**
	- **b. 화면에표시되는메시지를따라각자원그룹을관리상태로변경한다음해당자원 그룹을온라인으로전환합니다.**
- **모든자원그룹이다시온라인으로전환되면**clsetup**유틸리티를종료합니다. 12 q**를 입력하여 각 하위 메뉴를 마치거나 Ctrl-C를 누릅니다.
- **업그레이드전에자동노드재부트를활성화한경우,모니터링되는모든디스크경로가 13 실패하면해당기능이계속활성화되어있는지확인합니다.** 처음으로 자동 재부트를 구성하고자 할 경우에도 이 작업을 수행합니다.
	- **a. 자동재부트기능의활성화또는비활성화여부를확인합니다.**

phys-schost# **clnode show**

- reboot on path failure등록정보가enabled로설정된경우,추가작업은 **필요하지않습니다.**
- reboot\_on\_path\_failure등록정보가 disabled로설정된경우에는다음단계로 **진행하여등록정보를다시활성화합니다.**
- **b. 자동재부트기능을활성화합니다.**

phys-schost# **clnode set -p reboot\_on\_path\_failure=enabled**

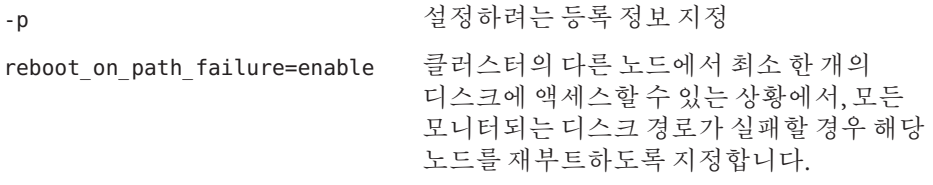

**c. 디스크경로실패시자동재부트가활성화되는지확인합니다.**

phys-schost# **clnode show**  $==$  Cluster Nodes  $==$ 

Node Name: *node*

...

reboot on path failure: enabled

...

## **(옵션)참고를위한디스크분할정보를캡쳐합니다. 14**

phys-schost# **prtvtoc /dev/rdsk/c***N***t***X***d***Y***s***Z* **>** *filename*

클러스터의 외부에 파일을 저장합니다. 디스크 구성을 변경하는 경우 변경된 구성을 캡쳐하려면 이 명령을 다시 실행합니다. 디스크가 실패하여 교체해야 하는 경우 이 정보를 사용하여 디스크 분할 영역 구성을 복구할 수 있습니다. 자세한 내용은 prtvtoc(1M) 매뉴얼 페이지를 참조하십시오.

**(옵션)클러스터구성을백업합니다. 15**

아카이브된 클러스터 구성의 백업을 사용하면 쉽게 클러스터 구성을 복구할 수 있습니다.

자세한 내용은 **Solaris OS용 Sun Cluster 시스템 관리 안내서**의 "클러스터 구성을 백업하는 방법"을 참조하십시오.

<mark>일반오류 - 자원 유형 마이그레이션 실패</mark> - 일반적으로 자원이 오프라인일 때, 자원을 새 자원 유형으로 마이그레이션합니다. 그러나 자원 유형 마이그레이션이 성공하려면 일부 자원이 온라인이어야 합니다. 자원 유형 마이그레이션이 이러한 이유로 실패할 경우, 다음과 유사한 오류 메시지가 표시됩니다.

> phys-schost - Resource depends on a SUNW.HAStoragePlus type resource that is not online anywhere. (C189917) VALIDATE on resource nfsrs, resource group rg, exited with non-zero exit status. (C720144) Validation of resource nfsrs in resource group rg on node phys-schost failed.

> 자원이 오프라인이어서 자원 유형 마이그레이션에 실패하는 경우, clsetup 유틸리티를 사용하여 자원을 다시 활성화한 후 관련 자원 그룹을 온라인으로 전환합니다. 그런 다음 해당 자원에 대해 마이그레이션 절차를 반복합니다.

> **Java 이진 위치 변경** - 공유 구성 요소 업그레이드 중에 Java 이진의 위치가 변경된 경우, cacaoadm start 또는 smcwebserver start 명령을 실행하고자 할 때 다음과 유사한 오류 메시지가 표시될 수 있습니다.

# **/opt/SUNWcacao/bin/cacaoadm start**No suitable Java runtime found. Java 1.4.2\_03 or higher is required.Jan 3 17:10:26 ppups3 cacao: No suitable Java runtime found. Java 1.4.2\_03 or higher is required.Cannot locate all the dependencies

# **smcwebserver start**/usr/sbin/smcwebserver: /usr/jdk/jdk1.5.0\_04/bin/java: not found

<span id="page-272-0"></span>이러한 오류는 start 명령이 Java 이진의 현재 위치를 찾을 수 없기 때문에 발생됩니다. JAVA\_HOME 등록 정보는 아직도 이전 버전의 Java가 있는 디렉토리를 가리키고 있지만 해당 이전 버전은 업그레이드 중에 제거되었기 때문입니다.

이 문제를 해결하려면 다음 구성 파일 내 JAVA\_HOME의 설정을 현재 Iava 디렉토리를 사용하도록 변경합니다.

/etc/webconsole/console/config.properties/etc/opt/SUNWcacao/cacao.properties

SPARC 기반 시스템이 있고 클러스터 모니터에 Sun Management Center를 사용할 경우, 198 페이지 ["SPARC: Sun Management Center](#page-197-0)용 Sun Cluster 모듈 소프트웨어를 [업그레이드하는 방법](#page-197-0)"으로 이동합니다. **다음순서**

> Sun Cluster Geographic Edition 3.2 소프트웨어 설치 및 전체 업그레이드에 대한 정보는 **Sun Cluster Geographic Edition Installation Guide**를 참조하십시오.

그렇지 않으면 클러스터 업그레이드가 완료된 것입니다.

## **완료되지않은업그레이드로부터복구**

이 절에서는 완료되지 않은 특정 유형의 업그레이드에서 복구하기 위한 다음 정보를 제공합니다.

- 273 페이지 "이중 분할 영역 업그레이드 실패 시 복구 방법"
- 276 페이지 "SPARC: [부분적으로 완료된 이중 분할 영역 업그레이드를 복구하는 방법](#page-275-0)"
- 277 페이지 "x86: [부분적으로 완료된 이중 분할 영역 업그레이드를 복구하는 방법](#page-276-0)"
- 279 페이지 "[업그레이드 중에 저장소 구성 변경 복구](#page-278-0)"

## ▼ 이중 부할 영역 업그레이드 실패 시 복구 방법

업그레이드 중에 복구 불가능한 오류가 발생할 경우, 이 절차를 수행하여 업그레이드를 취소합니다.

**주 –** 이중 분할 영역 업그레이드의 경우, 복구 불가능한 오류가 발생한 후에는 해당 업그레이드를 다시 시작할 수 없습니다.

**클러스터각노드에서수퍼유저로전환합니다. 1**

- **각노드를비클러스터모드로부트합니다. 2**
	- **SPARC기반시스템에서는다음명령을수행하십시오.** ok **boot -x**
	- **x86기반시스템에서는다음명령을수행하십시오.**
		- **a. GRUB메뉴에서화살표키를사용하여적절한Solaris항목을선택하고e를입력하여 해당명령을편집합니다.** GRUB 메뉴가 다음과 같이 나타납니다. GNU GRUB version 0.95 (631K lower / 2095488K upper memory) +-------------------------------------------------------------------------+ | Solaris 10 /sol\_10\_x86 | | Solaris failsafe | | | +-------------------------------------------------------------------------+ Use the  $\hat{ }$  and v keys to select which entry is highlighted. Press enter to boot the selected OS, 'e' to edit the commands before booting, or 'c' for a command-line. GRUB 기반 부트에 대한 내용은 **System Administration Guide: Basic Administration**의 11 장, "GRUB Based Booting (Tasks)"을 참조하십시오.
		- **b. 부트매개변수화면에서화살표키를사용하여**kernel**항목을선택하고e를 입력하여항목을편집합니다.**

다음과 같이 GRUB 부트 매개 변수 화면이 나타납니다. GNU GRUB version 0.95 (615K lower / 2095552K upper memory) +----------------------------------------------------------------------+  $| root (hd0, 0, a)$ | kernel /platform/i86pc/multiboot | | module /platform/i86pc/boot\_archive | +----------------------------------------------------------------------+ Use the  $\hat{ }$  and v keys to select which entry is highlighted. Press 'b' to boot, 'e' to edit the selected command in the boot sequence, 'c' for a command-line, 'o' to open a new line after ('O' for before) the selected line, 'd' to remove the selected line, or escape to go back to the main menu.

#### **c. 명령에-x를추가하여시스템부트를비클러스터모드로지정합니다.**

[ Minimal BASH-like line editing is supported. For the first word, TAB lists possible command completions. Anywhere else TAB lists the possible completions of a device/filename. ESC at any time exits. ]

grub edit> kernel /platform/i86pc/multiboot **-x**

**d. Enter키를눌러변경사항을수락하고부트매개변수화면으로돌아갑니다.**

화면에 편집된 명령이 표시됩니다.

GNU GRUB version 0.95 (615K lower / 2095552K upper memory)

+----------------------------------------------------------------------+  $|$  root  $(hd0, 0, a)$ | kernel /platform/i86pc/multiboot -x | | module /platform/i86pc/boot\_archive | +----------------------------------------------------------------------+ Use the ^ and v keys to select which entry is highlighted. Press 'b' to boot, 'e' to edit the selected command in the boot sequence, 'c' for a command-line, 'o' to open a new line after ('O' for before) the selected line, 'd' to remove the selected line, or escape to go back to the main menu.-

**e. 비클러스터모드로노드를부트하려면b를입력합니다.**

**주 –** 커널 부트 매개 변수 명령에 대한 변경 사항은 시스템을 재부트하면 사라집니다. 다음에 노드를 재부트하면 클러스터 모드로 부트됩니다. 대신 비클러스터 모드로 부트하려면 이 단계를 다시 수행하여 커널 부트 매개 변수 명령에 -x 옵션을 추가합니다.

**각노드에서설치매체의업그레이드복구스크립트를실행합니다. 3**

노드가 성공적으로 Sun Cluster 3.2 소프트웨어로 업그레이드되면, /usr/cluster/bin 디렉토리에서 scinstall 명령을 대신 실행할 수 있습니다.

phys-schost# **cd /cdrom/cdrom0/Solaris\_***arch***/Product/sun\_cluster/Solaris\_***ver***/Tools** phys-schost# **./scinstall -u recover**

- -u 업그레이드를 지정합니다.
- recover 이중 분할 영역을 업그레이드하기 전에 /etc/vfstab 파일 및 CCR(Cluster Configuration Repository) 데이터베이스를 원래의 상태로 복구합니다.

복구 프로세스는 클러스터 노드를 비클러스터 모드에 둡니다. 노드를 클러스터 모드로 재부트하지 **마십시오**.

자세한 내용은 scinstall(1M) 매뉴얼 페이지를 참조하십시오.

- **다음작업중하나를수행합니다. 4**
	- **기존소프트웨어를백업에서복구하여클러스터를원래의상태로되돌립니다.**
	- **표준업그레이드방식을사용하여클러스터에서소프트웨어업그레이드를계속 진행합니다.**

이 방식을 사용하려면 업그레이드 시 모든 클러스터 노드가 비클러스터 모드에 있어야 합니다. 표 [8–1](#page-206-0)의 표준 업그레이드에 대한 작업 맵을 참조하십시오. 이중 분할 <span id="page-275-0"></span>영역 업그레이드가 실패하기 전에 성공적으로 완료된 표준 업그레이드 절차의 마지막 작업 또는 단계에서 업그레이드를 재개할 수 있습니다.

# ▼ **SPARC:부분적으로완료된이중분할영역 업그레이드를복구하는방법**

이중 분할 영역 업그레이드가 실패하고 클러스터의 상태가 **모두** 다음 기준과 일치할 경우 이 절차를 수행합니다.

- 첫 번째 분할 영역의 노드가 업그레이드되었습니다.
- 두 번째 부할 영역의 어떠한 노드도 아직 업그레이드되지 않았습니다.
- 두 번째 부할 영역의 어떠한 노드도 클러스터 모드가 아닙니다.

첫 번째 분할 영역에서 성공적으로 업그레이드가 수행되었지만 업그레이드를 취소하려는 경우에도 본 절차를 수행하면 됩니다.

**주 –** 두 번째 분할 영역에서 이중 분할 영역 업그레이드 절차가 시작된 후에는 이 절차를 수행하지 마십시오. 대신, 273 페이지 "[이중 분할 영역 업그레이드 실패 시 복구 방법](#page-272-0)"을 수행하십시오.

<mark>시작하기전에</mark> - 시작하기 전에 두 번째 분할 영역이 모두 송료되었는지 확인합니다. 첫 번째 분할 영역 노드는 종료되었거나 비클러스터 모드로 실행 중일 수 있습니다.

모든 단계를 수퍼유저의 권한으로 수행하십시오.

- **2차분할영역의각노드를비클러스터모드로부트합니다. 1** # **ok boot -x**
- **두 번째 분할 영역의 각 노드에서** scinstall -u recover **명령을 실행합니다. 2** # **/usr/cluster/bin/scinstall -u recover**

이 명령은 원래의 CCR 정보를 복원하고, 원본 /etc/vfstab 파일을 복구하고, 시작 시 수정 사항을 제거합니다.

### **두번째분할영역의각노드를클러스터모드로부트합니다. 3**

#### # **shutdown -g0 -y -i6**

두 번째 분할 영역의 노드가 나타나면, 이전의 소프트웨어가 원래의 구성으로 실행되면서 두 번째 분할 영역이 클러스터 데이터 서비스 지원을 재개합니다.

**백업매체의이전소프트웨어와구성데이터를복구하고첫번째분할영역의노드로 4 복원합니다.**

<span id="page-276-0"></span>**첫번째분할영역의각노드를클러스터모드로부트합니다. 5**

# **shutdown -g0 -y -i6**

노드가 클러스터에 다시 결합합니다.

# ▼ x86: 부분적으로 **완료**되 이중 분할 영역 **업그레이드를복구하는방법**

이중 분할 영역 업그레이드가 실패하고 클러스터의 상태가 **모두** 다음 기준과 일치할 경우 이 절차를 수행합니다.

- 첫 번째 부할 영역의 노드가 업그레이드되었습니다.
- 두 번째 부할 영역의 어떠한 노드도 아직 업그레이드되지 않았습니다.
- 두 번째 부할 영역의 어떠한 노드도 클러스터 모드가 아닙니다.

첫 번째 분할 영역에서 성공적으로 업그레이드가 수행되었지만 업그레이드를 취소하려는 경우에도 본 절차를 수행하면 됩니다.

**주 –** 두 번째 분할 영역에서 이중 분할 영역 업그레이드 절차가 시작된 후에는 이 절차를 수행하지 마십시오. 대신, 273 페이지 "[이중 분할 영역 업그레이드 실패 시 복구 방법](#page-272-0)"을 수행하십시오.

시작하기 전에 두 번째 분할 영역이 모두 종료되었는지 확인합니다. 첫 번째 분할 영역 노드는 종료되었거나 비클러스터 모드로 실행 중일 수 있습니다. **시작하기전에**

모든 단계를 수퍼유저의 권한으로 수행하십시오.

- **다음의단계를수행하여두번째분할영역의각노드를비클러스터모드로부트합니다. 1**
- **GRUB메뉴에서화살표키를사용하여적합한Solaris항목을선택하고**e**를입력하여해당 2 명령을편집합니다.**

GRUB 메뉴가 다음과 같이 나타납니다. GNU GRUB version 0.95 (631K lower / 2095488K upper memory) +-------------------------------------------------------------------------+ | Solaris 10 /sol\_10\_x86 | | Solaris failsafe | | | +-------------------------------------------------------------------------+ Use the  $\hat{ }$  and v keys to select which entry is highlighted. Press enter to boot the selected OS, 'e' to edit the commands before booting, or 'c' for a command-line.

GRUB 기반 부트에 대한 자세한 내용은 **System Administration Guide: Basic Administration**의 11 장, "GRUB Based Booting (Tasks)"을 참조하십시오.

**부트매개변수화면에서화살표키를사용하여커널항목을선택하고**e**를입력하여 3 선택한항목을편집하십시오.**

다음과 같이 GRUB 부트 매개 변수 화면이 나타납니다.

GNU GRUB version 0.95 (615K lower / 2095552K upper memory)

+----------------------------------------------------------------------+  $|$  root  $(hd0, 0, a)$ | kernel /platform/i86pc/multiboot | | module /platform/i86pc/boot\_archive | +----------------------------------------------------------------------+ Use the  $\hat{ }$  and v keys to select which entry is highlighted. Press 'b' to boot, 'e' to edit the selected command in the

boot sequence, 'c' for a command-line, 'o' to open a new line after ('O' for before) the selected line, 'd' to remove the selected line, or escape to go back to the main menu.

**해당명령에**-x**옵션을추가하여시스템이비클러스터모드로부트되도록지정합니다. 4**

Minimal BASH-like line editing is supported. For the first word, TAB lists possible command completions. Anywhere else TAB lists the possible completions of a device/filename. ESC at any time exits.

# **grub edit> kernel /platform/i86pc/multiboot -x**

**Enter키를눌러변경사항을수락하고부트매개변수화면으로돌아갑니다. 5**

화면에 펴집되 명령이 표시됩니다.

GNU GRUB version 0.95 (615K lower / 2095552K upper memory)

+----------------------------------------------------------------------+  $|$  root  $(hd0, 0, a)$ 

| kernel /platform/i86pc/multiboot -x |

| module /platform/i86pc/boot\_archive |

+----------------------------------------------------------------------+

Use the  $\hat{ }$  and v keys to select which entry is highlighted. Press 'b' to boot, 'e' to edit the selected command in the boot sequence, 'c' for a command-line, 'o' to open a new line after ('O' for before) the selected line, 'd' to remove the selected line, or escape to go back to the main menu.-

b**를입력하여노드를비클러스터모드로부트합니다. 6**

<span id="page-278-0"></span>**주 –** 커널 부트 매개 변수 명령에 대한 변경 사항은 시스템을 재부트하면 사라집니다. 다음에 노드를 재부트하면 클러스터 모드로 부트됩니다. 대신 비클러스터 모드로 부트하려면 이 단계를 다시 수행하여 커널 부트 매개 변수 명령에 -x 옵션을 추가합니다.

**두 번째 분할 영역의 각 노드에서** scinstall -u recover **명령을 실행합니다. 7**

#### # **/usr/cluster/bin/scinstall -u recover**

이 명령은 원래의 CCR 정보를 복원하고, 원본 /etc/vfstab 파일을 복구하고, 시작 시 수정 사항을 제거합니다.

**두번째분할영역의각노드를클러스터모드로부트합니다. 8**

#### # **shutdown -g0 -y -i6**

두 번째 분할 영역의 노드가 나타나면, 이전의 소프트웨어가 원래의 구성으로 실행되면서 두 번째 분할 영역이 클러스터 데이터 서비스 지원을 재개합니다.

- **백업매체의이전소프트웨어와구성데이터를복구하고첫번째분할영역의노드로 9 복원합니다.**
- **첫번째분할영역의각노드를클러스터모드로부트합니다. 10**

#### # **shutdown -g0 -y -i6**

노드가 클러스터에 다시 결합합니다.

## **업그레이드중에저장소구성변경복구**

이 절에서는 업그레이드하는 동안 실수로 저장소 구성을 변경한 경우에 따라야 할 복구 절차를 제공합니다.

- 279 페이지 "업그레이드하는 동안 저장소 재구성을 처리하는 방법"
- 280 페이지 "업그레이드하는 동아 실수로 수행한 저장소 변경을 해결하는 방법"

## ▼ **업그레이드하는동안저장소재구성을처리하는방법**

Sun Cluster 명령 실행을 포함하여 저장소 토폴로지에 대한 변경은 클러스터를 Solaris 9 또는 Solaris 10 소프트웨어로 업그레이드하기 이전에 완료해야 합니다. 그러나 업그레이드하는 동안 저장소 토폴로지를 변경한 경우 다음 절차를 수행하십시오. 이 절차를 사용하면 새 저장소 구성이 올바른지 확인하고 재구성되지 않은 기존 저장소가 실수로 대체되지 않게 할 수 있습니다.

<span id="page-279-0"></span>**주 –** 본 절차에서는 긴 Sun Cluster 명령을 설명합니다. 대부분의 명령에는 단문형도 있습니다. 명령 이름의 형태를 제외하면 이러한 명령은 동일한 것입니다. 명령 목록 및 단문형 명령에 대한 내용은 **Solaris OS용 Sun Cluster 시스템 관리 안내서**의 부록 A, "Sun Cluster 객체 지향 명령"을 참조하십시오.

- <mark>시작하기전에</mark> 저장소 토폴로지가 올바른지 확인합니다. 교체 가능한 것으로 플래그가 지정된 장치가 실제로 교체된 장치에 매핑되는지를 확인하십시오. 장치가 교체되지 않은 경우 잘못된 케이블 연결 등과 같이 잘못된 구성 변경을 검사하여 수정하십시오.
	- **확인되지않은장치에연결된노드에서수퍼유저로전환합니다. 1**
	- **확인되지않은장치를수동으로업데이트하십시오. 2**

phys-schost# **cldevice repair** *device*

자세한 내용은 cldevice(1CL) 매뉴얼 페이지를 참조하십시오.

**DID드라이버를업데이트하십시오. 3**

phys-schost# **scdidadm -ui** phys-schost# **scdidadm -r**

- -u 장치 ID 구성 표를 커널에 로드합니다.
- -i DID 드라이버를 초기화합니다.
- -r 데이터베이스를 재구성합니다.
- **확인되지않은장치에연결된다른모든노드에서단계2 ~단계3를반복합니다. 4**
- **다음순서** 나머지 업그레이드 작업으로 돌아갑니다. 220 페이지 ["Sun Cluster 3.2](#page-219-0) 소프트웨어 [업그레이드 방법](#page-219-0)(표준)"의 단계 4로 이동합니다.
	- ▼ **업그레이드하는동안실수로수행한저장소변경을해결하는방법** 업그레이드하는 동안 저장소 케이블 연결을 실수로 변경한 경우 다음 절차를 수행하여 저장소 구성을 올바른 상태로 다시 변경하십시오.

**주 –** 이 절차에서는 실수로 변경된 물리적 저장소가 없는 것으로 가정합니다. 물리 또는 논리 저장 장치가 변경되거나 교체될 경우, 279 페이지 "[업그레이드하는 동안 저장소](#page-278-0) [재구성을 처리하는 방법](#page-278-0)"의 절차를 대신 수행합니다.

저장소 토폴로지를 원래의 구성으로 돌려 놓습니다. 케이블 연결을 포함하여 교체 가능한 것으로 플래그가 지정된 장치의 구성을 확인하십시오. **시작하기전에**

- **클러스터의각노드에서수퍼유저로전환합니다. 1**
- **클러스터의각노드에서DID드라이버를업데이트합니다. 2**

phys-schost# **scdidadm -ui** phys-schost# **scdidadm -r**

- -u 장치 ID 구성 테이블을 커널로 로드합니다.
- -i DID 드라이버를 초기화합니다.
- -r 데이터베이스를 재구성합니다.

자세한 내용은 scdidadm(1M) 매뉴얼 페이지를 참조하십시오.

- **단계2에서**scdidadm**명령이오류메시지를반환할경우,필요에따라저장소구성을 3 올바르게수정한후단계2를반복합니다.**
- 다음순서 나머지 업그레이드 작업으로 놀아갑니다. 220 페이지 ["Sun Cluster 3.2](#page-219-0) 소프트웨어 [업그레이드 방법](#page-219-0)(표준)"의 [단계](#page-279-0) 4로 이동합니다.

**9 장**

# **클러스터에서소프트웨어제거**  $\begin{matrix} \frac{1}{2} \\ \frac{1}{2} \end{matrix}$

이 장에서는 Sun Cluster 구성에서 특정 소프트웨어를 제거하는 절차를 제공합니다. 이 장에서 설명하는 절차는 다음과 같습니다.

- 283 페이지 "Sun Cluster 소프트웨어를 구성 해제하여 설치 문제를 해결하는 방법"
- 287 페이지 "JumpStart 설치 서버에서 Sun Cluster [정보를 제거하는 방법](#page-286-0)"
- 288 페이지 "SunPlex Manager [소프트웨어를 제거하는 방법](#page-287-0)"
- 289 페이지 "SUNWscrdt [패키지 제거 방법](#page-288-0)"
- 290 페이지 "RSMRDT [드라이버를 수동으로 언로드하는 방법](#page-289-0)"

## **소프트웨어제거**

이 절에서는 클러스터에서 특정 소프트웨어 제품을 제거하는 절차를 제공합니다.

## ▼ **Sun Cluster소프트웨어를구성해제하여설치 문제를해결하는방법**

설치한 노드에 클러스터를 연결할 수 없거나 구성 정보를 수정해야 하는 경우 이 절차를 수행합니다. 예를 들어, 모든 노드에 이 절차를 수행하여 전송 어댑터 또는 개인 네트워크 주소를 재구성합니다.

**주 –** 126 페이지 "[쿼럼 구성 및 설치 모드 확인 방법](#page-125-0)"의 [단계](#page-125-0) 2에서 설명한 대로 노드가 이미 클러스터에 포함되었고 더 이상 설치 모드가 아니면 이 절차를 수행하지 마십시오. 대신, **Solaris OS용 Sun Cluster 시스템 관리 안내서**의 "클러스터 노드에 설치된 Sun Cluster 소프트웨어를 제거하는 방법"으로 이동하십시오.

노드의 클러스터 구성을 재실행을 시도합니다. 노드에 Sun Cluster 소프트웨어 구성을 반복하여 특정 클러스터 노드 구성을 수정할 수 있습니다. **시작하기전에**

- <span id="page-283-0"></span>**구성을해제하려는각노드를클러스터의노드인증목록에추가합니다. 1** 단일 노드 클러스터를 구성 해제하려는 경우에는 단계 2로 건너뜁니다.
	- **a. 구성을해제하려는노드가아닌활성클러스터요소에서수퍼유저로전환합니다.**
	- **b. 인증목록에추가할노드이름을지정합니다.**

phys-schost# **/usr/cluster/bin/claccess allow -h** *nodename*

-h *nodename* 인증 목록에 추가할 노드의 이름을 지정합니다.

이 작업을 수행하기 위해 clsetup 유틸리티를 사용할 수도 있습니다. 절차는**Solaris OS용 Sun Cluster 시스템 관리 안내서**의 "권한이 부여된 노드 목록에 노드를 추가하는 방법"을 참조하십시오.

- **구성을해제하려는노드에서수퍼유저로전환합니다. 2**
- **노드를종료합니다. 3**

```
phys-schost# shutdown -g0 -y -i0
```
- **비클러스터모드에서노드를재부트합니다. 4**
	- **SPARC기반시스템에서는다음명령을수행하십시오.** ok **boot -x**
	- **x86기반시스템에서는다음명령을수행하십시오.**
		- **a. GRUB메뉴에서화살표키를사용하여적절한Solaris항목을선택하고e를입력하여 해당명령을편집합니다.**

GRUB 메뉴가 다음과 같이 나타납니다.

GNU GRUB version 0.95 (631K lower / 2095488K upper memory)

+-------------------------------------------------------------------------+ | Solaris 10 /sol\_10\_x86 | | Solaris failsafe | | | +-------------------------------------------------------------------------+ Use the ^ and v keys to select which entry is highlighted. Press enter to boot the selected OS, 'e' to edit the commands before booting, or 'c' for a command-line.

GRUB 기반 부트에 대한 내용은 **System Administration Guide: Basic Administration**의 11 장, "GRUB Based Booting (Tasks)"을 참조하십시오.

## **b. 부트매개변수화면에서화살표키를사용하여**kernel**항목을선택하고e를 입력하여항목을편집합니다.**

다음과 같이 GRUB 부트 매개 변수 화면이 나타납니다.

GNU GRUB version 0.95 (615K lower / 2095552K upper memory)

+----------------------------------------------------------------------+ | root  $(hd0, 0, a)$ | kernel /platform/i86pc/multiboot | | module /platform/i86pc/boot\_archive | +----------------------------------------------------------------------+ Use the  $\hat{ }$  and v keys to select which entry is highlighted. Press 'b' to boot, 'e' to edit the selected command in the boot sequence, 'c' for a command-line, 'o' to open a new line after ('O' for before) the selected line, 'd' to remove the selected line, or escape to go back to the main menu.

#### **c. 명령에-x를추가하여시스템부트를비클러스터모드로지정합니다.**

[ Minimal BASH-like line editing is supported. For the first word, TAB lists possible command completions. Anywhere else TAB lists the possible completions of a device/filename. ESC at any time exits. ]

grub edit> kernel /platform/i86pc/multiboot **-x**

**d. Enter키를눌러변경사항을수락하고부트매개변수화면으로돌아갑니다.** 화면에 펴집되 명령이 표시됩니다.

GNU GRUB version 0.95 (615K lower / 2095552K upper memory)

+----------------------------------------------------------------------+  $|$  root  $(hd0, 0, a)$ | kernel /platform/i86pc/multiboot -x | | module /platform/i86pc/boot\_archive | +----------------------------------------------------------------------+ Use the  $\hat{ }$  and v keys to select which entry is highlighted. Press 'b' to boot, 'e' to edit the selected command in the boot sequence, 'c' for a command-line, 'o' to open a new line after ('O' for before) the selected line, 'd' to remove the selected line, or escape to go back to the main menu.-

#### **e. 비클러스터모드로노드를부트하려면b를입력합니다.**

**주 –** 커널 부트 매개 변수 명령에 대한 변경 사항은 시스템을 재부트하면 사라집니다. 다음에 노드를 재부트하면 클러스터 모드로 부트됩니다. 대신 비클러스터 모드로 부트하려면 이 단계를 다시 수행하여 커널 부트 매개 변수 명령에 -x 옵션을 추가합니다.

**Sun Cluster패키지에제공되는파일이들어있지않은디렉토리(예:루트(**/**)디렉토리)로 5 변경합니다.**

phys-schost# **cd /**

- **클러스터구성에서노드를제거합니다. 6**
	- phys-schost# **/usr/cluster/bin/clnode remove**

클러스터 구성에서 노드는 제거되지만 노드의 Sun Cluster 소프트웨어는 제거되지 않습니다.

자세한 내용은 clnode(1CL) 매뉴얼 페이지를 참조하십시오.

- **구성해제하려면각각의추가노드에대해[단계](#page-283-0)2 -단계6을반복합니다. 7**
- **(옵션) Uninstall Sun Cluster프레임워크및데이터서비스소프트웨어패키지를 8 제거합니다.**

**주 –** Sun Cluster 소프트웨어를 제거하거나 재설치하지 않는 경우 이 단계를 건너뜁니다.

또한, 이 단계에서는 Sun Cluster 항목을 Sun Java Enterprise System(Java ES) 제품 레지스트리에서 제거합니다. Java ES 제품 레지스트리에 Sun Cluster 소프트웨어가 설치된 기록이 있는 경우 Java ES 설치 프로그램에 Sun Cluster 구성 요소가 회색으로 나타나고 소프트웨어를 재설치할 수 없습니다.

**a.** uninstall**프로그램을시작합니다.**

다음 명령을 실행합니다. *ver*은 Sun Cluster 소프트웨어를 설치한 Java ES 배포판의 버전입니다.

phys-schost# **/var/sadm/prod/SUNWentsys***ver***/uninstall**

**b. 설치제거할Sun Cluster구성요소를선택하는화면의지침을따르십시오.**

**주 –** Sun Cluster Geographic Edition 소프트웨어가 설치된 경우에는 해당 소프트웨어를 설치 해제해야 합니다.

uninstall 프로그램 사용에 대한 자세한 내용은 **Sun Java Enterprise System 5 Installation Guide for UNIX**의 8 장, "Uninstalling"를 참조하십시오.

다음순서 \_ 노드에서 Sun Cluster 소프트웨어를 재설치 또는 재구성하려면 표 [2–1](#page-46-0)을 참조하십시오. 이 표에서는 모든 설치 작업 및 작업을 수행하는 순서에 대해 설명합니다.

<span id="page-286-0"></span>클러스터에서 물리적으로 노드를 제거하려면 **Sun Cluster 3.1 - 3.2 Hardware Administration Manual for Solaris OS** 의 "How to Remove an Interconnect Component" 및 저장소 어레이에 대한 Sun Cluster Hardware Administration Collection 설명서의 제거 절차를 참조하십시오.

# ▼ **JumpStart설치서버에서Sun Cluster정보를 제거하는방법**

이 절차를 수행하여 클러스터를 설치하고 구성한 JumpStart 설치 서버에서 Sun Cluster 정보를 제거합니다. 한 개 이상의 개별 노드 또는 한 개 이상의 전체 클러스터에 대한 정보를 제거할 수 있습니다. JumpStart 기능에 대한 자세한 내용은 **Solaris 10 설치 설명서: 사용자 정의 JumpStart 및 고급 설치**를 참조하십시오.

- **JumpStart설치서버에서수퍼유저로전환합니다. 1**
- **Sun Cluster소프트웨어를설치하는데사용한JumpStart디렉토리로변경합니다. 2**

installserver# **cd** *jumpstart-dir*

scinstall**명령으로생성되고제거하려는노드이름이있는모든항목을**rules**파일에서 3 제거합니다.**

Sun Cluster 항목은 autostinstall.class 또는 autoscinstall.finish 또는 두 파일을 모두 참조합니다. 항목은 다음과 같이 표시됩니다. 여기서 *release*는 Sun Cluster 소프트웨어의 버전입니다.

hostname phys-schost-1 - autoscinstall.d/release/autoscinstall.class \ autoscinstall.d/*release*/autoscinstall.finish

rules.ok**파일을다시생성합니다. 4**

rules.ok 파일을 다시 생성하도록 *jumpstart-dir*/ 디렉토리에 있는 check 명령을 실행합니다.

installserver# **./check**

- **제거할각노드에대한심볼릭링크를적절한**clusters/*clustername*/**디렉토리에서 5 제거합니다.**
	- 클러스터에서 한 개 이상의 심볼릭 링크를 제거하려면 제거할 각 노드의 이름을 가진 링크를 제거합니다.

installserver# **rm -f autoscinstall.d/clusters/***clustername***/***nodename*

■ 전체 클러스터에 대한 심볼릭 링크를 제거하려면, 제거할 클러스터의 이름을 가진 디렉토리를 반복적으로 제거합니다.

installserver# **rm -rf autoscinstall.d/clusters/***clustername*

<span id="page-287-0"></span>■ 모든 클러스터에 대한 심볼릭 링크를 제거하려면 clusters/ 디렉토리를 반복적으로 제거합니다.

installserver# **rm -rf autoscinstall.d/clusters**

**제거할각노드의이름을가진노드구성디렉토리를**autoscinstall.d/**디렉토리에서 6 제거합니다.**

전체 클러스터에 대한 정보를 제거하려는 경우에는 클러스터에서 각 노드에 대한 디렉토리를 제거합니다.

■ 클러스터에서 한 개 이상의 노드 정보를 제거하려면 각 노드에 대한 디렉토리를 반복적으로 제거합니다.

installserver# **rm -rf autoscinstall.d/nodes/***nodename*

■ 모든 클러스터에 대한 모든 항목을 제거하려면 autoscinstall.d 디렉토리를 반복적으로 제거합니다.

installserver# **rm -rf autoscinstall.d**

- .autoscinstall.log.3**파일을제거합니다. 7** installserver# **rm .autoscinstall.log.3**
- **(옵션)클러스터를설치하기위해플래시아카이브를사용한경우에해당파일이더이상 8 필요하지않다면플래시아카이브를제거합니다.**

installserver# **rm** *filename***.flar**

<mark>다음순서</mark> \_ 클러스터에서 이미 제거된 한 개 이상의 노드에 대한 정보를 제거한 클러스터를 사용자 정의 JumpStart를 사용하여 재설치하려는 경우, 클러스터 노드 목록을 업데이트하도록 대화식 scinstall 명령을 다시 실행합니다. 82 페이지 "Solaris 및 [Sun Cluster](#page-81-0) [소프트웨어를 설치하는 방법](#page-81-0)(JumpStart)"을 참조하십시오.

# ▼ **SunPlex Manager소프트웨어를제거하는방법**

Sun Java Enterprise System 2005Q4 배포판 이상의 Java ES installer 유틸리티 또는 기타 설치 방법으로 SunPlex Manager 소프트웨어를 제거하려면 이 절차를 사용합니다.

Sun Java Enterprise System 2006Q4 또는 Java ES installer 유틸리티의 호환 가능한 배포판으로 설치된 Sun Cluster Manager 소프트웨어를 제거하려면 Java ES uninstall 유틸리티를 대신 사용하여 이러한 패키지를 제거합니다. 자세한 내용은 **Sun Java Enterprise System 5 Installation Guide for UNIX**의 8 장, "Uninstalling"를 참조하십시오.
<span id="page-288-0"></span>**주 –** Sun Cluster Geographic Edition 소프트웨어 또는 GUI를 통해 사용 가능한 Sun Cluster 기능에 GUI를 사용하려는 경우, SunPlex Manager 또는 Sun Cluster Manager 또는 해당 공유 구성 요소를 설치 제거하지 마십시오. 이러한 기능에는 데이터 서비스 구성 마법사 또는 시스템 자원 모니터링이 포함됩니다.

그러나, 이러한 기능을 관리하려고 명령줄 인터페이스를 사용하는 경우에는 SunPlex Manager 또는 Sun Cluster Manager 소프트웨어를 제거하는 것이 안전합니다.

SunPlex Manager 소프트웨어 및 관련 Sun Java Enterprise System(Java ES) 공유 구성 요소를 제거하려면 클러스터의 각 노드에서 이 절차를 수행합니다.

**주 –** SunPlex Manager 소프트웨어는 모든 클러스터 노드에 설치되거나 어떠한 노드에도 설치되지 않아야 합니다.

- **클러스터노드에서수퍼유저로전환합니다. 1**
- **SunPlex Manager소프트웨어패키지를제거합니다. 2**

phys-schost# **pkgrm SUNWscspm SUNWscspmu SUNWscspmr**

- **(옵션)더이상필요하지않으면Sun JavaWeb Console소프트웨어패키지를제거합니다. 3** phys-schost# **pkgrm SUNWmctag SUNWmconr SUNWmcon SUNWmcos SUNWmcosx**
- **(옵션) Sun JavaWeb Console패키지를제거한경우,더이상필요하지않으면Apache 4 Tomcat및Java ATO(Java Studio EnterpriseWeb Application Framework)소프트웨어패키지를 제거합니다.**

제거할 각 추가 제품이 표시된 패키지를 패키지 세트가 나열된 순서로 제거합니다.

phys-schost# **pkgrm** *packages*

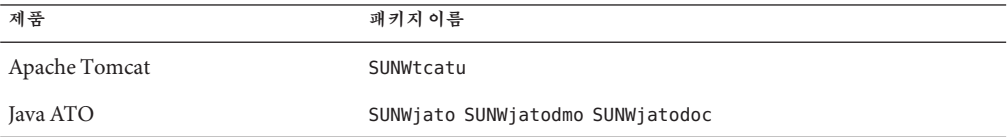

## ▼ SUNWscrdt**패키지제거방법**

클러스터의 각 노드에서 본 절차를 수행합니다.

이 절차를 수행하기 전에 RSMRDT 드라이버를 사용 중인 응용 프로그램이 없는지 확인합니다. **시작하기전에**

- <span id="page-289-0"></span>SUNWscrdt**패키지를설치제거할노드에서수퍼유저로전환합니다. 1**
- SUNWscrdt**패키지를제거합니다.** phys-schost# **pkgrm SUNWscrdt 2**

## ▼ **RSMRDT드라이버를수동으로언로드하는방법**

289 페이지 "SUNWscrdt [패키지 제거 방법](#page-288-0)"을 완료한 후 드라이버가 메모리에 로드되어 있는 경우 이 절차를 수행하여 드라이버를 수동으로 언로드합니다.

adb**유틸리티를시작합니다. 1**

phys-schost# **adb -kw**

- **커널변수**clifrsmrdt\_modunload\_ok**를**1**로설정합니다. 2** physmem *NNNN* **clifrsmrdt\_modunload\_ok/W 1**
- **Ctrl-D를눌러**adb**유틸리티를종료합니다. 3**
- clif\_rsmrdt**및**rsmrdt**모듈ID를찾습니다. 4** phys-schost# **modinfo | grep rdt**
- clif\_rsmrdt**모듈을언로드합니다. 5** rsmrdt 모듈을 언로드하기 전에 clif\_rsmrdt 모듈을 언로드해야 합니다. phys-schost# **modunload -i** *clif\_rsmrdt\_id clif\_rsmrdt\_id* 언로드되고 있는 모듈에 대한 숫자 ID를 지정합니다.
- rsmrdt**모듈을언로드합니다. 6** phys-schost# **modunload -i** *rsmrdt\_id rsmrdt\_id* 언로드되고 있는 모듈에 대한 숫자 ID를 지정합니다.
- **모듈이성공적으로언로드되었는지확인합니다. 7** phys-schost# **modinfo | grep rdt**

#### RSMRDT**드라이버언로드 예9–1**

다음 예는 RSMRDT 드라이버를 수동으로 언로드한 후의 콘솔 출력입니다.

phys-schost# **adb -kw** physmem fc54 **clifrsmrdt\_modunload\_ok/W 1**

```
clifrsmrdt modunload ok: 0 \times 0 = 0 \times 1\simD
phys-schost# modinfo | grep rsm
88 f064a5cb 974 - 1 rsmops (RSMOPS module 1.1)
93 f08e07d4 b95 - 1 clif rsmrdt (CLUSTER-RSMRDT Interface module)
94 f0d3d000 13db0 194 1 rsmrdt (Reliable Datagram Transport dri)
phys-schost# modunload -i 93
phys-schost# modunload -i 94
phys-schost# modinfo | grep rsm
88 f064a5cb 974 - 1 rsmops (RSMOPS module 1.1)
```
<mark>일반오류 modunload</mark> 명령이 실패할 경우 응용 프로그램이 해당 드라이버들 아직 사용하고 있을 수 있습니다. modunload를 다시 실행하기 전에 응용 프로그램을 종료합니다.

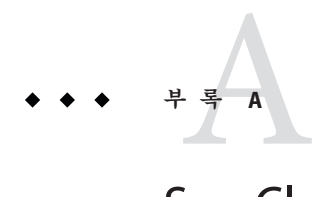

# Sun Cluster**설치및구성워크시트**

이 부록에는 클러스터 구성의 여러 가지 구성 요소를 계획하는 워크시트와 참조할 수 있도록 완성된 워크시트의 예가 있습니다. 자원, 자원 유형 및 자원 그룹의 구성 워크시트는 **Sun Cluster Data Services Planning and Administration Guide for Solaris OS**의 "Installation and Configuration Worksheets"를 참조하십시오.

## **설치및구성워크시트**

필요한 경우 클러스터 구성의 구성 요소를 모두 포함할 수 있도록 워크시트 사본을 추가로 만드십시오. 이 워크시트를 완성하려면 1 [장의](#page-12-0) 계획 지침을 따르십시오. 그런 다음 클러스터를 설치하고 구성할 때 완성된 워크시트를 참조하십시오.

**주 –** 워크시트 예에서 사용한 데이터는 단지 설명하기 위한 것입니다. 예의 구성이 작동하는 클러스터의 완전한 구성을 나타내는 것은 아닙니다.

다음 표에서는 이 부록에서 제공하는 계획 워크시트와 예 그리고 관련 계획 지침이 포함된 1 [장의](#page-12-0) 절 제목을 나열합니다.

**표 A–1** 클러스터설치워크시트및관련계획지침

| 워크시트                                         | 예                                               | 관련 계획 지침의 절 제목                                                          |
|----------------------------------------------|-------------------------------------------------|-------------------------------------------------------------------------|
| 295 페이지 "로컬 파일 시스템 레이아웃                      | 296 페이지 "예: 로컬 파일 시스템                           | 17 페이지 "시스템 디스크 분할 영역"                                                  |
| 워크시트"                                        | 레이아웃 워크시트(미러링된 루트가<br>있는 경우와 없는 경우)"            | 44 페이지 "루트 디스크 미러링을 위한<br>지침"                                           |
| 297 페이지 "로컬 장치 워크시트"                         | 298 페이지 "예: 로컬 장치 워크시트"                         |                                                                         |
| 299 페이지 "장치 그룹 구성 워크시트"                      | 300 페이지 "예: 장치 그룹 구성<br>워크시트"                   | 32 페이지 "장치 그룹"                                                          |
|                                              |                                                 | 37 페이지 "볼륨 관리 계획"                                                       |
| 301 페이지 "볼륨 관리자 구성<br>워크시트"                  | 302 페이지 "예: 볼륨 관리자 구성<br>워크시트"                  | 37 페이지 "볼륨 관리 계획"                                                       |
|                                              |                                                 | 볼륨 관리자 설명서                                                              |
| 303 페이지 "볼륨 워크시트(Solaris<br>Volume Manager)" | 304 페이지 "예: 볼륨 워크시트(Solaris<br>Volume Manager)" | 37 페이지 "볼륨 관리 계획"                                                       |
|                                              |                                                 | Solaris Volume Manager Administration<br>Guide(Solaris 9 또는 Solaris 10) |

## <span id="page-294-0"></span>**로컬파일시스템레이아웃워크시트**

노드 이름: \_\_\_\_\_\_\_\_\_\_\_\_\_\_\_\_\_\_\_\_\_\_\_\_\_\_\_\_\_\_\_\_\_\_\_\_\_\_\_\_

**표 A–2** 미러링된루트워크시트가있는로컬파일시스템

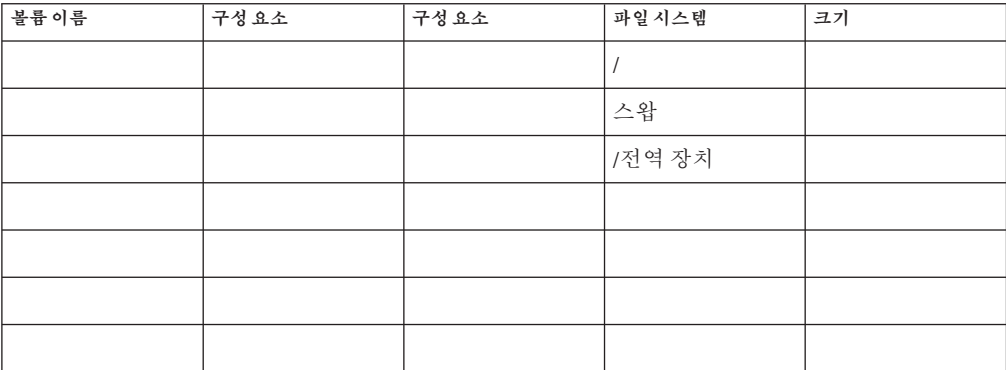

**표 A–3** 미러링되지 않은 루트 워크시트가 있는 로컬 파일 시스템

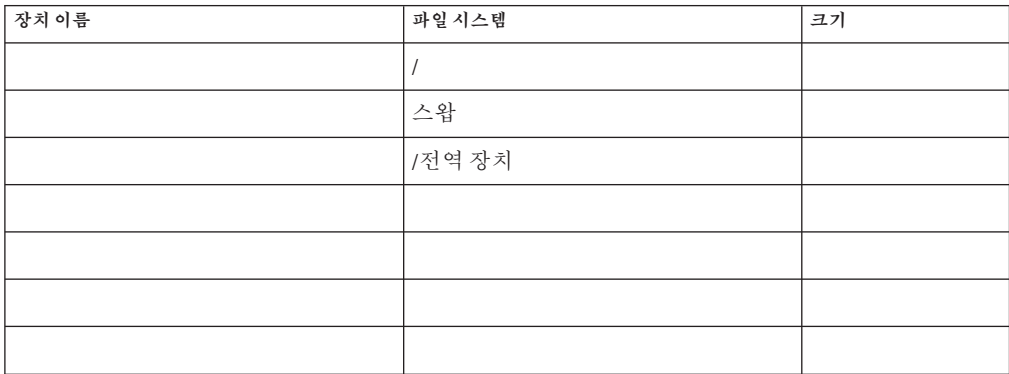

## <span id="page-295-0"></span>**예:로컬파일시스템레이아웃워크시트(미러링된루트가있는 경우와없는경우)**

노드 이름: **phys-schost-1**

**표 A–4** 예: 미러링된 루트 워크시트가 있는 로컬 파일 시스템

| 볼륨 이름 | 구성요소     | 구성요소     | 파일 시스템      | 크기     |
|-------|----------|----------|-------------|--------|
| d1    | c0t0d0s0 | c1t0d0s0 |             | 6.75GB |
| d2    | c0t0d0s1 | c1t0d0s1 | 스왑          | 750MB  |
| d3    | c0t0d0s3 | c1t0d0s3 | /전역장치       | 512MB  |
|       |          |          |             |        |
|       |          |          |             |        |
|       |          |          |             |        |
| d7    | c0t0d0s7 | c1t0d0s7 | SVM replica | 20MB   |

**표 A–5** 예: 미러링되지 않은 루트 워크시트가 있는 로컬 파일 시스템

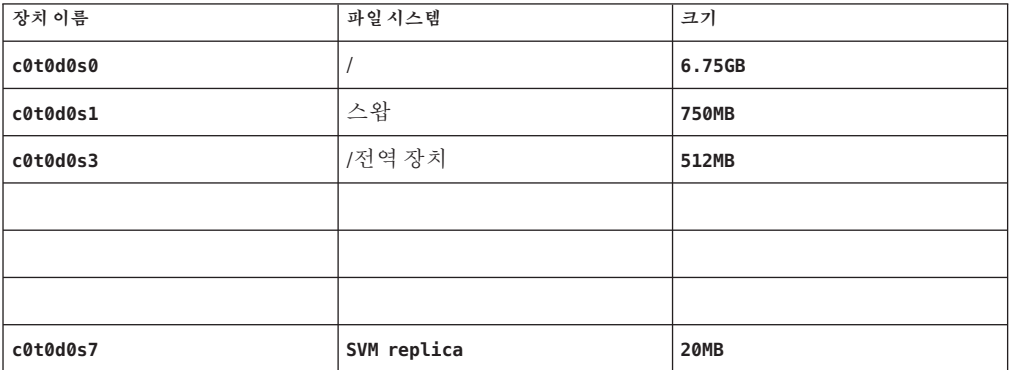

## <span id="page-296-0"></span>**로컬장치워크시트**

노드 이름:\_\_\_\_\_\_\_\_\_\_\_\_\_\_\_\_\_\_\_\_\_\_\_\_\_\_\_\_\_\_

**표 A–6** 로컬디스크워크시트

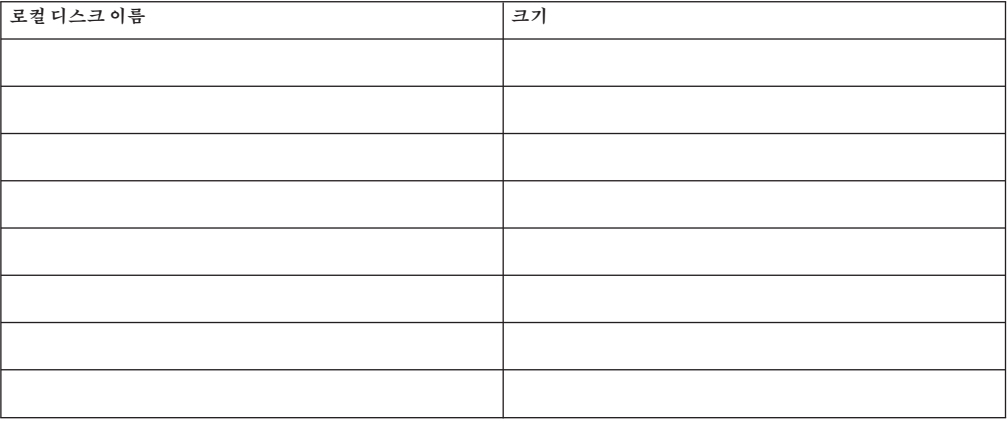

#### **표 A–7** 기타로컬장치워크시트

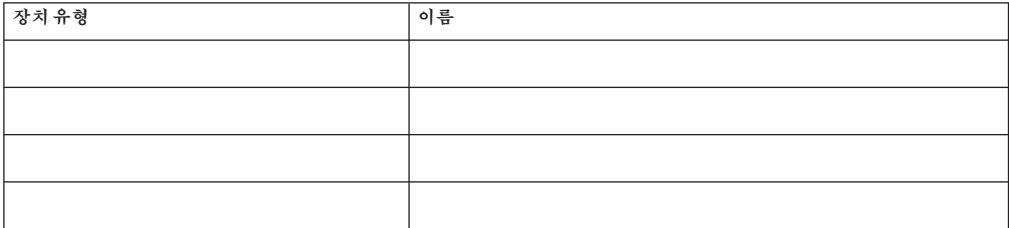

## <span id="page-297-0"></span>**예:로컬장치워크시트**

노드 이름: **phys-schost-1**

**표 A–8** 예:로컬디스크워크시트

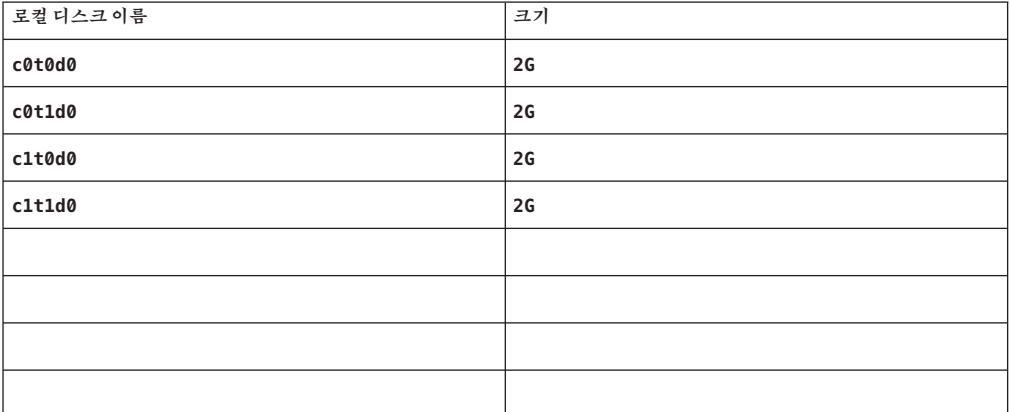

#### **표 A–9** 예:기타로컬장치워크시트

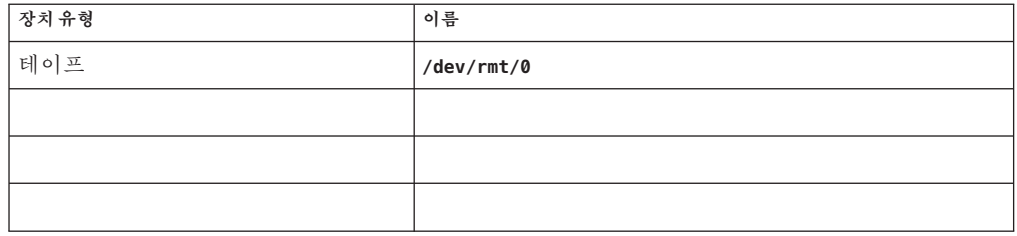

## <span id="page-298-0"></span>**장치그룹구성워크시트**

볼륨 관리자(하나 선택):

Solaris Volume Manager | VxVM

**표 A–10** 장치그룹워크시트

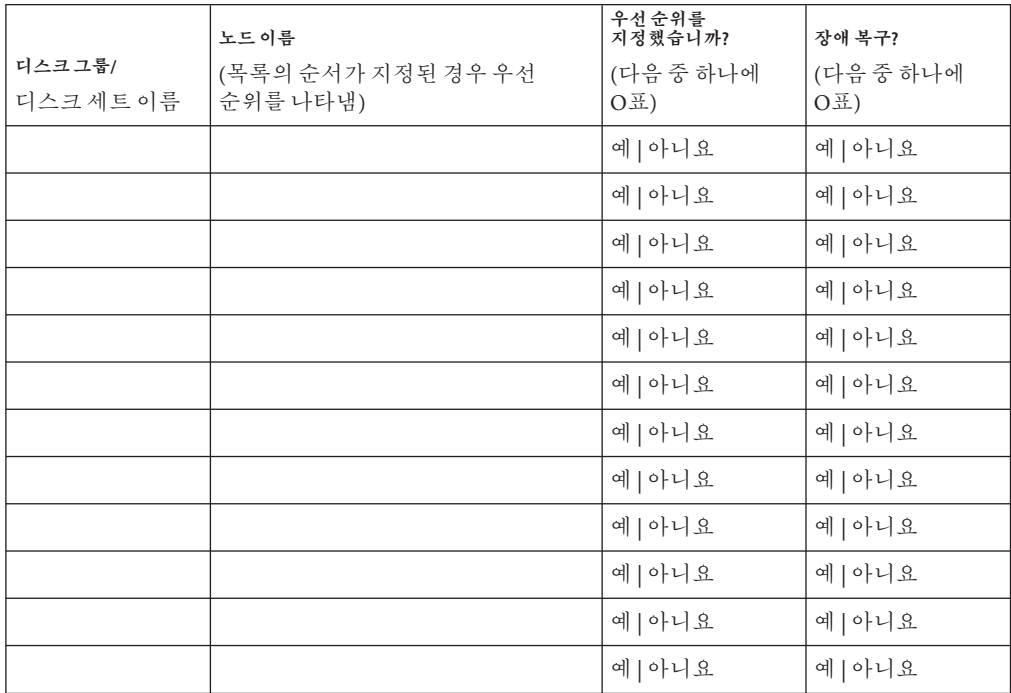

## <span id="page-299-0"></span>**예:장치그룹구성워크시트**

볼륨 관리자(하나 선택):

#### Solaris Volume Manager

**표 A–11** 예:장치그룹구성워크시트

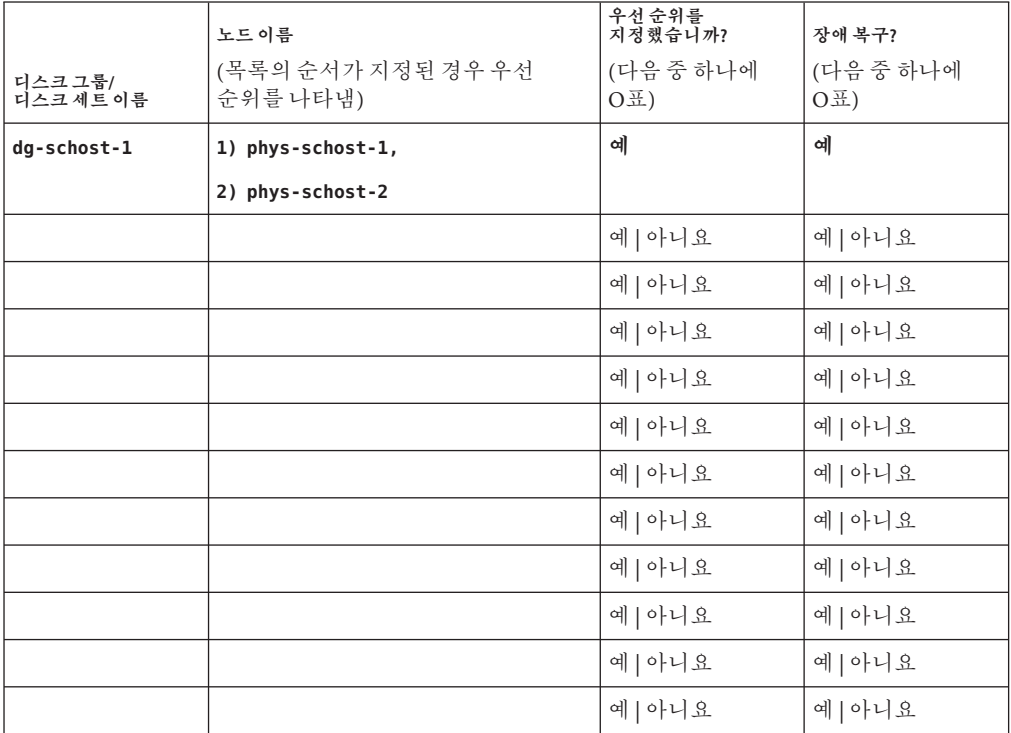

## <span id="page-300-0"></span>**볼륨관리자구성워크시트**

볼륨 관리자(하나 선택):

Solaris Volume Manager | VxVM

**표 A–12** 볼륨관리자구성워크시트

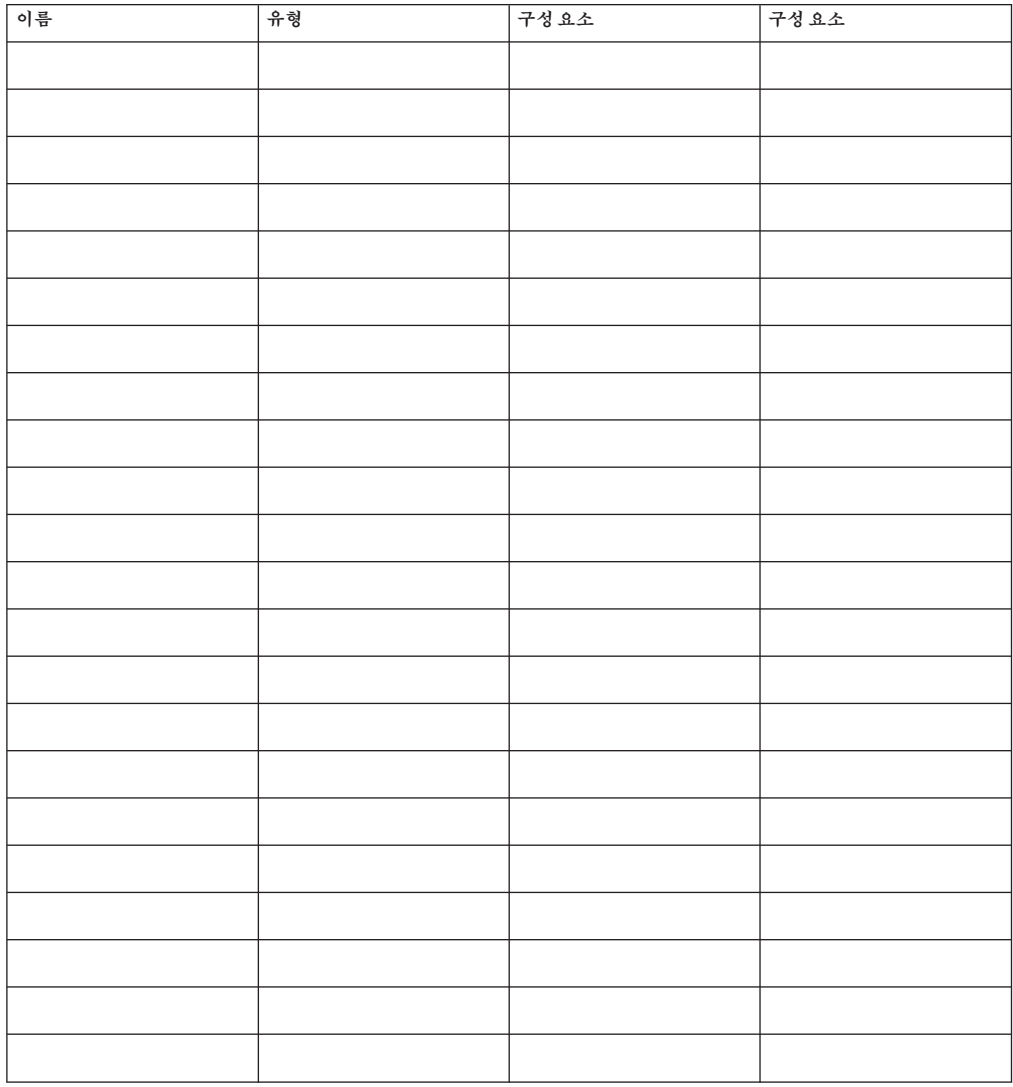

## <span id="page-301-0"></span>**예:볼륨관리자구성워크시트**

볼륨 관리자(하나 선택):

#### Solaris Volume Manager

#### **표 A–13** 예:볼륨관리자구성워크시트

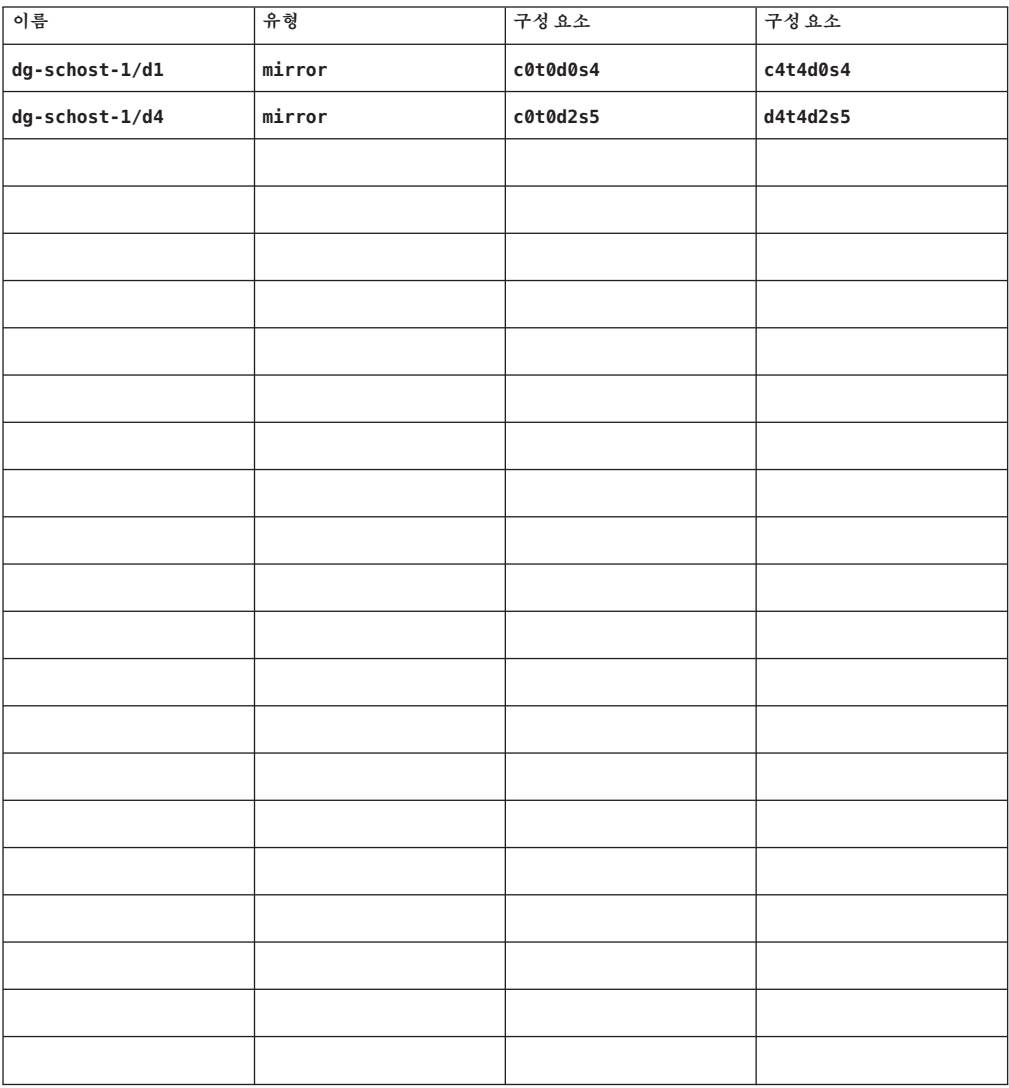

## **볼륨워크시트(Solaris Volume Manager)**

<span id="page-302-0"></span>**표 A–14** 볼륨워크시트(Solaris Volume Manager)

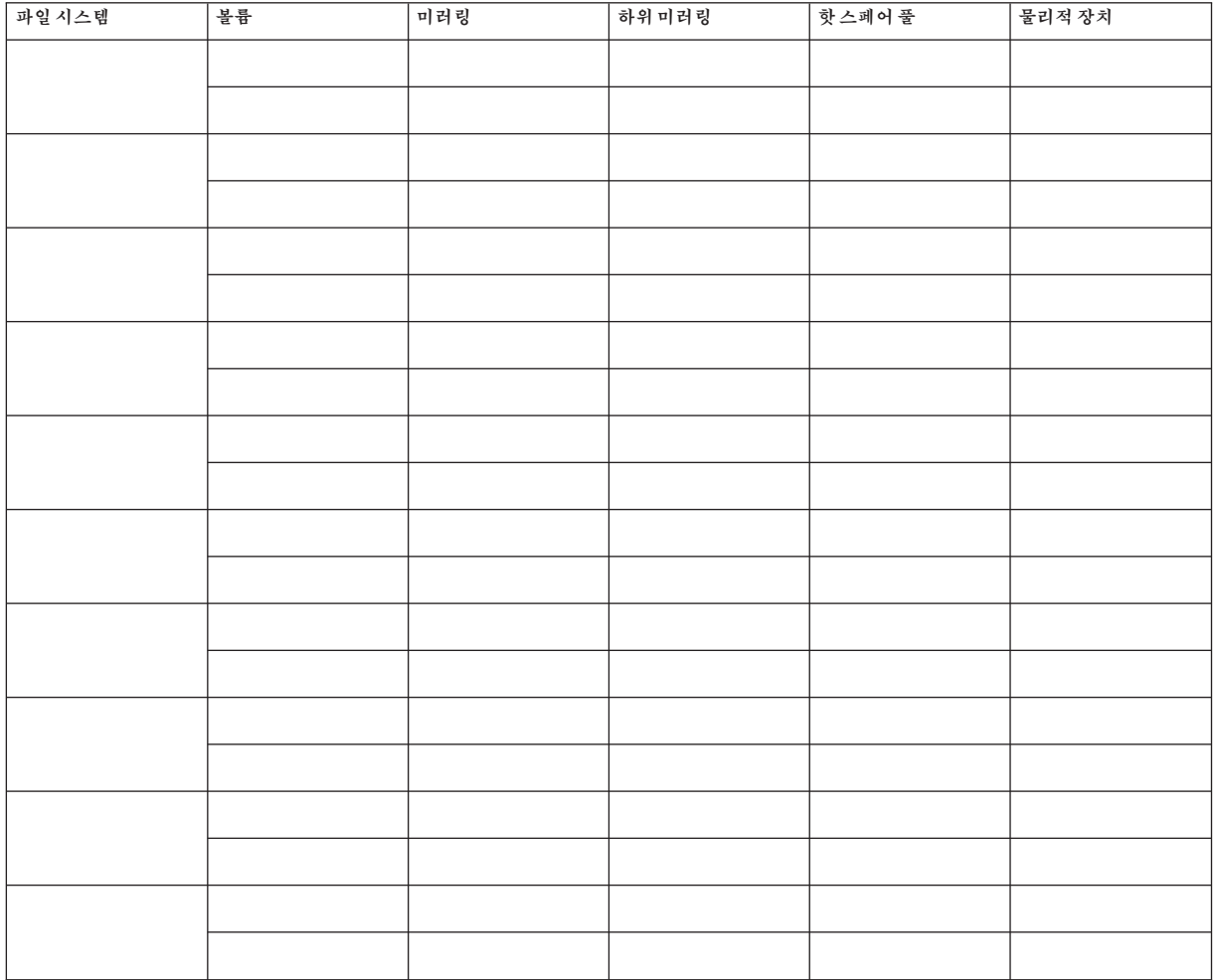

## **예:볼륨워크시트(Solaris Volume Manager)**

<span id="page-303-0"></span>**표 A–15** 예:볼륨워크시트(Solaris Volume Manager)

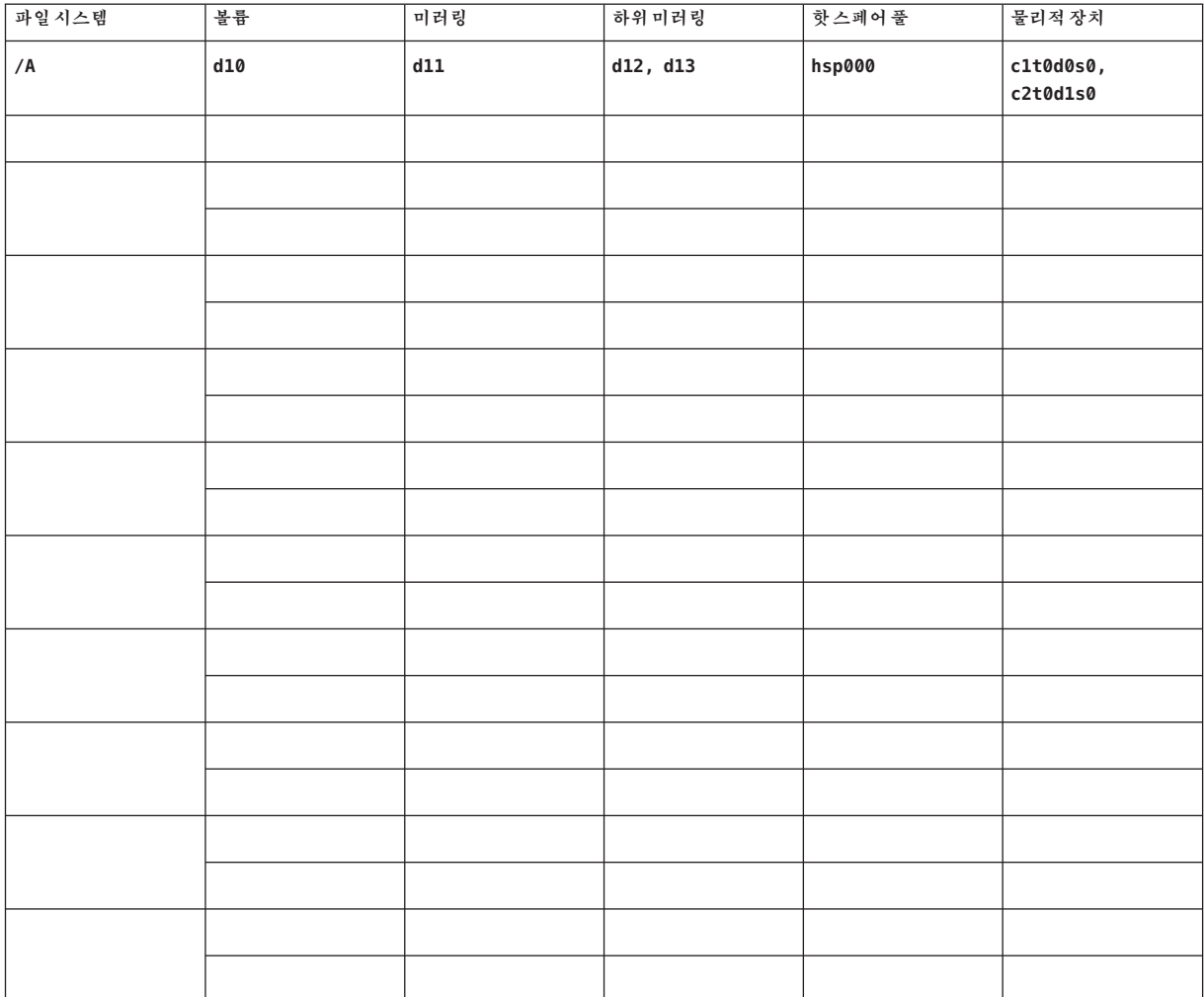

#### **번호와기호** 3중 미러링, [43](#page-42-0)

## **A**

Apache 실행 제어 스크립트 비활성화, [218](#page-217-0) 업그레이드하는 동안 스크립트 수정, [215,](#page-214-0) [238](#page-237-0) autoboot 등록 정보, [191](#page-190-0) autoscinstall.class 파일, [89](#page-88-0) Availability Suite 소프트웨어 클러스터 업그레이드 준비, [210,](#page-209-0) [230,](#page-229-0) [252](#page-251-0)

## **C**

cconsole 명령, [51](#page-50-0) 사용, [53,](#page-52-0) [92](#page-91-0) 소프트웨어 설치, [49-52](#page-48-0) CCP(Cluster Control Panel) 소프트웨어 설치, [49-52](#page-48-0) 시작, [51](#page-50-0) ccp 명령, [51](#page-50-0) ce\_taskq\_disable 변수, [56](#page-55-0) claccess 명령 노드를 인증된 노드 목록에 추가, [284](#page-283-0) 인증된 노드 목록에서 노드 제거, [111](#page-110-0) class 파일, 수정, [89](#page-88-0) cldevice 명령 명령 처리 확인, [155](#page-154-0) 업그레이드 후 장치 ID 마이그레이션, [266,](#page-265-0) [280](#page-279-0) cldevice 명령 *(***계속***)* 오류 메시지, [265](#page-264-0) 장치-ID 이름 결정, [124](#page-123-0) 전역 장치 이름 공간 업데이트, [155](#page-154-0) cldevicegroup 명령 localonly 등록 정보 활성화, [139,](#page-138-0) [143,](#page-142-0) [147,](#page-146-0) [151](#page-150-0) 디스크 그룹 구성 확인, [179-180](#page-178-0) 원시 디스크 장치 그룹에서 노드 제거, [139,](#page-138-0) [143,](#page-142-0) [147,](#page-146-0) [151,](#page-150-0) [174](#page-173-0) clnode 명령 개인 호스트 이름 보기, [128](#page-127-0) 자원 그룹 및 장치 그룹 이동, [172](#page-171-0) 장치-ID 마이그레이션 확인, [265](#page-264-0) 클러스터 모드 확인, [265](#page-264-0) clsetup 명령 개인 호스트 이름 변경, [128](#page-127-0) 설치 후 설정, [124](#page-123-0) 장치 그룹 등록, [176](#page-175-0) 클러스터 상호 연결 추가, [100](#page-99-0) cluster 명령 노드 추가, [115-119](#page-114-0) 새 클러스터 생성, [75-82](#page-74-0) 설치 모드 확인, [126](#page-125-0) clusters 파일, 관리 콘솔, [50](#page-49-0) clvxvm 명령, VxVM 설치, [169-170](#page-168-0) CVM, **참조** VERITAS Volume Manager(VxVM) 클러스터 기능

#### **D**

DID 드라이버, 업데이트, [280](#page-279-0)

DMP(Dynamic Multipathing), [42](#page-41-0) DRL, 계획, [41](#page-40-0) DRL(Dirty Region Logging), 계획, [41](#page-40-0)

### **E**

/etc/clusters 파일, [50](#page-49-0) /etc/inet/hosts 파일 계획, [21](#page-20-0) 구성, [55,](#page-54-0) [88](#page-87-0) /etc/inet/ipnodes 파일, 구성, [55](#page-54-0) /etc/inet/ntp.conf.cluster 파일 NTP 시작, [130](#page-129-0) NTP 중지, [130](#page-129-0) 구성, [129-131](#page-128-0) /etc/inet/ntp.conf 파일 NTP 시작, [130](#page-129-0) NTP 중지, [130](#page-129-0) 구성, [129-131](#page-128-0) 업그레이드 중의 변경, [222,](#page-221-0) [245](#page-244-0) /etc/init.d/xntpd.cluster 명령, NTP 시작, [130](#page-129-0) /etc/init.d/xntpd 명령 NTP 시작, [130](#page-129-0) NTP 중지, [130](#page-129-0) /etc/lvm/md.tab 파일, [159-161](#page-158-0) /etc/name\_to\_major 파일 VxVM이 설치된 노드, [169](#page-168-0) 비VxVM 노드, [54,](#page-53-0) [170](#page-169-0) /etc/nsswitch.conf **파일**, 비전역 영역 수정, [192](#page-191-0) /etc/serialports 파일, [50](#page-49-0) /etc/system 파일 ce 어댑터 설정, [56](#page-55-0) kernel\_cage\_enable 변수, [56](#page-55-0) LOFS 설정, [73,](#page-72-0) [78,](#page-77-0) [95,](#page-94-0) [112,](#page-111-0) [224,](#page-223-0) [247](#page-246-0) 스레드 스택 크기 설정, [178](#page-177-0) 스택 크기 설정, [60](#page-59-0) /etc/vfstab 파일 구성 확인, [188](#page-187-0) 마운트 지점 추가, [187](#page-186-0) 업그레이드 중 수정 이중 분할 영역 업그레이드, [238](#page-237-0) 표준 업그레이드, [215](#page-214-0)

#### **F**

fattach 명령, 클러스터 파일 시스템 제한 사항, [34](#page-33-0) finish 스크립트, JumpStart, [91](#page-90-0) forcedirectio 명령, 제한 사항, [37](#page-36-0)

#### **G**

/global 디렉토리, [36](#page-35-0)

### **H**

HADB 업그레이드 전 비활성화, [205](#page-204-0) 이중 분할 영역 업그레이드 비활성화, [231](#page-230-0) 이중 분할 영역 업그레이드 후 재활성화, [270](#page-269-0) hosts 파일 계획, [21](#page-20-0) 구성, [55](#page-54-0)

## **I**

installing, Sun Cluster Geographic Edition, [62](#page-61-0) IP 주소 개인 IP 주소 범위 변경, [101-107](#page-100-0) 개인 네트워크 계획, [26-28](#page-25-0) 공용 네트워크 계획, [21-22](#page-20-0) 이름 지정 서비스에 추가, [53](#page-52-0) IP 필터, 제한 사항, [16](#page-15-0) IPMP(IP network multipathing) 그룹, NAFO 그룹으로부터 변환, [204](#page-203-0) IPMP(IP 네크워크 다중 경로) 그룹 NAFO 그룹을 업그레이드, [222,](#page-221-0) [245](#page-244-0) IPMP(IP 네트워크 다중 경로 지정) 그룹, 설치 중 자동 생성, [23](#page-22-0) IPMP 그룹 **참조** IPMP(IP 네트워크 다중 경로 지정) 그룹 구성, [56](#page-55-0) ipnodes 파일, 구성, [55](#page-54-0) IPv6 주소 개별 네트워크 제한 사항, [28](#page-27-0) 개인 네트워크 제한 사항, [29](#page-28-0) 공용 네트워크 사용, [23](#page-22-0)

#### **J**

Java ES, Sun Cluster 항목 제거, [286](#page-285-0) JumpStart class 파일, [89](#page-88-0) finish 스크립트, [91](#page-90-0) Solaris 및 Sun Cluster 소프트웨어 설치, [82-99](#page-81-0) 설치 문제 해결, [98](#page-97-0)

#### **K**

kernel\_cage\_enable 변수, [56](#page-55-0) /kernel/drv/md.conf 파일, [40](#page-39-0) 구성, [134-135](#page-133-0) 주의 사항, [40,](#page-39-0) [135](#page-134-0) /kernel/drv/scsi\_vhci.conf 파일, [58](#page-57-0)

## **L**

Live Upgrade, [250-264](#page-249-0) Solaris 소프트웨어, [253-264](#page-252-0) Sun Cluster 소프트웨어, [253-264](#page-252-0) 문제 해결, [263](#page-262-0) 요구 사항, [206](#page-205-0) 클러스터 준비, [251-253](#page-250-0) LOFS 비활성, [73,](#page-72-0) [78,](#page-77-0) [95,](#page-94-0) [112](#page-111-0) 업그레이드 후 비활성화, [224,](#page-223-0) [247](#page-246-0) 제한 사항, [15,](#page-14-0) [33](#page-32-0) LOFS(loopback file system) 업그레이드 후 비활성화, [224,](#page-223-0) [247](#page-246-0) LOFS(Loopback File System) 제한 사항, [15,](#page-14-0) [33](#page-32-0)

#### **M**

MANPATH 관리 콘솔, [51](#page-50-0) 클러스터 노드, [64](#page-63-0) md.conf 파일 계획, [40](#page-39-0) 구성, [134-135](#page-133-0) 주의 사항, [135](#page-134-0)

md\_nsets 필드 계획, [40](#page-39-0) 구성, [134-135](#page-133-0) md.tab 파일, 구성, [159-161](#page-158-0) messages 파일, 클러스터, [12](#page-11-0) mpxio-disable 매개 변수, [58](#page-57-0)

#### **N**

NAFO 그룹 **참조** IPMP 그룹 IPMP 그룹으로 변환, [204](#page-203-0) IPMP 그룹으로 업그레이드, [222,](#page-221-0) [245](#page-244-0) name to major 파일 VxVM이 설치된 노드, [169](#page-168-0) 비VxVM 노드, [54,](#page-53-0) [170](#page-169-0) Network Appliance NAS 장치, 쿼럼 장치로 구성, [122-126](#page-121-0) NFS, **참조** NFS(Network File System) NFS(Network File System) **참조** Sun Cluster HA for NFS 클러스터 노드에 대한 지침, [24](#page-23-0) NIS 서버, 클러스터 노드에 대한 제한 사항, [25](#page-24-0) nmd 필드, 구성, [134-135](#page-133-0) nsswitch.conf **파일**, 비전역 영역 수정, [192](#page-191-0) NTP 구성, [129-131](#page-128-0) 시작, [130](#page-129-0) 오류 메시지, [99](#page-98-0) 중지, [130](#page-129-0) ntp.conf.cluster 파일 NTP 시작, [130](#page-129-0) NTP 중지, [130](#page-129-0) 구성, [129-131](#page-128-0) ntp.conf 파일 NTP 시작, [130](#page-129-0) NTP 중지, [130](#page-129-0) 구성, [129-131](#page-128-0) 업그레이드 중의 변경, [222,](#page-221-0) [245](#page-244-0) NTP(Network Time Protocol) 구성, [129-131](#page-128-0) 시작, [130](#page-129-0) 오류 메시지, [99](#page-98-0) 중지, [130](#page-129-0)

#### **O**

/opt/SUNWcluster/bin/ 디렉토리, [51](#page-50-0) /opt/SUNWcluster/bin/cconsole 명령, [51](#page-50-0) 사용, [53,](#page-52-0) [92](#page-91-0) 소프트웨어 설치, [49-52](#page-48-0) /opt/SUNWcluster/bin/ccp 명령, [51](#page-50-0) /opt/SUNWcluster/man/ 디렉토리, [51](#page-50-0) Oracle Parallel Server, **참조** Oracle RAC

### **P**

PATH 관리 콘솔, [51](#page-50-0) 클러스터 노드, [64](#page-63-0) PCI 어댑터, **참조** SCI-PCI 어댑터

#### **Q**

QFS, **참조** Sun StorEdge QFS 소프트웨어

#### **R**

RAID, 제한 사항, [38](#page-37-0) raidctl 명령, [56-57](#page-55-0) rarpd 서비스, 클러스터 노드 제한 사항, [25](#page-24-0) Remote Shared Memory Application Programming Interface(RSMAPI) Solaris 패키지 JumpStart를 사용하여 설치, [90](#page-89-0) pkgadd를 사용하여 설치, [55](#page-54-0) Sun Cluster 패키지 JumpStart를 사용하여 설치, [91](#page-90-0) 패키지 요구 사항, [16](#page-15-0) rootdg, **참조** 루트 디스크 그룹 RPC 서비스, 제한된 프로그램 번호, [25](#page-24-0) rpcmod 설정, [60](#page-59-0) RSMAPI, **참조** Remote Shared Memory Application Programming Interface(RSMAPI) RSMAPI(Remote Shared Memory Application Programming Interface) Sun Cluster 패키지 pkgadd를 사용하여 설치, [62](#page-61-0)

RSMRDT 드라이버 Solaris 패키지, [90](#page-89-0) 설치 JumpStart를 사용하여 Sun Cluster 패키지 설치, [91](#page-90-0) Solaris 패키지, [55](#page-54-0) Sun Cluster 패키지, [62](#page-61-0) 언로드, [290](#page-289-0) 언로드 문제 해결, [291](#page-290-0) 요구 사항, [91](#page-90-0) 제거, [289](#page-288-0) 패키지 설치, [91](#page-90-0)

## **S**

SBus SCI 버스, 제한 사항, [29](#page-28-0) SC(System Controller), **참조** 콘솔 액세스 장치 sccheck 명령, vfstab 파일 검사, [188](#page-187-0) SCI-PCI 어댑터 Solaris 패키지 JumpStart를 사용하여 설치, [90](#page-89-0) pkgadd를 사용하여 설치, [55](#page-54-0) Sun Cluster 패키지 JumpStart를 사용하여 설치, [91](#page-90-0) pkgadd를 사용하여 설치, [62](#page-61-0) 패키지 요구 사항, [16](#page-15-0) scinstall 명령 JumpStart를 사용하여 노드 추가, [82-99](#page-81-0) JumpStart를 사용하여 클러스터 생성, [82-99](#page-81-0) Sun Cluster 소프트웨어 구성 해제, [283-287](#page-282-0) Sun Cluster 소프트웨어 업그레이드, [222,](#page-221-0) [244](#page-243-0) Sun Cluster 소프트웨어 확인, [265](#page-264-0) 노드 추가, [107-114](#page-106-0) 클러스터 생성, [66-74](#page-65-0) scrgadm 명령, 자원 나열, [209](#page-208-0) SCSI 보호 프로토콜, 쿼럼 장치, [31](#page-30-0) SCSI 장치 제 3의 노드 추가 후 예약 수정, [119-122](#page-118-0) 쿼럼 장치 설치, [122-126](#page-121-0) 쿼럼 장치의 프로토콜 설정, [31](#page-30-0) scswitch 명령 자원 그룹을 관리 해제 상태로 전환, [210](#page-209-0) 자원 그룹을 오프라인으로 전환, [209](#page-208-0) 자원 비활성화, [209](#page-208-0)

serialports 파일, [50](#page-49-0) SMF 온라인 서비스 확인, [72,](#page-71-0) [78,](#page-77-0) [94,](#page-93-0) [111,](#page-110-0) [191](#page-190-0) SMF(Service Management Facility) 온라인 서비스 확인, [72,](#page-71-0) [78,](#page-77-0) [94,](#page-93-0) [111,](#page-110-0) [191](#page-190-0) SNMP, Sun Management Center 포트, [194](#page-193-0) SNMP(Simple Network Management Protocol), Sun Management Center 포트, [194](#page-193-0) Solaris Volume Manager md.tab 파일, [159-161](#page-158-0) transactional-volume logging, [42](#page-41-0) VxVM과 공존, [170](#page-169-0) 계획, [39-41](#page-38-0) 구성, [133-153](#page-132-0) 디스크 세트 구성, [154-157](#page-153-0) 드라이브 다시 분할, [159](#page-158-0) 드라이브 추가, [157-159](#page-156-0) 최대 수 설정, [134-135](#page-133-0) 미러링 루트(/) 파일 시스템, [137-141](#page-136-0) 루트 디스크, [137](#page-136-0) 전역 장치 이름 공간, [141-145](#page-140-0) 볼륨 최대 수 계획, [40](#page-39-0) 최대 수 설정, [134-135](#page-133-0) 활성화, [161-162](#page-160-0) 상태 데이터베이스 복제본, [136](#page-135-0) 오류 메시지, [141](#page-140-0) 원시 디스크 장치 이름, [186](#page-185-0) 이중 문자열 조정자 개요, [163-166](#page-162-0) 상태, [164-165](#page-163-0) 잘못된 데이터 복구, [165-166](#page-164-0) 호스트 추가, [164](#page-163-0) 조정자 **참조** 이중 문자열 조정자 Solaris 소프트웨어 계획, [14-20](#page-13-0) /globaldevices 파일 시스템, [18](#page-17-0) 루트(/) 파일 시스템, [17-18](#page-16-0) 볼륨 관리자, [18-19](#page-17-0) 분할 영역, [17-19](#page-16-0) 소프트웨어 그룹, [16-17](#page-15-0)

Solaris 소프트웨어 *(***계속***)* 설치 Sun Cluster 소프트웨어 사용, [82-99](#page-81-0) 독립형, [52-56](#page-51-0) 업그레이드 이중 분할 영역 업그레이드, [237](#page-236-0) 표준 업그레이드, [214](#page-213-0) 장치-ID 마이그레이션 확인, [265](#page-264-0) 제한 사항 IP 필터, [16](#page-15-0) 영역, [15](#page-14-0) 인터페이스 그룹, [15](#page-14-0) 자동 절전 종료, [16](#page-15-0) Solaris 영역 autoboot 등록 정보, [191](#page-190-0) LOFS 요구 사항, [15](#page-14-0) Sun Cluster HA for NFS과 LOFS 공존, [19-20](#page-18-0) 구성, [189-192](#page-188-0) 설치 요구 사항, [15](#page-14-0) 이름 지정 규약, [26](#page-25-0) 지침, [19-20](#page-18-0) SSP, **참조** 콘솔 액세스 장치 SSP(System Service Processor), **참조** 콘솔 액세스 장치 Sun Cluster Geographic Edition 설치, [62](#page-61-0) 업그레이드, [273](#page-272-0) 제거, [214,](#page-213-0) [238,](#page-237-0) [252](#page-251-0) Sun Cluster HA for NFS LOFS의 제한 사항, [15,](#page-14-0) [33](#page-32-0) Sun Cluster HA for SAP liveCache, 업그레이드, [268](#page-267-0) Sun Cluster HA for SAP Web Application Server 업그레이드, [223,](#page-222-0) [246,](#page-245-0) [269](#page-268-0) Sun Cluster HA for Sun Java System Application Server EE(HADB) 업그레이드 전 비활성화, [205](#page-204-0) 이중 분할 영역 업그레이드 비활성화, [231](#page-230-0) 이중 분할 영역 업그레이드 재활성화, [270](#page-269-0) Sun Cluster Manager **참조** SunPlex Manager 설치, [61](#page-60-0) 필수 패키지, [90](#page-89-0) Sun Cluster 소프트웨어 구성 해제, [283-287](#page-282-0) Sun Enterprise 10000 서버 kernel\_cage\_enable 변수, [56](#page-55-0)

Sun Enterprise 10000 서버 *(***계속***)* serialports 파일, [51](#page-50-0) 동적 재구성 지원, [56](#page-55-0) Sun Fire 15000 서버 IP 주소, [22](#page-21-0) 직렬 포트 번호, [51](#page-50-0) Sun Management Center Sun Cluster 모듈, [193-198](#page-192-0) 노드 추가, [196-197](#page-195-0) 로드, [197-198](#page-196-0) 설치, [194-195](#page-193-0) 업그레이드, [198-200](#page-197-0) 설치 요구 사항, [194](#page-193-0) 시작, [196](#page-195-0) 업그레이드, [200-202](#page-199-0) 중지, [200](#page-199-0) Sun Management Center에 Sun Cluster 모듈, 로드, [197-198](#page-196-0) Sun Management Center에 Sun Cluster 모듈 로드, [197-198](#page-196-0) Sun Management Center에 대한 Sun Cluster, [193-198](#page-192-0) Sun Management Center에 대한 Sun Cluster 모듈 업그레이드, [198-200](#page-197-0) 요구 사항, [194](#page-193-0) Sun Management Center 음 Sun Cluster 모듈 노드 추가, [196-197](#page-195-0) 설치, [194-195](#page-193-0) Sun StorageTek Availability Suite 소프트웨어 클러스터 업그레이드 준비, [210,](#page-209-0) [230,](#page-229-0) [252](#page-251-0) Sun StorEdge Availability Suite 소프트웨어 클러스터 업그레이드 준비, [210,](#page-209-0) [230,](#page-229-0) [252](#page-251-0) Sun StorEdge QFS 소프트웨어, 설치, [63](#page-62-0) Sun StorEdge Traffic Manager 소프트웨어 설치, [57-59](#page-56-0) 설치 문제 해결, [59](#page-58-0) 활성화, [58](#page-57-0) SunPlex Manager **참조** Sun Cluster Manager 제거, [288-289](#page-287-0) swap, 계획, [17](#page-16-0) system 파일 kernel\_cage\_enable 변수, [56](#page-55-0) 스레드 스택 크기 설정, [178](#page-177-0)

#### **T**

TC(Terminal Concentrator), **참조** 콘솔 액세스 장치 telnet 명령, 직렬 포트 번호, [51](#page-50-0) Traffic Manager 소프트웨어 설치, [57-59](#page-56-0) 설치 문제 해결, [59](#page-58-0) 활성화, [58](#page-57-0)

#### **U**

UFS 로깅, 계획, [42](#page-41-0) /usr/cluster/bin/ 디렉토리, [64](#page-63-0) /usr/cluster/bin/claccess 명령 노드를 인증된 노드 목록에 추가, [284](#page-283-0) 인증된 노드 목록에서 노드 제거, [111](#page-110-0) /usr/cluster/bin/cldevice 명령 명령 처리 확인, [155](#page-154-0) 업그레이드 후 장치 ID 마이그레이션, [266,](#page-265-0) [280](#page-279-0) 오류 메시지, [265](#page-264-0) 장치-ID 이름 결정, [124](#page-123-0) 전역 장치 이름 공간 업데이트, [155](#page-154-0) /usr/cluster/bin/cldevicegroup 명령 localonly 등록 정보 활성화, [139,](#page-138-0) [143,](#page-142-0) [147,](#page-146-0) [151](#page-150-0) 디스크 그룹 구성 확인, [179-180](#page-178-0) 원시 디스크 장치 그룹에서 노드 제거, [139,](#page-138-0) [143,](#page-142-0) [147,](#page-146-0) [151,](#page-150-0) [174](#page-173-0) /usr/cluster/bin/clnode 명령 개인 호스트 이름 보기, [128](#page-127-0) 자원 그룹 및 장치 그룹 이동, [172](#page-171-0) 장치-ID 마이그레이션 확인, [265](#page-264-0) 클러스터 모드 확인, [265](#page-264-0) /usr/cluster/bin/clsetup 명령 개인 호스트 이름 변경, [128](#page-127-0) 설치 후 설정, [124](#page-123-0) 장치 그룹 등록, [176](#page-175-0) 클러스터 상호 연결 추가, [100](#page-99-0) /usr/cluster/bin/cluster 명령 노드 추가, [115-119](#page-114-0) 새 클러스터 생성, [75-82](#page-74-0) 설치 모드 확인, [126](#page-125-0) /usr/cluster/bin/clvxvm 명령, VxVM 설치, [169-170](#page-168-0) /usr/cluster/bin/sccheck 명령, vfstab 파일 검사, [188](#page-187-0)

/usr/cluster/bin/scinstall 명령 JumpStart를 사용하여 노드 추가, [82-99](#page-81-0) JumpStart를 사용하여 클러스터 생성, [82-99](#page-81-0) Sun Cluster 소프트웨어 구성 해제, [283-287](#page-282-0) Sun Cluster 소프트웨어 확인, [265](#page-264-0) 노드 추가, [107-114](#page-106-0) 클러스터 생성, [66-74](#page-65-0) /usr/cluster/bin/scrgadm 명령, 자원 나열, [209](#page-208-0) /usr/cluster/bin/scswitch 명령 자원 그룹을 관리 해제 상태로 전환, [210](#page-209-0) 자원 그룹을 오프라인으로 전환, [209](#page-208-0) 자원 비활성화, [209](#page-208-0) /usr/cluster/man/ 디렉토리, [64](#page-63-0)

### **V**

/var/adm/messages 파일, [12](#page-11-0) VERITAS File System (VxFS) 계획, [42](#page-41-0) 관리, [188](#page-187-0) 업그레이드 Live Upgrade, [253-264](#page-252-0) 클러스터 파일 시스템 마운트, [188](#page-187-0) VERITAS File System(VxFS) 설치, [59](#page-58-0) 업그레이드 이중 분할 영역 업그레이드, [237](#page-236-0) 표준 업그레이드, [214](#page-213-0) 이중 분할 영역 업그레이드, [237](#page-236-0) VERITAS Volume Manager (VxVM) 격납장치 기반의 이름 지정, [41](#page-40-0) 공유 디스크 그룹 설명, [175](#page-174-0) 구성, [167-175](#page-166-0) 로컬 디스크 그룹, [175-177](#page-174-0) 디스크 그룹 등록 문제 해결, [178](#page-177-0) 유형 설명, [175](#page-174-0) 로컬 디스크 그룹 구성, [175-177](#page-174-0) 설명, [175](#page-174-0) 루트 디스크 그룹 계획, [168](#page-167-0) 단순, [41](#page-40-0)

VERITAS Volume Manager (VxVM) *(***계속***)* 설치, [167-175](#page-166-0) 원시 디스크 장치 이름, [186](#page-185-0) 클러스터 기능 설치 요구 사항, [38](#page-37-0) VERITAS Volume Manager(VxVM) 구성 디스크 그룹, [175-177](#page-174-0) 볼륨, [175-177](#page-174-0) 비VxVM 노드, [170](#page-169-0) 디스크 그룹 구성, [175-177](#page-174-0) 구성 확인, [179-180](#page-178-0) 등록, [176](#page-175-0) 로컬 디스크 그룹 문제 해결, [180](#page-179-0) 디스크 그룹 업그레이드, [269](#page-268-0) 로컬 디스크 그룹 문제 해결, [180](#page-179-0) 루트 디스크 캡슐화, [171](#page-170-0) 캡슐화 해제, [181-183](#page-180-0) 캡슐화 해제 시 주의 사항, [182](#page-181-0) 루트 디스크 그룹 계획, [41](#page-40-0) 루트 디스크 구성 해제, [181-183](#page-180-0) 루트 디스크에 구성, [171](#page-170-0) 루트 디스크 캡슐화, [171](#page-170-0) 루트 디스크 캡슐화 해제, [181-183](#page-180-0) 설치, [169-170](#page-168-0) 업그레이드 이중 분할 영역 업그레이드, [237](#page-236-0) 이중 분할 영역 업그레이드, [237](#page-236-0) 장치 그룹 가져오기 및 내보내기, [180](#page-179-0) 부 번호 변경, [178-179](#page-177-0) 캡슐화된 루트 디스크 미러링, [173-175](#page-172-0) 클러스터 기능 공유 디스크 그룹 만들기, [176](#page-175-0) VERITAS 볼륨 관리자(VxVM) 루트 디스크 그룹 루트가 아닌 디스크에서 구성, [171-172](#page-170-0) vfstab 파일 구성 확인, [188](#page-187-0) 마운트 지점 추가, [187](#page-186-0)

vfstab 파일 *(***계속***)* 업그레이드 중 수정 이중 분할 영역 업그레이드, [238](#page-237-0) 표준 업그레이드, [215](#page-214-0) VLAN 어댑터 공용 네트워크 지침, [23](#page-22-0) 클러스터 상호 연결 지침, [29](#page-28-0) VxFS, **참조** VxFS(VERITAS File System) VxFS(VERITAS File System) 계획, [36](#page-35-0) 제한 사항, [36](#page-35-0) 클러스터 파일 시스템 마운트, [36](#page-35-0) vxio 드라이버 주 번호 VxVM이 설치된 노드, [169](#page-168-0) 비VxVM 노드, [170](#page-169-0) VxVM, **참조** VxVM(VERITAS Volume Manager) VxVM(VERITAS Volume Manager) Solaris Volume Manager공존, [38](#page-37-0) 계획, [18-19,](#page-17-0) [41-42](#page-40-0) 업그레이드 Live Upgrade, [253-264](#page-252-0) 표준 업그레이드, [214](#page-213-0) VxVM 장치 그룹 등록, [176](#page-175-0)

#### **X**

xntpd.cluster 명령, NTP 시작, [130](#page-129-0) xntpd 명령 NTP 시작, [130](#page-129-0) NTP 중지, [130](#page-129-0)

#### **Z**

ZFS(Zettabyte File System) 저장소 풀, 쿼럼 디스크 추가에 대한 제한 사항, [31](#page-30-0)

#### **개**

개인 네트워크 IP 주소 범위 변경, [101-107](#page-100-0) IPv6 주소 제한 사항, [29](#page-28-0) 계획, [26-28](#page-25-0)

개인 호스트 이름 계획, [28](#page-27-0) 변경, [127-129](#page-126-0) 확인, [128](#page-127-0)

#### **격**

격납장치 기반의 이름 지정, 계획, [41](#page-40-0)

#### **공**

공용 네트워크 IP 주소를 이름 지정 서비스에 추가, [53](#page-52-0) IPv6 지원, [23](#page-22-0) 계획, [23-24](#page-22-0) 공유 디스크 그룹, 설명, [175](#page-174-0) 공통 에이전트 컨테이너, 데몬 활성화, [87](#page-86-0)

#### **관**

관리 콘솔 CCP 소프트웨어 설치, [49-52](#page-48-0) IP 주소, [22](#page-21-0) MANPATH, [51](#page-50-0) PATH, [51](#page-50-0)

## **구**

구성 IPMP 그룹, [56](#page-55-0) md.tab 파일, [159-161](#page-158-0) NTP(Network Time Protocol), [129-131](#page-128-0) Solaris Volume Manager, [133-153](#page-132-0) VERITAS Volume Manager (VxVM), [167-175](#page-166-0) 다중 경로 소프트웨어, [57-59](#page-56-0) 단일 노드 클러스터에서 클러스터 상호 연결, [100](#page-99-0) 디스크 세트, [154-157](#page-153-0) 로컬 디스크 그룹, [175-177](#page-174-0) 비전역 영역, [189-192](#page-188-0) 사용자 작업 환경, [63](#page-62-0)

구성 *(***계속***)* 상태 데이터베이스 복제본, [136](#page-135-0) 새 클러스터 JumpStart 사용, [82-99](#page-81-0) scinstall 사용, [66-74](#page-65-0) XML 파일 사용, [75-82](#page-74-0) 추가 노드 JumpStart 사용, [82-99](#page-81-0) scinstall 사용, [107-114](#page-106-0) XML 파일 사용, [115-119](#page-114-0) 쿼럼 장치, [122-126](#page-121-0) 클러스터 파일 시스템, [185-189](#page-184-0)

#### **기**

기술 지원, [12](#page-11-0)

#### **내**

내부 하드웨어 디스크 미러링, [56-57](#page-55-0)

#### **노**

노드, **참조** 클러스터 노드 노드 목록 원시 디스크 장치 그룹 노드 제거, [174](#page-173-0) 보기, [173](#page-172-0) 장치 그룹, [39](#page-38-0)

#### **논**

논리 네트워크 인터페이스, 제한 사항, [30](#page-29-0) 논리 주소, 계획, [22](#page-21-0)

#### **높**

높은 우선 순위 프로세스, 제한 사항, [25](#page-24-0)

#### **다**

다중 경로 소프트웨어 설치, [57-59](#page-56-0) 설치 문제 해결, [59](#page-58-0) 활성화, [58](#page-57-0) 다중 사용자 서비스 확인, [72,](#page-71-0) [78,](#page-77-0) [94,](#page-93-0) [111,](#page-110-0) [191](#page-190-0)

### **단**

단일 사용자 비클러스터 모드 부트, [216,](#page-215-0) [239](#page-238-0)

#### **대**

대체 부트 경로, 표시, [140](#page-139-0) 대체 부트 환경, 디스크 공간 요구 사항, [206](#page-205-0)

#### **데**

데이터 서비스 설치, [60-63](#page-59-0) 업그레이드 Sun Cluster HA for SAP liveCache, [268](#page-267-0) Sun Cluster HA for SAP Web Application Server, [223,](#page-222-0) [246,](#page-245-0) [269](#page-268-0)

### **도**

도메인 콘솔 네트워크 인터페이스, IP 주소, [22](#page-21-0) 도움말, [12](#page-11-0)

#### **드**

드라이브 다시 분할, [159](#page-158-0) 디스크 세트에 추가, [157-159](#page-156-0) 디스크 크기가 다른 미러링, [43](#page-42-0)

**디** 디스크, **참조** 드라이브 디스크 경로 실패 자동 재부트 활성화, [72](#page-71-0) 활성화된 자동 재부트 확인, [72](#page-71-0) 디스크 경로 실패 시 자동 재부트 확인, [72](#page-71-0) 활성화, [72](#page-71-0) 디스크 그룹 **참조** 장치 그룹 구성, [175-177](#page-174-0) 구성 확인, [179-180](#page-178-0) 유형 설명, [175](#page-174-0) 장치 그룹으로 등록, [176](#page-175-0) 디스크 드라이브, **참조** 드라이브 디스크 문자열, 이중 문자열 조정자 요구 사항, [163](#page-162-0) 디스크 세트 **참조** 디스크 세트 구성, [154-157](#page-153-0) 드라이브 다시 분할, [159](#page-158-0) 드라이브 추가, [157-159](#page-156-0) 최대 수 계획, [40](#page-39-0) 최대 수 설정, [134-135](#page-133-0) 디스크 장치 그룹, **참조** 장치 그룹

**라** 라우터, 클러스터 노드 제한 사항, [25](#page-24-0)

## **로**

로그 파일, Sun Cluster 설치, [71](#page-70-0) 로컬 MAC 주소 NIC 지원, [23](#page-22-0) 업그레이드 중 변경, [223,](#page-222-0) [245](#page-244-0) 필수 설정, [24](#page-23-0) 로컬 디스크 그룹, 구성, [175-177](#page-174-0) 로컬 볼륨 고유 이름 요구 사항, [39](#page-38-0) 로컬 장치 그룹, 설명, [175](#page-174-0)

#### **루**

루트(/) 파일 시스템, 미러링, [137-141](#page-136-0) 루트 디스크 내부 디스크 미러링, [56-57](#page-55-0) 미러링, [137](#page-136-0) 계획, [44-45](#page-43-0) 주의 사항, [173](#page-172-0) 캡슐화, [171](#page-170-0) 캡슐화 해제, [181-183](#page-180-0) 루트 디스크 그룹 계획, [41](#page-40-0) 구성 루트가 아닌 디스크, [171-172](#page-170-0) 캡슐화된 루트 디스크, [171](#page-170-0) 단순, [41](#page-40-0) 캡슐화된 루트 디스크 구성 해제, [181-183](#page-180-0) 루트 디스크 캡슐화 해제, [181-183](#page-180-0) 루트 환경, 구성, [63](#page-62-0)

#### **마**

마운트 지점 /etc/vfstab 파일 수정, [187](#page-186-0) 새 노드에 추가, [54](#page-53-0) 중첩, [37](#page-36-0) 클러스터 파일 시스템, [36-37](#page-35-0)

#### **매**

매뉴얼 페이지, 설치, [50](#page-49-0)

#### **멀**

멀티 포트 디스크, **참조** 멀티 호스트 디스크 멀티 호스트 디스크 계획, [39](#page-38-0) 미러링, [43](#page-42-0)

## **문**

문제 해결 **참조** 복구 JumpStart 설치, [98](#page-97-0) Live Upgrade, [263](#page-262-0) RSMRDT 드라이버 언로드, [291](#page-290-0) Sun Management Center 용 Sun Cluster 모듈에 노드 추가, [197](#page-196-0) Sun StorEdge Traffic Manager 설치, [59](#page-58-0) 구성 새 클러스터, [74](#page-73-0) 추가 노드, [114](#page-113-0) 쿼럼 장치, [125](#page-124-0) 다중 경로 소프트웨어 설치, [59](#page-58-0) 로컬 VxVM 디스크 그룹, [180](#page-179-0) 루트 파일 시스템 미러링, [141,](#page-140-0) [145](#page-144-0) 업그레이드 시 저장소 구성 변경 사항, [279-281](#page-278-0) 이중 분할 영역 업그레이드, [250](#page-249-0) 이중 분할 영역 업그레이드 시 복구 불가능 오류에서 복구, [273-276](#page-272-0)

#### **미**

미러링 계획, [43-45](#page-42-0) 내부 디스크, [56-57](#page-55-0) 디스크 크기 차이, [43](#page-42-0) 루트(/) 파일 시스템, [137-141](#page-136-0) 루트 디스크, [137](#page-136-0) 계획, [44-45](#page-43-0) 주의 사항, [173](#page-172-0) 멀티 호스트 디스크, [43](#page-42-0) 문제 해결, [145](#page-144-0) 전역 장치 이름 공간, [141-145](#page-140-0)

#### **변**

변경 개인 IP 주소 범위, [101-107](#page-100-0) 개인 호스트 이름, [127-129](#page-126-0)

#### **보**

보기, 개인 호스트 이름, [128](#page-127-0) 보안 파일, 업그레이드된 파일 배포, [267](#page-266-0) 보조 루트 디스크, [44](#page-43-0)

#### **복**

복구 **참조** 문제 해결 **참조** 복구 부 번호 충돌, [178-179](#page-177-0) 성공하지 못한 클러스터 노드 생성, [74](#page-73-0) 업그레이드 시 저장소 구성 변경 사항, [279-281](#page-278-0) 업그레이드 시 저장소 재구성, [279-281](#page-278-0) 이중 분할 영역 업그레이드 복구 불가능 오류, [273-276](#page-272-0) 조정자 데이터, [165-166](#page-164-0) 복제 장치, 복제 등록 정보 설정, [156](#page-155-0) 복제된 장치 디스크 요구 사항, [33](#page-32-0) 쿼럼 장치로서 제한 사항, [31](#page-30-0)

## **볼**

볼륨 Solaris Volume Manager 최대 수 계획, [40](#page-39-0) 최대 수 설정, [134-135](#page-133-0) 활성화, [161-162](#page-160-0) VxVM 구성, [175-177](#page-174-0) 확인, [179](#page-178-0) 볼륨 관리자, [237](#page-236-0) **참조** Solaris Volume Manager **참조** VxVM(VERITAS Volume Manager) 계획 Solaris Volume Manager, [39-41](#page-38-0) VERITAS Volume Manager, [41-42](#page-40-0) 일반, [37-45](#page-36-0) 분할 영역, [17](#page-16-0) 업그레이드 Live Upgrade, [253-264](#page-252-0) 이중 분할 영역 업그레이드, [237](#page-236-0)

볼륨 관리자, 업그레이드 *(***계속***)* 표준 업그레이드, [214](#page-213-0)

#### **부**

부 번호 충돌, 복구, [178-179](#page-177-0) 부트 단일 사용자 비클러스터 모드, [239](#page-238-0) 비클러스터 모드에서, [284](#page-283-0) 부트 장치, 대체 부트 경로, [140](#page-139-0) 부트 환경 Live Upgrade용으로 만들기, [255](#page-254-0) 디스크 공간 요구 사항, [206](#page-205-0)

#### **분**

분할 영역 /global/.devices/node@*nodeid*파일 시스템, [204](#page-203-0) /globaldevices, [17,](#page-16-0) [53](#page-52-0) swap, [17](#page-16-0) 드라이브 다시 분할, [159](#page-158-0) 루트(/) 파일 시스템, [17-18](#page-16-0) 볼륨 관리자, [17](#page-16-0)

#### **비**

비전역 영역 **참조** Solaris 영역 nsswitch.conf 파일 수정, [192](#page-191-0) 비클러스터 모드 단일 사용자로 부트, [216,](#page-215-0) [239](#page-238-0) 에서 부트, [284](#page-283-0) 비활성 LOFS, [73,](#page-72-0) [78,](#page-77-0) [95,](#page-94-0) [112](#page-111-0) 비활성 부트 환경, [255](#page-254-0) 비활성화 Apache, [218](#page-217-0) NTP 데몬, [130](#page-129-0) 설치 모드, [125](#page-124-0) 업그레이드 후 LOFS, [224,](#page-223-0) [247](#page-246-0) 자원, [208,](#page-207-0) [209](#page-208-0)

## **사**

사용권, 계획, [21](#page-20-0) 사용자 초기화 파일, 수정, [63](#page-62-0)

#### **상**

상태 이중 문자열 조정자, [164-165](#page-163-0) 장치 그룹, [179](#page-178-0) 확인, [126-127](#page-125-0) 상태 데이터베이스 복제본, 구성, [136](#page-135-0)

#### **새**

새 클러스터 설정, XML 파일 사용, [75-82](#page-74-0)

## **설**

설치 **참조** 구성 **참조** 추가 CCP(Cluster Control Panel), [49-52](#page-48-0) RSMAPI JumpStart를 사용하여 Sun Cluster 패키지 설치, [91](#page-90-0) Solaris 패키지, [55,](#page-54-0) [90](#page-89-0) Sun Cluster 패키지, [62,](#page-61-0) [91](#page-90-0) RSMRDT 드라이버 JumpStart를 사용하여 Sun Cluster 패키지 설치, [91](#page-90-0) Solaris 패키지, [55,](#page-54-0) [90](#page-89-0) Sun Cluster 패키지, [62](#page-61-0) SCI-PCI 어댑터 JumpStart를 사용하여 Sun Cluster 패키지 설치, [91](#page-90-0) Solaris 패키지, [55](#page-54-0) Sun Cluster 패키지, [62](#page-61-0) Solaris 소프트웨어 Sun Cluster 소프트웨어 사용, [82-99](#page-81-0) 독립형, [52-56](#page-51-0) Sun Cluster Manager, [61](#page-60-0)

설치 *(***계속***)* Sun Cluster 소프트웨어 패키지, [60-63](#page-59-0) 확인, [126-127](#page-125-0) Sun Management Center Sun Cluster 모듈, [194-195](#page-193-0) 요구 사항, [194](#page-193-0) Sun StorEdge QFS 소프트웨어, [63](#page-62-0) Sun StorEdge Traffic Manager, [57-59](#page-56-0) VERITAS File System(VxFS), [59](#page-58-0) VERITAS Volume Manager (VxVM), [167-175](#page-166-0) VERITAS Volume Manager(VxVM), [169-170](#page-168-0) 다중 경로 소프트웨어, [57-59](#page-56-0) 데이터 서비스, [60-63](#page-59-0) 매뉴얼 페이지, [50](#page-49-0) 영역, [15](#page-14-0) 설치 모드 비활성화, [125](#page-124-0) 확인, [126](#page-125-0)

**소** 소프트웨어 RAID, 제한 사항, [38](#page-37-0)

#### **스**

스레드 스택 크기 설정, [178](#page-177-0) 스위치, **참조** 전송 스위치 스택 크기 설정, [60,](#page-59-0) [178](#page-177-0)

**시 시스템** 파일, 스택 크기 설정, [60](#page-59-0) 시작 CCP(Cluster Control Panel), [51](#page-50-0) Sun Management Center, [196](#page-195-0)

#### **어**

어댑터 SBus SCI 제한 사항, [29](#page-28-0) 어댑터 *(***계속***)* SCI-PCI JumpStart를 사용하여 Sun Cluster 패키지 설치, [91](#page-90-0) Solaris 패키지 설치, [55,](#page-54-0) [90](#page-89-0) Sun Cluster 패키지 설치, [91](#page-90-0) 패키지 요구 사항, [16](#page-15-0) 로컬 MAC 주소 NIC 지원, [23](#page-22-0) 업그레이드 중 변경, [223,](#page-222-0) [245](#page-244-0) 필수 설정, [24](#page-23-0) 태그된 VLAN 공용 네트워크 지침, [23](#page-22-0) 클러스터 상호 연결 지침, [29](#page-28-0)

## **업**

업그레이드, [203-281](#page-202-0) Live Upgrade, [250-264](#page-249-0) Solaris, [253-264](#page-252-0) Sun Cluster 소프트웨어, [253-264](#page-252-0) 문제 해결, [263](#page-262-0) 볼륨 관리자, [253-264](#page-252-0) 클러스터 준비, [251-253](#page-250-0) Sun Cluster Geographic Edition, [273](#page-272-0) Sun Cluster HA for SAP liveCache, [268](#page-267-0) Sun Cluster HA for SAP Web Application Server, [223,](#page-222-0) [246,](#page-245-0) [269](#page-268-0) Sun Cluster HA for Sun Java System Application Server EE(HADB), [231,](#page-230-0) [270](#page-269-0) Sun Management Center, [200-202](#page-199-0) Sun Management Center에 대한 Sun Cluster 모듈, [198-200](#page-197-0) Sun StorageTek Availability Suite 구성 장치, [210,](#page-209-0) [230,](#page-229-0) [252](#page-251-0) Sun StorEdge Availability Suite 구성 장치, [210,](#page-209-0) [230,](#page-229-0) [252](#page-251-0) VxVM 디스크 그룹, [269](#page-268-0) 문제 해결 Live Upgrade, [263](#page-262-0) 이중 분할 영역 업그레이드, [250](#page-249-0) 이중 분할 영역 업그레이드 시 복구 불가능 오류에서 복구, [273-276](#page-272-0) 저장소 구성 변경 사항, [279-281](#page-278-0)

업그레이드 *(***계속***)* 복구 이중 분할 영역 업그레이드 시 복구 불가능 오류, [273-276](#page-272-0) 저장소 구성 변경 사항, [279-281](#page-278-0) 볼륨 관리자 소프트웨어 Live Upgrade, [253-264](#page-252-0) 이중 분할 영역 업그레이드, [237](#page-236-0) 표준 업그레이드, [214](#page-213-0) 업그레이드 방법 선택, [205-206](#page-204-0) 요구 사항, [203-205,](#page-202-0) [205](#page-204-0) 이중 분할 영역 업그레이드, [227-250](#page-226-0) Solaris 소프트웨어, [237](#page-236-0) Sun Cluster 소프트웨어, [243-250](#page-242-0) 문제 해결, [250](#page-249-0) 클러스터 준비, [228-237](#page-227-0) 자원 유형, [268](#page-267-0) 조정자 구성 해제, [210](#page-209-0) 조정자 복원, [268](#page-267-0) 표준 업그레이드, [206-227](#page-205-0) Solaris 소프트웨어, [214](#page-213-0) Sun Cluster 소프트웨어, [220-227](#page-219-0) 볼륨 관리자, [214](#page-213-0) 클러스터 준비, [207-214](#page-206-0) 확인 Sun Cluster, [265-267](#page-264-0) 장치-ID 변환, [265](#page-264-0)

### **연**

연결 장치, **참조** 스위치

#### **영**

영역, **참조** Solaris 영역

#### **예** 예

Live Upgrade, [262-263](#page-261-0) Live Upgrade 확인, [266](#page-265-0) md.tab 파일, [160-161](#page-159-0)

예 *(***계속***)*

md.tab 파일의 볼륨 활성화, [162](#page-161-0) RSMRDT 드라이버 언로드, [290-291](#page-289-0) 노드 추가 후 SCSI 쿼럼 장치 업데이트, [121](#page-120-0) 디스크 세트 생성, [157](#page-156-0) 디스크 세트에 드라이브 추가, [158](#page-157-0) 루트(/) 파일 시스템 미러링, [140](#page-139-0) 마운트 해제할 수 없는 파일 시스템 미러링, [147-148](#page-146-0) 마운트 해제할 수 있는 파일 시스템 미러링, [151-152](#page-150-0) 모든 노드에 Sun Cluster 소프트웨어 구성 XML 파일 사용, [80](#page-79-0) 모든 노드에서 Sun Cluster 소프트웨어 구성 scinstall 사용, [73-74](#page-72-0) 상태 데이터베이스 복제본 생성, [136](#page-135-0) 장치 그룹에 부 번호 할당, [178-179](#page-177-0) 전역 장치 이름 공간 미러링, [143-144](#page-142-0) 조정자 호스트 추가, [164](#page-163-0) 추가 노드에서 Sun Cluster 소프트웨어 구성 scinstall 명령 사용, [113-114](#page-112-0) 캡슐화된 루트 디스크 미러링, [174](#page-173-0) 클러스터 파일 시스템 만들기, [189](#page-188-0)

#### **오**

```
오류 메시지
 metainit 명령, 141
 NTP, 99
  scdidadm 명령, 265
  클러스터, 12
```
#### **원**

원시 디스크 장치, 이름 지정 규칙, [186](#page-185-0) 원시 디스크 장치 그룹 **참조** 장치 그룹 노드 목록 보기, [173](#page-172-0) 노드 목록에서 노드 제거, [174](#page-173-0)

**응**

응용 프로그램, 클러스터 파일 시스템에 설치, [34](#page-33-0)

#### **이**

이름 지정 규약 개인 호스트 이름, [28](#page-27-0) 로컬 볼륨, [39](#page-38-0) 영역, [26](#page-25-0) 클러스터, [26](#page-25-0) 클러스터 노드, [26](#page-25-0) 태그된 VLAN 어댑터, [29](#page-28-0) 이름 지정 규칙, 원시 디스크 장치, [186](#page-185-0) 이름 지정 서비스, IP 주소 매핑 추가, [53](#page-52-0) 이중 문자열 mediator, 계획, [39](#page-38-0) 이중 문자열 조정자 개요, [163-166](#page-162-0) 데이터 복구, [165-166](#page-164-0) 상태, [164-165](#page-163-0) 업그레이드 중 구성 해제, [210](#page-209-0) 업그레이드 후 복원, [268](#page-267-0) 호스트 추가, [164](#page-163-0) 이중 분할 영역 업그레이드, [227-250](#page-226-0) Solaris 소프트웨어, [237](#page-236-0) Sun Cluster 소프트웨어, [243-250](#page-242-0) 문제 해결, [250](#page-249-0) 복구 불가능 오류에서 복구, [273-276](#page-272-0) 요구 사항, [205](#page-204-0) 클러스터 준비, [228-237](#page-227-0)

#### **인**

인증, **참조** 인증된 노드 목록 인증된 노드 목록 노드 제거, [111](#page-110-0) 노드 추가, [284](#page-283-0)

#### **자**

자동 절전 종료, 제한 사항, [16](#page-15-0) 자원 나열, [209](#page-208-0)

자원 *(***계속***)* 비활성화, [208,](#page-207-0) [209](#page-208-0) 자원 그룹 관리 해제 상태로 전환, [210](#page-209-0) 이동, [172](#page-171-0) 자원 유형, 업그레이드 후 등록, [268](#page-267-0)

#### **장**

장애 복구 파일 시스템, **참조** 고가용성 로컬 파일 시스템 장치-ID 이름 결정, [124](#page-123-0) 업그레이드 후 마이그레이션, [280](#page-279-0) 장치 그룹 **참조** 디스크 장치 **참조** 원시 디스크 장치 그룹 가져오기, [180](#page-179-0) 계획, [32-33](#page-31-0) 내보내기, [180](#page-179-0) 등록 확인, [178](#page-177-0) 변경 사항 등록, [178](#page-177-0) 복제 등록 정보 설정, [156](#page-155-0) 복제된 디스크, [33](#page-32-0) 부 번호 변경, [178-179](#page-177-0) 상태, [179](#page-178-0) 이동, [172](#page-171-0) 장치 그룹 등록, [176](#page-175-0) 장치 그룹 가져오기, [180](#page-179-0) 장치 그룹 내보내기, [180](#page-179-0)

## **재**

재부트 단일 사용자 비클러스터 모드, [216,](#page-215-0) [239](#page-238-0) 비클러스터 모드, [216](#page-215-0) 비클러스터 모드에서, [284](#page-283-0)

#### **전** 전송 스위치, 계획, [30](#page-29-0)

전송 어댑터, **참조** 어댑터

전송 연결 장치, **참조** 전송 스위치 전역 영역, **참조** Solaris 영역 전역 장치 /global/.devices/ 디렉토리 node@*nodeid* 파일 시스템, [39](#page-38-0) 미러링, [141-145](#page-140-0) /globaldevices 분할 영역 계획, [17](#page-16-0) 만들기, [53](#page-52-0) node@*nodeid*파일 시스템, [204](#page-203-0) 계획, [32-37](#page-31-0) 이름 공간 업데이트, [155](#page-154-0) 주의 사항, [182](#page-181-0) 전역 파일 시스템 **참조** 클러스터 파일 시스템

### **제**

제거 **참조** 제거 Java ES 제품 레지스트리, [286](#page-285-0) RSMRDT 패키지, [289](#page-288-0) Sun Cluster Geographic Edition, [214,](#page-213-0) [238,](#page-237-0) [252](#page-251-0) Sun Cluster 소프트웨어, [283-287](#page-282-0) SunPlex Manager, [288-289](#page-287-0)

## **조**

조정자, **참조** 이중 문자열 조정자

#### **직**

직렬 포트 SNMP(Simple Network Management Protocol), [194](#page-193-0) 관리 콘솔에 구성, [50](#page-49-0)

#### **초**

초기화 파일, [63](#page-62-0)

**추** 추가

**참조** 구성 **참조** 설치 Sun Management Center용 Sun Cluster 모듈에 노드 추가, [196-197](#page-195-0) 디스크 세트에 드라이브 추가, [157-159](#page-156-0) 새 노드에 대한 클러스터 파일 시스템 마운트 지점, [54](#page-53-0) 조정자 호스트, [164](#page-163-0)

#### **캡**

캡슐화된 루트 디스크 계획, [41](#page-40-0) 구성, [171](#page-170-0) 구성 해제, [181-183](#page-180-0) 미러링, [173-175](#page-172-0)

#### **콘**

콘솔 액세스 장치 IP 주소, [22](#page-21-0) 계획, [22](#page-21-0) 직렬 포트 번호, [50](#page-49-0)

## **쿼**

쿼럼 서버 요구 사항으로서의 쿼럼 장치, [122](#page-121-0) 쿼럼 장치로 구성, [122-126](#page-121-0) 쿼럼 장치 및 미러링, [44](#page-43-0) NAS 장치, [122](#page-121-0) SCSI 프로토콜 설정, [31](#page-30-0) ZFS 제한 사항, [31](#page-30-0) 계획, [30-31](#page-29-0) 구성 문제 해결, [125](#page-124-0) 노드 추가 후 업데이트, [119-122](#page-118-0) 복제된 장치의 제한 사항, [31](#page-30-0) 주의 사항, [173](#page-172-0) 초기 구성, [122-126](#page-121-0)

쿼럼 장치 *(***계속***)* 쿼럼 장치, [122](#page-121-0) 확인, [126-127](#page-125-0)

#### **클**

클러스터 노드 NID 번호 결정, [181](#page-180-0) Sun Management Center 음 Sun Cluster 모듈에 추가, [196-197](#page-195-0) 계획, [26](#page-25-0) 노드 추가 JumpStart  $\lambda$   $\frac{9}{6}$ , [82-99](#page-81-0) scinstall 사용, [107-114](#page-106-0) XML 파일 사용, [115-119](#page-114-0) 새 노드로 쿼럼 장치 업데이트, [119-122](#page-118-0) 클러스터 생성 JumpStart  $\lambda \frac{9}{6}$ , [82-99](#page-81-0) scinstall  $\lambda$   $\frac{9}{6}$ , [66-74](#page-65-0) XML 파일 사용, [75-82](#page-74-0) 확인 상태, [72,](#page-71-0) [78,](#page-77-0) [97,](#page-96-0) [111](#page-110-0) 설치 모드, [126](#page-125-0) 클러스터 모드, [265](#page-264-0) 클러스터 모드, 확인, [265](#page-264-0) 클러스터 상호 연결 개인 IP 주소 범위 변경, [101-107](#page-100-0) 계획, [28-30](#page-27-0) 단일 노드 클러스터에서 구성, [100](#page-99-0) 클러스터 이름, [26](#page-25-0) 클러스터 파일 시스템 **참조** 공유 파일 시스템 LOFS 제한 사항, [33](#page-32-0) 계획, [32-37](#page-31-0) 구성, [185-189](#page-184-0) 구성 확인, [188](#page-187-0) 마운트 옵션, [187](#page-186-0) 새 노드에 추가, [54](#page-53-0) 응용 프로그램 설치, [34](#page-33-0) 제한 사항 fattach명령, [34](#page-33-0) forcedirectio, [37](#page-36-0) LOFS, [15](#page-14-0) VxFS, [36](#page-35-0)

클러스터 파일 시스템, 제한 사항 *(***계속***)* 통신 종점, [34](#page-33-0) 할당, [33](#page-32-0) 주의 사항, [185](#page-184-0) 클러스터 파일 시스템에 대한 로그 기록, 계획, [42-43](#page-41-0) 클러스터 파일 시스템에 대한 마운트 옵션 UFS, [35-36](#page-34-0) VxFS, [36](#page-35-0) 클러스터 파일 시스템용 마운트 옵션, 요구 사항, [187](#page-186-0)

#### **태**

태그된 VLAN 어댑터 공용 네트워크 지침, [23](#page-22-0) 클러스터 상호 연결 지침, [29](#page-28-0)

#### **테**

테스트 IP 주소, NAFO 그룹으로부터 변환, [204](#page-203-0)

#### **통**

통신 종점, 클러스터 파일 시스템 제한 사항, [34](#page-33-0) 통합 미러링, [56-57](#page-55-0)

**파** 파일–시스템 로그 기록, 계획, [42-43](#page-41-0)

#### **패**

패치, 계획, [21](#page-20-0) 패키지 설치 CCP(Cluster Control Panel) 소프트웨어, [49-52](#page-48-0) RSMAPI, [90](#page-89-0) RSMRDT 드라이버, [55,](#page-54-0) [91](#page-90-0) SCI-PCI 어댑터, [55](#page-54-0) Sun Cluster 매뉴얼 페이지, [50](#page-49-0)

패키지 설치 *(***계속***)* Sun Cluster 소프트웨어, [60-63](#page-59-0) 데이터 서비스, [60-63](#page-59-0)

#### **포**

포트, **참조** 일련 번호

#### **표**

표준 업그레이드, [206-227](#page-205-0) Solaris 소프트웨어, [214](#page-213-0) Sun Cluster 소프트웨어, [220-227](#page-219-0) 볼륨 관리자, [214](#page-213-0) 클러스터 준비, [207-214](#page-206-0)

#### **프**

프로파일, JumpStart, [89](#page-88-0)

#### **하**

하드웨어 RAID, 내부 디스크 미러링, [56-57](#page-55-0)

#### **할**

할당, 클러스터 파일 시스템 제한, [33](#page-32-0)

#### **핫**

핫 스패어 디스크, 계획, [39](#page-38-0)

#### **호**

**호스트** 파일, 구성, [88](#page-87-0)

## **확**

확인 cldevice 명령 처리, [155](#page-154-0) SMF 서비스, [72,](#page-71-0) [78,](#page-77-0) [94,](#page-93-0) [111,](#page-110-0) [191](#page-190-0) Sun Cluster 소프트웨어 버전, [265](#page-264-0) vfstab 구성, [188](#page-187-0) VxVM 디스크 그룹 구성, [179-180](#page-178-0) 디스크 경로 실패 시 자동 재부트, [72](#page-71-0) 설치 모드, [126](#page-125-0) 장치-ID 마이그레이션, [265](#page-264-0) 쿼럼 구성, [126-127](#page-125-0) 클러스터 노드 상태, [72,](#page-71-0) [78,](#page-77-0) [97,](#page-96-0) [111](#page-110-0)

#### **활**

활성화 LOFS 요구 사항, [15](#page-14-0) NTP, [130](#page-129-0) 공통 에이전트 컨테이너 데몬, [87](#page-86-0) 다중 경로, [58](#page-57-0) 디스크 경로 실패 시 자동 재부트, [72](#page-71-0) 원격 액세스, [71](#page-70-0) 커널 케이지, [56](#page-55-0)